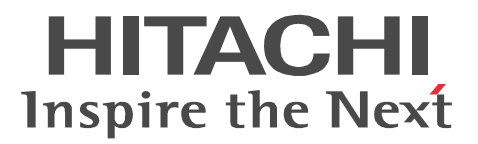

# JP1 Version 9 JP1/Automatic Job Management System 3 - User Job Operation

3020-3-S21-10

#### OS JP1/Automatic Job Management System 3 - User Job Operation

P-2412-3194 JP1/Automatic Job Management System 3 - User Job Operation 09-50

JP1/Automatic Job Management System 3 - User Job Operation

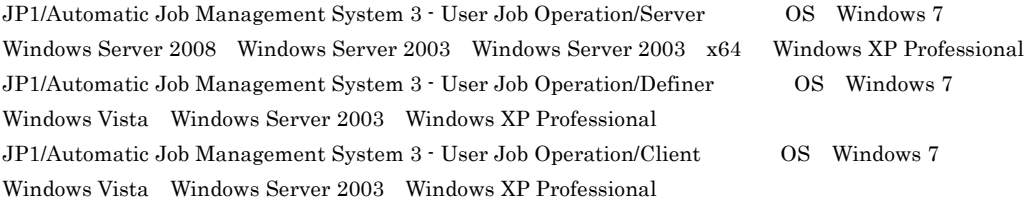

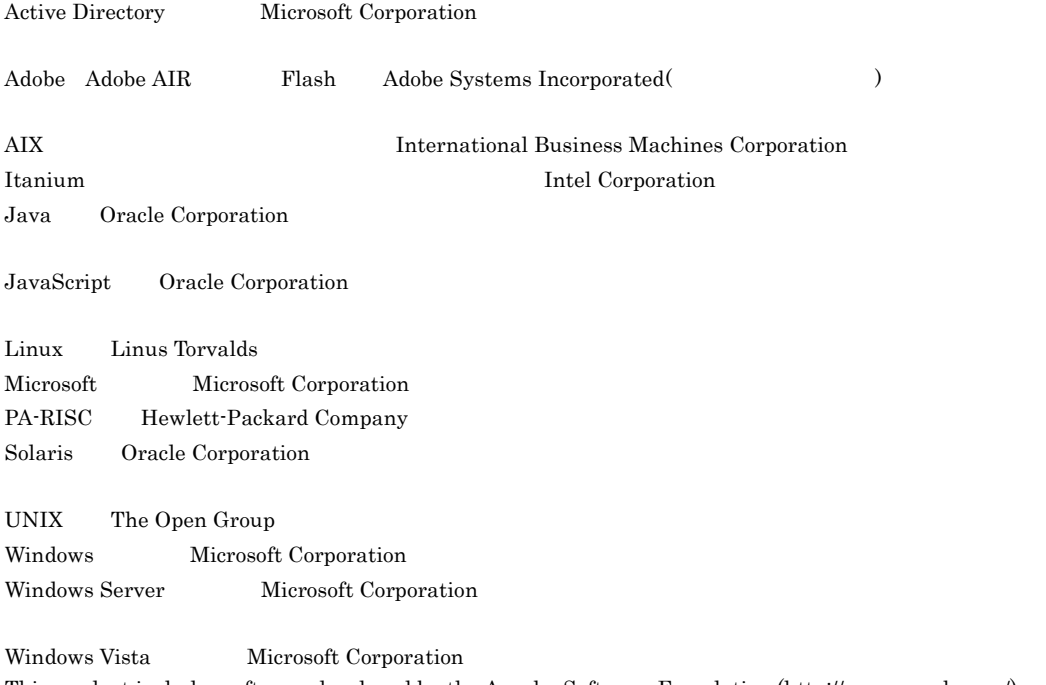

This product includes software developed by the Apache Software Foundation (http://www.apache.org/). This product includes software developed by IAIK of Graz University of Technology.

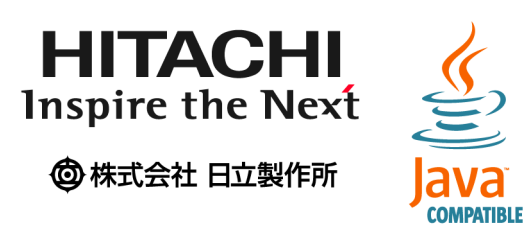

2011 7 3020-3-S21-10

Copyright (C) 2010, 2011, Hitachi, Ltd. Copyright (C) 2010, 2011, Hitachi Solutions, Ltd.

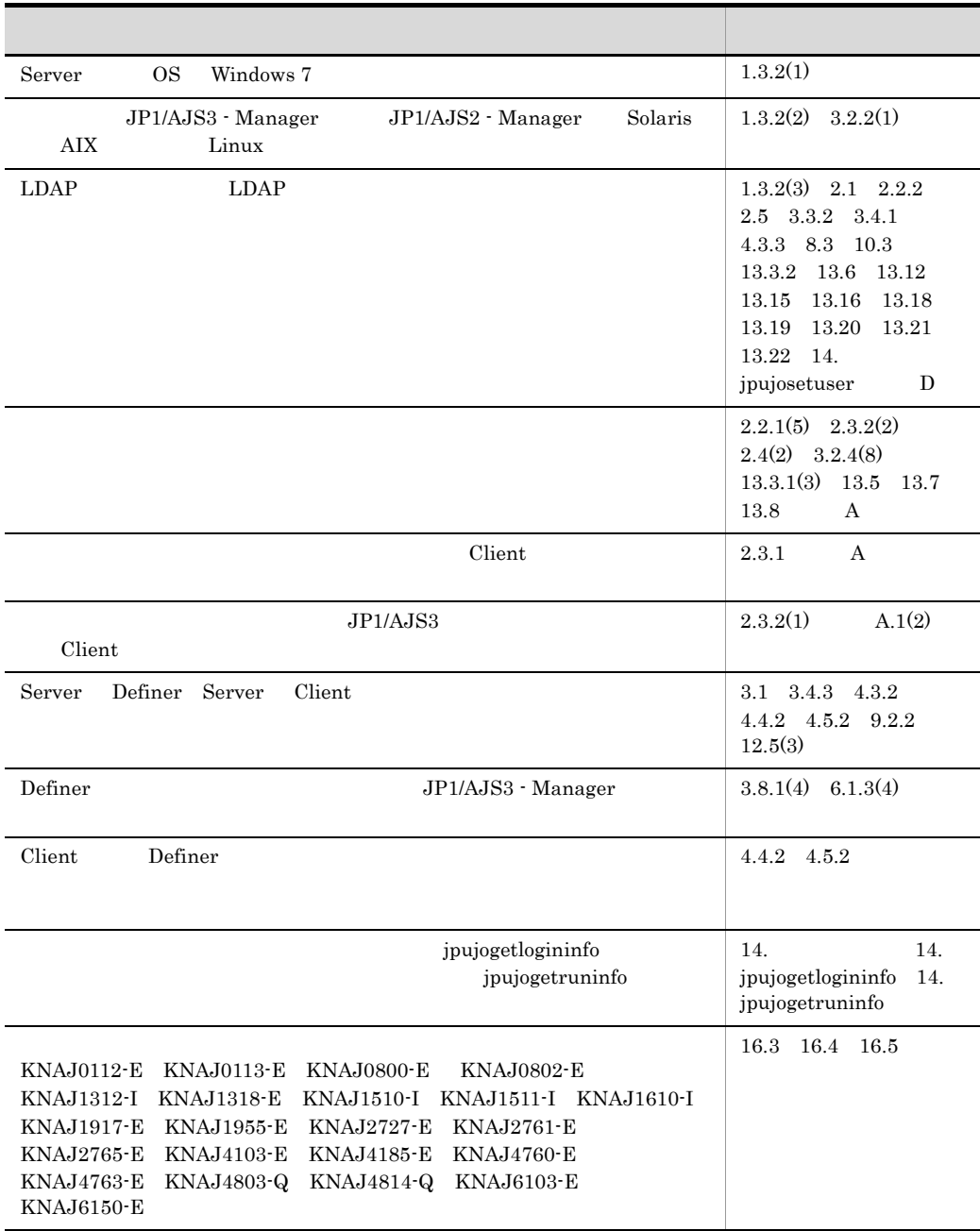

# (3020-3-S21-10) JP1/Automatic Job Management System 3 - User Job Operation

09-50

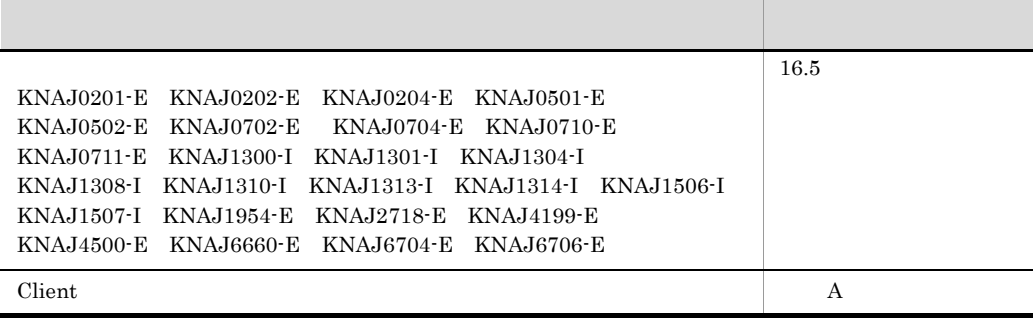

JP1/Automatic Job Management System 3 - User Job Operation JP1/AJS3 - User Job Operation JP1/Automatic Job Management System 3 JP1/AJS3 JP1/AJS3 - User Job Operation

• JP1/AJS3

• **•**  $JPI/AJS3$ 

- JP1/AJS3
- Windows
- **•** ネットワークに関する知識
	- JP1/AJS3 User Job Operation
	- $\overline{2}$

 $1$ 

JP1/AJS3 - User Job Operation

JP1/AJS3 - User Job Operation

 $3 \qquad \qquad \blacksquare$ 

JP1/AJS3 - User Job Operation <br>
JP1/AJS3 - User Job Operation

4  $\blacksquare$ 

JP1/AJS3 - User Job Operation/Definer JP1

#### JP1/AJS

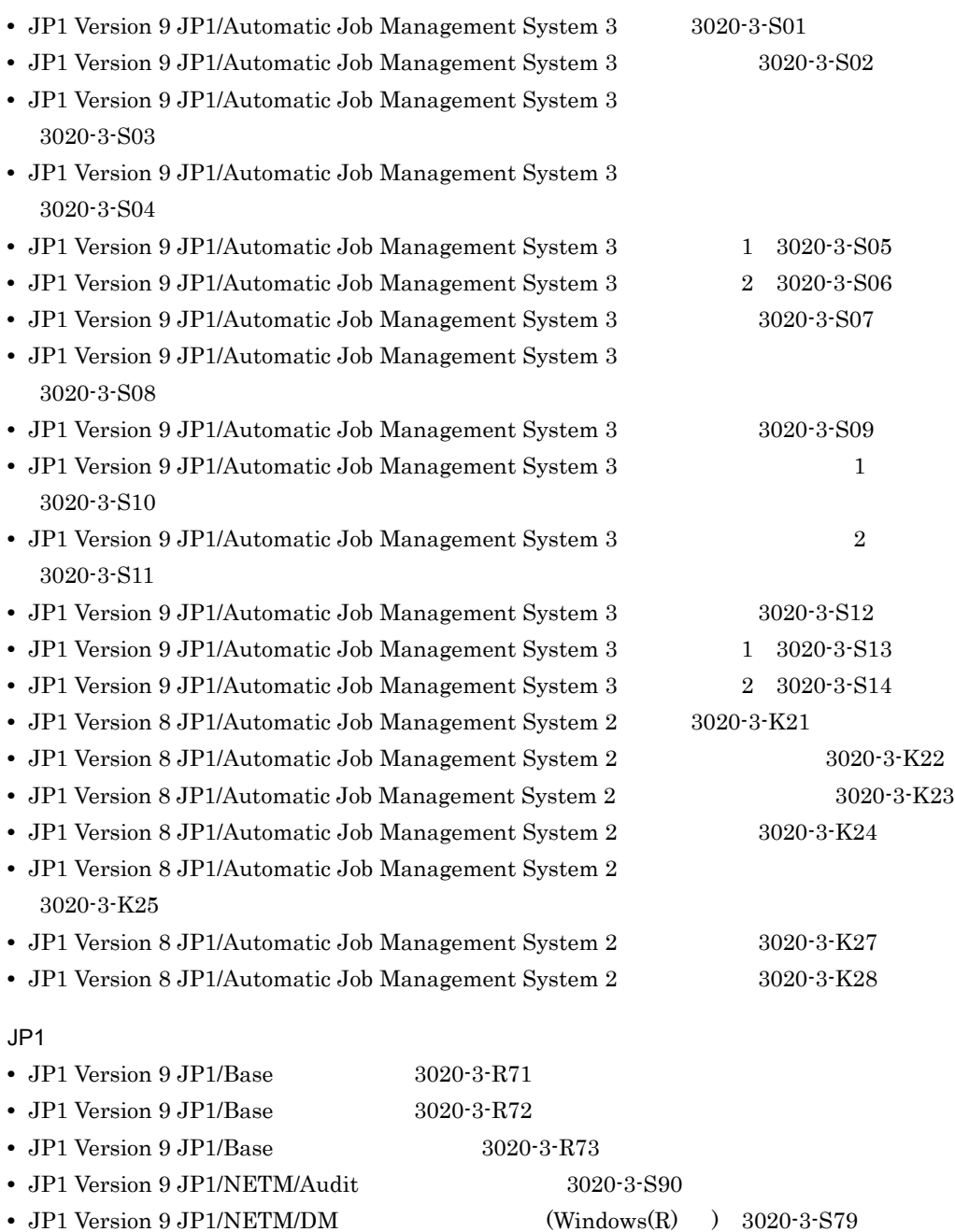

- JP1 Version 9 JP1/NETM/DM  $(Windows(R)$  ) 3020-3-S80 • JP1 Version 9 JP1/NETM/DM  $1(\text{Windows}(R) \rightarrow 3020-3-S81$ • JP1 Version 9 JP1/NETM/DM  $2(Windows(R) )$  3020-3-S82
- 

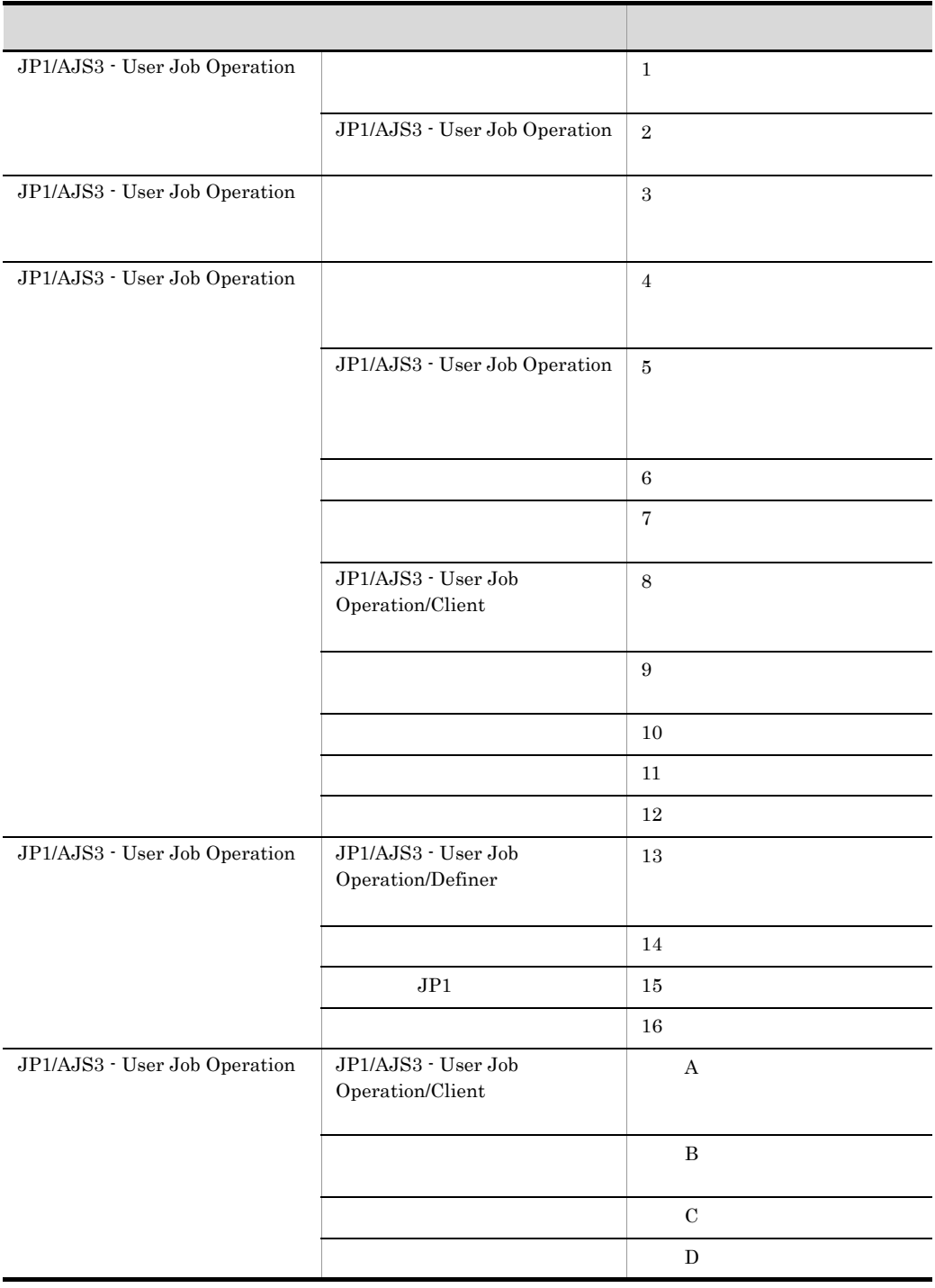

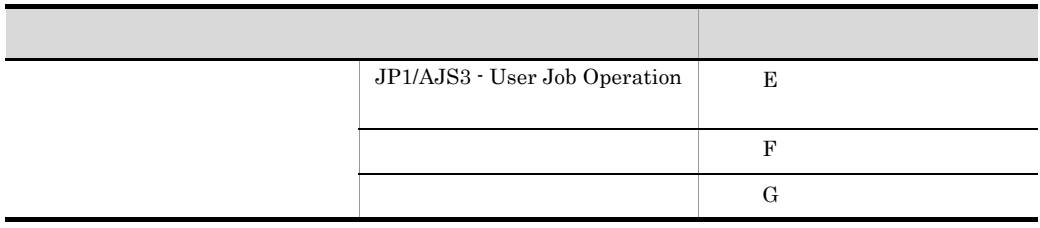

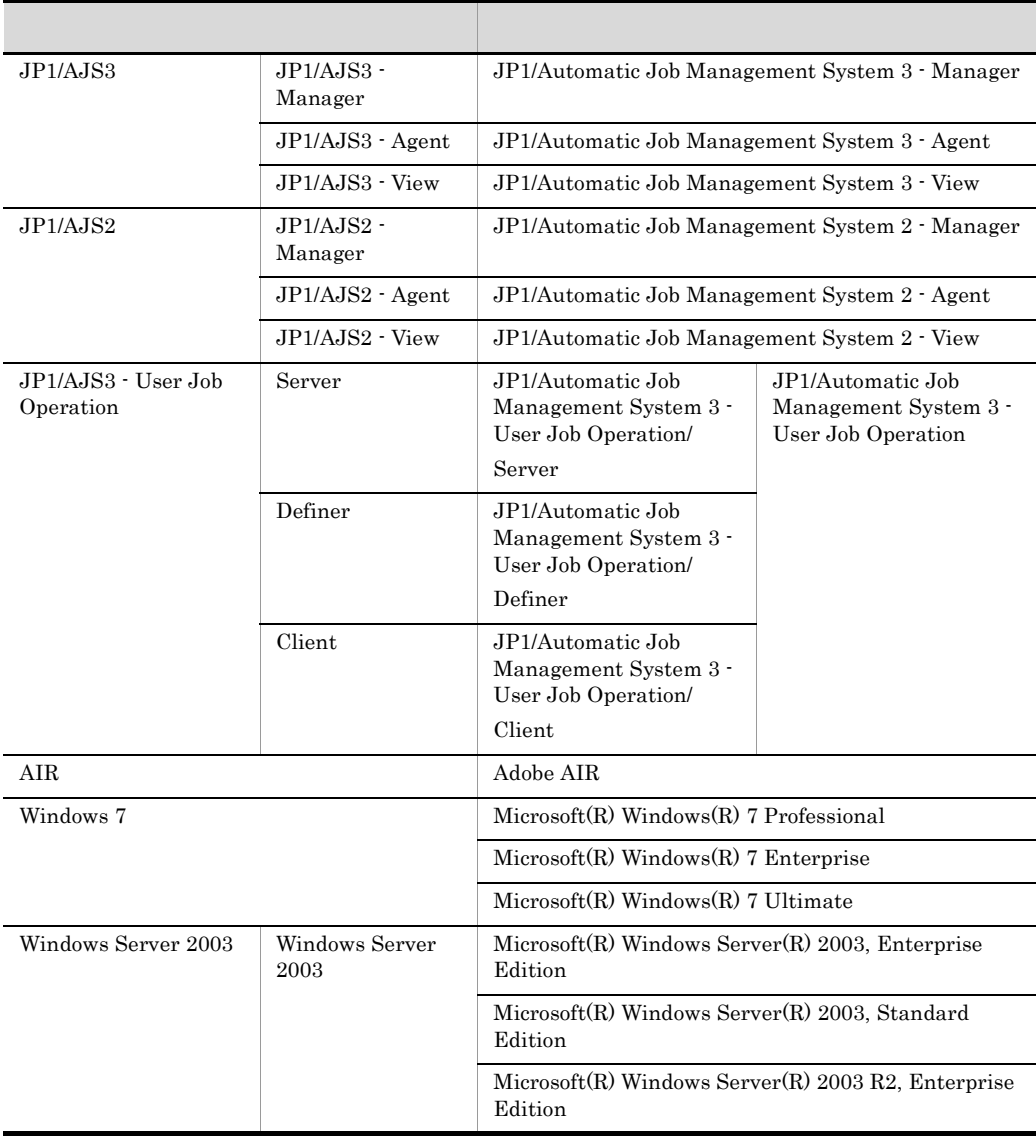

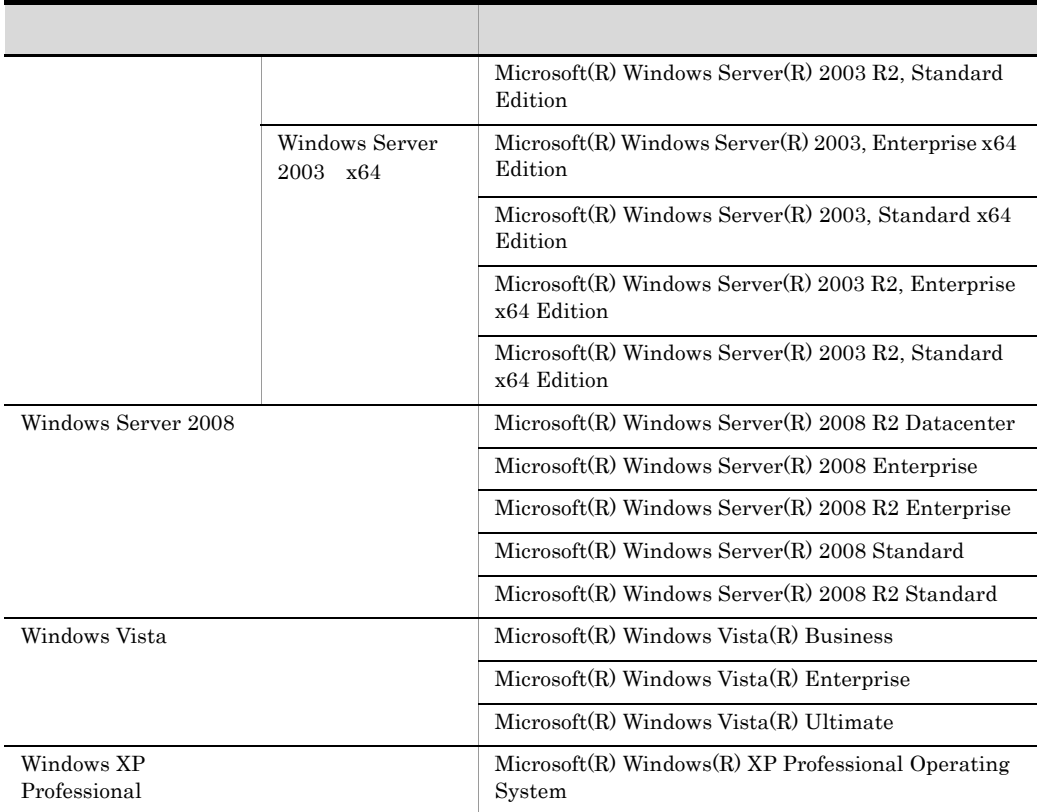

Windows 7 Windows Server 2008 Windows Vista Windows Server 2003 Windows XP Professional Windows

JP1/AJS2 JP1/AJS3 - User Job Operation JP1/AJS3 JP1/AJS2  $\rm JP1/AJS3 \hspace{20pt} JP1/AJS2$  $JPI/AJS3$   $JPI/AJS2$  $JPI/AJS3$   $JPI/$ 

#### $A$ JS $2$

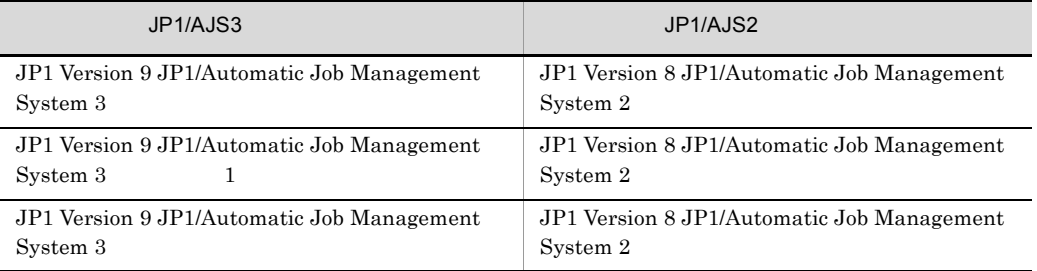

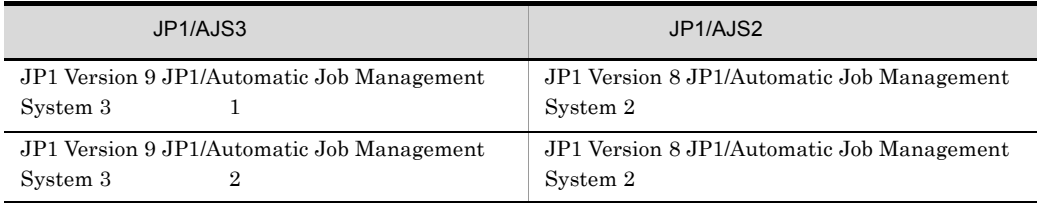

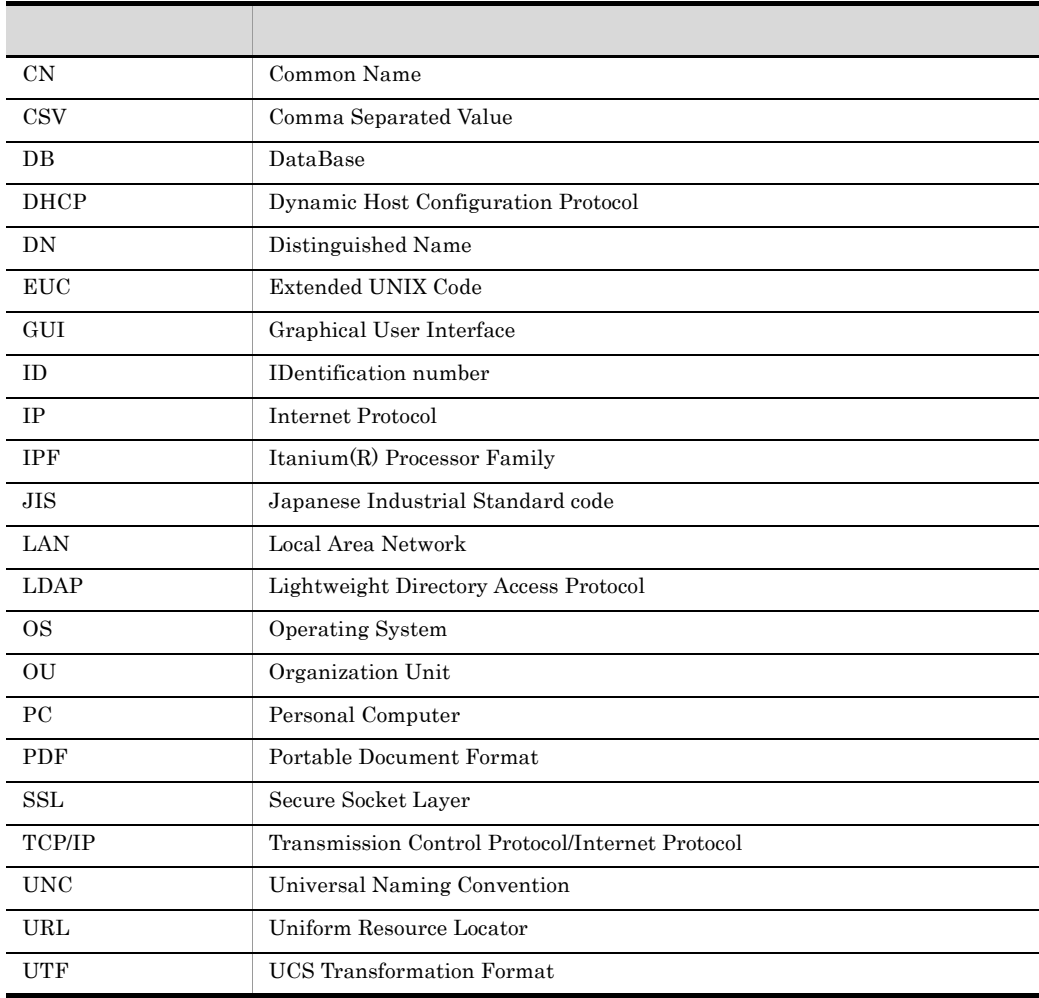

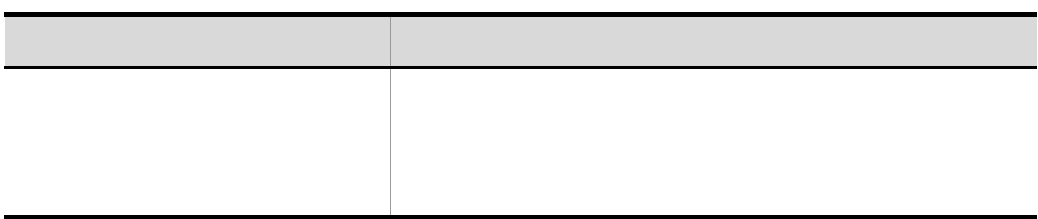

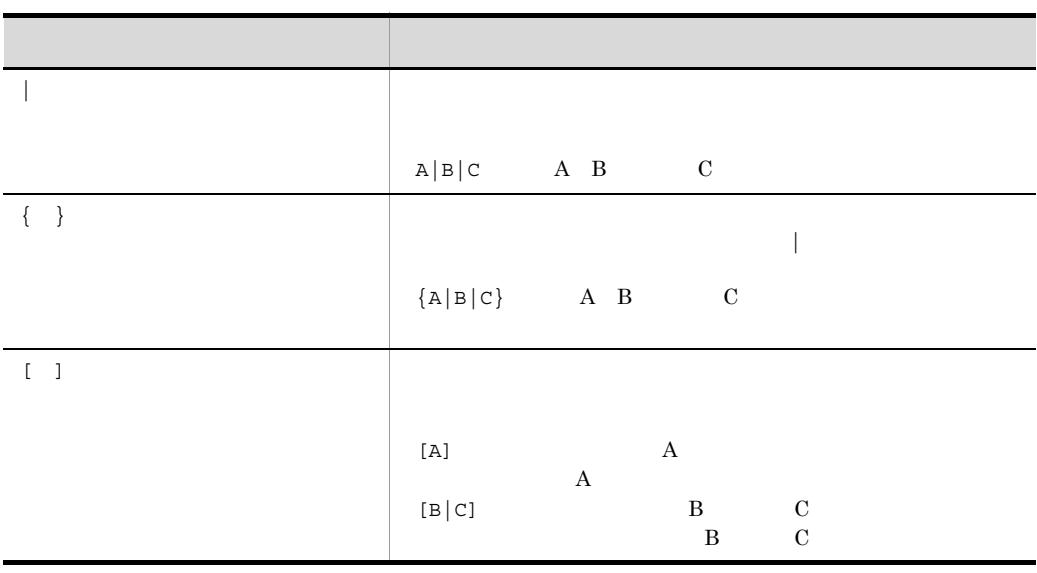

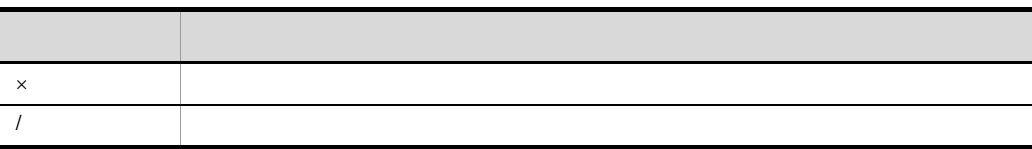

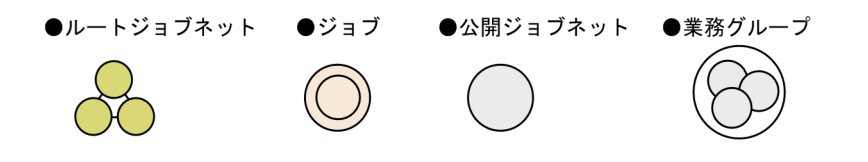

JP1/AJS3 - User Job Operation

#### Server

```
システムドライブ ¥Program Files ¥Hitachi¥JP1AJS3UJO¥JP1_AJS3 -
```
UJO\_Server

#### Definer

```
システムドライブ ¥Program Files¥Hitachi¥JP1AJS3UJO¥JP1_AJS3 -
```
UJO\_Definer

#### Client

システムドライブ ¥Program Files¥Hitachi¥JP1AJS3UJO¥JP1\_AJS3 - UJO\_Client

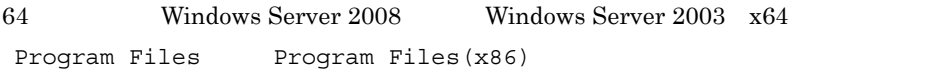

## Administrators

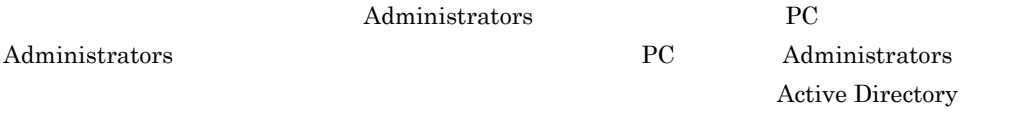

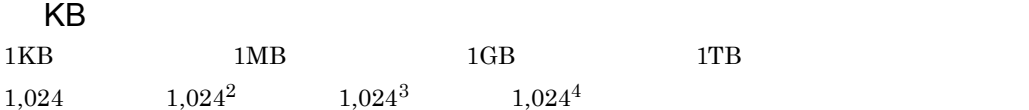

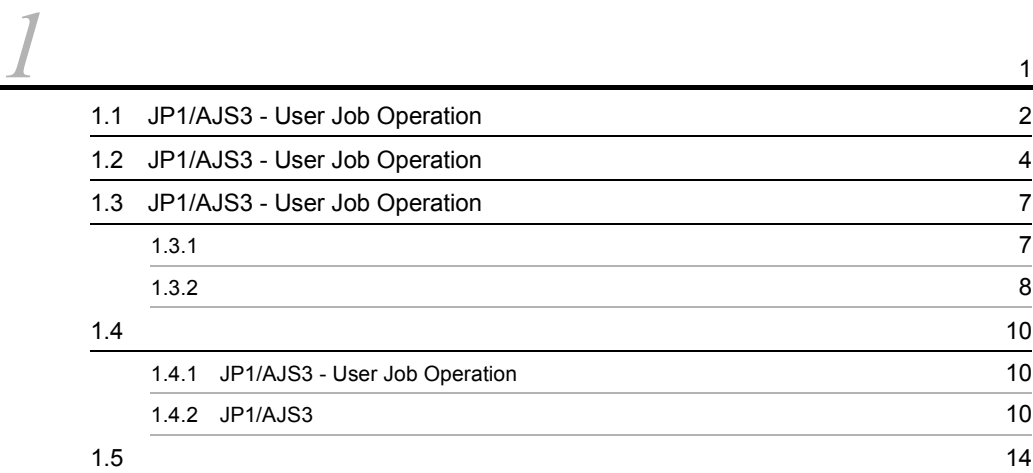

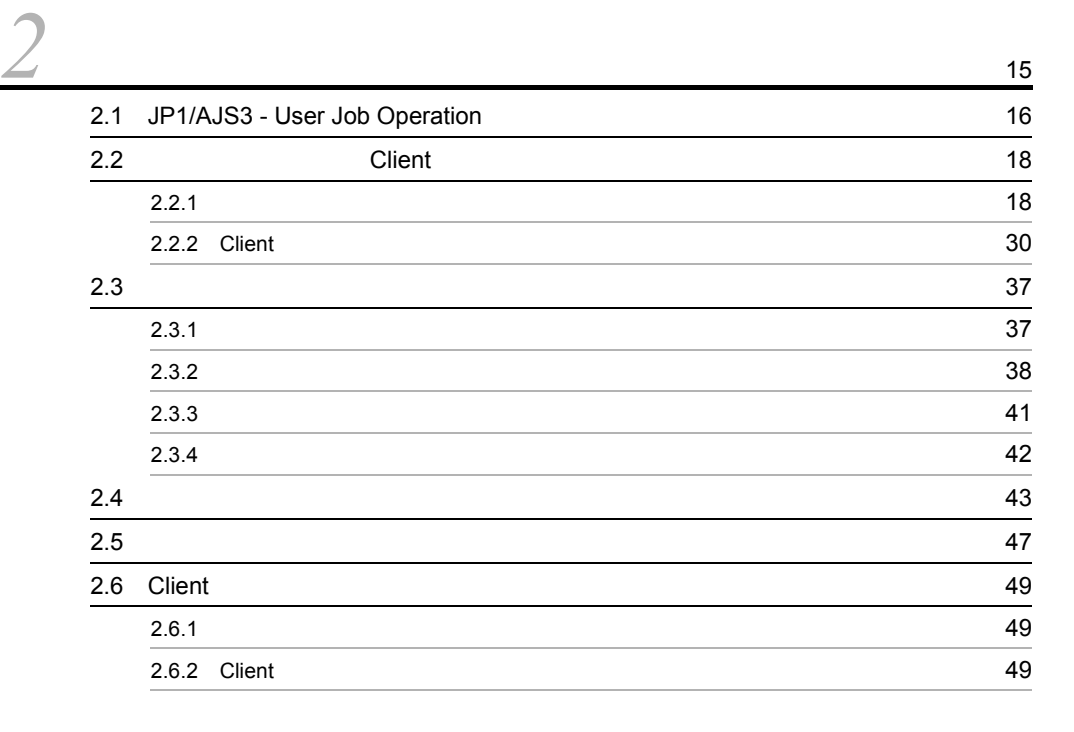

 $\frac{1}{l}$ 

 $\frac{2}{3}$ 

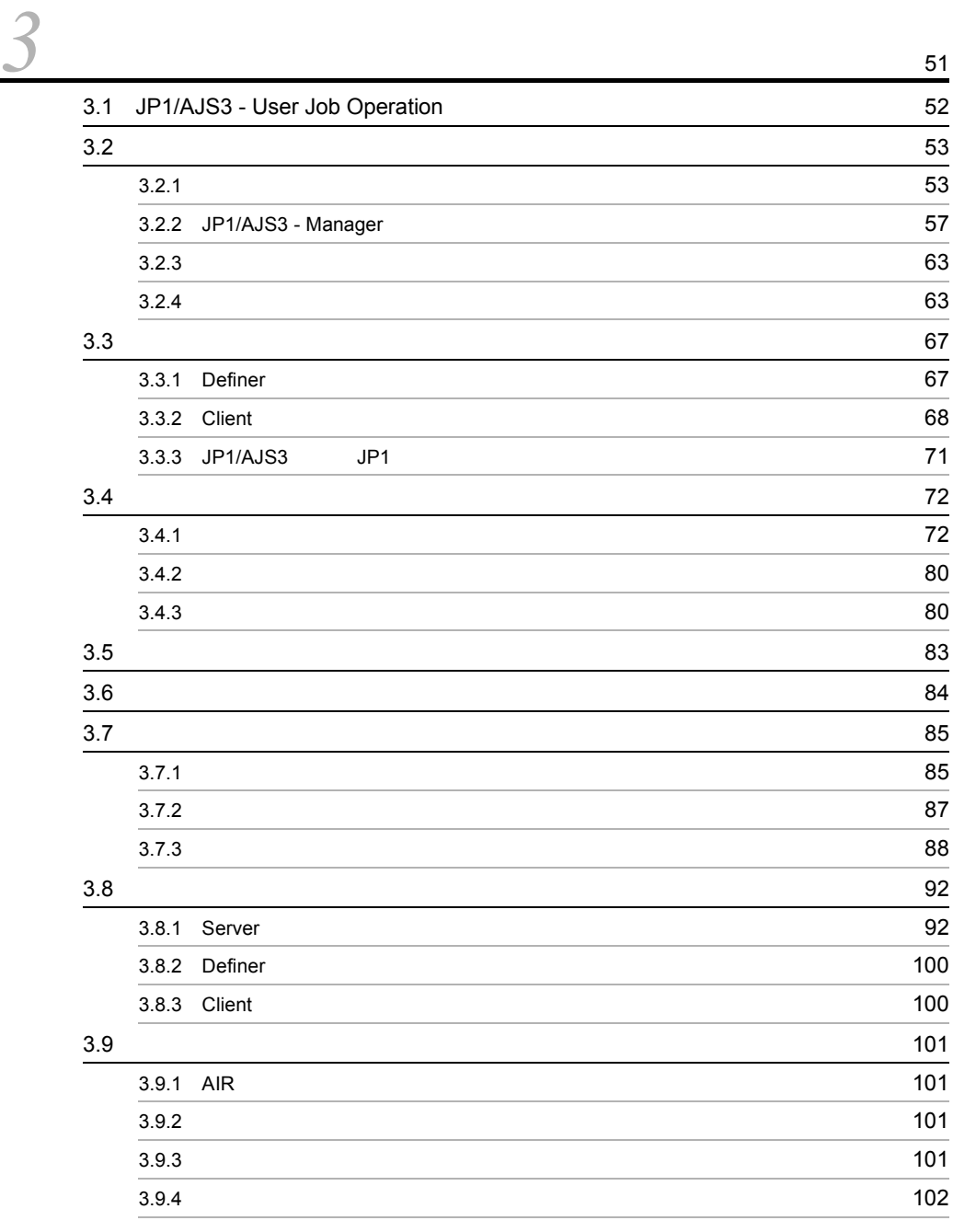

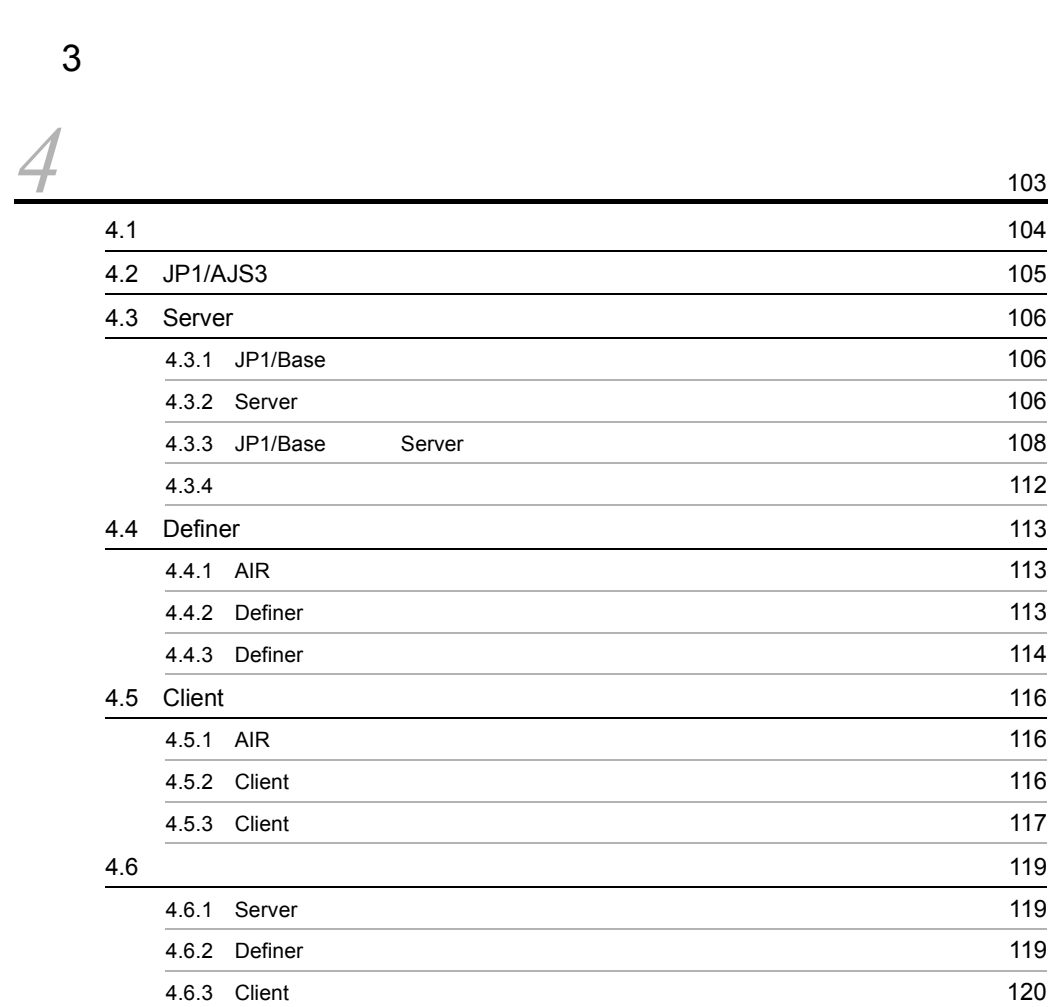

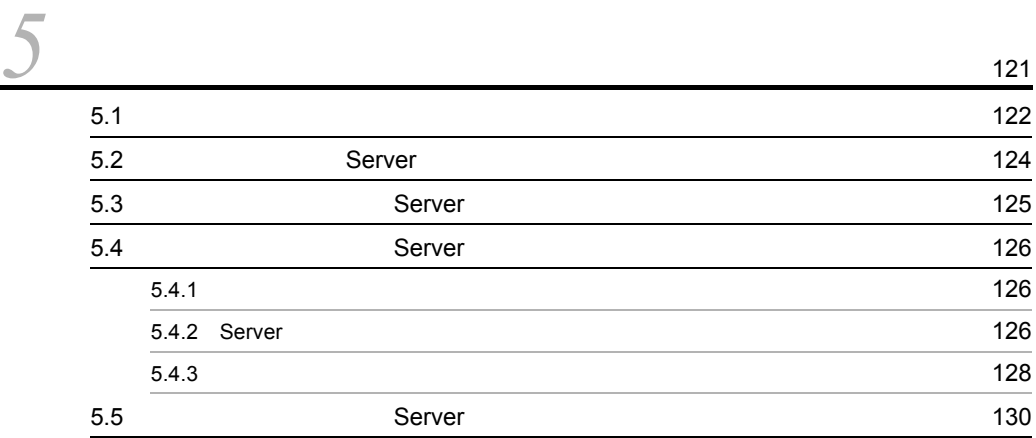

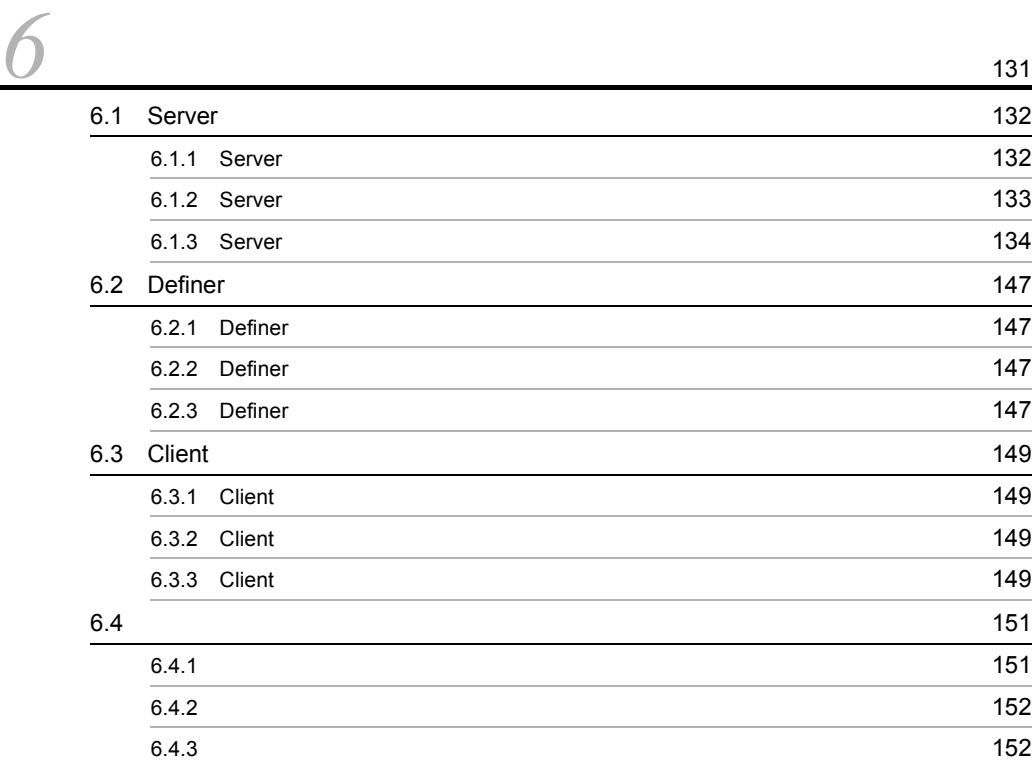

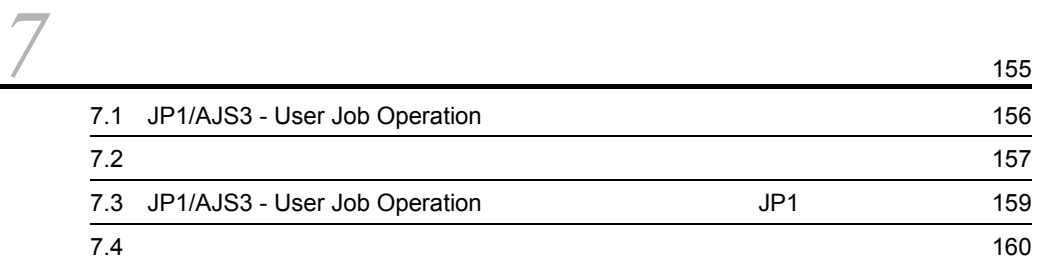

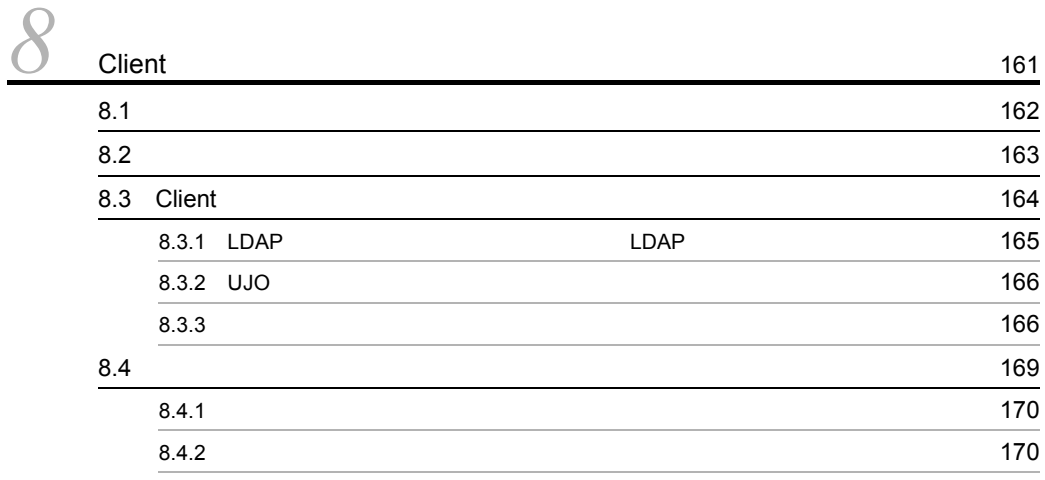

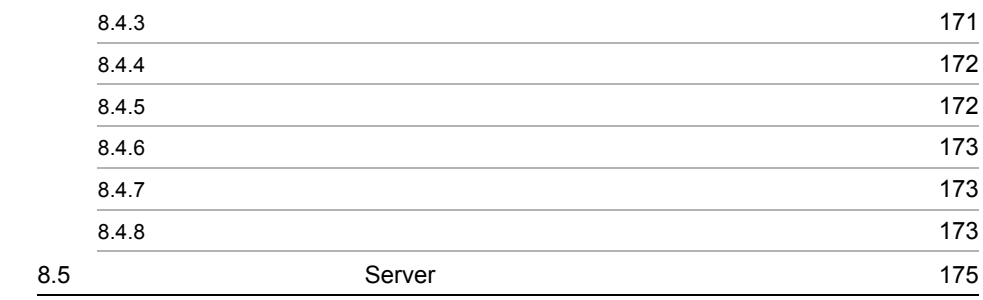

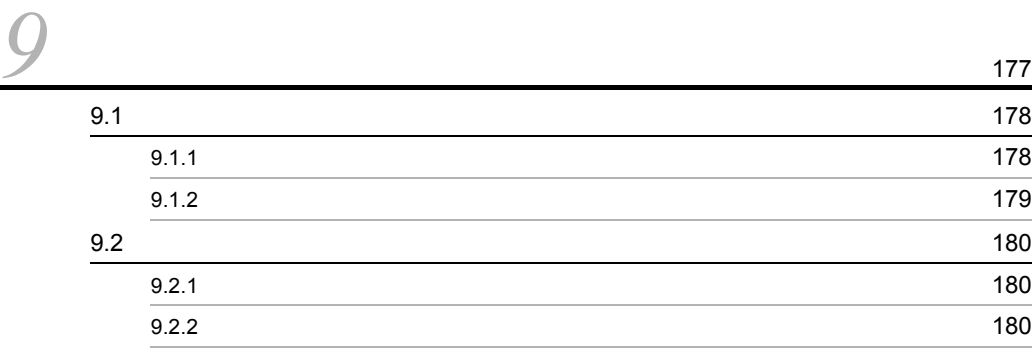

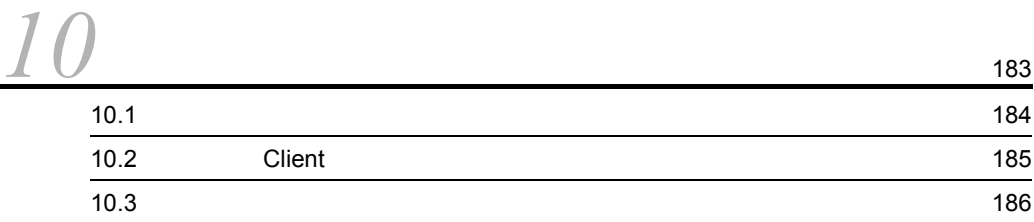

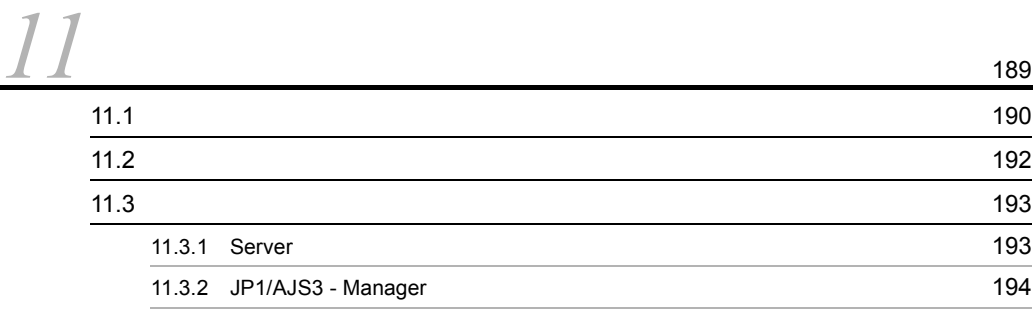

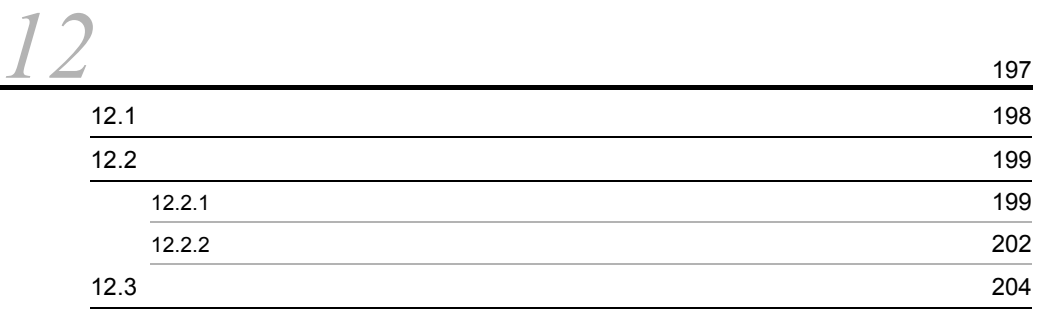

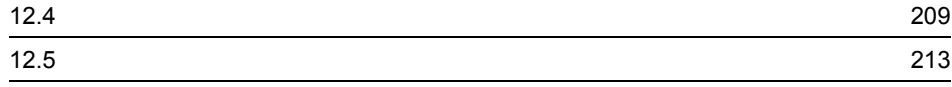

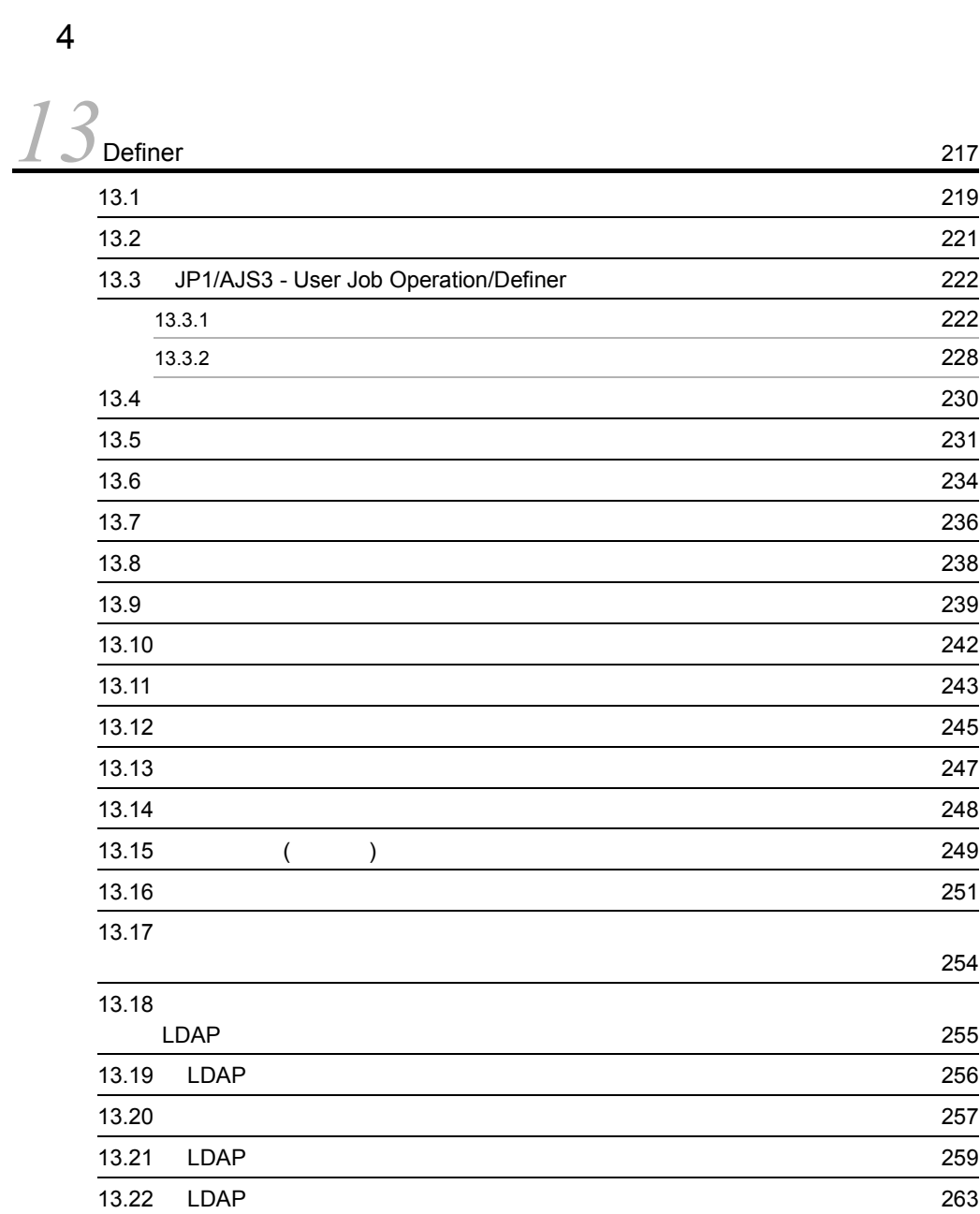

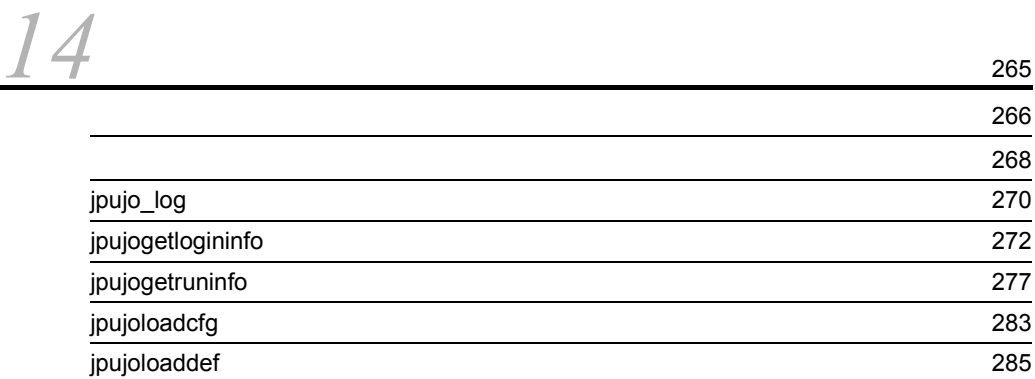

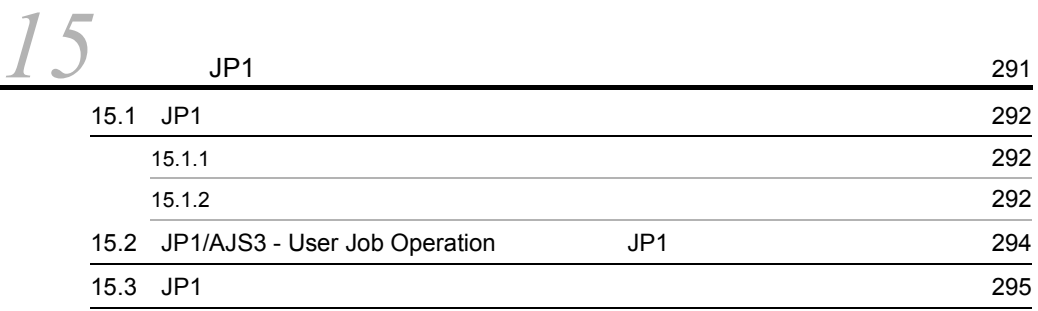

[jpujosetuser 287](#page-308-0)

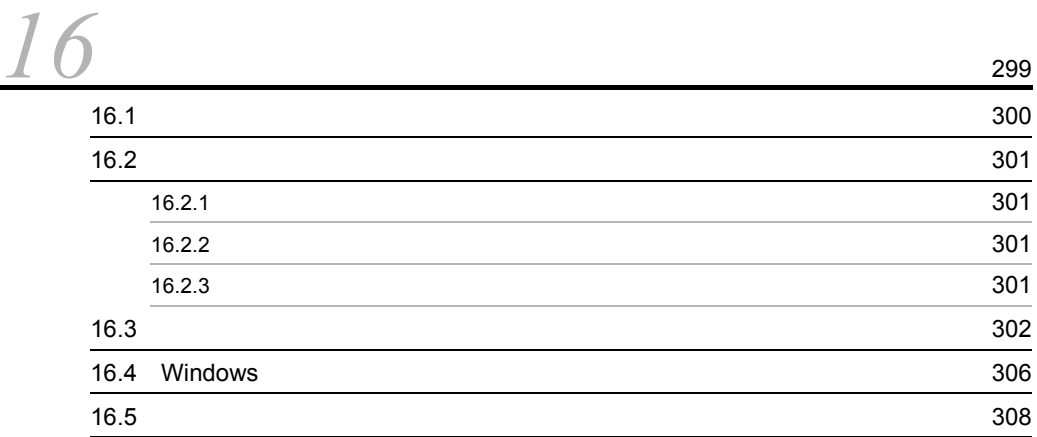

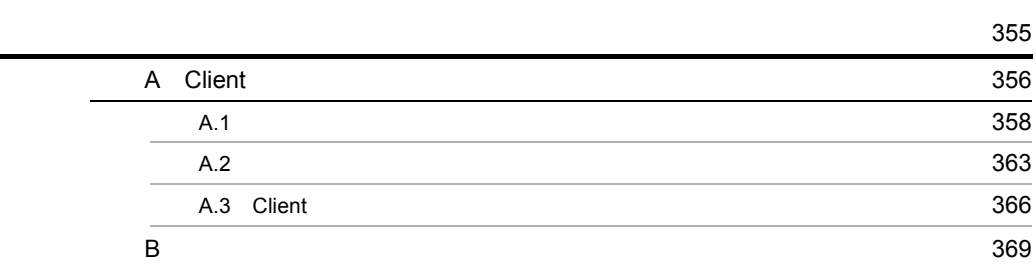

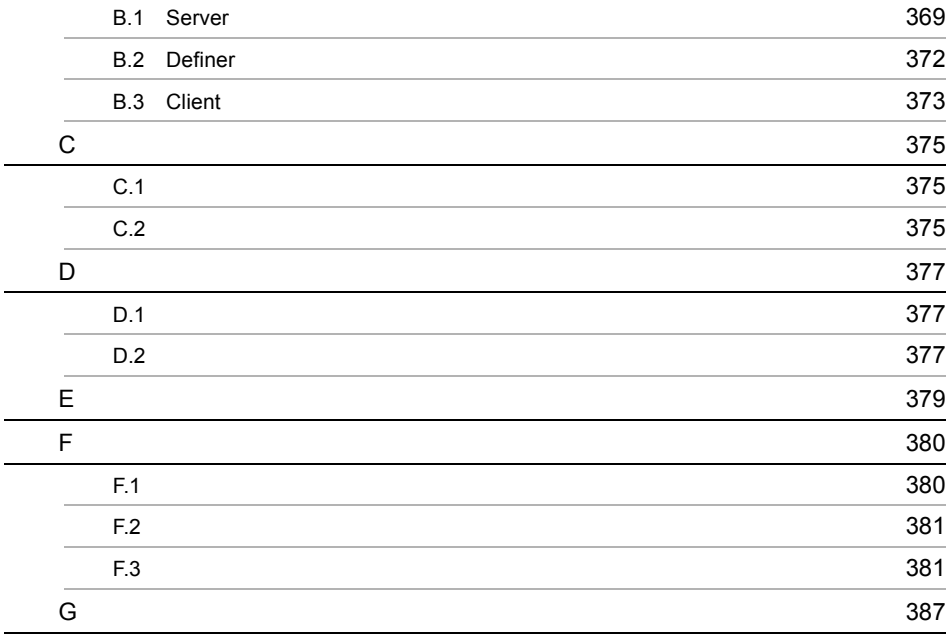

# <span id="page-22-1"></span><span id="page-22-0"></span>*1* 概要

 $JP1/AJS3$  - User Job Operation  $JP1/AJS3$ 

User Job Operation

 ${\rm JP1/AdS3\cdot User\,Job}$  Operation  ${\rm JP1/AdS3\cdot User\,Job}$  $JP1/AJS3 -$ 

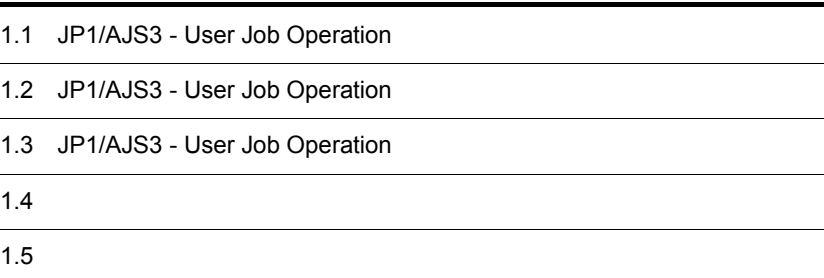

# <span id="page-23-0"></span>1.1 JP1/AJS3 - User Job Operation

JP1/AJS3 - User Job Operation JP1/AJS3

 $JPI/AS3$ 

 $JPI/AJS3$   $JPI/AJS3$  $JPI/AdS3$  $JPI/AJS3 - View$   $JPI/AJS3$  $JPI/AJS3$ JP1/AJS3 - User Job Operation JP1/AJS3 JP1/AJS3 - User Job Operation JP1/AJS3  $\rm GUI$  $JPI/AJS3$ や正常終了などの状態を自分の PC でいつでも確認できるので,安心して業務を運用で

JP1/AJS3 - User Job Operation

1-1 JP1/AJS3 - User Job Operation

#### ■従来の場合

JP1/AJS3システム

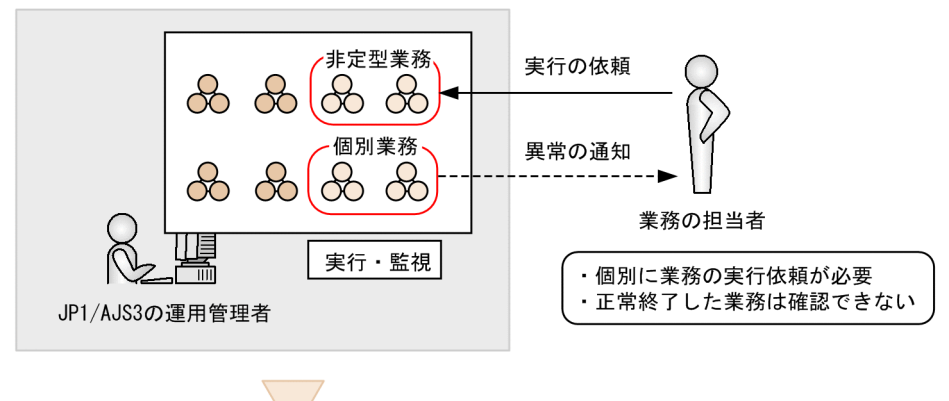

■JP1/AJS3 - User Job Operationを導入した場合

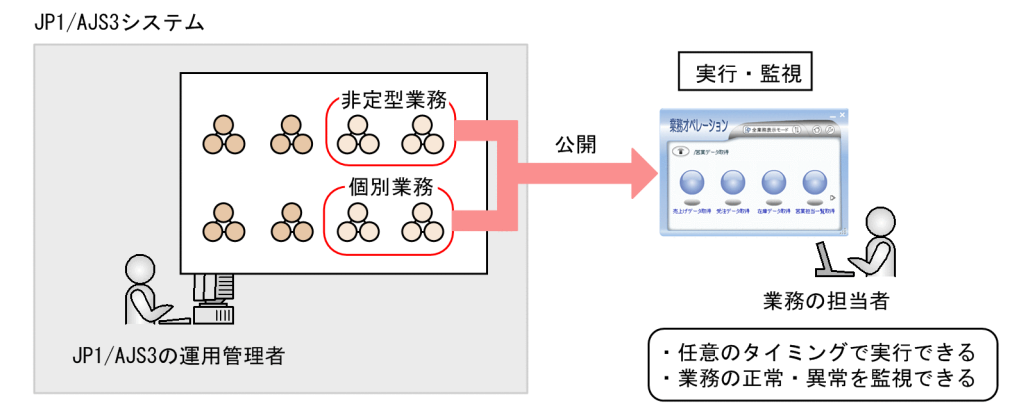

# <span id="page-25-0"></span>1.2 JP1/AJS3 - User Job Operation

JP1/AJS3 - User Job Operation

1  $\blacksquare$ 

JP1/AJS3 - User Job Operation JP1/AJS3

 $JP1/AJS3$ 

 $1 - 2$ 

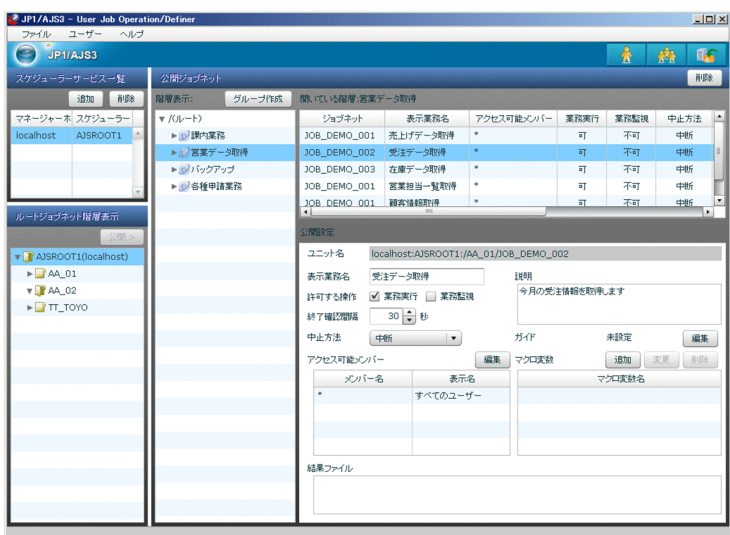

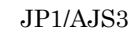

## $1 - 3$

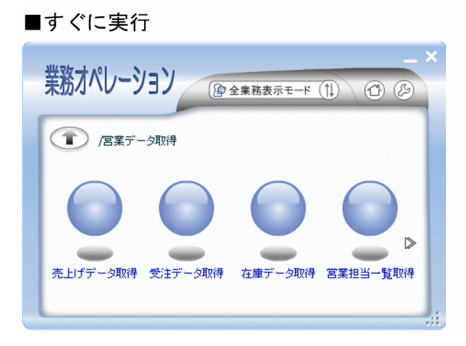

■あとで実行

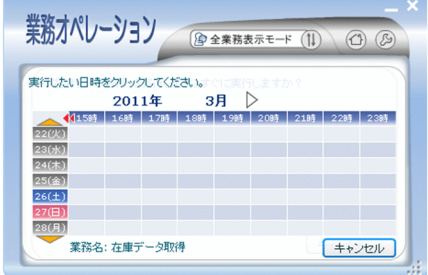

 $3$ 

 $GUI$ 

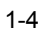

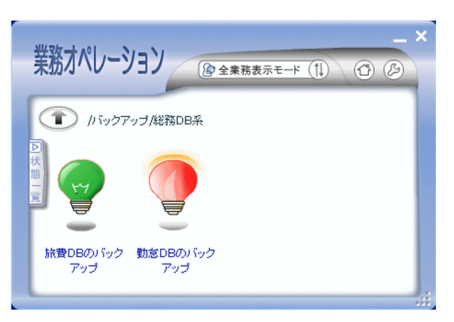

JP1/AJS3 - User Job Operation

 $\overline{1}$ .

 $4$ 

 $\sim$  2

<span id="page-28-1"></span><span id="page-28-0"></span>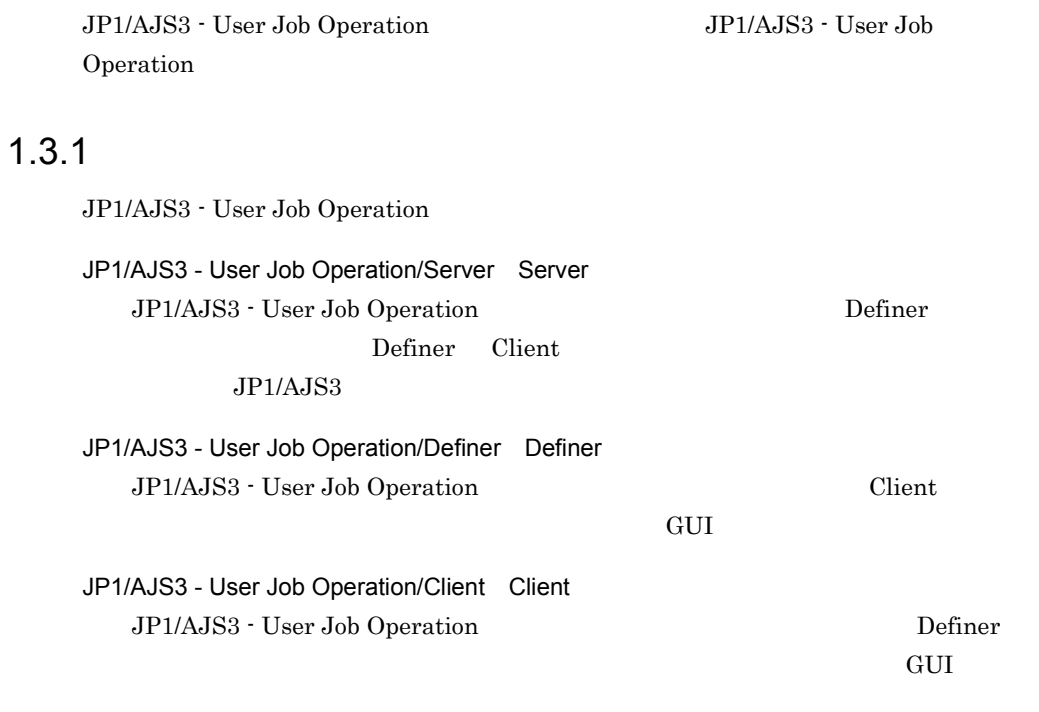

JP1/AJS3 - User Job Operation

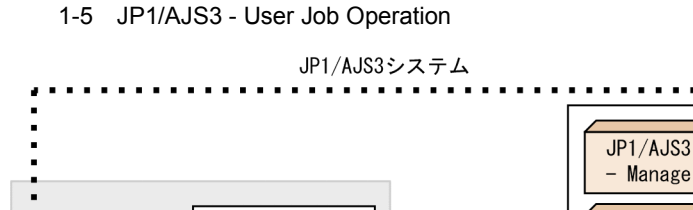

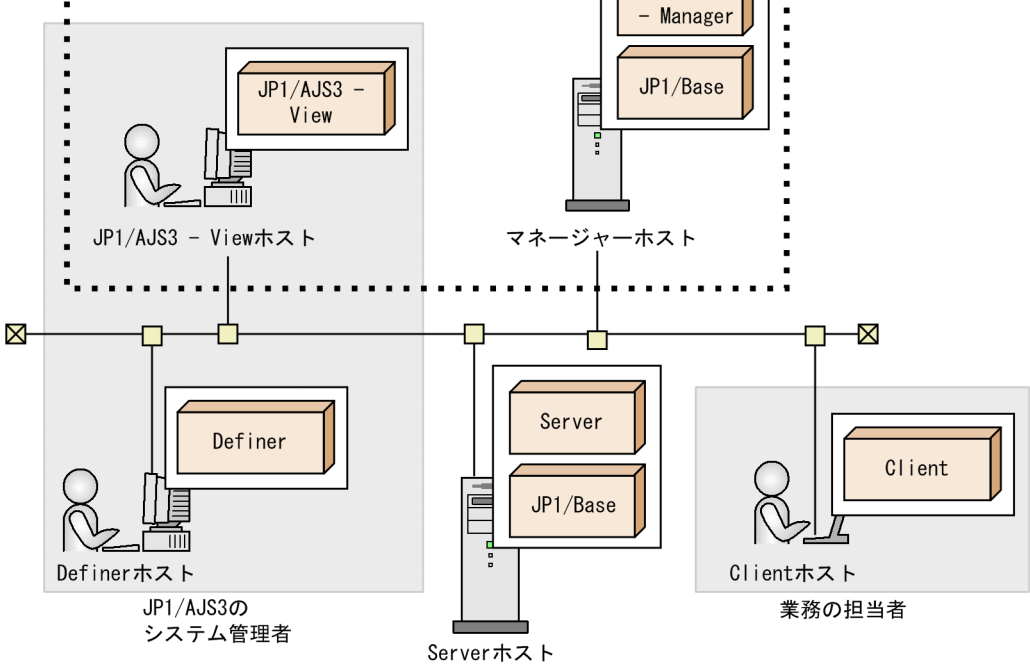

Definer JP1/AJS3 - View Server JP1/AJS3 -

#### Manager

 $3.4.1$ 

# <span id="page-29-0"></span> $1.3.2$

JP1/AJS3 - User Job Operation

### 1 OS

JP1/AJS3 - User Job Operation が動作する OS 一覧を次の表に示します。

1-1 JP1/AJS3 - User Job Operation が動作する OS 一覧

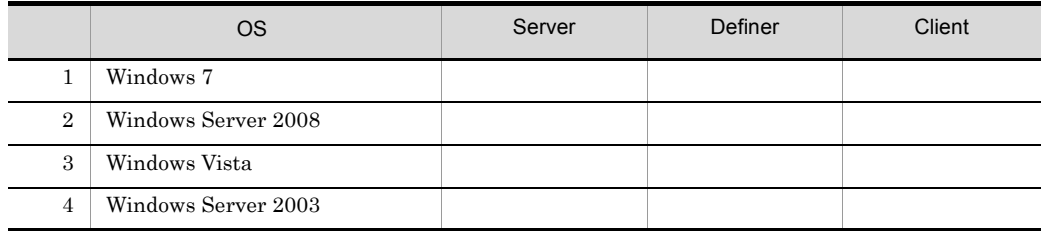

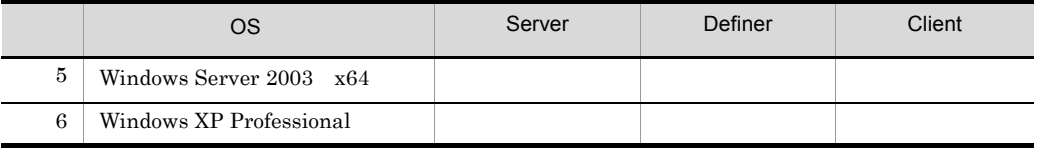

### 2 and  $\overline{z}$  2 and  $\overline{z}$  2 and  $\overline{z}$  2 and  $\overline{z}$  2 and  $\overline{z}$  2 and  $\overline{z}$  2 and  $\overline{z}$  2 and  $\overline{z}$  2 and  $\overline{z}$  2 and  $\overline{z}$  2 and  $\overline{z}$  2 and  $\overline{z}$  2 and  $\overline{z}$  2 and  $\overline{z}$  2 and  $\overline{z$

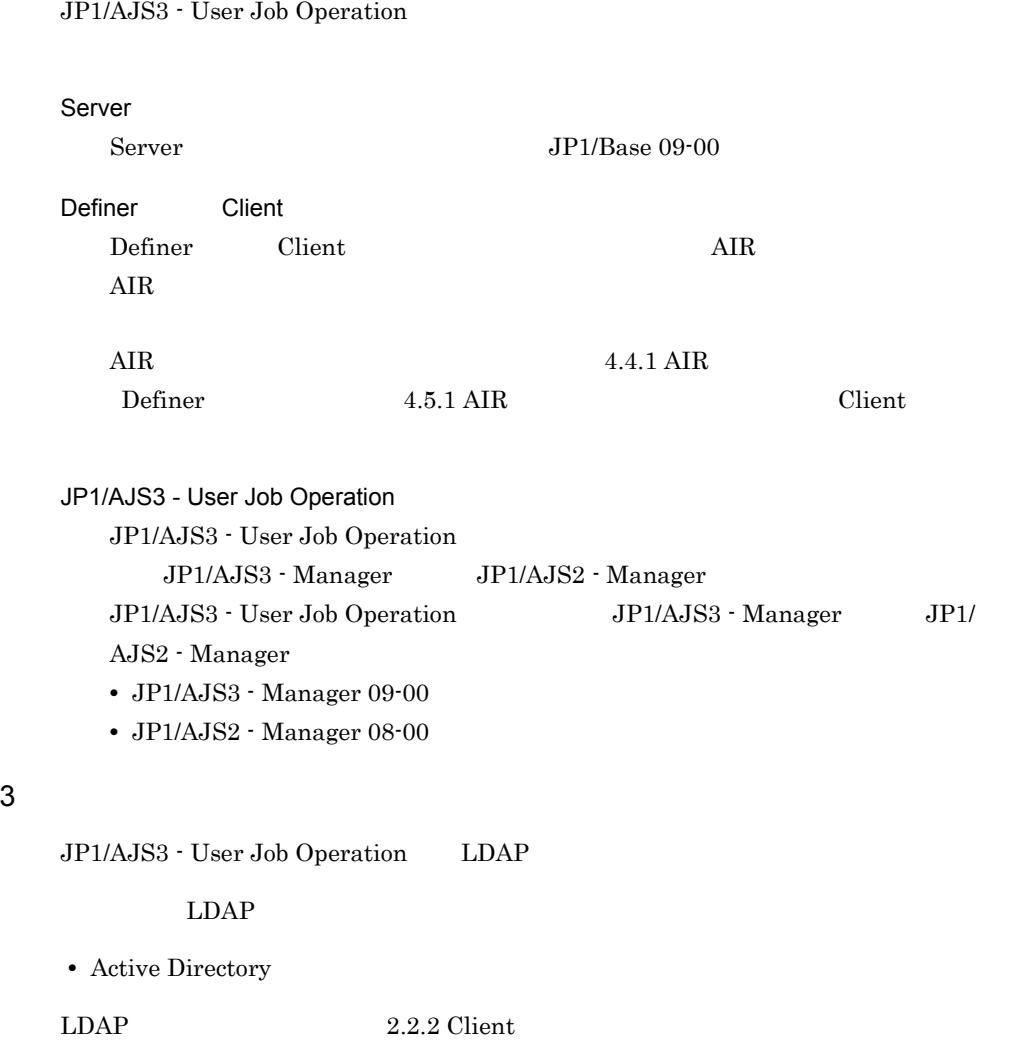

<span id="page-31-0"></span>JP1/AJS3 - User Job Operation JP1/AJS3

# <span id="page-31-1"></span>1.4.1 JP1/AJS3 - User Job Operation

JP1/AJS3 - User Job Operation JP1/AJS3

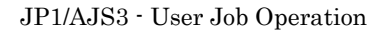

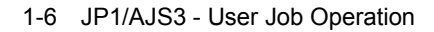

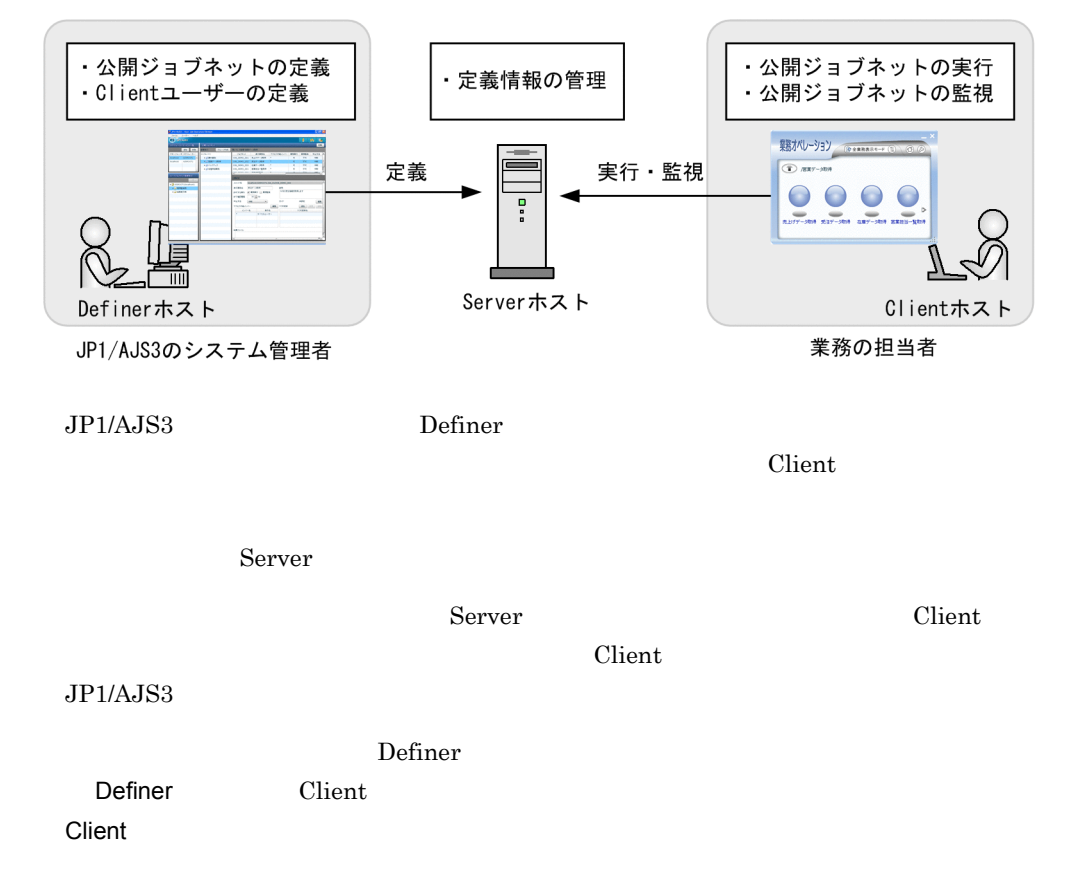

## <span id="page-31-2"></span>1.4.2 JP1/AJS3

JP1/AJS3 - User Job Operation JP1/AJS3

#### 1 JP1/AJS3 - User Job Operation <br>
JP1/AJS3

JP1/AJS3 - User Job Operation JP1/AJS3

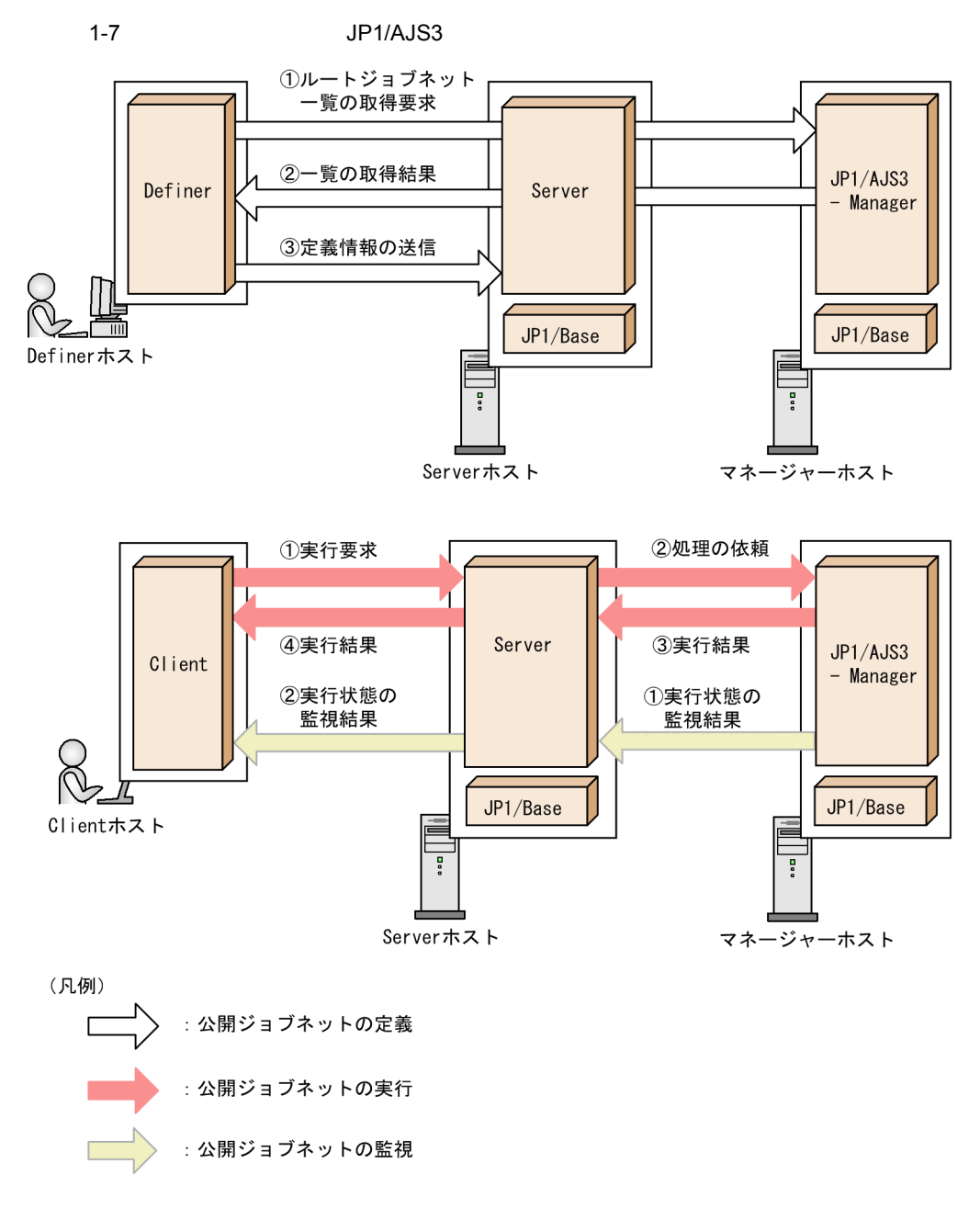

 $\Gamma$  is a positive term of  $\Gamma$  is a positive  $\Gamma$ Server JP1/AJS3

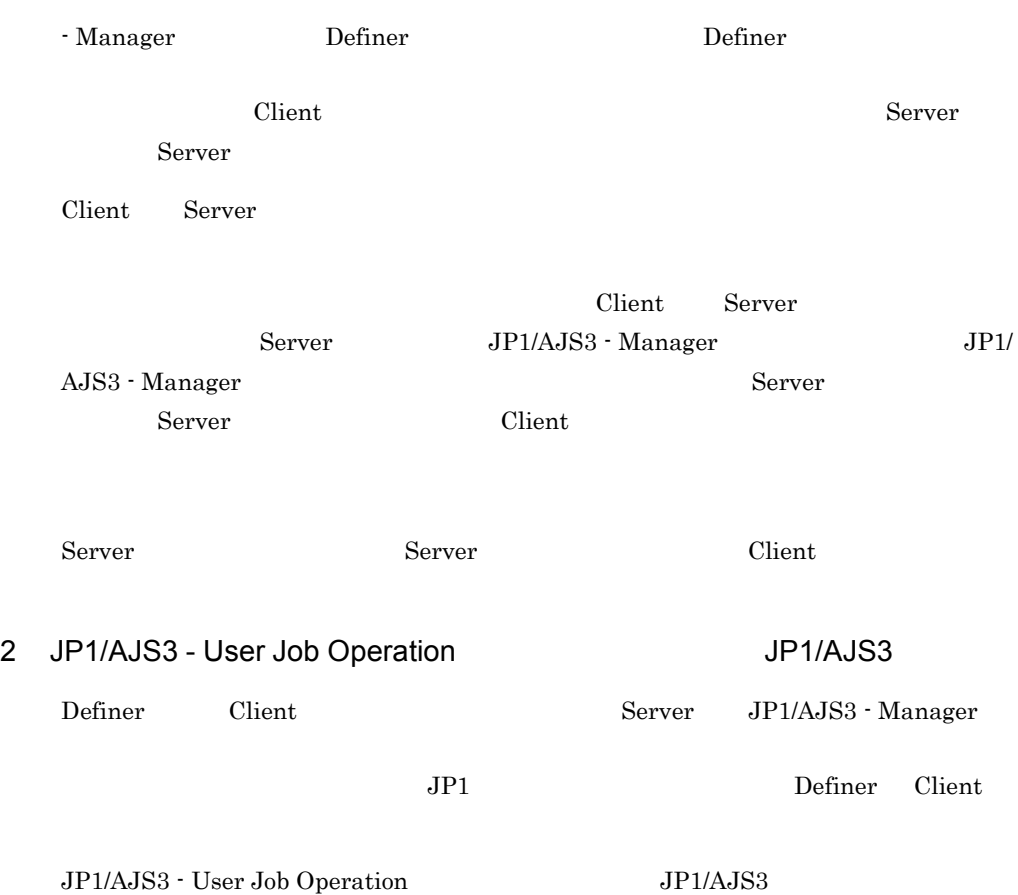

#### 1-8 JP1/AJS3 - User Job Operation <br>
JP1/AJS3

■Definerの場合

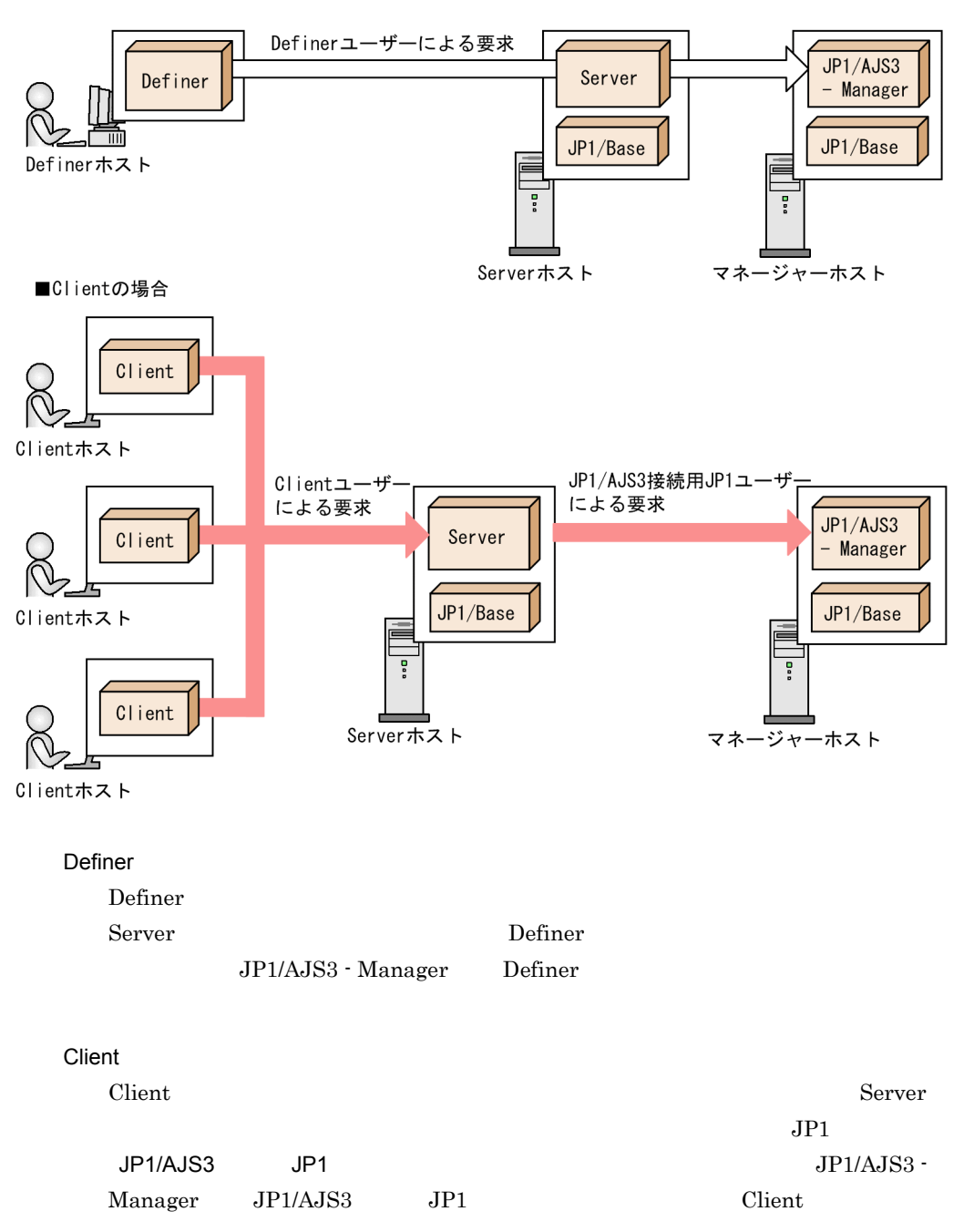

# <span id="page-35-0"></span> $1.5$

 $\rm JP1/AJS3$  -  $\rm User$  Job Operation

## 1-9 JP1/AJS3 - User Job Operation

作業の流れ

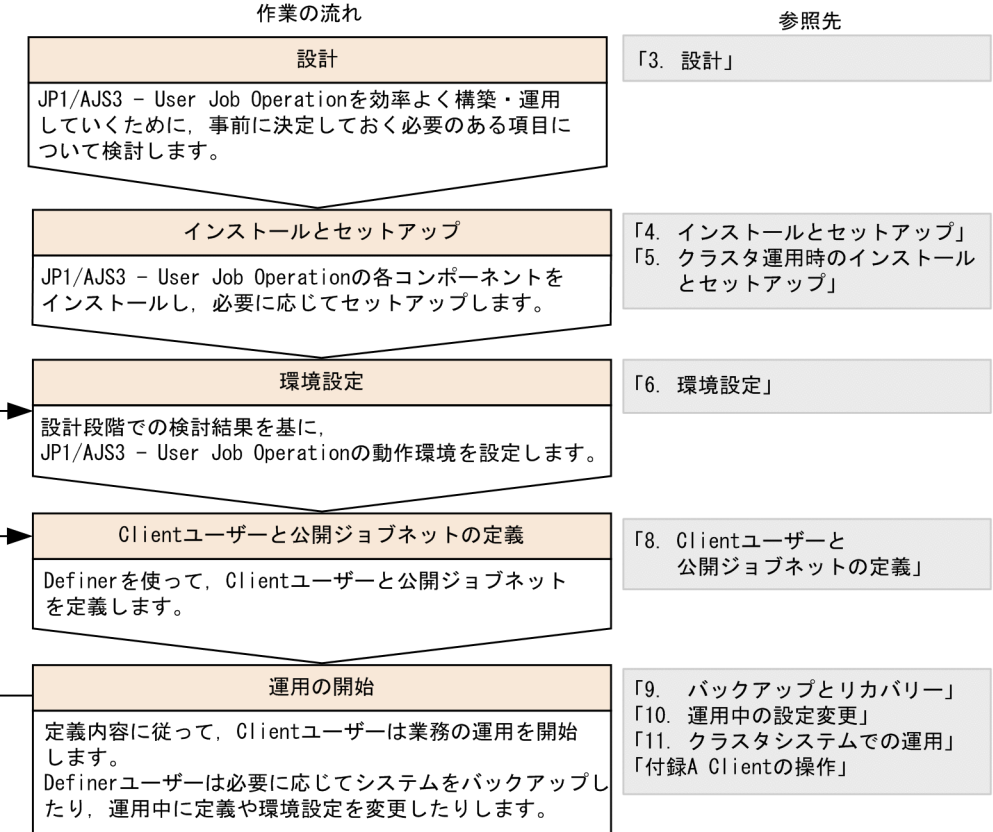
# *2* 機能

## $\rm JP1/AJS3$  - User Job Operation

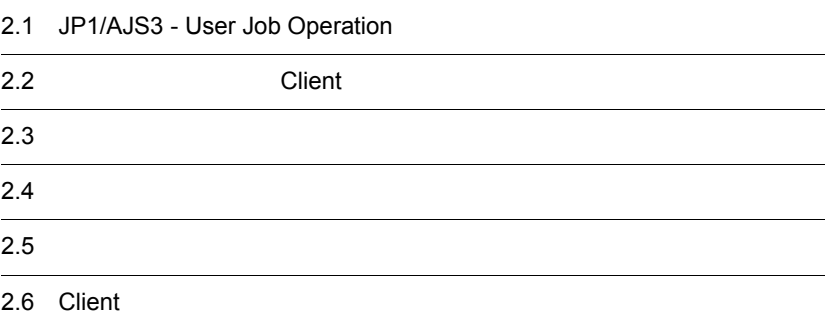

# 2.1 JP1/AJS3 - User Job Operation

#### JP1/AJS3 - User Job Operation

#### 2-1 JP1/AJS3 - User Job Operation

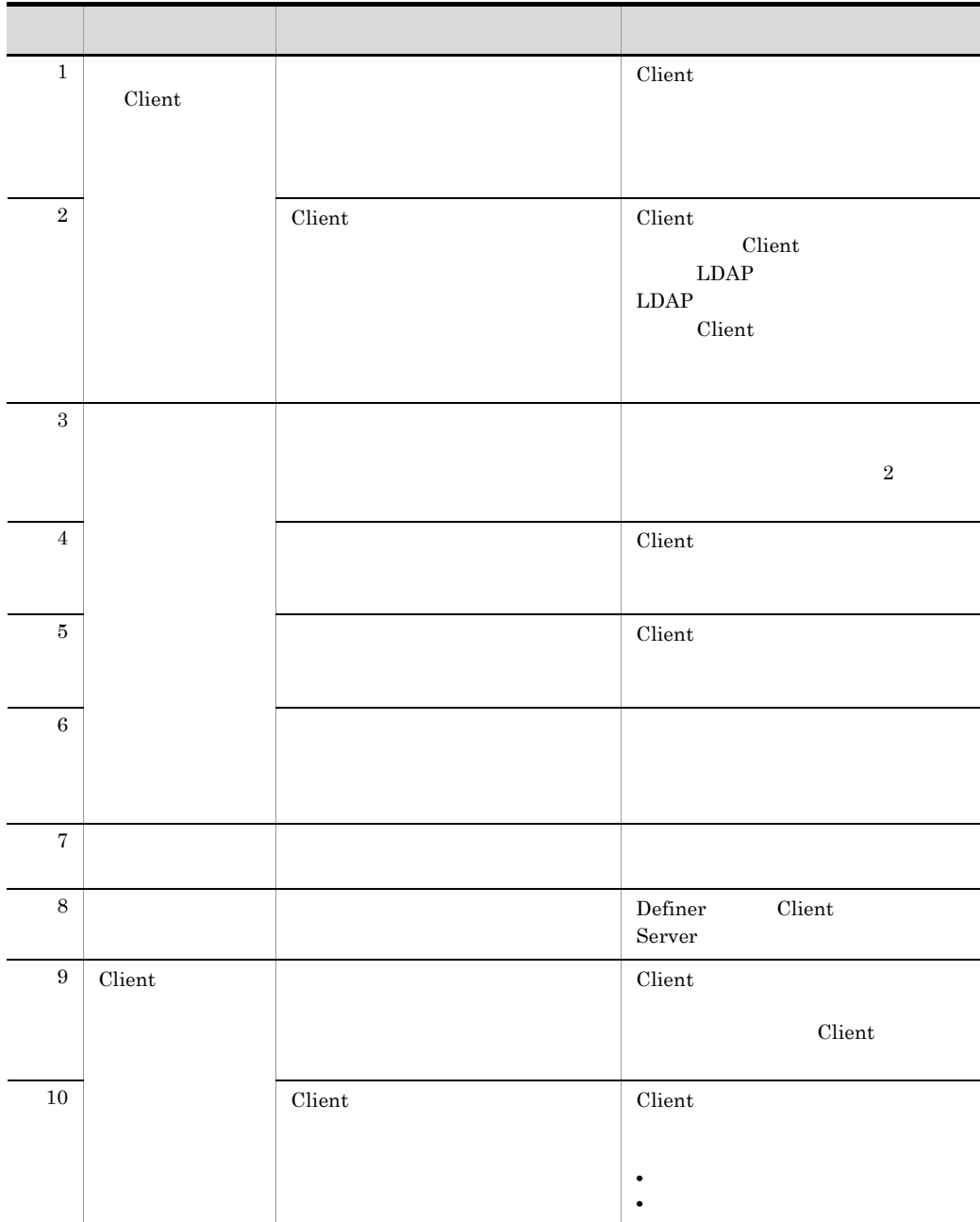

 $2.$ 

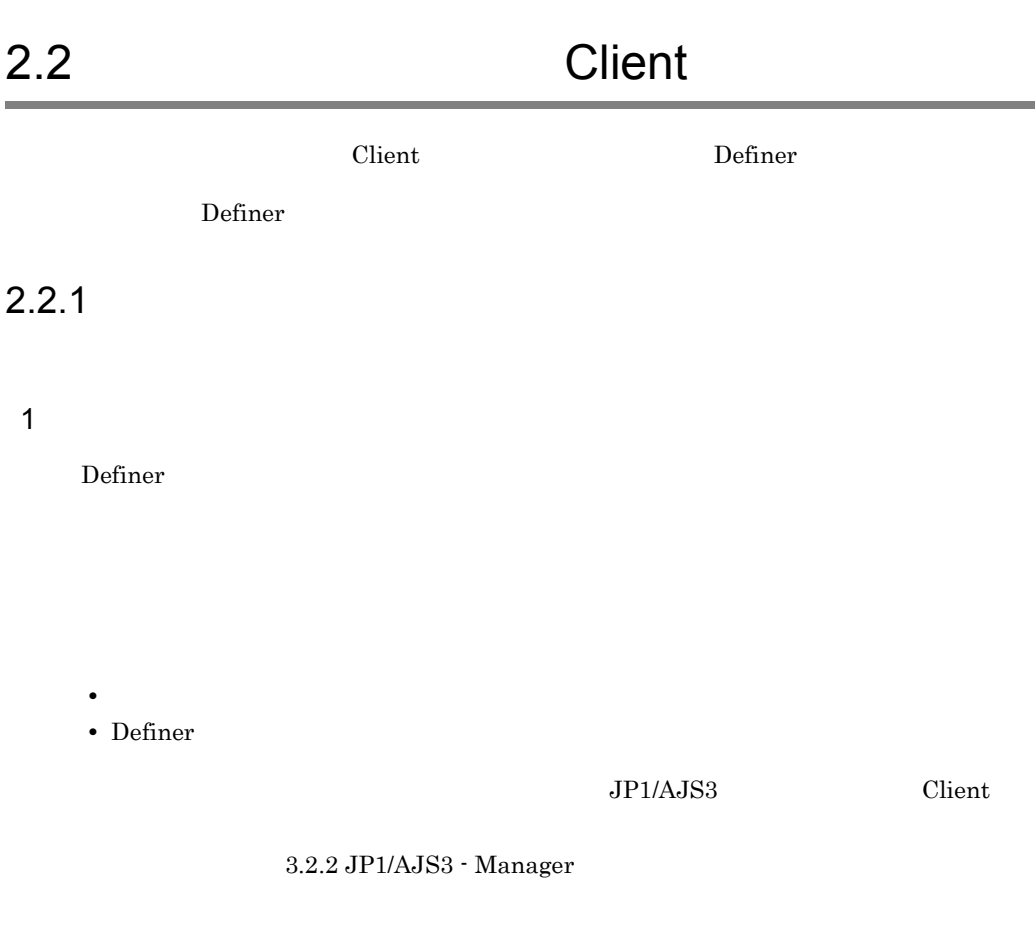

 $JP1/AJS3$ 

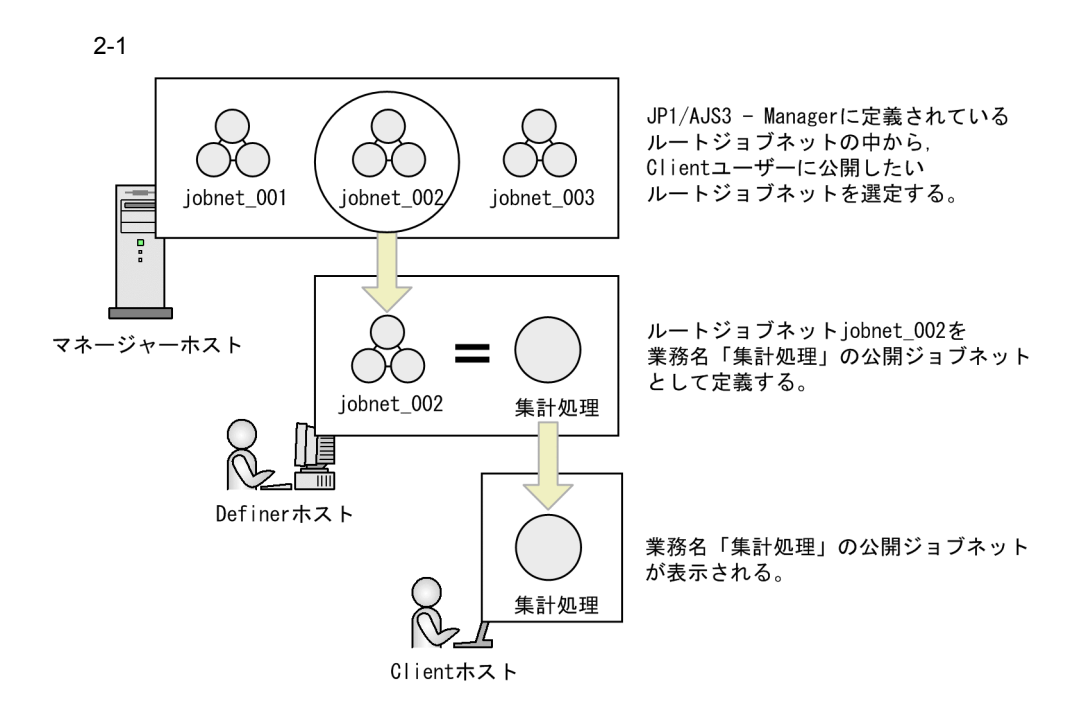

3 Client

 $\chi$  Client 2014

 $\chi$  Client  $\chi$ 

Client 2002

2-2 Client 2-2

■Definerでの定義

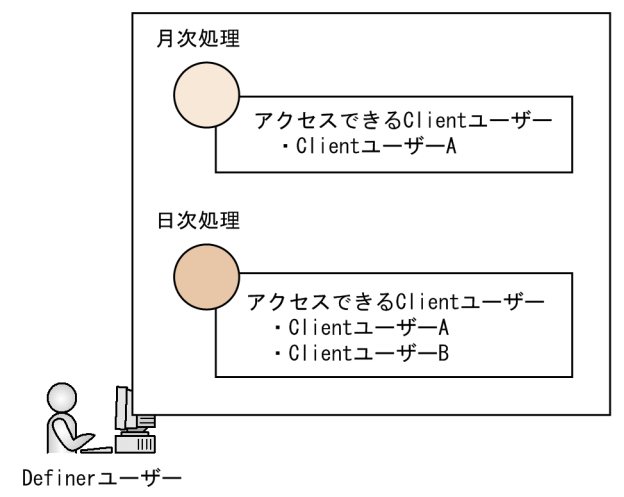

-------------------------------■Clientでの表示

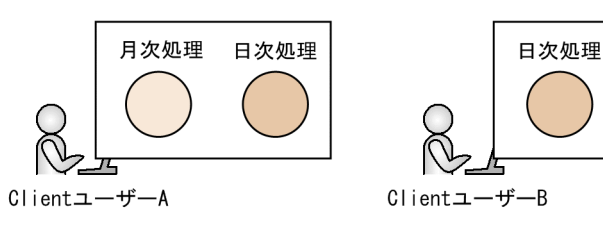

..................

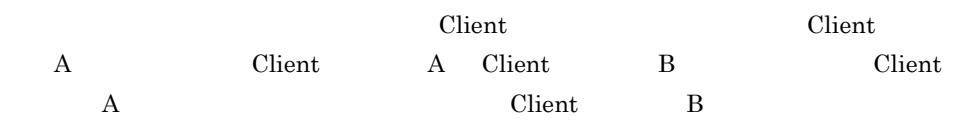

..............................

4 Client

Client

**•** 業務実行

**•** 業務監視

とも許可します。業務実行を許可すると,Client の画面に実行できる業務として表示

 $Client$ 

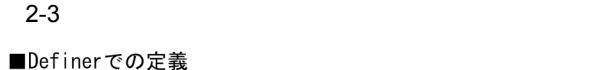

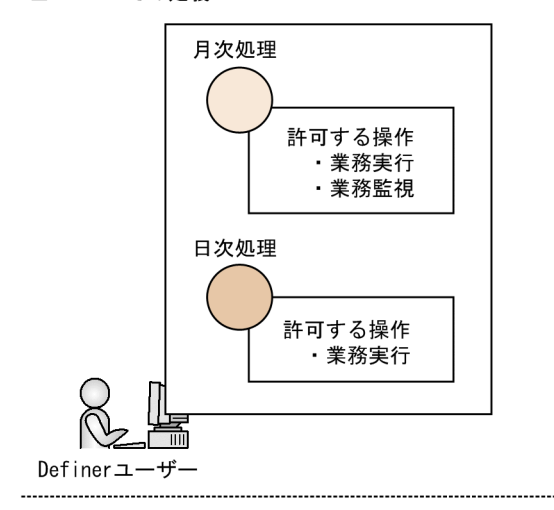

■Clientでの表示

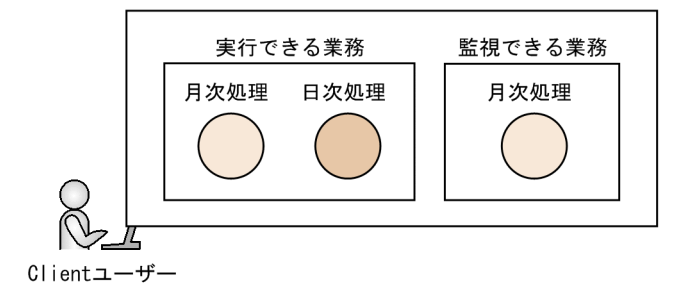

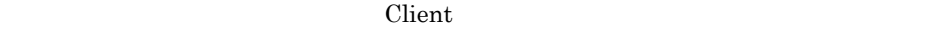

#### 5 Client 2007 - 2007 - 2007 - 2008 - 2009 - 2009 - 2009 - 2009 - 2009 - 2009 - 2009 - 2009 - 2009 - 2009 - 200

Client  $\Box$ 

a is a set of  $\mathfrak{a}$ 

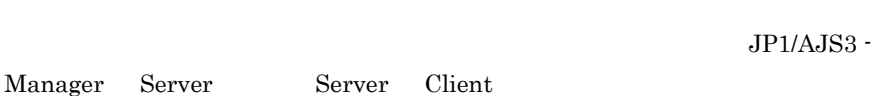

-----------------------

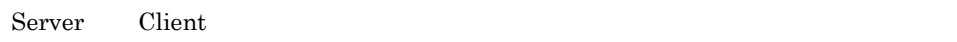

 $JP1/AJS3$  - Manager

Server 2007 and 2007 and 2007 and 2007 and 2007 and 2007 and 2007 and 2007 and 2007 and 2007 and 2007 and 2007

 ${\sf b}$ 

**•** 中断

Client Client Client Client 2018

 $\chi$  Unit  $\chi$ 

**•** 中止できない Client 2009 - 2009 - 2009 - 2009 - 2009 - 2009 - 2009 - 2009 - 2009 - 2009 - 2009 - 2009 - 2009 - 2009 - 2009 -

**•** 強制終了

 $\mathbf c$ 

 $Client$ Client  $\sum_{i=1}^{\infty}$ 

 $\mathsf{d}$ 

 $\rm Definer$ comparison contracts the contract of the Client contract of the Client contract of the Client contract of the Client

Client **Client** マクロ変数の表示させる場合は、このマクロ変数の表示名でのマクロ変数の表示名

 $C$ lient  $C$ 

 $C$ lient  $C$ 

 $2<sub>l</sub>$ 

 $2 - 4$ 

■ルートジョブネット「集計」を定義する

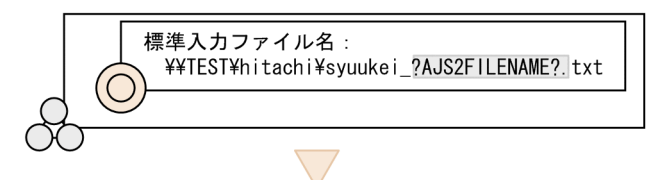

■Definerで公開ジョブネット「集計」のマクロ変数値を設定する

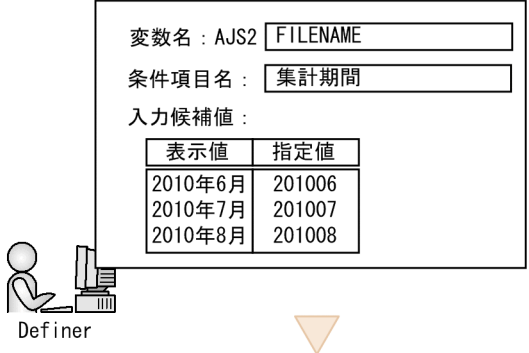

■Clientでマクロ変数値を指定して公開ジョブネット「集計」を実行する

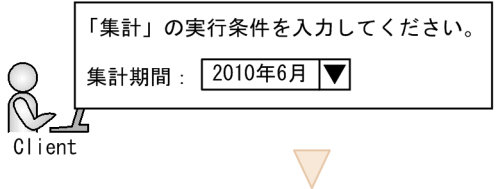

■ルートジョブネット「集計」が実行される

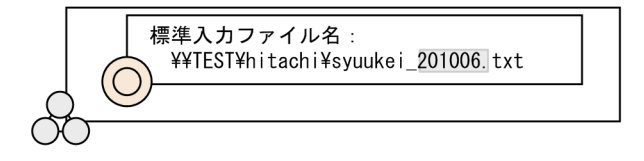

 $\Gamma$  Definer  $\Gamma$ 

 $\chi$ Client  $\chi$ 

 $2010 \quad 6$ 

 $201006$ 

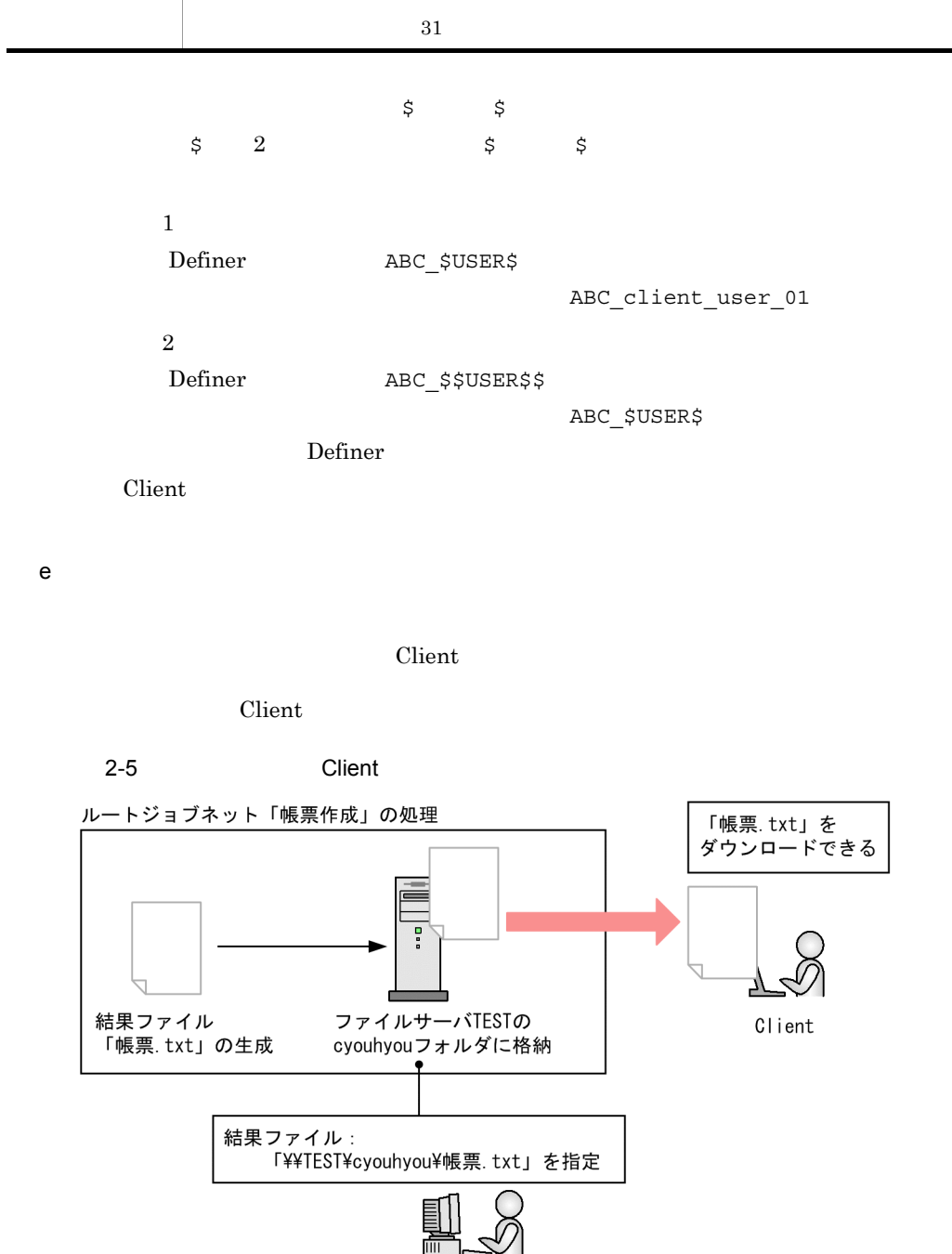

J/ Definer

2-2 JP1/AJS3 - User Job Operation

変数名 説明

USER Client 2009

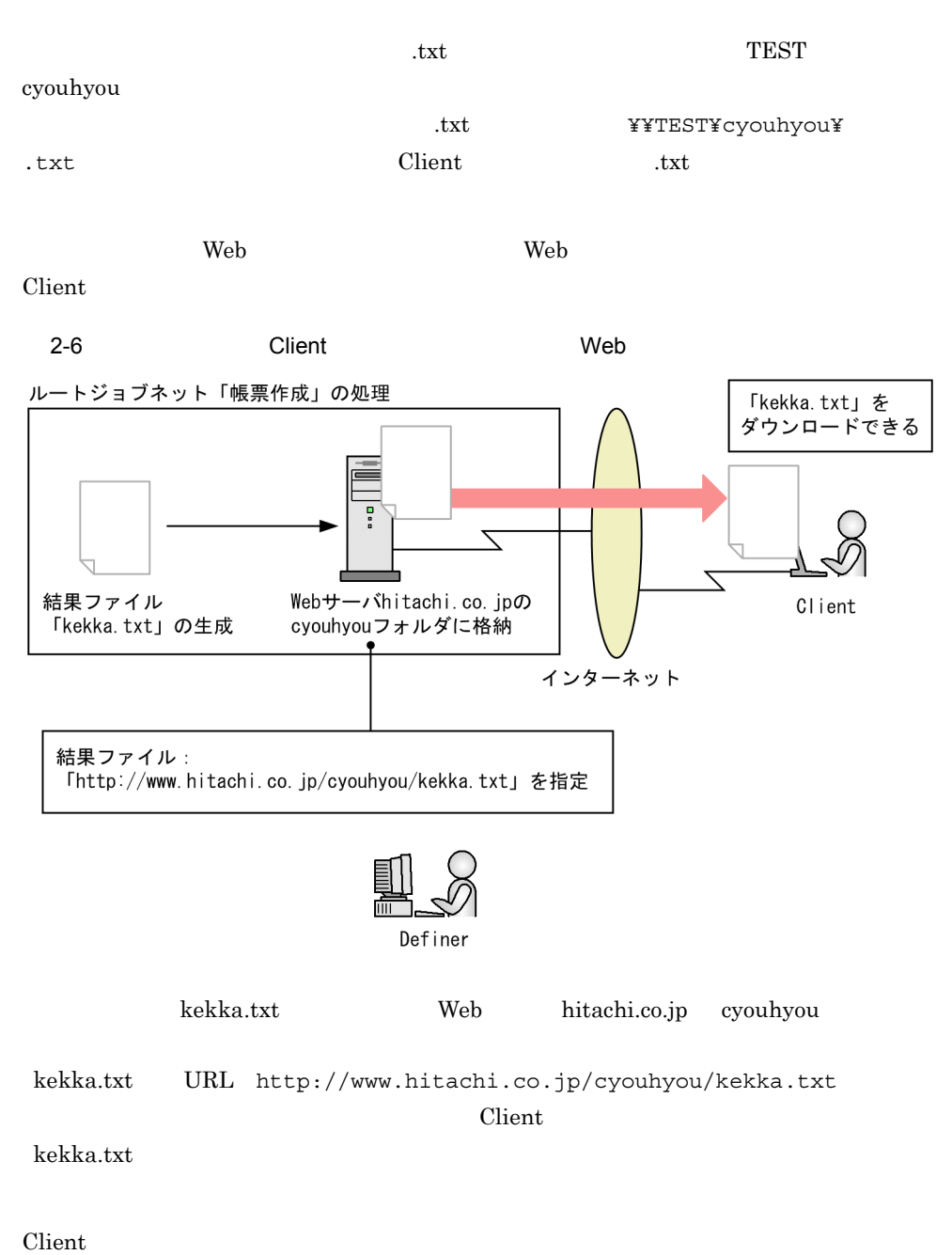

Client 2000 and 2000 and 2000 and 2000 and 2000 and 2000 and 2000 and 2000 and 2000 and 2000 and 2000 and 2000

 $2<sub>l</sub>$ 

 $2 - 7$ 

■ClientユーザーAが「帳票作成」を実行 (1回目)

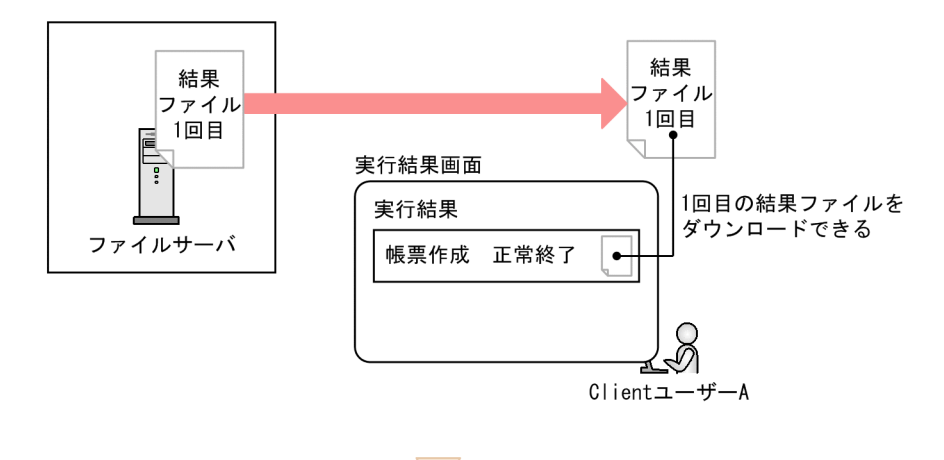

■ClientユーザーAが「帳票作成」を実行 (2回目)

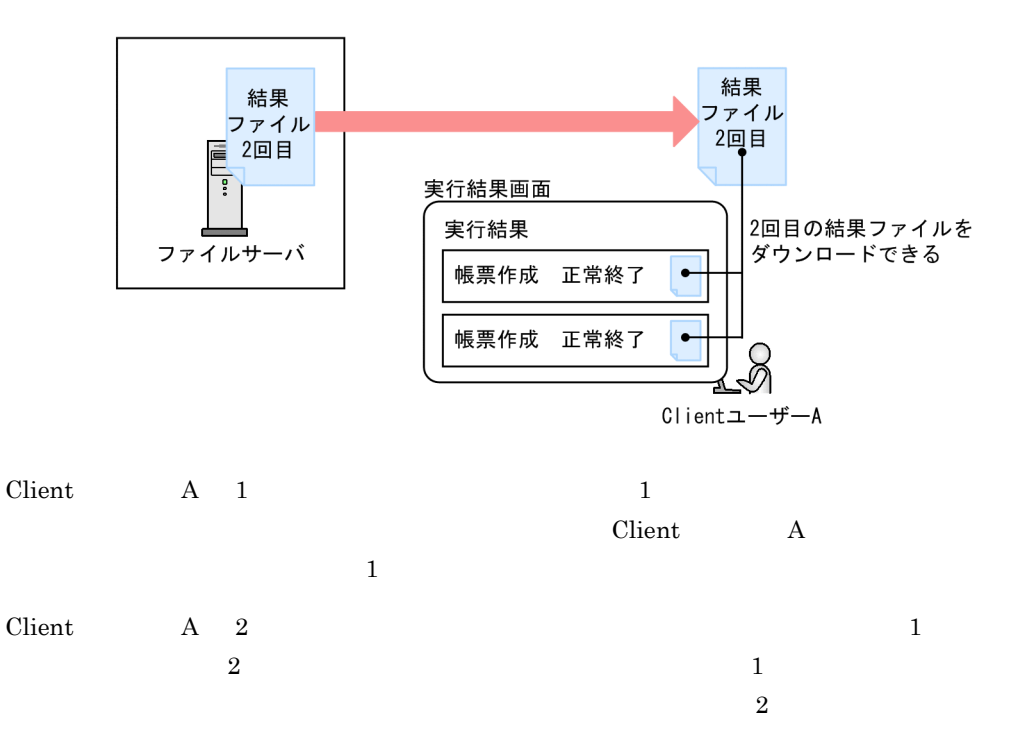

<u>Client</u> 2001

 $Client$ 

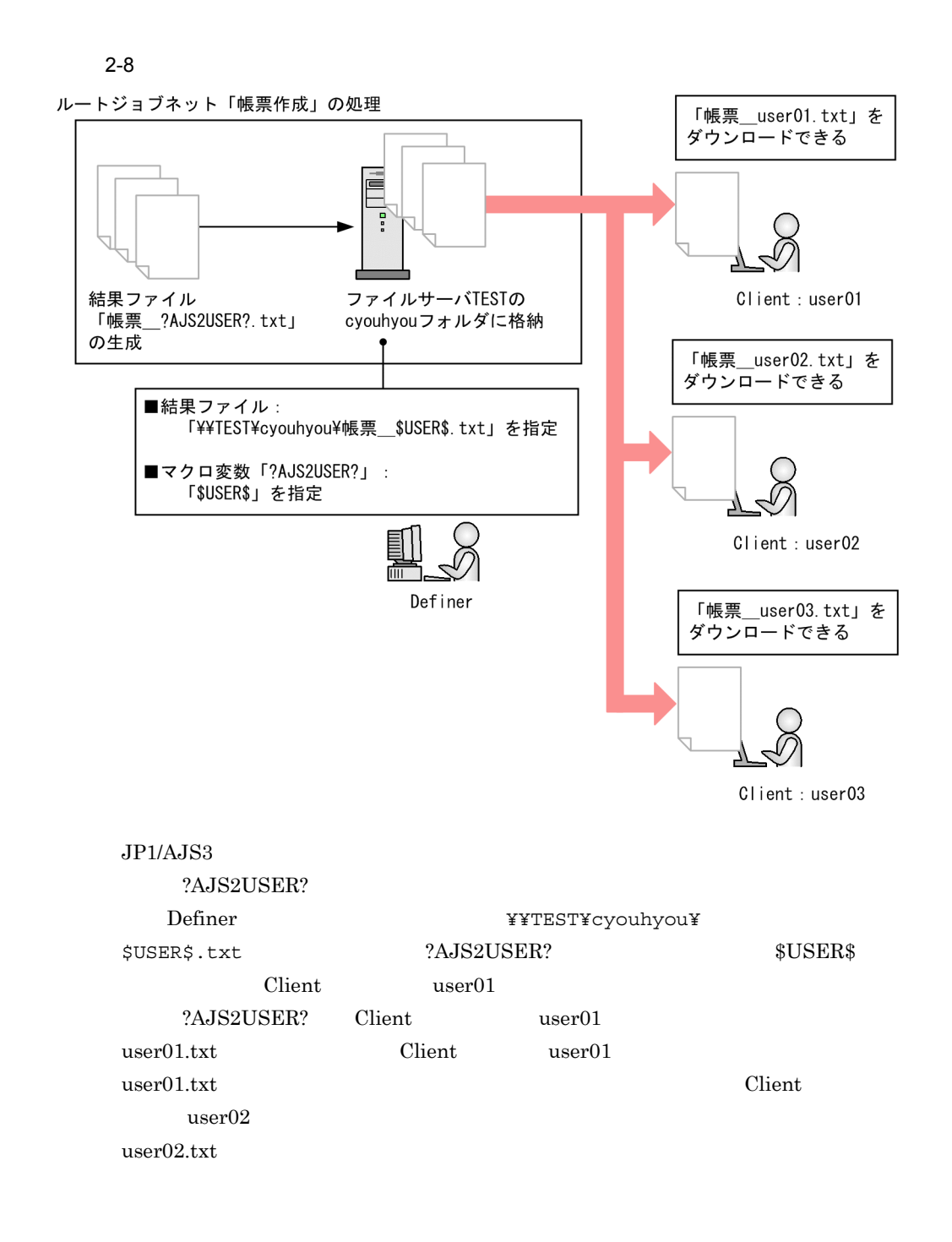

#### $$USER$$

 $6$ 

 $7$ 

#### JP1/AJS3 - User Job Operation

 $Client$ 

 $\chi$  and  $\chi$  and  $\chi$  Client 2002 - Client 2004 - Client 2004 - Client 2004 - Client 2004 - Client 2004 - Client 2004 - Client 2004 - Client 2004 - Client 2004 - Client 2004 - Client 2004 - Client 2004 - Client 2004 - Client 2004 - Client 2004

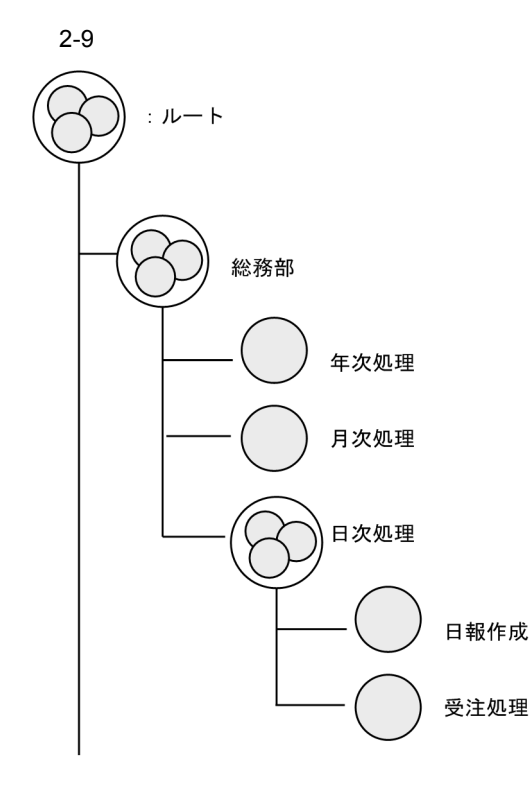

 $\chi$ 

 $8<sub>2</sub>$ 

Client  $\mathcal{C}$ 

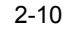

■公開ジョブネットを追加する場合

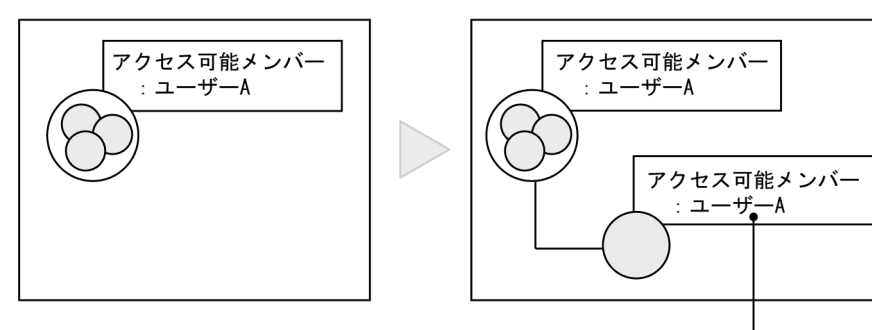

業務グループの公開設定が配下の 公開ジョブネットの公開設定にも 設定される。

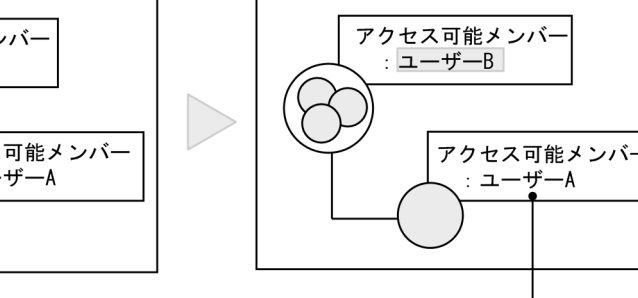

業務グループの公開設定を変更しても、 配下の公開ジョブネットの公開設定は 変更されない。

■公開設定を変更する場合

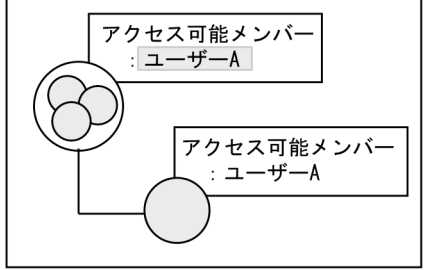

 $\rm A$ 

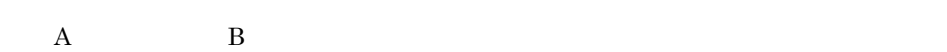

# 2.2.2 Client

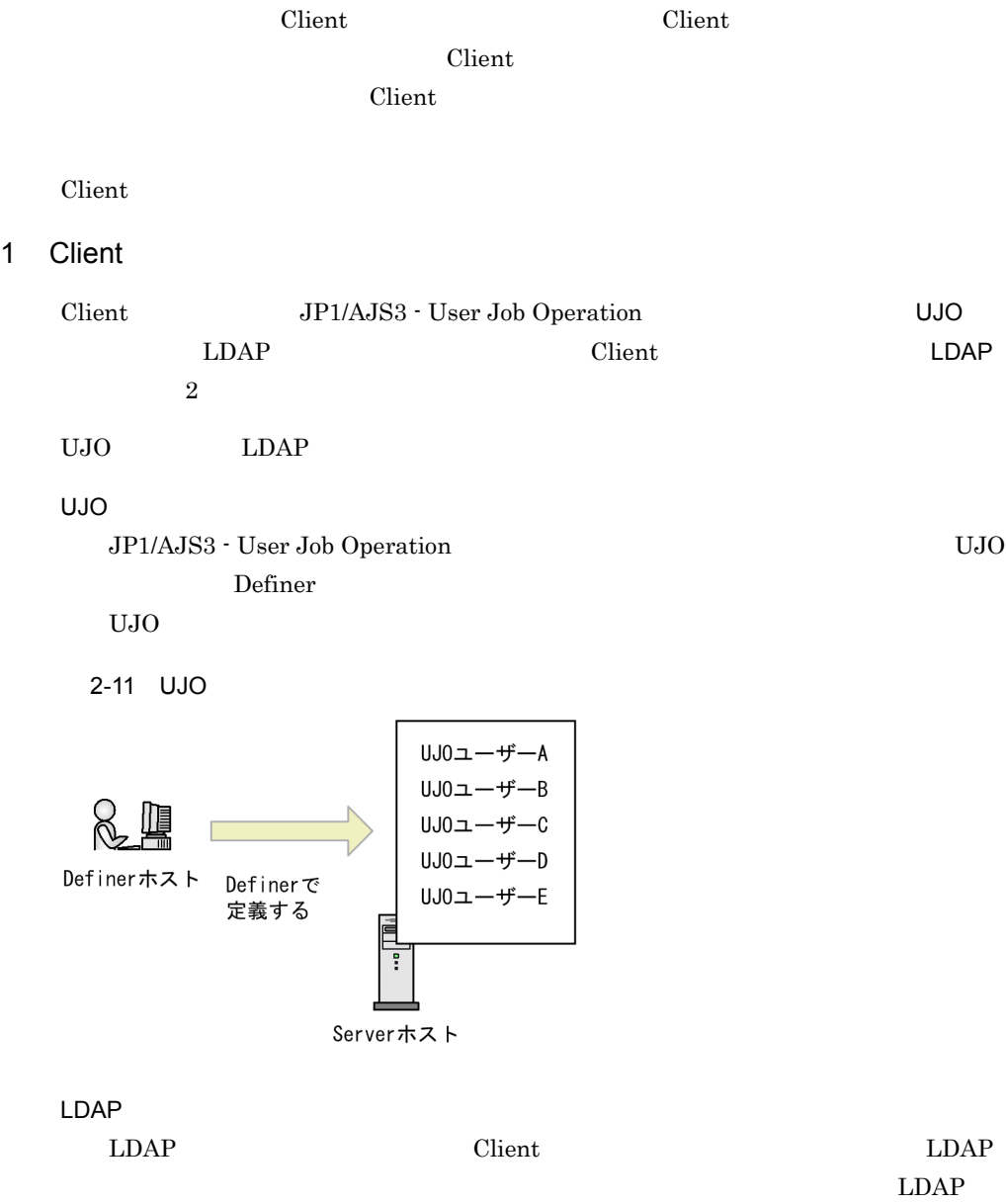

 $\mathbf A$ 

 $LDAP$  Client

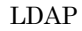

2-12 LDAP

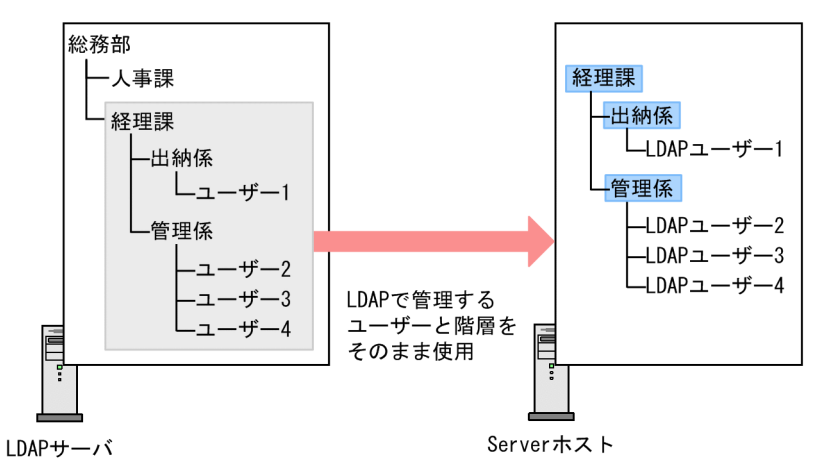

(凡例) : LDAP部署

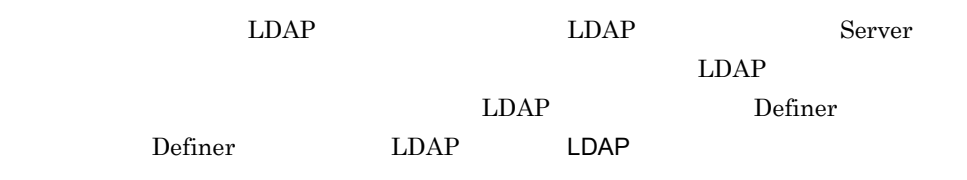

UJO LDAP

2 ユーザーグループ

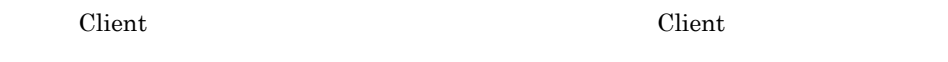

Client 2008 - 2008 - 2008 - 2008 - 2008 - 2008 - 2008 - 2010 - 2010 - 2010 - 2010 - 2010 - 2010 - 2010 - 2010 - 2010 - 2010 - 2010 - 2010 - 2010 - 2010 - 2010 - 2010 - 2010 - 2010 - 2010 - 2010 - 2010 - 2010 - 2010 - 2010

 $2 - 13$ 

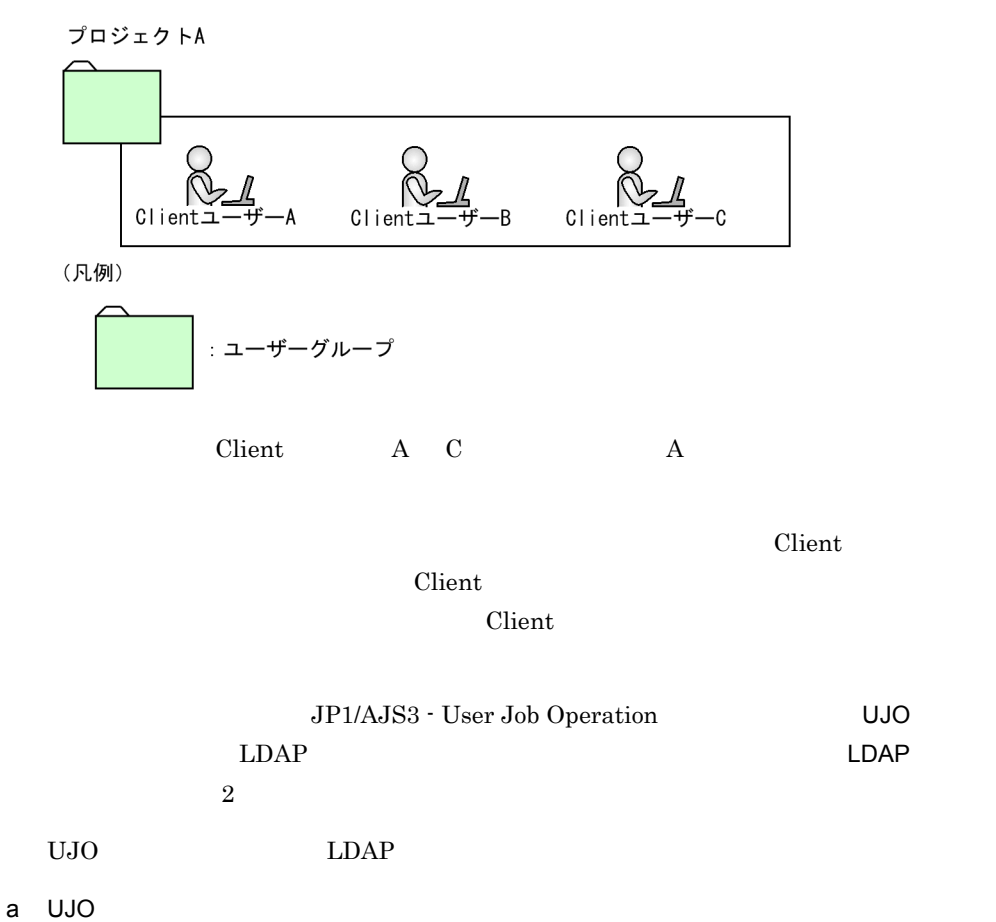

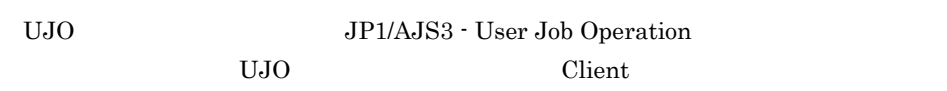

 $UJO$ 

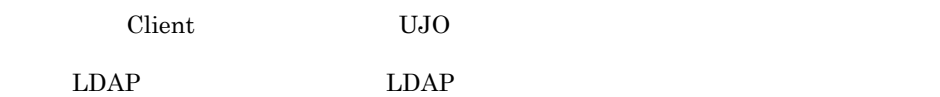

UJO

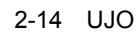

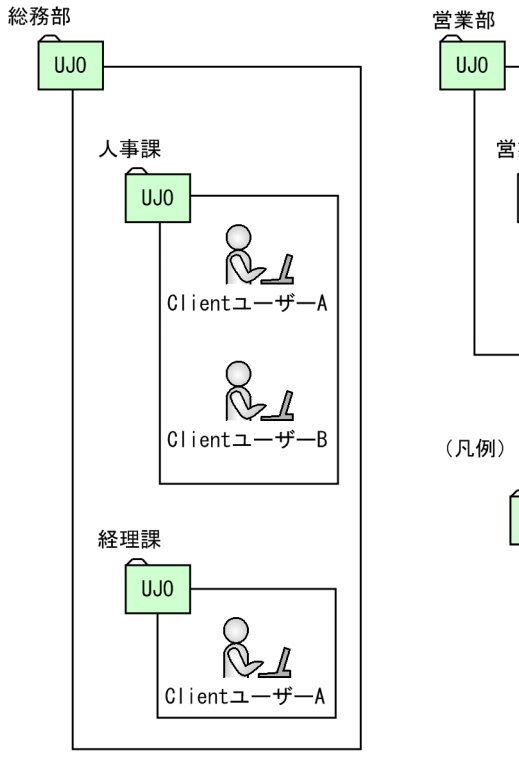

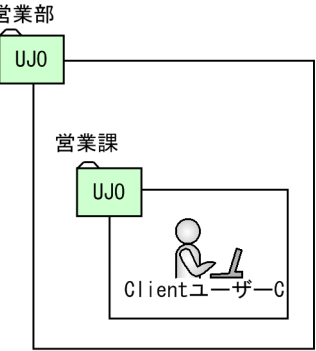

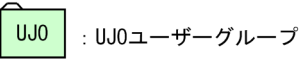

 $UJO$ 

 $UJO$ 

 $UJO$  $Client$   $A$   $UJO$ 

b LDAP

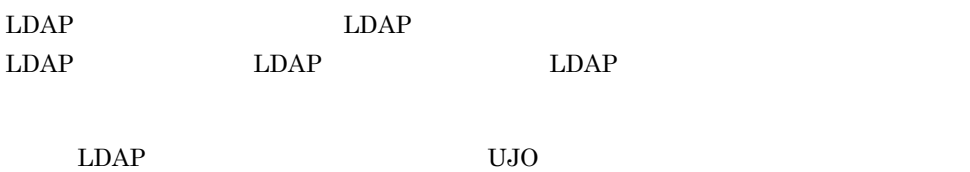

LDAP

2-15 LDAP

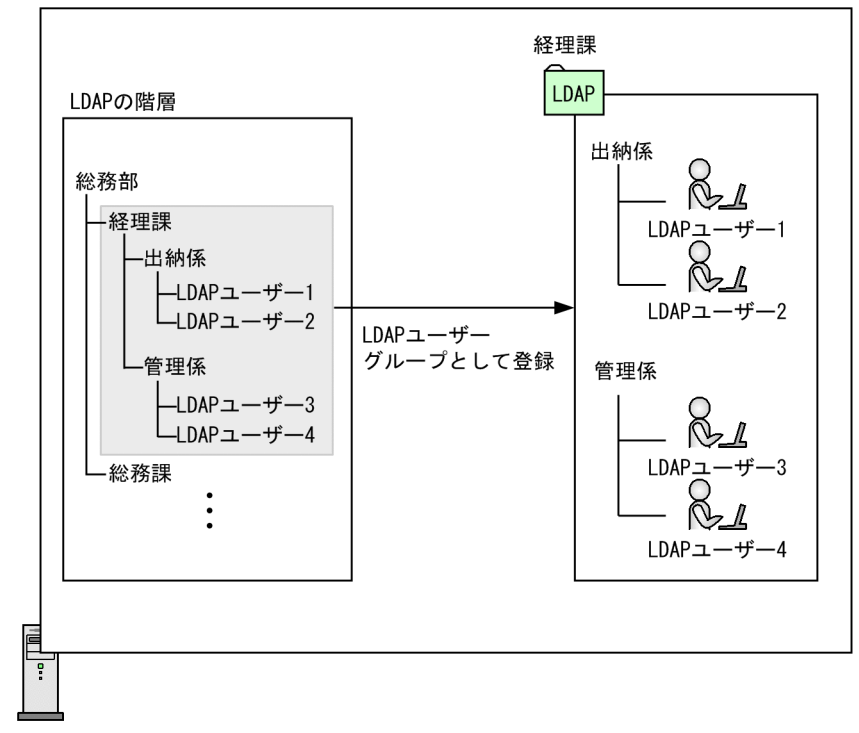

Serverホスト

(凡例) : LDAPユーザーグループ LDAP Server LDAP LDAP LDAP <u>LDAP LDAP LDAP</u> ンバーは,LDAP で経理課に所属している LDAP ユーザー 1 4 です。 <u>LDAP 2000</u> Client LDAP Client 2000 <u>LDAP LDAP</u>

LDAP Client 2 LDAP LDAP LDAP Client LDAP LDAP LDAP

 $LDAP$ 

3 Client

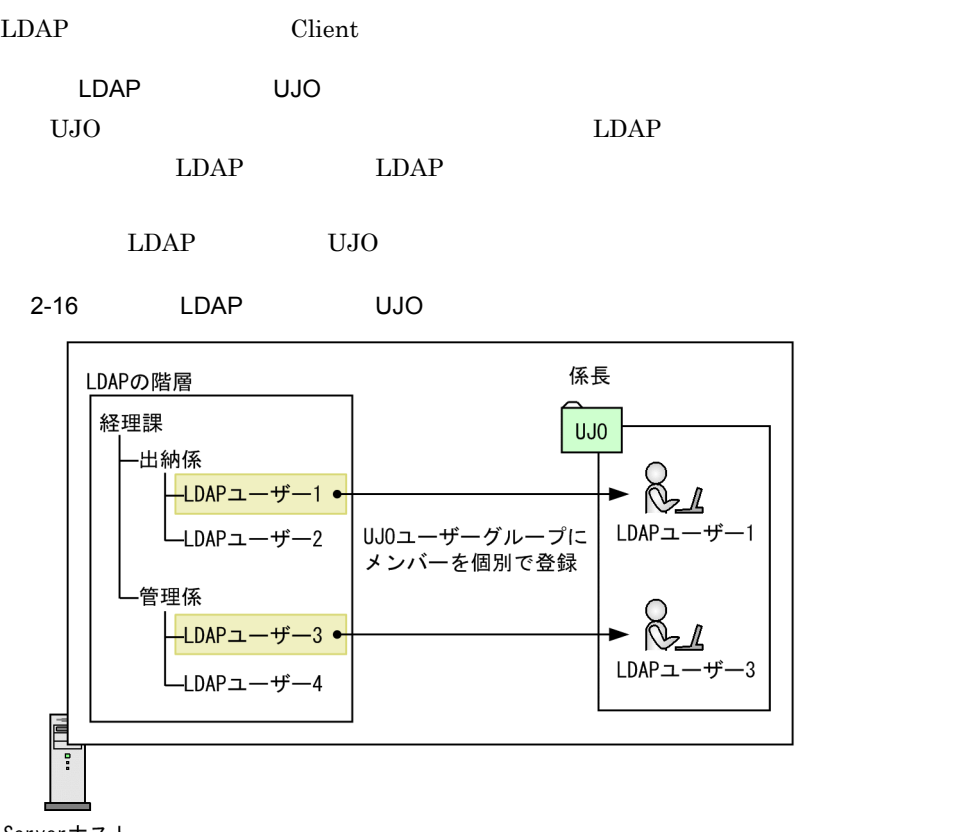

Serverホスト

(凡例) : UJ0ユーザーグループ UJ0

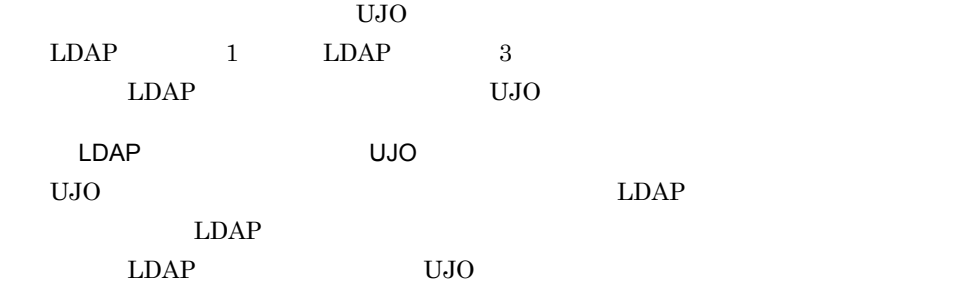

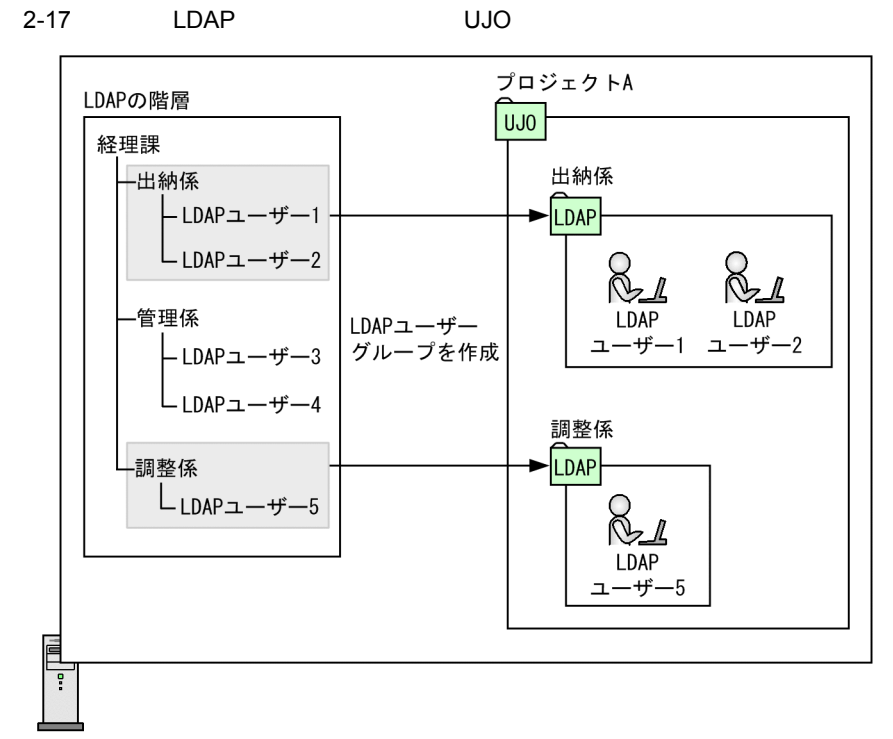

Serverホスト

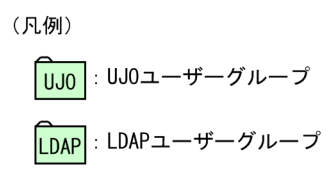

ロジェクト A」という UJO ユーザーグループを作成し,その配下に「出納係」と 「調整係」という LDAP ユーザーグループを作成しています。このように,複数の

LDAP UJO  $\qquad$ 

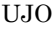

# $2.3$

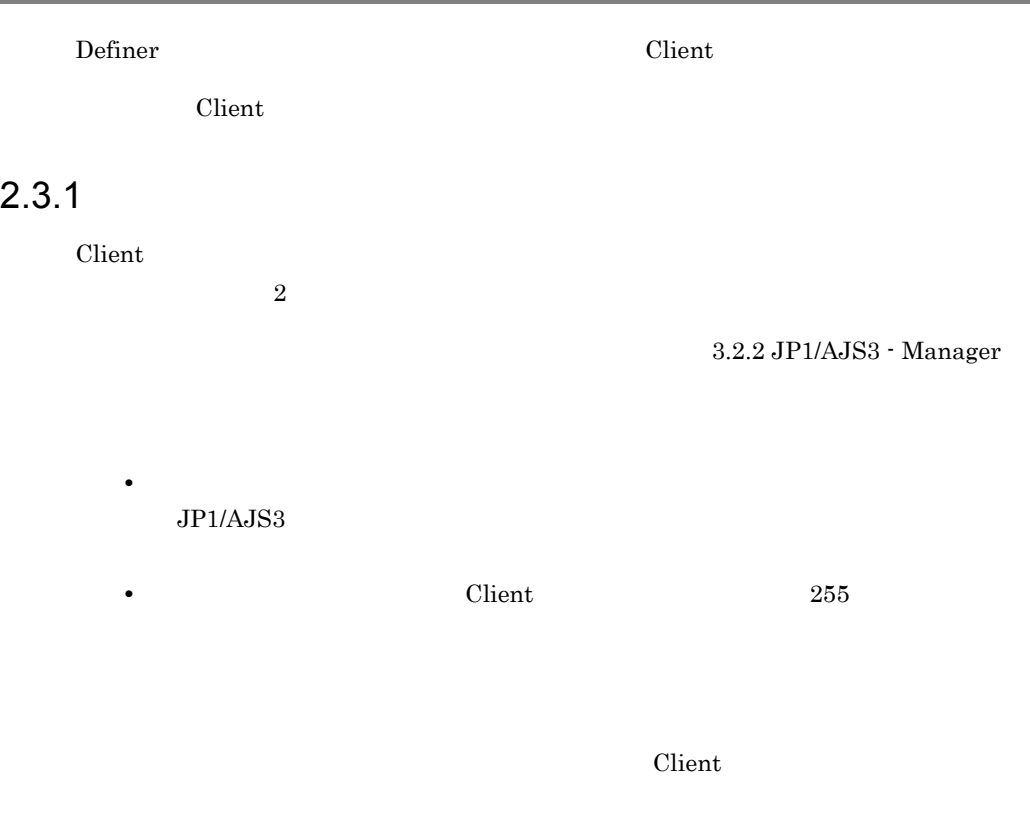

1 to  $\sim$ 

 $2 - 18$ 

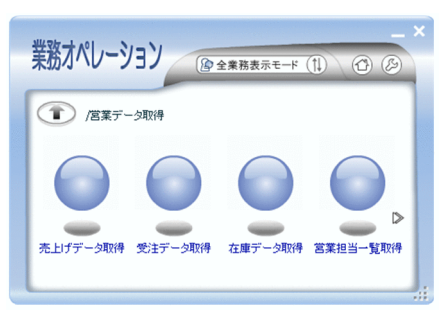

 $2.2.1(5)(d)$ 

 $2.2.1(5)(a)$ 

 $2\overline{ }$ 

#### $2 - 19$

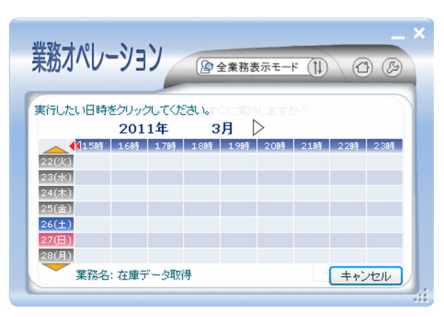

 $10$ 

 $5:39$   $5:40$ 

### $2.3.2$

ドや公開ジョブネットの詳細情報も確認できます。ただし,ほかの Client ユーザーが実

1  $\sim$ 

 $2 - 20$ 

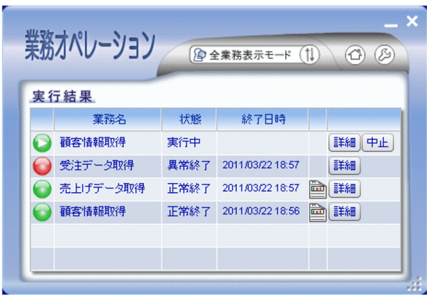

Client JP1/AJS3

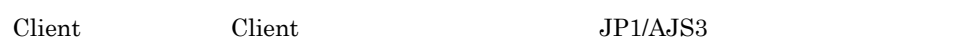

 $2 - 3$ 

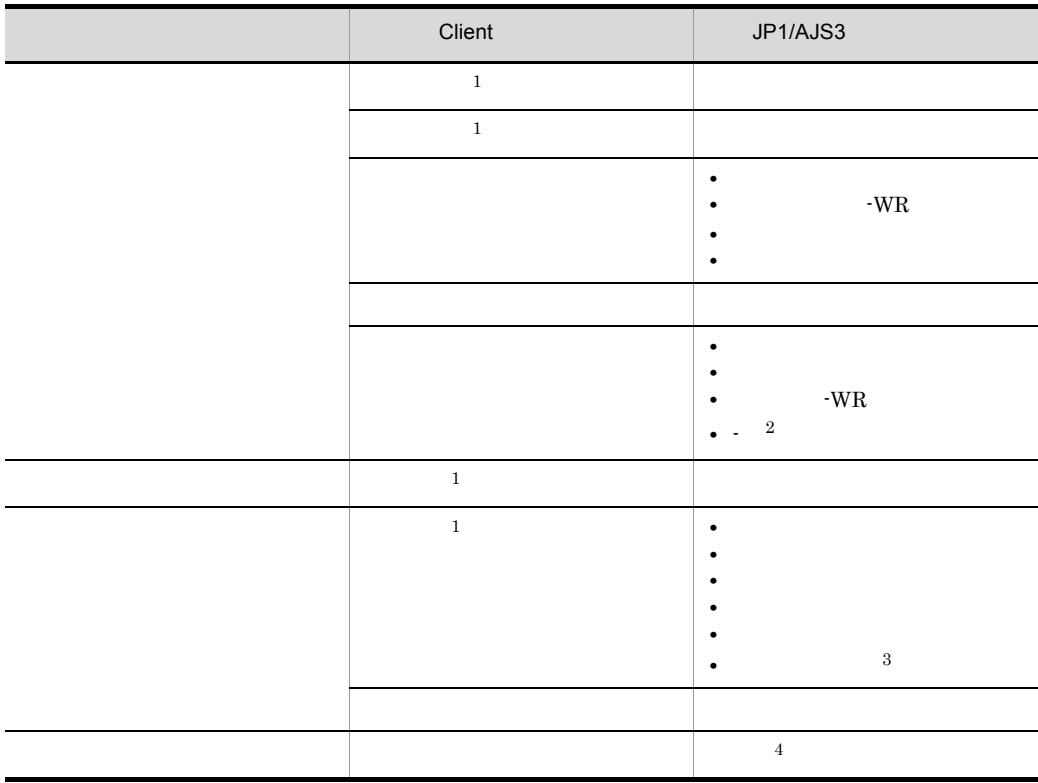

注※ 1

Client Client 2018

#### $JIP1/AJS3$

 $\overline{2}$  $JPI/AJS3$ Client JP1/AJS3 Client  $JP1/AJS3$   $\overline{3}$  $\chi$  Client Client  $\chi$ Client Client です。 Client  $\Gamma$ Client  $\overline{4}$  $\begin{array}{lll} \mathrm{Server} & \mathrm{JPI/AlS3} & \mathrm{JPI/AlS3} \end{array}$ Server Client Client • **• •**  $\mathbf{R} = \mathbf{R} \times \mathbf{R}$  $\text{Client}$   $3.2.2(8)$ • **•**  $\mathbf{r} = \mathbf{r} \cdot \mathbf{r}$  $2.2.1(5)(a)$  $2 \overline{\phantom{a}}$  $JP1/AJS3$ 

 $\rm{Definer}$ 

JP1/AJS3 - View

 $2 - 21$ 

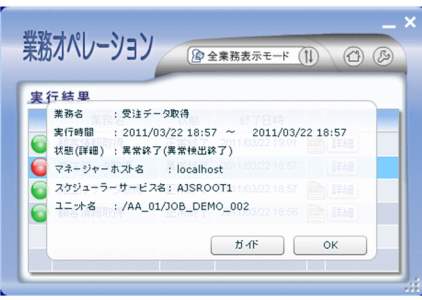

Client JP1/AJS3

#### $3 \overline{\phantom{a}}$

Definer で公開ジョブネットの定義時に結果ファイルを設定している場合,実行結果の確

 $\rm Definer$ 

Client 2008 - Client 2008 - Client 2008 - Client 2008 - Client 2008 - Client 2008 - Client 2008 - Client 2008 - Client 2008 - Client 2008 - Client 2008 - Client 2008 - Client 2008 - Client 2008 - Client 2008 - Client 2008

## $2.3.3$

 $\text{Define }$  Client  $\text{Client}$ 

 $2 - 22$ 

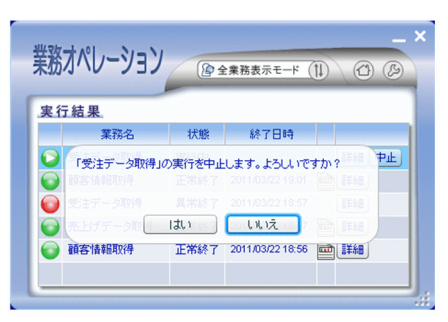

## $2.3.4$

 $\chi$  Client  $\chi$ 

 $2 - 23$ 

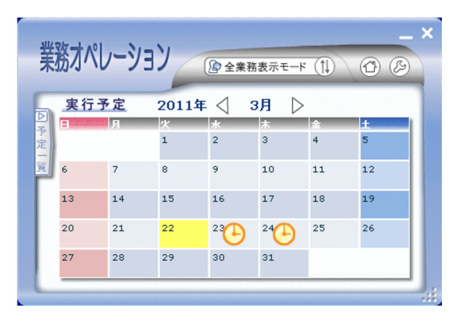

 $2.2.1(5)(a)$ 

# $2.4$

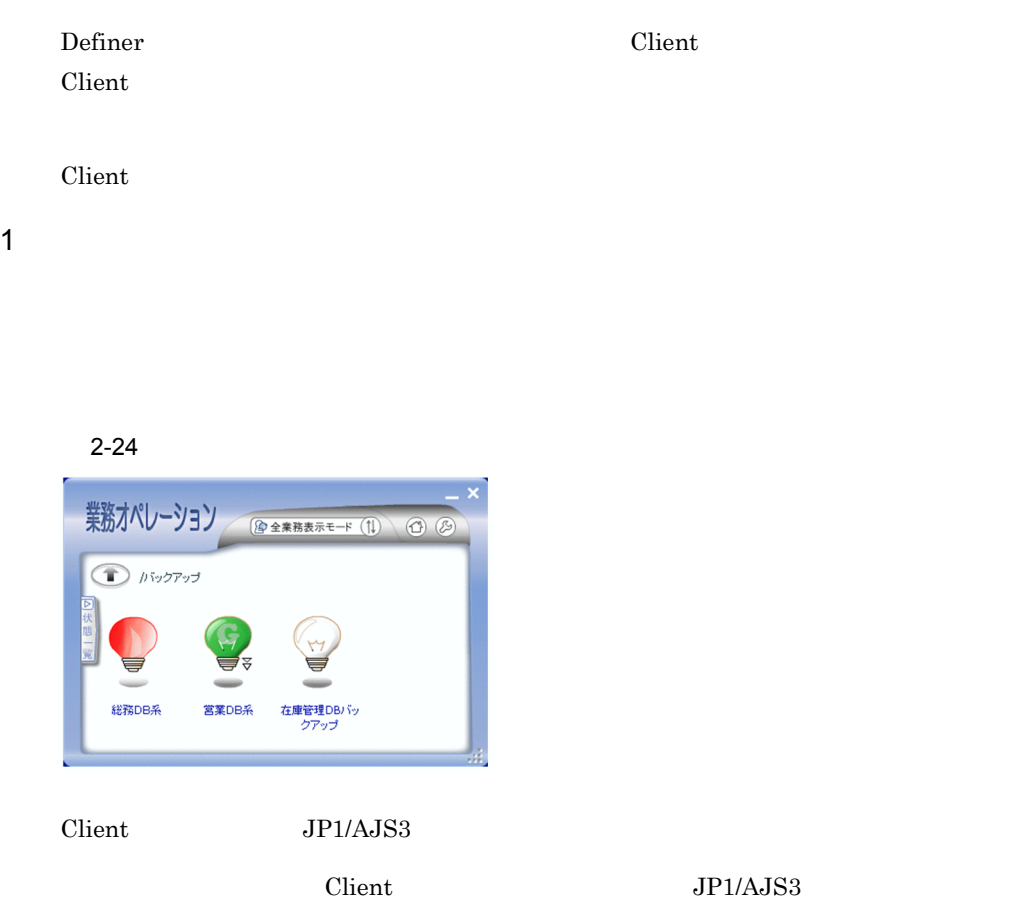

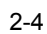

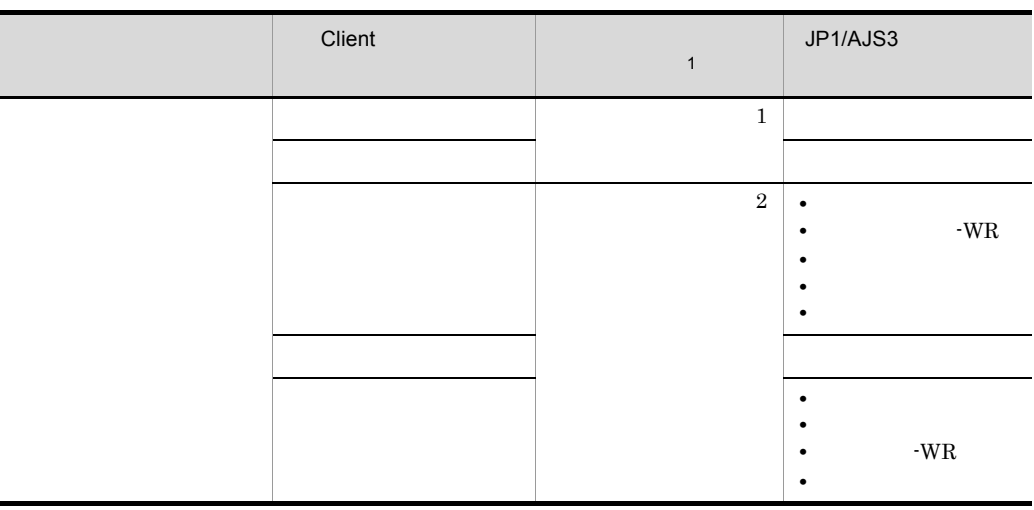

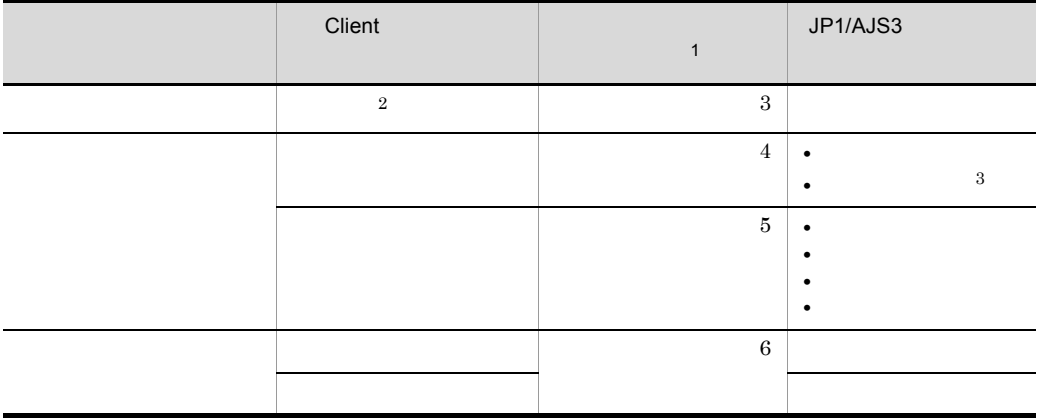

注※ 1

 $\overline{2}$  $JP1/AJS3$ Client Client Client Client Client Client Client Client Client Client Client Client Client Client Client Client Client Client Client Client Client Client Client Client Client Client Client Client Client Client Client Clien

 $\overline{3}$ 

トップ上の監視アイコンをダブルクリックすると,Client を活性化して,その監視アイ

 $2 - 25$ 

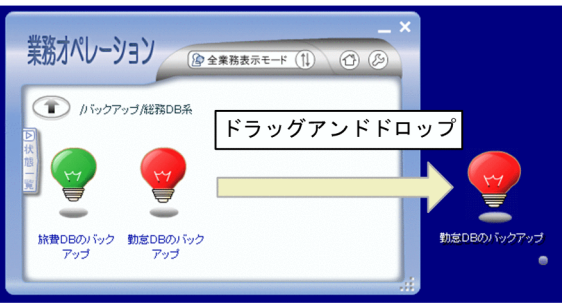

- **•** 異常検出
- **•** 警告検出
- **•** 異常終了
- **•** 警告終了
- **•** 中止
- 

 $JPI/AJS3$ 

 $S$ erver  $3.8.1(4)$  Server tuning watch-interval

トアイコンは<sub>にはなりま</sub>いで、<br>トアイコンは、<sub>この基</sub>線アイコンは、<sub>最終の</sub>

Windows

Client 0.000 and 2.500 and 2.500 and 2.500 and 2.500 and 2.500 and 2.500 and 2.500 and 2.500 and 2.500 and 2.5

 $2 \overline{a}$ 

Definer  $\Gamma$ 

JP1/AJS3

JP1/AJS3 -

View

 $2 - 26$ 

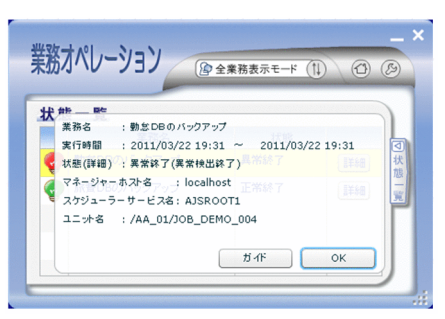

Client JP1/AJS3

# $2.5$

Definer Client the Client

#### 1 Definer

 $\begin{array}{lll} \text{Definer} & \hspace{1.5cm} \text{Server} & \hspace{1.5cm} \text{JP1/Base} \end{array}$ 

Definer

#### 2-27 Definer

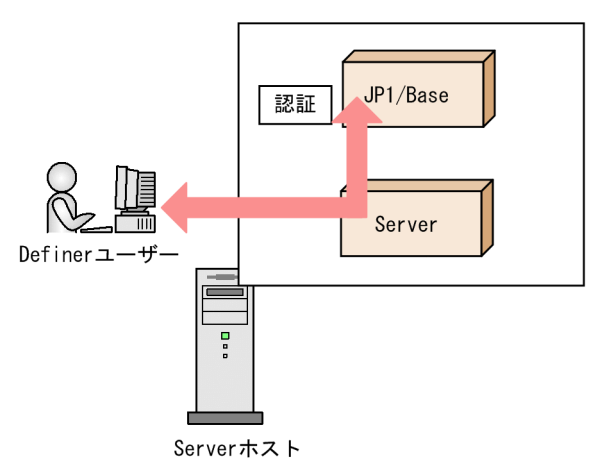

2 Client

Client  $\overline{\mathbf{C}}$ 

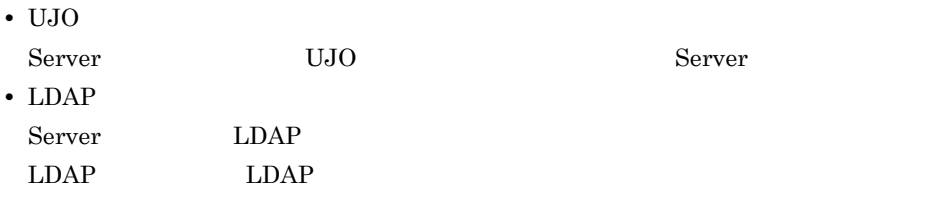

Client

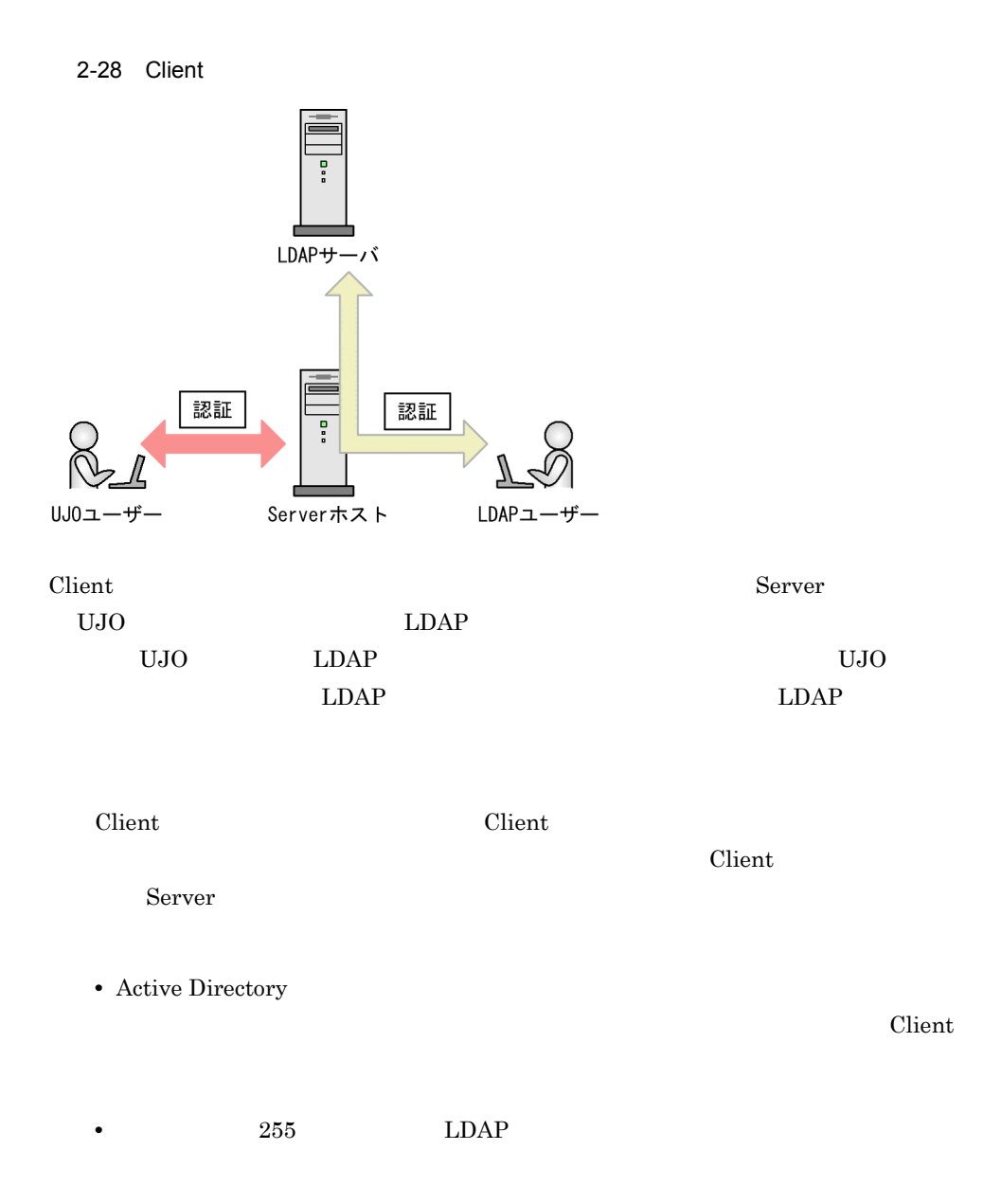

# 2.6 Client

Client

## $2.6.1$

client について にっぽんしょう こうしょうしゅう こうしょうしゅう こうしょうしゅう こうしょうしゅう こうしょうしゅう こうしょうしゅう こうしゅうしょく こうしゅうしょく こうしゃくん こうしゃ こうしゃくん こうしゃ

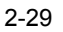

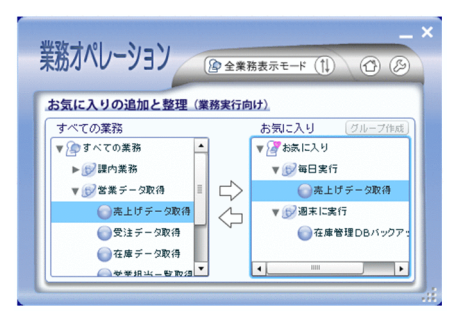

 $\overline{2}$ 

## $2.6.2$  Client

Client 0.000 minutes

- **•**  $\mathcal{P} = \{P_1, P_2, \ldots, P_n\}$
- **•** *•*  $\blacksquare$

Client

1  $\blacksquare$ 

Client  $\alpha$ 

- **PNG**
- 275 × 55

#### $2$

#### Client

- 
- **•**  $\mathbf{r} = \mathbf{r} \cdot \mathbf{r}$ **•** グレー
- **•** ピンク
# *3* 設計

# $\rm JP1/AJS3$  - User Job Operation

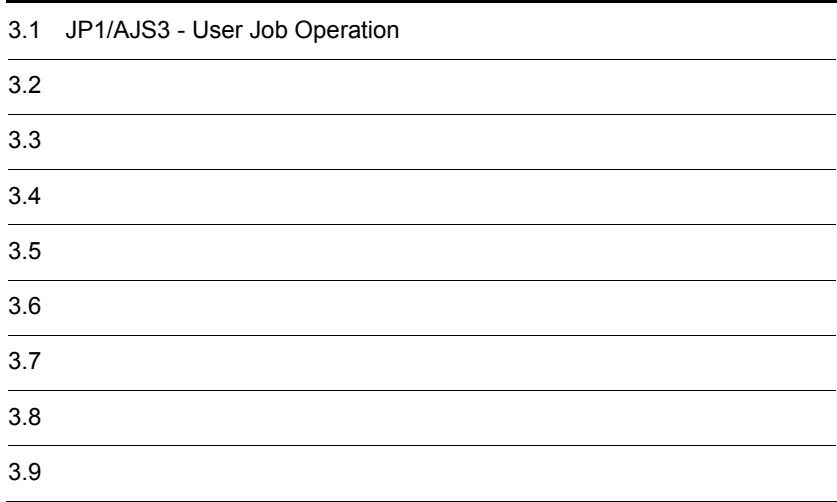

#### $\rm JP1/AdS3$  - User Job Operation

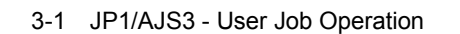

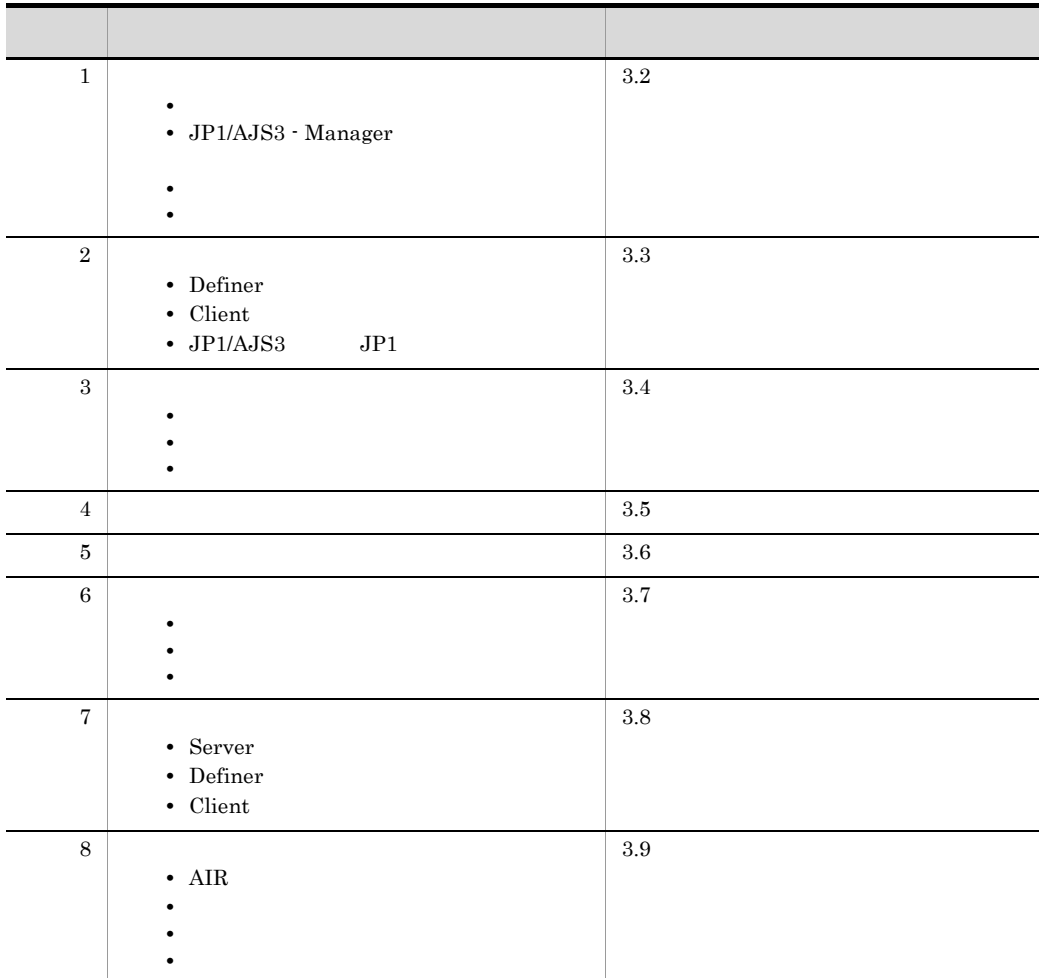

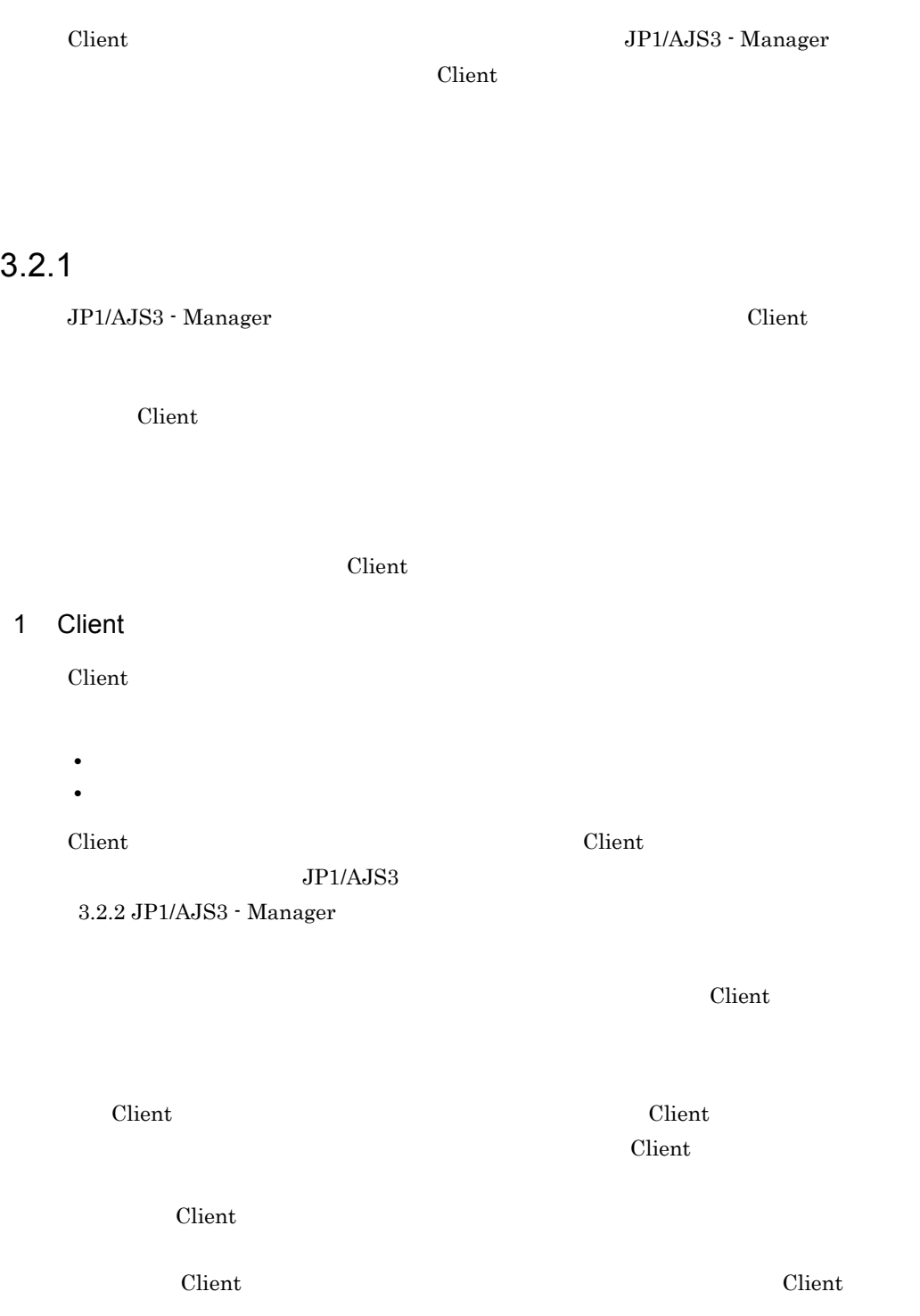

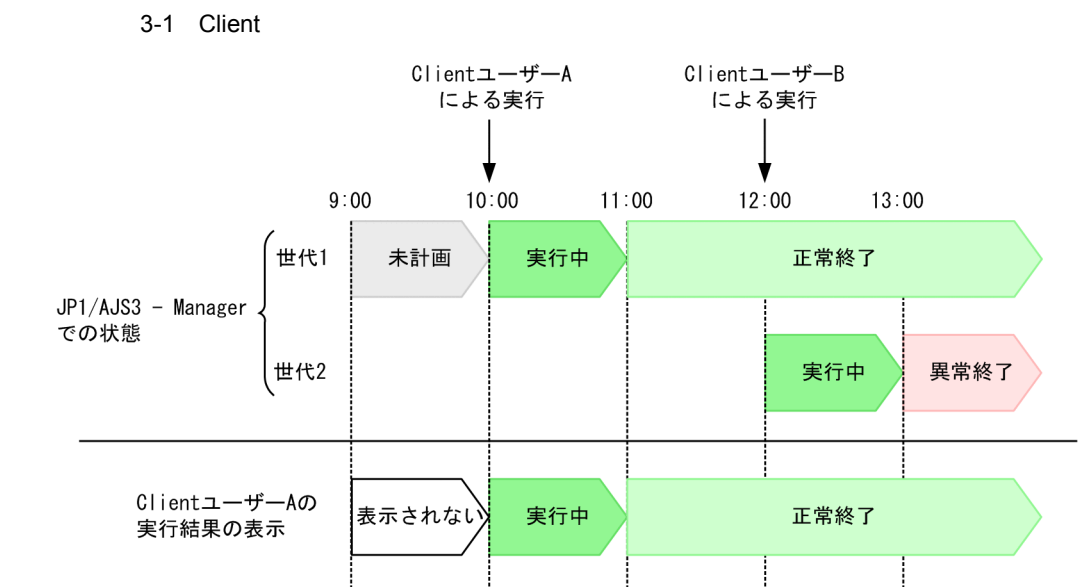

表示されない

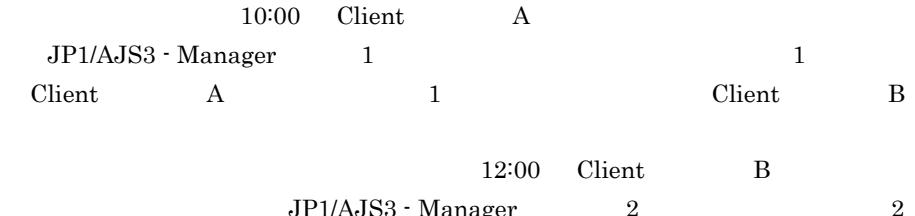

実行中

異常終了

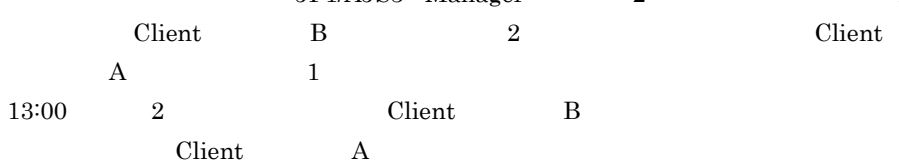

#### 2 Client

Client  $\sum_{i=1}^{\infty} a_i$ 

• **•**  $\bullet$ 

ClientユーザーBの

実行結果の表示

- **•**  $\bullet$
- **•**  $\bullet$

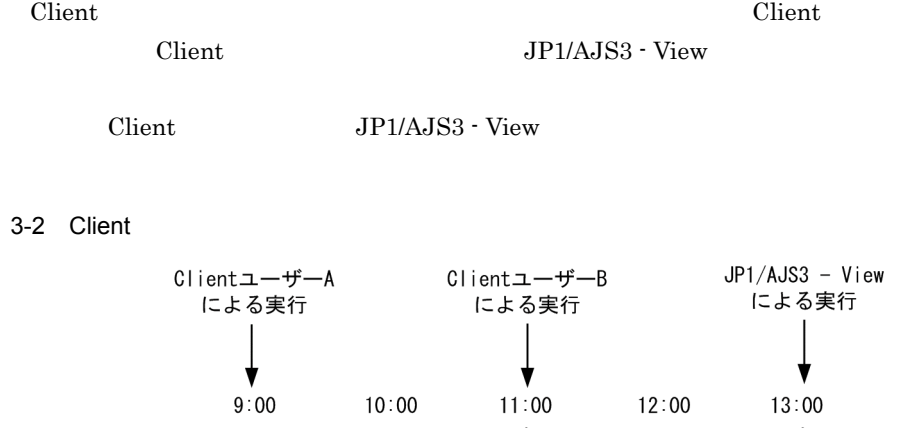

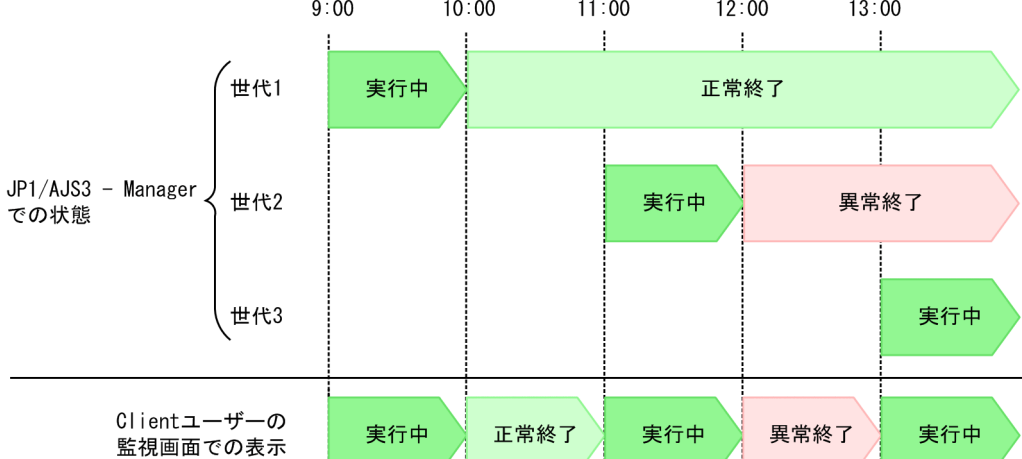

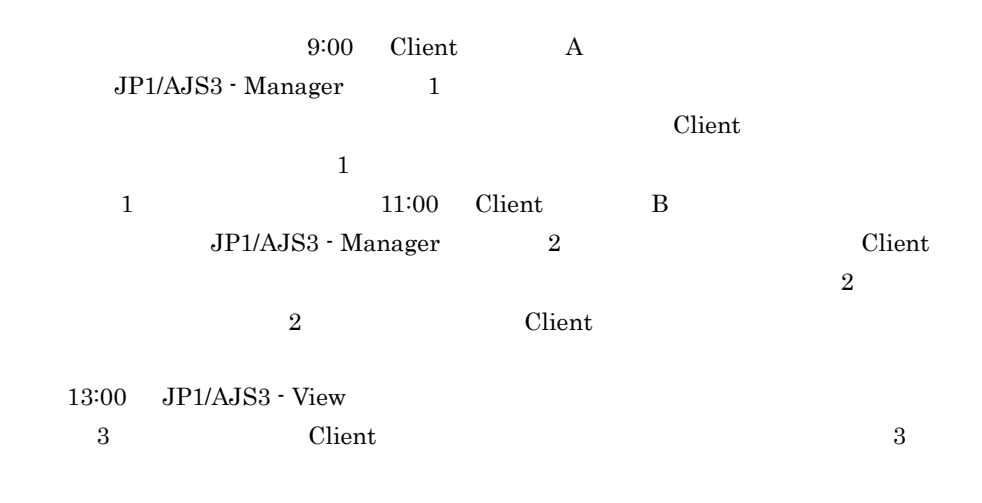

Server JP1/AJS3 - Manager

 $3$ 

JP1/AJS3 - Manager

 $3-3$ 

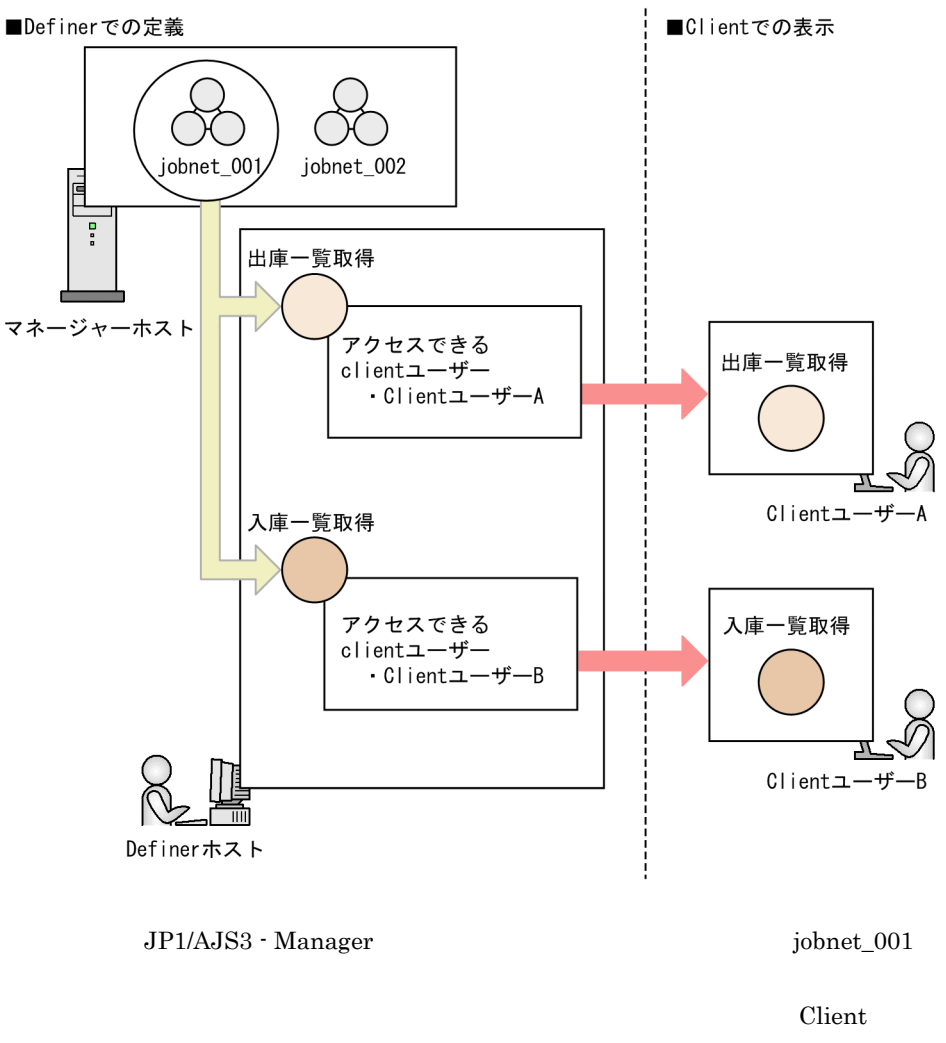

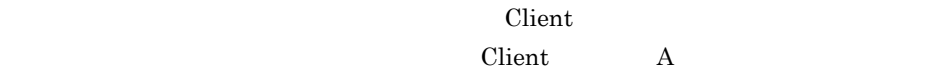

Client B

 $3.2.4$ 

# 3.2.2 JP1/AJS3 - Manager

Client JP1/AJS3 - Manager

**Client** contract the Client of the Second Second Second Second Second Second Second Second Second Second Second Second Second Second Second Second Second Second Second Second Second Second Second Second Second Second Seco

JP1/AJS3 - User Job Operation JP1/AJS3 - Manager

JP1/AJS3 - User Job Operation JP1/AJS3 - Manager

1  $\sim$ 

Server JP1/AJS3 - Manager

• Client

•<br>• **•** Santa Contractor School School School School School School School School School School School School School

Server  $JP1/AJS3$ 

JP1/AJS3 - User Job Operation JP1/AJS3 - User Job Operation

Server 2007 and 2007 and 2007 and 2007 and 2007 and 2007 and 2007 and 2007 and 2007 and 2007 and 2007 and 2007

LANG JIS EUC, UTF-8 Server 2007

2  $\blacksquare$ 

Client でもなります。<br>モリティー

Client JP1/AJS3 - Manager  $\begin{array}{lll} \text{Client} & & \text{JP1/AJS3 - View} \end{array}$ JP1/AJS3 - Manager

4 多重起動

 $3$ 

Client

 $C$ lient  $C$ 

Client

### $5<sub>2</sub>$

JP1/AJS3 - Manager

くちらしている。<br>この日に共に実行予定を参照した場合、実行予定を実行予定を<br>おかしても、実行予定を参照した場合、実行予定を参照した場合、実行予定を参照した場合、実行予定を参照した場合、実行予定を実行予定を実行予定を実行予定を実行予定を実行

 $\chi$  Client  $\chi$ 

6 起動条件

7 実行登録

 $\mathbf C$ lient  $\mathbf C$ 

JP1/AJS3

Client Client で

#### JP1/AJS3 Client

3-2 JP1/AJS3 Client JP1/AJS3 Client Only the Client Client Only the Client Only the Client 1 未登録 ○ ○  $2$  $3$   $\times$  $4$ 

 $\times$ 

Client  $\mathcal{C}$ 

 $JP1/AJS3$ 

Server

Client

#### 8 保存世代数

Server Client  $\frac{1}{\sqrt{2\pi}}$ JP1/AJS3 - Manager  $JP1/AJS3$  - Manager  $\chi$  Client  $\chi$ 

 $JP1/AJS3$ 

 $\chi$  Client  $\chi$ 

3-4 **Client** Client 2009

■保存世代数2

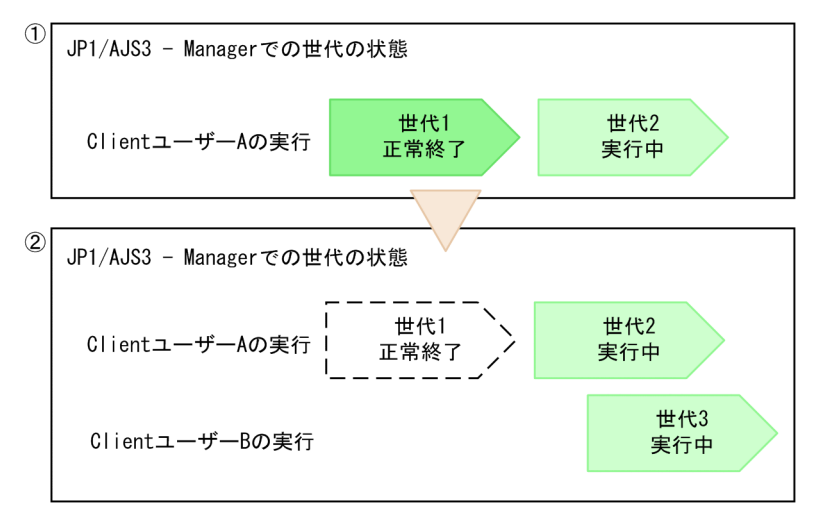

(凡例)

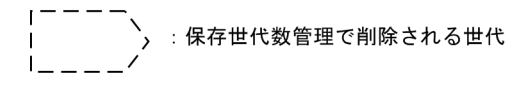

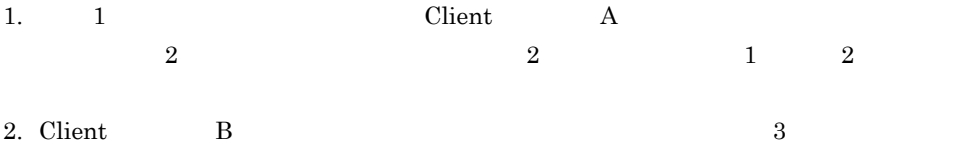

 $\overline{2}$  2  $\overline{2}$  2  $\overline{2}$  2  $\overline{2}$  2  $\overline{2}$   $\overline{2}$   $\overline{2$ 

 $3.$ 

 $3<sub>l</sub>$ 

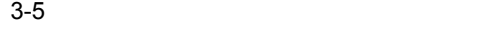

#### ■保存世代数2

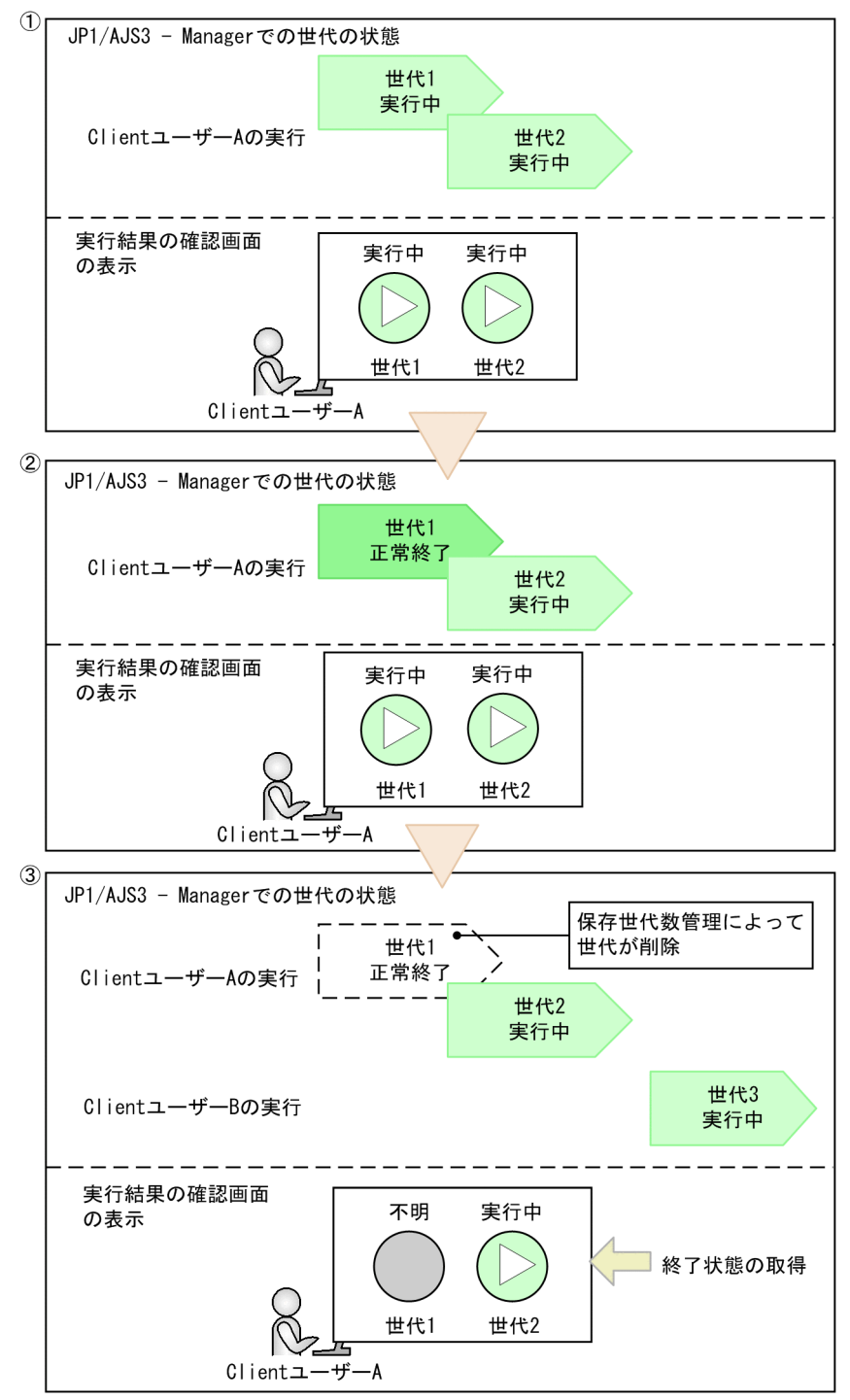

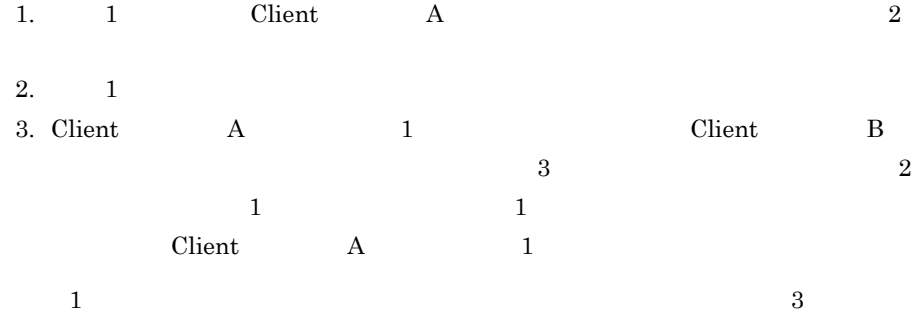

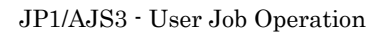

9  $\blacksquare$ 

# <u>Client</u> できます。 Client **Client**

 $3.4.2$ 

#### $\chi$ Client  $\chi$

client  $\alpha$ Client 2008 - 2008 - 2008 - 2008 - 2009 - 2008 - 2009 - 2009 - 2009 - 2009 - 2009 - 2009 - 2009 - 2009 - 2009 - 2009 - 2009 - 2009 - 2009 - 2009 - 2009 - 2009 - 2009 - 2009 - 2009 - 2009 - 2009 - 2009 - 2009 - 2009 - 2009

 $2.2.1(5)(e)$ 

2 Client Client 2  $\mathcal{O}$  $2$ 

# 10 JP1/Base

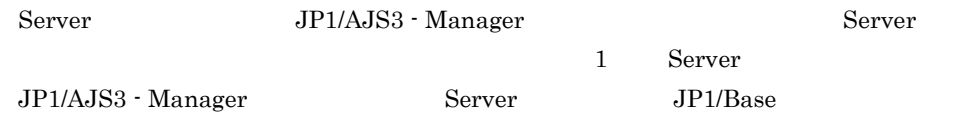

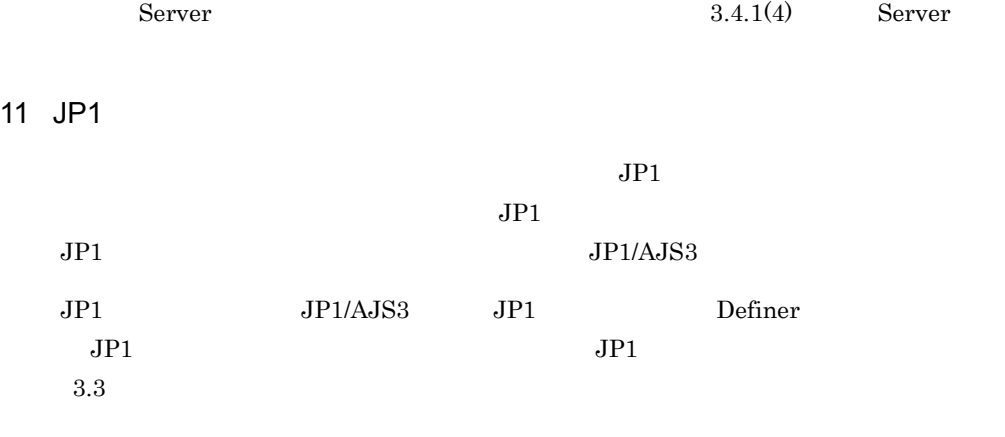

 $3.2.3$ 

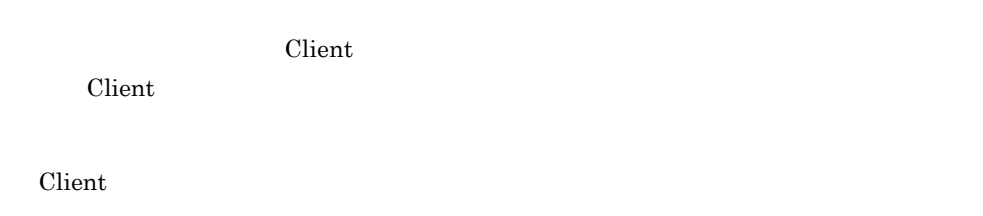

# $3.2.4$

Client 2000 and 2000 and 2000 and 2000 and 2000 and 2000 and 2000 and 2000 and 2000 and 2000 and 2000 and 2000 する操作や操作できる Client ユーザーなど,公開設定を定義する必要があります。公開

- Client
- Client

# 1  $\sim$ Client について にっぽんしょう にっぽんしょう こうしょう こうしょうしゅう こうしゅうしょう こうしょうしゅうしょう

## 2 許可する操作

Client 2000 and 2000 and 2000 and 2000 and 2000 and 2000 and 2000 and 2000 and 2000 and 2000 and 2000 and 2000

- **•** 業務実行
- **•** 業務監視

 $\chi$  Client  $3.2.1$ 

 $3 \thinspace$ 

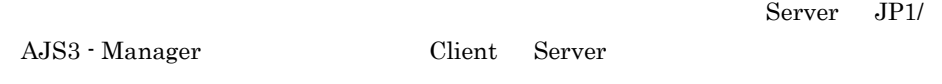

300

# $\overline{4}$

Client キットを使って、実行中には、実行中には、それを受けるかということを受けています。<br>この日本の公開ジョブネットを受けていく、実行中止方向の公開に対していく、それを認定します。

- **•** 中断
- **•** 強制終了
- **•** 中止できない

 $Client$ 

プに登録されている Client ユーザー全員が公開ジョブネットを操作できるようになりま

JP1/AJS3 - User Job Operation Client

JP1/AJS3 - User Job Operation Client

 $6 \thinspace$  6

 $\chi$  Client

 $3.2.2(9)$ 

 $3.4.2$ 

7 説明

Client の画面で,アイコンの上にマウスカーソルを合わせると表示されるコメントを設

# $8$

Client  $\Box$ 

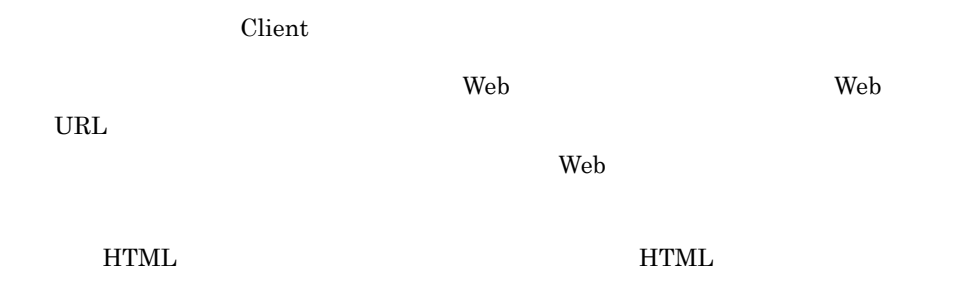

9 **y** 

 $\chi$  Client Client  $\chi$ 

 $\chi$  Client  $\chi$ 

 $Client$  $\chi$  Client  $\chi$ 

 $2.2.1(5)(d)$ 

URL Client Web

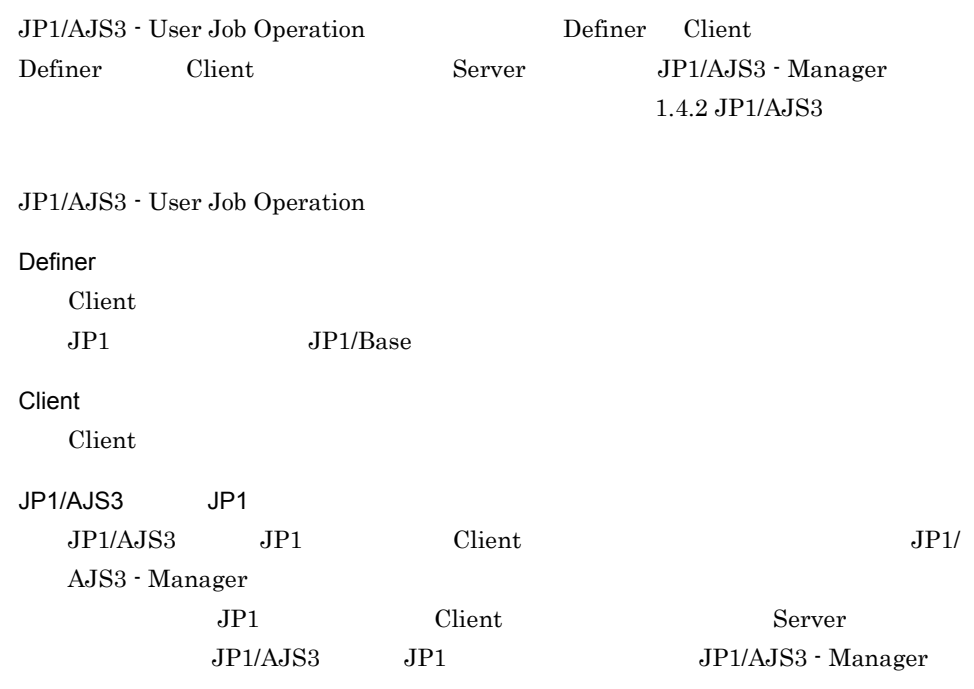

 $JPI$ 

# 3.3.1 Definer

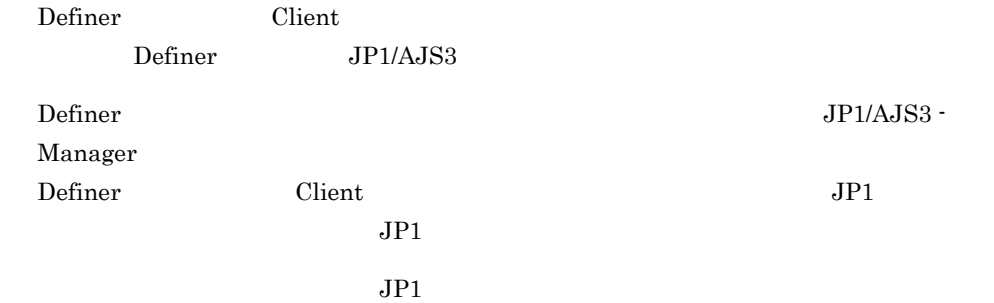

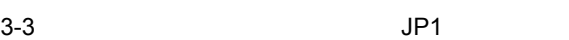

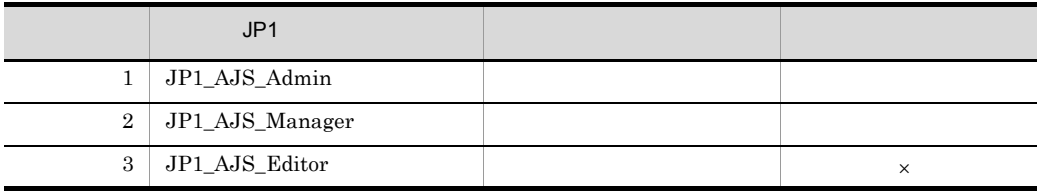

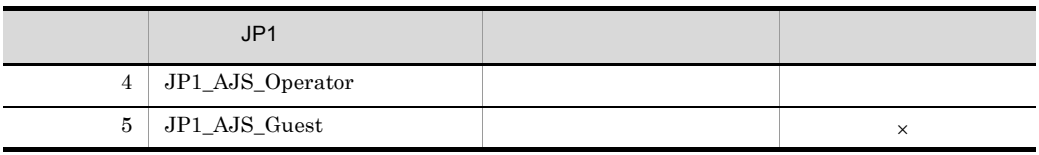

 $\times$ 

# 3.3.2 Client

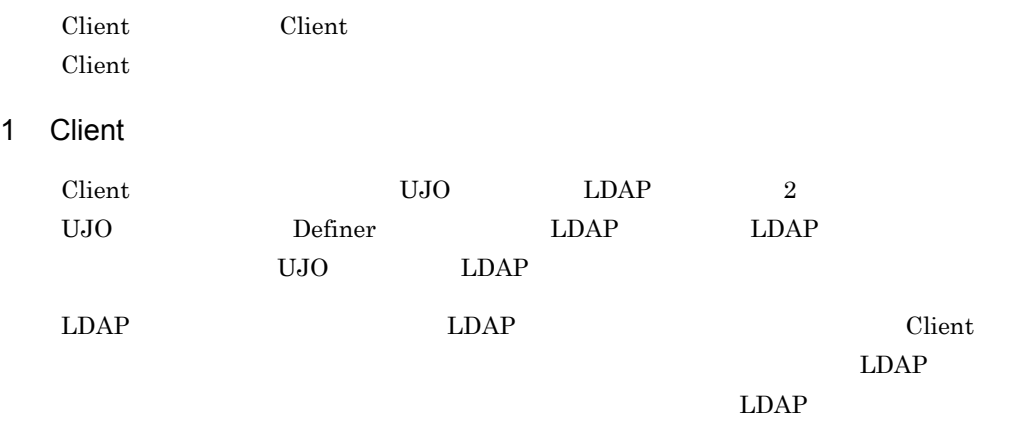

 $LDAP$ 

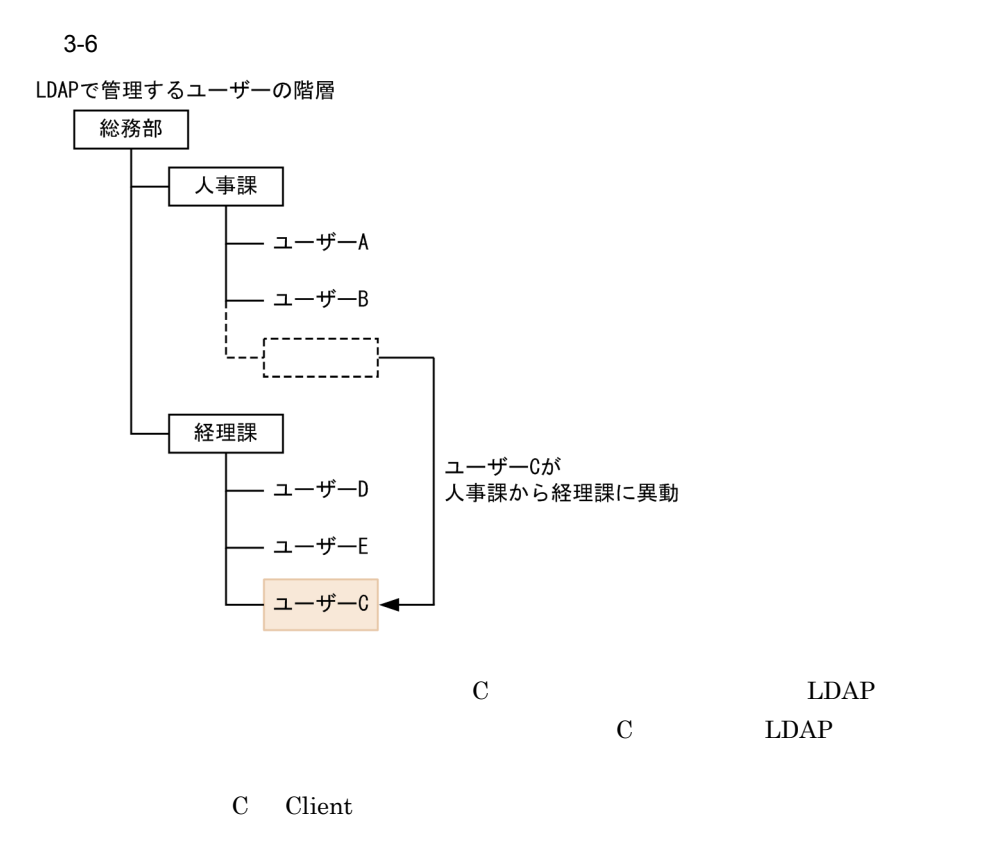

2 Client

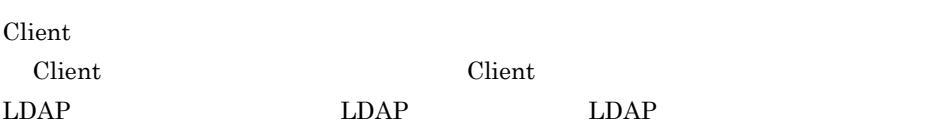

3 Client

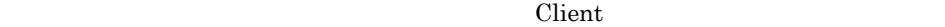

Client 2000 and 2000 and 2000 and 2000 and 2000 and 2000 and 2000 and 2000 and 2000 and 2000 and 2000 and 2000

69

 $3.$ 

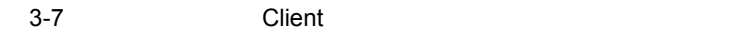

■Definerでの定義

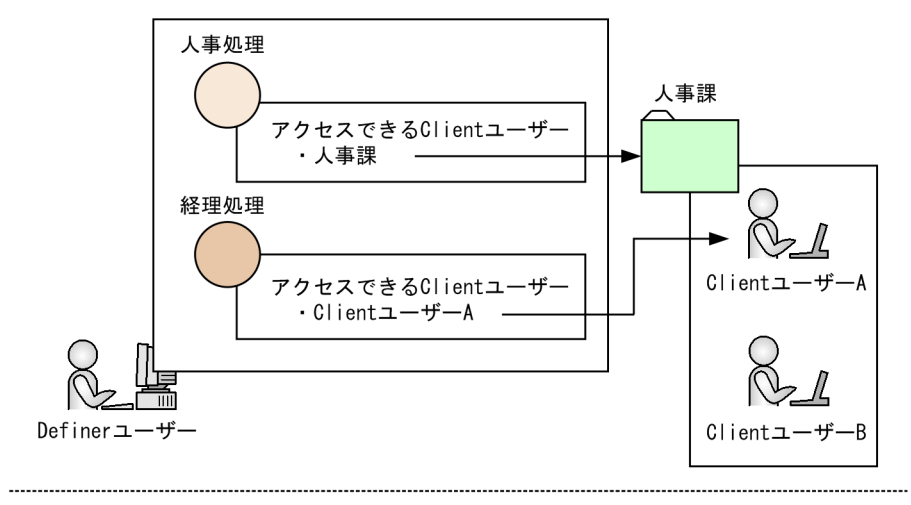

■Clientでの表示

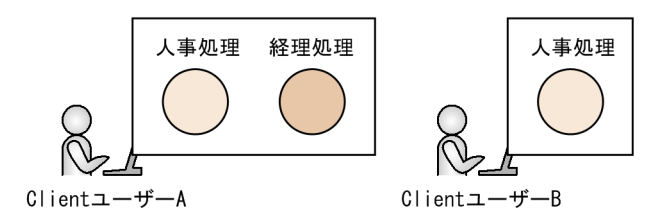

(凡例)

$$
\begin{array}{|c|} \hline \\ \hline \\ \end{array} : \begin{array}{c} \mathtt{1} - \mathtt{1} \mathtt{2} - \mathtt{3} \mathtt{1} \mathtt{1} - \mathtt{3} \mathtt{1} \\ \end{array}
$$

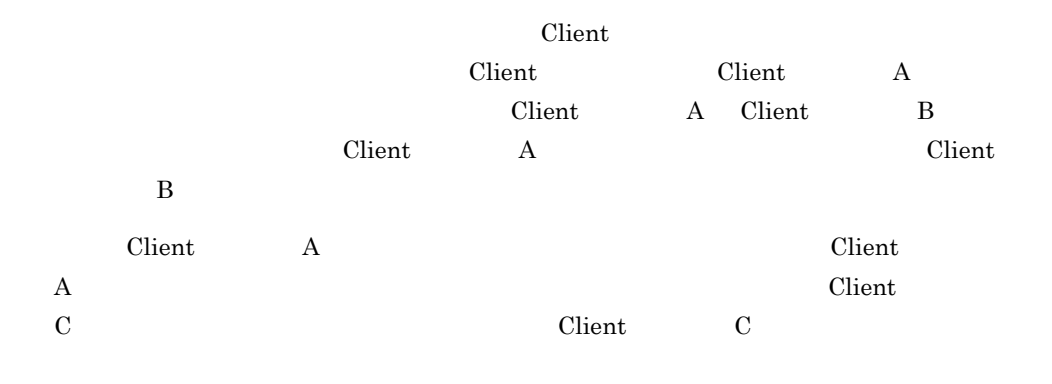

LDAP LDAP **LDAP** 

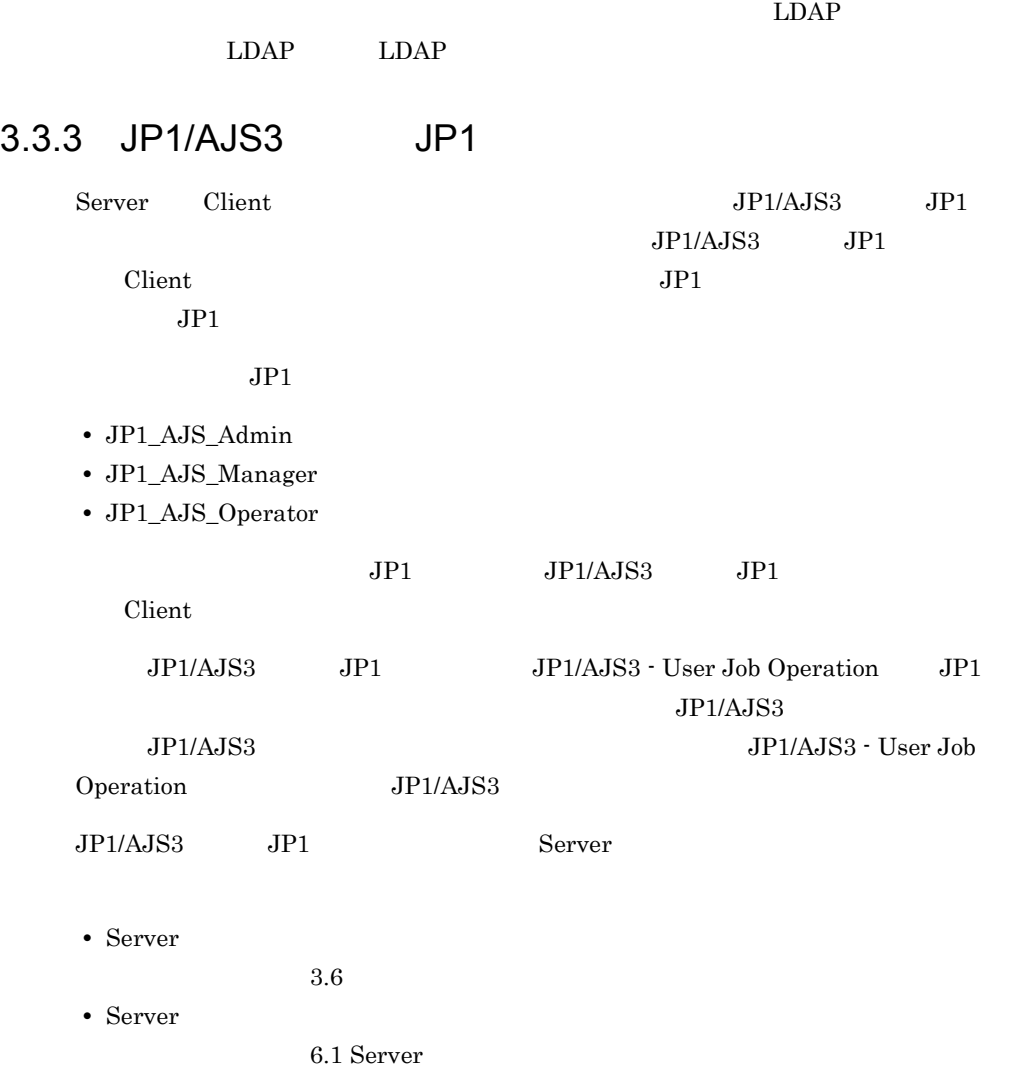

# $3.4$

JP1/AJS3 - User Job Operation JP1/AJS3

 $\rm JP1/AJS3$  - User Job Operation

# $3.4.1$

JP1/AJS3 - User Job Operation

 $\overline{1}$ 

 $JP1/AJS3$   $JP1/AJS3$  -  $User Job$ 

Operation

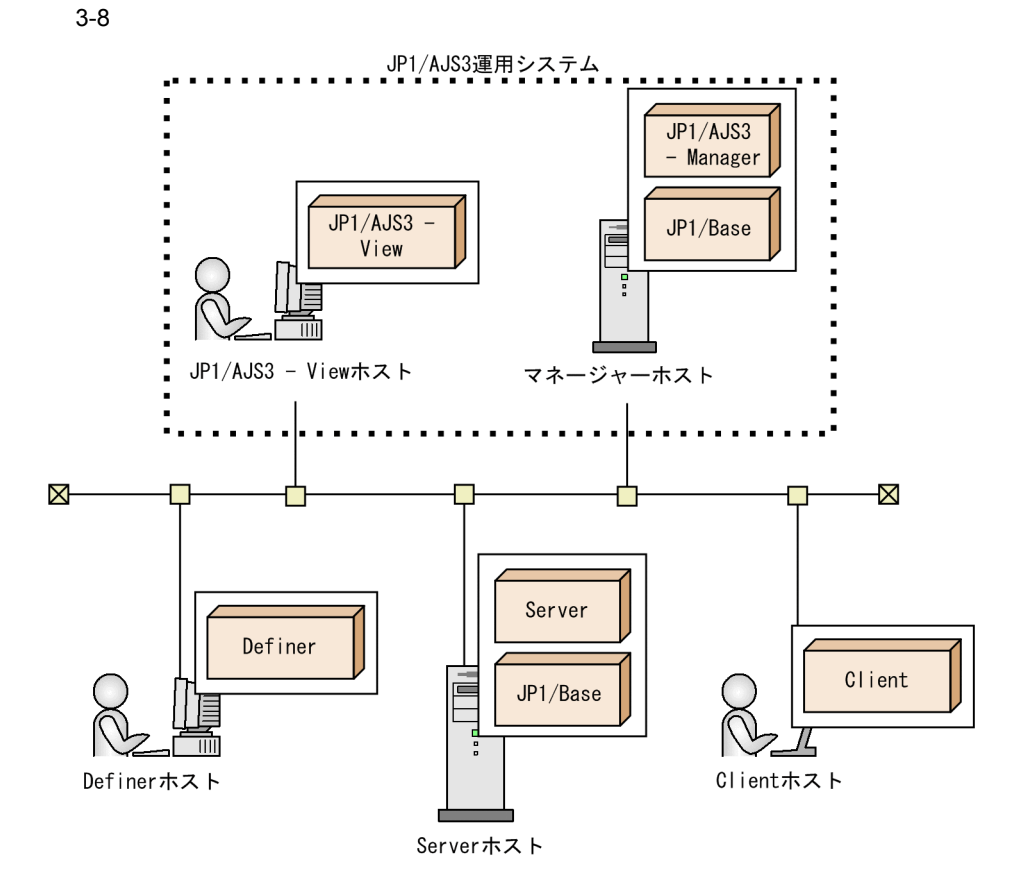

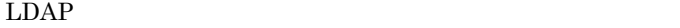

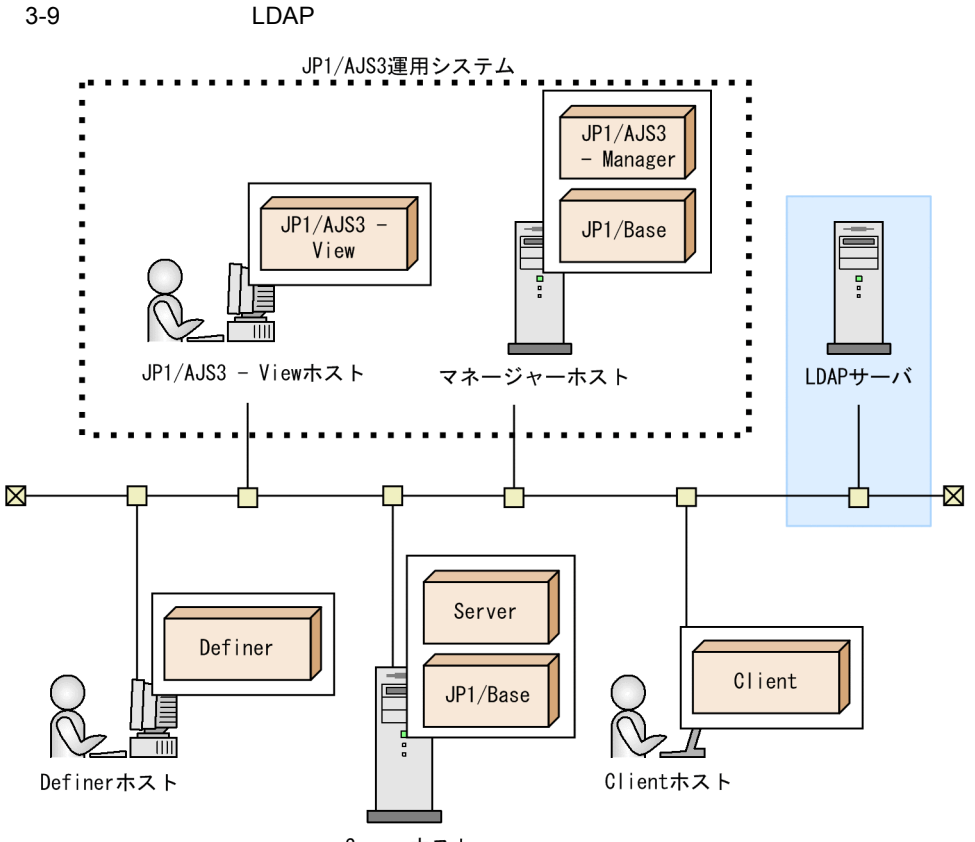

Serverホスト

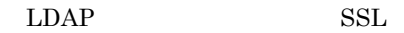

- 2 Server JP1/AJS3 Manager
	- Server JP1/AJS3 Manager JP1/Base Server JP1/AJS3 - Manager JP1/Base 09-00

JP1/AJS3 - User Job Operation JP1/AJS3

Server JP1/AJS3 - Manager

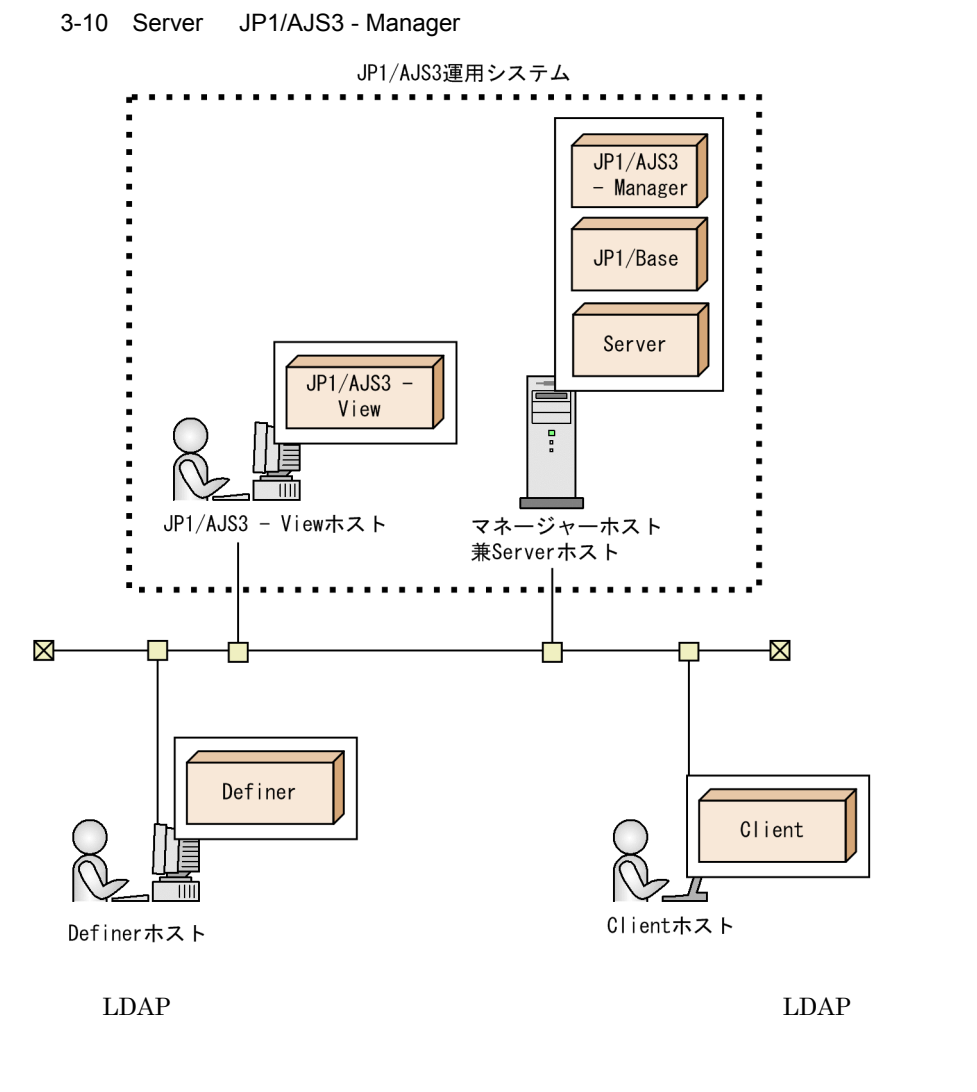

#### 3 Server Definer

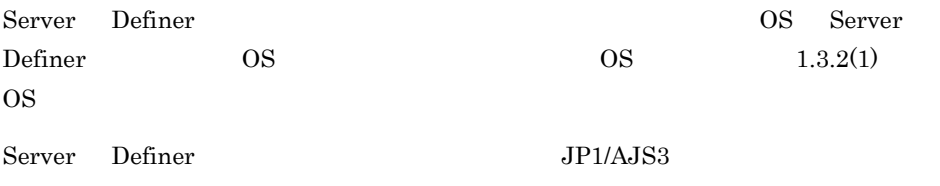

Server Definer

 $3<sub>1</sub>$ 

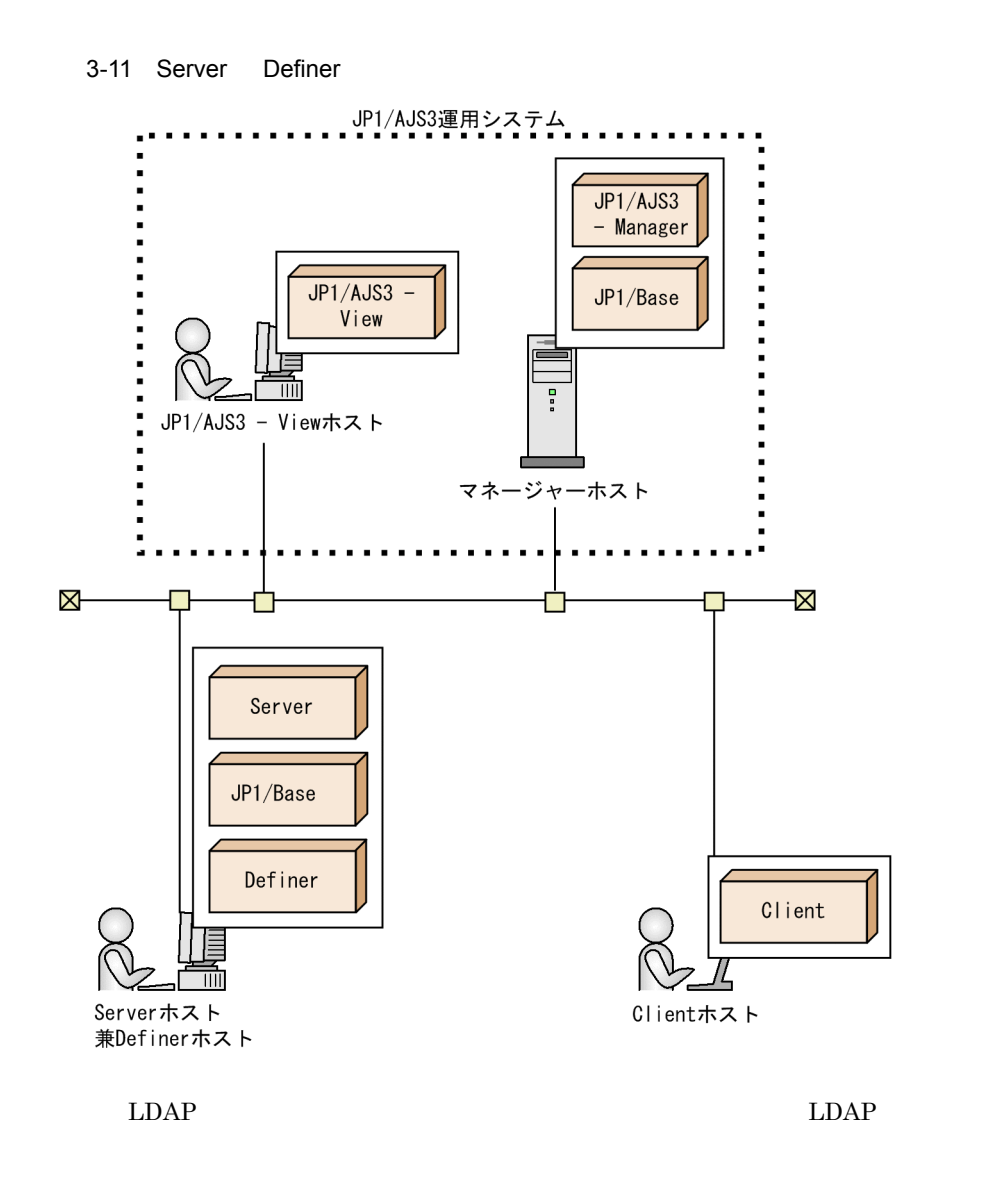

#### 4 Server

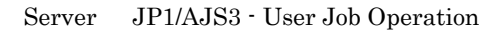

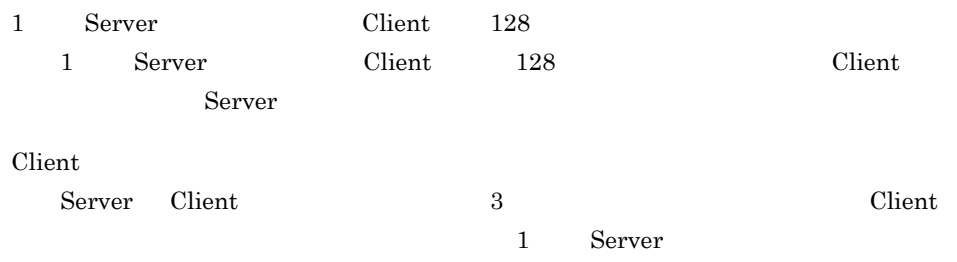

 $3.$ 

Server

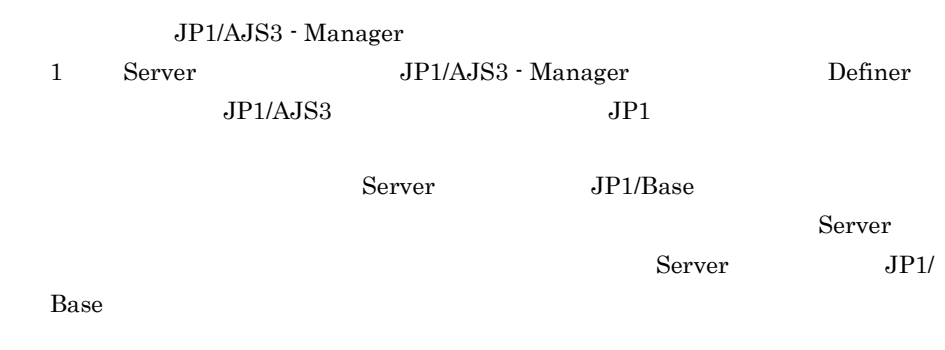

Server

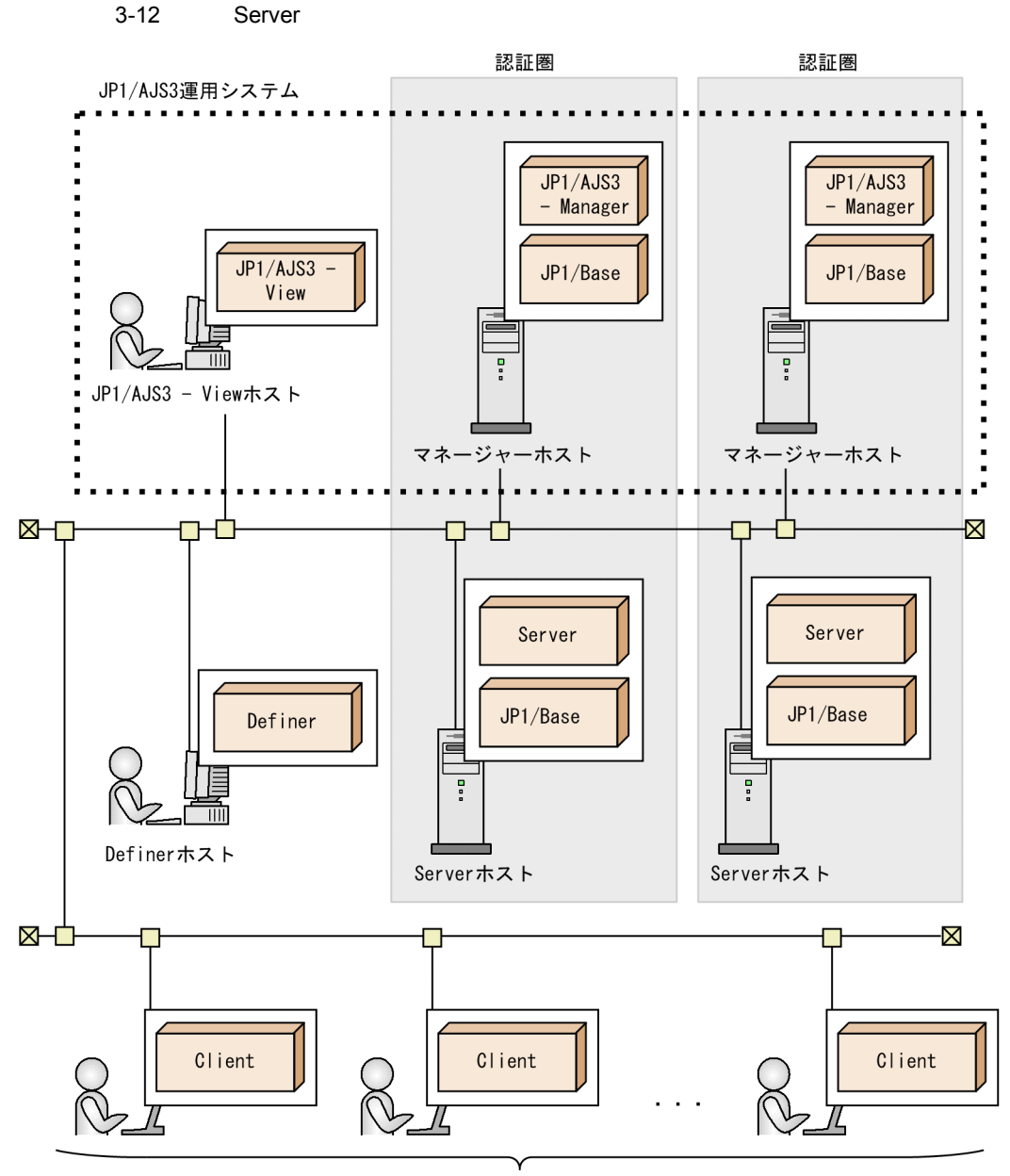

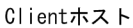

 $5$ 

 $LDAP$   $LDAP$ 

 $3.$ 

 $3.$ 

Server that the state of the state of the state of the state of the state of the state of the state of the state of the state of the state of the state of the state of the state of the state of the state of the state of th Definer Client that

 $S$ erver  $\qquad \qquad \qquad 5.$ 

 $11.$ 

JP1/AJS3 - User Job Operation

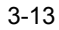

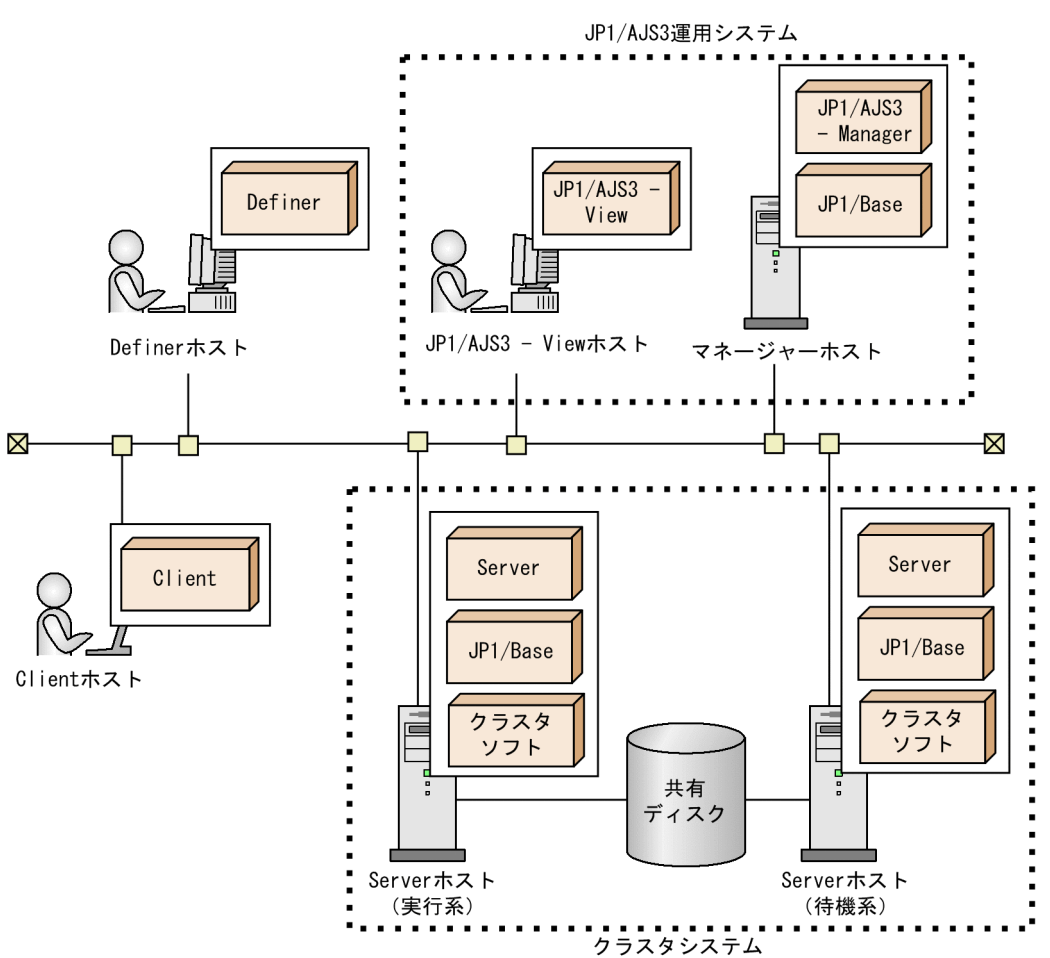

 $LDAP$   $LDAP$ 

# $3.4.2$

# $\rm Client$  $\chi$  Client  $\chi$

Client 2008

 $\lambda$  Web  $\lambda$ 

• **•** *•*  $\frac{1}{2}$  $\frac{1}{2}$  $\overline{\text{OS}}$  $\overline{\text{OS}}$ Client OS

• **UNC** UNC Client OS

• **UNC** \* JP1/AJS3 - User Job Operation

• Client

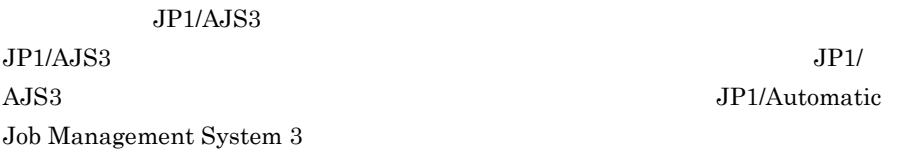

# $3.4.3$

Server Definer Client

• Server Definer • Server **Client** •<br>• <u>• 2000 Product</u> Product Product Product Product Product Product Product Product Product Product Product Product 1 Server Definer Server Definer Definer

#### 3-4 Server Definer

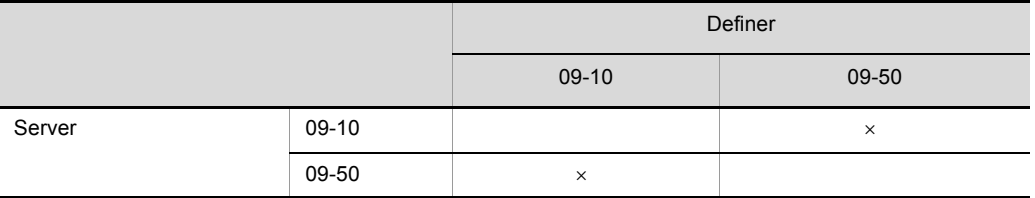

#### $\times$

# 2 Server Client

Server Client

#### 3-5 Server Client

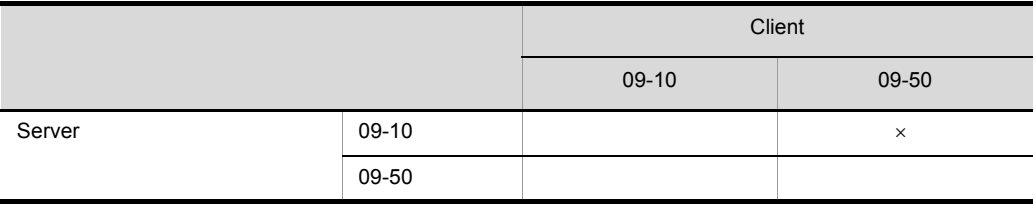

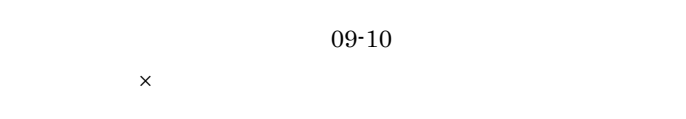

 $3 \nightharpoonup$ 

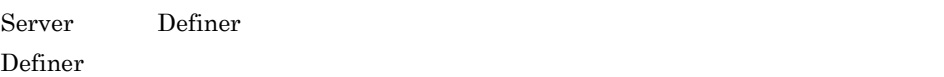

 $3-6$ 

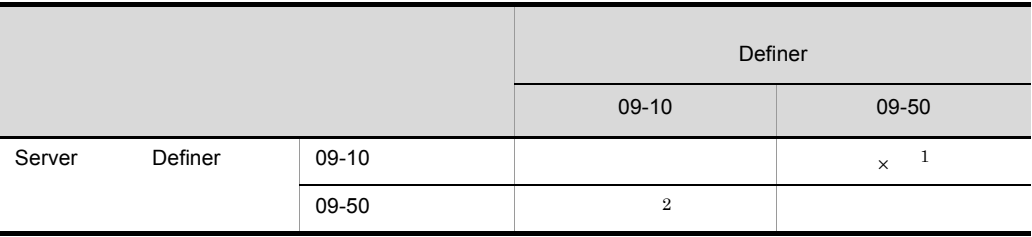

 $\times$ 注※ 1 Definer Server Definer  $\overline{2}$ 

Server Definer

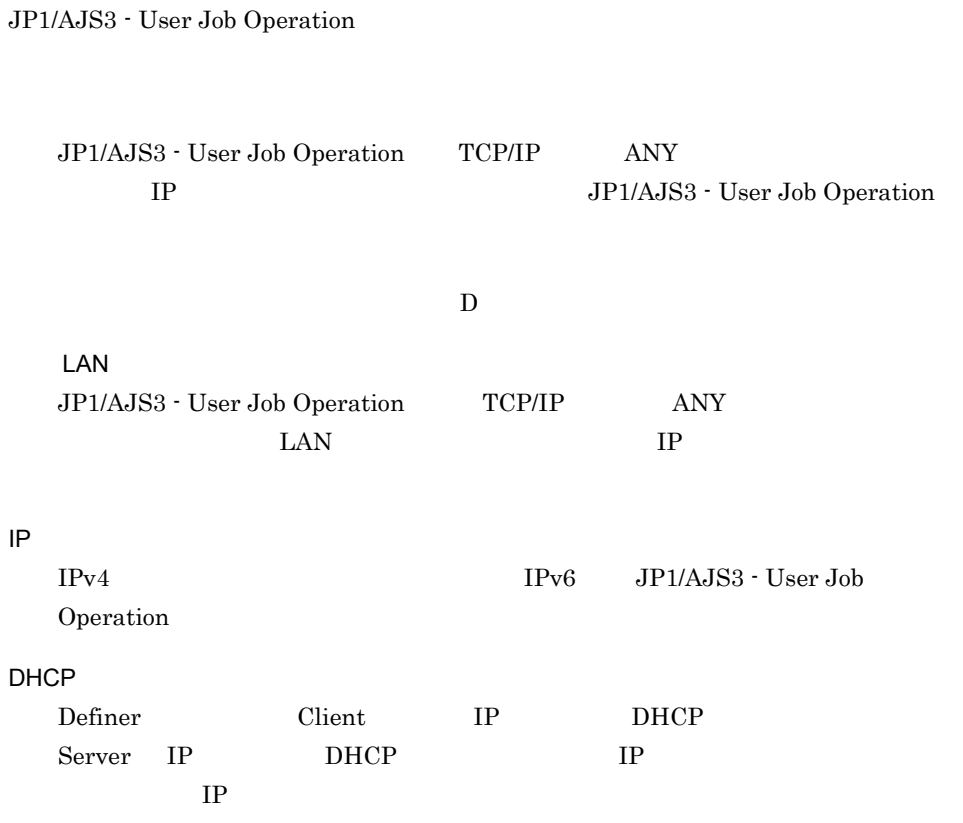

JP1/AJS3 - User Job Operation

# $3.6$

JP1/AJS3 - User Job Operation Server JP1/AJS3 - User Job Operation システムドライブ ¥Program Files <sup>1</sup>¥Hitachi¥JP1AJS3UJO¥JP1\_AJS3 - UJO\_ コンポーネント名 <sup>2</sup> 注※ 1 Server CS 64 Windows Server 2008 Windows Server 2003  $x64$ Program Files Program Files(x86)  $\overline{2}$ Server Definer Client JP1/AJS3 JP1 Server  $JPI/AJS3$   $JPI$  $JP1/AJS3$   $JP1$ 3.3.3 JP1/AJS3  $JPI$ 

JP1/AJS3 - User Job Operation

# JP1/AJS3 - User Job Operation  $3.7.1$ JP1/AJS3 - User Job Operation 1 Definer Definer Server  $=$ Server + データ転送時間 +<br>+ JP1/AJS3 - Manager LDAP<br>+  $+$   $+$   $+$ Server

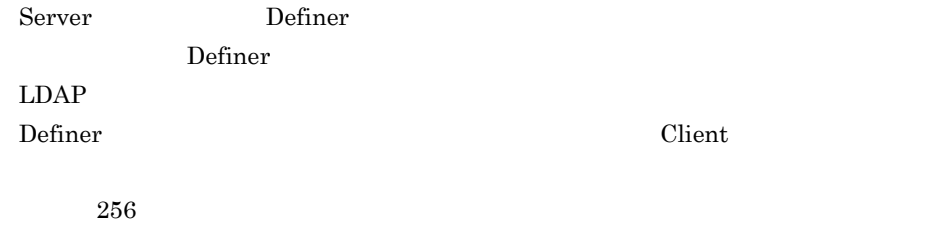

2. Server 2. Server 2. Server 2. Server 2. Server 2. Server 2. Server 2. Server 2. Server 2. Server 2. Server 2. Server 2. Server 2. Server 2. Server 2. Server 2. Server 2. Server 2. Server 2. Server 2. Server 2. Server 2.

 $\rm JP1/AJS3$  -

User Job Operation

Definer JP1/AJS3 - Manager LDAP

 $LDAP$ 

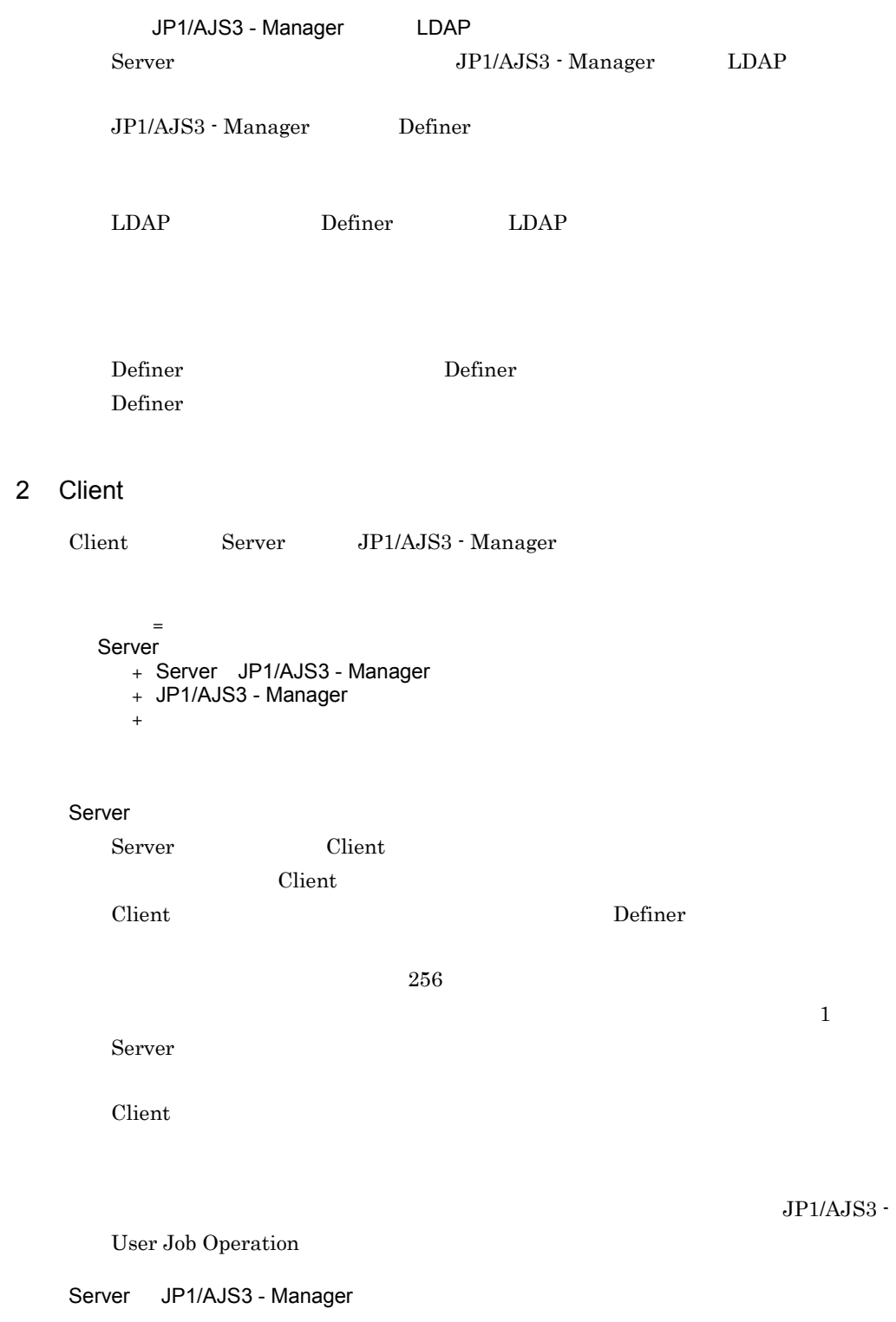
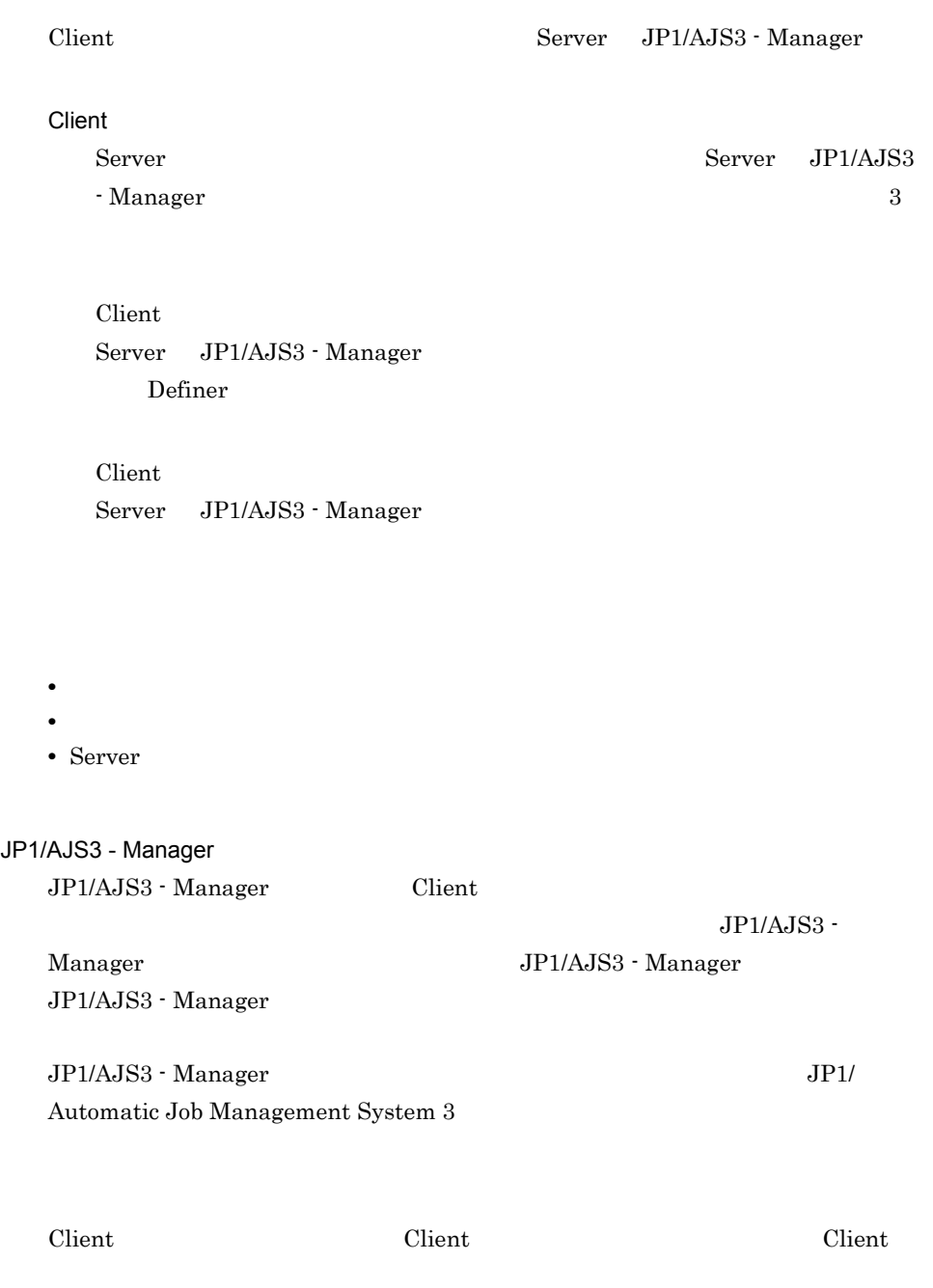

## $3.7.2$

JP1/AJS3 - User Job Operation

## $3.7.3$

Server  $\sim$ 

#### Server  $\overline{\phantom{a}}$

- Windows
- **•**  $\mathbf{L} = \mathbf{L} \times \mathbf{L}$
- Server
- **•** 操作ログ

JP1/AJS3 - User Job Operation Server

#### 1 Server

Server

Server Server Server to the Server of the Server of the Server of the Server of the Server of the Server of the Server of the Server of the Server of the Server of the Server of the Server of the Server of the Server of th

 $12.2.1(3)$  Server

#### 3-7 Server

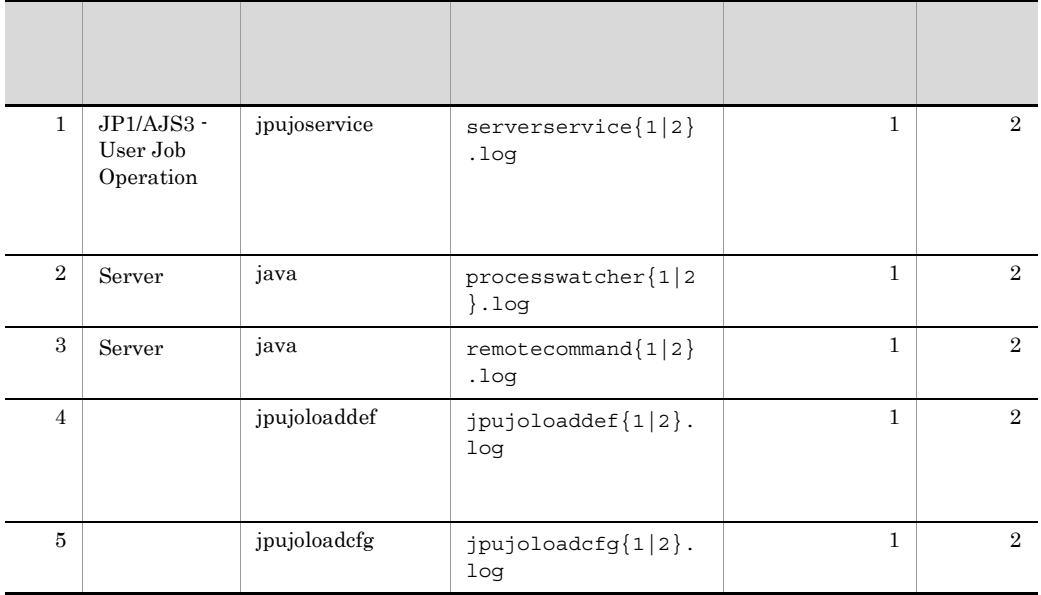

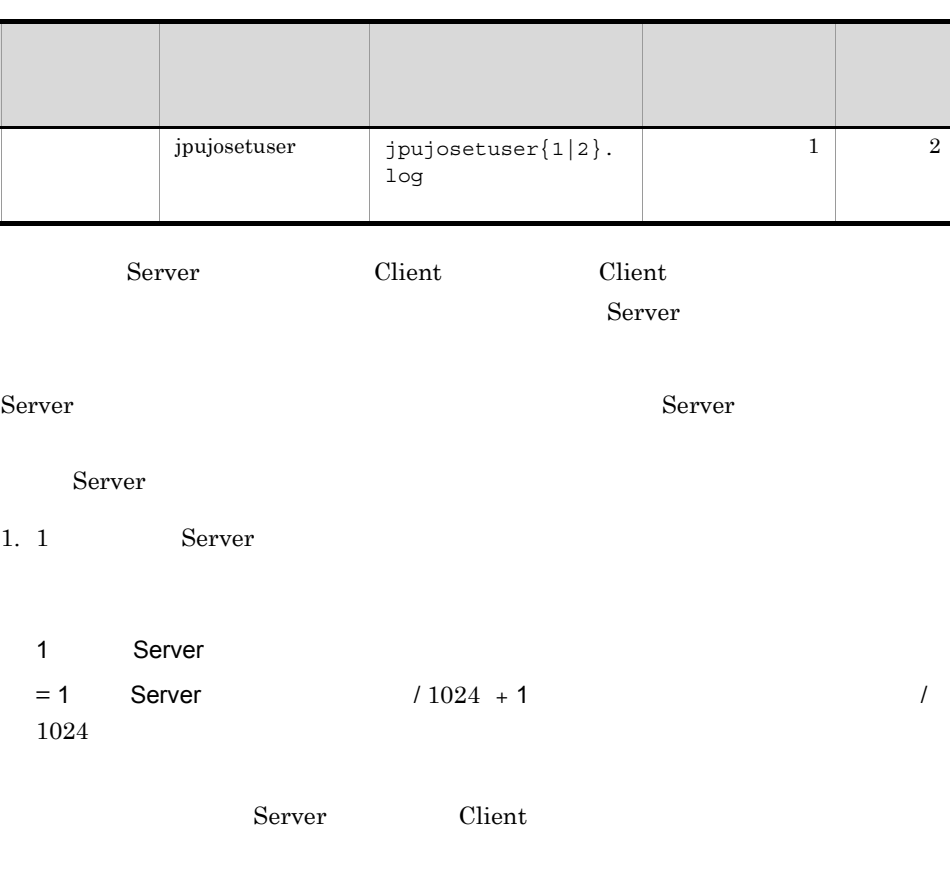

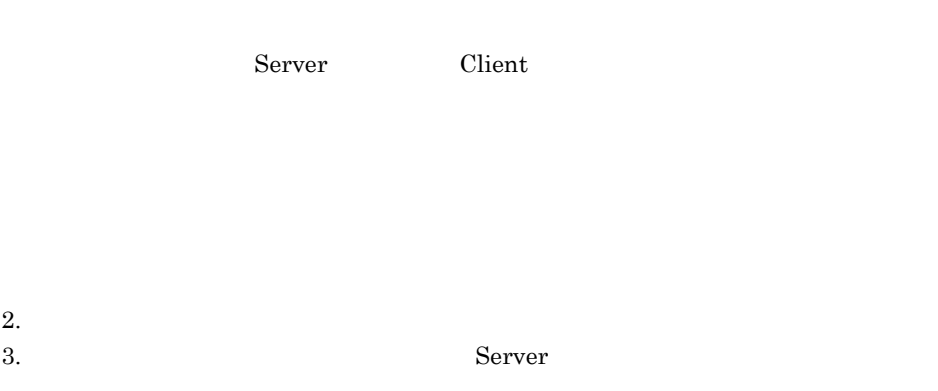

Server 2008

#### Server

Server

6  $\vert$ 

項番 プロセス・

1. 1 Server

jpujosetuser jpujosetuser{1|2}.

1 Server

1024

 $= 1$  Server  $\times$  /

#### $4.$

Server Server **Example 3** 

#### $6.1$  Server

Server

 $\overline{2}$ 

1 Server 100 10  $100 \times 10 \times 10$  1,000  $1$ 1 Server  $= 100 / 1024 + 1000 / 1024$  $2 \hspace{1.5cm} 10 \hspace{1.5cm} 5$  Server Server Server  $= (100 / 1024 + 1000 / 1024) \times 10 \times 2 = 5.37$ Server 6 2  $\sim$ Definer Client  $12.2.1(4)$ 

 $3-8$ 

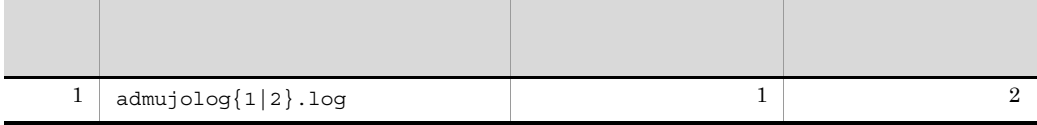

 $\text{Client}$  . Client  $\text{Client}$ 

1. 1  $\blacksquare$ 

 $1$  $= 1$   $\times 2$  1  $1 + 1$  $2 \times 0.35 / 1024$ 

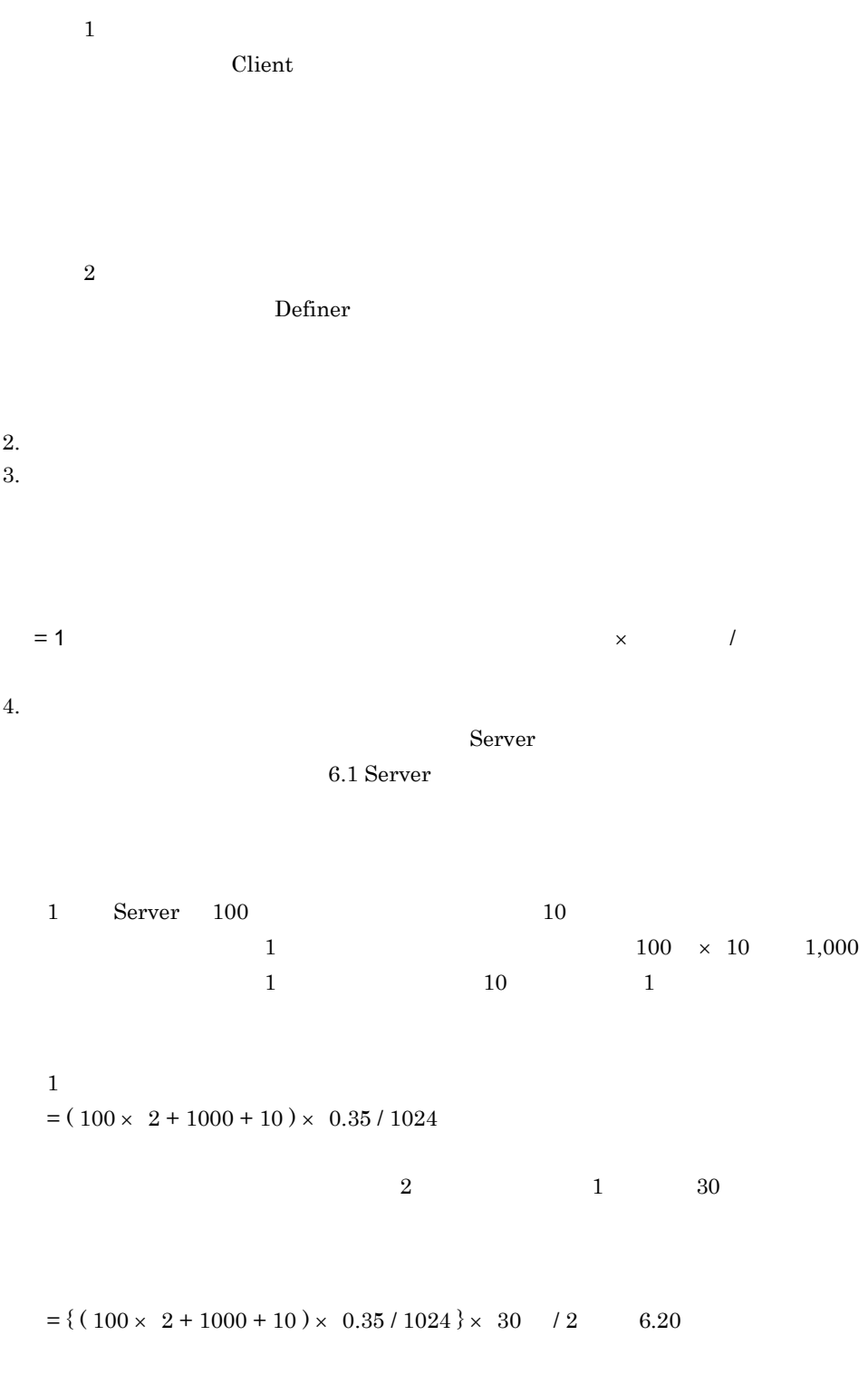

 $\overline{7}$ 

## $3.8$

JP1/AJS3 - User Job Operation

## 3.8.1 Server

Server

Server 6.1 Server

1 JP1 users

 $JPI$ 

users

3-9 users

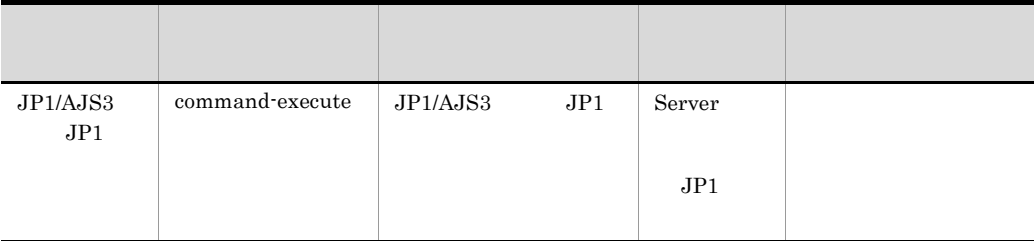

 $JP1/AJS3$   $JP1$ 

2 JP1/Base jp1base

 $JP1/B$ ase

jp1base

#### 3-10 jp1base

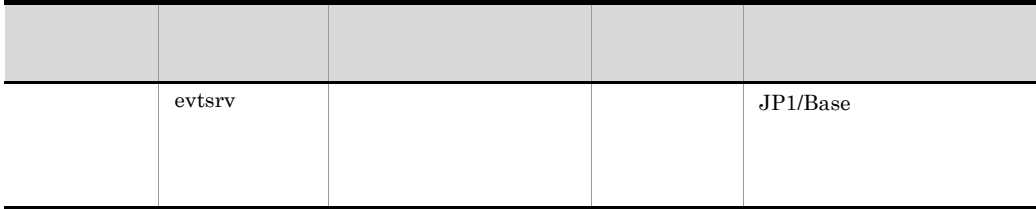

#### 3 log

Server  $S$ 

 $\log$ 

 $3-11$  log

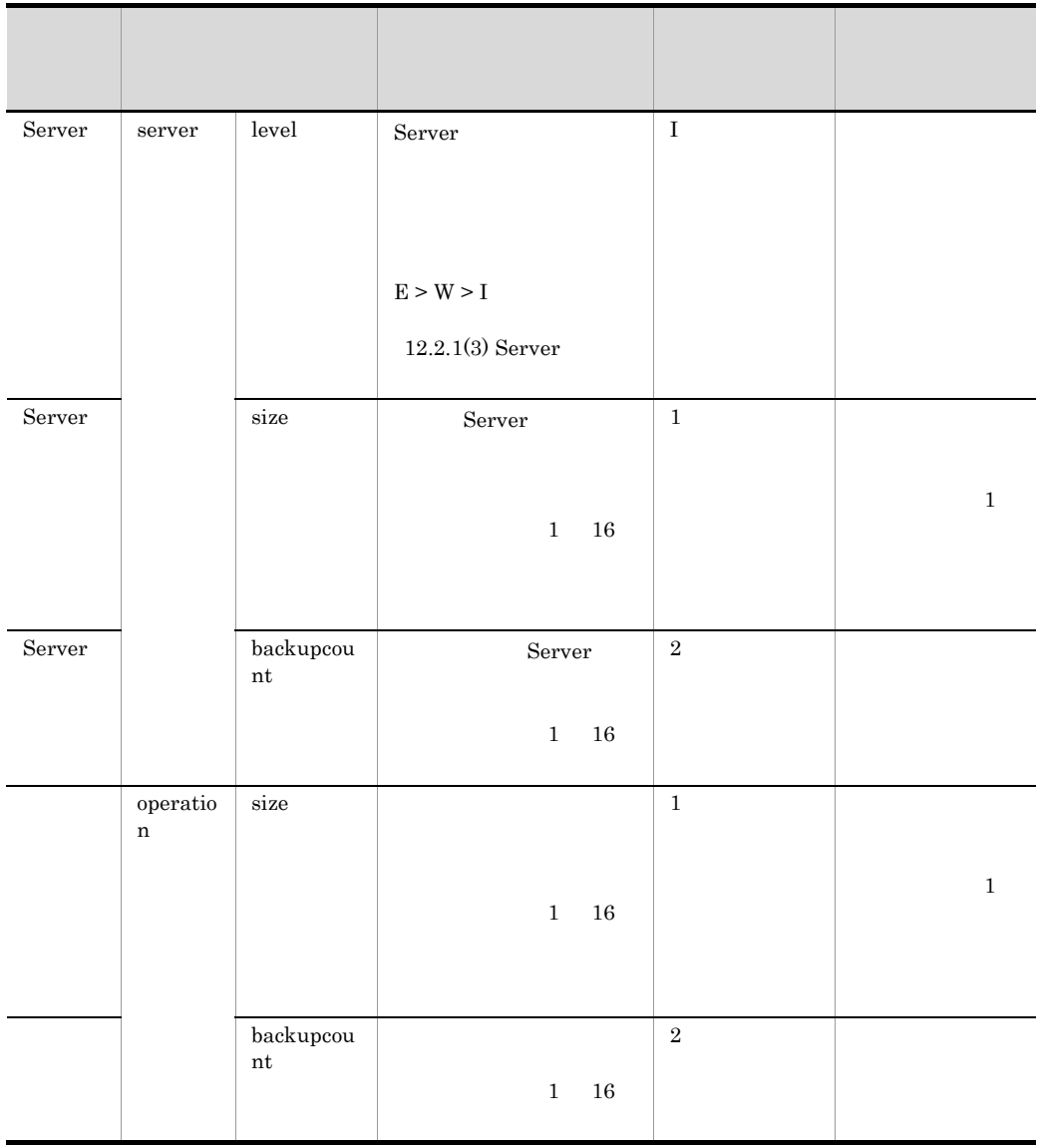

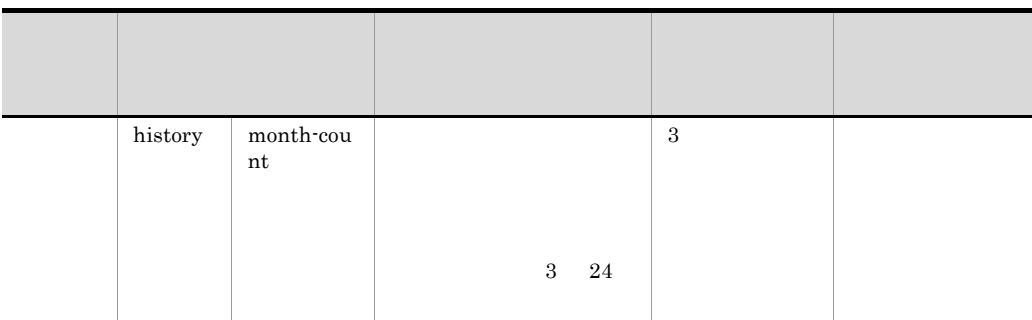

#### 4 Server tuning

Server of the state  $\mathcal{S}_{\text{c}}$  and  $\mathcal{S}_{\text{c}}$  and  $\mathcal{S}_{\text{c}}$  and  $\mathcal{S}_{\text{c}}$  and  $\mathcal{S}_{\text{c}}$  and  $\mathcal{S}_{\text{c}}$  and  $\mathcal{S}_{\text{c}}$  and  $\mathcal{S}_{\text{c}}$  and  $\mathcal{S}_{\text{c}}$  and  $\mathcal{S}_{\text{c}}$  and  $\mathcal{S}_{\text{c}}$  and  $\mathcal$ 

tuning

3-12 tuning

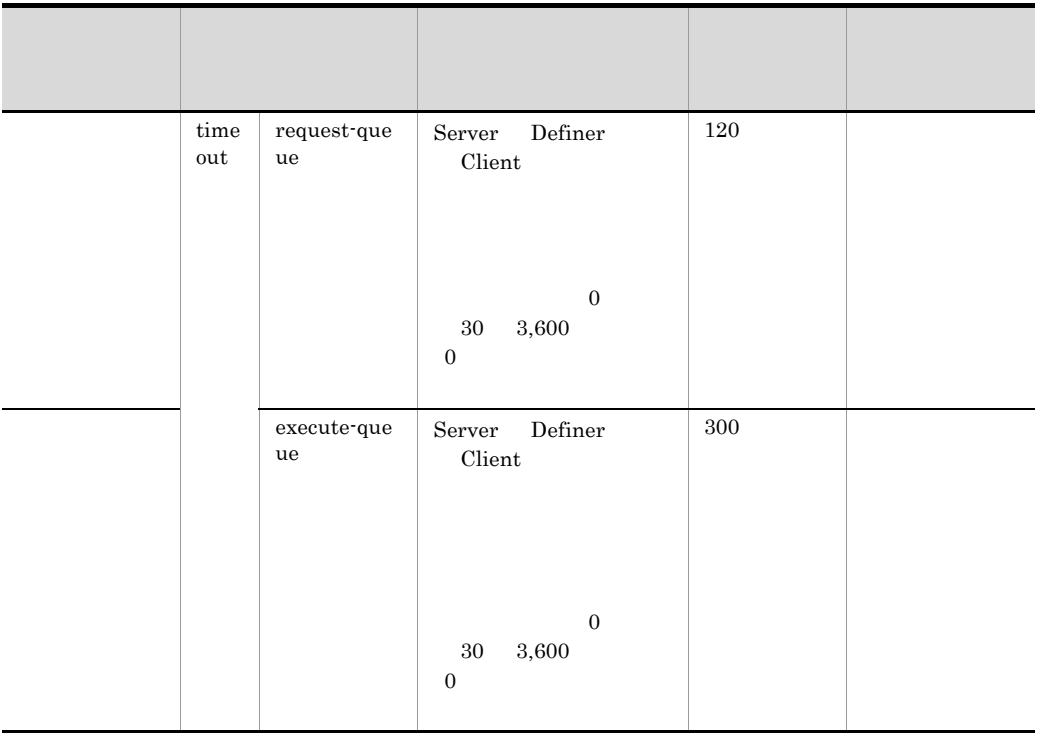

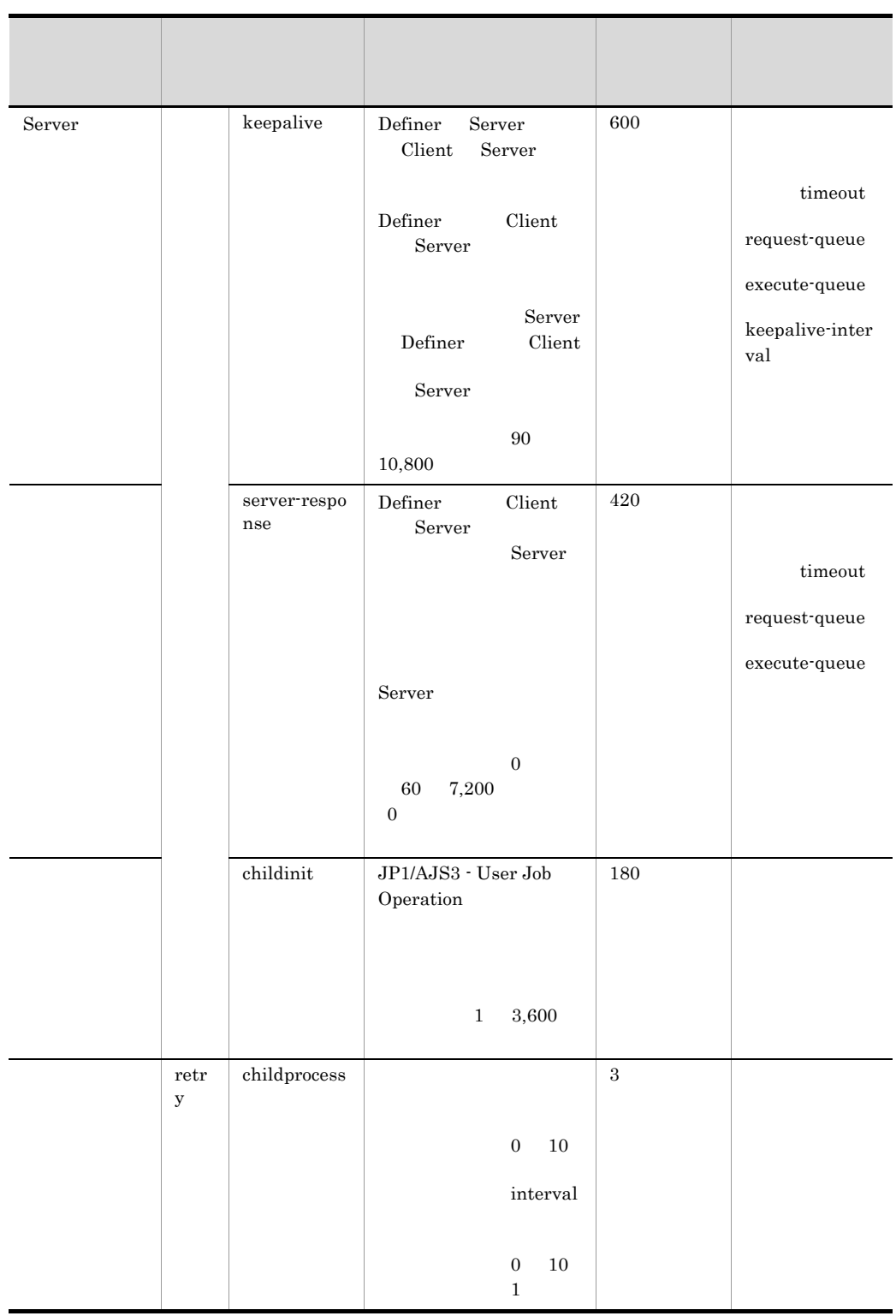

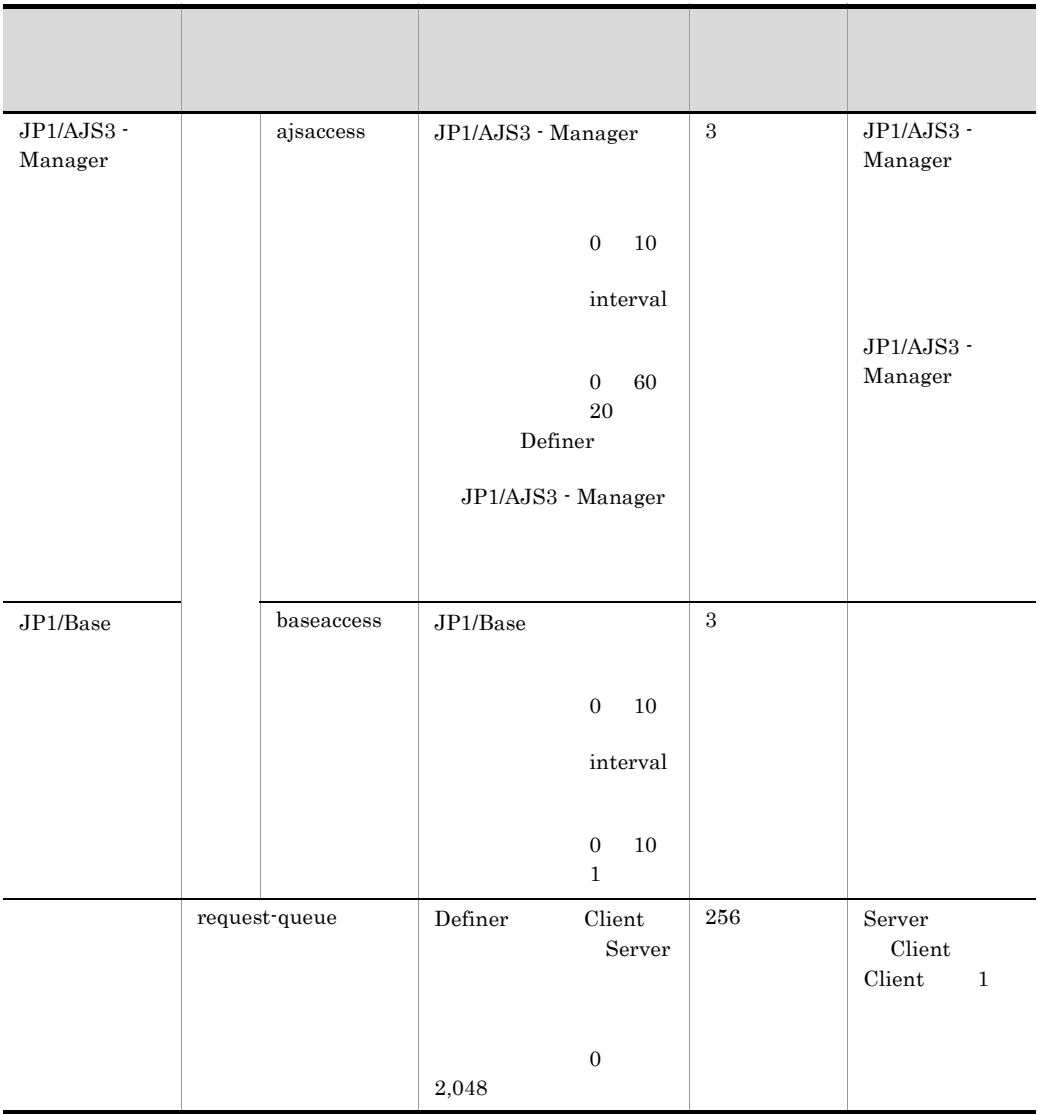

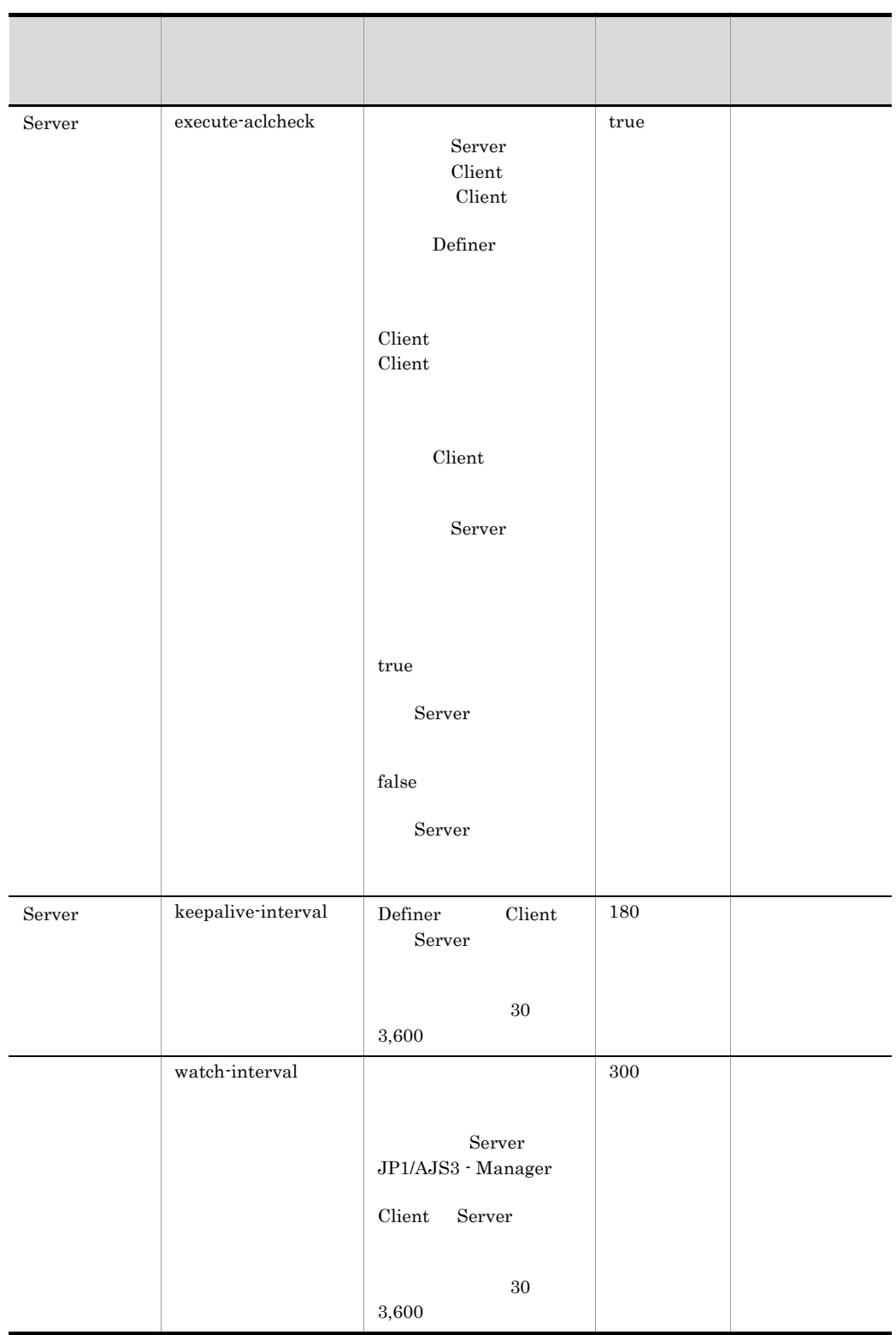

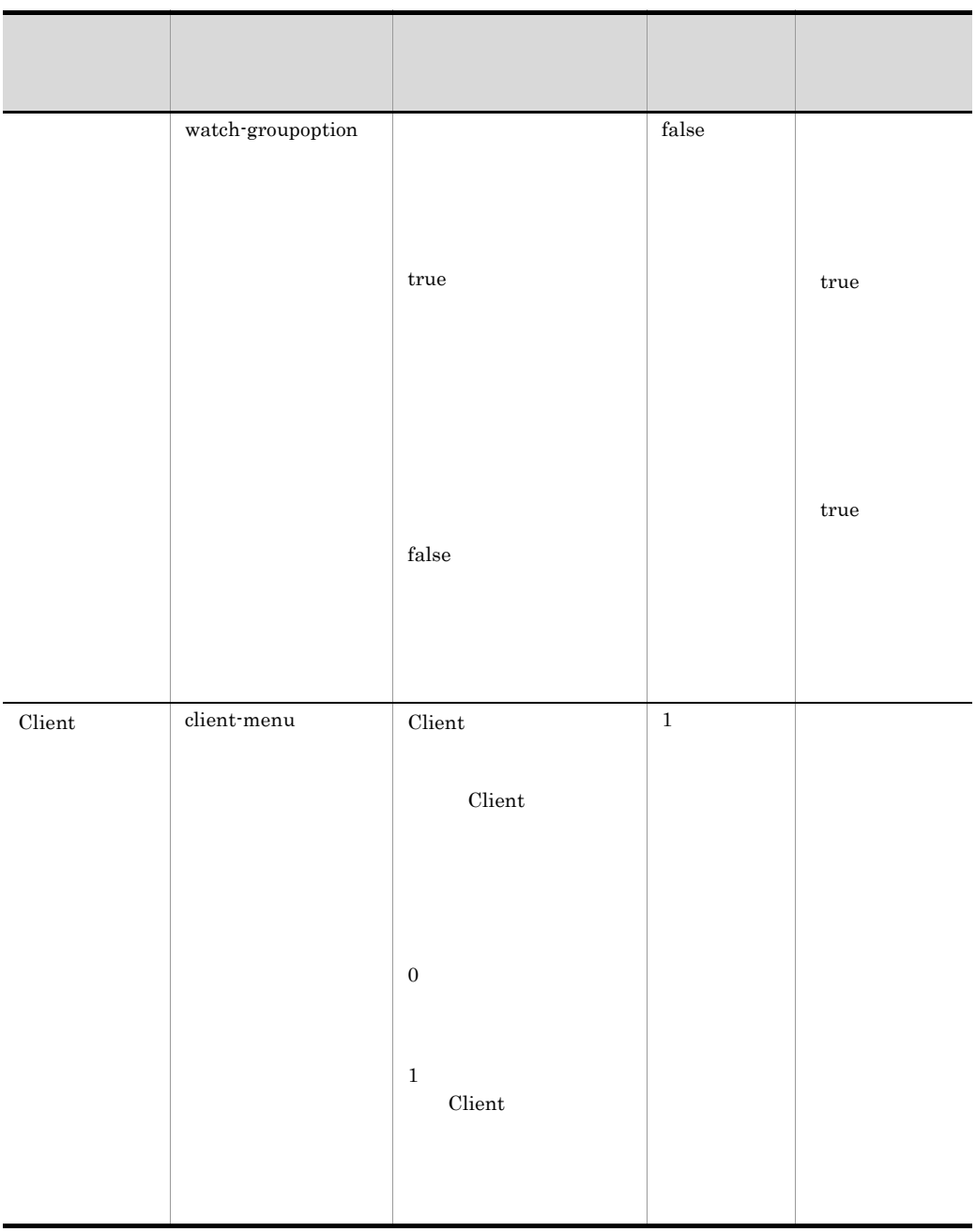

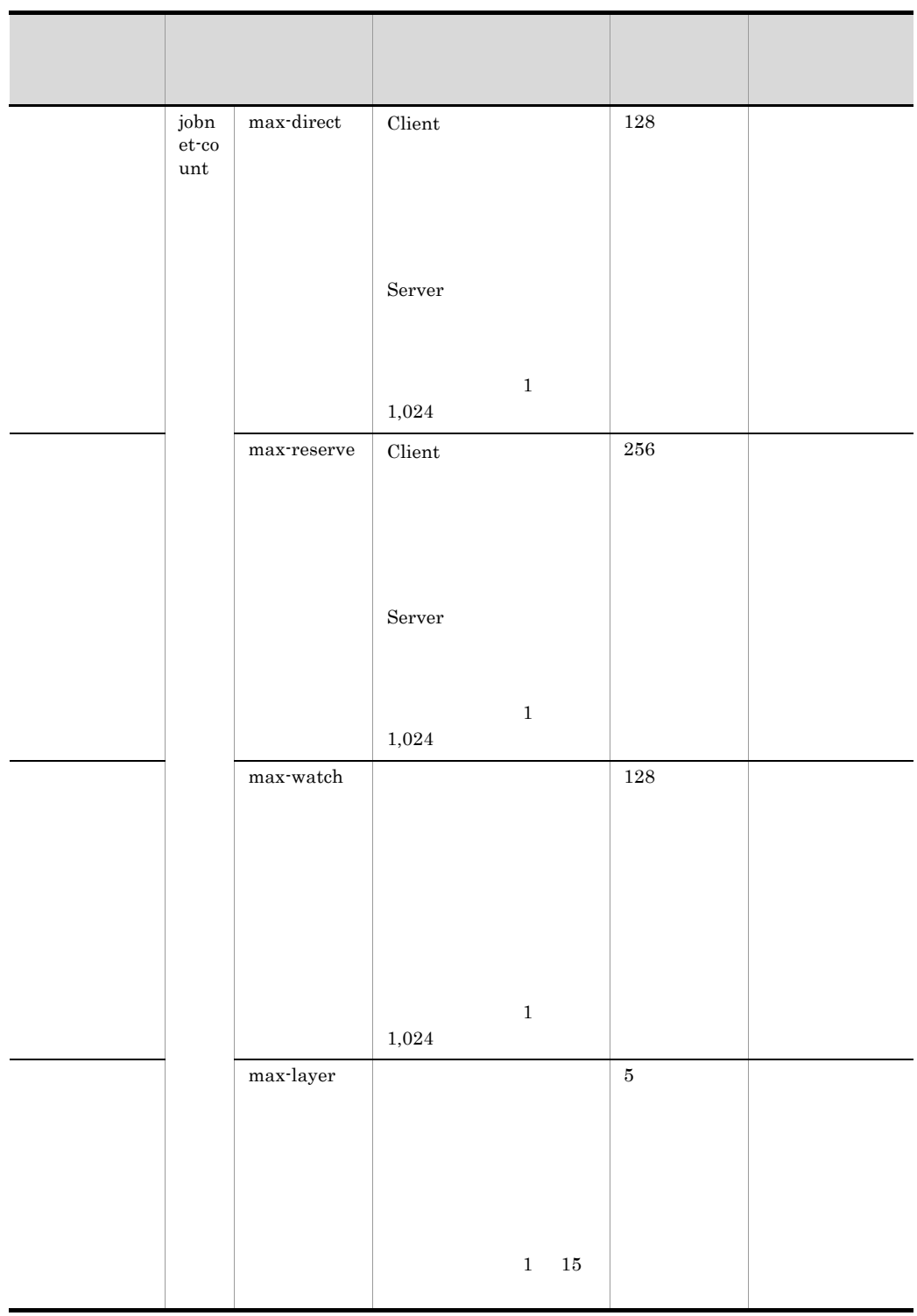

## 3.8.2 Definer

Definer of  $\Gamma$ 

Definer 6.2 Definer

3-13 Definer

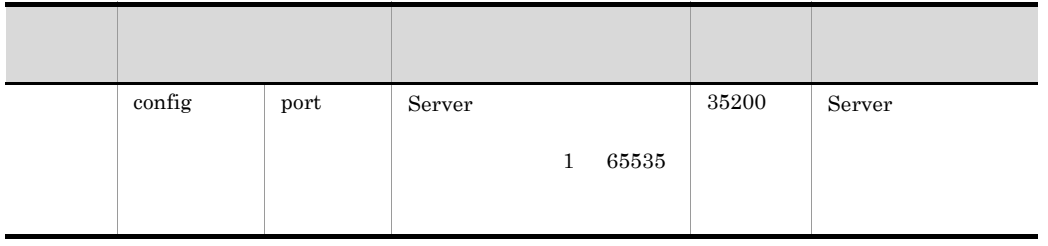

## 3.8.3 Client

Client  $\alpha$ 

Client 6.3 Client 6.3 Client

3-14 Client

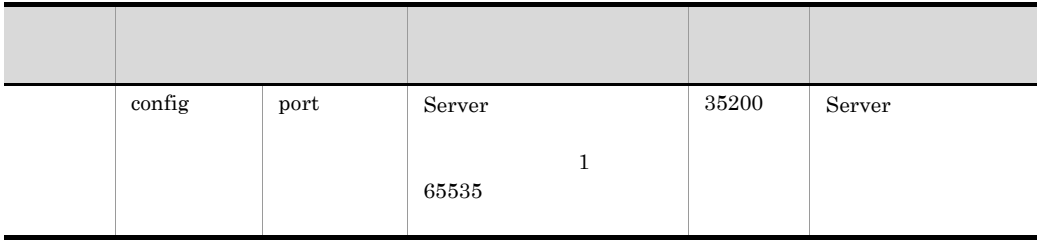

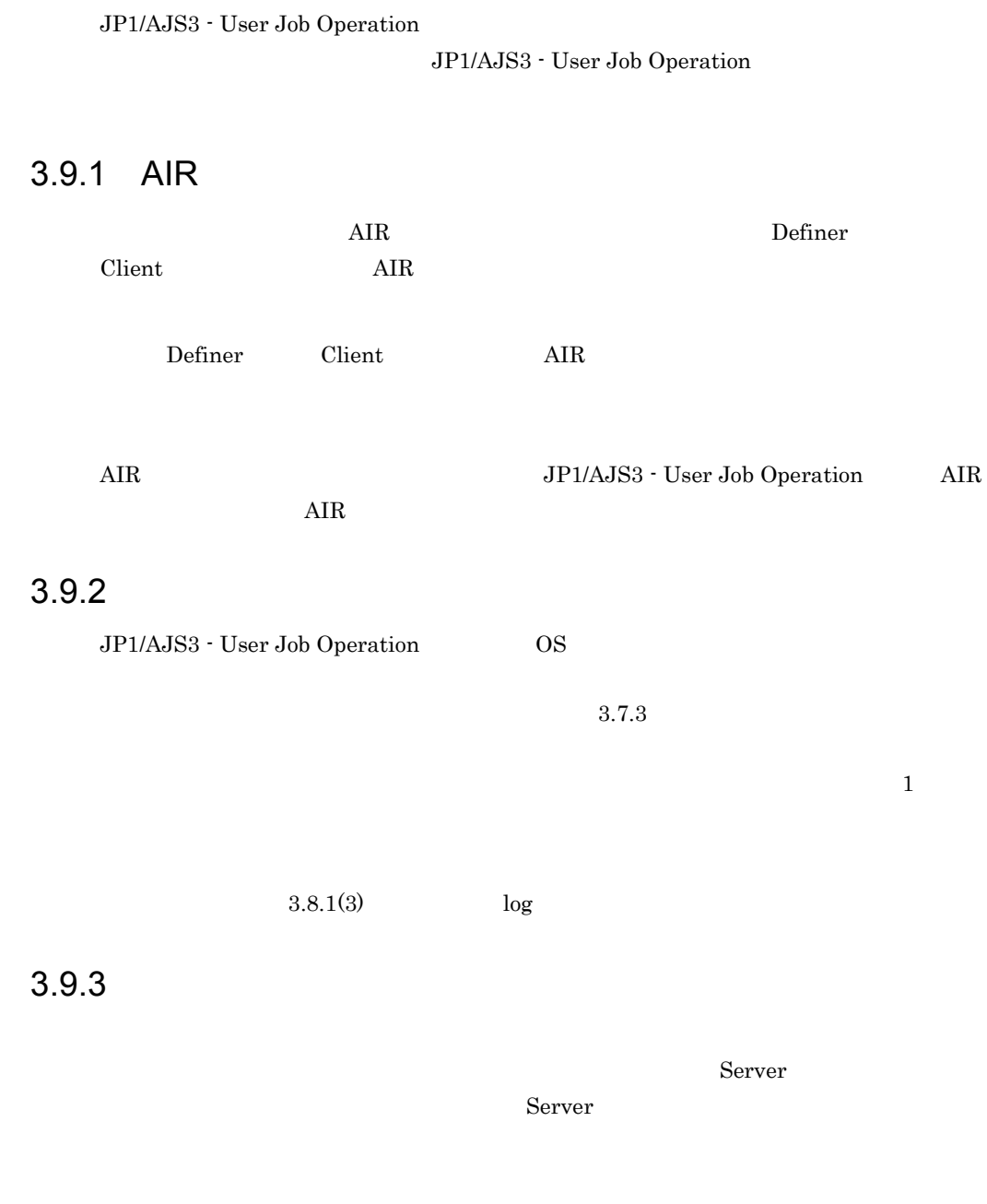

Server that is a state of the state  $\sim$ 

Server でいいつつ アップとリカバリー しゅうしゃ しゅうしゅう しゅうしゅう しゅうしゅう しゅうしゅうしゅう  $9.$ 

#### $3.9.4$

JP1/AJS3 - User Job Operation

## *4* インストールとセットアッ

## $\rm JP1/AJS3$  - User Job Operation

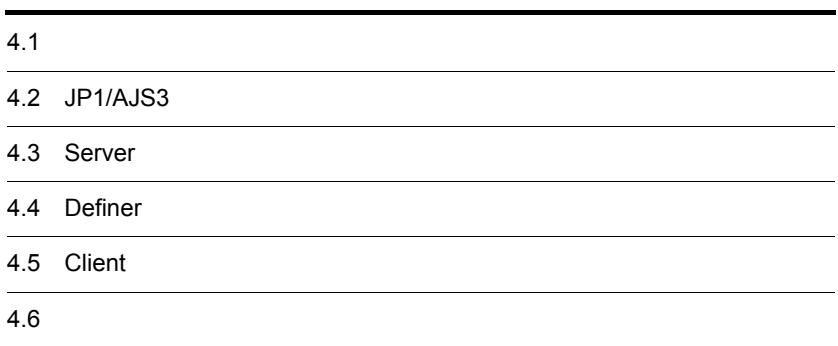

JP1/AJS3 - User Job Operation

 $\cos$ 

#### $1.3.2$

 $4-1$ 

JP1/AJS3のインストールとセットアップ

JP1/AJS3 - Managerをインストールしてセットアップします。 認証サーバにはJP1/AJS3接続用JP1ユーザーを設定します。

Serverのインストールとセットアップ

ServerおよびJP1/Baseをインストールしてセットアップします。 また、必要に応じてファイアウォールを設定します。

Definerのインストールとセットアップ

DefinerをインストールするホストにAIRランタイムをインストールし、 Definerをインストールします。 また、必要に応じてDefinerをセットアップします。

#### Clientのインストールとセットアップ

ClientをインストールするホストにAIRランタイムをインストールし、 Clientをインストールします。 また、必要に応じてClientをセットアップします。

注

DefinerとClientのインストール・セットアップの順番は任意です。

## 4.2 JP1/AJS3

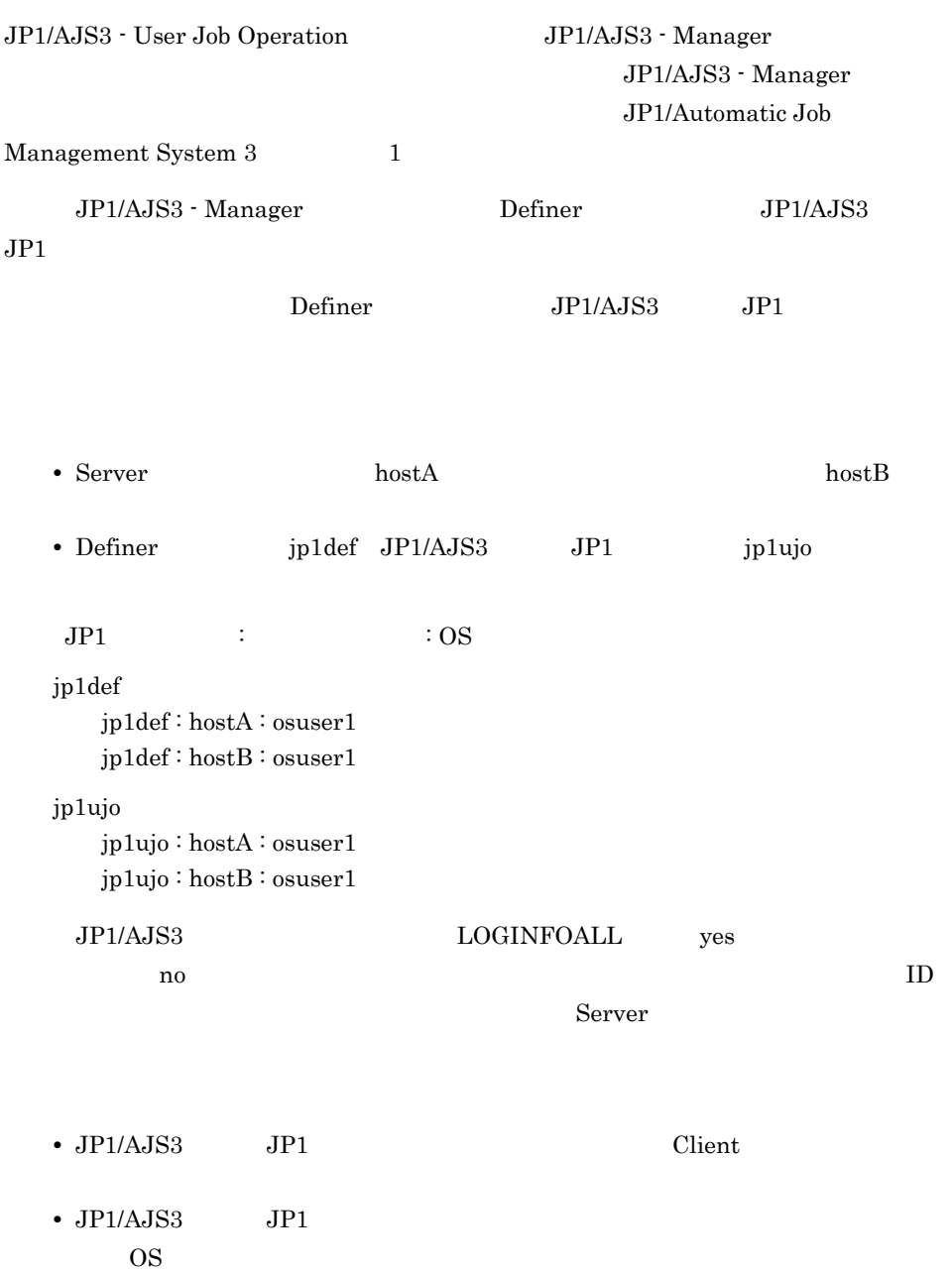

## 4.3 Server

Server **Example 2018**  $S$ erver  $5.$  $4.3.1$  JP1/Base Server **Example 3** Text JP1/Base 3 April 2018 and the Server and the Server and the Server and the Server and the S **JP1/Base** Server  $JP1/B$ ase  $JP1/Base$ • **• •**  $\mathbf{r} = \mathbf{r} \cdot \mathbf{r} + \mathbf{r} \cdot \mathbf{r} + \mathbf{r} \cdot \mathbf{r} + \mathbf{r} \cdot \mathbf{r} + \mathbf{r} \cdot \mathbf{r} + \mathbf{r} \cdot \mathbf{r} + \mathbf{r} \cdot \mathbf{r} + \mathbf{r} \cdot \mathbf{r} + \mathbf{r} \cdot \mathbf{r} + \mathbf{r} \cdot \mathbf{r} + \mathbf{r} \cdot \mathbf{r} + \mathbf{r} \cdot \mathbf{r} + \mathbf{r} \cdot \mathbf{r} + \mathbf{r} \cdot \$ • JP1 *jp1admin* • JP1 *jp1admin* • JP1  $\overline{OS}$ **•** サーバホスト名:\*  $JPI/B$ ase  $JPI/B$ ase  $JPI/B$ 

### 4.3.2 Server

Server **Example 2018** 

Server JP1/NETM/DM JP1/NETM/DM  $JP1/NETM/DM$  (Windows(R) )  $JP1/NETM/DM$   $1(Windows(R)$  )

• JP1/AJS3 - User Job Operation

• **•** *Server* Server Server Server Server **Server** 

Server

 $S$ erver

• Server **Definer** Client **Client** 

 $4.$ 

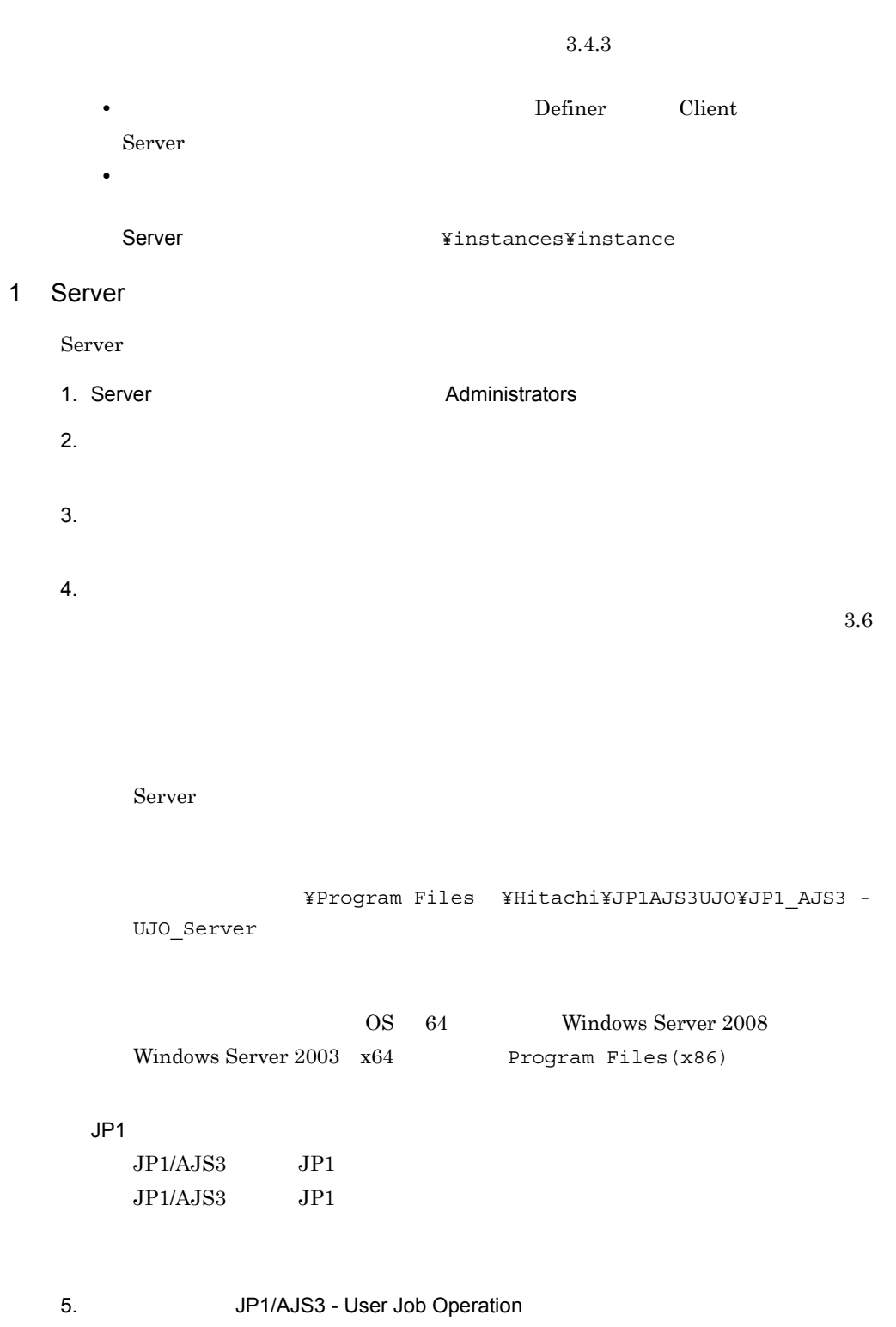

JP1/AJS3 - User Job Operation

 $Server$  JP1/AJS3 - User Job Operation JP1/AJS3 - User Job Operation 2 Server Server **Example 2019** 1. Server **EXAMINIST** Administrators  $2.$ 3. JP1/AJS3 - User Job Operation Windows **Contract Contract Professor** JP1/AJS3 - User Job Operation  $4.$  $5.$ 6. **JP1/AJS3 - User Job Operation** JP1/AJS3 - User Job Operation Server JP1/AJS3 - User Job Operation JP1/AJS3 - User Job Operation

4.3.3 JP1/Base Server

 $4.$ 

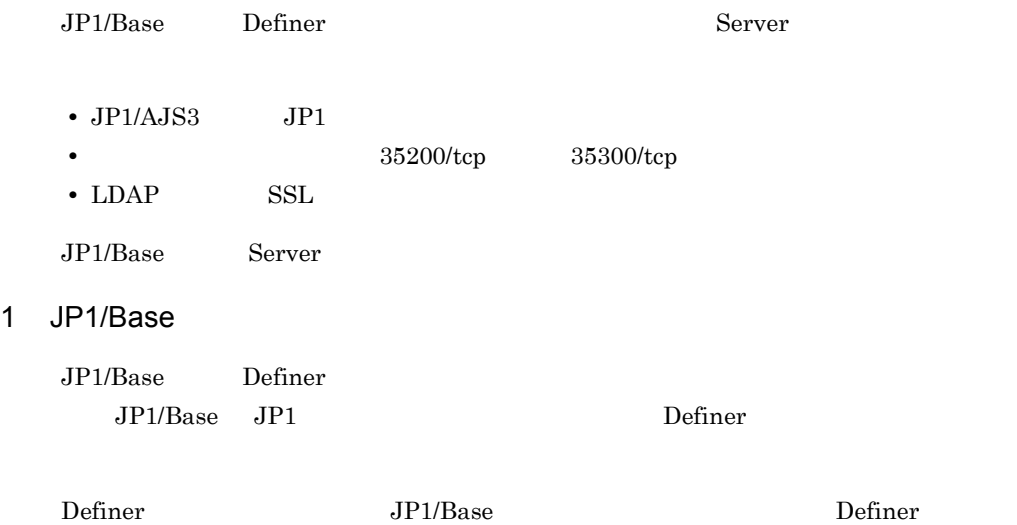

#### JP1 JP1/AJS3 - User Job Operation  $OS$  JP1

#### JP1/Automatic Job Management System 3 1  $JP1/B$ ase

1.  $\blacksquare$ Definer

2. JP1 Definer

#### 2 Server

Server

- JP1/AJS3 JP1 • JP1/AJS3 · User Job Operation 35200/tcp 35300/tcp
- LDAP SSL
- a JP1/AJS3 JP1

 $JPI/AJS3$   $JPI$ 

- Server **JP1/AJS3** JP1
- **Server** Server **Server**
- Server

 $JPI/AJS3$   $JPI/AJS3$  -  $User Job$ Operation Server JP1/AJS3 JP1  $JPI/AS3$   $JPI$ JP1/AJS3 - User Job Operation

 $JPI/AJS3$   $JPI$ 

1. JP1/AJS3 - User Job Operation

2. Server

Server

Server **Server Example 3** Yinstances¥instance¥conf¥config.xml

 $4.$ 

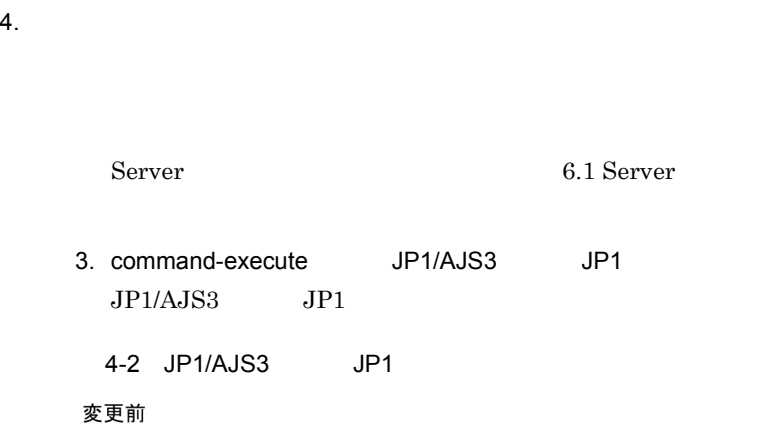

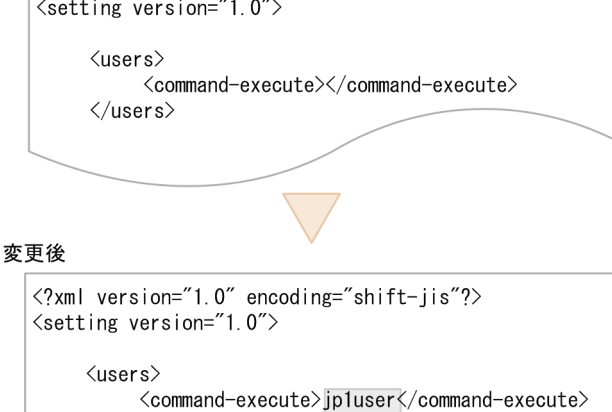

 $\langle ?$ xml version="1.0" encoding="shift-jis"?>

6.1 Server

 $\langle$ /users>

#### 4. Server

5. JP1/AJS3 - User Job Operation

Server

#### $b$

 $\begin{array}{cccc} \mathrm{Server} & \mathrm{Define} & \mathrm{Client} & \hspace{2.5cm} & 35200/\mathrm{top} \end{array}$  $35300$ /tcp

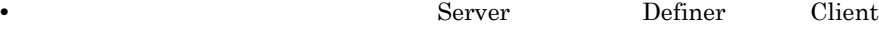

4.4.3 Definer 4.5.3 Client

• Server **Example Server** Server **Server** JP1/AJS3 - User Job Operation

Definer Client

Server

1. JP1/AJS3 - User Job Operation

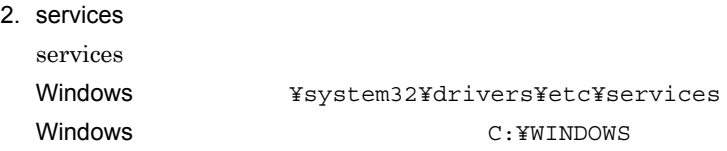

3. JP1/AJS3 - User Job Operation

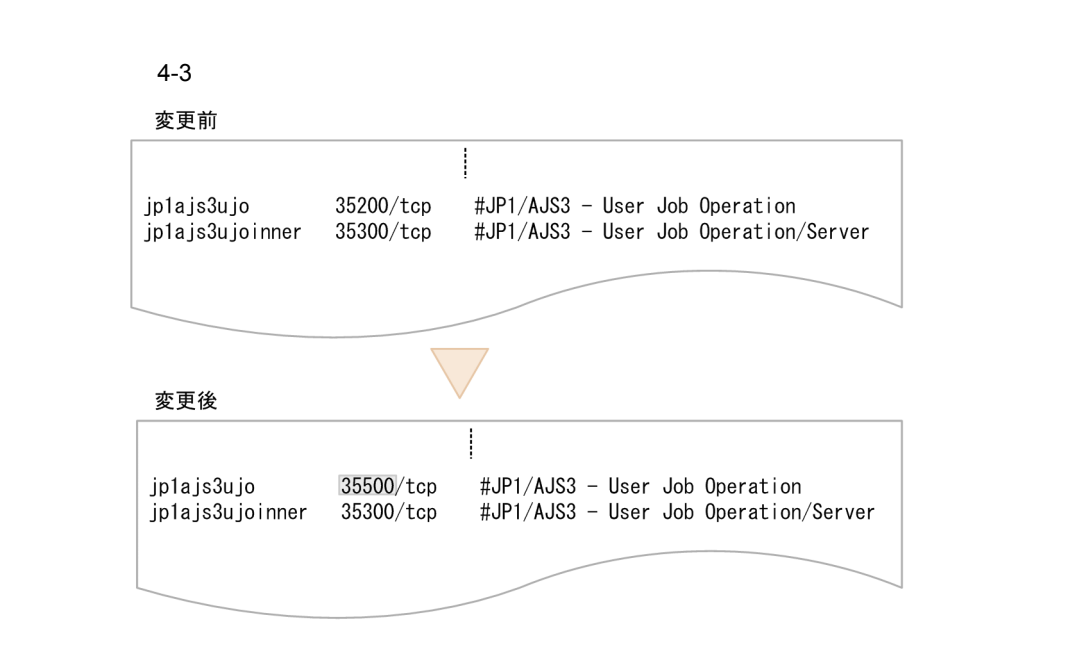

JP1/AJS3 - User Job Operation D

- 4. services
- 5. JP1/AJS3 User Job Operation services
- c LDAP SSL

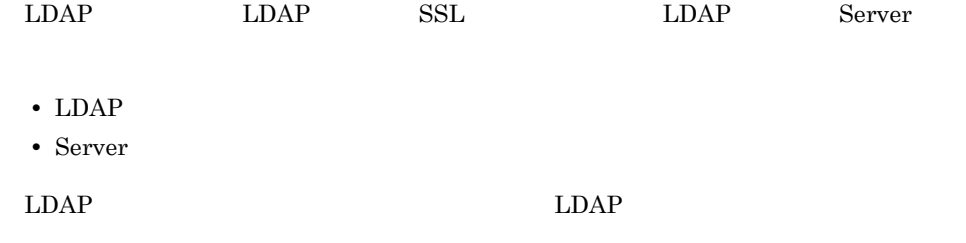

 $4.$ 

#### Server

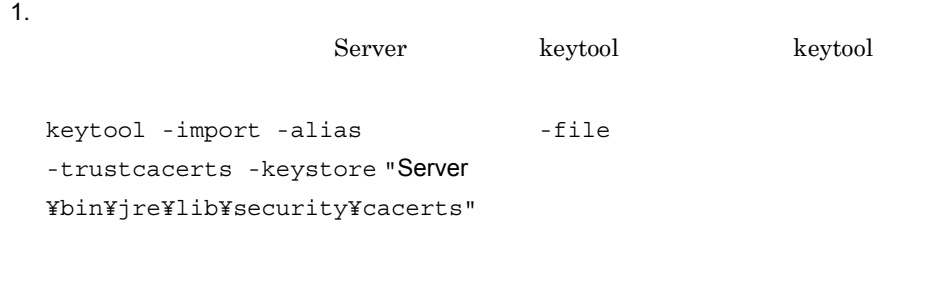

2.  $\blacksquare$ 

changeit

- 3. yes
- 4. JP1/AJS3 User Job Operation
- $4.3.4$

JP1/AJS3 - User Job Operation

JP1/AJS3 - User Job Operation

 $D.2$ 

JP1/Automatic Job

Management System 3

Definer that the contract extensive products the contract of the contract of the contract of the contract of the contract of the contract of the contract of the contract of the contract of the contract of the contract of t

## 4.4.1 AIR

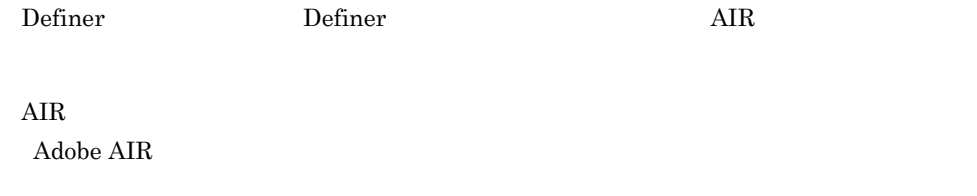

## 4.4.2 Definer

ール。<br>Definer またはバージョンアップインストール。またはバージョンアップインストールではない。<br>またはバージョンアップインストールではない。

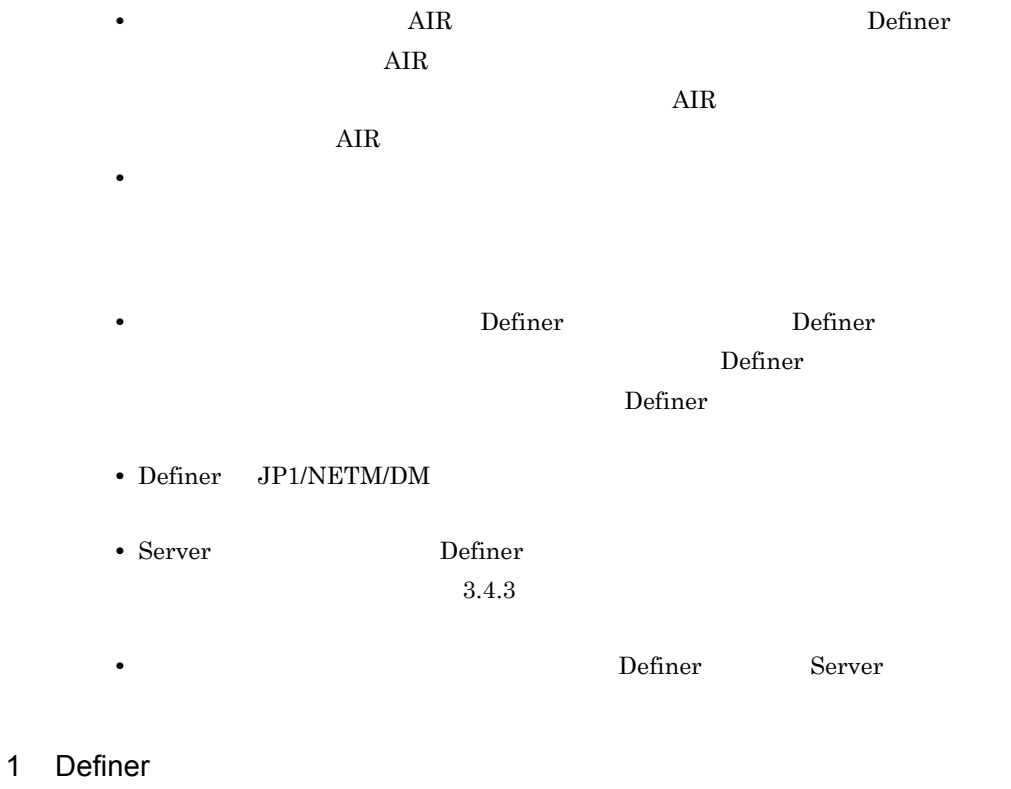

Definer

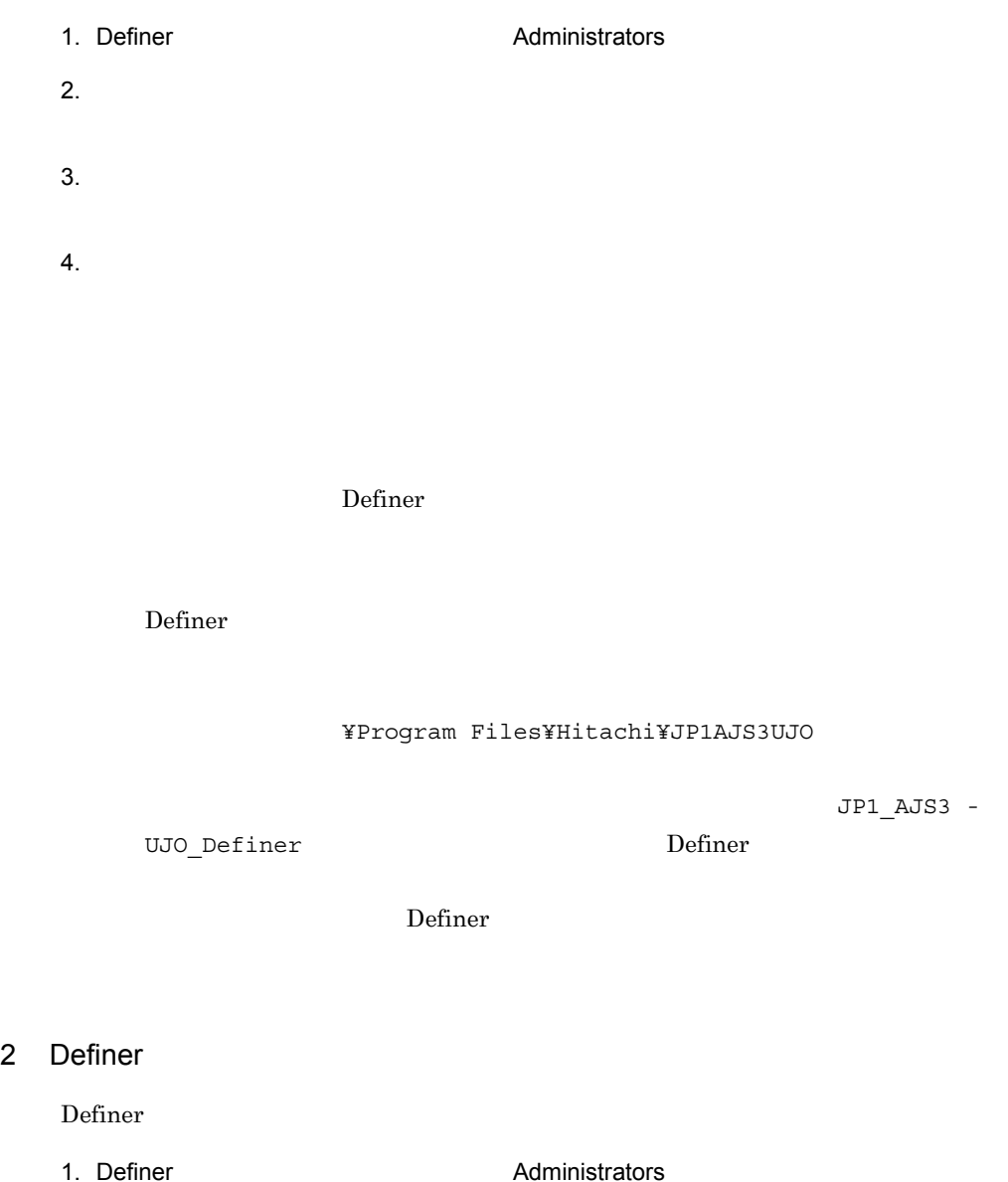

- 
- $2.$
- 
- $3.$
- $4.$

## 4.4.3 Definer

Definer **Definer** Server Definer

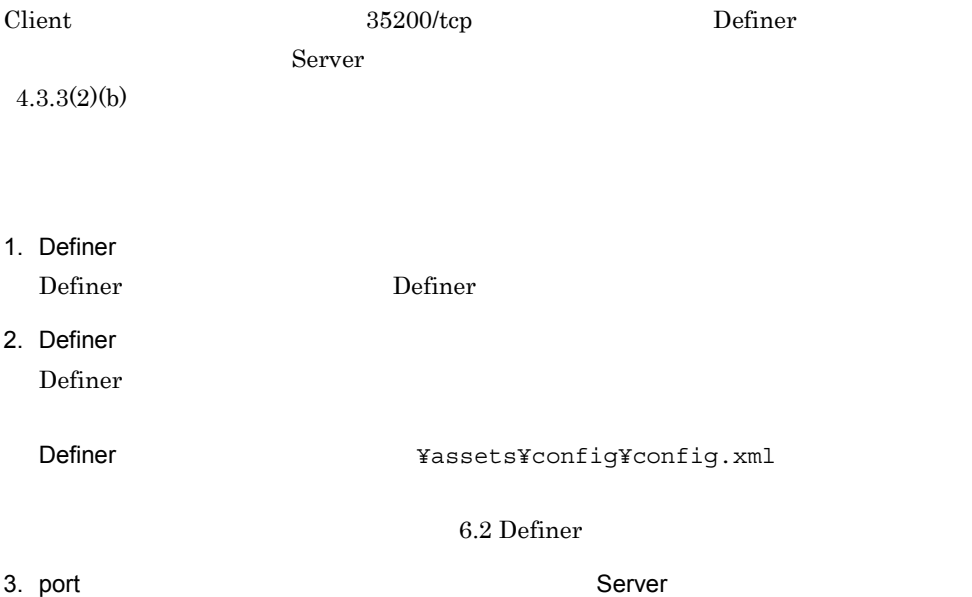

#### $4 - 4$

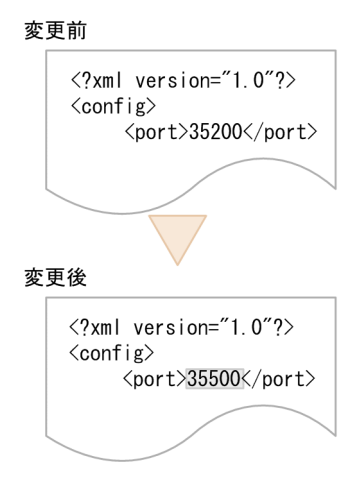

 $4.$ 

5. Definer

## 4.5 Client

Client **Client** 

## 4.5.1 AIR

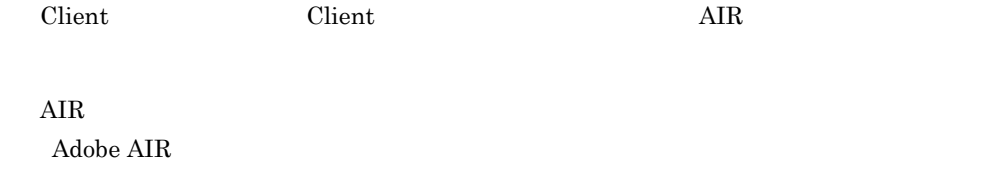

## 4.5.2 Client

Client **Example 2.1 The Client**  $\alpha$ 

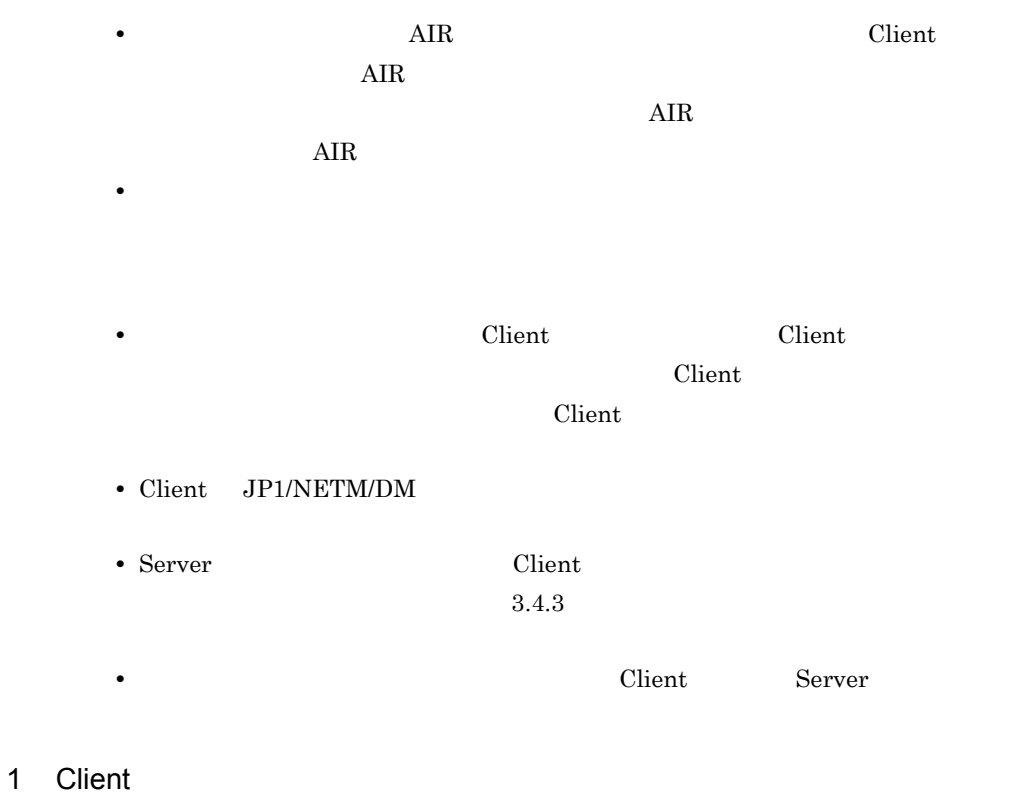

#### Client

1. Client **Administrators Administrators**  $2.$  $3.$  $4.$ 

Client examples and the contract examples of  $\mathcal{L}$ 

#### Client

システムドライブ ¥Program Files¥Hitachi¥JP1AJS3UJO

UJO\_Client **Client** 

 $JPI\_AJS3$  -

 $\chi$ Client  $\chi$ 

2 Client

Client <sub>2</sub>

- 1. Client **Administrators Administrators**
- $2.$

 $3.$ 

 $4.$ 

## 4.5.3 Client

Client Client **Client** 

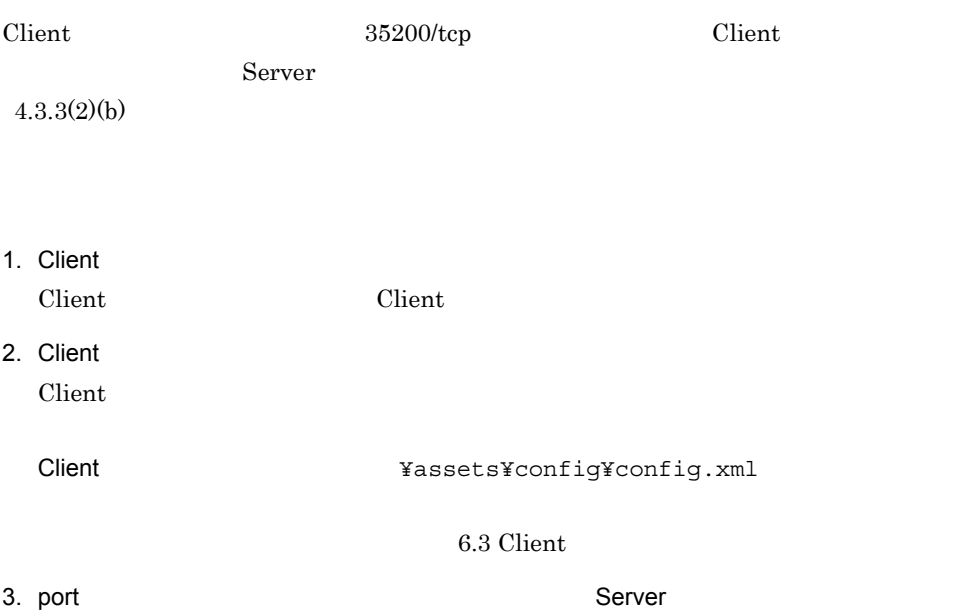

 $4 - 5$ 

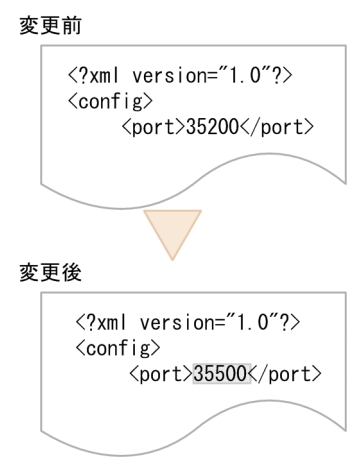

 $4.$ 

5. Client

## 4.6

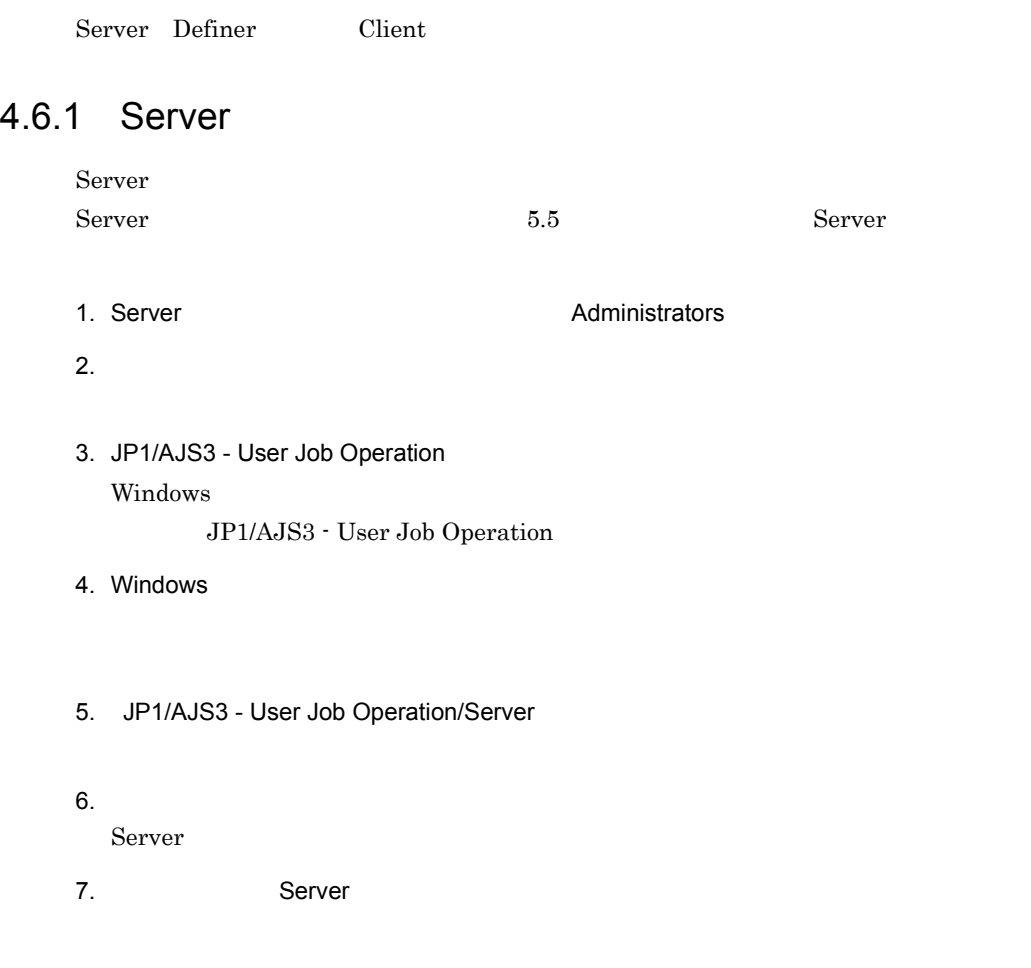

**B.1 Server** 

## 4.6.2 Definer

Definer

- 1. Definer example and the Administrators Administrators  $\sim$
- $2.$

3. Windows

4. JP1/AJS3 - User Job Operation/Definer Definer

 $5.$ 

B.2 Definer

## 4.6.3 Client

Client

1. Client **Administrators Administrators** 

 $2.$ 

- 3. Windows
- 4. JP1/AJS3 User Job Operation/Client Client

 $5.$ 

B.3 Client

# *5* クラスタ運用時のインス

Server Server

 $\overline{11}$ .

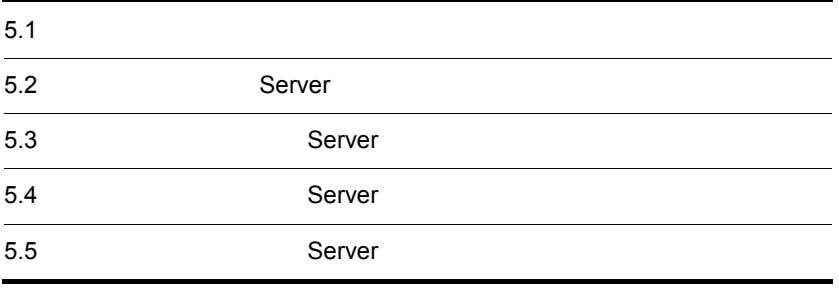

## $5.1$

Server

Server os OS や

 $1.3.2$ 

 $3$ 

JP1/AJS3 - User Job Operation

Server **Server Example 3** 

1  $\blacksquare$ 

Server TP

 $IP$ 

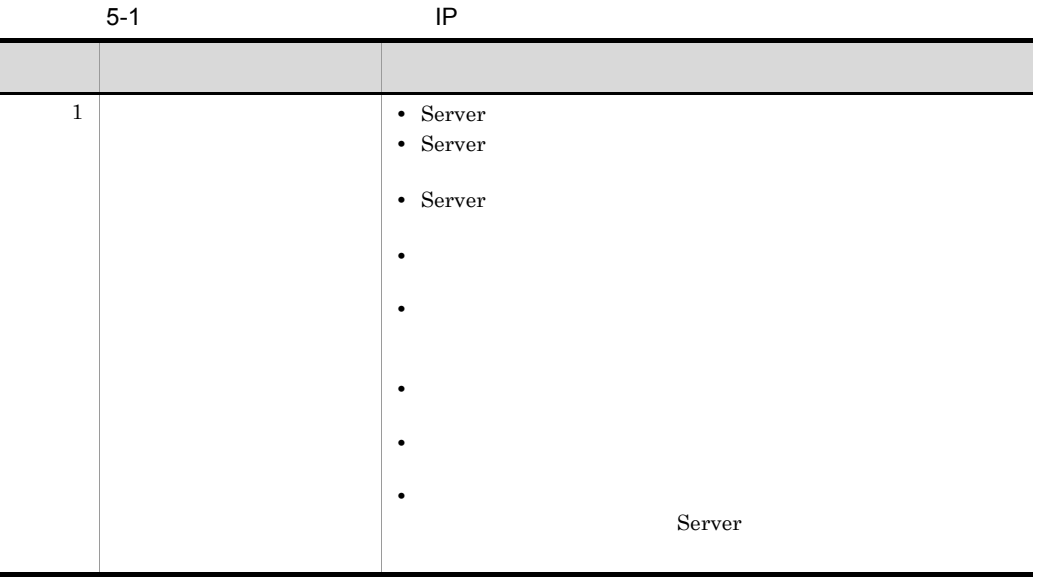
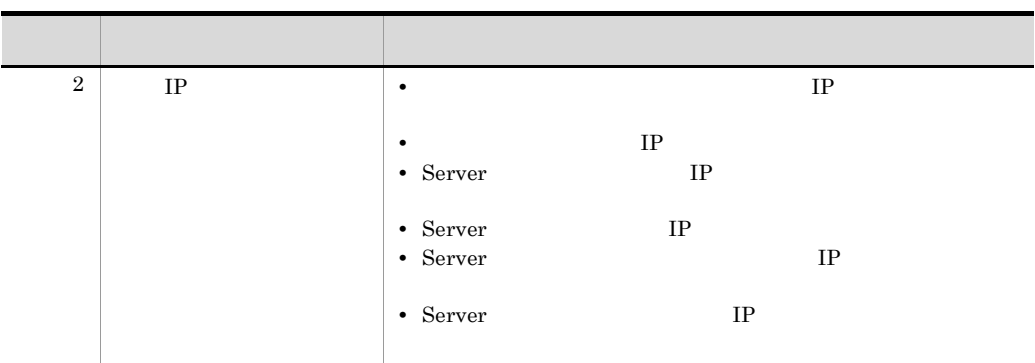

## 2 JP1/Base

 $\begin{array}{lll} {\rm Server} & \hspace{2.5cm} & {\rm JP1/Base} \end{array}$ 

 $JP1/Base$ 

JP1/Base

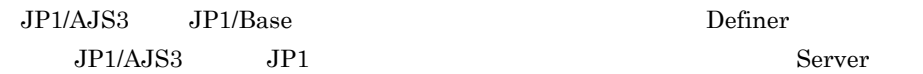

## 3 Server

Server **Server Example 3** 

- Server
- Server

**•** システムの日付と時刻

Server **EXASSERS** 

 $5-1$ 

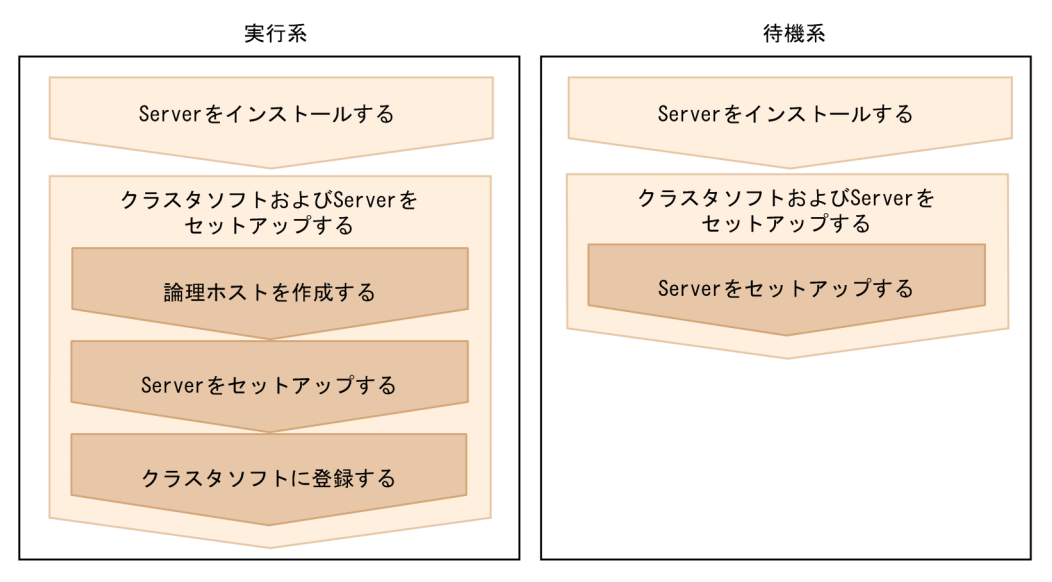

# 5.3 **Server** Server

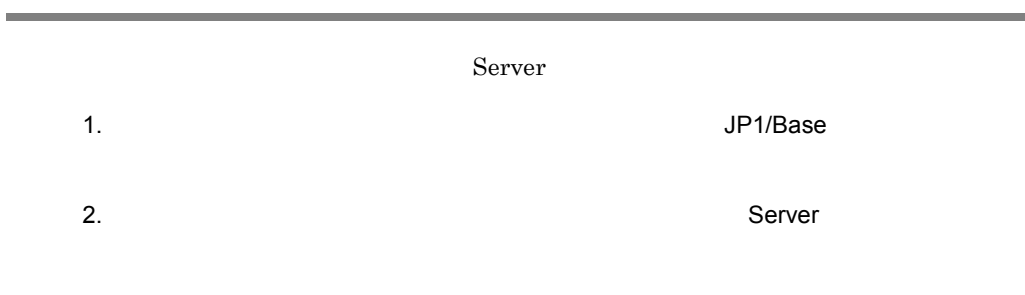

 $4.3.2$  Server

٠

### Server 2008 Primary 2009 Primary 2009 Primary 2009 Primary 2009 Primary 2009 Primary 2009 Primary 2009 Primary 2009 Primary 2009 Primary 2009 Primary 2009 Primary 2009 Primary 2009 Primary 2009 Primary 2009 Primary 2009 Pr

JP1/AJS3 - User Job

Operation

JP1/AJS3 - User Job Operation

# $5.4.1$

Server **Server** 

• <sub>\*</sub>

- IP **IP** IP
- **•** *• Extending the Secondary Secondary Secondary Secondary Secondary Secondary Secondary Secondary Secondary Secondary Secondary Secondary Secondary Secondary Secondary Secondary Secondary Secondary Secondary Seconda*

# 5.4.2 Server

Server 2008

1 Server

Server

- JP1/AJS3  $JPI$
- JP1/AJS3 <sup>-</sup> User Job Operation 35200/tcp 35300/tcp

 $4.3.3(2)$  Server

 $2$ 

 $5.$ 

```
6.4
```
1. Subset of the UP1/AJS3 - User Job Operation  $2.$ Server **Server Server Example 3 Example 3 EXAMPLE 2018 EXAMPLE 2019 EXAMPLE 2019 EXAMPLE 2019 EXAMPLE 2019 EXAMPLE 2019 EXAMPLE 2019 EXAMPLE 2019 EXAMPLE 2019 EXAMPLE 2019 EXAMPLE 2019 EXAMPLE**  $3.$ Server のインストール先フォルダ ¥conf¥instances.xml  $4.$ instance path  $\sum_{i=1}^{n} a_i$ 

 $2$ 

### $5-2$   $\overline{\phantom{a}}$

変更前

```
<?xml version="1.0" encoding="shift-jis"?>
<common-setting version=" 1.0" >
  \langleinstance-list\rangle<instance name=" UJ01" path=" instances/instance" />
  </instance-list>
\langle common-setting>
```
### 変更後

```
<?xml version="1.0" encoding="shift-jis"?>
\zetacommon-setting version=" 1.0" >
  \langleinstance-list\rangle<instance name=" UJ01" path=" F:\Hitachi\instance" />
  </instance-list>
\langle common-setting>
```
- 6. 3 5
- 3 JP1/Base

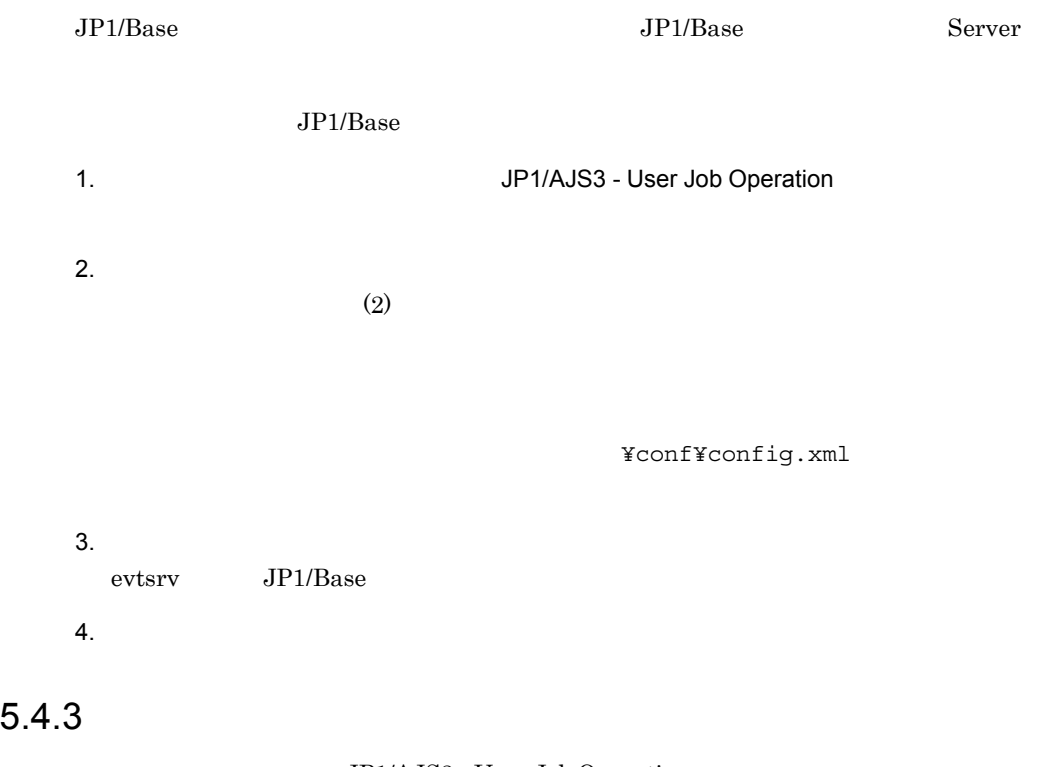

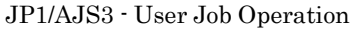

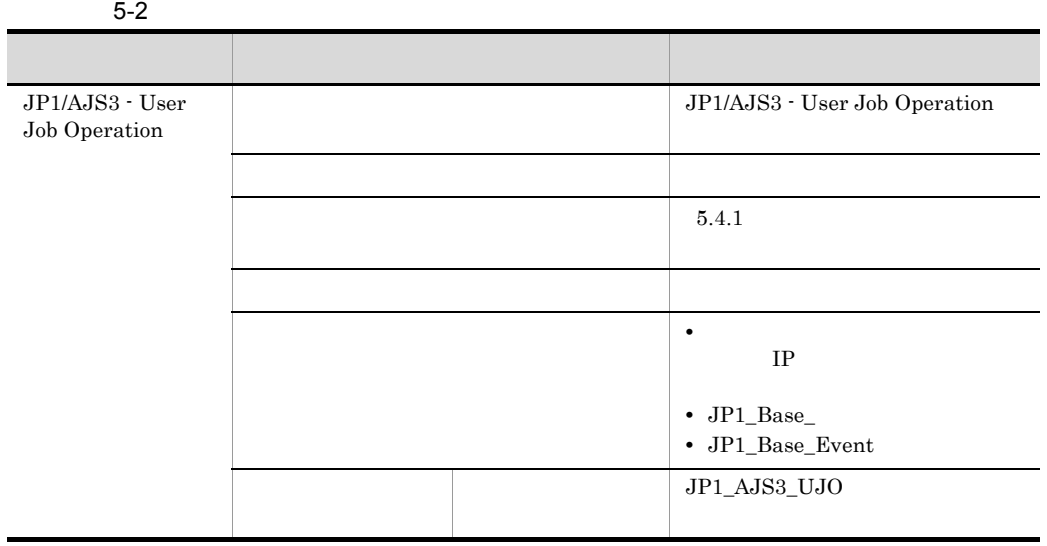

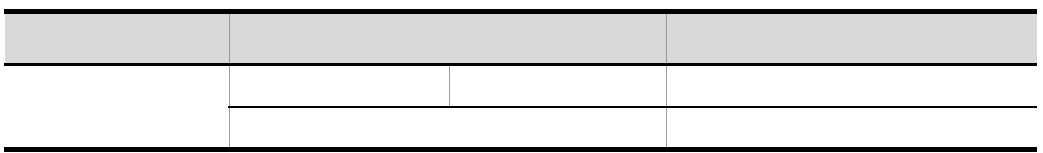

Server extensive Server

 $4.6.1$  Server

# *6* 環境設定

Server Definer Client

 $3.$ 

JP1/AJS3 - User Job Operation

Server

Server

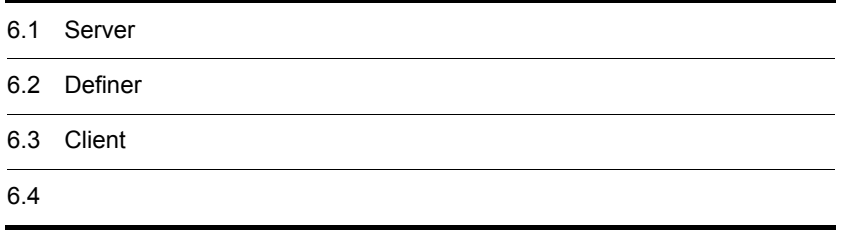

# 6.1 Server

Server

# $6.1.1$  Server

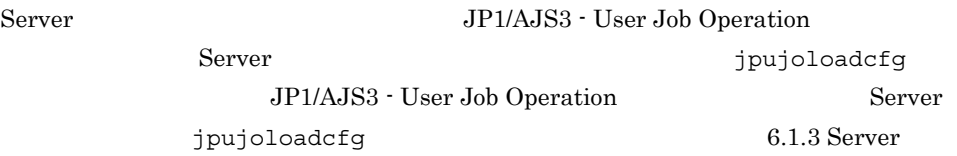

### 1 JP1/AJS3 - User Job Operation

Server JP1/AJS3 - User Job Operation

JP1/AJS3 - User Job Operation

1. JP1/AJS3 - User Job Operation Windows **Contract Contract Professor** JP1/AJS3 - User Job Operation

 $2.$ 

Server **Server Example 3** Yinstances¥instance ¥conf¥config.xml

クラスタシステムで運用していてインスタンスフォルダのパス「Server のインス

¥instances¥instance

 $3.$ 

 $6.1.2$  Server

 $6.1.3$  Server

- $4.$
- 5. JP1/AJS3 User Job Operation

 $S$ erver  $S$ 

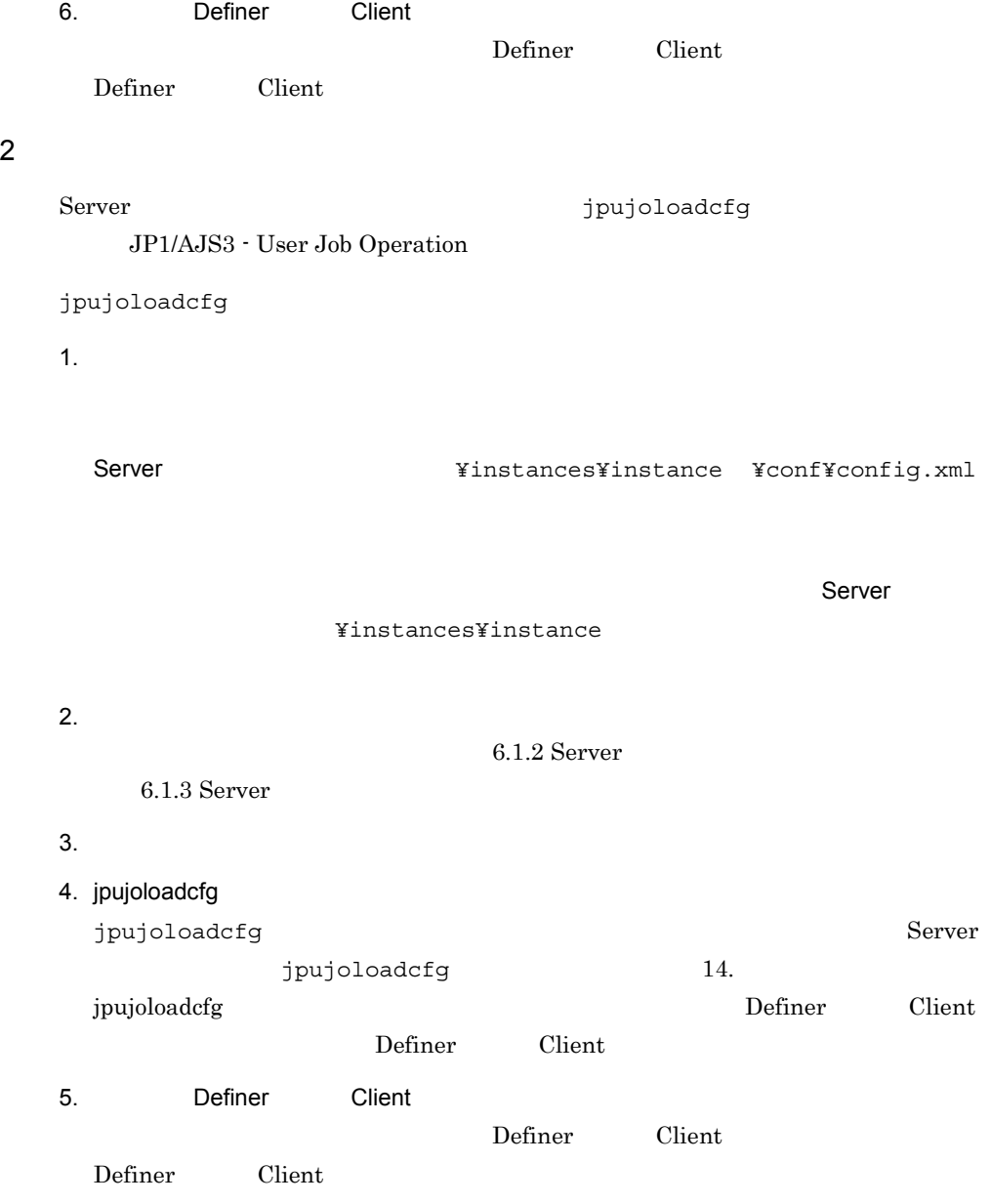

# 6.1.2 Server

Server

```
<?xml version="1.0" encoding="Shift_JIS"?>
<setting version="1.0">
 \langle \rangle < タグ > 設定内容 </ タグ >
     < タグ 属性 =" 属性値 "> 設定内容 </ タグ >
  \lt/ >
</setting>
```
設定内容は,< タグ > </ タグ > で囲まれています。< タグ > には属性値を設定できる ものもちものもあります。

# 6.1.3 Server

Server 2007 and the Server

Server

```
<?xml version="1.0" encoding="Shift_JIS"?>
<setting version="1.0">
        <users>
              <command-execute>JP1/AJS3接続用JP1ユーザー</command-execute>
        </users>
        <jp1base>
              <evtsrv>イベントサーバ名</evtsrv>
        </jp1base>
        <log>
              <server>
                    <level>Server </level>
                     <size>Server </size>
                     <br/>backupcount>Server </backupcount>
              </server>
               <operation>
                     <size>
</br/>
</>
</br/>
</br/>
</br/>
</br/>
</br/>
</br/>
</br/>
</br/>
</br/>
</br/>
</br/>
</br/>
</br/>
</br/>
</br/>
</br/>
</br/>
</br/>
</br/>
</br/>
</br/>
</br/>
</br/>
</br/>
</br/>
</br/>
</br/>
</br/>
</br/>
<
                     <br/>backupcount><br>
</backupcount>
              </operation>
              <history>
                     <\!\!\!\!\!/\texttt{month-count}>\!\!\!\!/\texttt{month-count}>\!\!\!/\texttt{month-count}>\!\!\!/\texttt{month-count}>\!\!\!/\texttt{month-count}>\!\!\!/\texttt{month-out} </history>
       </log>
        <tuning>
              <timeout>
                <request-queue>
\langlerequest-queue>
                   <execute-queue>
\langleexecute-queue>
```
1 <users>

a <command-execute>JP1/AJS3 JP1 </command-execute>  $JPI/AJS3$   $JPI$  $31$ 

users  $\overline{\mathcal{L}}$ 

 $!$  # \$ % & ~ `( $\sim$ 

 $JPI$ 

jpujoloadcfg

• 8**&** & amp;

 $6.$ 

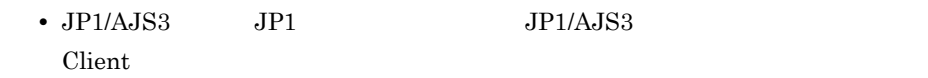

# 2 <jp1base>

jp1base

a <evtsrv> </evtsrv>

 $255$ 

jpujoloadcfg

& < ,または「>」を指定したい場合,環境設定ファイルでは次のように指定

 $6-1$ 

Ï

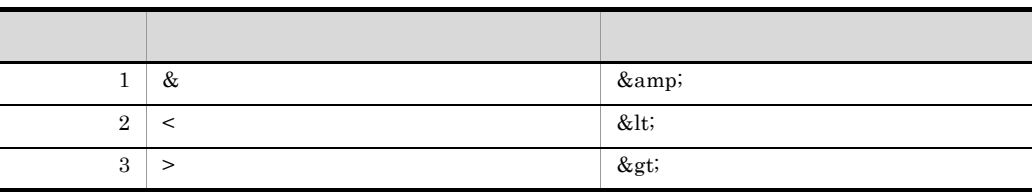

# 3 <log>

 $\log$ 

### a <server>

server

<level>Server </level>

Server

### $E > W > I$

### $12.2.1(3)$  Server

E W I I jpujoloadcfg <size>Server </size> Server 2008 Server 2008 Server 2008 Server 2008 Server 2008 Server 2008 Server 2008 Server 2008 Server 2008 Server 2008 Server 2008 Server 2008 Server 2008 Server 2008 Server 2008 Server 2008 Server 2008 Server 2008 Server 1 16 1 jpujoloadcfg JP1/AJS3 - User Job Operation <br />
stackupcount>Server </backupcount> Server 1 16 2 jpujoloadcfg JP1/AJS3 - User Job Operation b <operation> operation <size> </size>

 $\mathbf c$ 

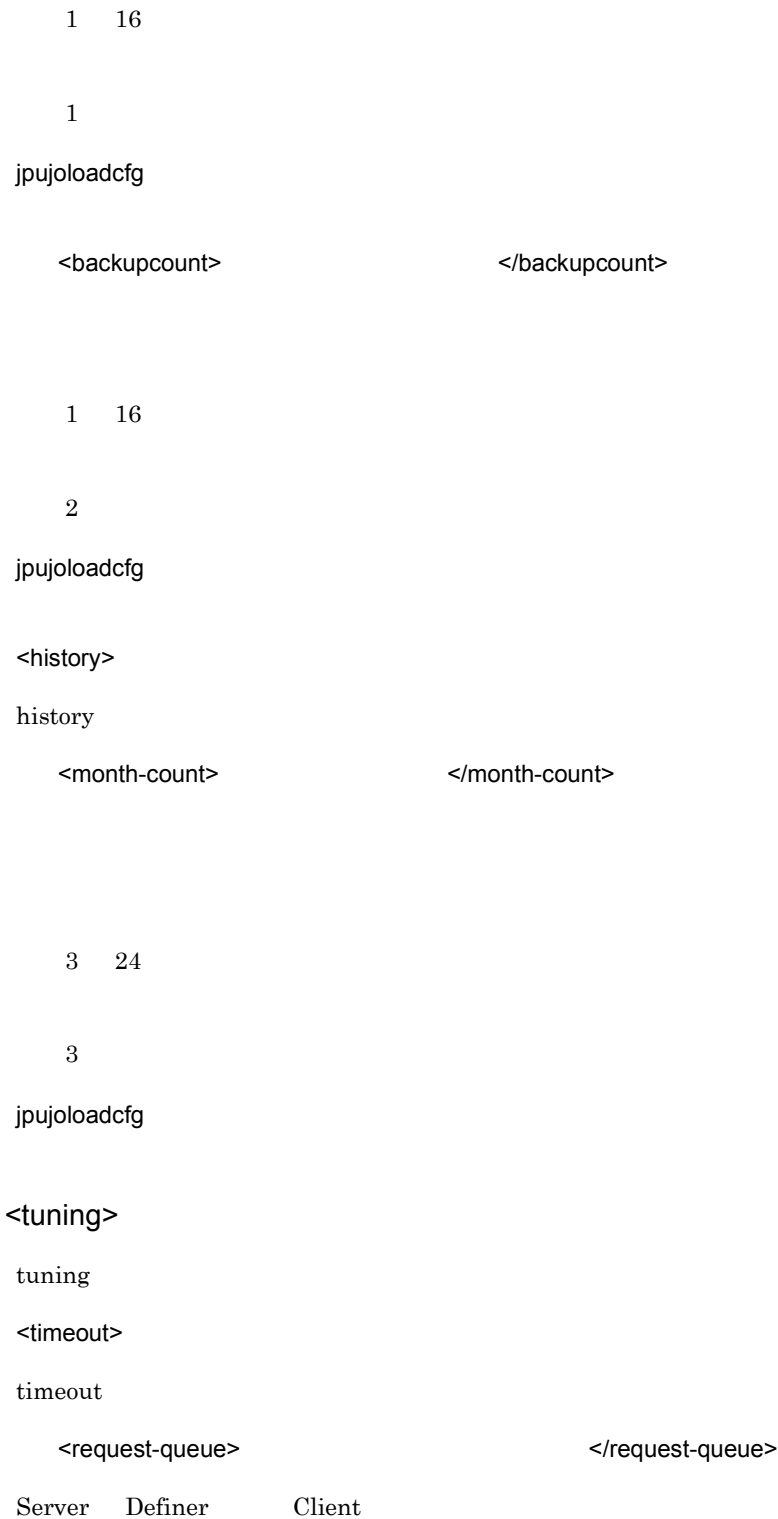

 $\overline{4}$ 

 $\mathsf{a}$ 

6. 環境設定

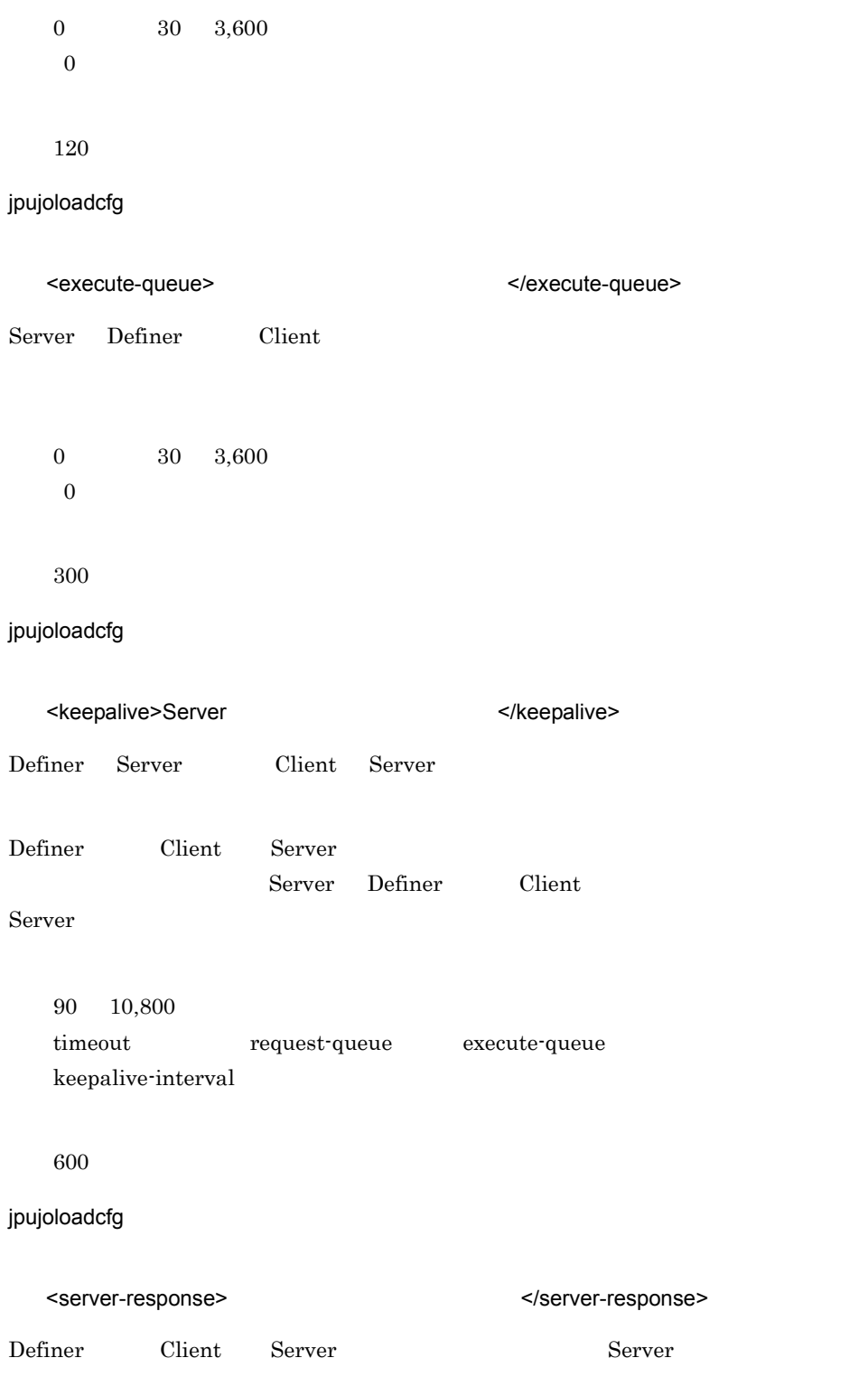

Server the server that  $S$ 0 60 7,200  $0$ timeout request-queue execute-queue 420 jpujoloadcfg Definer Client  $\alpha$ Definer Client  $\sum_{i=1}^{\infty}$ <childinit> 子プロセスの初期化タイムアウト時間 </childinit> JP1/AJS3 - User Job Operation 1 3,600 180 jpujoloadcfg JP1/AJS3 - User Job Operation b <retry> retry <childprocess interval="  $\frac{1}{2}$   $\frac{1}{2}$   $\frac{1}{2$ childprocess> interval experimental control and  $\mathbb{R}$  interval and  $\mathbb{R}$  interval experimental and  $\mathbb{R}$ 

0 10

1 jpujoloadcfg 0 10 3 jpujoloadcfg <ajsaccess interval="  $\sim$  JP1/AJS3 </ ajsaccess> JP1/AJS3 - Manager interval JP1/AJS3 - Manager 0 60 20 jpujoloadcfg JP1/AJS3 - Manager 0 10 3 jpujoloadcfg Definer JP1/AJS3 - Manager

 $6.$ 

6. 環境設定

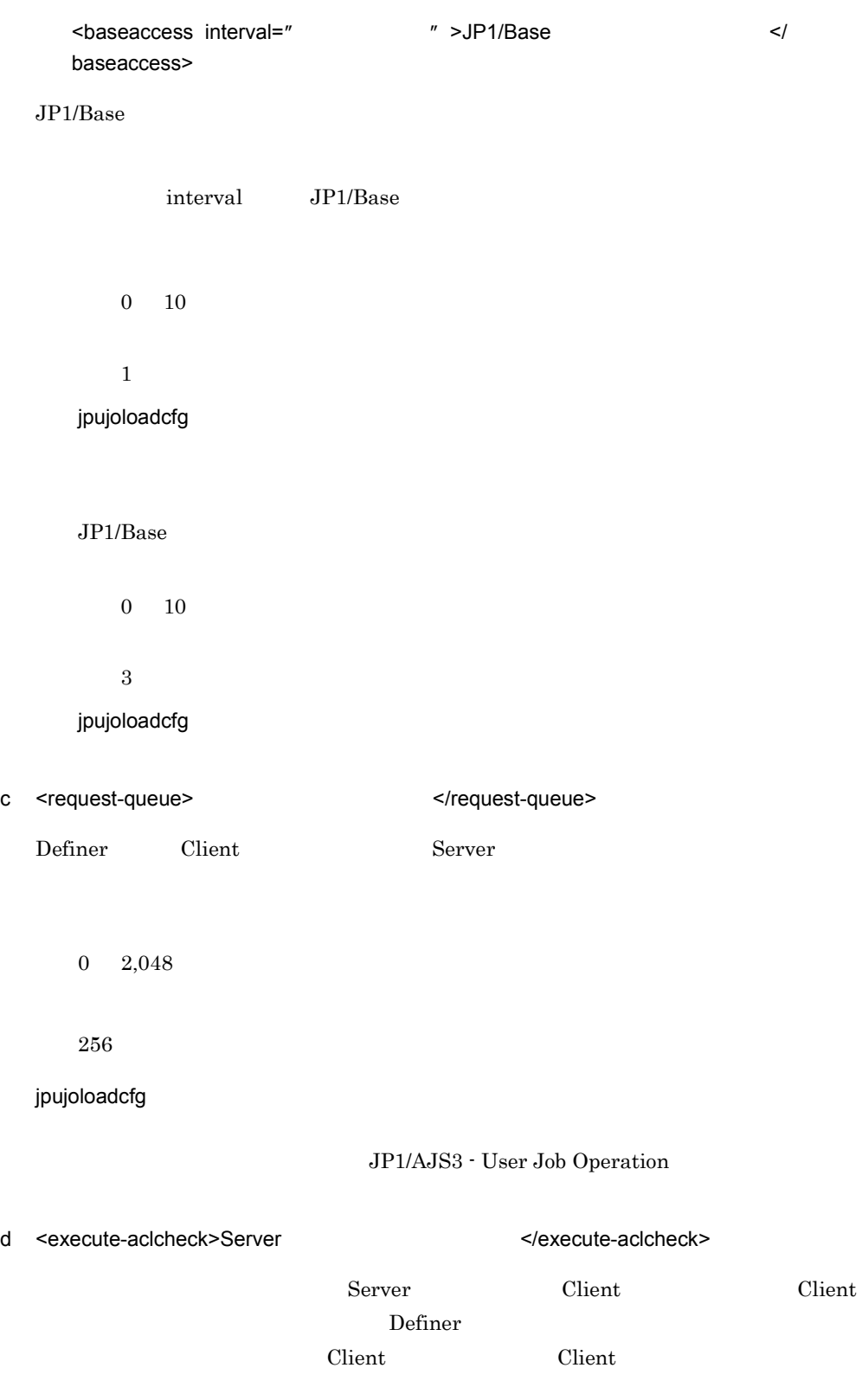

6. 環境設定

 $\chi$  Client  $\chi$ 

 $S$ erver  $\sim$ 

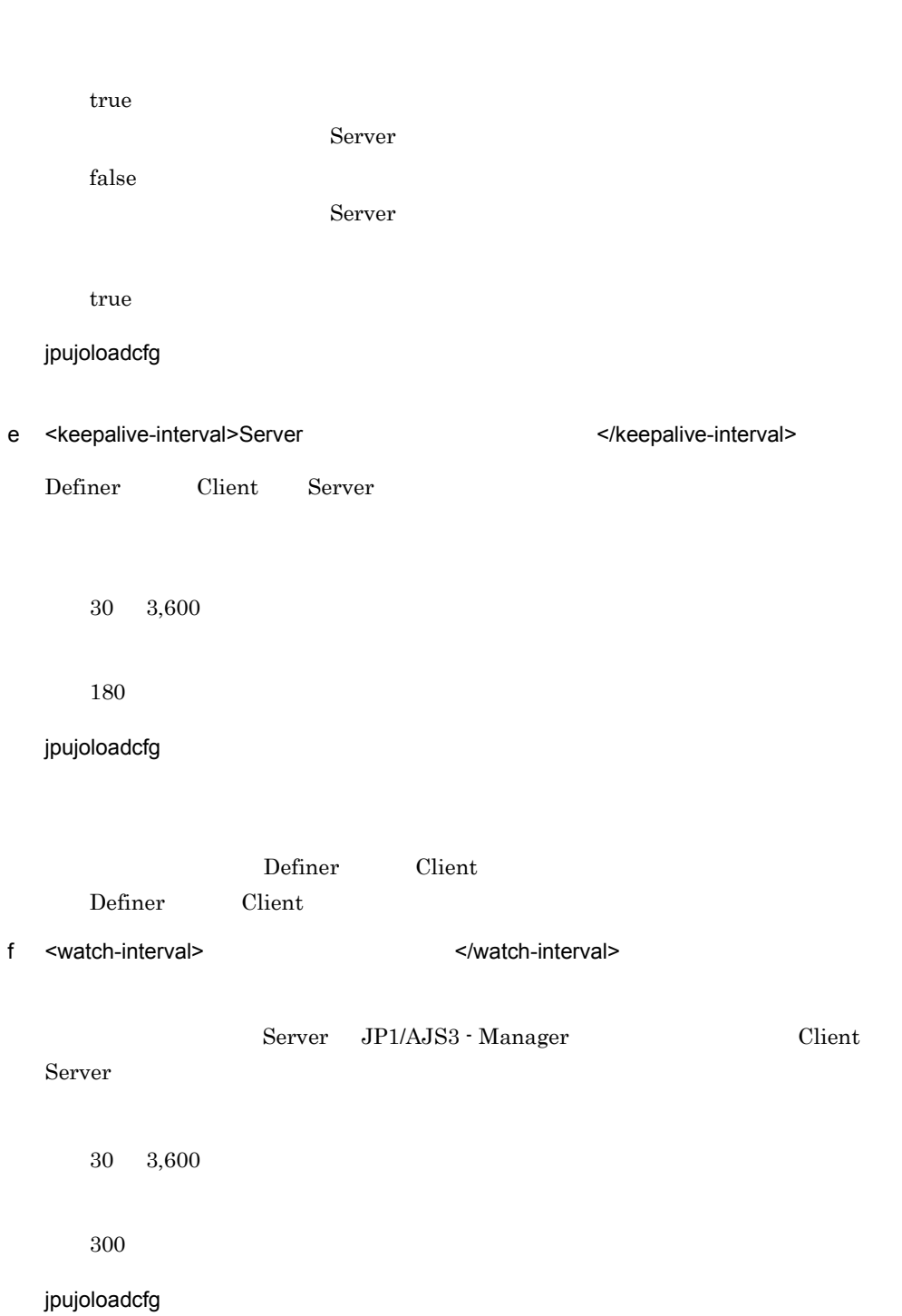

### $JP1/AJS3$

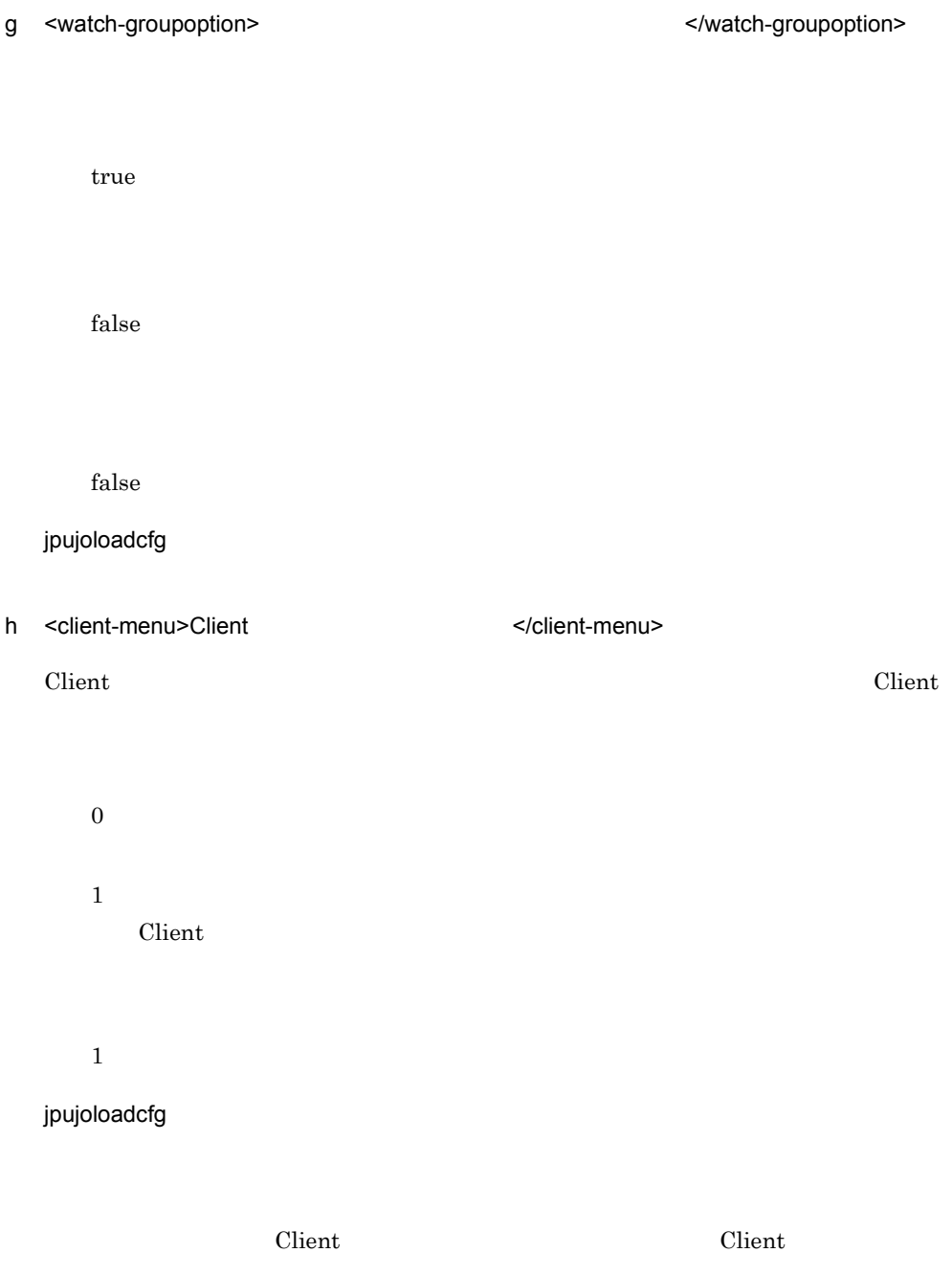

### i <jobnet-count>

jobnet-count

<max-direct>
<max-direct>
<max-direct>
<max-direct>
<max-direct>
<max-direct>
<max-direct>
<max-direct>
<max-direct>
<max-direct>
<max-direct>
<max-direct>
<max-direct>
<max-direct>
<max-direct>
<max-direct>
<max-direct>
<

Client  $\alpha$ 

 $S$ erver  $S$ 

1 1,024

128

### jpujoloadcfg

<max-reserve>
<br>
</wax-reserve>
<br>
</wax-reserve>
<br>
</wax-reserve>
<br>  $\leq$ 

Client 0. 2012 - 0. 2012 - 0. 2012 - 0. 2012 - 0. 2012 - 0. 2012 - 0. 2012 - 0. 2012 - 0. 2012 - 0. 2012 - 0. 20

1 1,024

256

jpujoloadcfg

<max-watch> 業務監視の最大登録数 </max-watch>

 $S$ erver  $S$ 

1 1,024

128

jpujoloadcfg

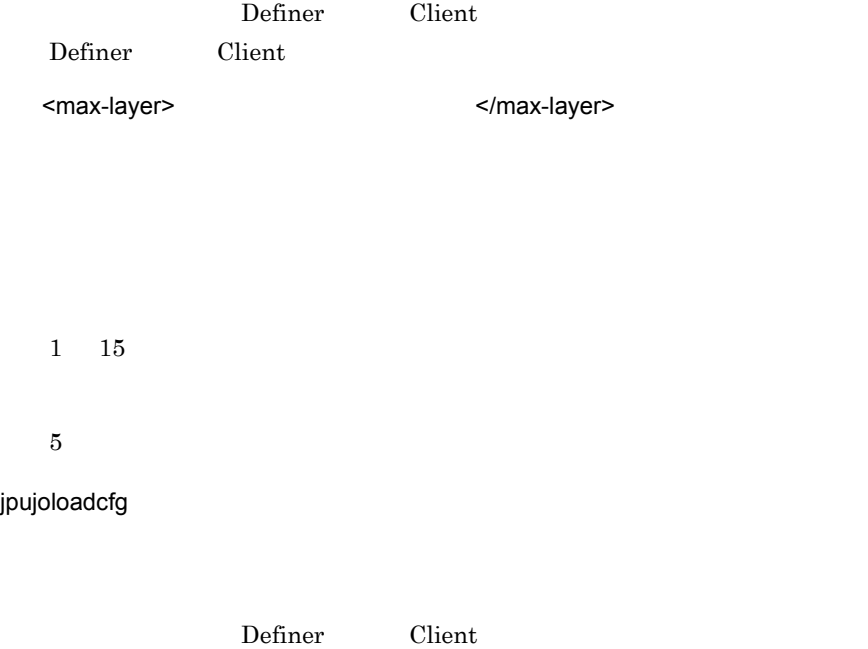

Definer Client

# 6.2 Definer

Definer

# 6.2.1 Definer

Definer and the state state  $\frac{1}{2}$ 1. Definer Definer Definer  $2.$ Definer **Definer Example 3 Example 3 EXAMPLE FOR \$4 SECONFIGHTS**  $\frac{1}{2}$  **EXAMPLE FOR \$4 SECONFIGURER**  $3.$ 6.2.2 Definer 6.2.3 Definer  $4.$ 5. Definer

# 6.2.2 Definer

Definer

```
<?xml version="1.0" encoding="UTF-8"?>
\langle \qquad \rangle\begin{array}{ccc} & & & & \zeta/ & & \Rightarrow & \\ & & & & & \zeta/ & & \Rightarrow \\ & & & & & & \zeta/ & & \end{array}\lt/ >
```
設定内容は,< タグ > </ タグ > で囲まれています。

# 6.2.3 Definer

Definer

 $6.$ 

### Definer

```
<?xml version="1.0" encoding="UTF-8"?>
<config>
<port>
</port>
</
</config>
```
## 1 <config>

config

a <port> </port>

Server Server <sub>Server</sub> (Server under the Server under the Server under the Server contract of Server under the Server under the Server of Server under the Server of Server under the Server of Server of Server of Server und

### 1 65535

35200

- **•**  $\mathbf{r} = \mathbf{r} \cdot \mathbf{r} + \mathbf{r} \cdot \mathbf{r} + \mathbf{r} \cdot \mathbf{r} + \mathbf{r} \cdot \mathbf{r} + \mathbf{r} \cdot \mathbf{r} + \mathbf{r} \cdot \mathbf{r} + \mathbf{r} \cdot \mathbf{r} + \mathbf{r} \cdot \mathbf{r} + \mathbf{r} \cdot \mathbf{r} + \mathbf{r} \cdot \mathbf{r} + \mathbf{r} \cdot \mathbf{r} + \mathbf{r} \cdot \mathbf{r} + \mathbf{r} \cdot \mathbf{r} + \mathbf{r} \cdot \mathbf{r$
- port
- **•** 指定できる値の範囲外の値を指定した場合

# 6.3 Client

Client

# $6.3.1$  Client

Client 0.000 minutes 1. Client Client Client  $\mathbf{Client}$  $2.$ Client Client **Xassets¥config¥config.xml**  $3.$ 6.3.2 Client 6.3.3 Client  $4.$ 

# $6.3.2$  Client

5. Client

Client

```
<?xml version="1.0" encoding="UTF-8"?>
\langle \qquad \rangle\begin{array}{ccc} & & & & \zeta/ & & \Rightarrow & \\ & & & & & \zeta/ & & \Rightarrow \\ & & & & & & \zeta/ & & \end{array}\lt/ >
```

```
設定内容は,< タグ > </ タグ > で囲まれています。
```
# $6.3.3$  Client

Client 0.000 minutes

 $6.$ 

 $Client$ 

```
<?xml version="1.0" encoding="UTF-8"?>
<config>
<port>
</port>
</
</config>
```
## 1 <config>

 $\operatorname{config}$ 

a <port> </port>

Server Server <sub>Server</sub> (Server under the Server under the Server under the Server contract of Server under the Server under the Server of Server under the Server of Server under the Server of Server of Server of Server und

1 65535

35200

- **•**  $\mathbf{r} = \mathbf{r} \cdot \mathbf{r} + \mathbf{r} \cdot \mathbf{r} + \mathbf{r} \cdot \mathbf{r} + \mathbf{r} \cdot \mathbf{r} + \mathbf{r} \cdot \mathbf{r} + \mathbf{r} \cdot \mathbf{r} + \mathbf{r} \cdot \mathbf{r} + \mathbf{r} \cdot \mathbf{r} + \mathbf{r} \cdot \mathbf{r} + \mathbf{r} \cdot \mathbf{r} + \mathbf{r} \cdot \mathbf{r} + \mathbf{r} \cdot \mathbf{r} + \mathbf{r} \cdot \mathbf{r} + \mathbf{r} \cdot \mathbf{r$
- port
- **•** 指定できる値の範囲外の値を指定した場合

# $6.4$

# $6.4.1$

 $S$ erver  $\frac{1}{\sqrt{2\pi}}$ 

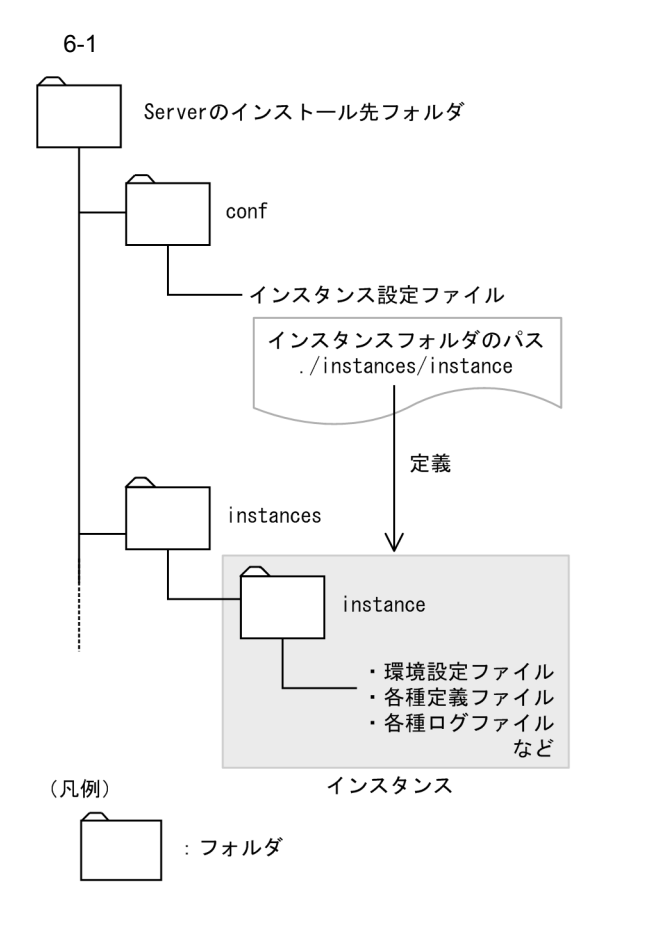

Server **EXASPERS** 

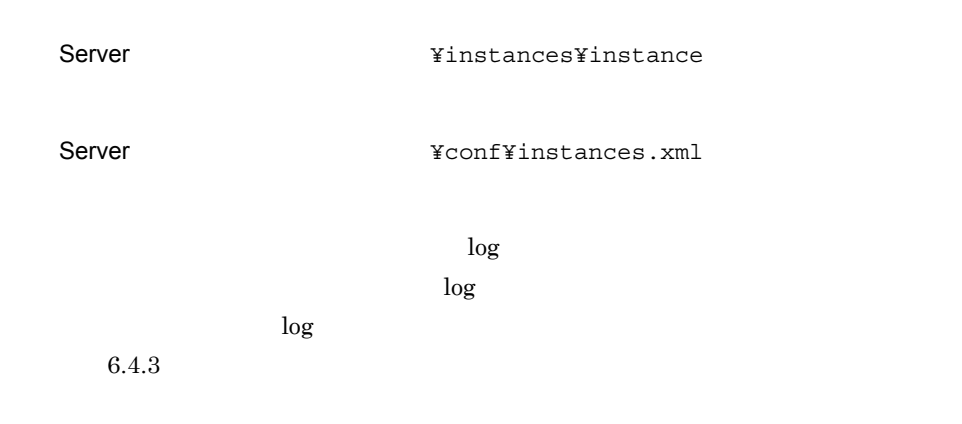

# $6.4.2$

```
<?xml version="1.0" encoding="Shift_JIS"?>
<common-setting version="1.0">
  \langle \qquad \rangle < タグ > 設定内容 </ タグ >
 < タグ 属性 =" 属性値 "> 設定内容 </ タグ >
  \lt/ >
</common-setting>
```
設定内容は,< タグ > </ タグ > で囲まれています。< タグ > には属性値を設定できる ものもちものもあります。

 $6.4.3$ 

```
<?xml version="1.0" encoding="Shift_JIS"?>
<common-setting version="1.0">
     <instance-list>
         vinstance name="UJO1" path="<br>"
<sup>"</sup>
logpath="
     </instance-list>
</common-setting>
```
### 1 <instance-list>

instance-list

a <instance name="UJO1" path=" のパス ">

name="UJO1"

### $UJO1$

 $path=" "$ 

### Server 2008

 $\sqrt{2}$ 

 $200$ 

instances/instance

logpath="  $\blacksquare$ 

Server

Server 2008

 $200$ 

 $\log$ 

# *7* サービスの起動と終了

 $\rm JP1/AJS3$  - User Job Operation

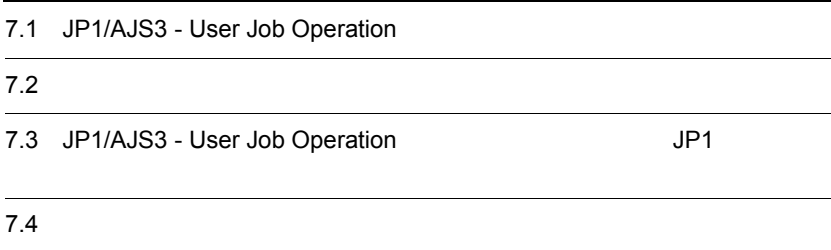

 $7.$ 

# 7.1 JP1/AJS3 - User Job Operation

JP1/AJS3 - User Job Operation

## 7-1 JP1/AJS3 - User Job Operation

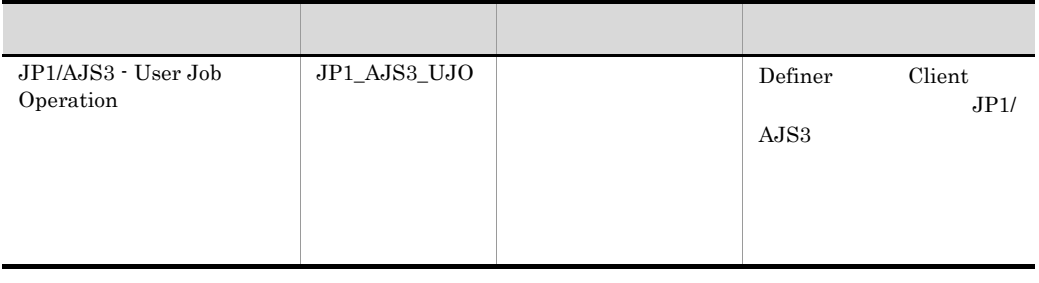

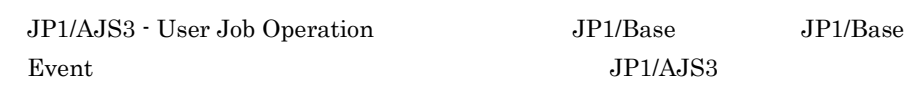

JP1/AJS3 - User Job Operation

## 1 JP1/AJS3 - User Job Operation

JP1/AJS3 - User Job Operation

1.  $\Box$ 

 $2.$ 

- JP1/Base
- JP1/Base Event

JP1/AJS3 - User Job Operation Server

3. JP1/AJS3 - User Job Operation

 $4.$ JP1/AJS3 - User Job Operation

5. OK

net start

JP1/AJS3 - User Job Operation  $JP1/B$ ase

JP1/Base

2 JP1/AJS3 - User Job Operation

JP1/AJS3 - User Job Operation

1.  $\Box$ 

2. JP1/AJS3 - User Job Operation

 $3.$ 

JP1/AJS3 - User Job Operation Client Definer

4. OK

net stop
# 7.3 JP1/AJS3 - User Job Operation JP1

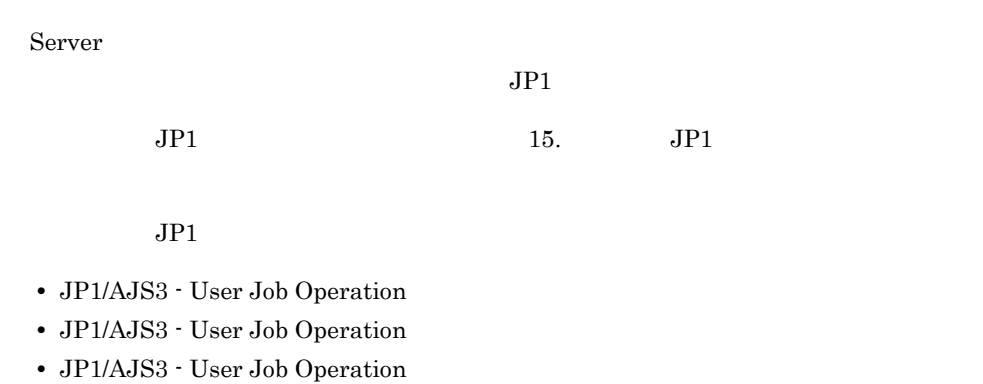

• JP1/AJS3 · User Job Operation

## JP1/AJS3 - User Job Operation

 $\chi$  and  $\chi$  and  $\chi$ 

JP1/AJS3 - User Job

Operation

 $S$ erver  $\blacksquare$ 

 $\mathbf C$ 

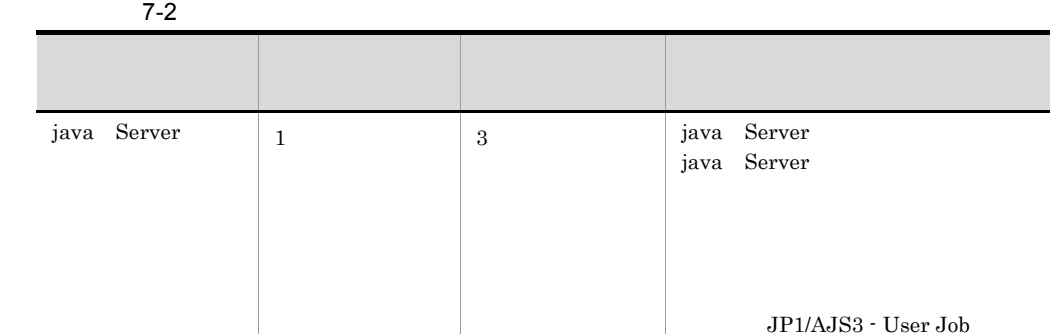

childprocess

 $6.1.3(4)(b)$  <retry>

# 8 Client

Definer Client

## 13. Definer

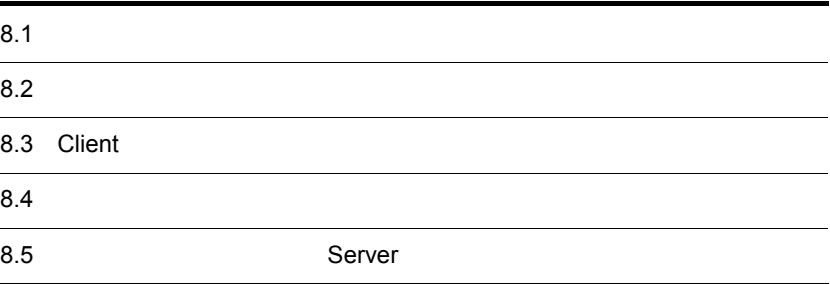

Client 2000 and 2000 and 2000 and 2000 and 2000 and 2000 and 2000 and 2000 and 2000 and 2000 and 2000 and 2000

 $8 - 1$ 

1. ログインする

Definerを使ってServerにログインします。

2. Clientユーザーを定義する

公開ジョブネットを操作させるClientユーザーを用意します。 ユーザーをDefinerで新規に登録する場合は、UJ0ユーザーを作成します。 LDAPで管理するユーザーをLDAPユーザーとして使用する場合は, LDAP接続情報を設定します。 また、ユーザーグループを作成し、グループにメンバーを登録します。

3. 公開ジョブネットを定義する

JP1/AJS3 - Managerのルートジョブネットを公開ジョブネットとして登録します。 公開ジョブネットには、公開設定を定義します。

4. 公開ジョブネットの定義をServerに登録する

公開ジョブネットの定義情報をServerに登録します。定義情報はServerに登録 することで有効になります。

# $8.2$

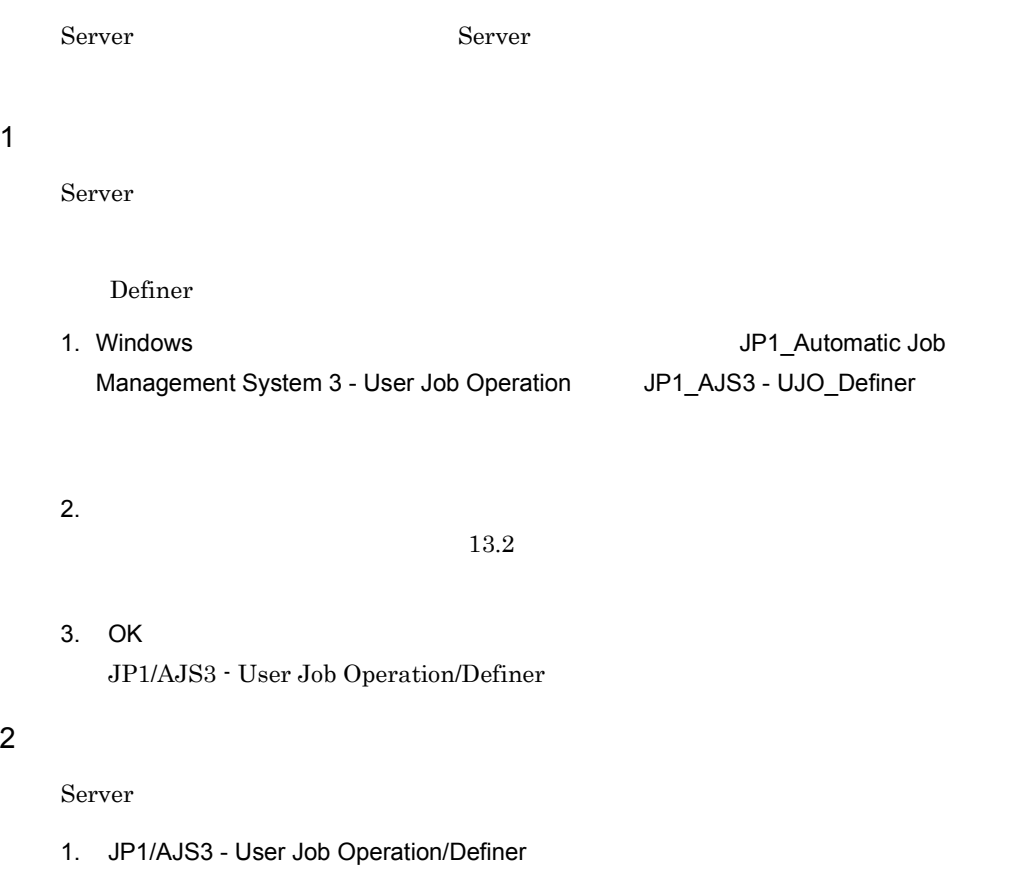

2.  $\blacksquare$ 

Server

Client

LDAP LDAP LDAP 2000 LDAP 2000 LDAP 2000 LDAP 2000 LDAP 2000 LDAP 2000 LDAP 2000 LDAP 2000 LDAP 2000 LDAP 2000

## 8-2 LDAP

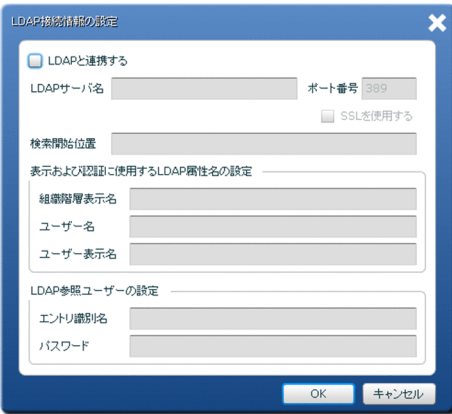

Definer UJO

### $8-3$   $\overline{\phantom{a}}$

ューザーの編集 **ユーザー名** 表示名 追加  $quest01$ グストユーザー01 Ŀ 変更 guest02 グストユーザー02 ブスワードの変更 **ゲストユーザー03** guest03 削除 guest04 グストユーザー04 guest05 グストユーザー05 **ゲストユーザー06** guest06 対象業務の確認  $g$ uest07 ゲストユーザー07 guest08 ゲストユーザー08  $\overline{\cdot}$ **OK キャンセル** 

Client  $\Box$ 

 $UJO$ 

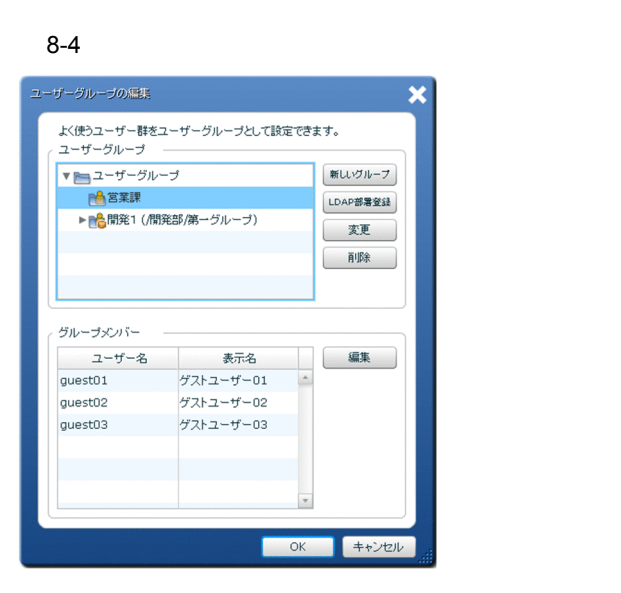

# 8.3.1 LDAP LDAP LDAP

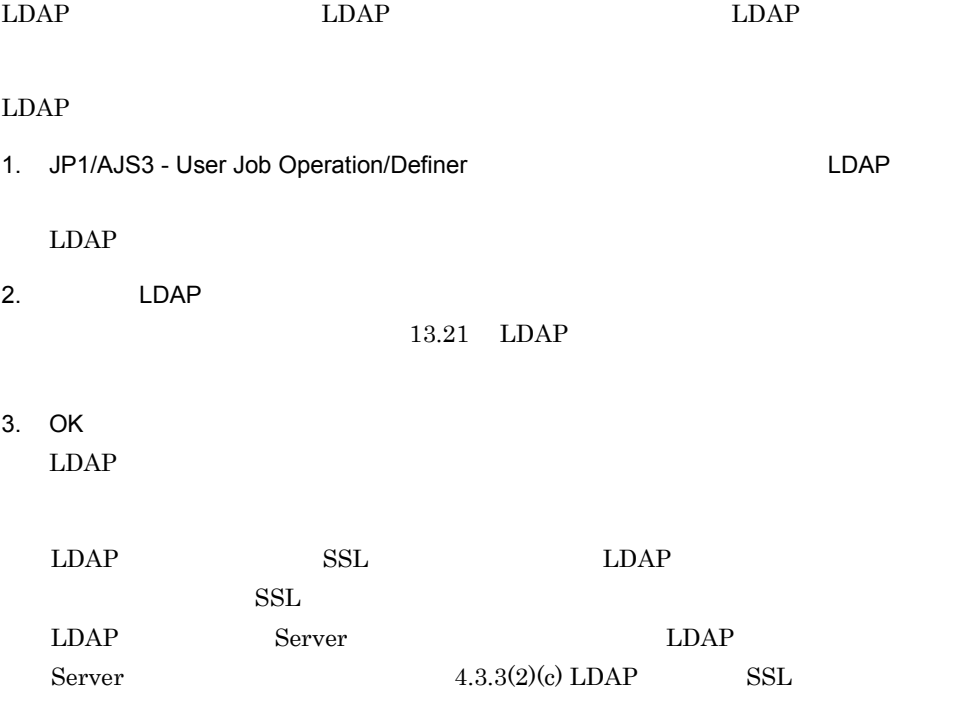

# 8.3.2 UJO

 $UJO$ 

- 1. JP1/AJS3 User Job Operation/Definer  $2.$ 3. 作成する UJO ユーザーの情報を入力する。  $13.12$ 4. OK  $\overline{\text{UJO}}$ 5. OK  $Server$ ,  $\frac{1}{2}$ jpujosetuser UJO jpujosetuser UJO UJO CSV CSV jpujosetuser  $UJO$   $UJO$ jpujosetuser 14. jpujosetuser 8.3.3
	- Client 2000  $\alpha$  $\chi$  Client  $\chi$ UJO LDAP 200  $LDAP$   $2$

## 1 UJO

UJO  $\Box$ 

1. JP1/AJS3 - User Job Operation/Definer

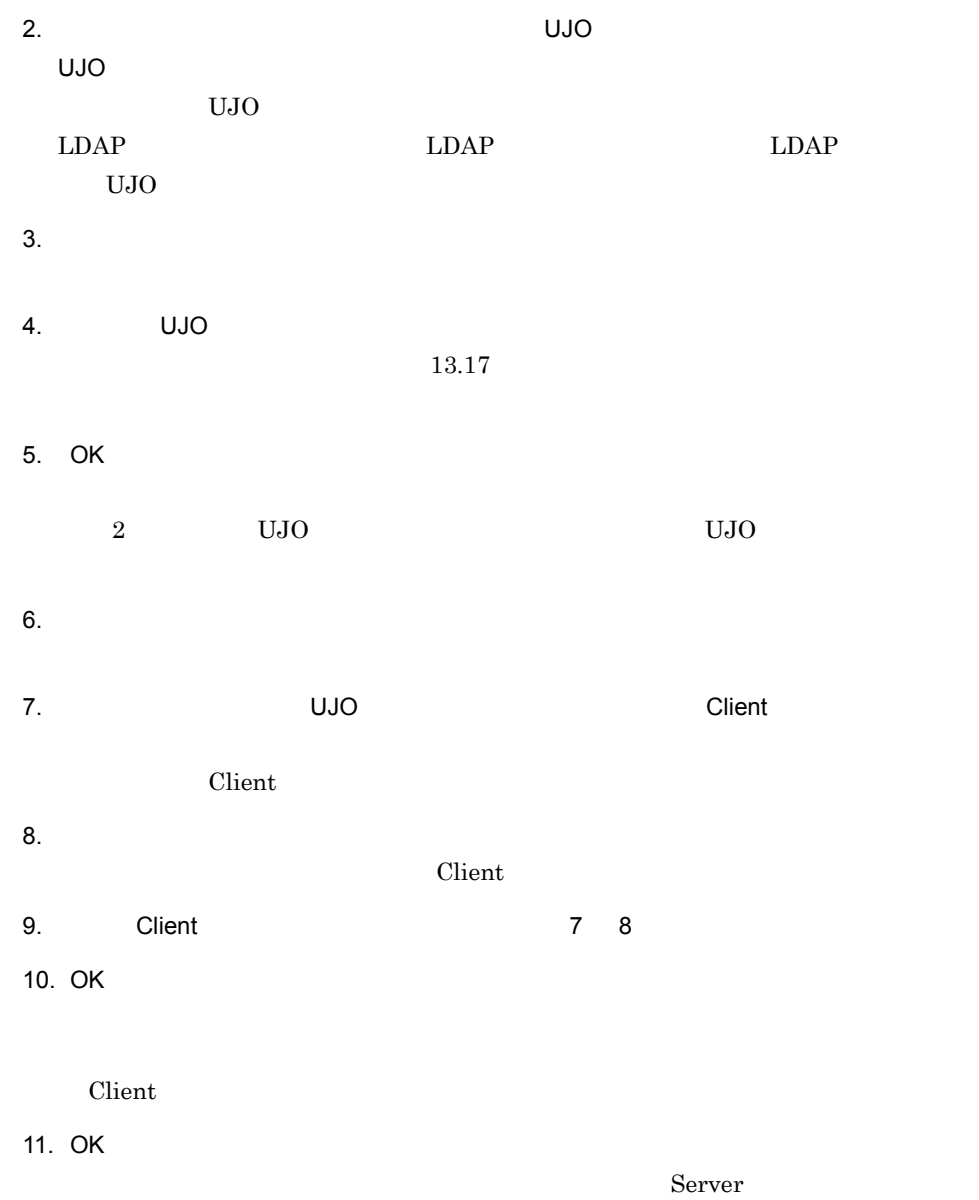

,  $\frac{1}{2}$ 

## 2 LDAP

 $LDAP$ 

1. JP1/AJS3 - User Job Operation/Definer

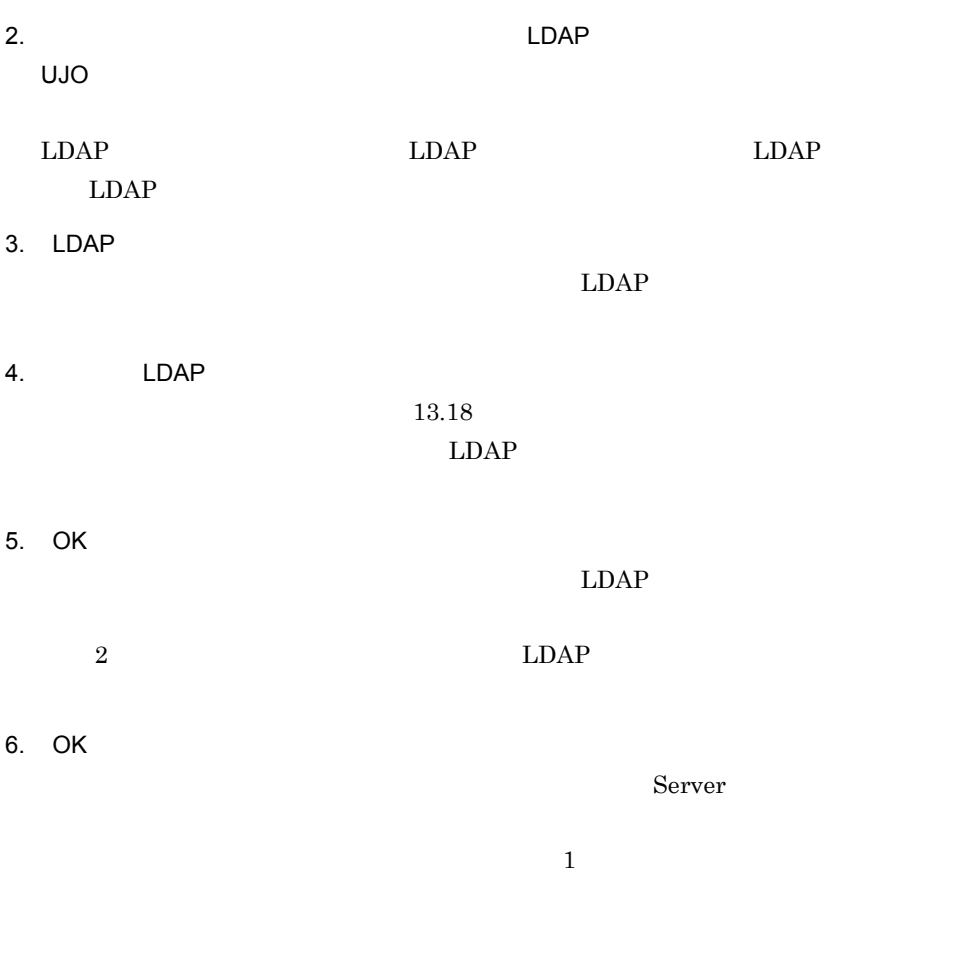

 $LDAP$ 

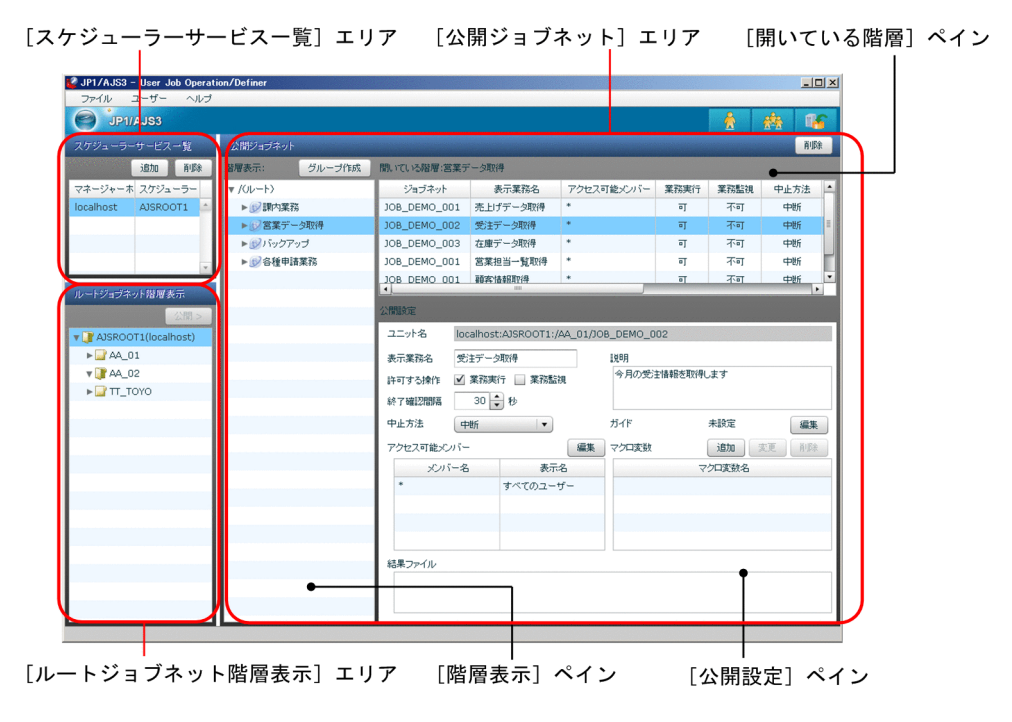

### 8-5 JP1/AJS3 - User Job Operation/Definer

1. スケジューラーサービスを登録する。

JP1/AJS3

Definer

2.  $\blacksquare$ 

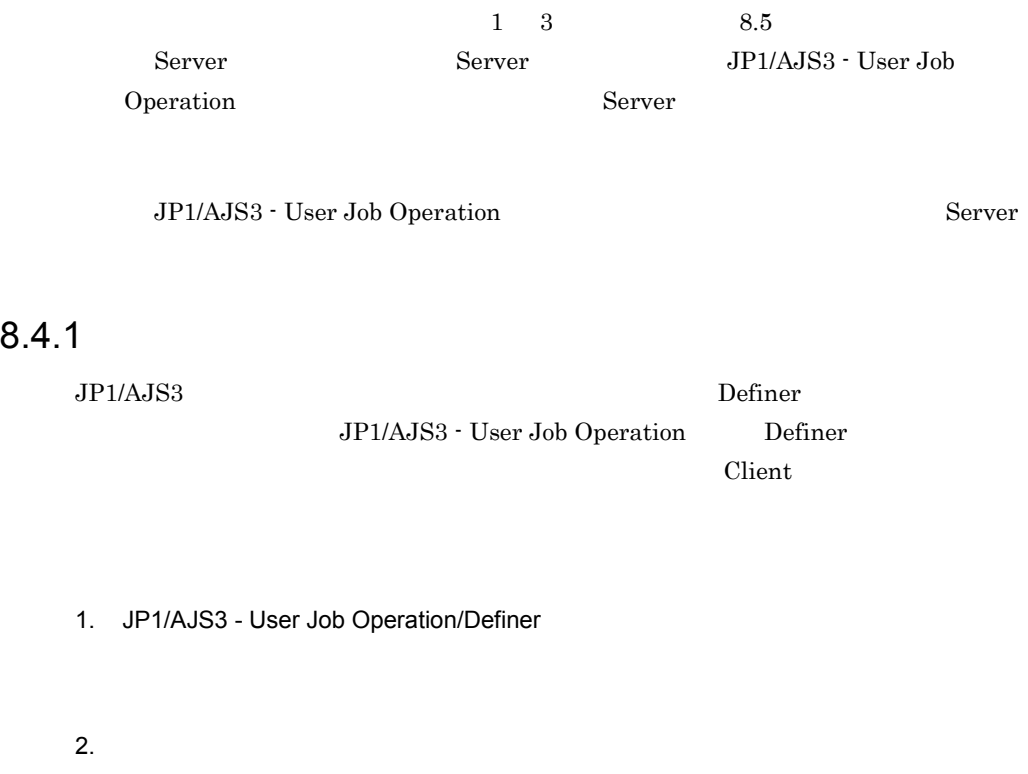

3. OK

# $8.4.2$

1. JP1/AJS3 - User Job Operation/Definer

 $3.$  $\sim 13.5$  $\sqrt{(\lambda_1-\lambda_2)^2}$ 4. OK  $5.$ Definer Client Client Client Client

 $8.4.3$ 

1. JP1/AJS3 - User Job Operation/Definer

•<br>•<br>*CONTINUES* 

•<br>
•<br>
•

•<br>
•<br>
•

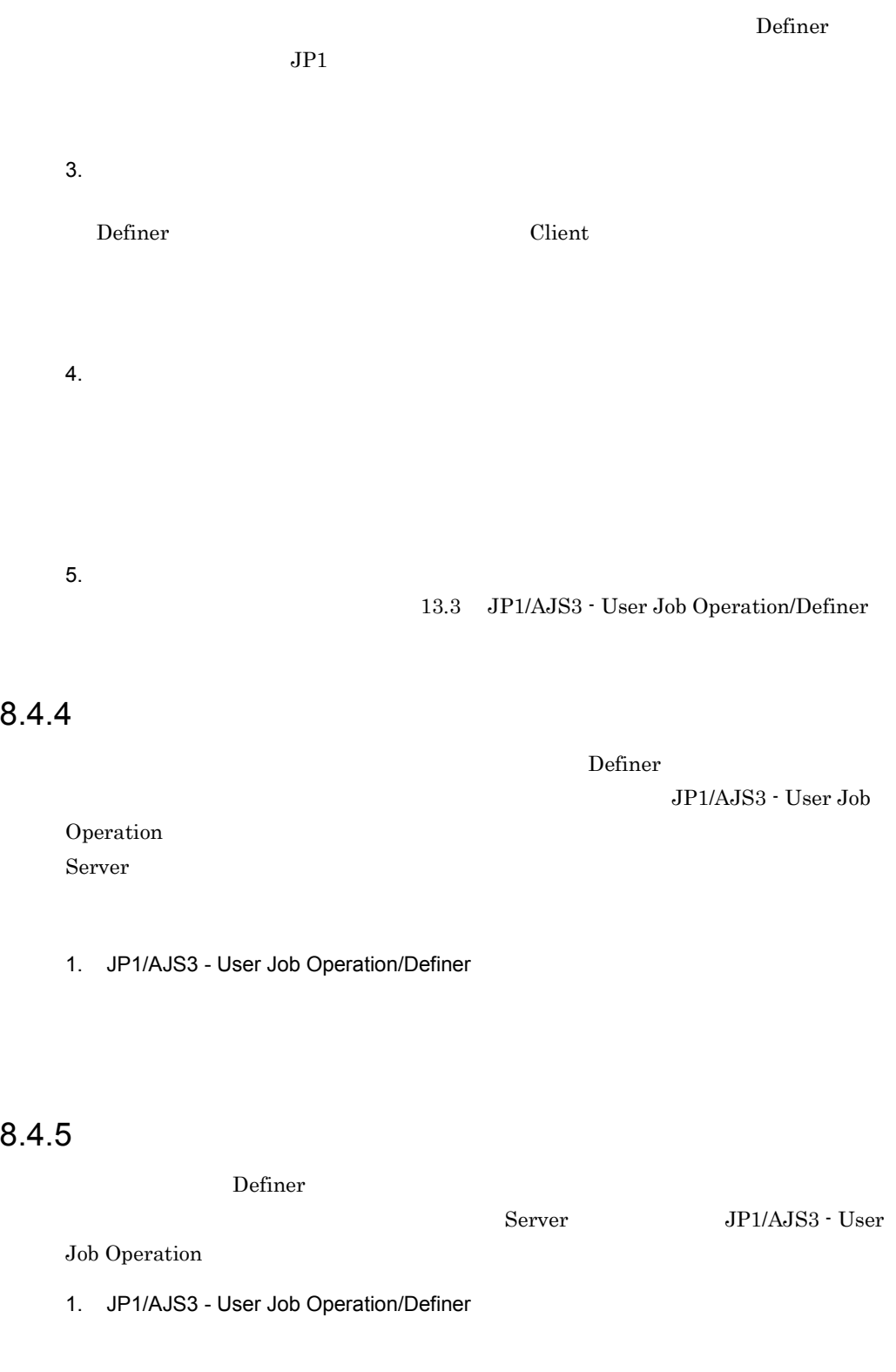

# $8.4.6$

- 1.  $\blacksquare$  $2.$  $3.$  $13.5$
- 4. OK

# $8.4.7$

- 
- 1.  $\blacksquare$ 2.  $\blacksquare$
- 

# $8.4.8$

- 1.  $\blacksquare$ 
	- 2.  $\blacksquare$

175

# 8.5 Server Server

Server JP1/AJS3 - User Job

Operation

Server

Server

1. JP1/AJS3 - User Job Operation/Definer

Server

# *9* バックアップとリカバリー

## JP1/AJS3 - User Job Operation

Definer Client

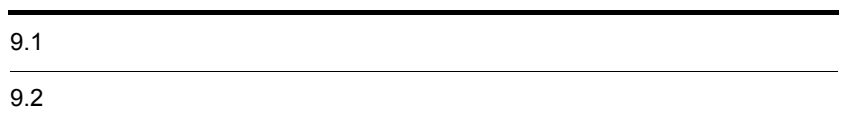

JP1/AJS3 - User Job Operation 2

 $C$ lient  $C$ JP1/AJS3 - User Job Operation  $\begin{minipage}{0.9\linewidth} \textbf{Server} & \textbf{JP1/Base} \end{minipage}$ 

## $9.1.1$

JP1/Base Server

## 1 JP1/Base

 $JP1/B$ ase

 $JP1/B$ ase  $JP1/B$ ase  $JP1/B$ ase

## 2 Server

 $S$ erver  $\overline{\phantom{a}}$ JP1/AJS3 - User Job Operation

 $9-1$ 

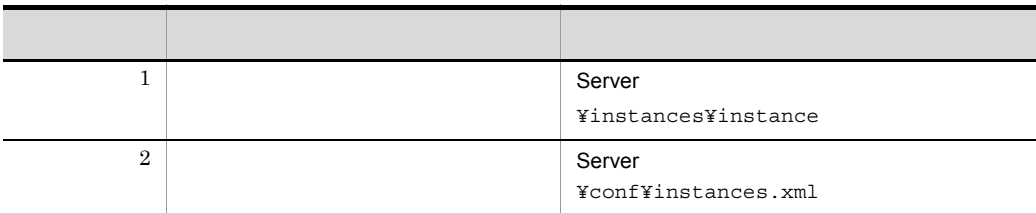

## $9.1.2$

Server でもされることについて、これは、Definer しょうかいしゃ

Server **Server Server Example 3 Example 3 EXEC 4 EXEC 4 EXEC 4 EXEC 4 EXEC 4 EXEC 4 EXEC 4 EXEC 4 EXEC 4 EXEC 4 EXEC 4 EXEC 4 EXEC 4 EXEC 4 EXEC 4 EXEC 4 EXEC 4 EXEC 4 EXEC 4 E** 

クラスタシステムで運用していてインスタンスフォルダのパス「Server のインス

¥instances¥instance

<u>Definer でいます。これは、Server Server は</u>

mappingdefine.datYYYYMMDDhhmmssSSS YYYYMMDDhhmmssSSS

mappingdefine.dat

 $10$ 

 $10$ 

## $9.2.1$

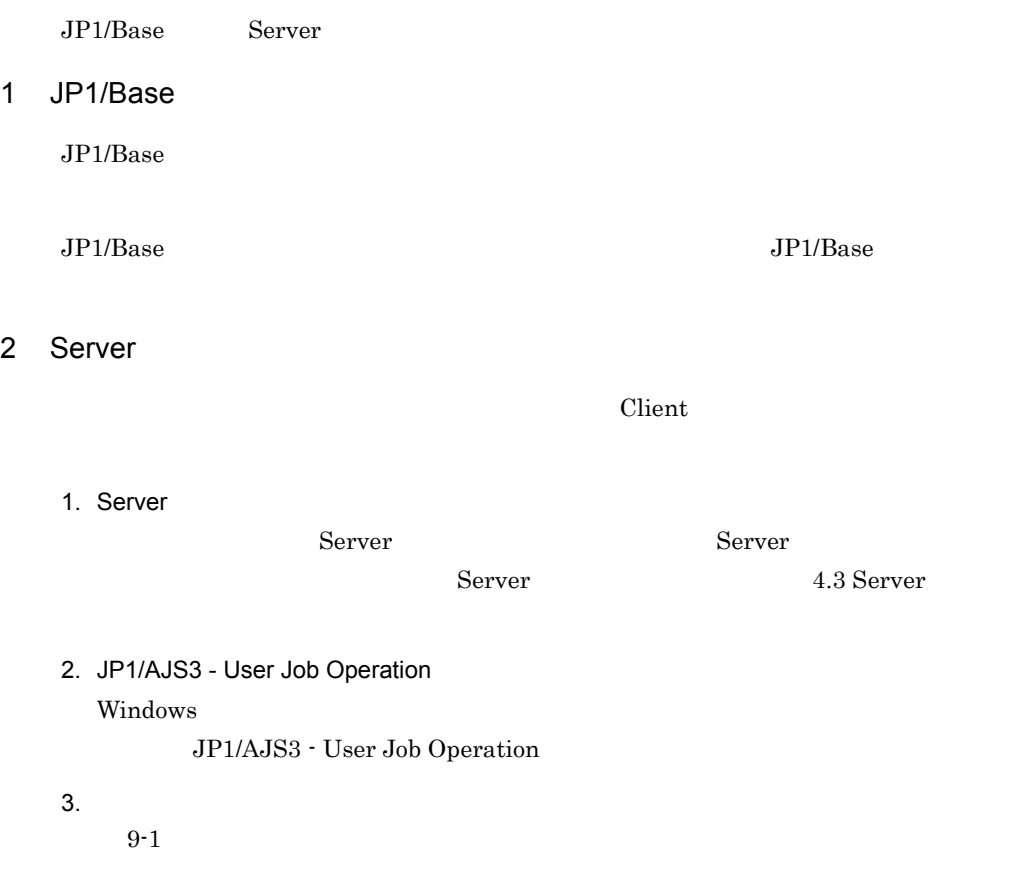

4. JP1/AJS3 - User Job Operation Client 2000 and 2000 and 2000 and 2000 and 2000 and 2000 and 2000 and 2000 and 2000 and 2000 and 2000 and 2000

# $9.2.2$

Server the contract of the state of the state  $\sim$ 

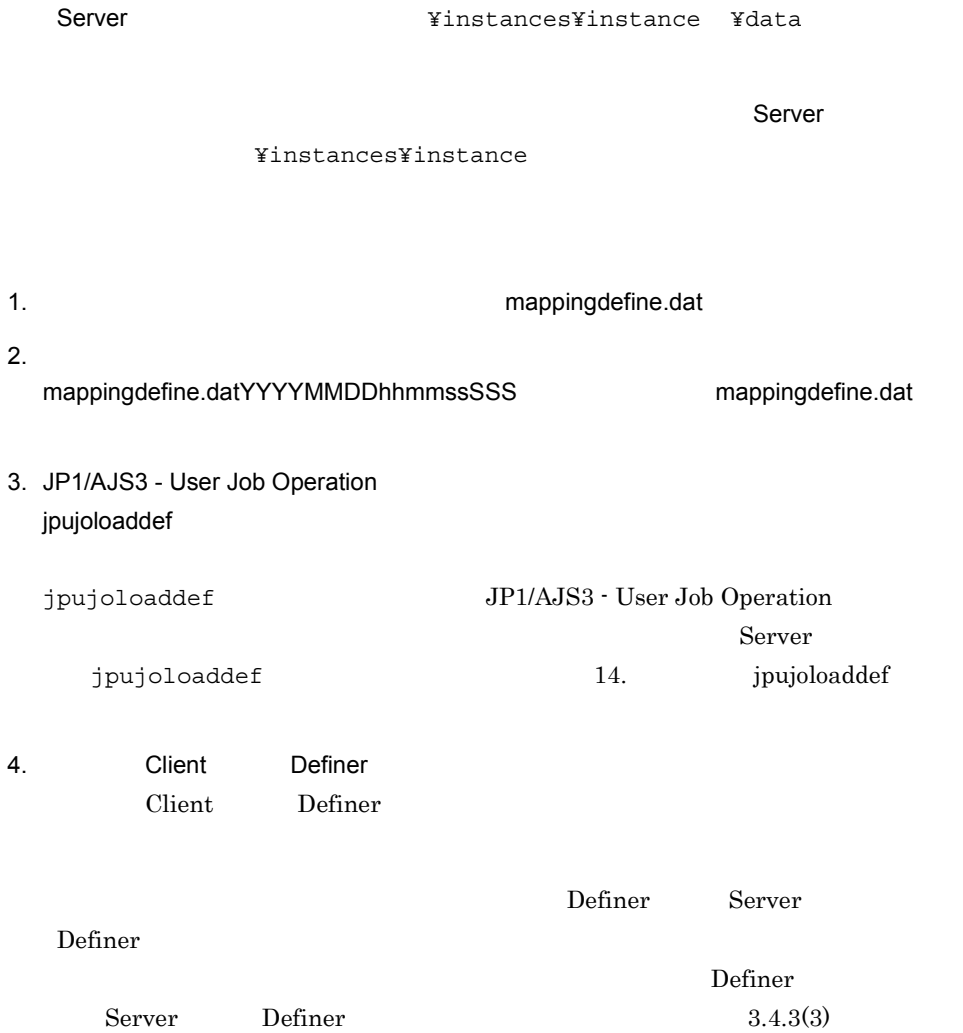

# *10*運用中の設定変更

 $\rm JP1/AdS3$  - User Job Operation

JP1/AJS3 - User Job Operation

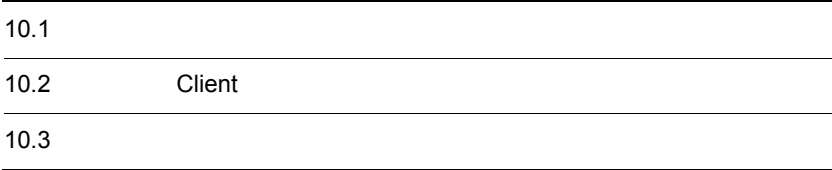

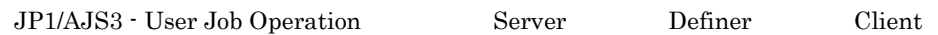

## 1 Server

Server the team that the server that the server that  $\alpha$ 

10-1 Server

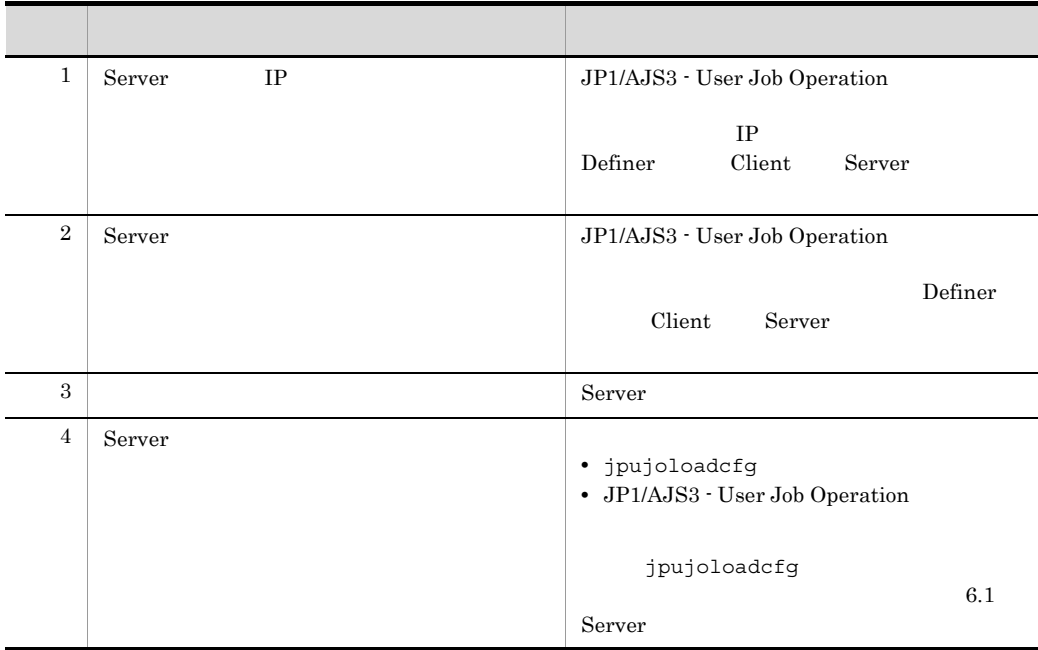

2 Definer Client

 $\Gamma$  Definer  $\Gamma$  Client  $\Gamma$ 

10-2 Definer Client

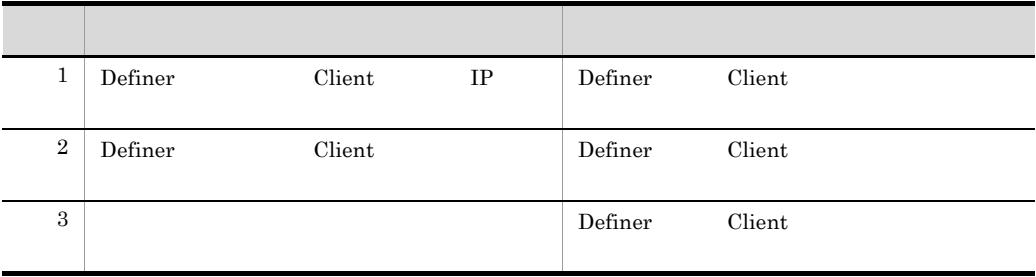

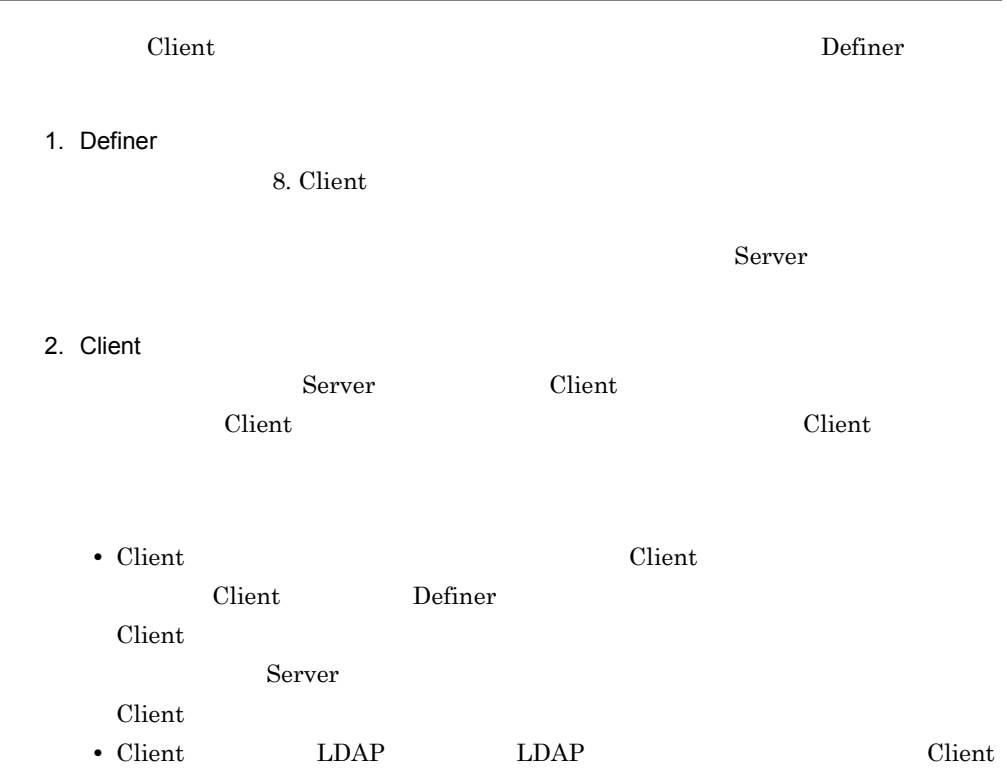

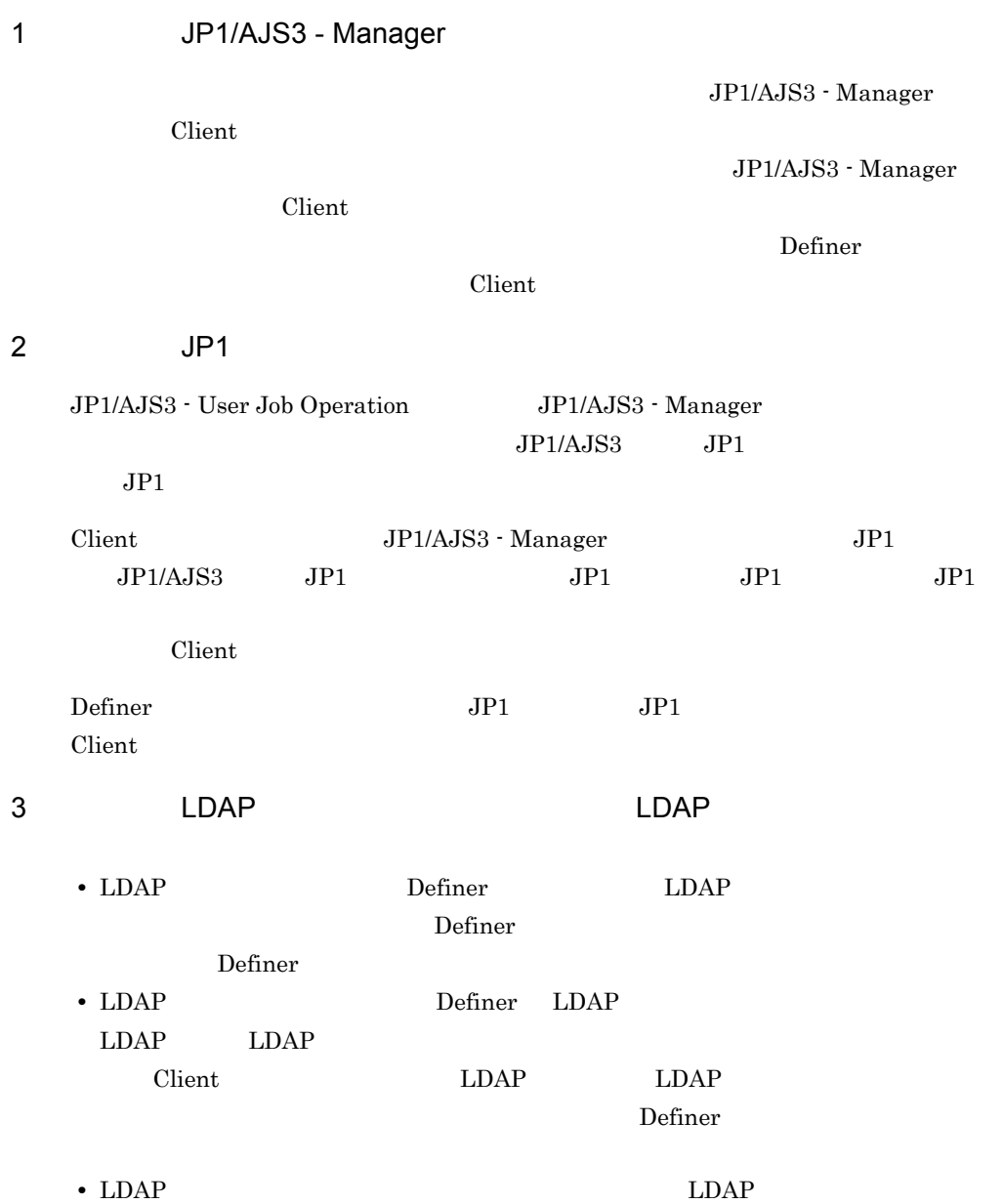

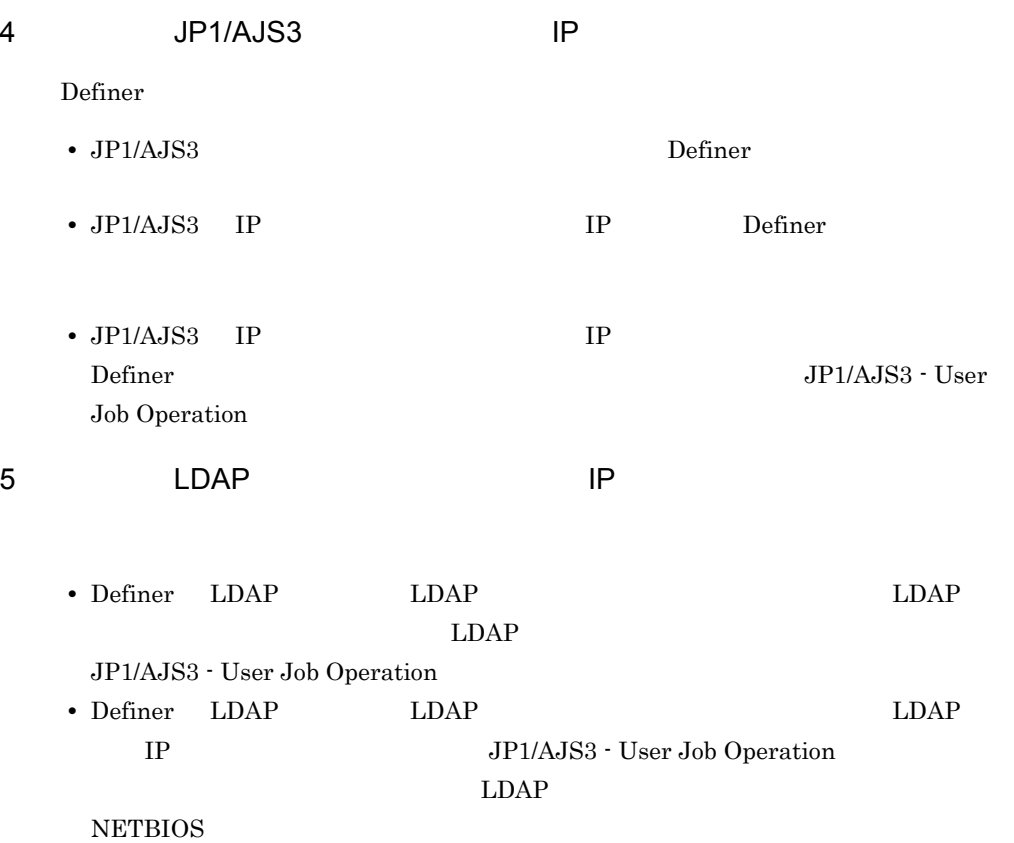

# *11*クラスタシステムでの運用

Server

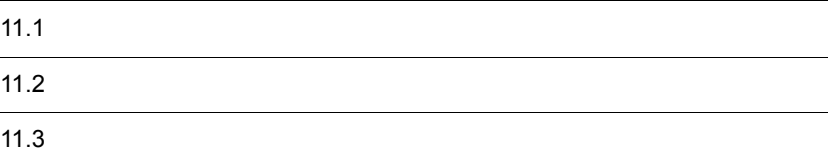

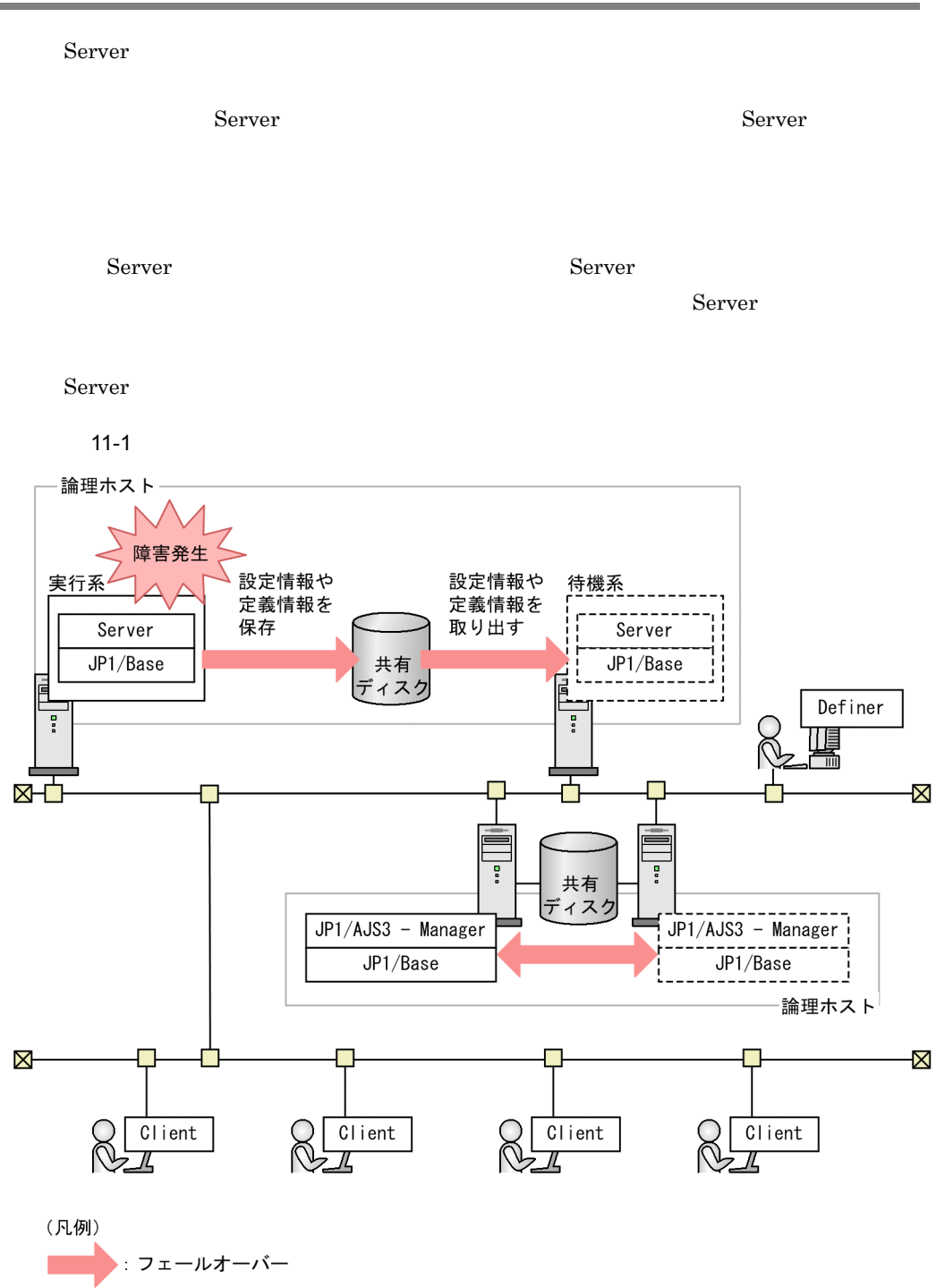

• Server JP1/AJS3 - User Job Operation  $3$ 

- Server **JP1/Base**
- Definer Client

 $\overline{\phantom{a}}$ 

Server JP1/AJS3 - Manager JP1/AJS3 - User Job Operation

# 11.3.1 Server

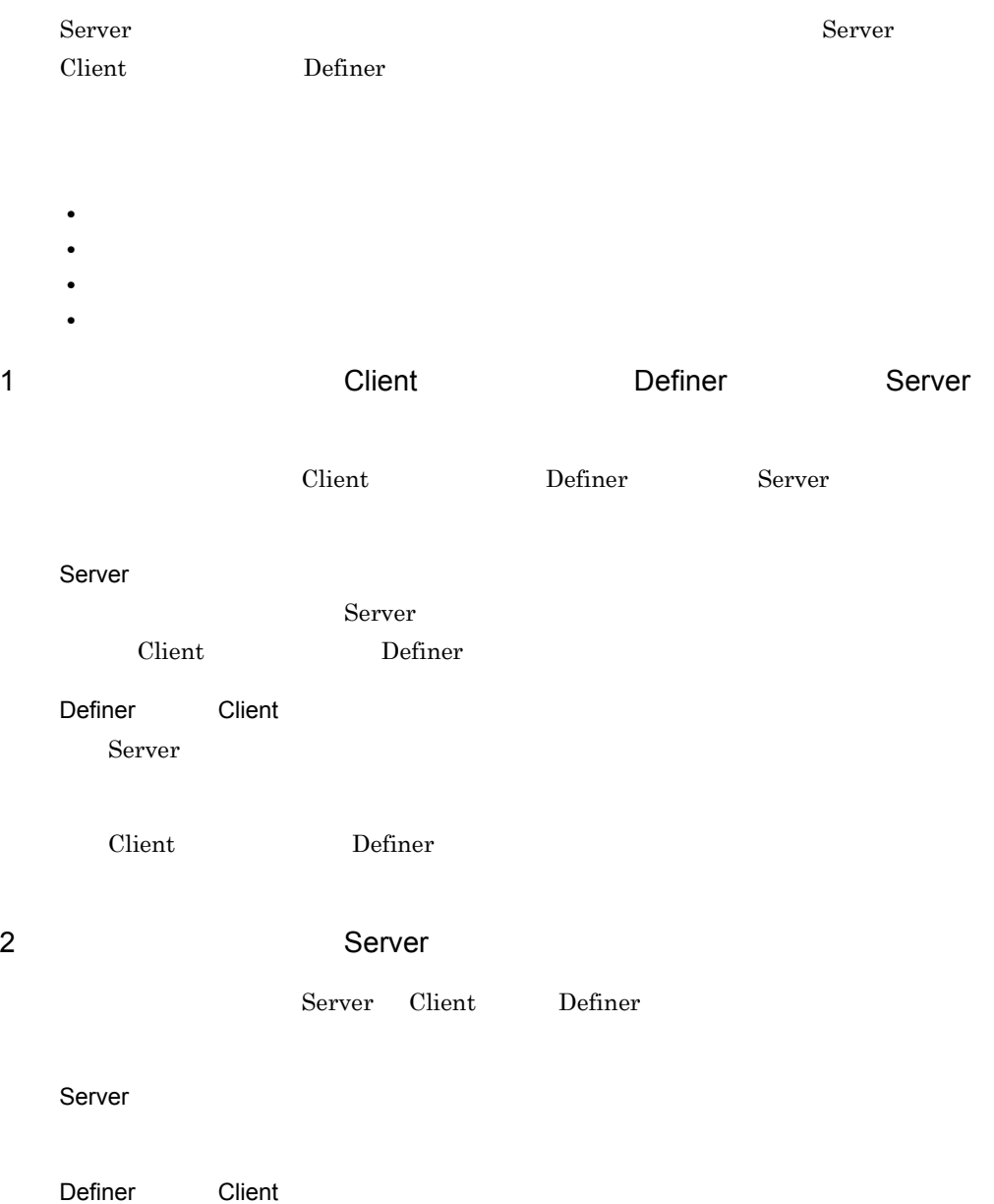

Definer Client  $3$ 

Server

Server that the server that the server that the server that the server that the server that the server that the server

Server

 $S$ erver

JP1/AJS3 - Manager

Client

Server

# 11.3.2 JP1/AJS3 - Manager

JP1/AJS3 - Manager Server Client Definer  $\Gamma$ 

1 フェールオーバー時に Server が操作要求を処理している場合

JP1/AJS3 - Manager Server Client Definer

Server

JP1/AJS3 - Manager Server
Definer Client

 $2$ 

JP1/AJS3 - Manager

Server

JP1/AJS3 - Manager Server

Server JP1/AJS3 -

Manager

Server JP1/AJS3 - Manager JP1/AJS3 - Manager

 $JP1/AJS3$  - Manager

ルートジョブネットの状態が「未登録」状態や「中断」状態に遷移し,Server

 $\rm JP1/AJS3$  - Manager

Client

## $JP1/AJS3$

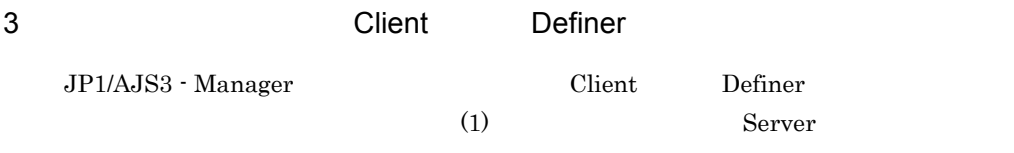

# *12*トラブルシューティング

 $\rm JP1/AJS3$  - User Job Operation

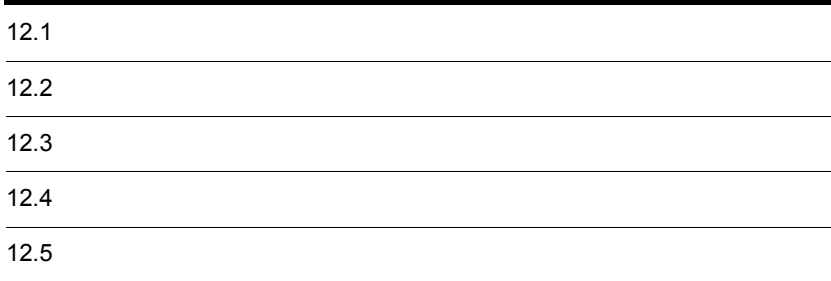

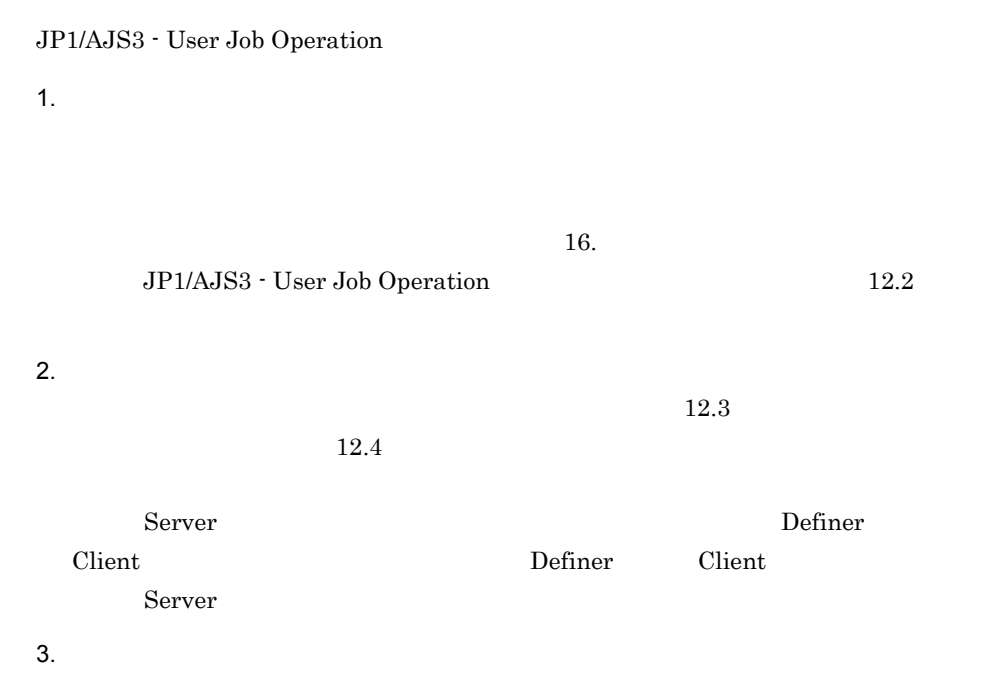

JP1/AJS3 - User Job Operation

## $12.2.1$

JP1/AJS3 - User Job Operation Server 次の 4 種類があります。 • Windows • **•**  $\mathbf{L} = \mathbf{L} \times \mathbf{L}$ • Server **•** 操作ログ

1 Windows

 $W$ indows  $\mathcal{L}$ 

2  $\sim$ 

HNTRLib<sub>2</sub> Windows

¥Program

Files¥Hitachi¥HNTRLib2¥spool¥hntr2{1|2|3|4}.log

 $JP1/B$ ase

 $12-1$ 統合トレース機能 0S情報 ホスト名 タイムゾーン 起動時刻 ÷ Ý \*\*\*\* Microsoft WindowsNT5.1(Build:2600) Service Pack 3 hostA TZ=(local)-9:00 2010/04/09 9:14:07.062 Wysy/mm/dd hh:mm:ss.sss pid to the message-id message (LANG=0x0411)<br>0000 2010/04/09 09:20:14.984 jpujoservice 00000F00 000007A8 KNAJ0006-1 JP1/AJS3 - User Job Operation + ービスを停上します。  $\blacktriangle$ Δ 番号 日付 tid メッセージID 時刻 AP名 pid メッセージテキスト

 $12-1$ 

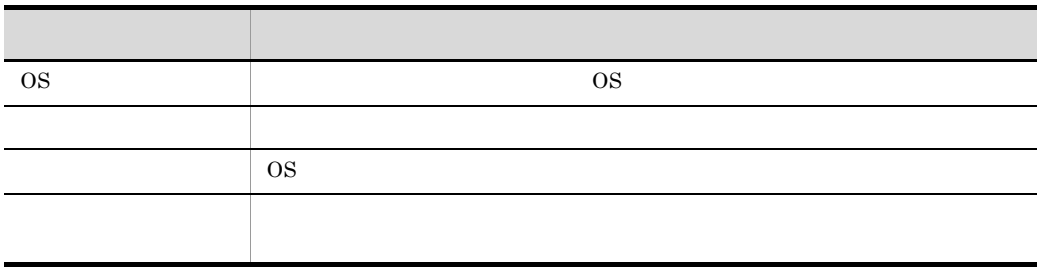

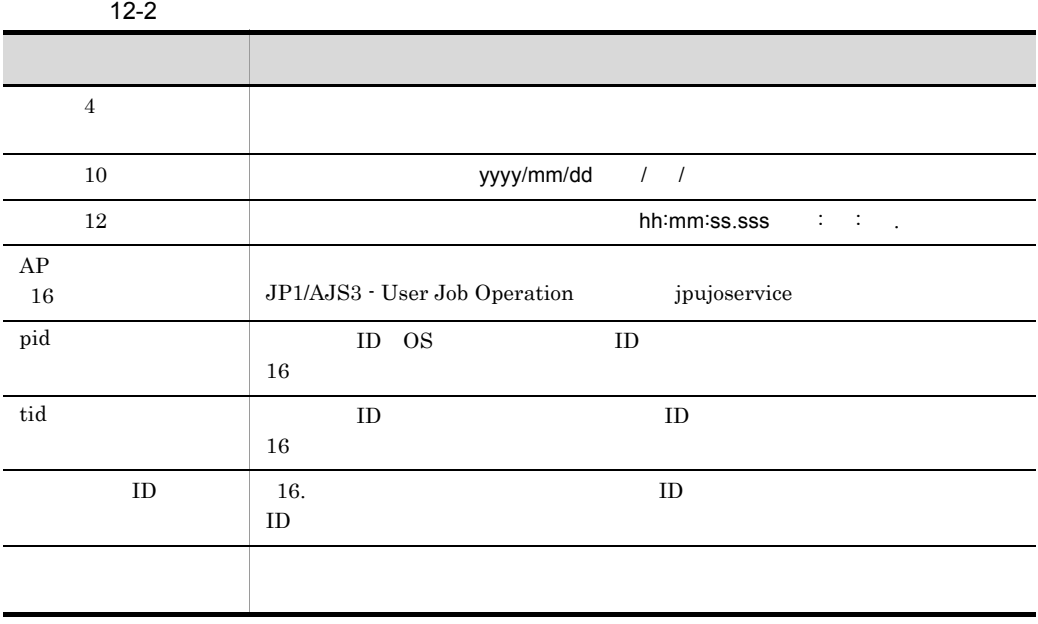

フォーマットされます。そのため,環境変数 TZ を変更したユーザーなどがサービス  $\overline{\text{OS}}$ 

3 Server

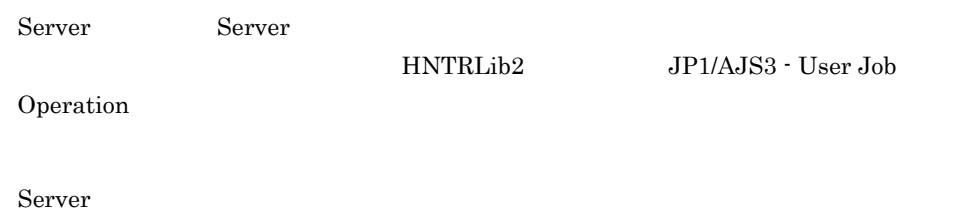

Server  $\sum_{i=1}^{n} a_i$ 

12-3 Server

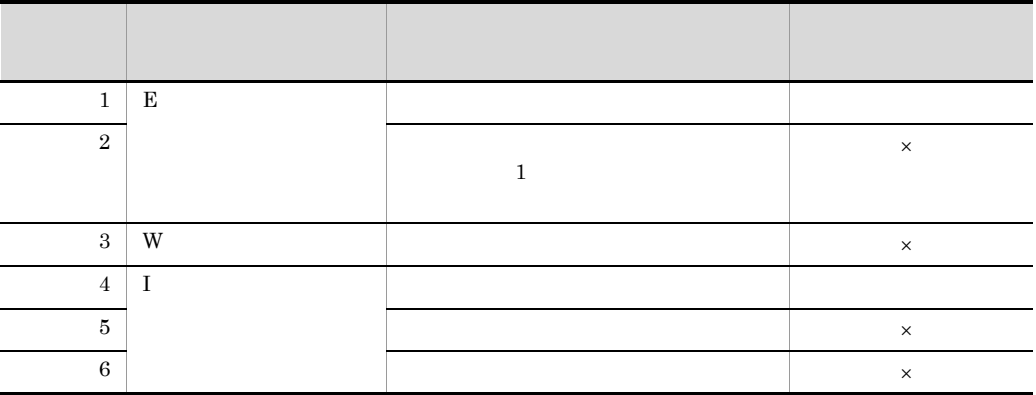

 $\times$ 

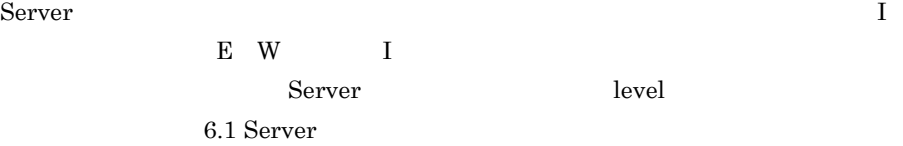

4

Definer Client 2018

**HULALib** 

- **•**  $\bullet$  +  $\bullet$  + • **•**  $\mathbf{r} = \mathbf{r} \cdot \mathbf{r}$
- Client 2011
- jpujoloadcfg
- **•** 公開ジョブネットの実行

 $\mathbf F$ 

## $12.2.2$

Server 2008

Server

Server **Server Server Winstances¥instance ¥log** 

クラスタシステムで運用していてインスタンスフォルダのパス「Server のインス

¥instances¥instance

### Server

12-4 Server

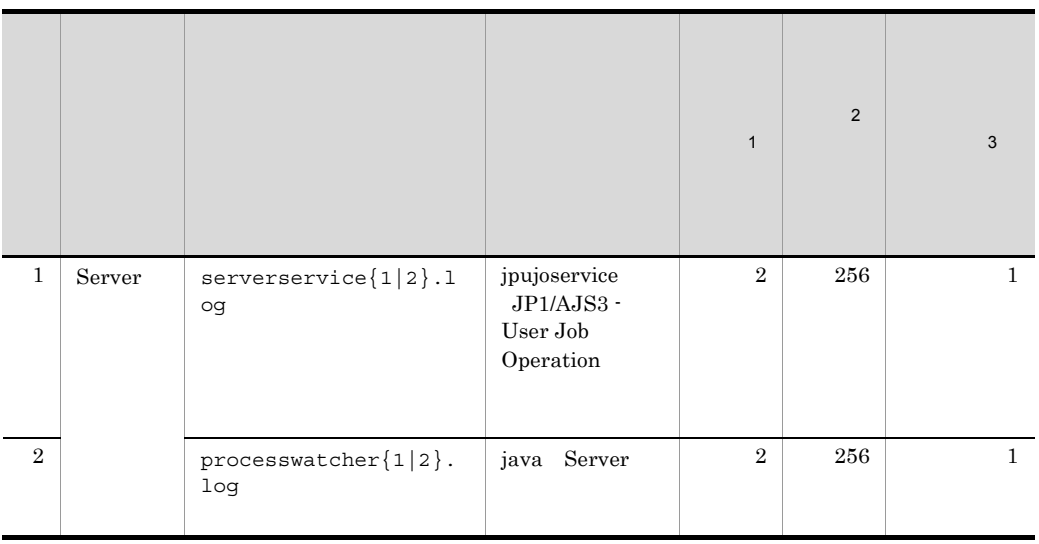

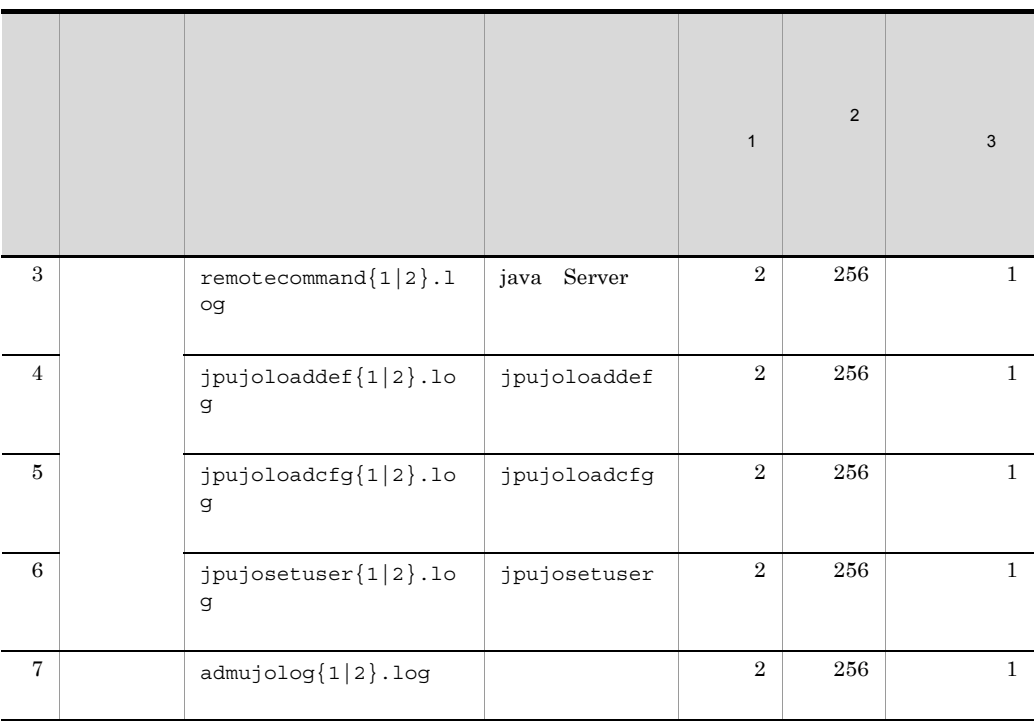

 $\mathbf{1}$ 

注※ 2

 $\sqrt{3}$ Server  $\overline{\phantom{a}}$ 

 $3.7.3$ 

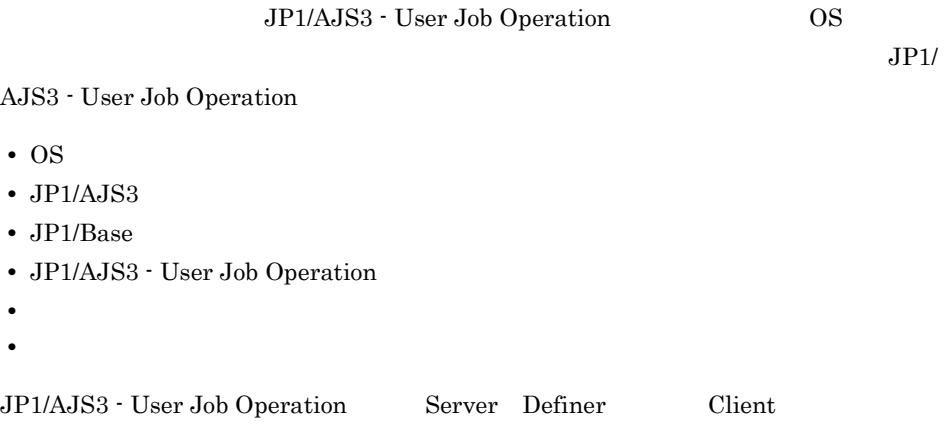

 $1$  OS

**OS** Server Definer Client

 $12-5$  OS つうしゃ インド・コマンド しゅうしゅうしゅ デフィルトの こうしゅうしゅ  $1$  Windows - Oriental Contract of Contract of Contract of Contract of Contract of Contract of  $2 \mid \text{ hosts}$  Windows <sup>1</sup>¥system32¥drivers¥etc¥hosts 2 3 services Windows <sup>1</sup>¥system32¥drivers¥etc¥services 2  $4 \mid$ 2  $5 \nightharpoonup$ - Oriental Contract of Contract of Contract of Contract of Contract of Contract of  $6$  Windows  $7 \vert$ 2

 $2$  JP1/AJS3  $JPI/AJS3$   $JPI/AJS3$ 

Windows C:¥WINDOWS

JP1/Automatic Job Management System 3

3 JP1/Base

 $JP1/Base$   $JP1/Base$ 

 $\mathbf{1}$ 

 $\overline{2}$ 

 $JP1/B$ ase

- 4 JP1/AJS3 User Job Operation
	- JP1/AJS3 User Job Operation
	- a Server

Server

12-6 Server

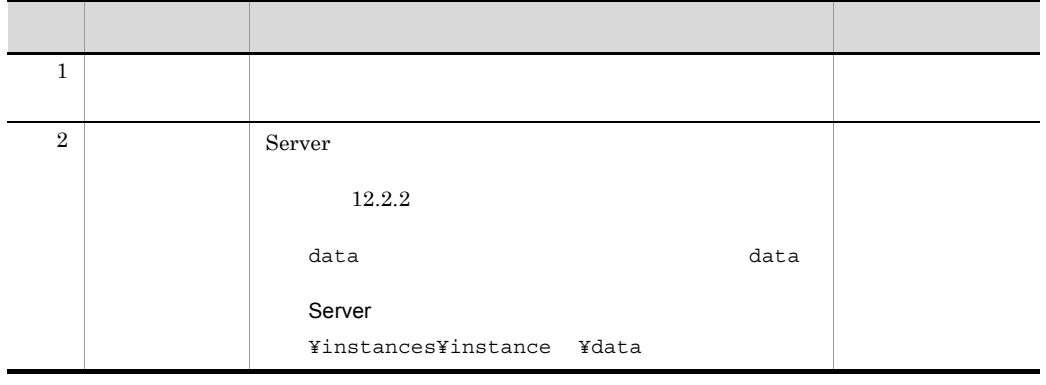

 $12.$ 

205

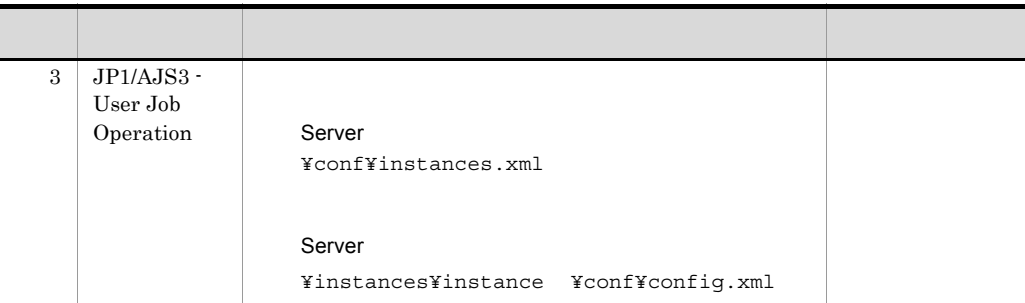

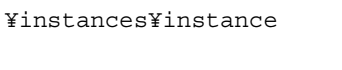

クラスタシステムで運用していてインスタンスフォルダのパス「Server のインス

Server Definer Definer Client

b Definer

Definer

12-7 **Definer** Definer 情報の種類 デフォルトのファイル名 コマンドでの 1 Definer Definer ¥META-INF¥AIR¥application.xml  $2 \mid$ Local Store Local Store %APPDATA% ¥jp.co.Hitachi.soft.ajs3.ujo.definer¥Local Store

 $\texttt{\$APPDATA\$}$  OS

Windows 7 Windows Vista

¥Users¥OS ¥AppData¥Roaming

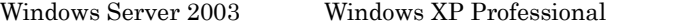

¥Document and Setting¥OS ¥Application Data

,Definer **Server** Server

c Client

Client

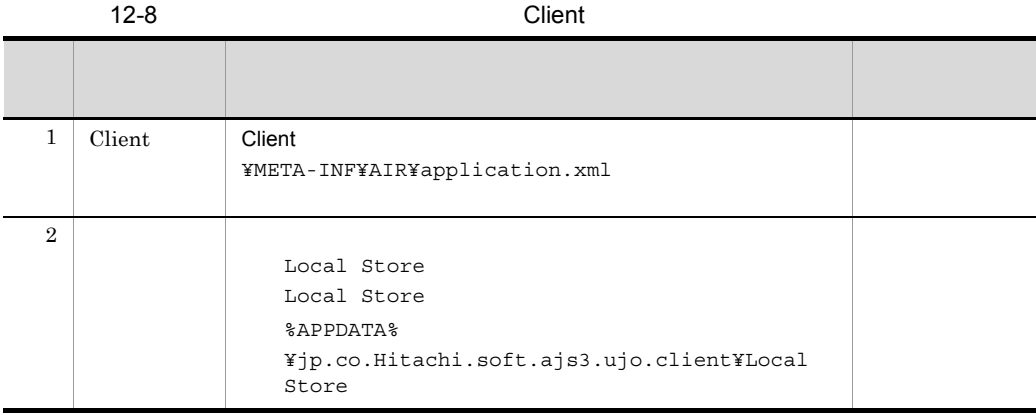

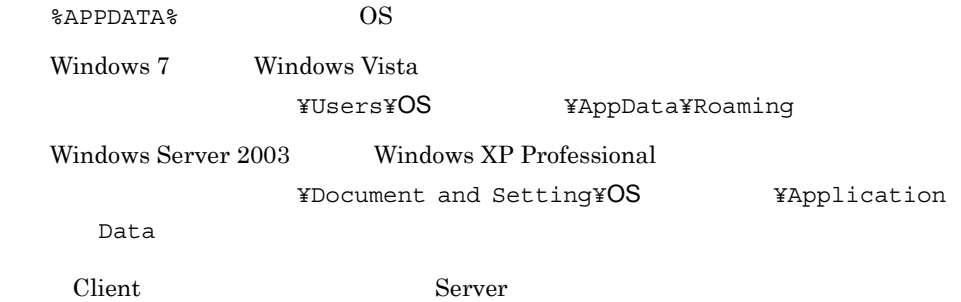

 $5$ 

**•** オペレーション内容の詳細

**•** トラブル発生時刻 **•** 再現性の有無

 $6$ 

- **•**  $\mathbb{R}^n$  *r*  $\mathbb{R}^n$  *r*  $\mathbb{R}^n$  *<i>r*  $\mathbb{R}^n$  *r*  $\mathbb{R}^n$  *r*  $\mathbb{R}^n$  *r*  $\mathbb{R}^n$  *<i>r*  $\mathbb{R}^n$  *r*  $\mathbb{R}^n$  *r*  $\mathbb{R}^n$  *<i>r*  $\mathbb{R}^n$  *r*  $\mathbb{R}^n$  *r*  $\mathbb{R}^n$  *<i>r*
- **•** The state  $\mathbb{R}^n$
- **•**  $\overline{\phantom{a}}$

 $1$ 

## jpujo\_log jpujo\_log 14. jpujo\_log Server Definer Client a Server Server  $\sum_{i=1}^{\infty}$  jpujo log  $\sum_{i=1}^{\infty}$ jpujo\_log %TEMP% ¥jp1ajs3ujo¥backlog  $\texttt{STEMP\$}$  OS Windows Server 2008 Windows 7 ¥Users¥OS ¥AppData¥Local¥Temp Windows Server 2003 Windows Server 2003 x64 Windows XP Professional ¥Document and Setting¥OS ¥Local Settings¥Temp 1. jpujo\_log.bat jpujo\_log.bat

Server **Server Server Server We are Server EXEC** 

set DIR\_BACKLOG=

3. jpujo\_log.bat

zip 2000 and 2000 and 2000 and 2000 and 2000 and 2000 and 2000 and 2000 and 2000 and 2000 and 2000 and 2000 an ujolog\_YYYYMMDD\_hhmmss .zip

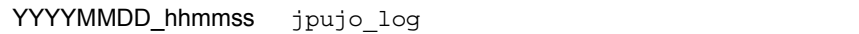

jpujo\_log  $12.3$ 

b Definer

Definer  $j$ pujo\_log  $j$ pujo\_log  $j$ 

jpujo\_log

%TEMP% ¥jp1ajs3ujo¥backlog

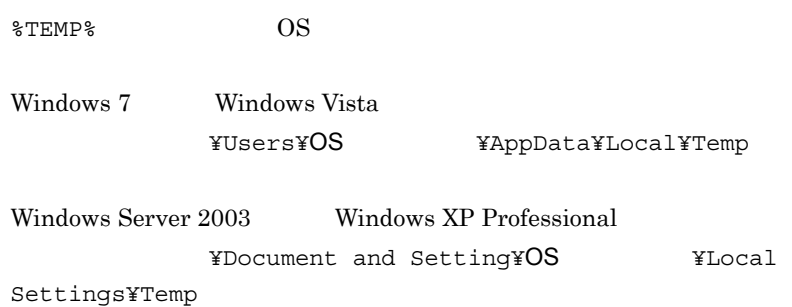

1. jpujo\_log.bat

jpujo\_log.bat

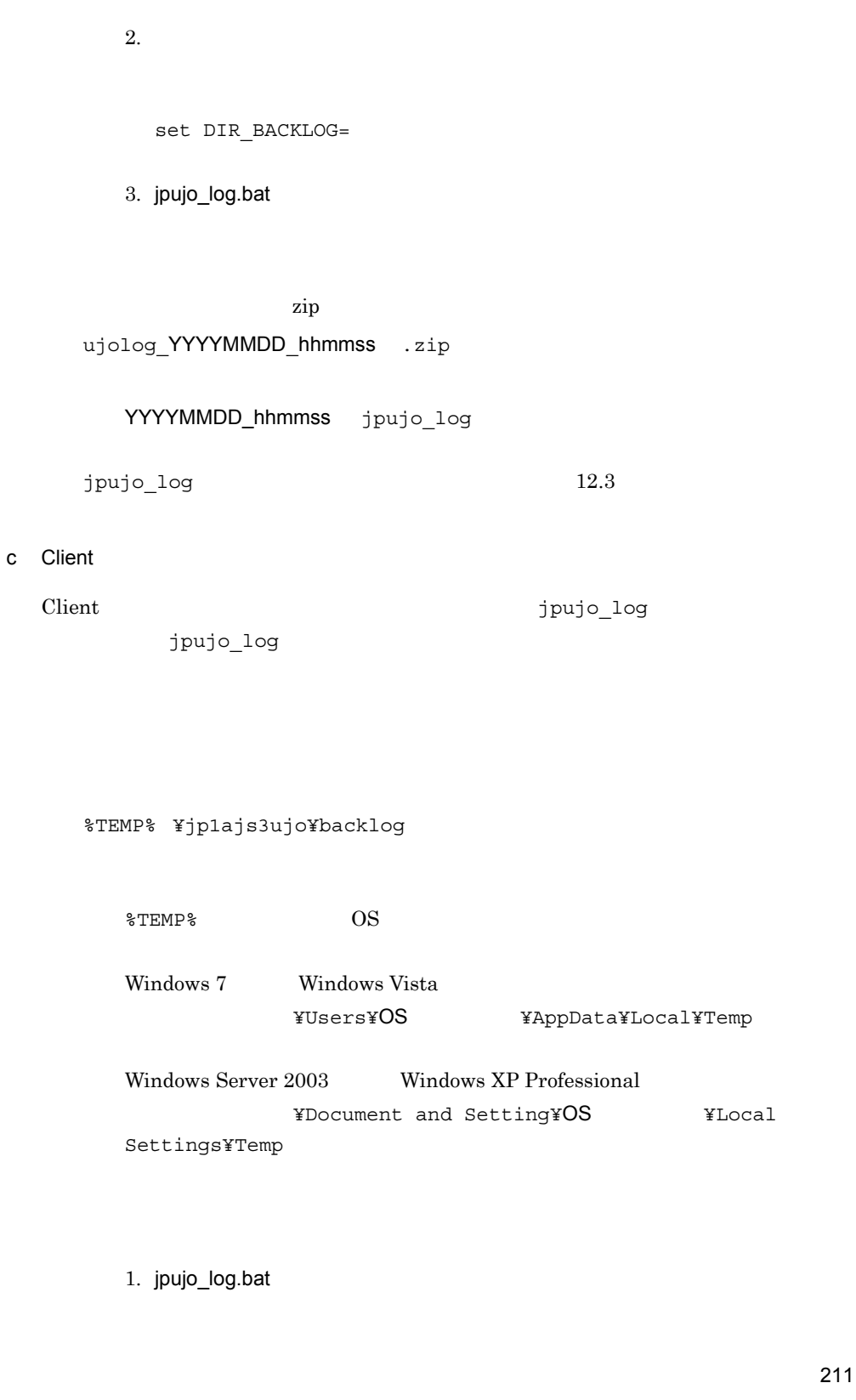

Definer **Definer X**tool¥jpujo\_log.bat

jpujo\_log.bat

Client **Client X**tool¥jpujo\_log.bat

 $2.$ 

set DIR\_BACKLOG=

3. jpujo\_log.bat

zip 2000 and 2000 and 2000 and 2000 and 2000 and 2000 and 2000 and 2000 and 2000 and 2000 and 2000 and 2000 an

## ujolog\_YYYYMMDD\_hhmmss .zip

YYYYMMDD\_hhmmss jpujo\_log

jpujo\_log  $12.3$ 

 $2$ 

 $12.3(5)$ 

 $3$ 

 $12.3(6)$ 

## $\rm JP1/AJS3$  -  $\rm User$  Job Operation

#### $12-9$

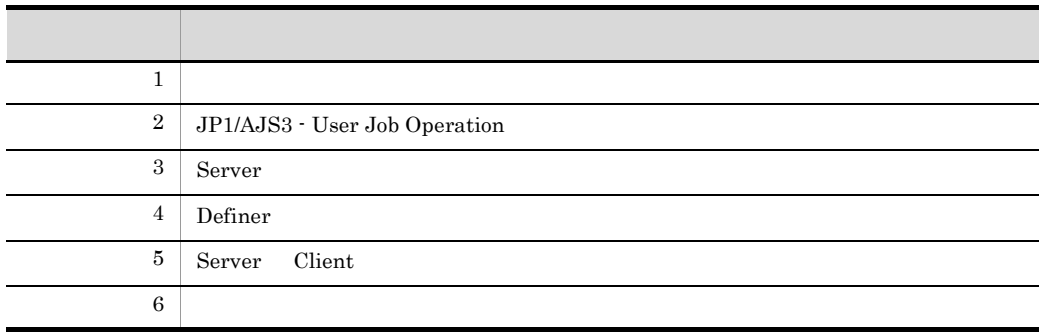

#### $1$

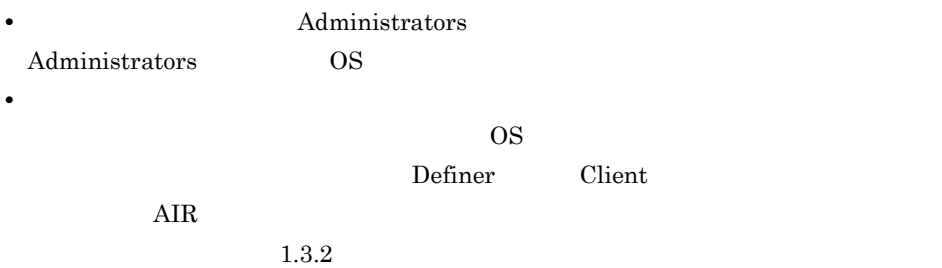

## 2 JP1/AJS3 - User Job Operation

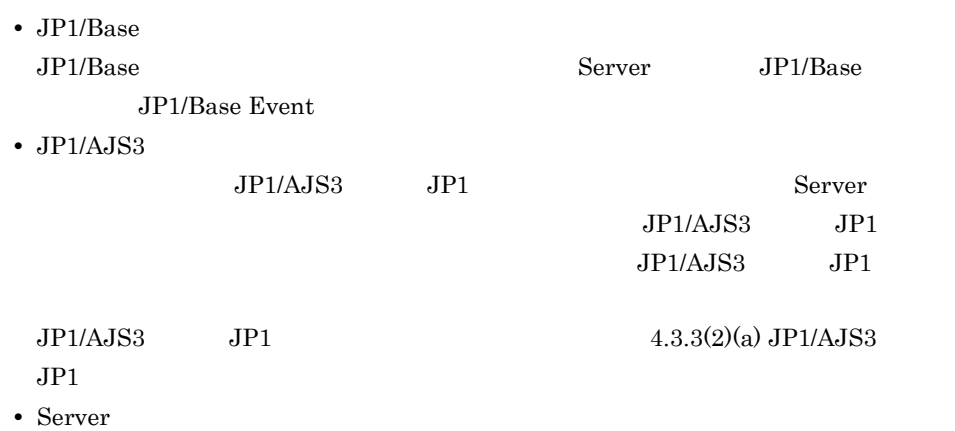

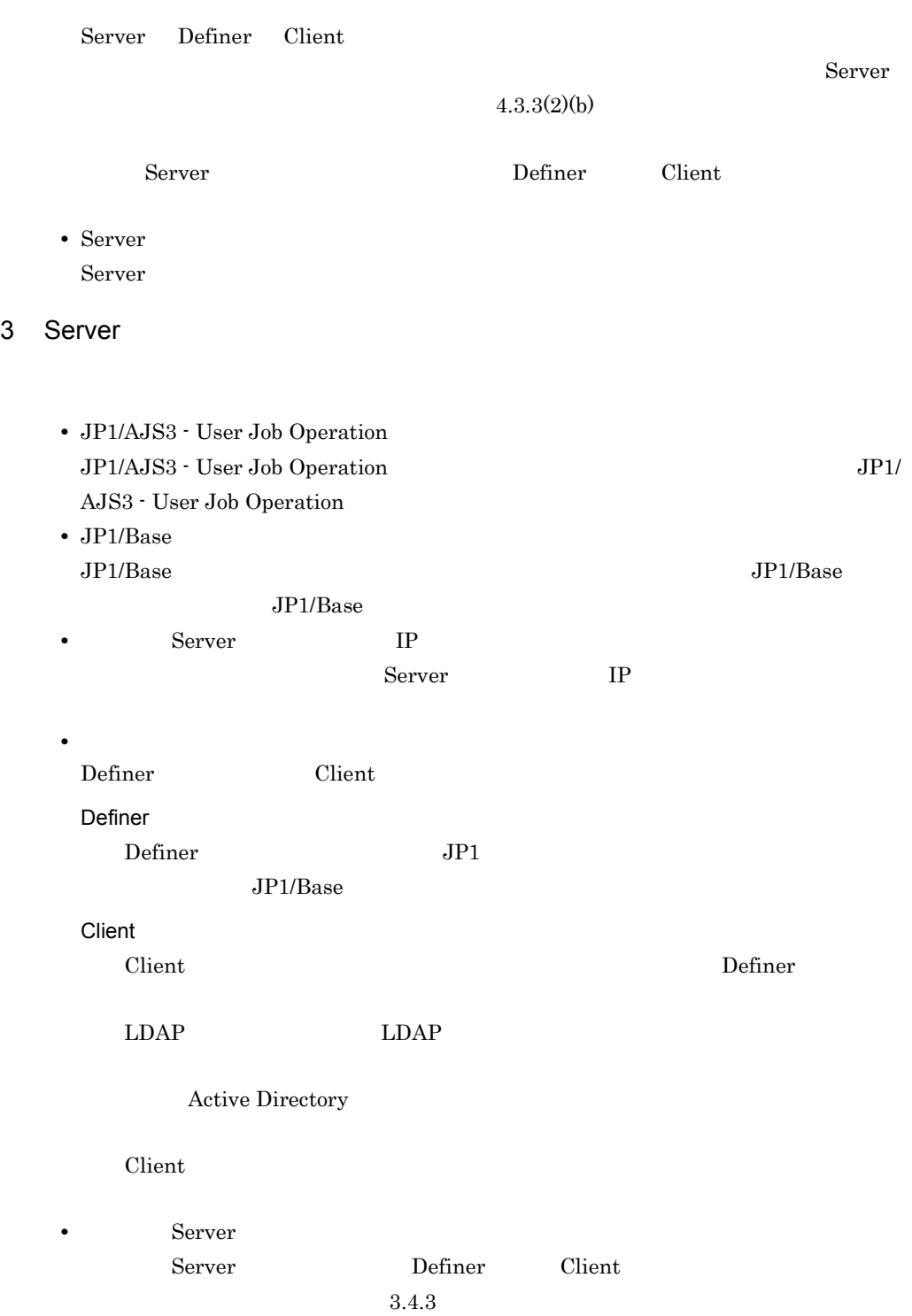

## 4 Definer

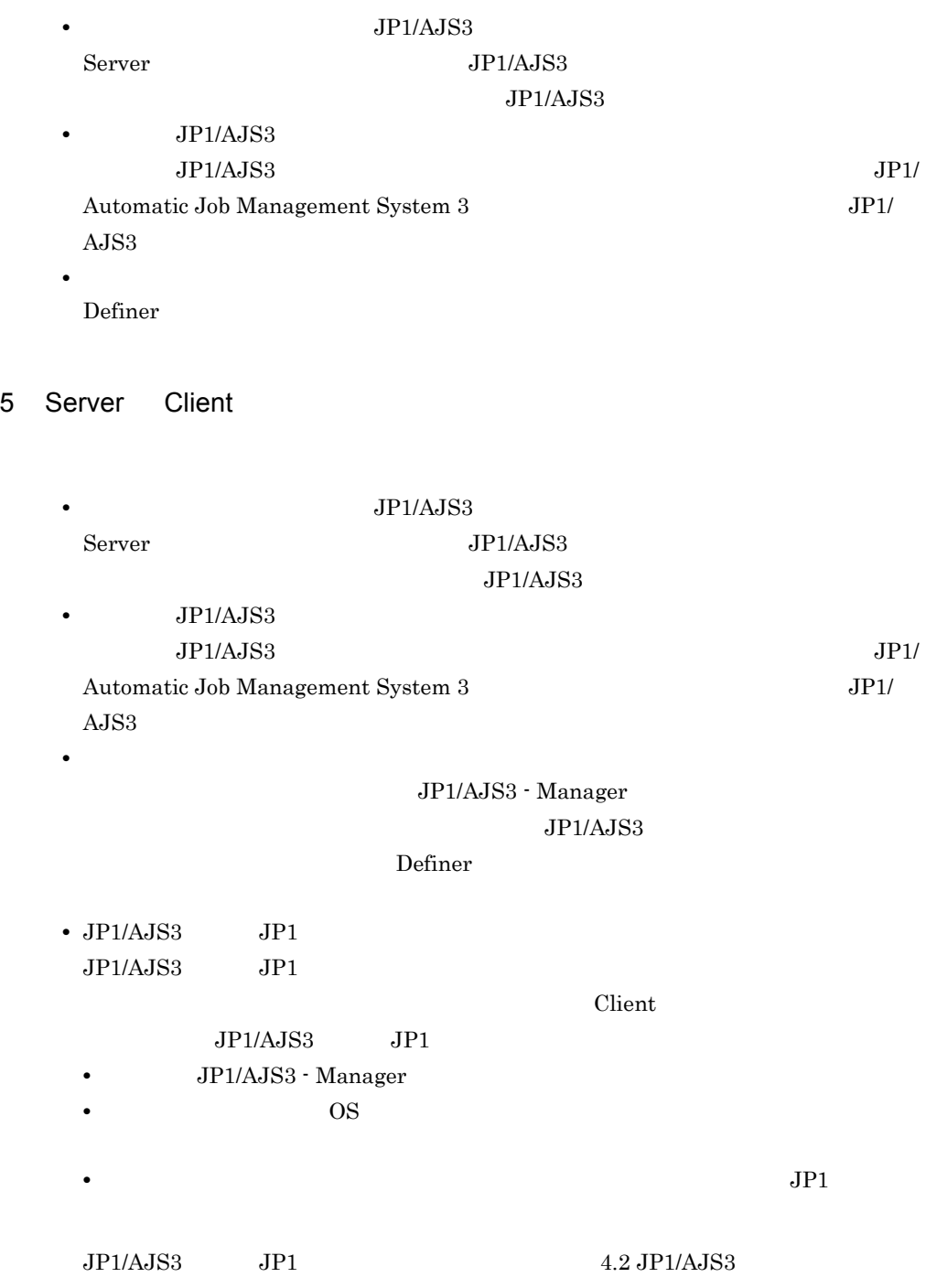

 $JP1$  and  $3.3.3$ 

 $JP1/AJS3$   $JP1$ 

 $6$ 

 $\overline{\text{OS}}$ 

• **•** *• \mathbf{r} = \mathbf{r} \cdot \mathbf{r} + \mathbf{r} \cdot \mathbf{r} + \mathbf{r} \cdot \mathbf{r} + \mathbf{r} \cdot \mathbf{r} + \mathbf{r} \cdot \mathbf{r} + \mathbf{r} \cdot \mathbf{r} + \mathbf{r} \cdot \mathbf{r} + \mathbf{r} \cdot \mathbf{r} + \mathbf{r} \cdot \mathbf{r} + \mathbf{r} \cdot \mathbf{r} + \mathbf{r} \cdot \mathbf{r} + \mathbf{r} \cdot \mathbf{r} + \mathbf{r} \cdot \mathbf{r} + \mathbf{r} \cdot* 

## 13Definer

Definer

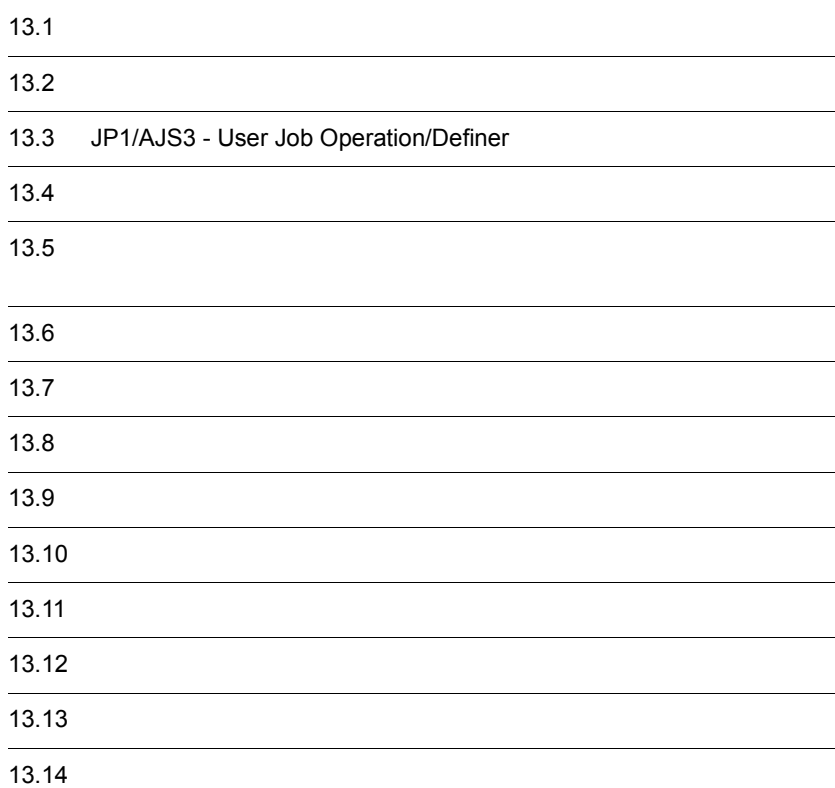

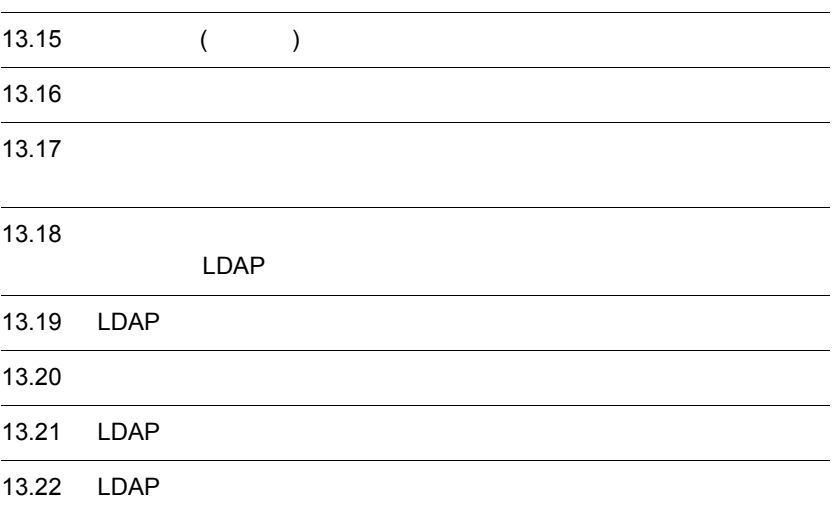

## $13.1$

Definer

13-1 Definer

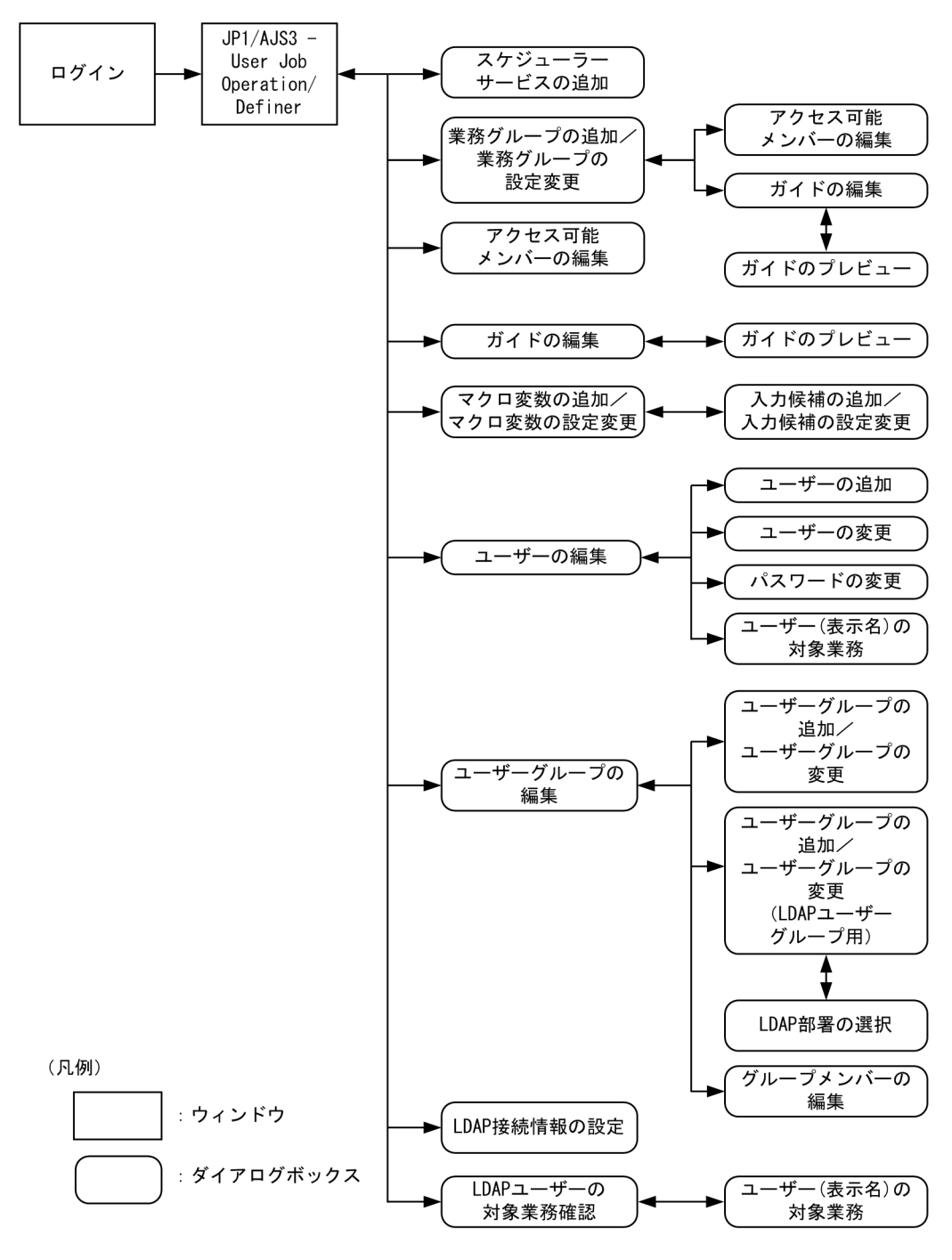

#### $1,024 \times 768$   $1,024 \times$

 $768$ 

## Definer

### $13-2$

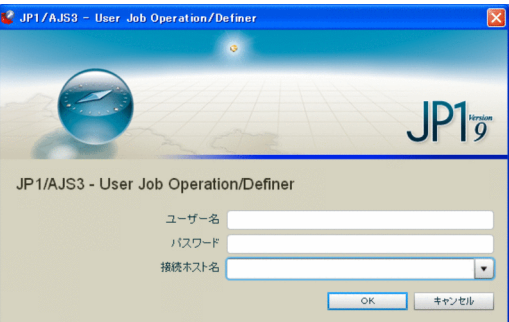

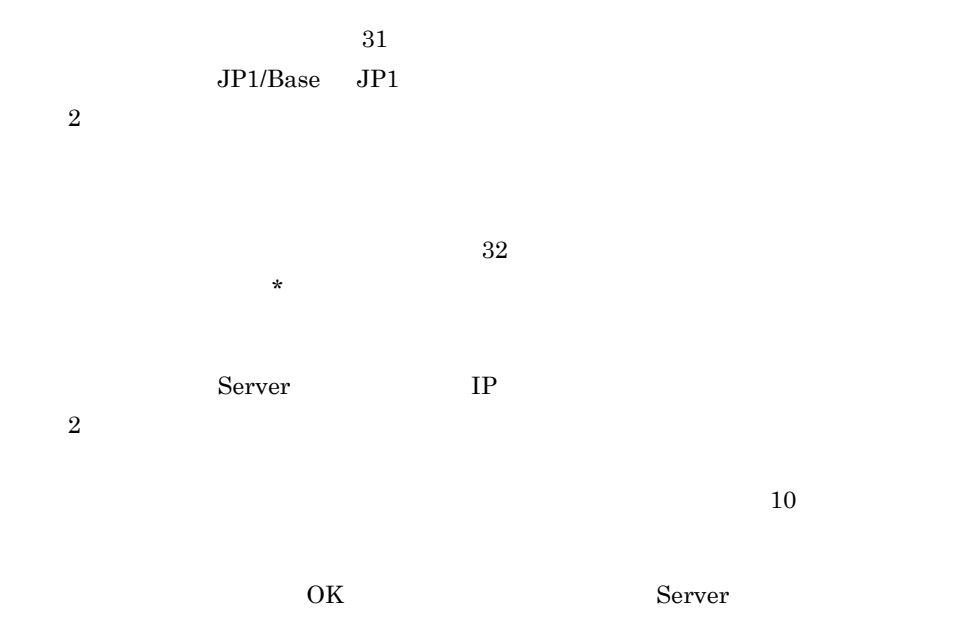

JP1/AJS3 - User Job Operation/Definer

## 13.3 JP1/AJS3 - User Job Operation/Definer

Definer JP1/AJS3 - User Job Operation/Definer  $Client$ 

## $13.3.1$

JP1/AJS3 - User Job Operation/Definer

- •<br>•<br>-<br>*•*
- 
- •<br>

JP1/AJS3 - User Job Operation/Definer

### 13-3 JP1/AJS3 - User Job Operation/Definer

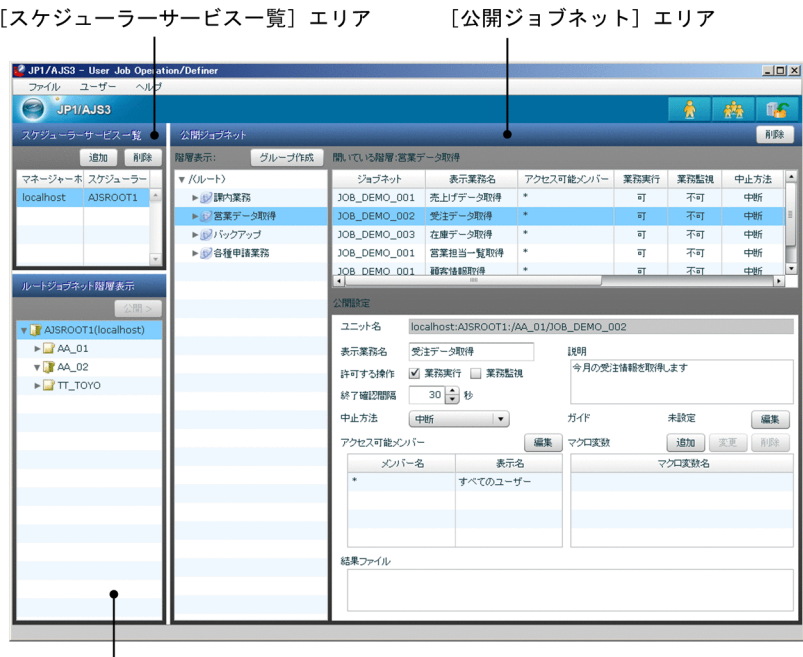

[ルートジョブネット階層表示] エリア

 $1$ 

 $JPIAJS3$   $JPIAJS3$ 

 $\Gamma$  Client  $\Gamma$ 

#### $JP1/AJS3$

 $128$ 

 $2$ 

 $JPI$ 

<u>Definer</u>

 $JP1/AJS3$ 

 $3 \thinspace$ 

JP1/AJS3 Client 2012 Client 2012 Prince to 2014 Separate to 2014 Separate Separate Separate Separate Separate S

 $5,000$ 

223

**•**[階層表示]ペイン •<br>• •

 $/$  $5,000$ 

 $5$  $\chi$  . Client

 $/$ 

 $Client$ 

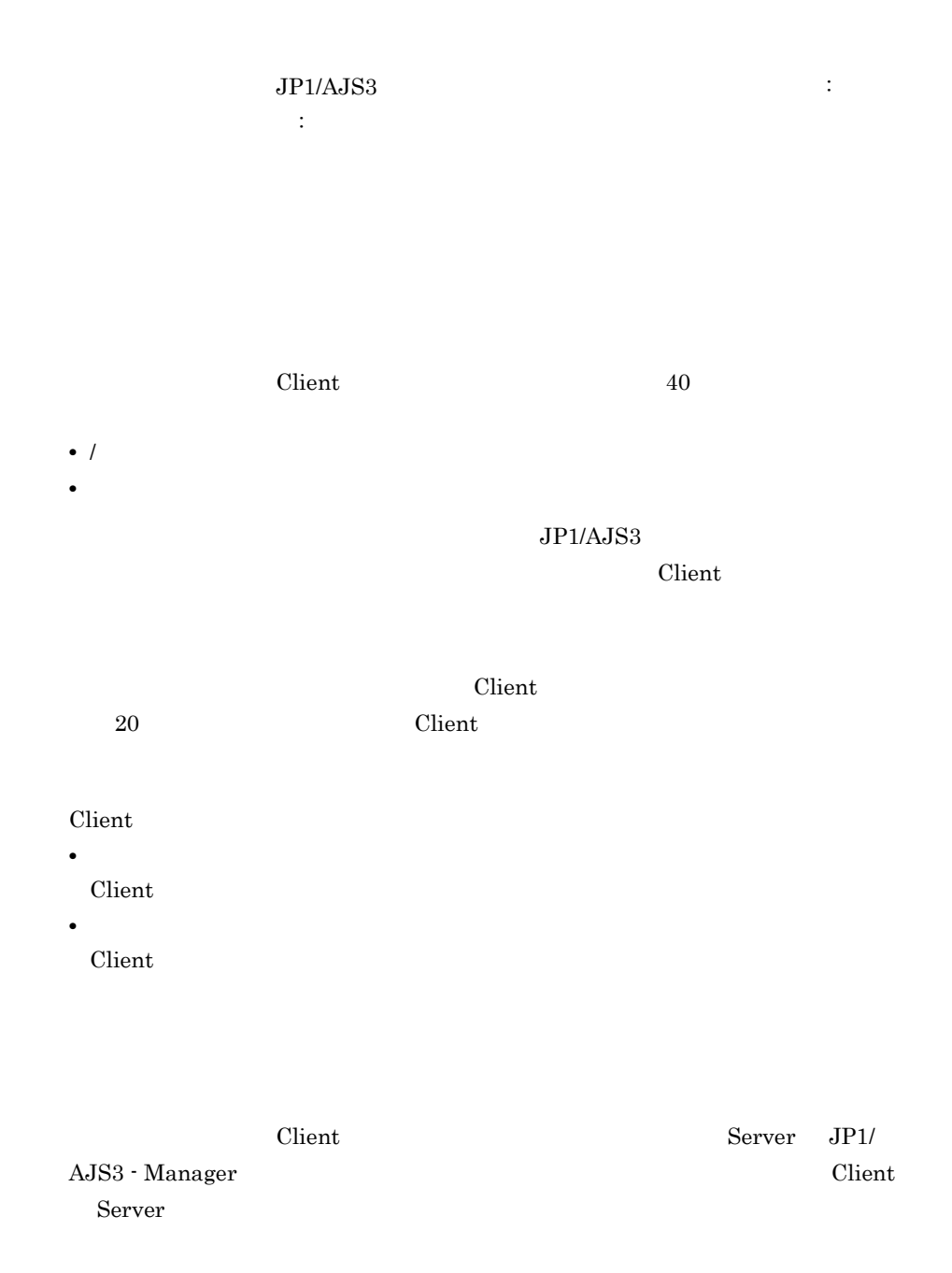

 $30 \t 3,600 \t 300$ Client 2000 **•**[中断] Client 2009 - 2009 - 2009 - 2009 - 2009 - 2009 - 2009 - 2009 - 2009 - 2009 - 2009 - 2009 - 2009 - 2009 - 2009 -**•**[強制終了] Client 2009 - 2009 - 2009 - 2009 - 2009 - 2009 - 2009 - 2009 - 2009 - 2009 - 2009 - 2009 - 2009 - 2009 - 2009 -**•**[中止できない] Client 2009 - 2009 - 2009 - 2009 - 2009 - 2009 - 2009 - 2009 - 2009 - 2009 - 2009 - 2009 - 2009 - 2009 - 2009 -Client 2009 Client 2000 and 2000 and 2000 and 2000 and 2000 and 2000 and 2000 and 2000 and 2000 and 2000 and 2000 and 2000  $\star$  $\overline{\mathcal{A}}$  $\star$ Client 0.000 and 2.000 and 2.000 and 2.000 and 2.000 and 2.000 and 2.000 and 2.000 and 2.000 and 2.000 and 2.0  $300$  JP1/AJS3  $\chi$ Client  $\chi$ 

40 Client Client Client

Client 2014 UNC URL EXECUTE  $10$  260 **•** ¥¥ **•** http:// **•** https:// UNC  $\qquad$  $UNC$ • UNC  $\qquad \qquad \qquad$  Client  $\qquad \qquad$ OS 200  $\overline{a}$ • UNC \*

Operation

JP1/AJS3 - User Job

## 13.3.2

Definer and  $\Gamma$ 

Definer

13-1 Definer

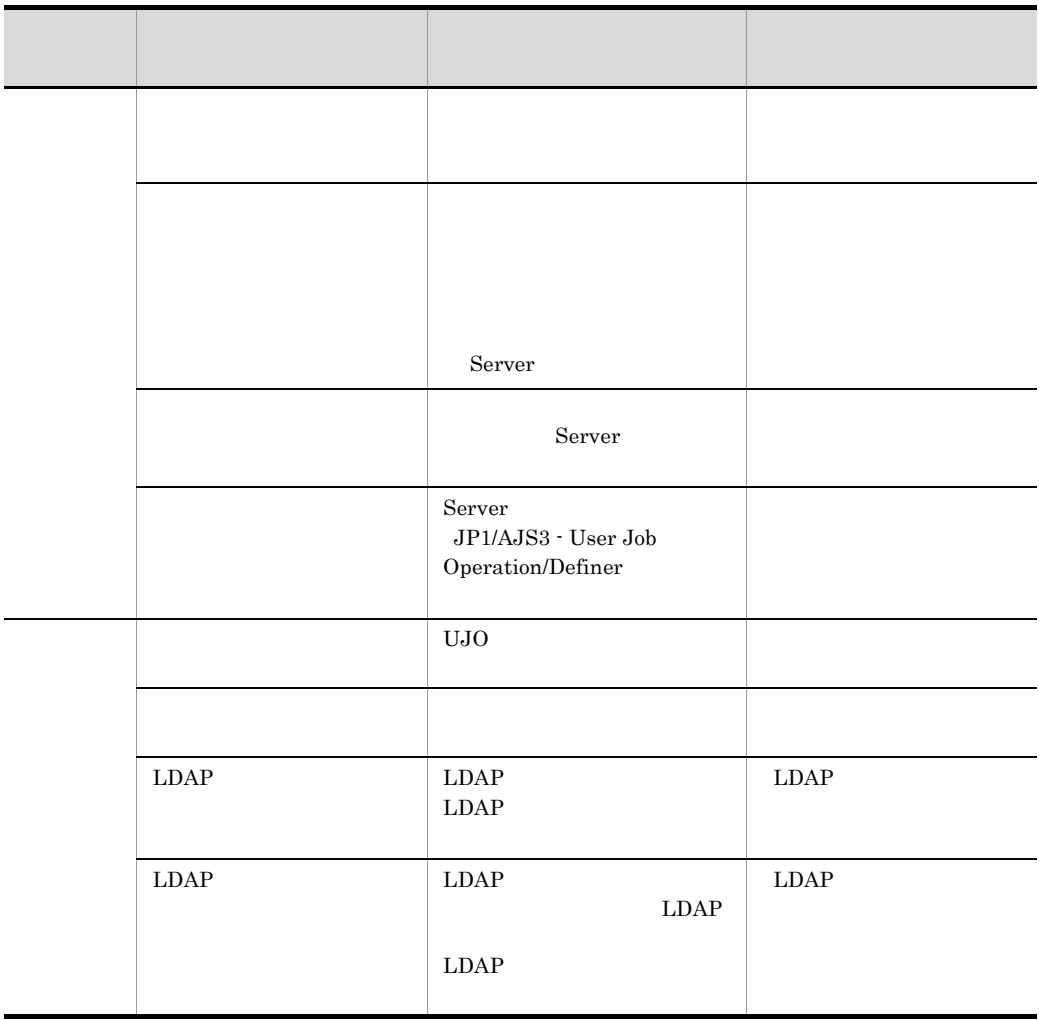

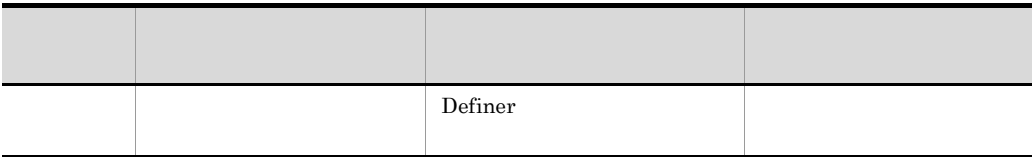

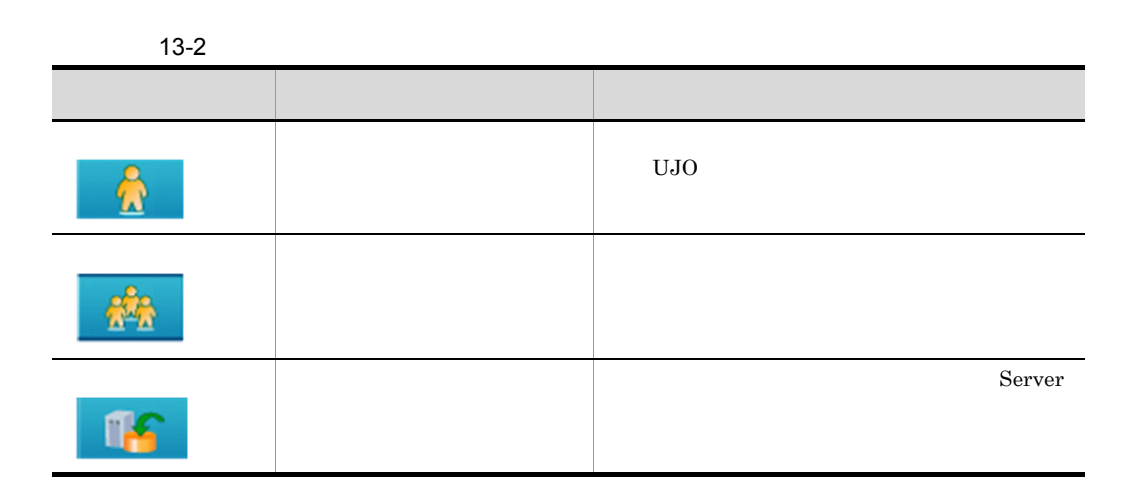

 $JPIAJS3$   $JPIAJS3$ 

#### $13-4$

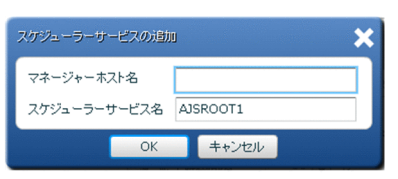

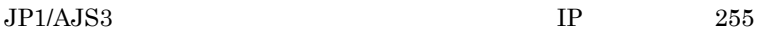

 $IP$ 

• JP1/AJS3 · Manager jp1ajs2monitor  $20244$ 

• **•**  $\overline{\phantom{a}}$ 

AJSMGR\_HOST01:20245

 $30$ 

AJSROOT1
#### $13-5$

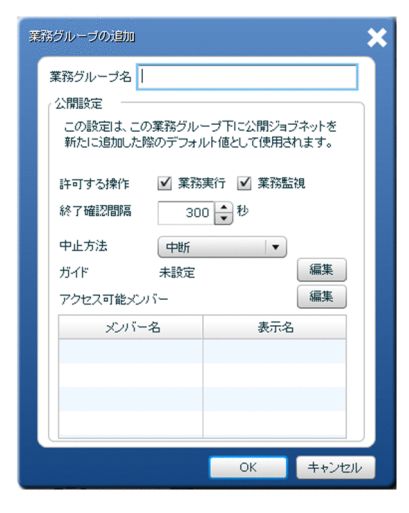

 $40$ 

 $! \# \$  % + @ -(0)  $/$ 

 $Client$ 

**•**[業務実行] Client 2008 - 2008 - 2009 - 2009 - 2009 - 2009 - 2009 - 2009 - 2009 - 2009 - 2009 - 2009 - 2009 - 2009 - 2009 -

**•**[業務監視] Client 2008 - The Second Second Second Second Second Second Second Second Second Second Second Second Second Second Second Second Second Second Second Second Second Second Second Second Second Second Second Second Second S

Client Server  $JP1/AJS3$  - Manager Client Server  $30 \t 3,600$  /  $300\,$ 

 $/$ 

Client 2000 and 2000 and 2000 and 2000 and 2000 and 2000 and 2000 and 2000 and 2000 and 2000 and 2000 and 2000

 $/$ **•**[中断] Client 2009 - 2009 - 2009 - 2009 - 2009 - 2009 - 2009 - 2009 - 2009 - 2009 - 2009 - 2009 - 2009 - 2009 - 2009 -

**•**[強制終了]

Client 2009 - 2009 - 2009 - 2009 - 2009 - 2009 - 2009 - 2009 - 2009 - 2009 - 2009 - 2009 - 2009 - 2009 - 2009 -

 $\mathbf x$ 

Client 2009 - 2009 - 2009 - 2009 - 2009 - 2009 - 2009 - 2009 - 2009 - 2009 - 2009 - 2009 - 2009 - 2009 - 2009 -

•

この業務グループ配下に定義される公開ジョブネットの操作を許可する Client

Client 2004 - 2004 - 2005 - 2006 - 2006 - 2007 - 2008 - 2009 - 2006 - 2007 - 2008 - 2008 - 2008 - 2009 - 2008 -

 $\gamma$   $\star$  $/$ 

# $13.6$   $\overline{\phantom{a}}$

 $Client$  $13-6$ アクセス可能メンバー  $\mathcal{A}(\mathbb{R})$ メバー名 表示名 Client Client Client 2011  $\sqrt{2}$  $LDAP$  UJO  $13-3$  /  $1$ フォルダ名 説明  $\vert$  UJO  $\hphantom{\vert}$  LDAP  $\hphantom{\vert}$ 

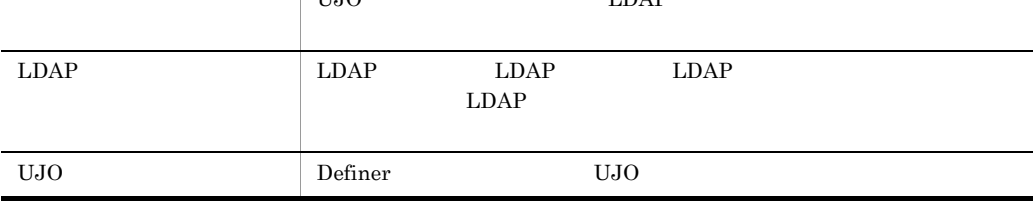

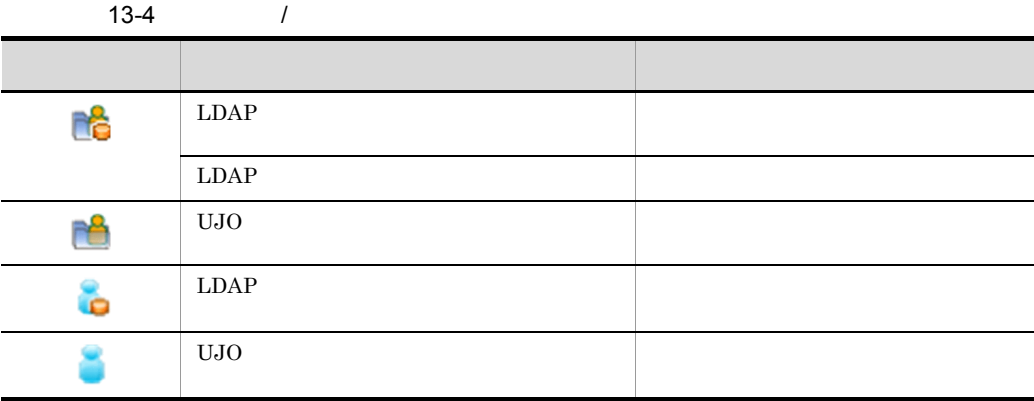

#### $LDAP$

 $\overline{R}$  $\mathcal{N}$  /  $\mathcal{N}$  /  $\$ 

[グループ / ユーザー一覧]で Client ユーザーまたはユーザーグループを選択すると

 $LDAP$ 

Client 2009

 $\mathcal{N}$  /  $\mathcal{N}$  /  $\$ 

 $\frac{1}{\sqrt{2}}$ 

# $13.7$   $\blacksquare$

Client  $\Box$ 

#### $13-7$

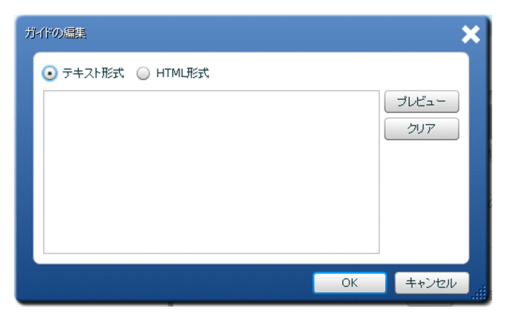

#### Client  $\alpha$

### **HTML**

Client HTML

 $\chi$ Client  $2,000$ 

Client 2000

### $\operatorname{HTML}$

#### 13-5 HTML

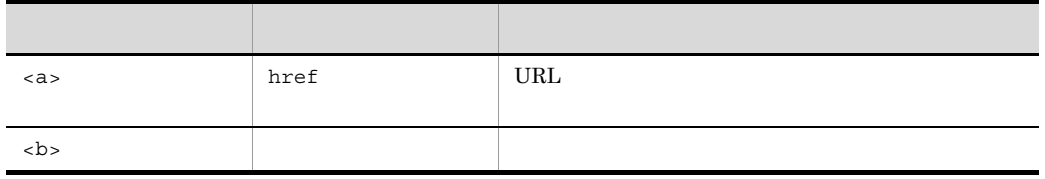

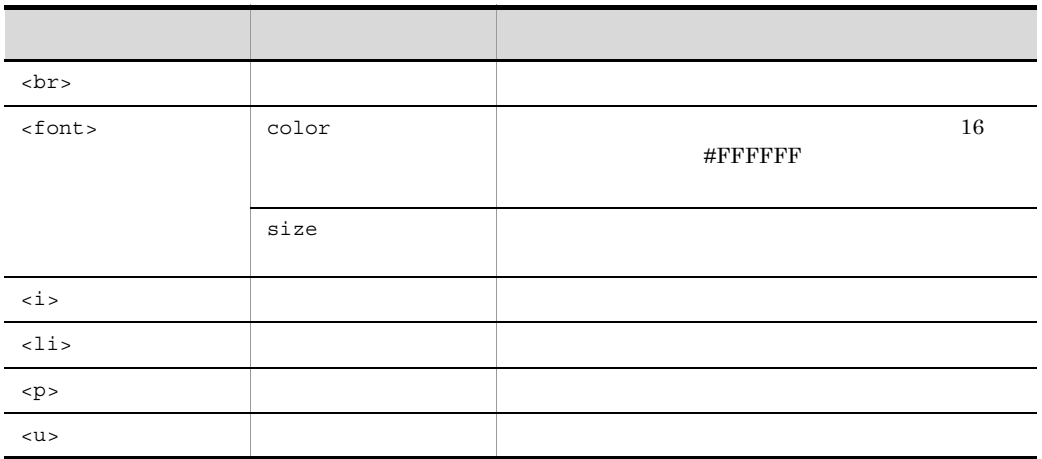

## $\begin{array}{ccccccc} \mathrm{HTML} & & \times & \times & \& & " & & \cdots & \cdots \end{array}$

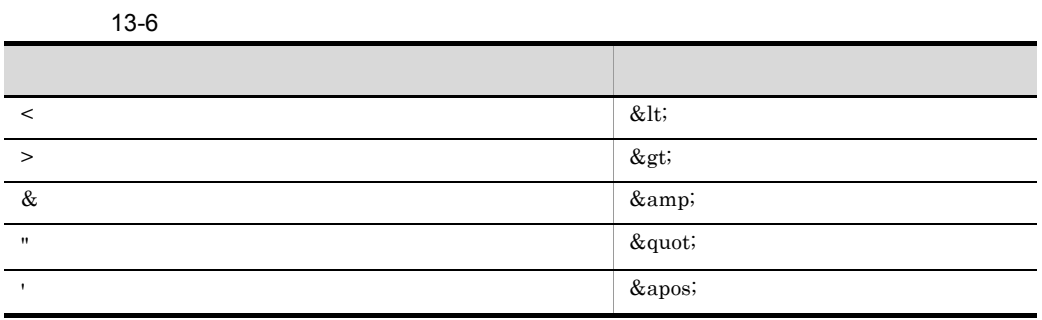

Client  $\alpha$ 

# $13.8$  [ $\overline{3.8}$ ]  $\overline{3.8}$

 ${\rm Client}$ 

 $13-8$ 

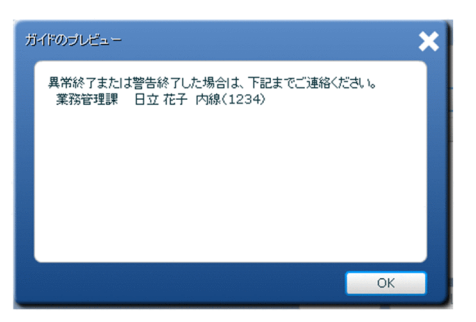

表示形式に HTML 形式を選択した場合,ハイパーリンクが設定してあるテキストをク リックすると Web ブラウザーが開き,リンク先が表示されます。

#### $13-9$   $\overline{\phantom{a}}$

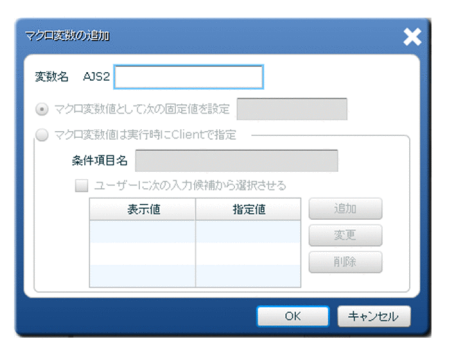

 $A$ JS2

 $6$  $800$ 

Client  $255$ 

Client

 $58$ 

指定します。指定できる文字は,大文字の半角英字,半角数字および「.(ピリオ

### $A$ JS2

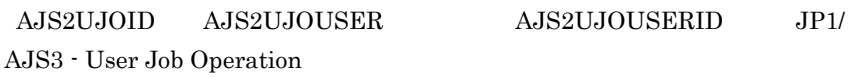

 $255$ 

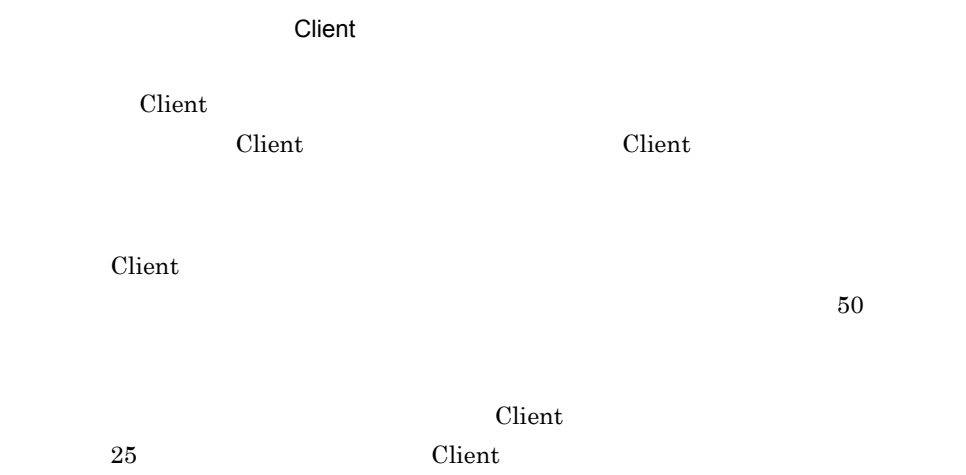

Client  $\mathcal{C}$ 

 $\chi$  Client  $\chi$ 

 $\mathop{\rm Client}$ 

 $50$ 

# 13.10

client でんぷり こうしょう Client こうしょう こうしゅうしょう こうしゅうしょう

 $13 - 10$ 

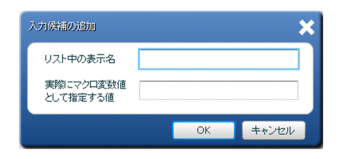

Client  $30$ 

 $\chi$ Client 15  $\chi$  Client contracts to  $\chi$ 

 $\chi$  Client  $\chi$  $255$ 

# 13.11

Client しょうしゃ UJO コンピュータ UJO コンピュータ UJO コンピュータ

UJO  $\,$ 

JP1/AJS3 - User Job Operation/Definer

### $13 - 11$

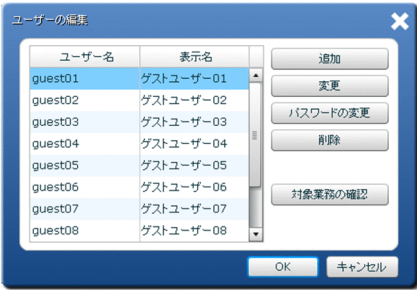

 $_{\rm UJO}$ 

 $UJO$ 

登録した UJO ユーザーの表示名を変更します。ユーザー一覧で UJO ユーザーを選

UJO  $_{\text{UJO}}$ 

 $UJO$   $UJO$ UJO  $\Box$  $UJO$  $\overline{a}$ 

# 13.12

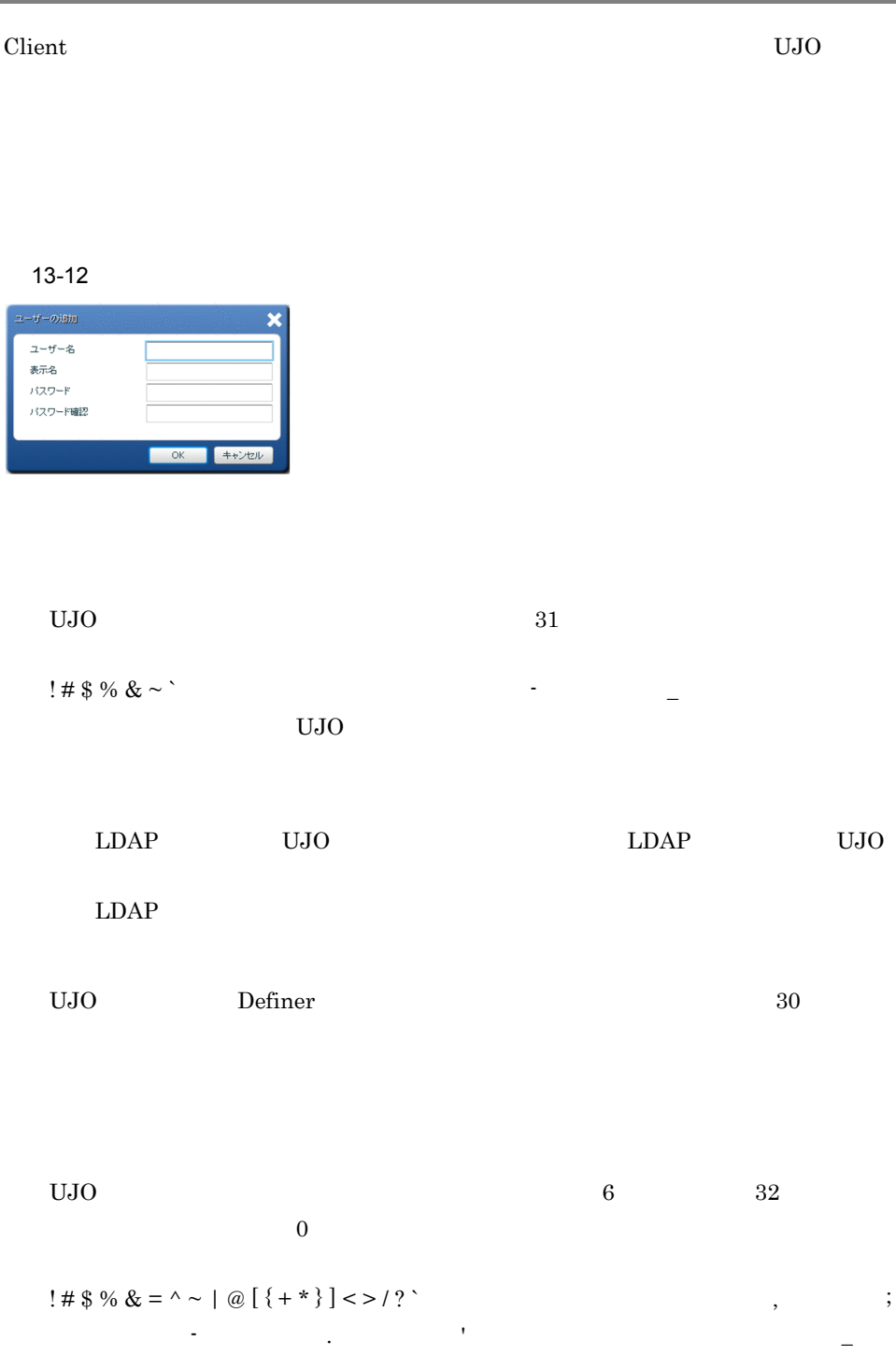

۰

 $\star$ 

ネット・ストーン ストーン

# 13.13

UJO Definer  $U$ 

#### 13-13

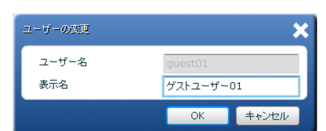

 $UJO$ 

 $30$ 

# 13.14

UJO  $\overline{a}$  $13 - 14$ パスワードの変更 × ユーザー名 表示名 パスワード バスワード確認 OK キャンセル  $U$ JO  $U$  $\Gamma$ Definer  $6 \qquad \qquad 32 \qquad \qquad 0$ ! # \$ % & = ^ ~ | @ [ { + \* } ] < > / ? `( $($ (セミコ) -(ハイフン) .(ページェングル 入力した道は「\*」で表示されます。

 $\star$ 

# 13.15 ( )

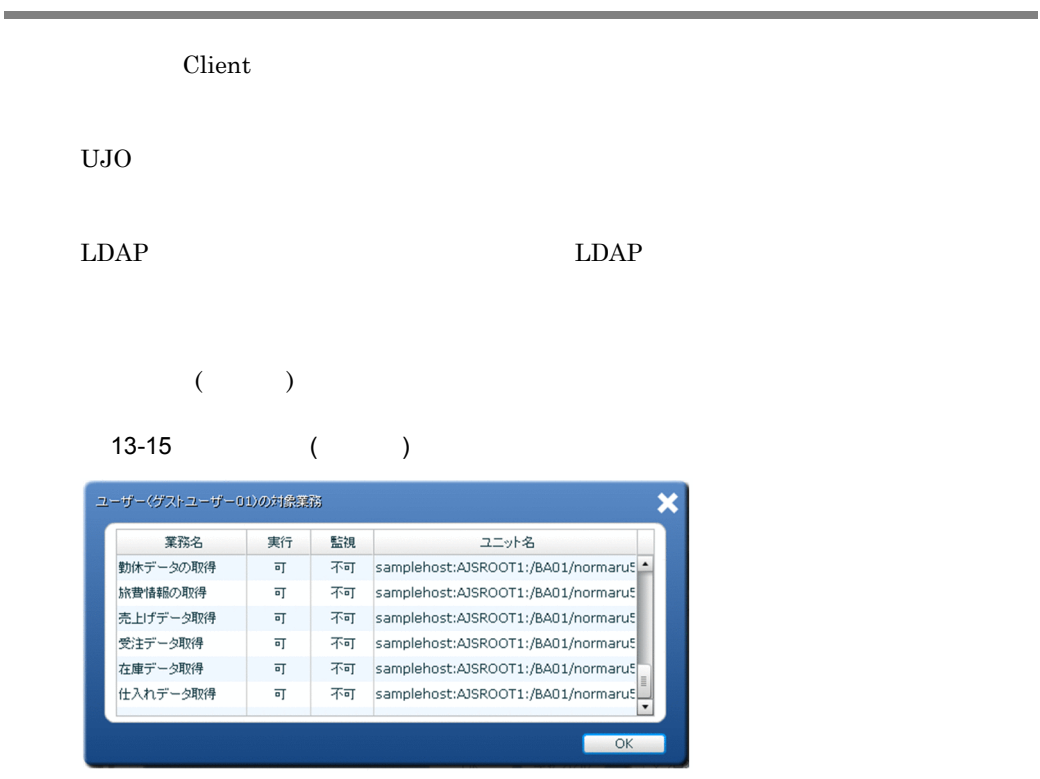

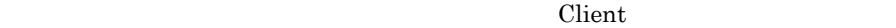

 $\chi$  Client  $\chi$ 

 $\chi$  Client  $\chi$ 

 $JPI/AJS3$   $\qquad \qquad$  :

ジューラーサービス名 : ルートジョブネット完全名」の形式で表示されます。

# 13.16

#### Client 2000 and 2000 and 2000 and 2000 and 2000 and 2000 and 2000 and 2000 and 2000 and 2000 and 2000 and 2000

Client  $UJO$ 

#### JP1/AJS3 - User Job Operation/Definer

 $13-16$ 

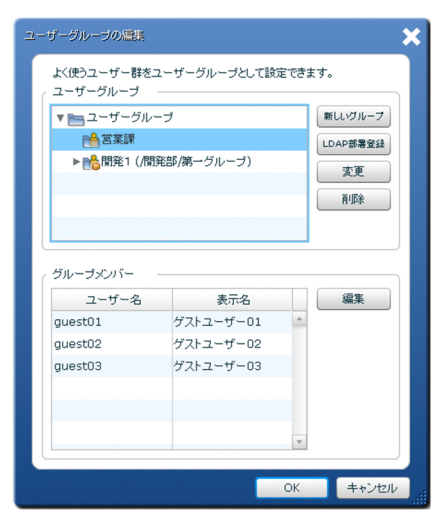

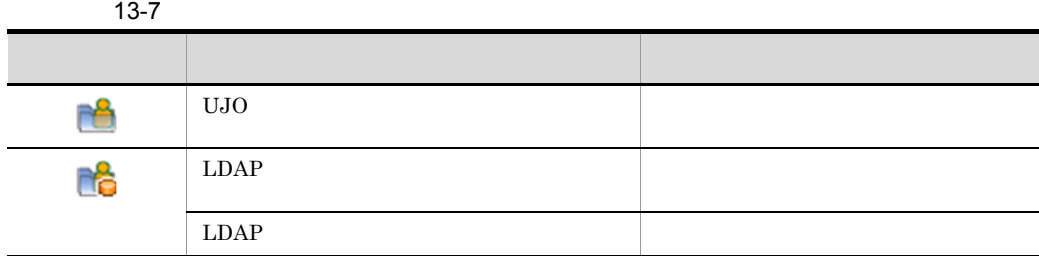

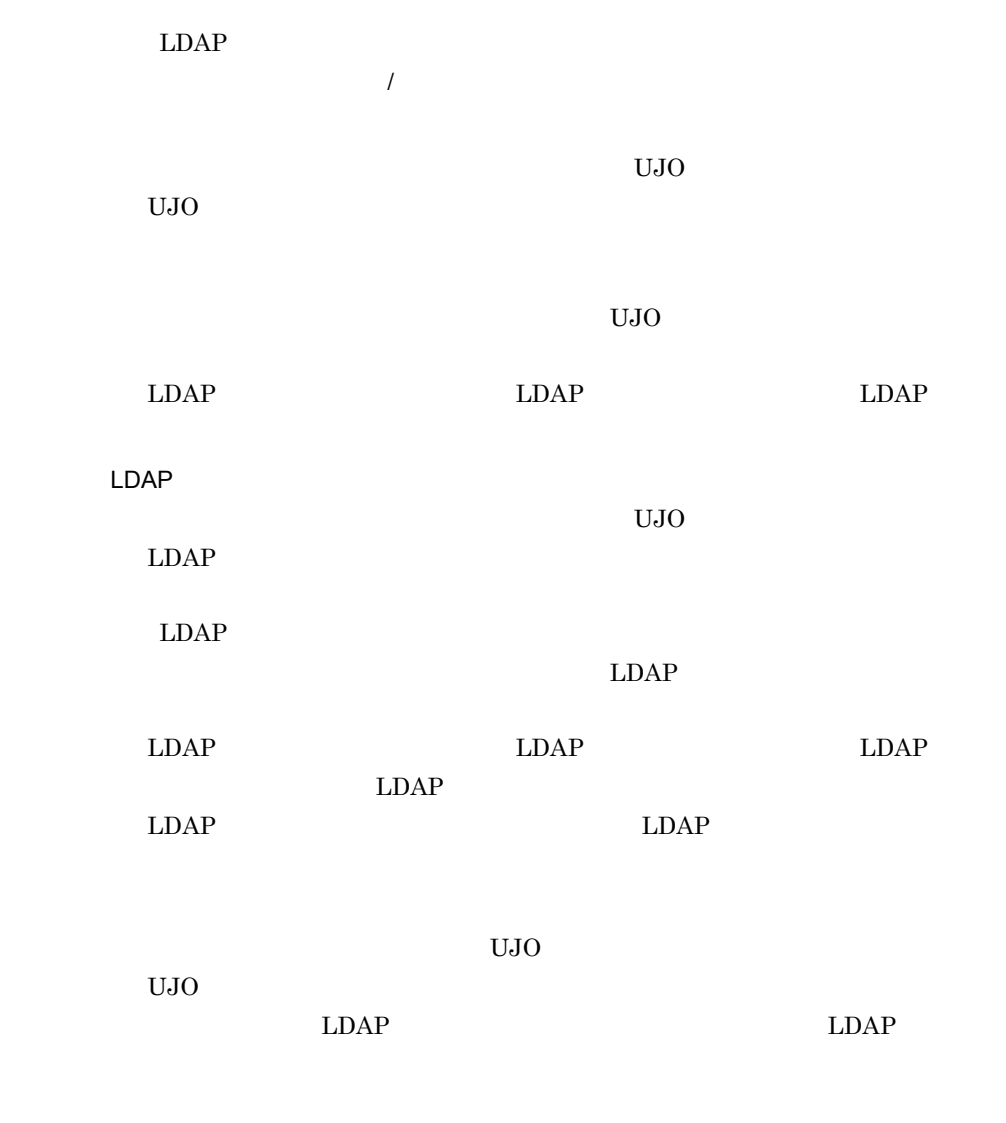

 $LDAP$   $LDAP$ 

Client

 $UJO$   $LDAP$  $5,000$ 

 $UJO$ 

 $UJO$ Client 2000 and 2000 and 2000 and 2000 and 2000 and 2000 and 2000 and 2000 and 2000 and 2000 and 2000 and 2000

 $LDAP$ 

 $LDAP$  and  $LDAP$ 

 $LDAP$   $LDAP$ 

 $LDAP$ 

# 13.17

登録した Client ユーザーを管理するための UJO ユーザーグループを追加または変更す 13-17 ユーザーグループの追加 × グループ名 | キャンセル  $OK$  $UJO$   $30$ -(ハイフン) \_(アンダーバー)

# 13.18

# LDAP

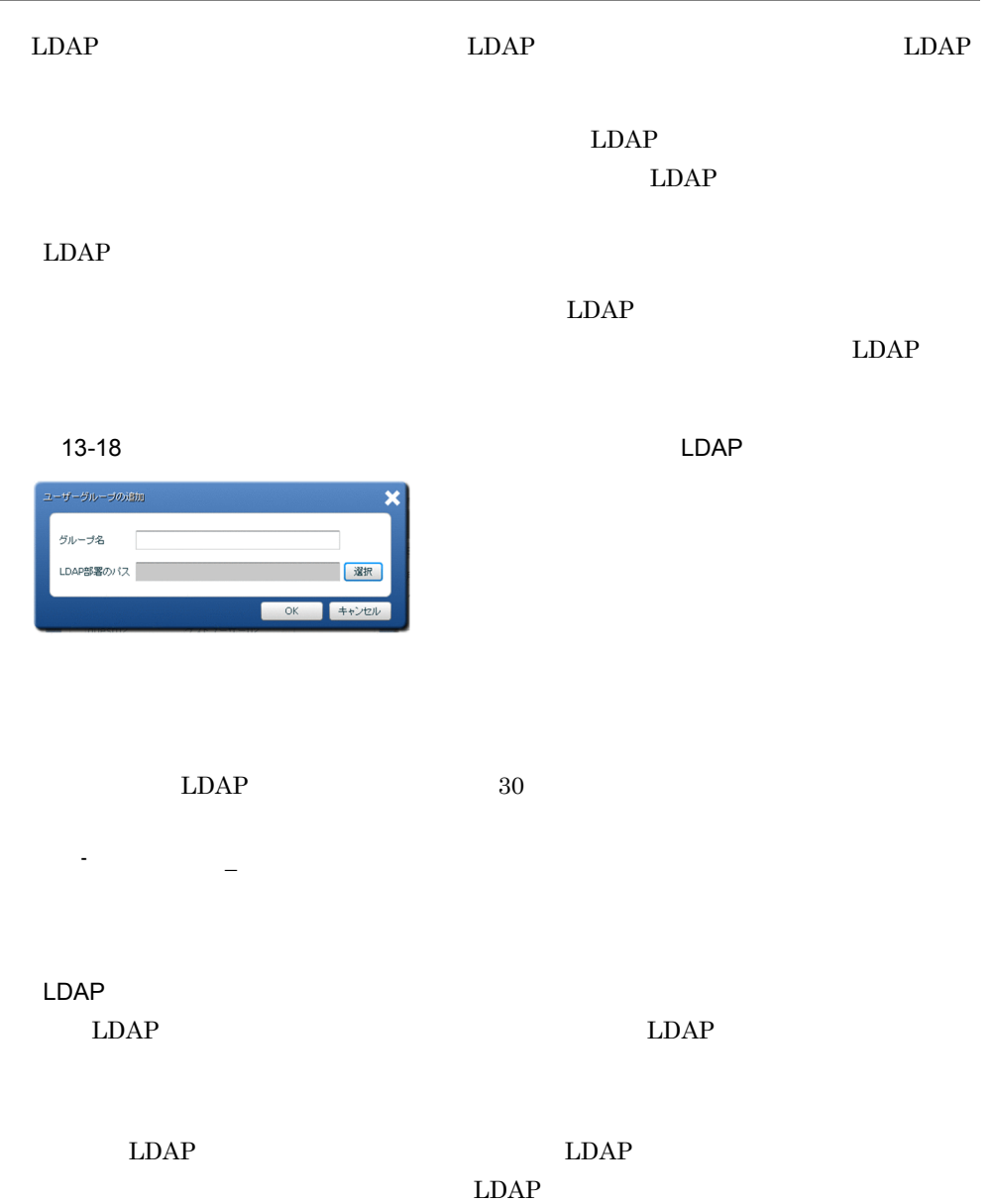

# 13.19 LDAP

LDAP LDAP **LDAP** 

 $LDAP$ 

 $LDAP$ 

13-19 LDAP

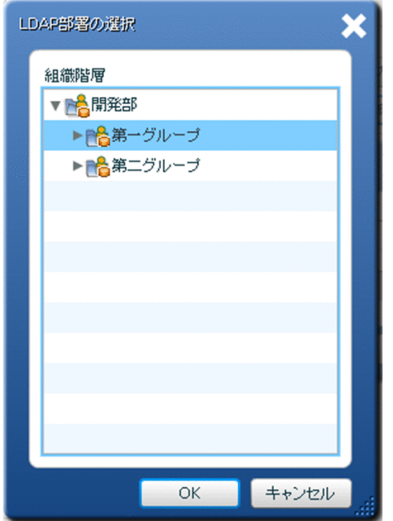

 $LDAP$ 

 $LDAP$   $LDAP$ 

13.20

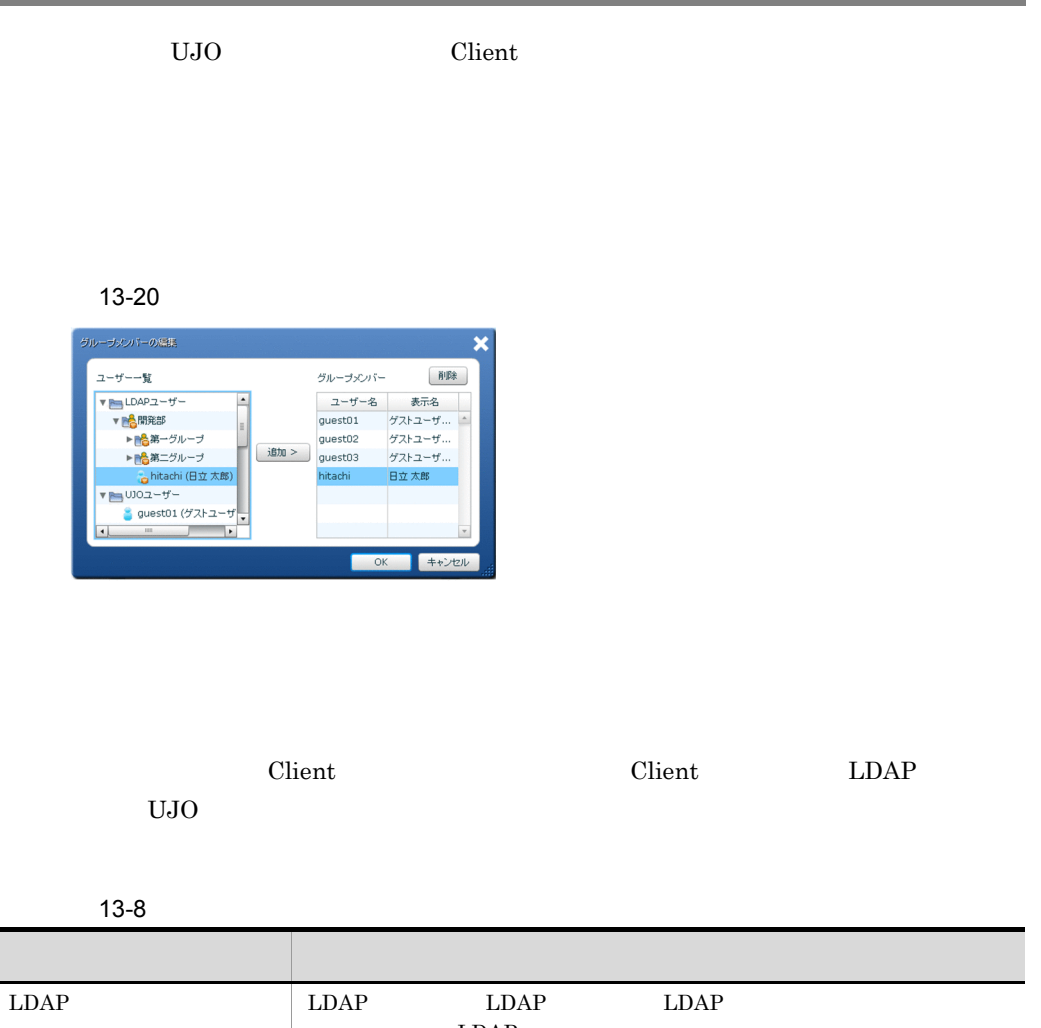

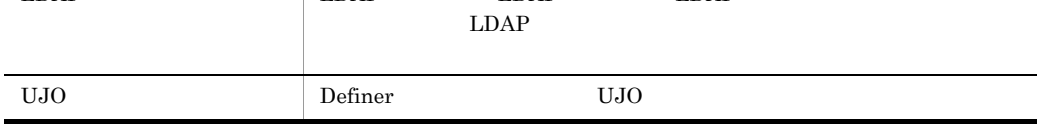

13-9

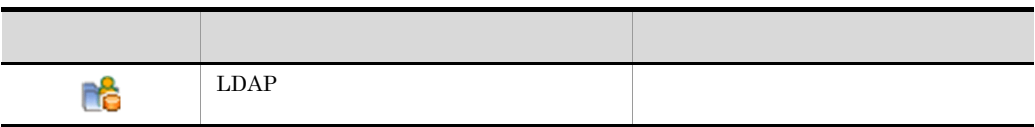

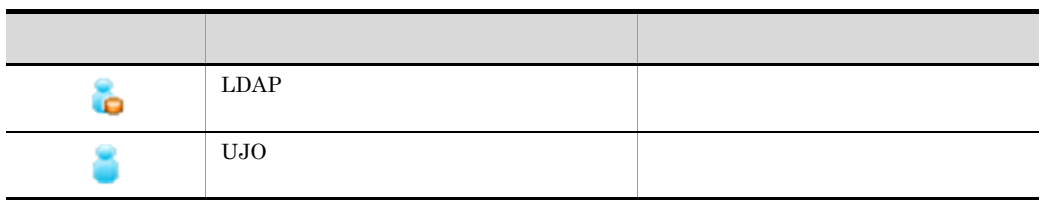

 $\chi$  Client  $\chi$ 

client 2000 Client 2000 Client 2000 Client 2000 Client 2000 Client 2000 Client 2000 Client 2000 Client 2000 Client 2000 Client 2000 Client 2000 Client 2000 Client 2000 Client 2000 Client 2000 Client 2000 Client 2000 Client

Client 2011

Client

 ${\rm Client}$ Client 2011

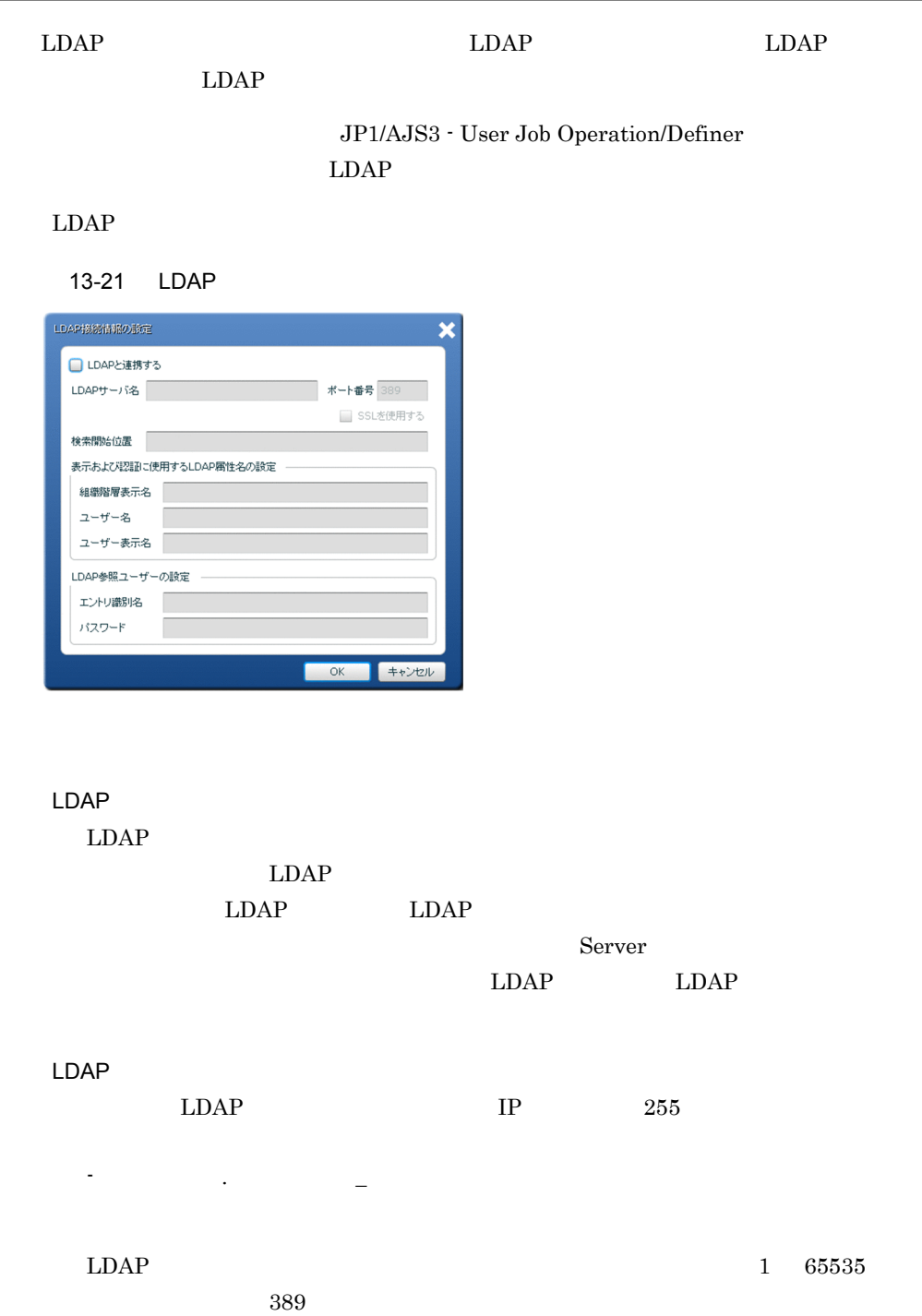

259

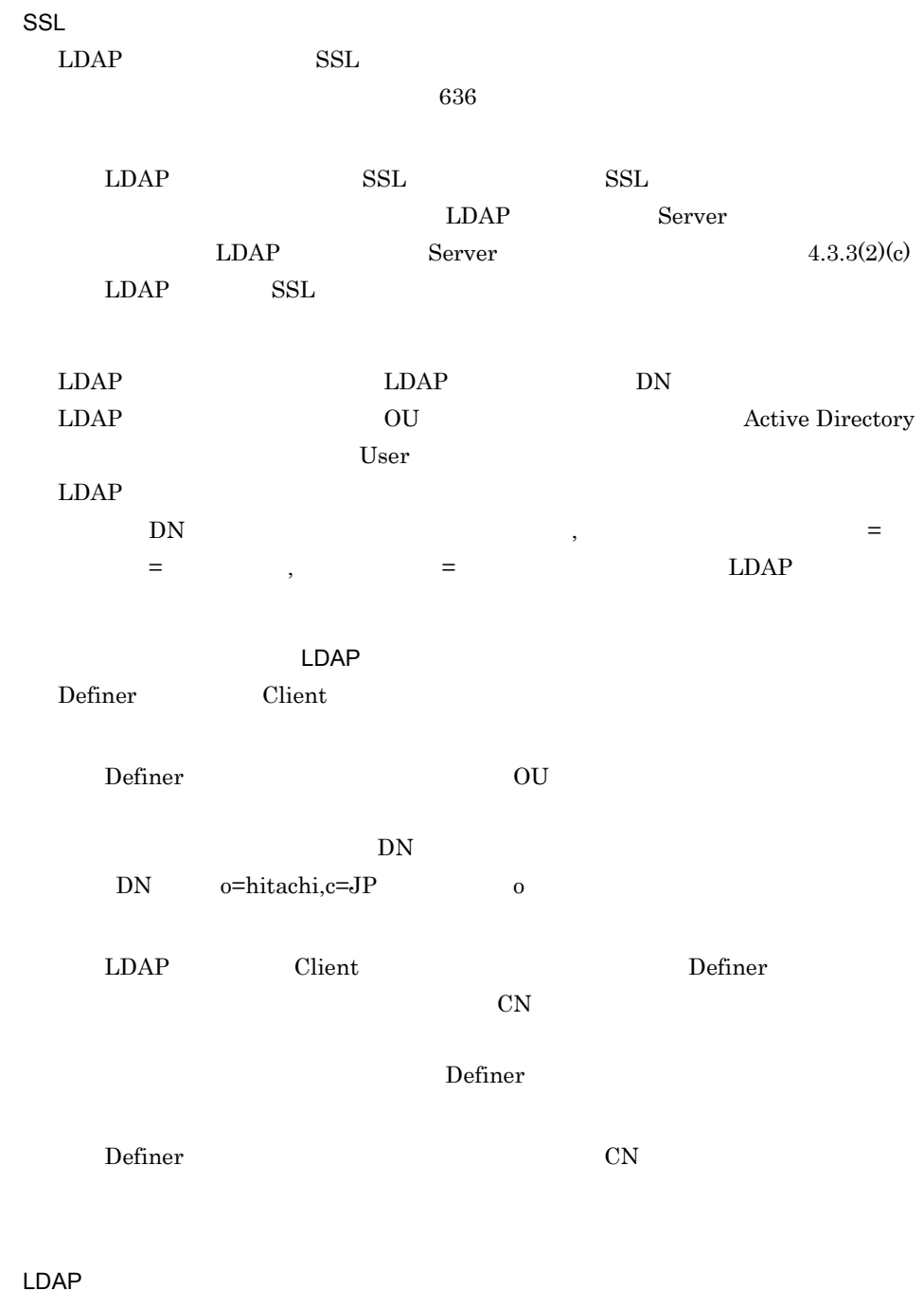

 $LDAP$ 

 $LDAP$ Active Directory

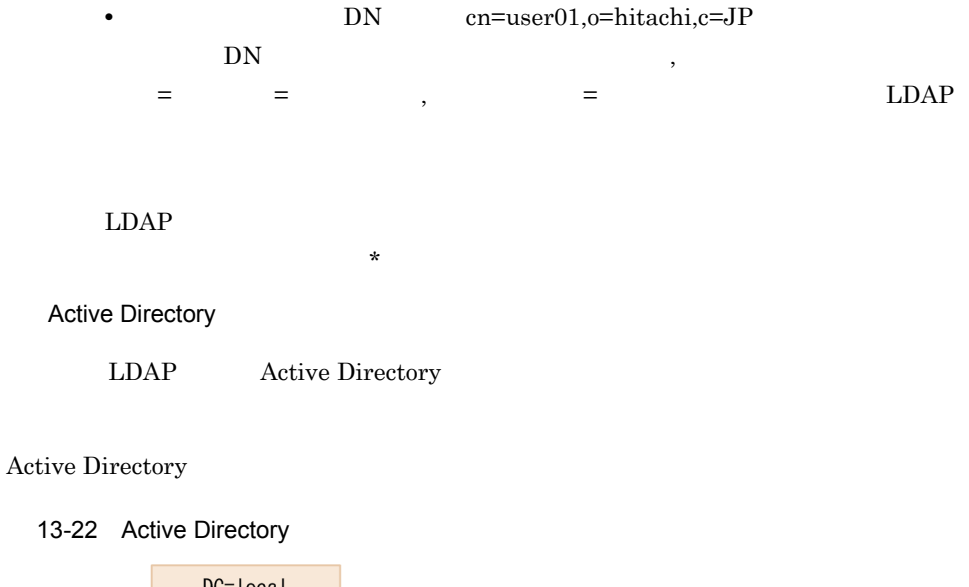

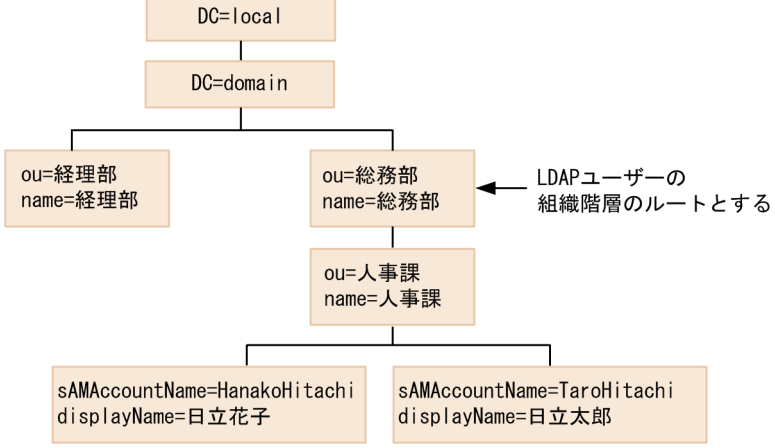

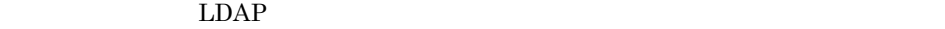

 $LDAP$ 

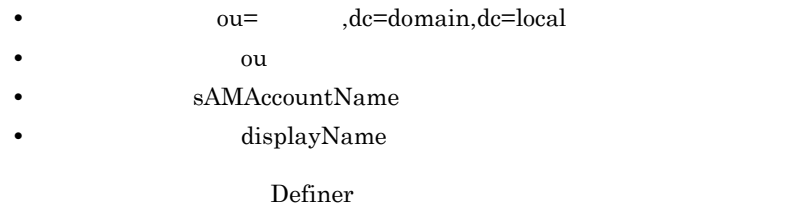

13-23 Definer

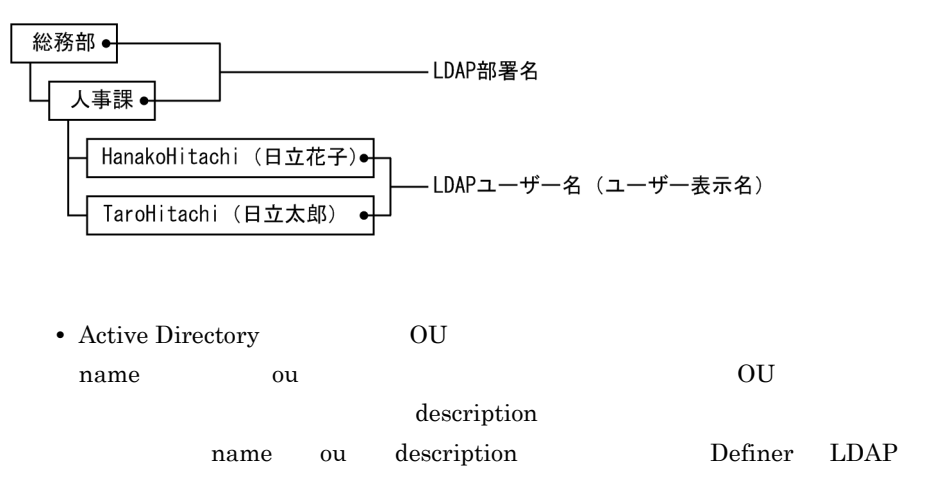

• Active Directory

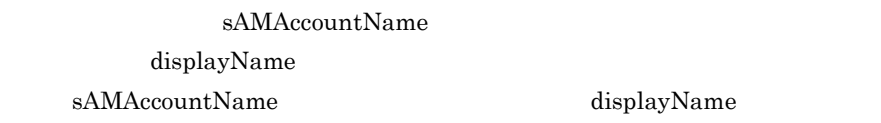

# 13.22 LDAP

#### LDAP DAP LDAP LDAP 2004

JP1/AJS3 - User Job Operation/Definer  $LDAP$ 

 $LDAP$ 

13-24 LDAP

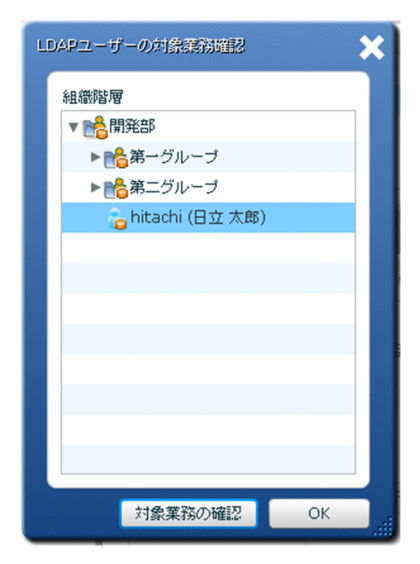

 $LDAP$ 

 $LDAP$ 

# *14*コマンド

JP1/AJS3 - User Job Operation

JP1/AJS3 - User Job Operation

jpujo\_log

jpujogetlogininfo

jpujogetruninfo

jpujoloadcfg

jpujoloaddef

jpujosetuser

jpujoxxx ,-------<br>[△-オプション]・・・(1)<br>[△-オプション]・・・(1) ・・・(2)<br>[△任意名]

### (凡例)

△: 1バイト以上の空白文字を必ず指定します。

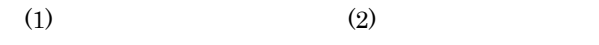

- 
- **•**  $\overline{a}$
- **•** The state  $\mathbf{r}$  is the state  $\mathbf{r}$  is the state  $\mathbf{r}$  is the state  $\mathbf{r}$
- **•** 引数に指定する文字は,大文字・小文字が区別されます。
- **• •**  $\mathbf{p} = \mathbf{p} \cdot \mathbf{p}$

 $-a - b - c$   $-abc$ 

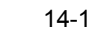

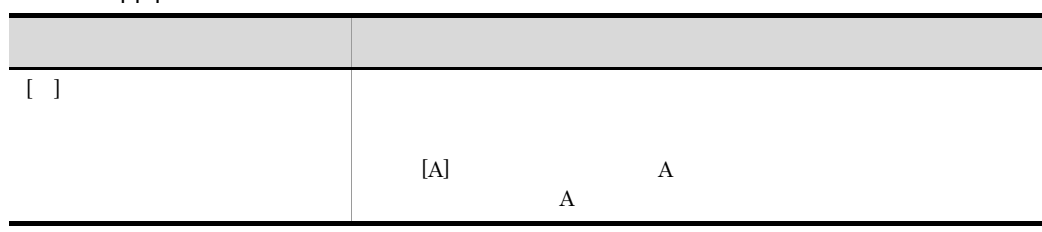

 $\mathcal{L} = \mathcal{L}^2 \mathcal{L}^2 \mathcal{L$
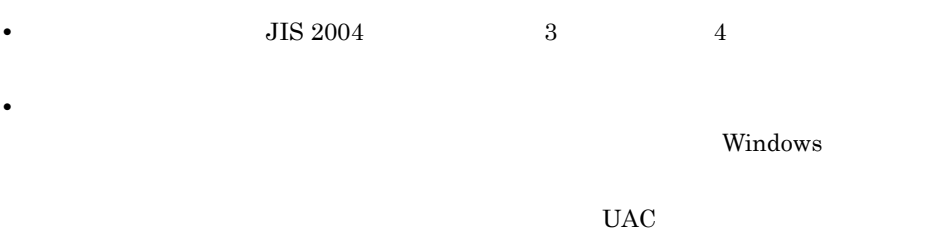

Administrators

### JP1/AJS3 - User Job Operation

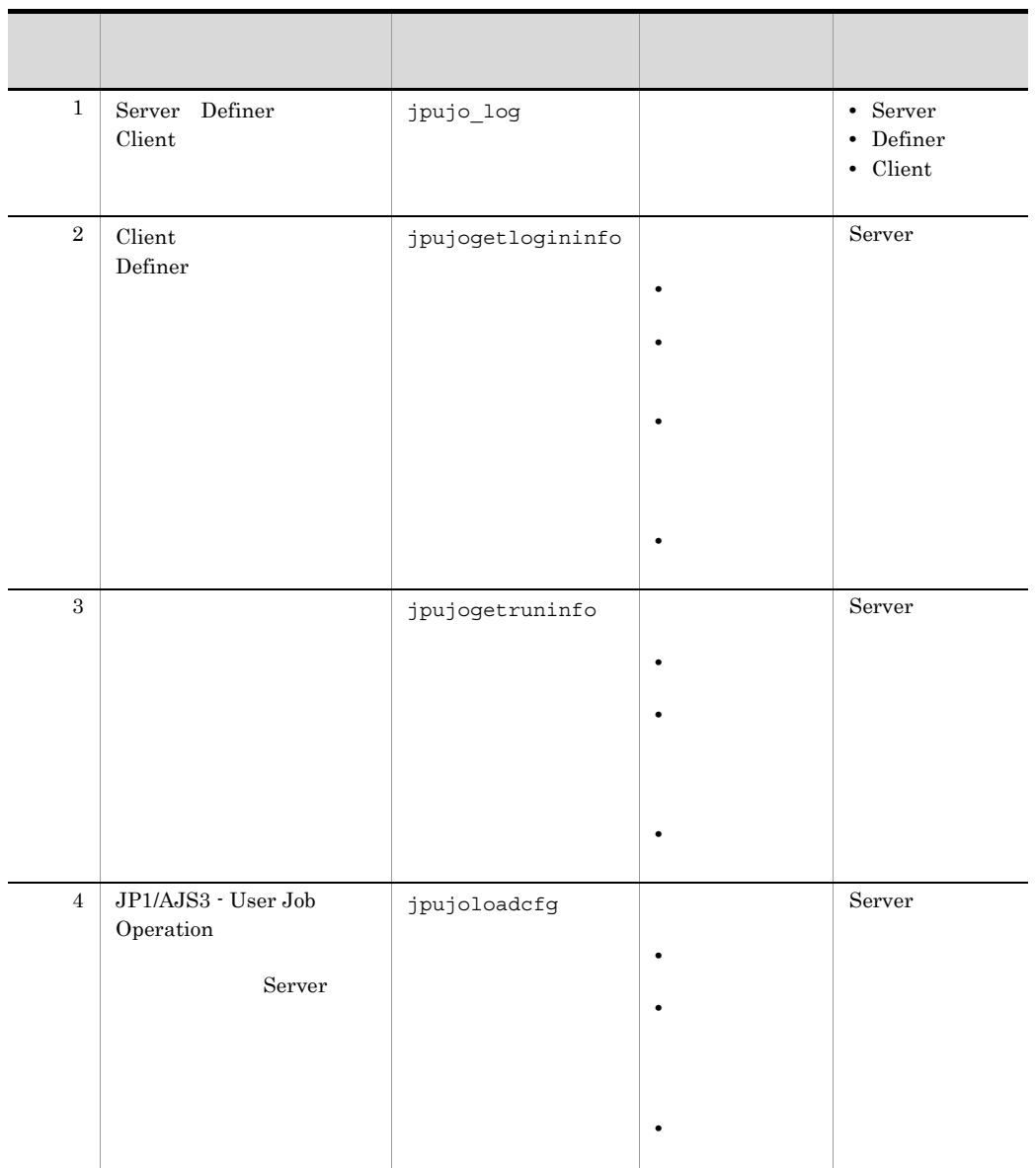

 $14-2$ 

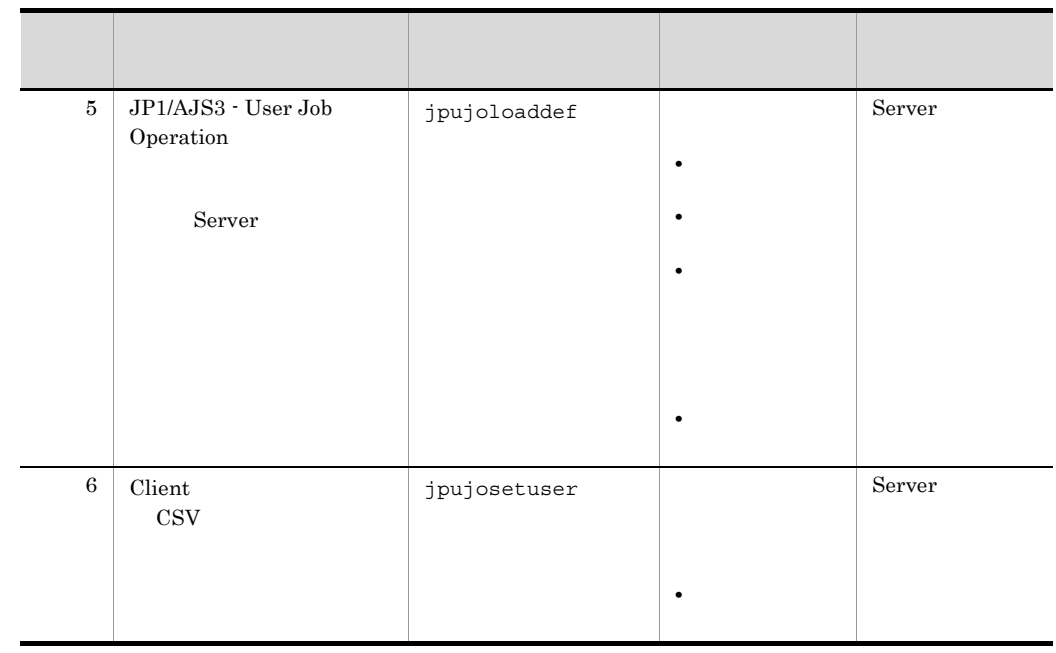

jpujogetlogininfo jpujogetruninfo jpujoloaddef jpujoloadcfg jpujosetuser  $\rm JP1/AJS3$  - User Job Operation

# jpujo\_log

jpujo\_log [-h] [-s]  $[-e]$ 

[-n]

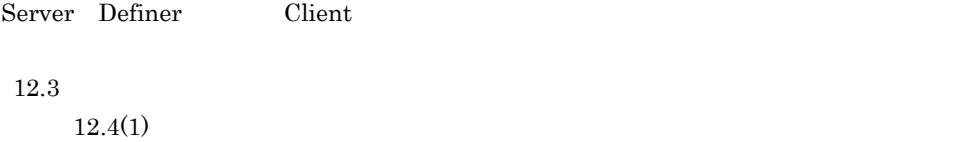

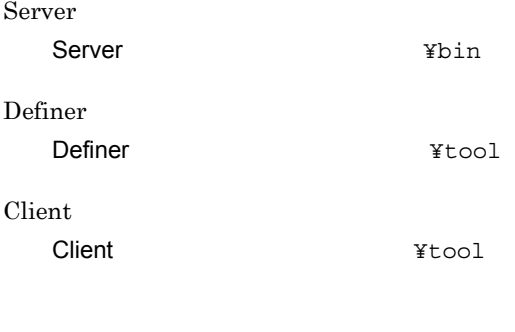

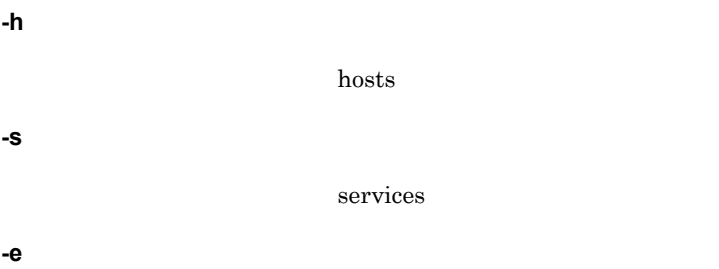

**-n**

# jpujo\_log

 $14.$ 

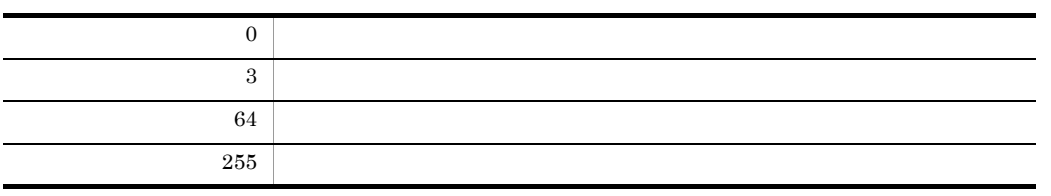

jpujo\_log -e -n

# jpujogetlogininfo

```
jpujogetlogininfo
   [-b / [/ ]]
   [-e / [/ ]]
                          \begin{bmatrix} 1 & 0 & 0 & 0 & 0 \\ 0 & 0 & 0 & 0 & 0 \\ 0 & 0 & 0 & 0 & 0 \\ 0 & 0 & 0 & 0 & 0 \\ 0 & 0 & 0 & 0 & 0 \\ 0 & 0 & 0 & 0 & 0 \\ 0 & 0 & 0 & 0 & 0 \\ 0 & 0 & 0 & 0 & 0 \\ 0 & 0 & 0 & 0 & 0 \\ 0 & 0 & 0 & 0 & 0 \\ 0 & 0 & 0 & 0 & 0 & 0 \\ 0 & 0 & 0 & 0 & 0 & 0 \\ 0 & 0 & 0 & 0 & 0 & 0 \\ 0 & 0 & 0 &
```
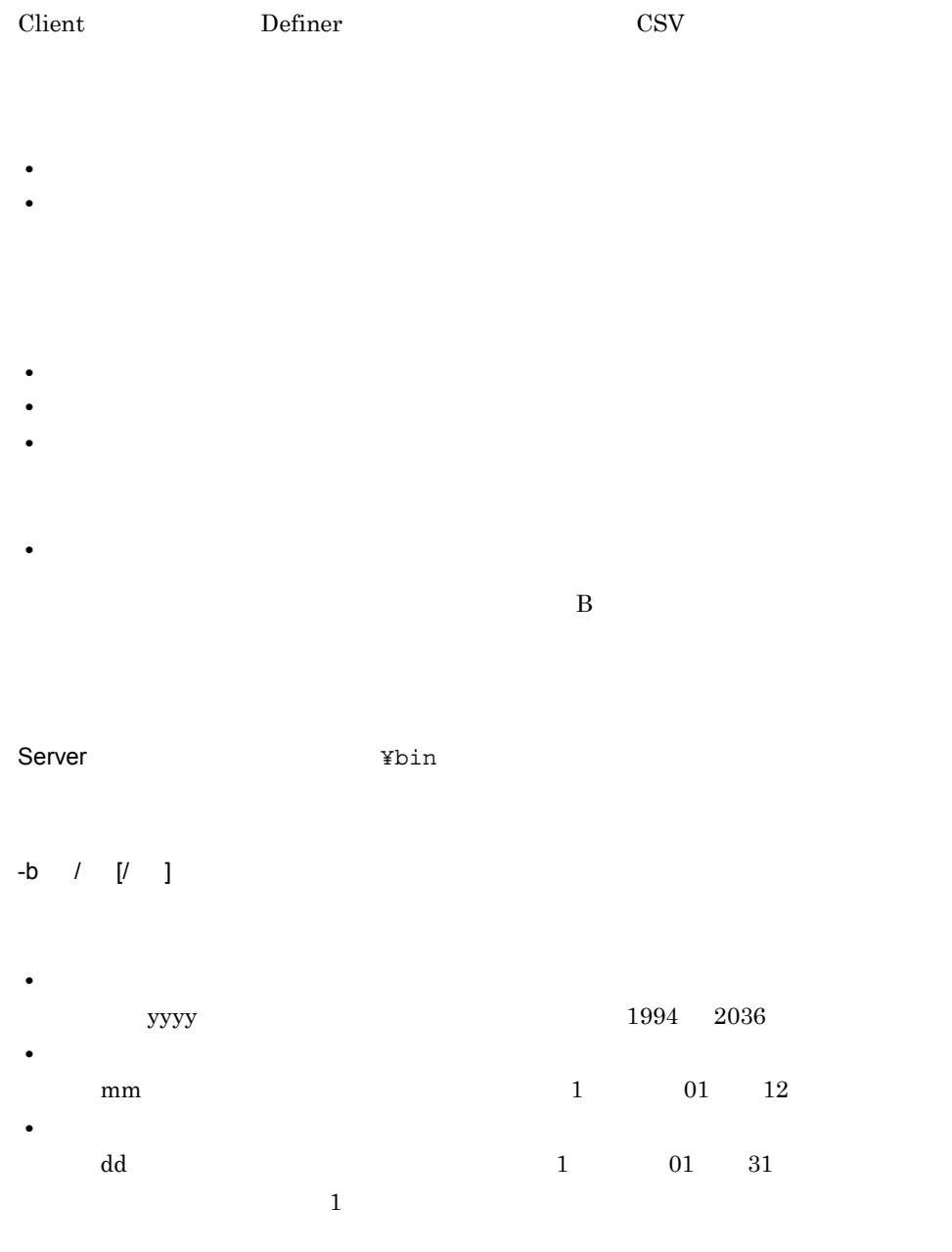

## -e / [/ ]

# **•**  $1994 \qquad 2036$ **•** mm  $1$  01 12 **•** dd  $1$  01 31

 $-b$   $-e$ 

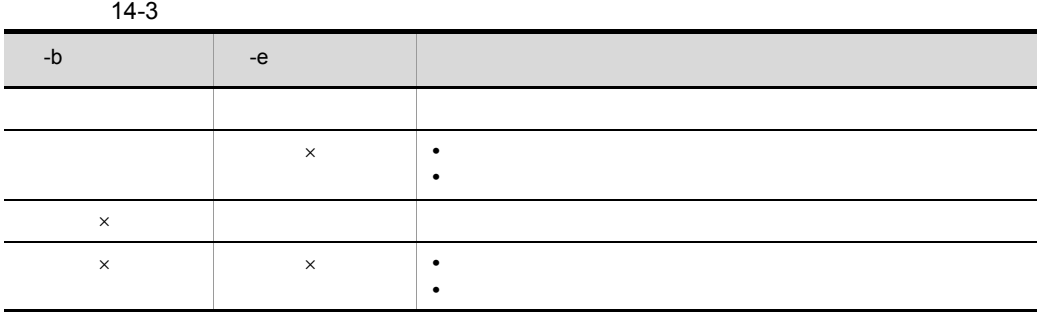

 $\times$ 

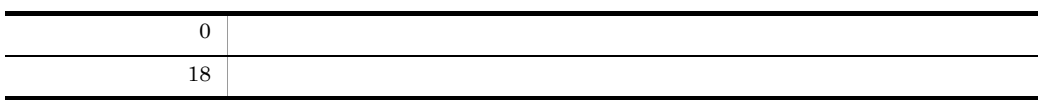

### $14.$ jpujogetlogininfo

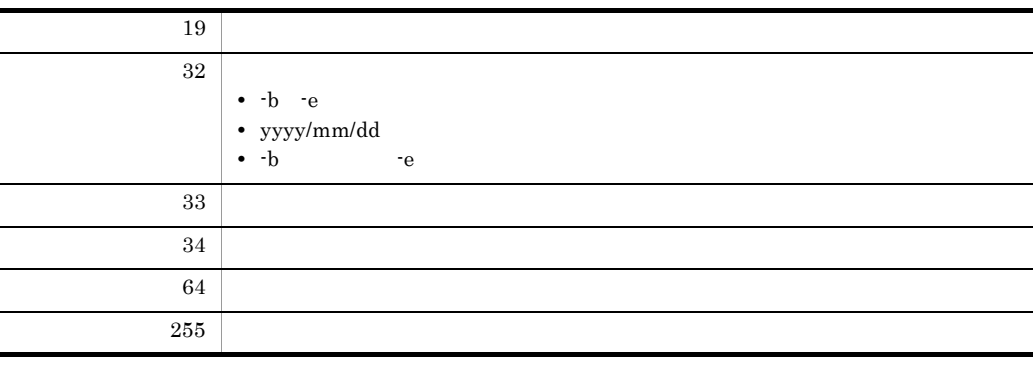

使用例 1

 $-b$   $-$ e  $-$ 

 $14-1$ 

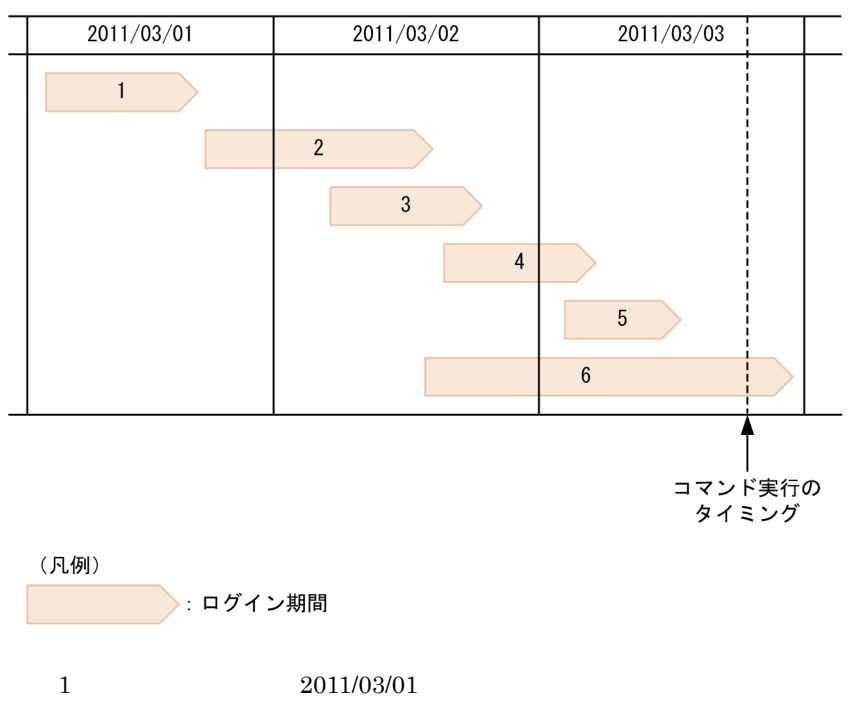

6 2011/03/02

1

2011/03/02

```
jpujogetlogininfo -b 2011/03/02
     14-1 2 6
  2
   2011/03/02
   jpujogetlogininfo -e 2011/03/02
     14-1 1 3
  3
   2011/03/02jpujogetlogininfo -b 2011/03/02 -e 2011/03/02
     14-1 2 3
      2
C:¥loq¥sousa¥files
jpujogetlogininfo C:¥log¥sousa¥files
```
C:¥log¥sousa¥files

"ログイン情報収集結果", "収集対象日付: 2010/10 ~ 指定なし、収集対象フォルダ: 指定なし"

"ユーザー名","表示名","ユーザーDN","ログインPP","ログイン日時","ログアウト日時","接続時間"<br>"jp1def","","","Definer","2010/10/01 09:00:01","2010/10/01 10:59:12","1:59:11"<br>"user01","日立 太郎","","Client","2010/10/01 10:02:01","2010/10/01 10:30:20","0:28:19"<br>

mm/dd yyyy/mm/dd

ユーザー DN LDAP LDAP DN Definer  $UJO$ ログイン PP Client Definer

YYYY/MM/DD hh:mm:ss

YYYY/MM/DD hh:mm:ss

hh:mm:ss

# jpujogetruninfo

jpujogetruninfo [-b / [/ ]] [-e / [/ ]]  $\begin{bmatrix} 1 & 1 & 1 \\ 1 & 1 & 1 \end{bmatrix}$ 

 $\rm{CSV}$ 

- **•**  $\mathbf{r} = \mathbf{r} \times \mathbf{r}$
- **•**  $\mathbb{P}^{\mathbb{P}^{\mathbb{P$
- **•**  $\mathbf{r} = \mathbf{r} \cdot \mathbf{r} + \mathbf{r} \cdot \mathbf{r} + \mathbf{r} \cdot \mathbf{r} + \mathbf{r} \cdot \mathbf{r} + \mathbf{r} \cdot \mathbf{r} + \mathbf{r} \cdot \mathbf{r} + \mathbf{r} \cdot \mathbf{r} + \mathbf{r} \cdot \mathbf{r} + \mathbf{r} \cdot \mathbf{r} + \mathbf{r} \cdot \mathbf{r} + \mathbf{r} \cdot \mathbf{r} + \mathbf{r} \cdot \mathbf{r} + \mathbf{r} \cdot \mathbf{r} + \mathbf{r} \cdot \mathbf{r$  $\overline{\mathbf{B}}$ 
	-

Server **With Young Young Young Young Young Young Young Young Young Young Young Young Young Young Young Young Young** 

 $-b$  /  $[$ / ]

**•**

**•**

- 
- yyyy 1994 2036
- mm  $1$  01 12 **•** dd  $1$  01  $31$ 
	- $\mathbf 1$  ,  $\mathbf 1$  ,  $\mathbf 1$  ,  $\mathbf 1$  ,  $\mathbf 1$  ,  $\mathbf 1$

-e / [/ ]

277

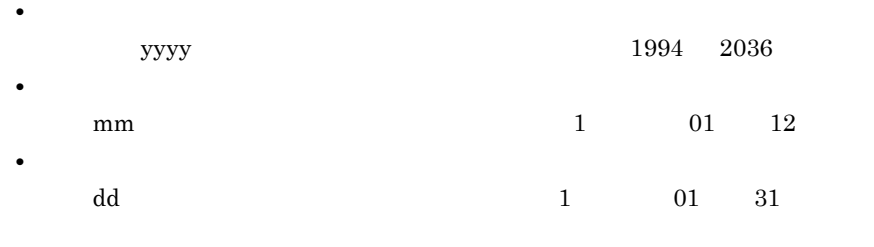

 $-b$   $-e$ 

 $\times$ 

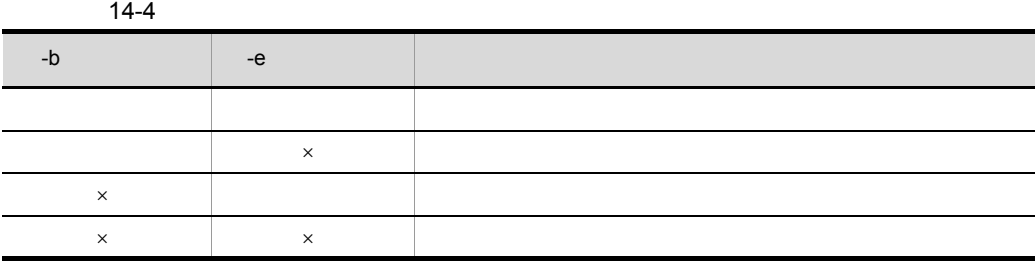

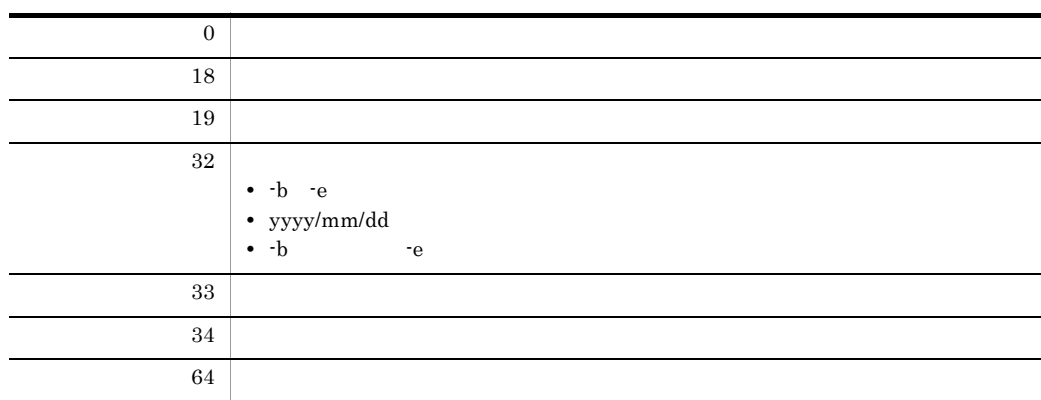

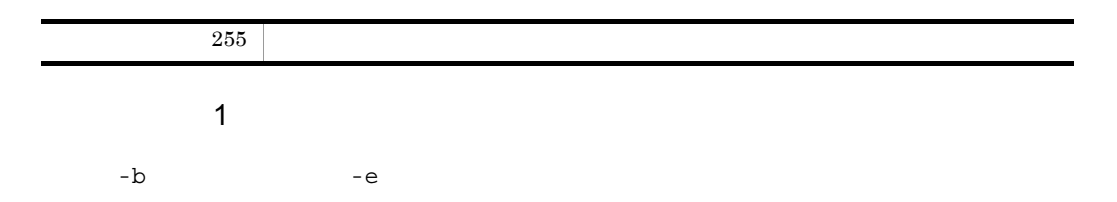

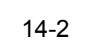

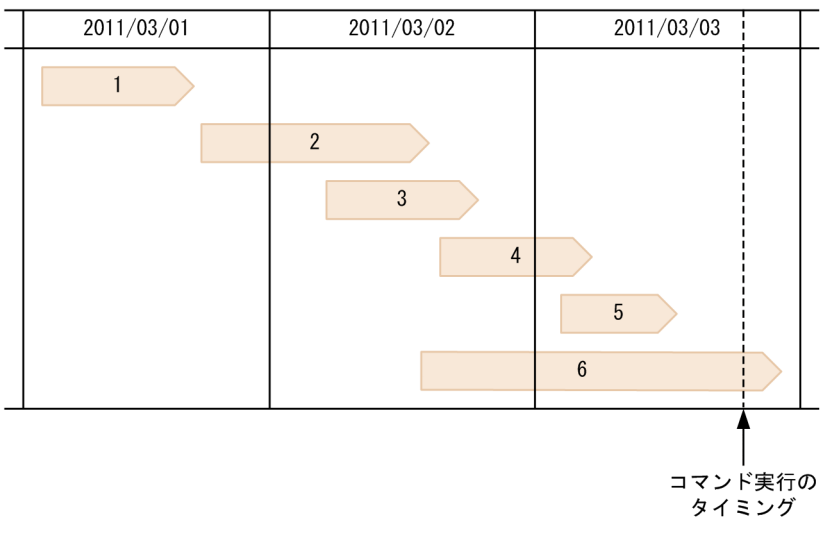

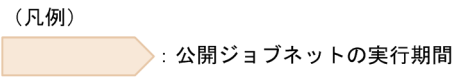

 $1 \t2011/03/01$ 

```
6 2011/03/02
```
### 1

2011/03/02

jpujogetruninfo -b 2011/03/02

14-2 2 5

### 2

2011/03/02

jpujogetruninfo -e 2011/03/02

 $14-2$  1 3

3

2011/03/02

jpujogetruninfo -b 2011/03/02 -e 2011/03/02

 $14-2$  2 3

### **2**

C:¥log¥sousa¥zikkou

jpujogetruninfo C:¥log¥sousa¥zikkou

C:¥log¥sousa¥zikkou

"ジョブネット実行情報収集結果", "収集対象日付:2010/10 ~ 指定なし、収集対象フォルダ:指定 なし、 "マネージャーホスト名", "スケジューラーサービス名", "ジョブネット完全名", "業務名", "実行ID", "<br>ユーザー名", "表示名", "ユーザーDN", "実行登録日時", "実行予定日時", "実行開始日時", "実行終了日 時", "実行時間", "実行形式", "実行結果" "mgr\_01", "AJSR00T1", "/test/t001", "売上の集計", "@A001", "user99", "日立 花子", "cn=user99, ou= "ms.\_or,noonoor,, / cool/coor, 元二の系計,所2007, dooroor, 11五 12,、 ch dooroo, cd---<br>経理課, ou=総務部", "2010/10/04\_10:00:00", "2010/10/04\_10:30:00", "2010/10/04\_10:30:00", "201<br>0/10/04\_10:40:00", "00:10:00", "あとで実行", "正常終了"

-b  $-e$ 

yyyy/mm/dd yyyy/mm/dd

ユーザー DN

実行 ID

 $ID$ 

Client 2008

Client 2008

 $UJO$ 

LDAP LDAP DN

YYYY/MM/DD hh:mm:ss

YYYY/MM/DD hh:mm:ss

YYYY/MM/DD hh:mm:ss

YYYY/MM/DD hh:mm:ss

### hh:mm:ss

 $2.3.1$ 

- **•** 異常検出終了
- **•** 異常検出終了 -WR
- **•**  $\mathbb{R}$
- **•** 順序不正
- **•** 閉塞
- **•** 警告検出終了
- **•** 中断
- **•** 強制終了
- **•** 強制終了 -WR
- **•** 監視打ち切り終了
- **•** 正常終了
- **•** 監視中断
- **•** 監視正常終了
- **•** 監視未起動終了
- **•** 不明
- **•** キャンセル
- **•** 中止
- 

# jpujoloadcfg

### jpujoloadcfg

JP1/AJS3 - User Job Operation Server

Server **Server Xinstances¥instance ¥conf¥config.xml** 

クラスタシステムで運用していてインスタンスフォルダのパス「Server のインス

¥instances¥instance

 $\overline{\mathbf{B}}$ 

Server **Server Server We are the Server** 

**•** 環境設定ファイルの一部の設定項目は,jpujoloadcfg コマンドでは反映できませ  $\rm JP1/AJS3$  - User Job Operation

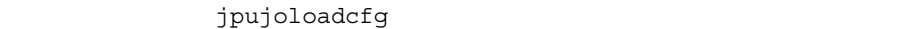

 $6.1.3$  Server

• **•**  $\mathbf{r} = \mathbf{r} \cdot \mathbf{r}$ 

• **•**  $\mathbf{r} = \mathbf{r} \times \mathbf{r}$ 

• **•**  $\mathbf{r} = \mathbf{r} \cdot \mathbf{r} + \mathbf{r} \cdot \mathbf{r} + \mathbf{r} \cdot \mathbf{r} + \mathbf{r} \cdot \mathbf{r} + \mathbf{r} \cdot \mathbf{r} + \mathbf{r} \cdot \mathbf{r} + \mathbf{r} \cdot \mathbf{r} + \mathbf{r} \cdot \mathbf{r} + \mathbf{r} \cdot \mathbf{r} + \mathbf{r} \cdot \mathbf{r} + \mathbf{r} \cdot \mathbf{r} + \mathbf{r} \cdot \mathbf{r} + \mathbf{r} \cdot \mathbf{r} + \mathbf{r} \cdot \mathbf{r$ 

• Definer Client Client jpujoloadcfg Definer Client

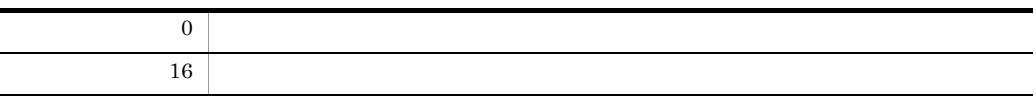

 $14.$ jpujoloadcfg

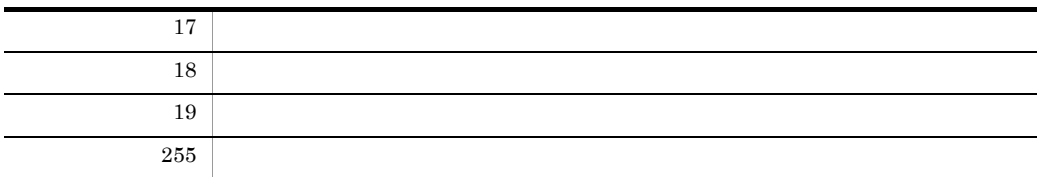

# jpujoloaddef

jpujoloaddef

JP1/AJS3 - User Job Operation

Server

Server **Server Example 3** Yinstances¥instance ¥data¥mappingdefine.dat

クラスタシステムで運用していてインスタンスフォルダのパス「Server のインス

¥instances¥instance

• **•**  $\mathbf{r} = \mathbf{r} \times \mathbf{r}$ 

• **•**  $\mathbf{r} = \mathbf{r} \cdot \mathbf{r}$ 

• **•**  $\mathbf{r} = \mathbf{r} \cdot \mathbf{r}$ 

• **•**  $\mathbf{r} = \mathbf{r} \cdot \mathbf{r} + \mathbf{r} \cdot \mathbf{r} + \mathbf{r} \cdot \mathbf{r} + \mathbf{r} \cdot \mathbf{r} + \mathbf{r} \cdot \mathbf{r} + \mathbf{r} \cdot \mathbf{r} + \mathbf{r} \cdot \mathbf{r} + \mathbf{r} \cdot \mathbf{r} + \mathbf{r} \cdot \mathbf{r} + \mathbf{r} \cdot \mathbf{r} + \mathbf{r} \cdot \mathbf{r} + \mathbf{r} \cdot \mathbf{r} + \mathbf{r} \cdot \mathbf{r} + \mathbf{r} \cdot \mathbf{r$ 

 $\overline{\mathbf{B}}$ 

Server **With William** ¥bin • Definer  $\blacksquare$ jpujoloaddef • jpujoloaddef Client Client Client Client  $C$ lient  $C$ 

• jpujoloaddef **Definer** 

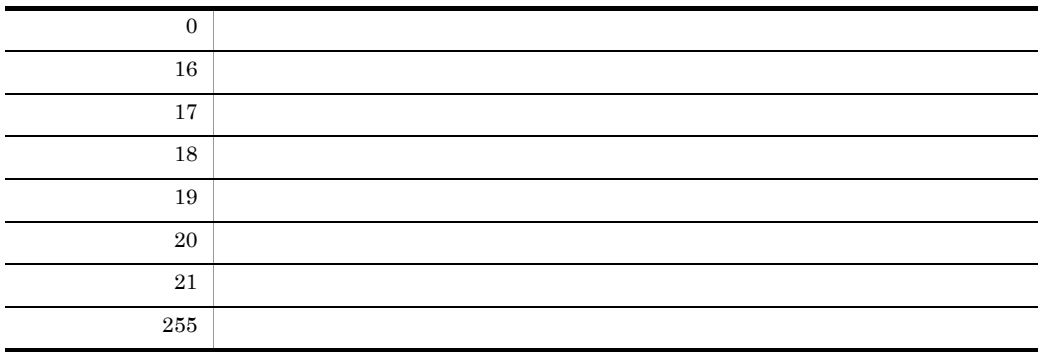

# jpujosetuser

jpujosetuser

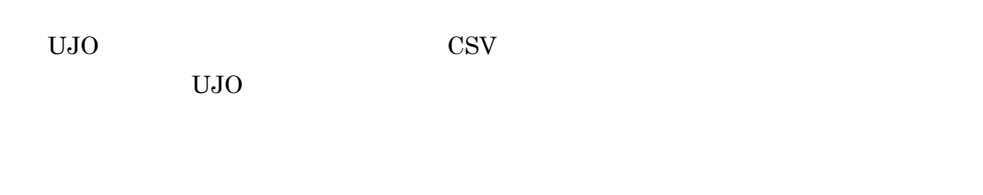

 $\overline{\mathbf{B}}$ 

Server **Wein** ¥bin

• JP1/AJS3 · User Job Operation Definer 2000 and 2000 and 2000 and 2000 and 2000 and 2000 and 2000 and 2000 and 2000 and 2000 and 2000 and 200 • **LDAP**  $\blacksquare$ 

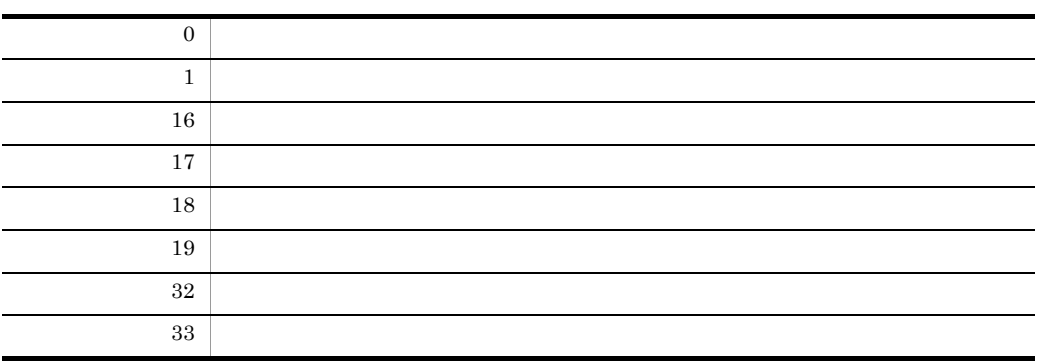

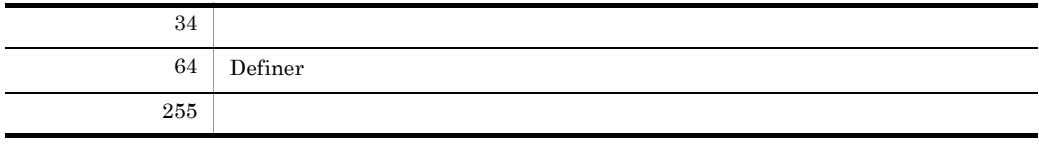

 ${\rm UJO} \qquad \qquad {\rm 1}$  $UJO$ 

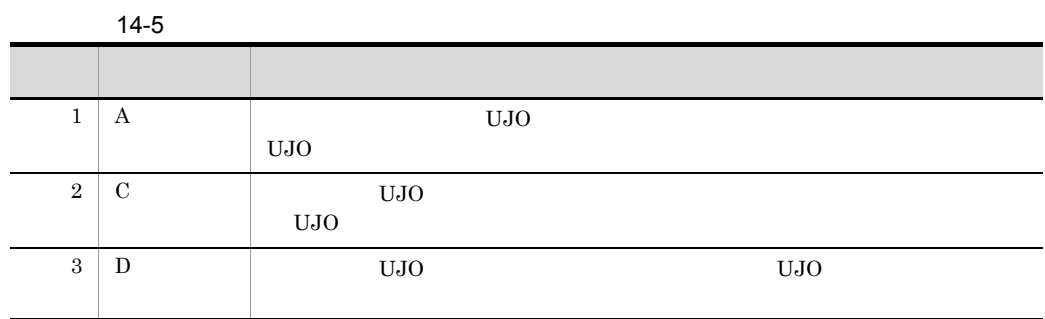

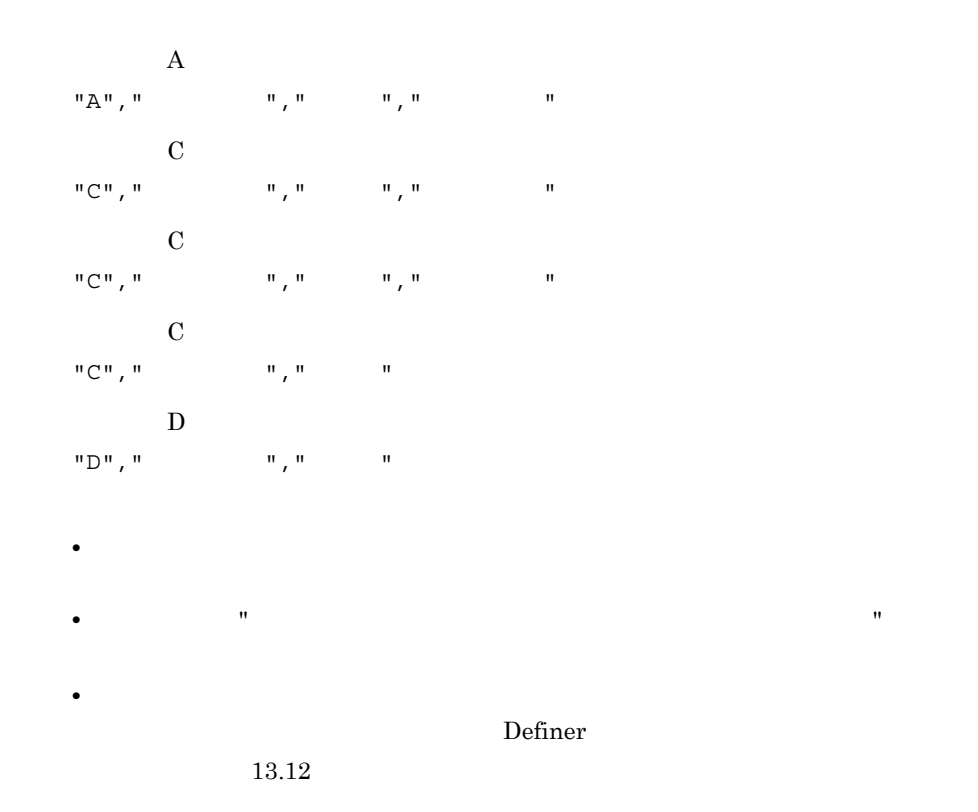

 $2$ 

C:¥temp clientuser.csv Server

### jpujosetuser C:¥temp¥clientuser.csv

clientuser.csv

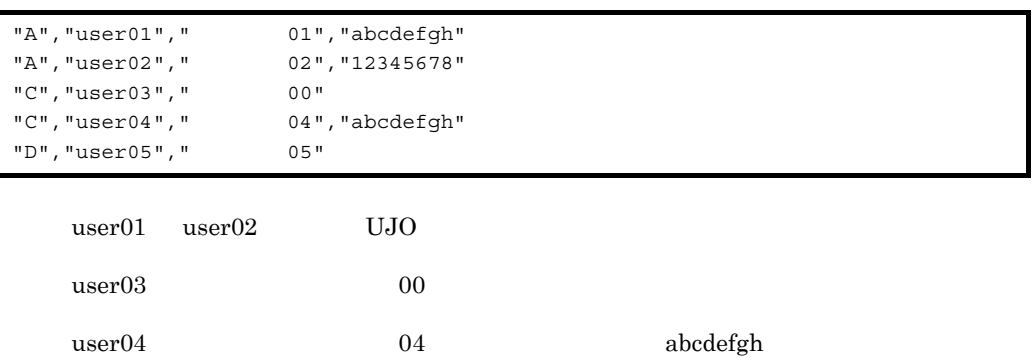

**•** パスワードや表示名の後に不要な文字がある場合,その行の処理がスキップされ

• **•** [*p* ] [*p* ] [*p* ] [*p* ] [*p* ] [*p* ] [*p* ] [*p* ] [*p* ] [*p* ] [*p* ] [*p* ] [*p* ] [*p* ] [*p* ] [*p* ] [*p* ] [*p* ] [*p* ] [*p* ] [*p* ] [*p* ] [*p* ] [*p* ] [*p* ] [*p* ] [*p* ] [*p* ] [*p* ] [*p* ] [*p* ]

user05 UJO

# 15 JP1

JP1/AJS3 - User Job Operation JP1  $JPI$ 

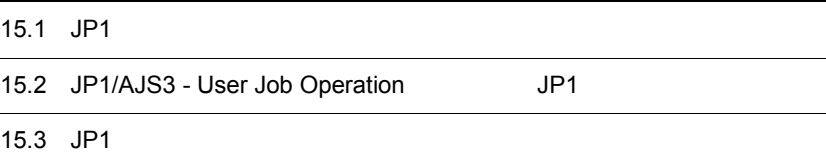

# 15.1 JP1

 $JPI$ 

 $JPI$   $JPI$ 

# $15.1.1$

 $JPI$ 

15-1 JP1

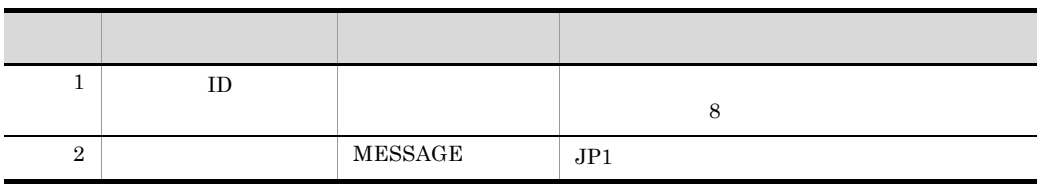

# $15.1.2$

 $JPI$   $JPI$ 

15-2 JP1

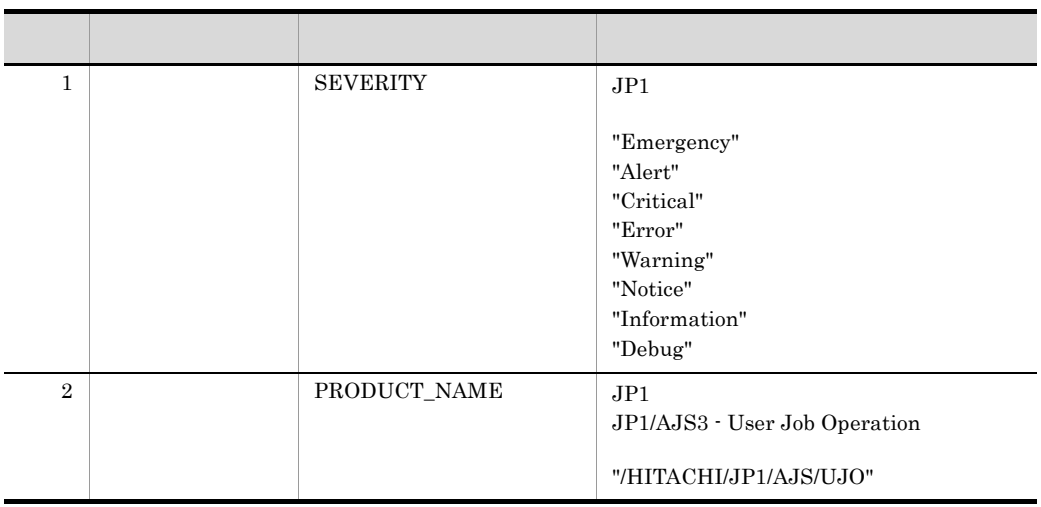

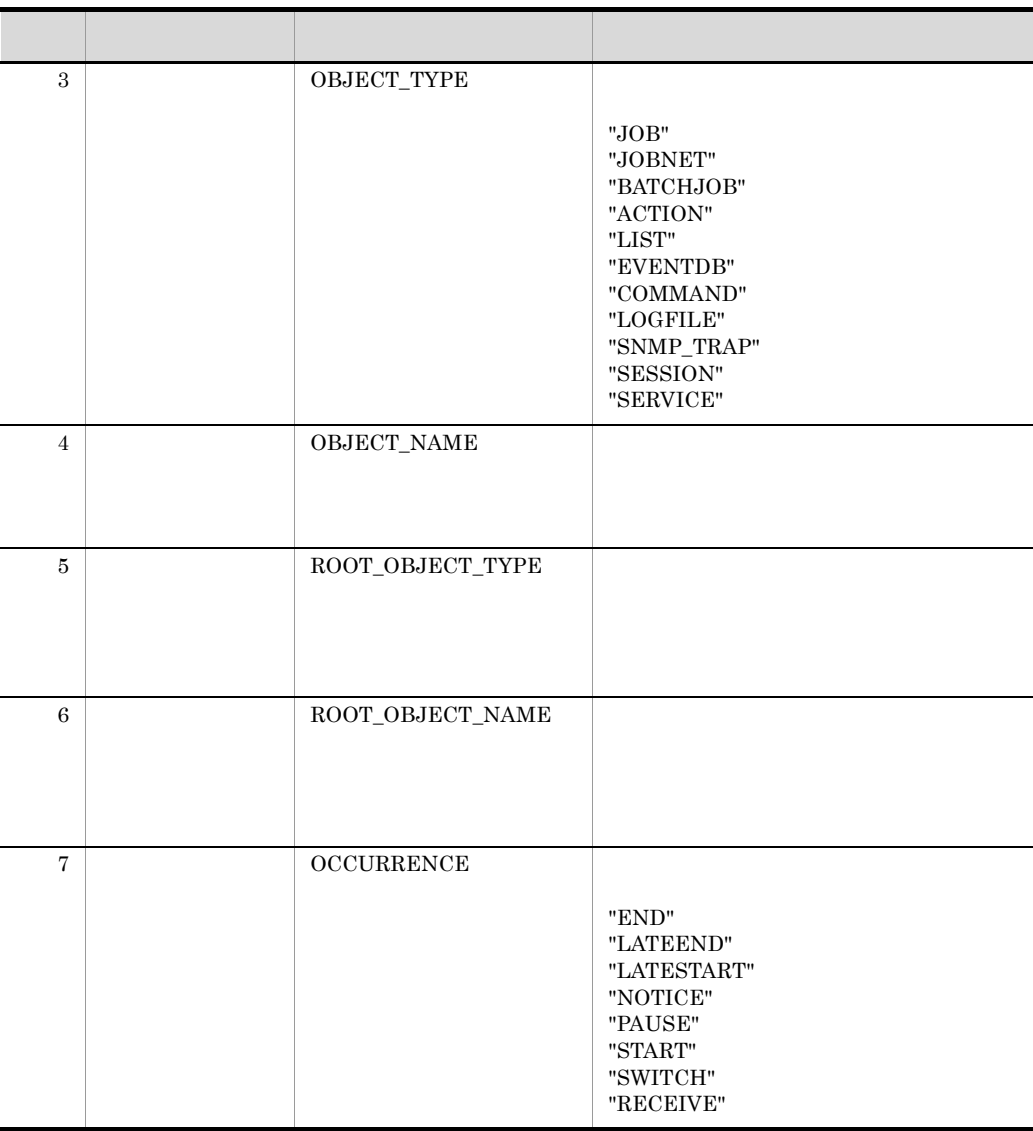

# 15.2 JP1/AJS3 - User Job Operation JP1

JP1/AJS3 - User Job Operation JP1

15-3 JP1/AJS3 - User Job Operation JP1

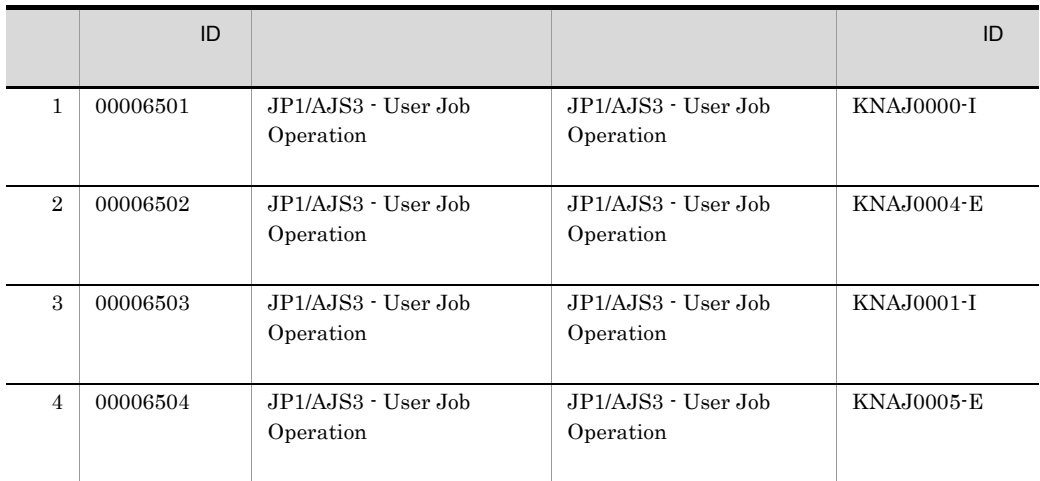

15. JP1

# 15.3 JP1

 $JPI$ 

### 1 JP1/AJS3 - User Job Operation

JP1/AJS3 - User Job Operation

### 15-4 JP1/AJS3 - User Job Operation

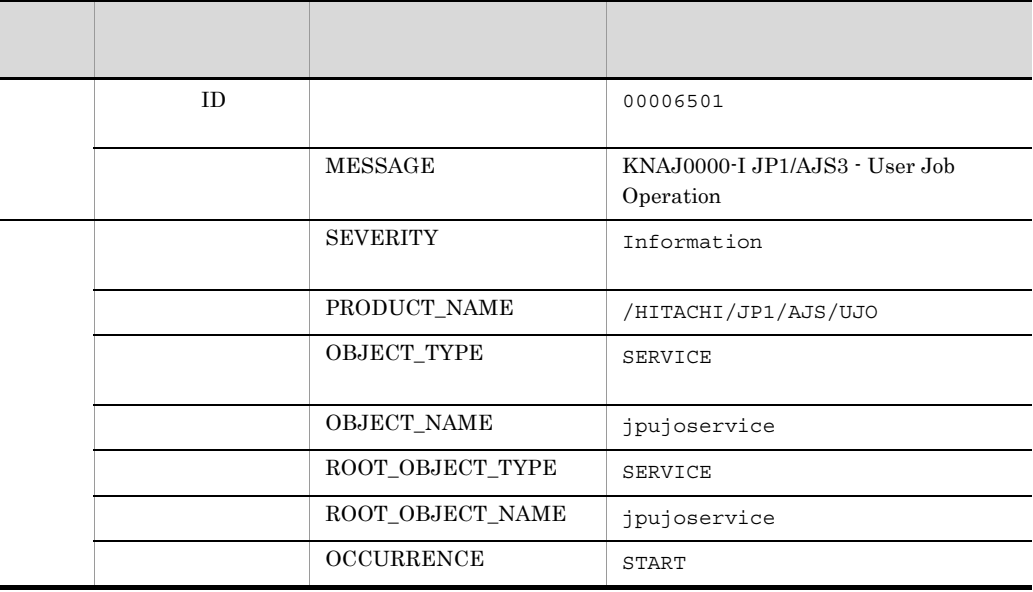

### 2 JP1/AJS3 - User Job Operation

JP1/AJS3 - User Job Operation

15-5 JP1/AJS3 - User Job Operation

| ID. |         | 00006502                                    |
|-----|---------|---------------------------------------------|
|     | MESSAGE | KNAJ0004-E JP1/AJS3 - User Job<br>Operation |

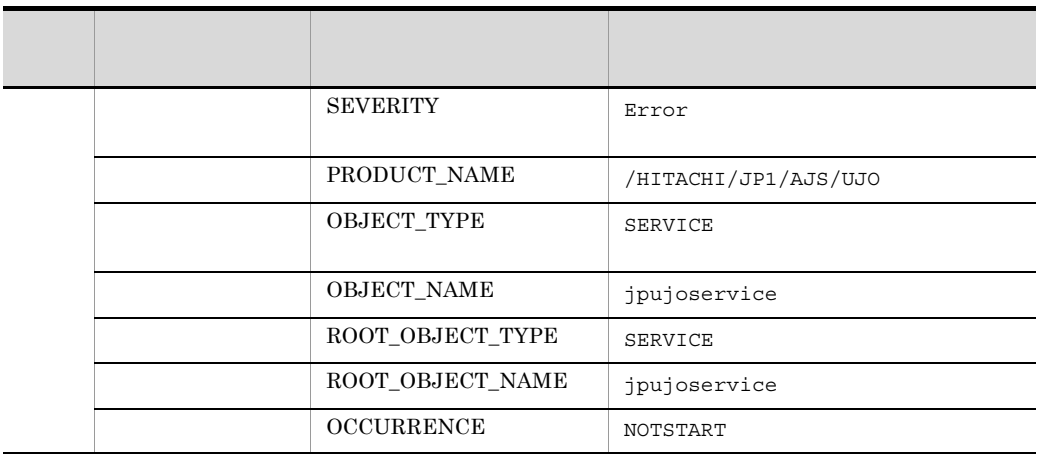

## 3 JP1/AJS3 - User Job Operation

JP1/AJS3 - User Job Operation

15-6 JP1/AJS3 - User Job Operation

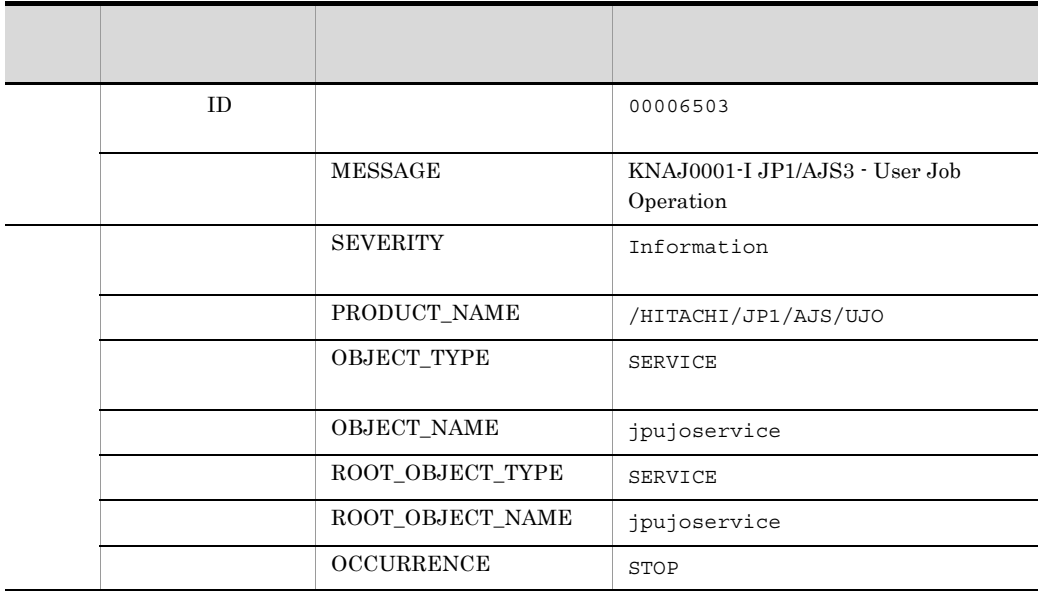

### 4 JP1/AJS3 - User Job Operation

JP1/AJS3 - User Job Operation

| ID |                   | 00006504                                                |
|----|-------------------|---------------------------------------------------------|
|    | MESSAGE           | KNAJ0005-E<br>java<br>JPI/<br>AJS3 - User Job Operation |
|    | <b>SEVERITY</b>   | Error                                                   |
|    | PRODUCT_NAME      | /HITACHI/JP1/AJS/UJO                                    |
|    | OBJECT_TYPE       | <b>SERVICE</b>                                          |
|    | OBJECT_NAME       | jpujoservice                                            |
|    | ROOT_OBJECT_TYPE  | SERVICE                                                 |
|    | ROOT_OBJECT_NAME  | jpujoservice                                            |
|    | <b>OCCURRENCE</b> | NOTICE                                                  |

15-7 JP1/AJS3 - User Job Operation

# *16*メッセージ

## $\rm JP1/AJS3$  - User Job Operation KNAJ

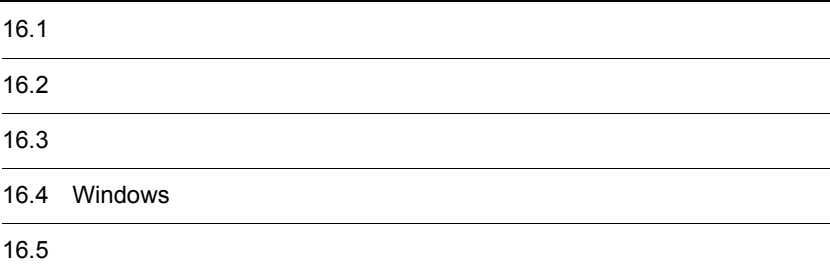

# 16.1

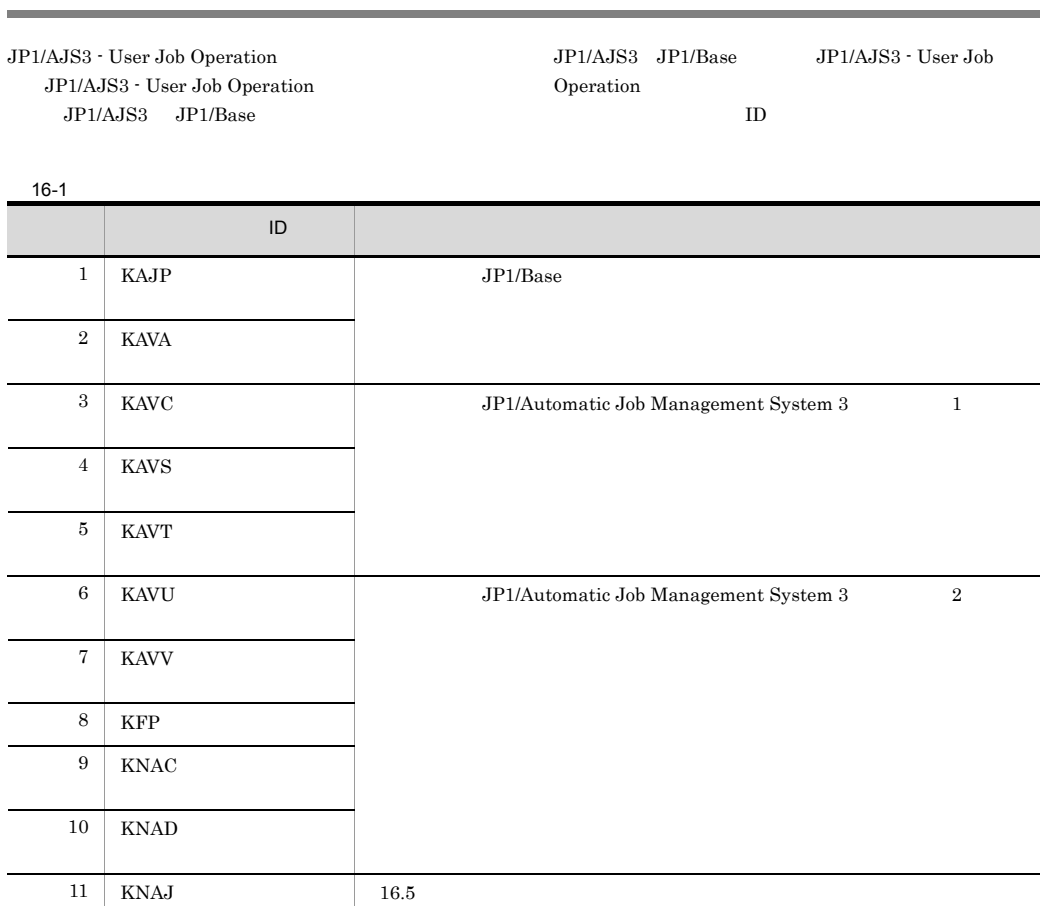

16.

# 16.2

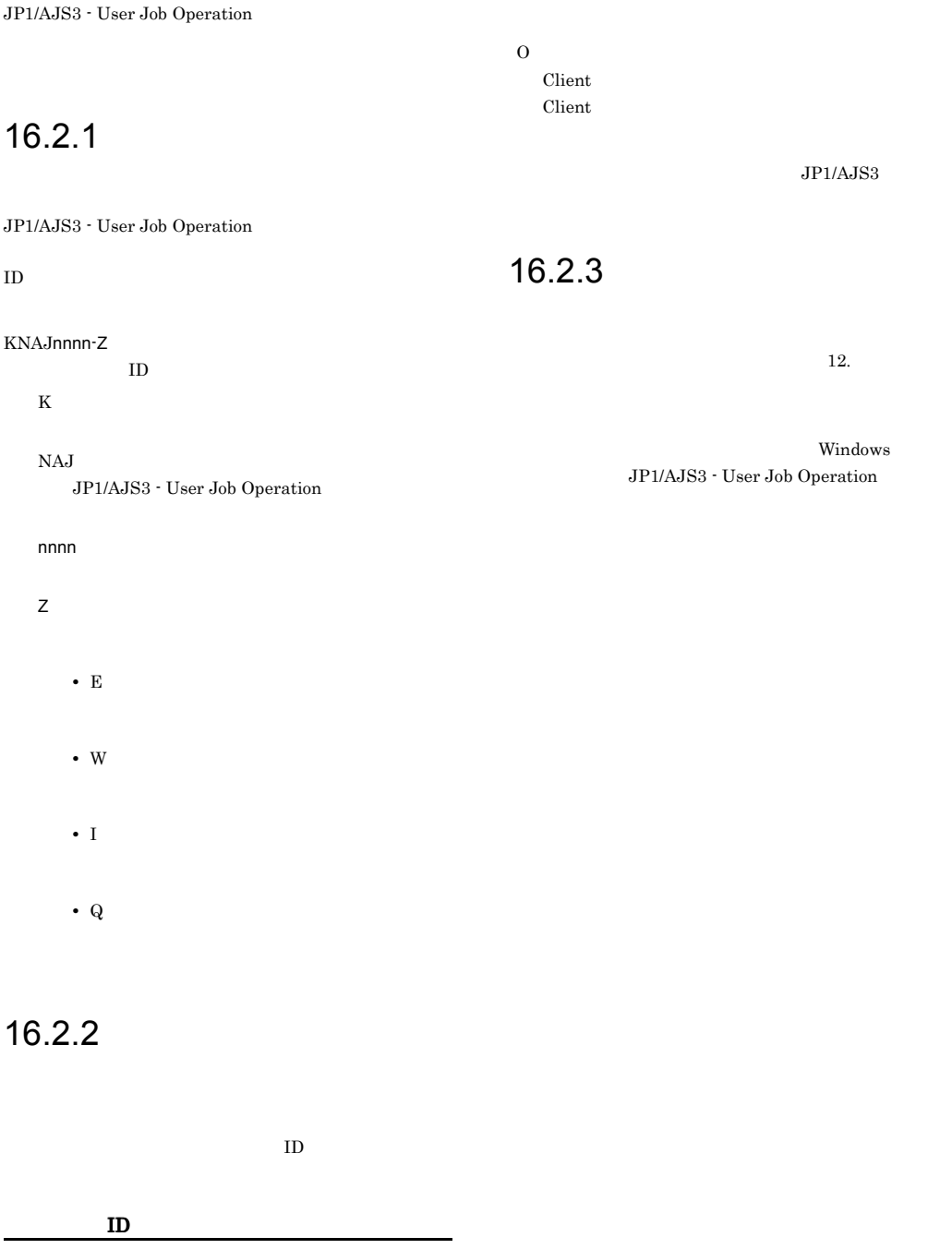

# 16.3

JP1/AJS3 - User Job Operation

# 1 KNAJ0000 KNAJ1999 Server

Server

16-2 Server

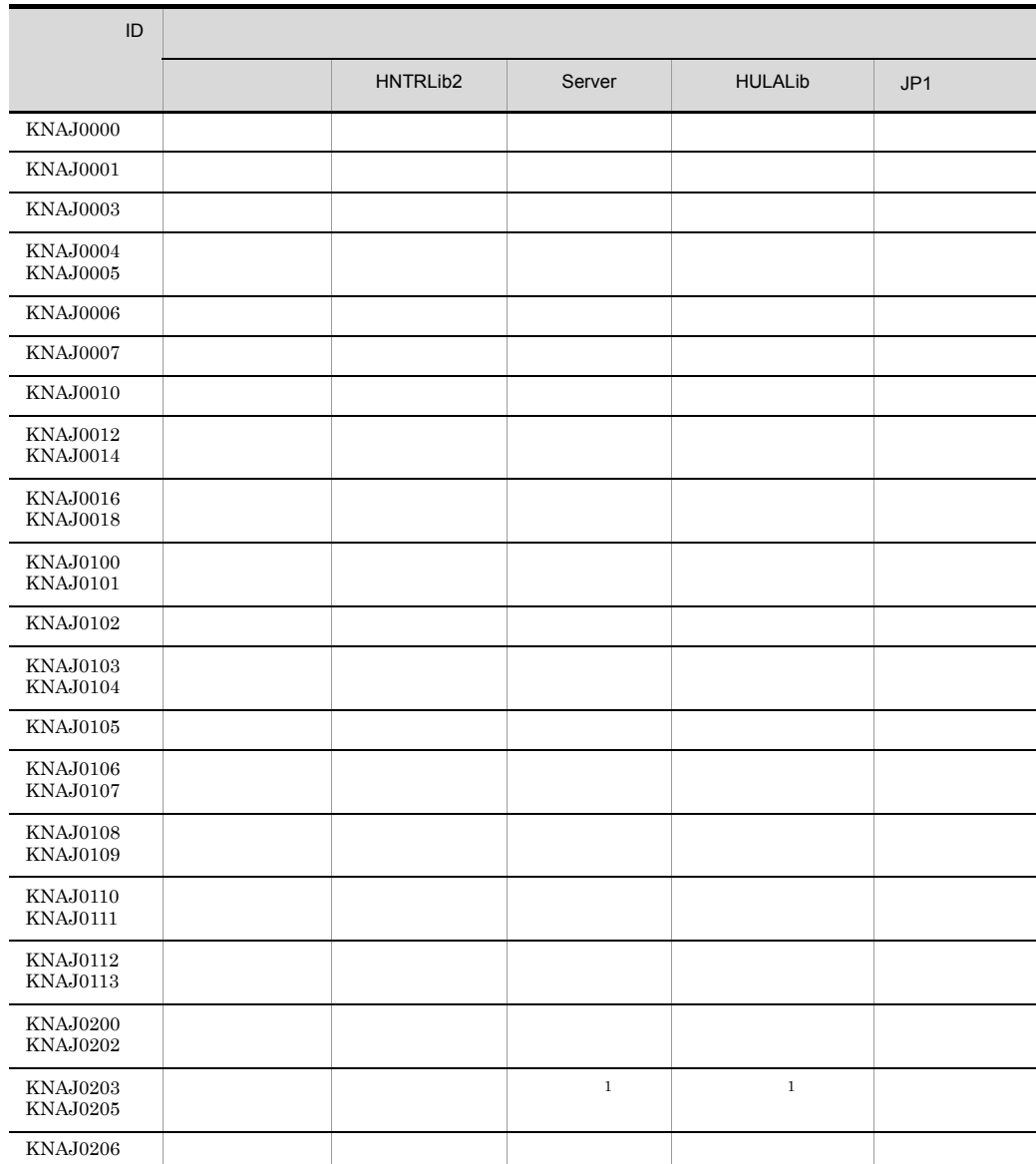

Windows HNTRLib2 Server Server **HULALib**  $JP1$   $JP1$
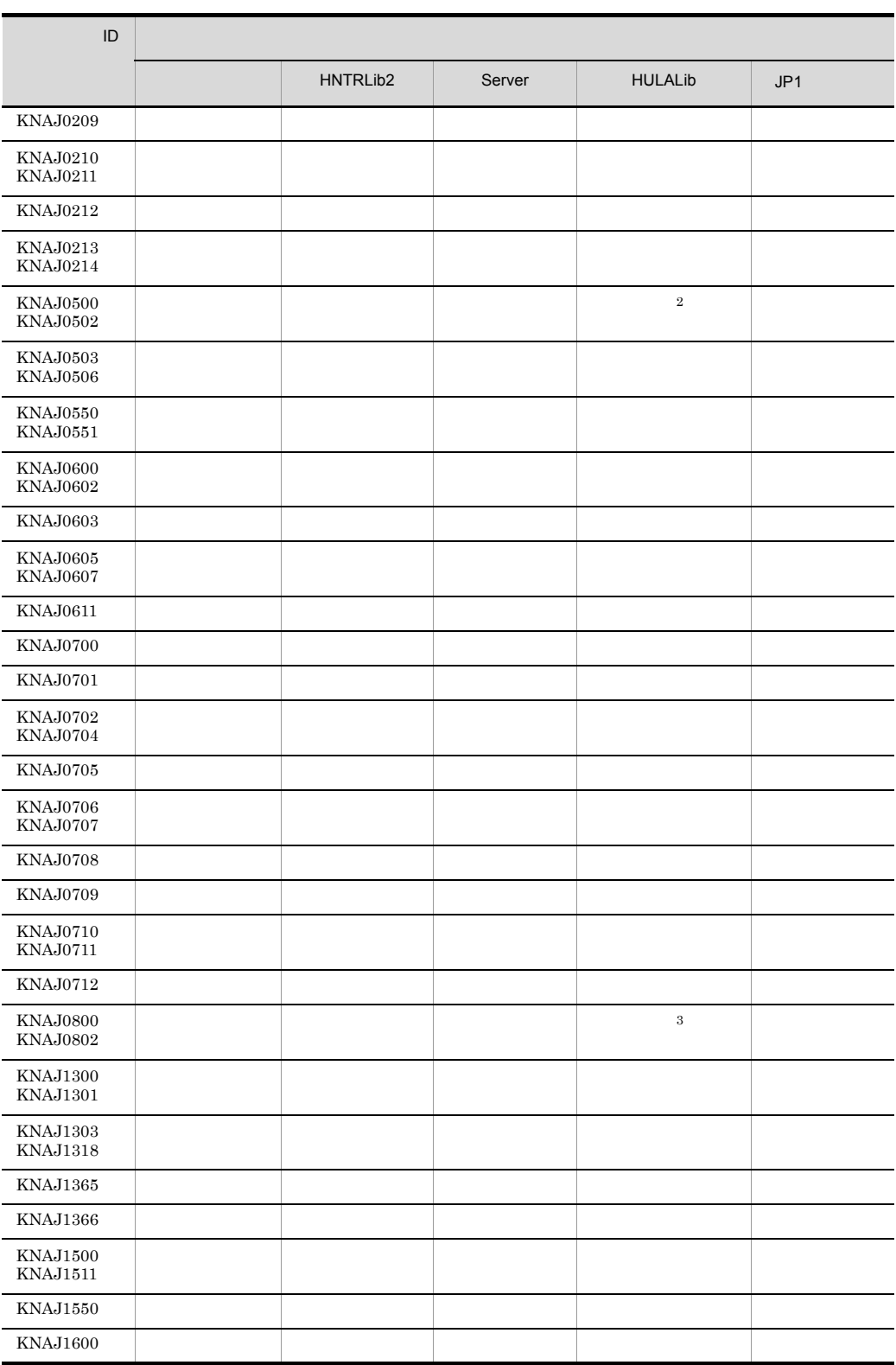

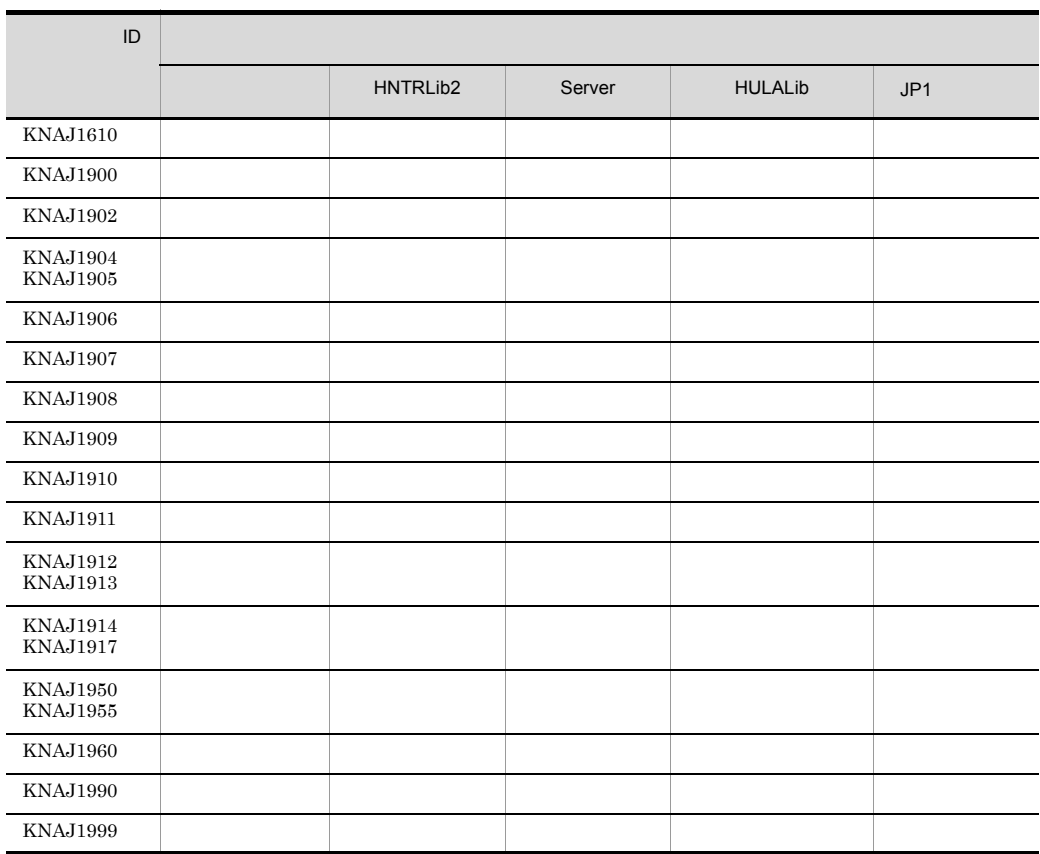

注※ 1

jpujoloadcfg

 $\overline{2}$ 

jpujoloaddef

 $\sqrt{3}$ 

Server Server stdout stderr

## 2 KNAJ2000 KNAJ2999

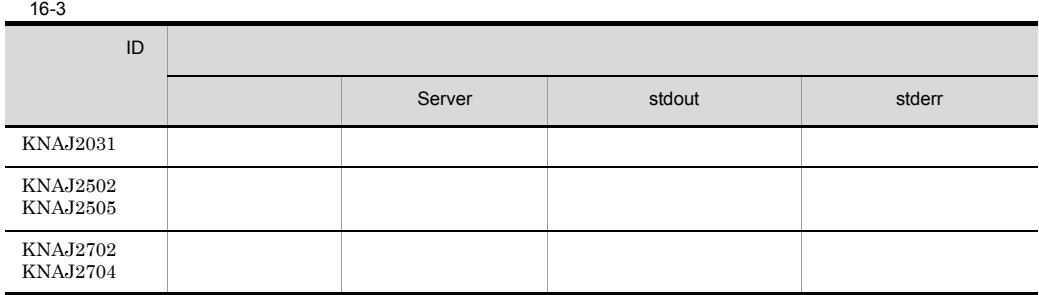

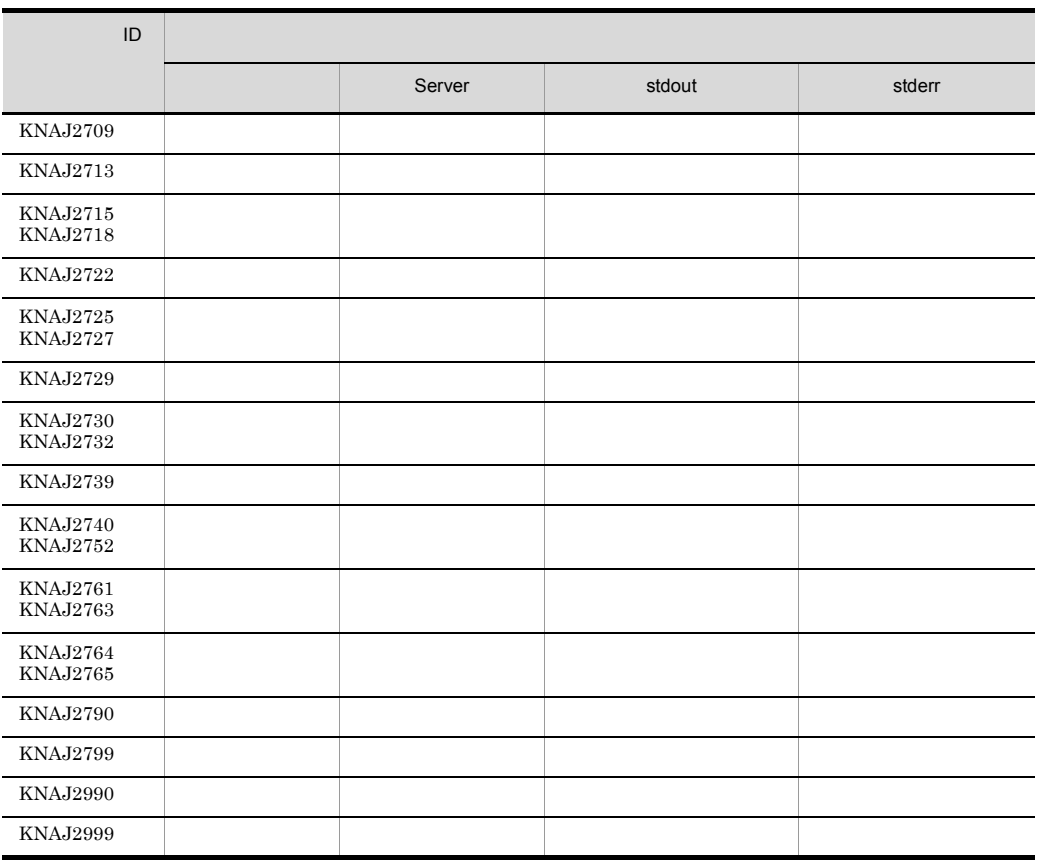

## 3 KNAJ4000 KNAJ4999

Definer

Definer

## 4 KNAJ6000 KNAJ6999 Client

 $Client$ 

## 5 KNAJ9100 KNAJ9199

JP1/AJS3 - User Job Operation Windows

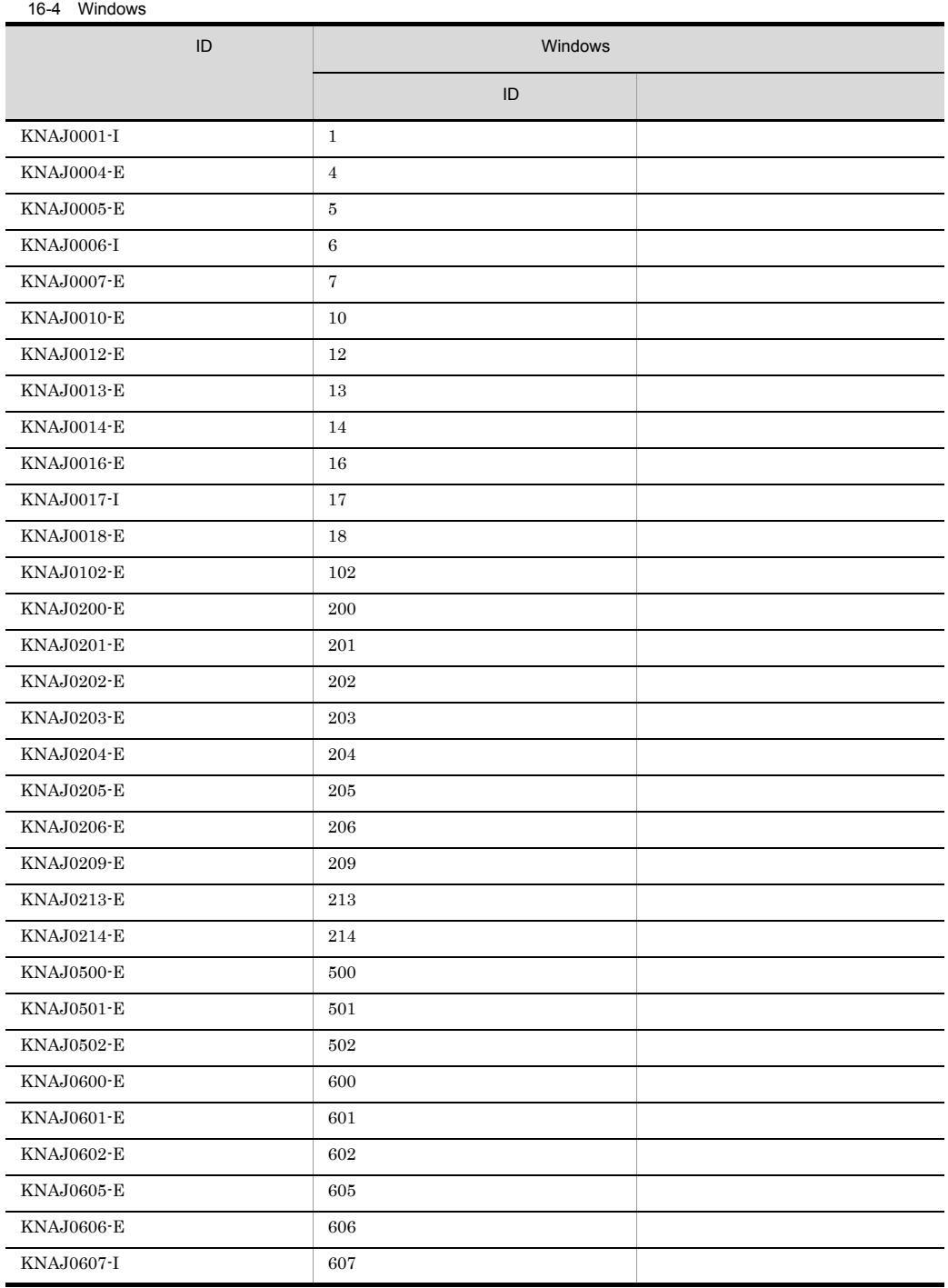

▃

 $\overline{\phantom{a}}$ 

 $\overline{\phantom{0}}$ L, L, 

٠

 $\overline{\phantom{a}}$ 

- $\overline{\phantom{0}}$  $\overline{\phantom{a}}$ 

 $\overline{\phantom{0}}$  $\overline{\phantom{0}}$ 

L,  $\sim$ ÷.

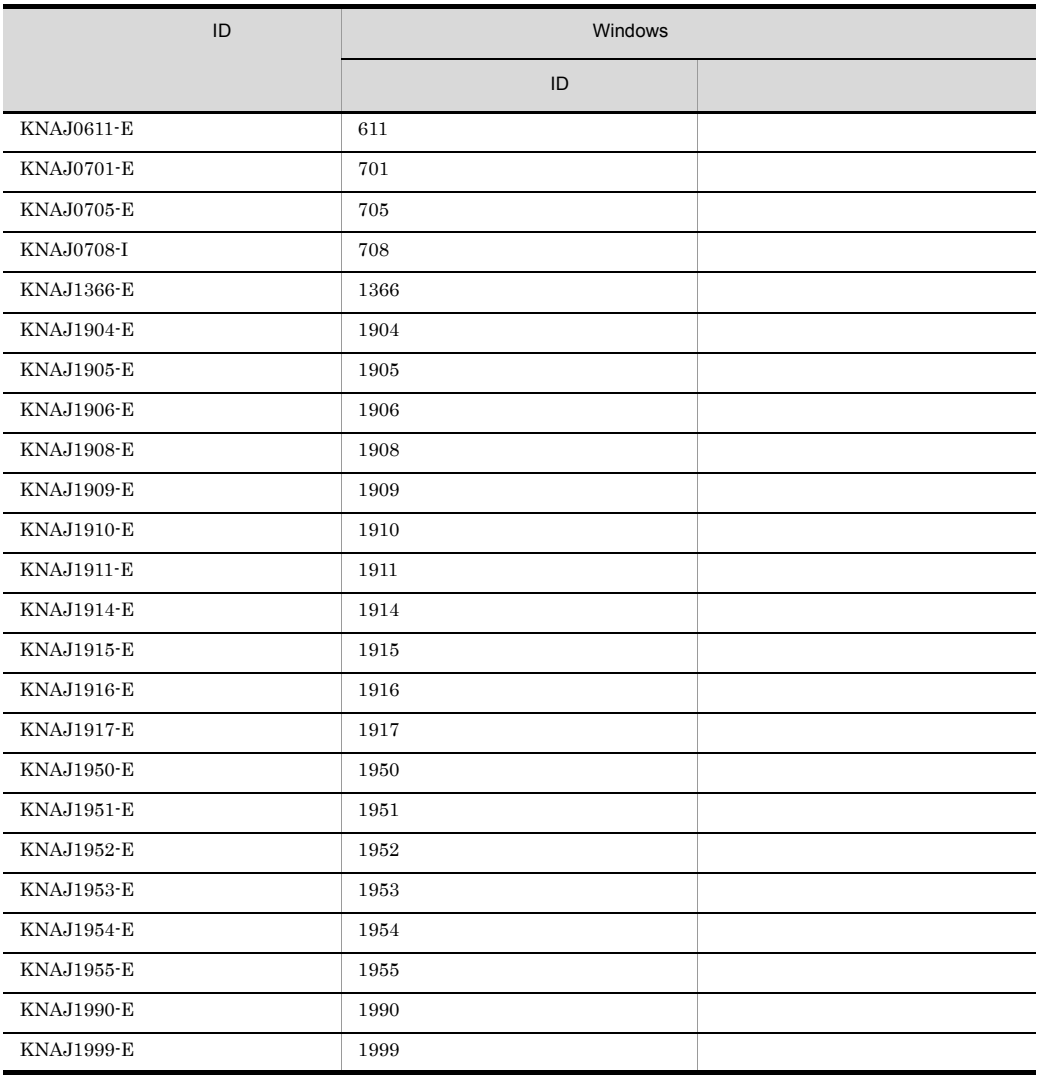

## 16.5

JP1/AJS3 - User Job Operation

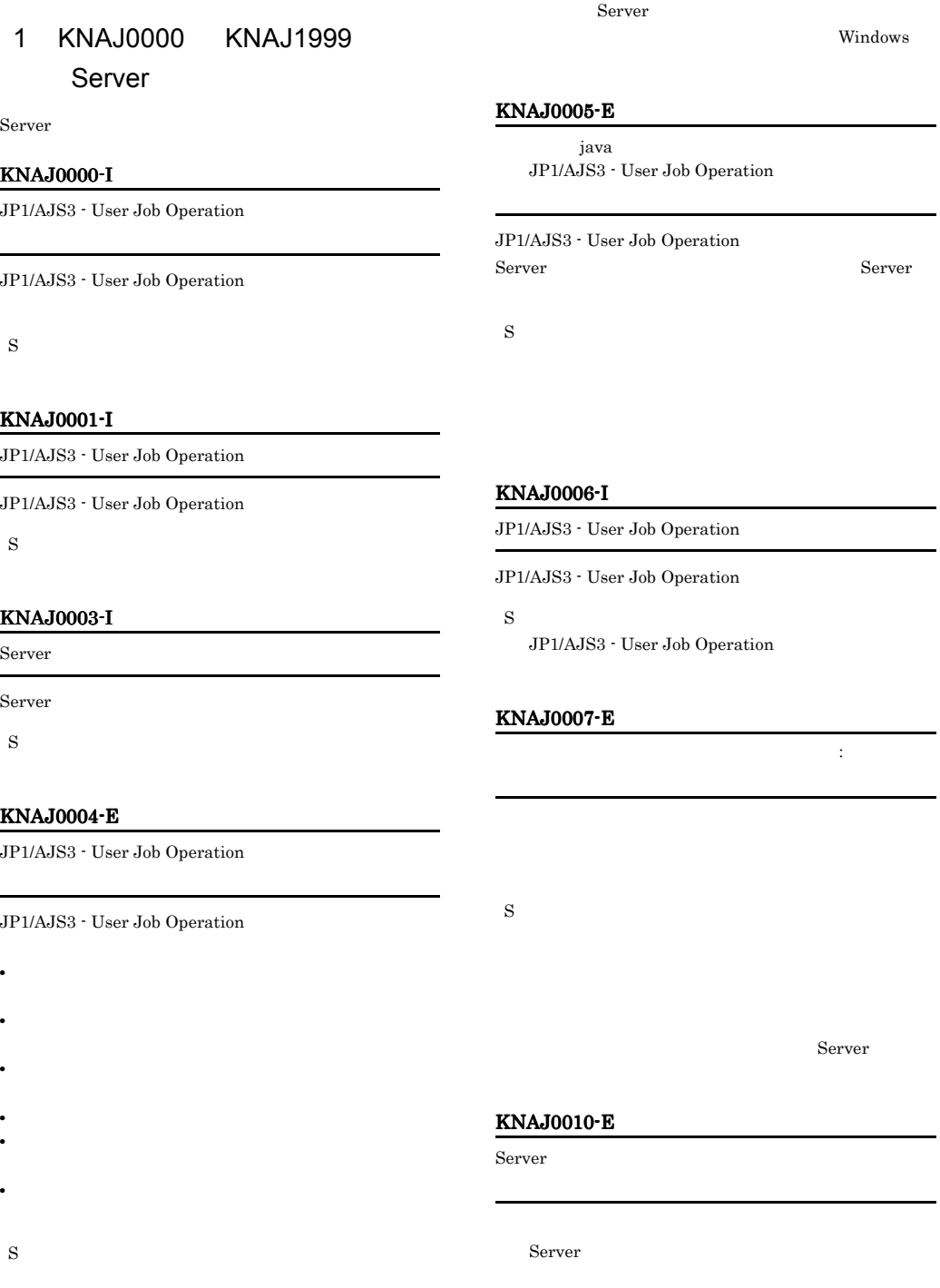

S S Server

## KNAJ0012-E

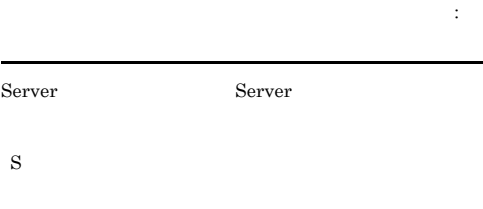

Server

#### KNAJ0013-E

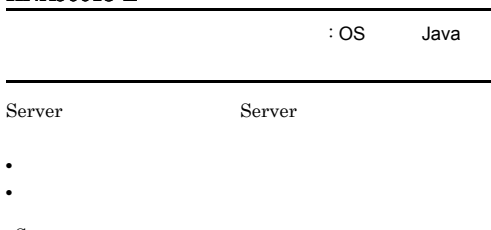

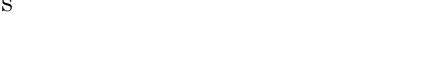

## KNAJ0014-E

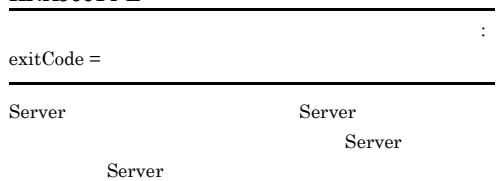

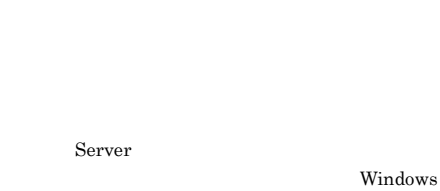

## KNAJ0016-E

Server

## KNAJ0017-I

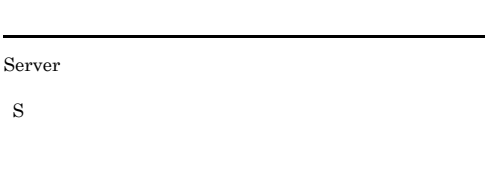

## KNAJ0018-E

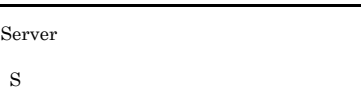

Server

## KNAJ0100-E

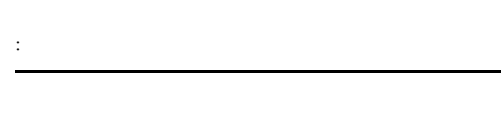

S

## KNAJ0101-E

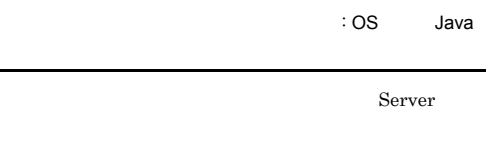

S

Server

S

309

## KNAJ0102-E

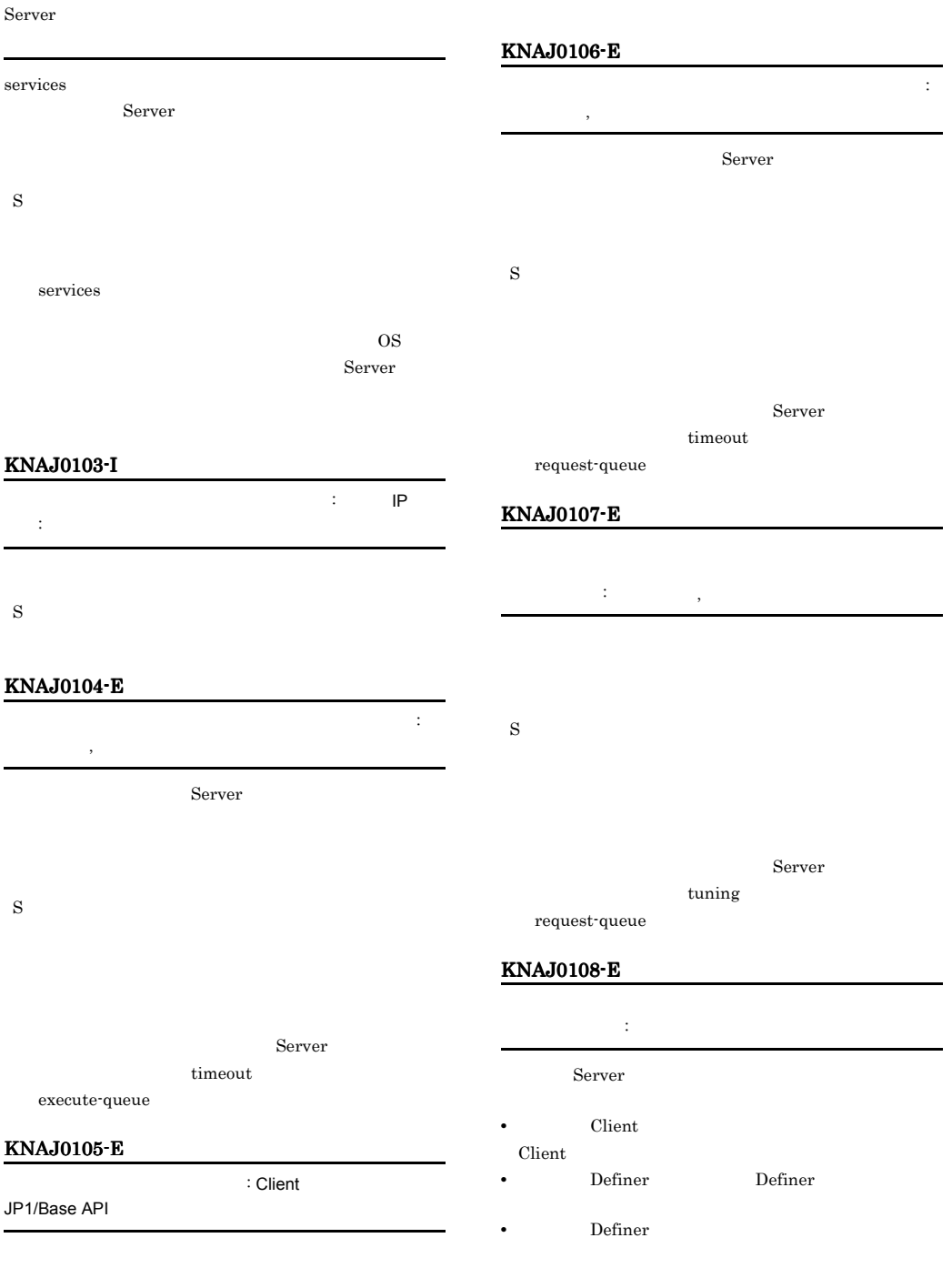

S

## KNAJ0109-E Definer Client ユーザーから、ログイン要求が送信されました。 : ユー Definer Client S Definer Client

## KNAJ0110-E

#### : JP1/Base API

Definer JP1/Base S

## KNAJ0111-I

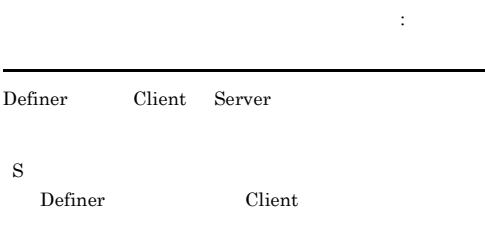

Server tuning keepalive-interval timeout keepalive

#### KNAJ0112-E

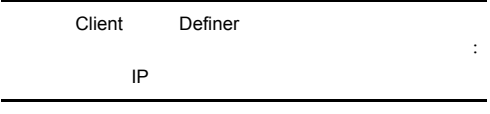

Server

## • Client Server • Definer Server • **Server** Server Server  $IP$ Client Definer • Client

- Client Server Client Client • Definer
- Definer Server Definer
- **•**  $\mathbf{r} = \mathbf{r} \times \mathbf{r}$ Server

## KNAJ0113-E

S

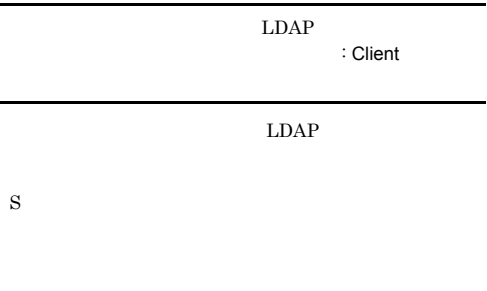

LDAP Definer

#### KNAJ0200-E

S

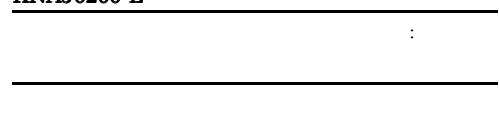

Server ¥conf¥instances.xml

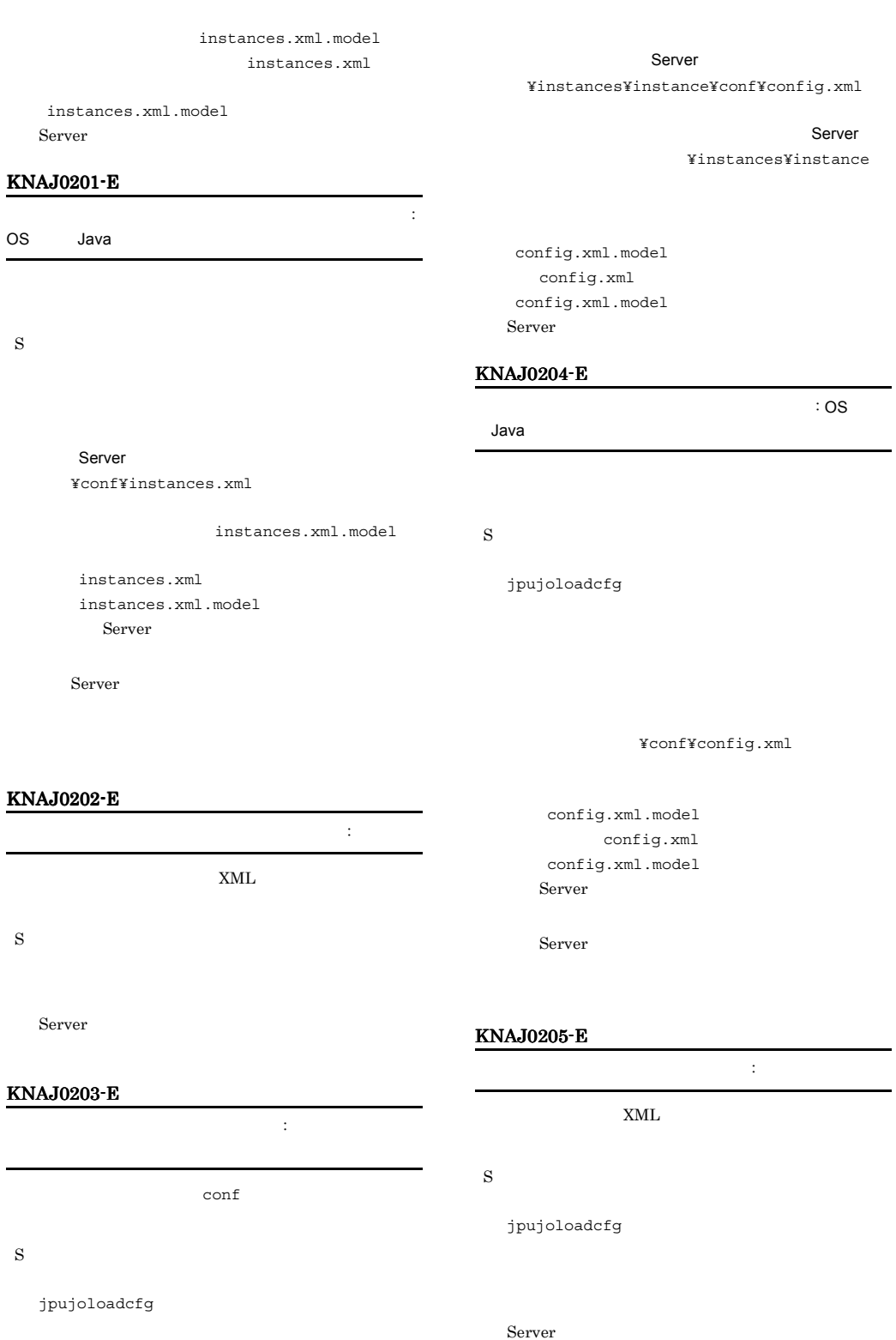

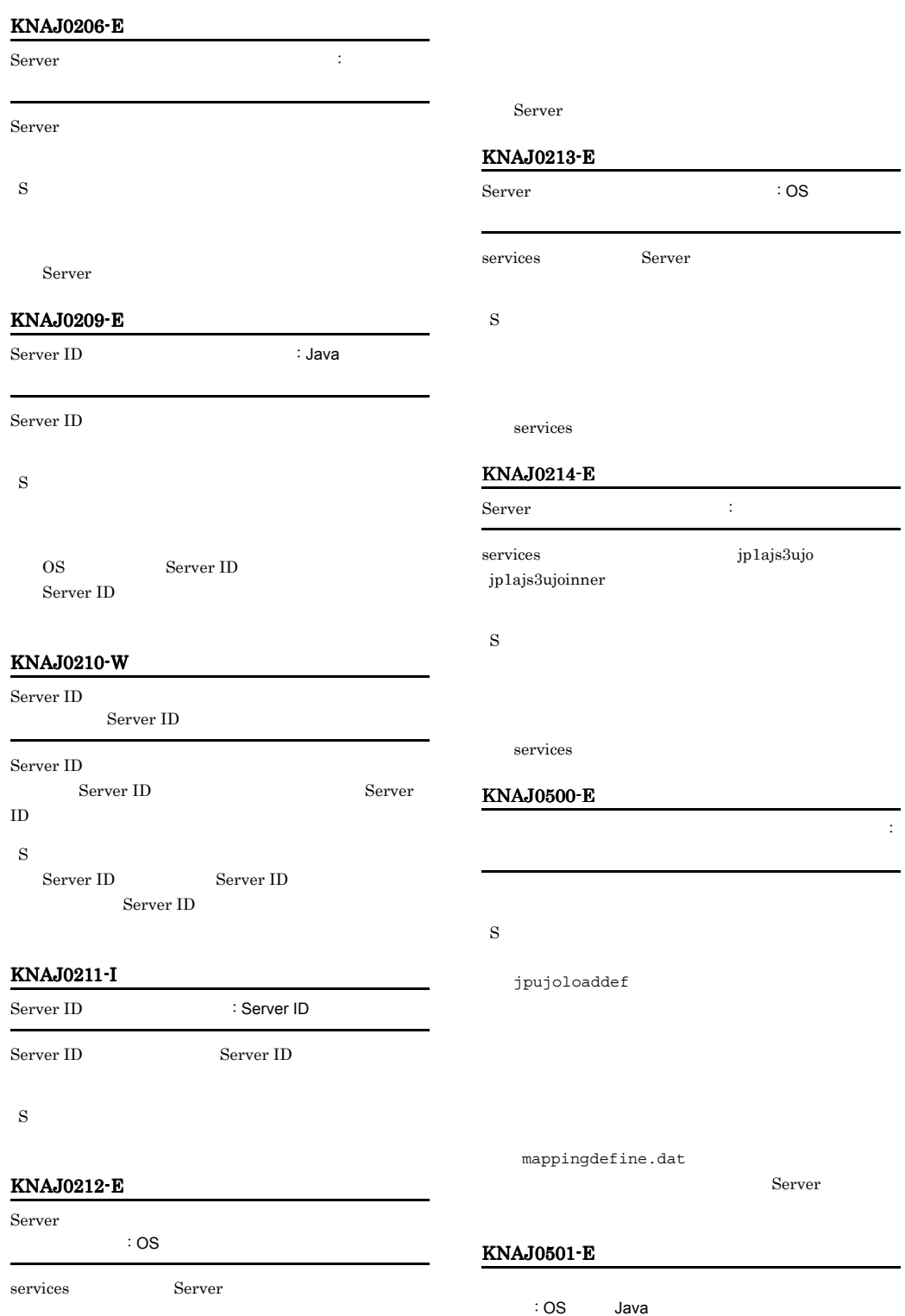

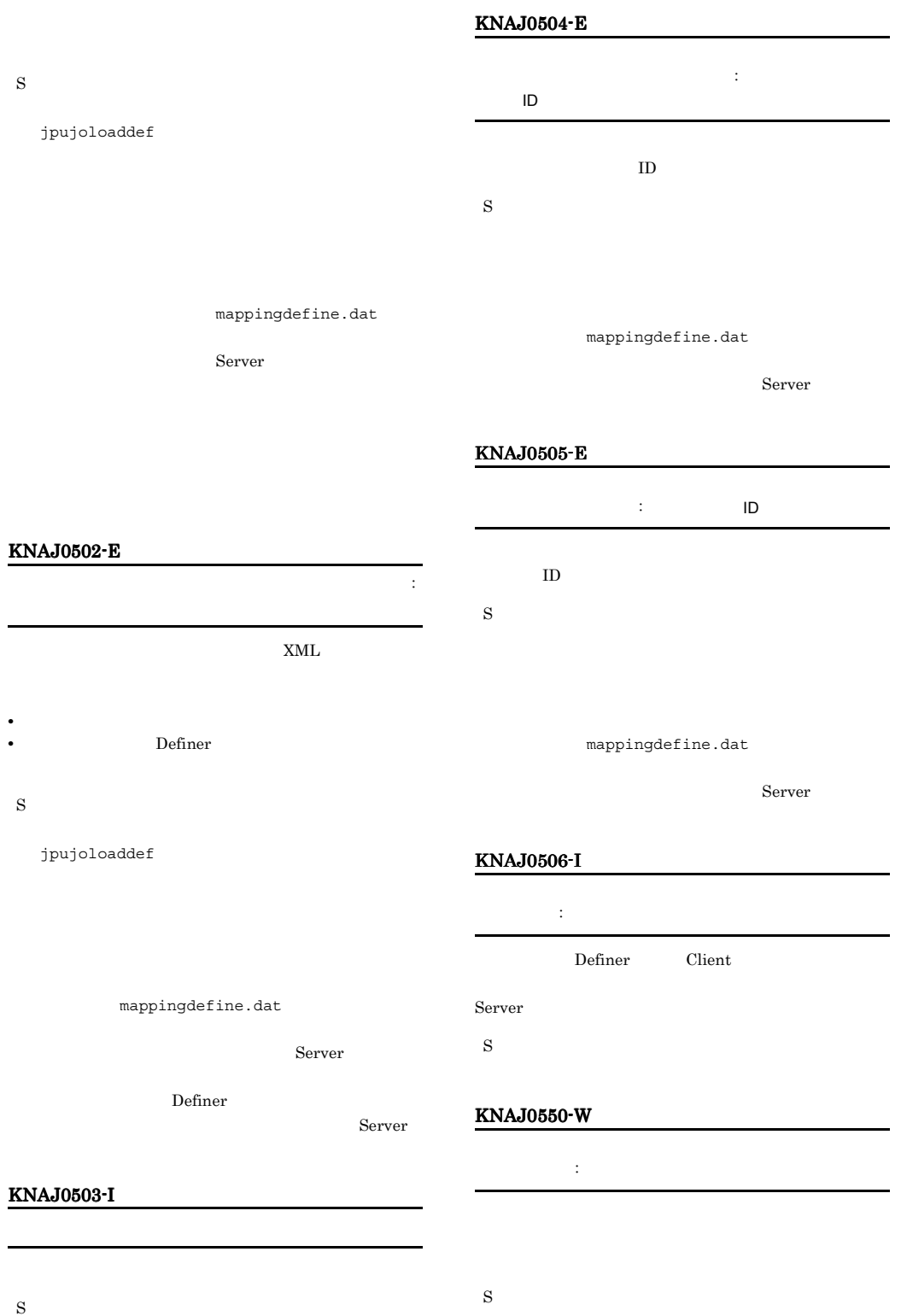

## OS  $\overline{\phantom{a}}$ KNAJ0551-W ことに きょうしょう にっぽん にっぽん S OS 2009 POS KNAJ0600-E JP1/Base : OS, Java JP1/Base API JP1/Base S  $JP1/B$ ase Server  $% \left( \mathcal{L}_{\mathcal{A}}\right)$ KNAJ0601-E  $\rm JP1/Base$ …<br>
, JP1/Base API Server S Definer  ${\tt Server}$ KNAJ0602-E  $JP1/B$ ase : 、JP1/Base API  $JP1/B$ ase S Definer KNAJ0603-I JP1/Base  $JP1/B$ ase S KNAJ0605-E  $JP1/B$ ase : JP1/Base API  $JP1/B$ ase S Server  ${\tt jplbase} \hspace{2.5cm} {\tt evtsrv}$ KNAJ0606-E  $JP1/B$ ase : JP1/Base API  $JP1/B$ ase S Server jp1base evtsrv

jp1base evtsrv

## KNAJ0607-I KNAJ0704-E

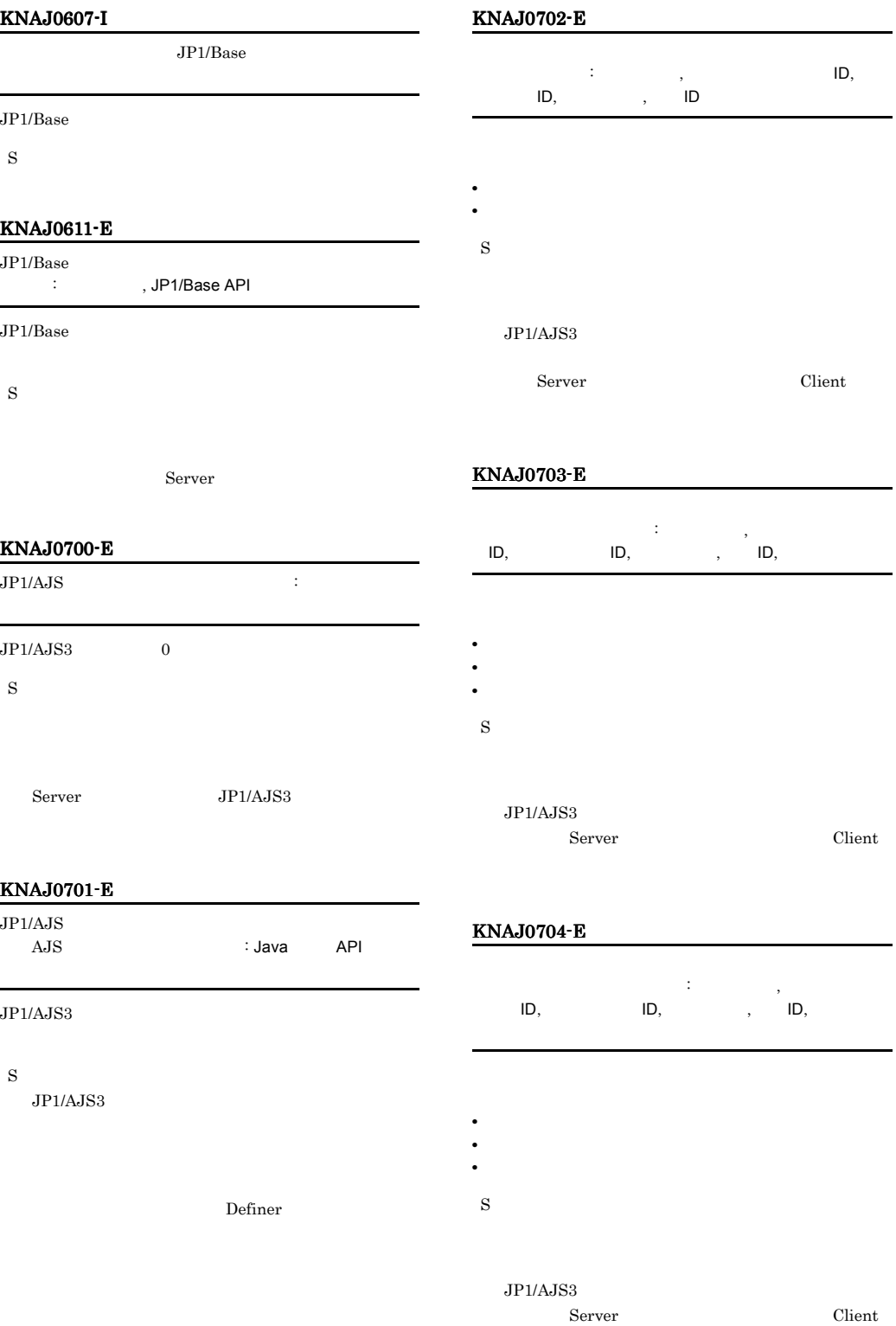

## KNAJ0705-E KNAJ0705-E KNAJ0711-E KNAJ0711-E

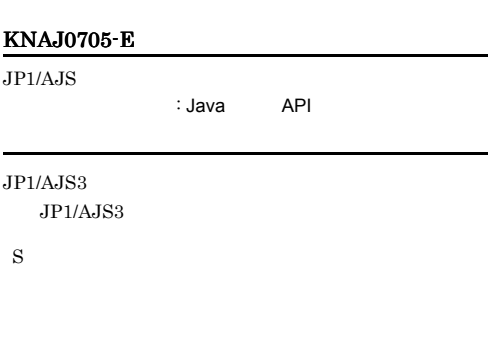

Definer

## KNAJ0708-I

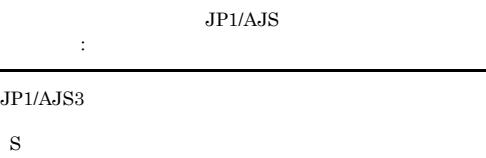

## KNAJ0709-E

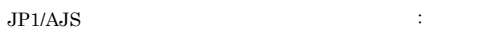

## $JP1/AJS3$

S

## KNAJ0706-E

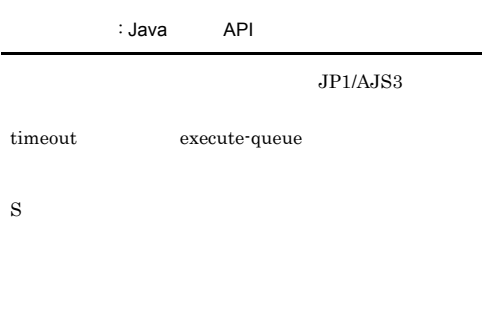

Definer

## KNAJ0707-E

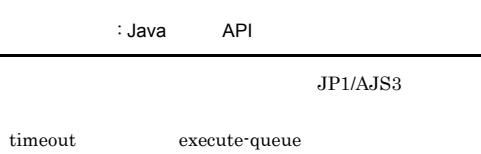

S

÷

Definer

## KNAJ0710-E

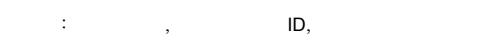

S

 $JP1/AJS3$ 

## KNAJ0711-E

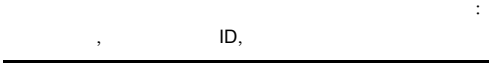

S

Definer

317

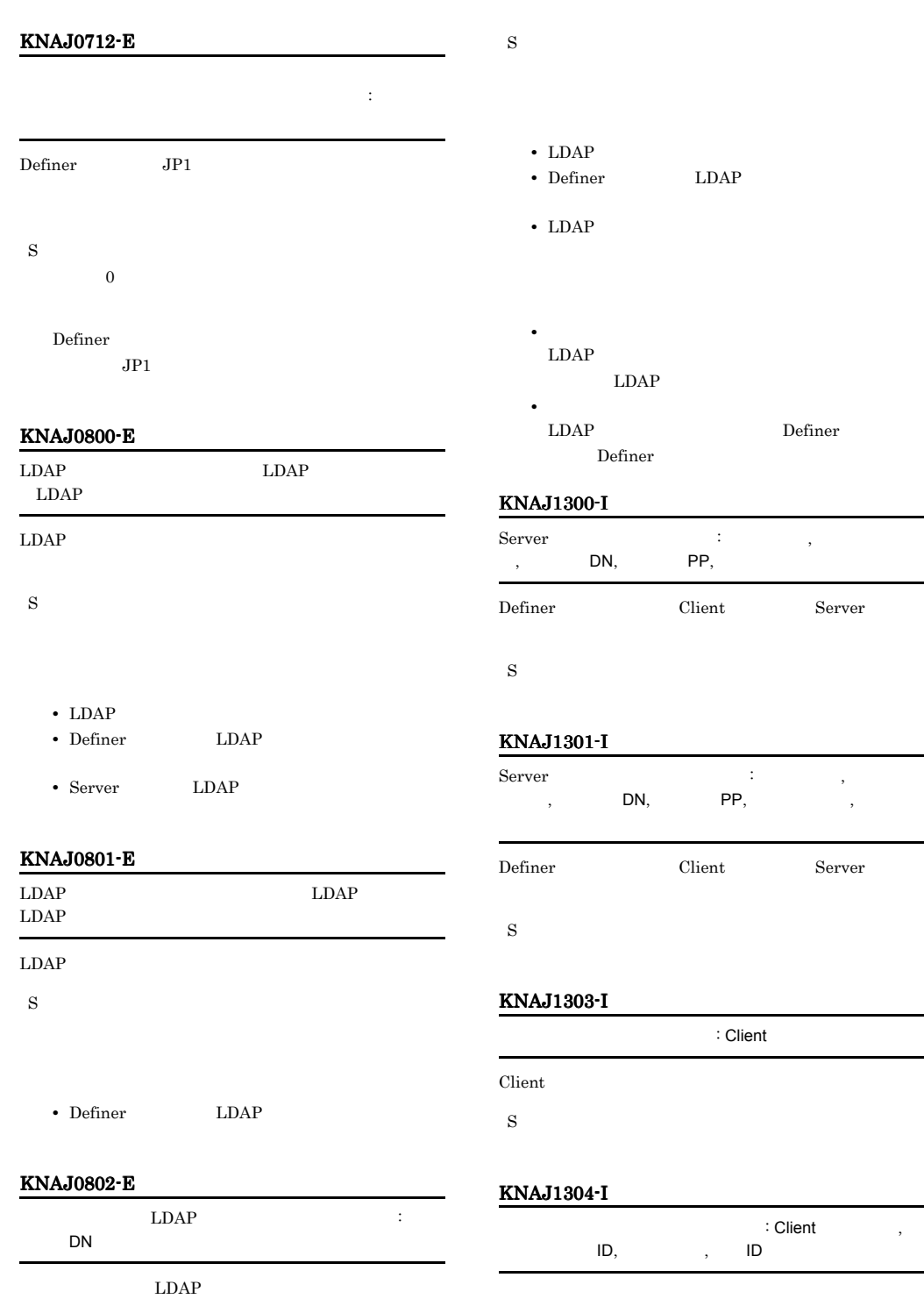

S

 $LDAP$  $LDAP$ 

## KNAJ1305-I

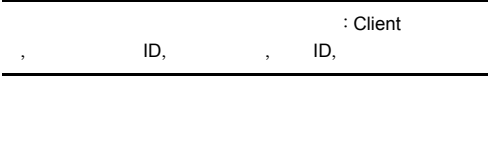

S

## KNAJ1306-I

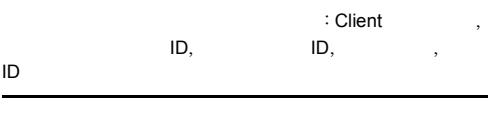

S

## KNAJ1307-I

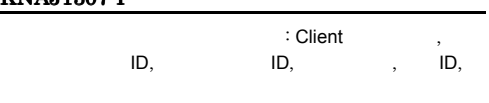

S

## KNAJ1308-I

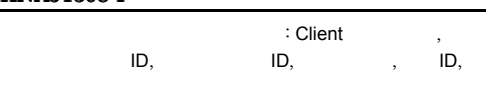

## S

## KNAJ1309-I

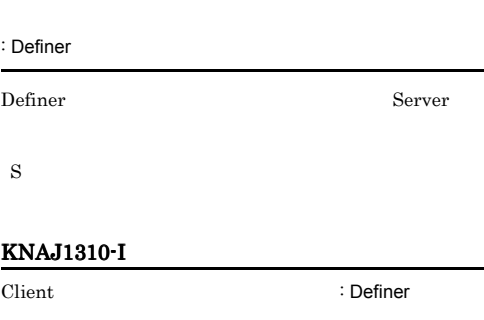

Client Server

S

## KNAJ1311-I

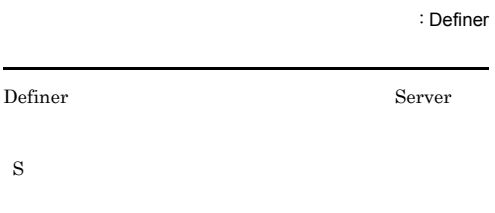

## KNAJ1312-I

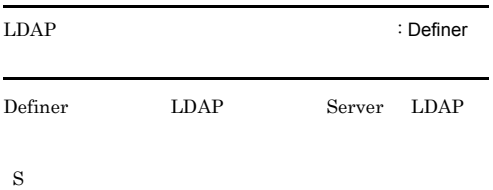

## KNAJ1313-I

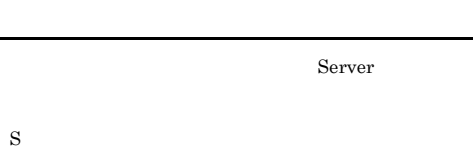

## KNAJ1314-I

S

## KNAJ1315-E

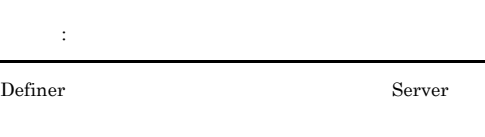

S

OS  $\overline{\phantom{a}}$ 

## • LDAP

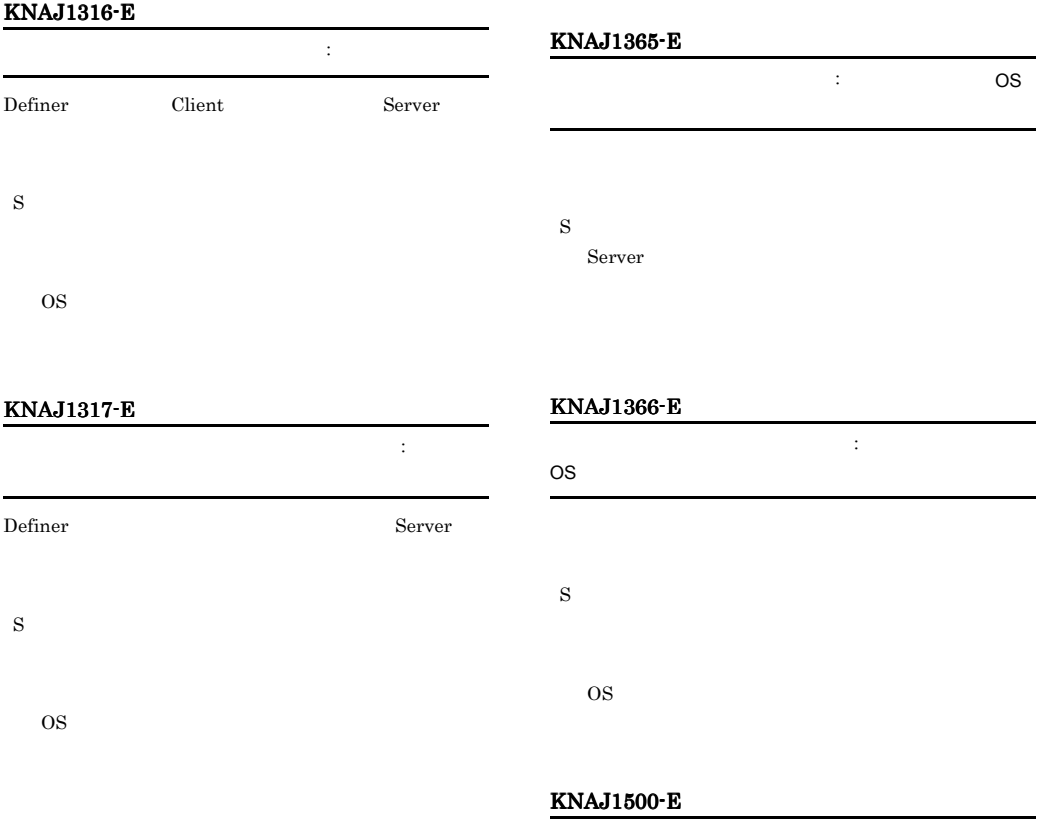

## KNAJ1318-E

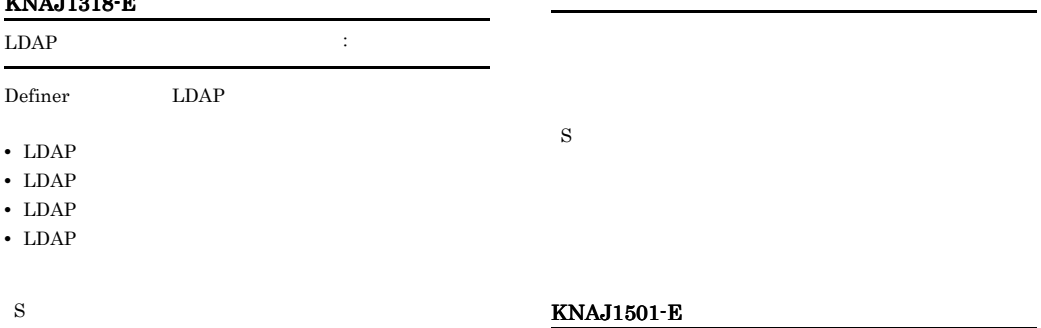

## S

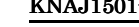

ジョブネットの中止が許可されていません。 : ユニット名

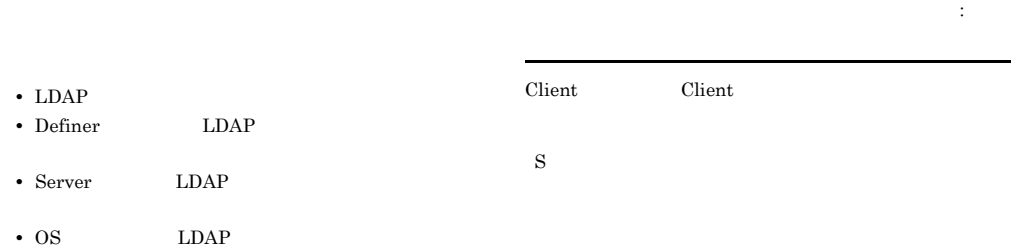

## KNAJ1502-E

ジョブネットの実行が許可されていません。 : 実行できな

S

## KNAJ1503-E

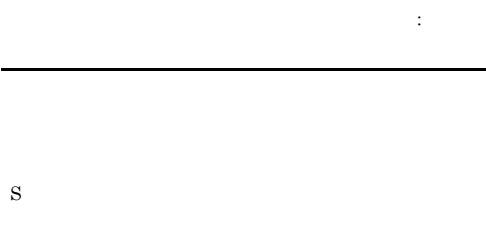

## KNAJ1506-I

 $\vdots$  ,  $\qquad \qquad$  ID,  $ID,$   $ID,$   $ID,$   $,$ ,  $\overline{\phantom{a}}$ S

## KNAJ1507-I

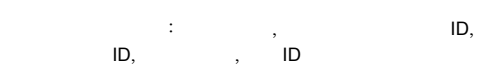

## S

## KNAJ1508-E

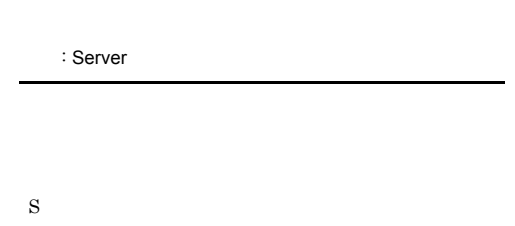

Server

## KNAJ1509-E

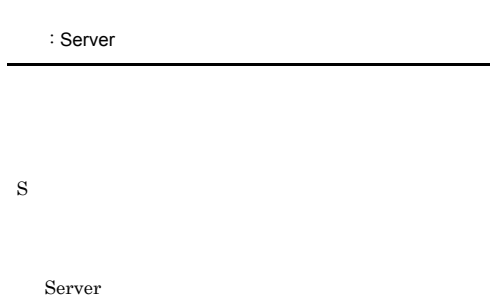

## KNAJ1504-E

ます。: 予約日時 Client Server

S

Client Server

## KNAJ1505-E

 $\mathbf{F}(\mathbf{r}) = \mathbf{r} \mathbf{r} \mathbf{r} + \mathbf{r} \mathbf{r} \mathbf{r}$ Client Server  $\mathbf 1$ S

## Client Server

321

## KNAJ1510-I KNAJ1905-E

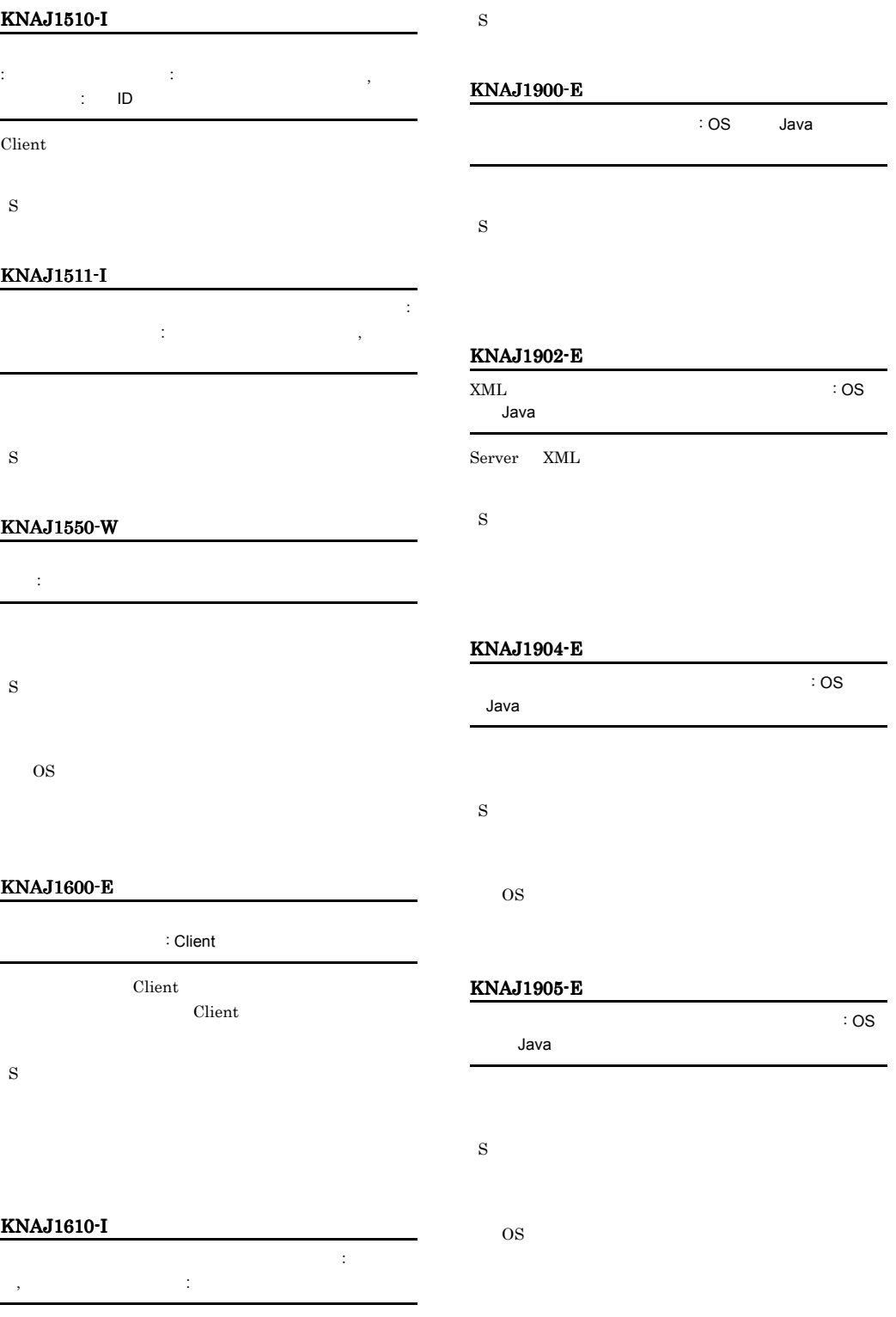

## KNAJ1906-E

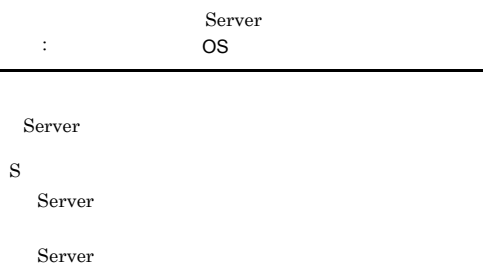

## KNAJ1910-E ログ出力の設定変更に失敗しました。 : ライブラリまたは OS S Server

## KNAJ1907-E

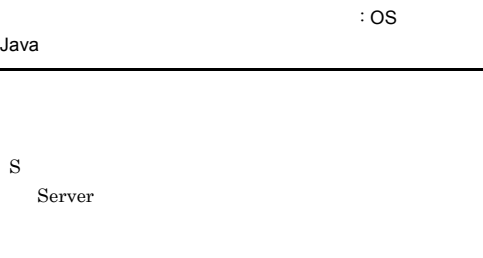

## KNAJ1911-E

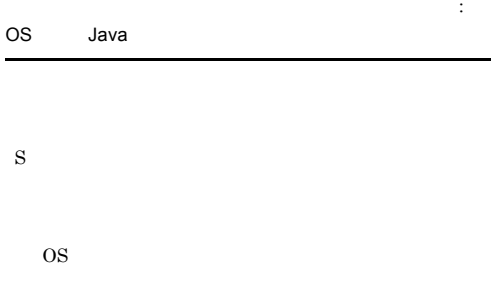

## KNAJ1908-E

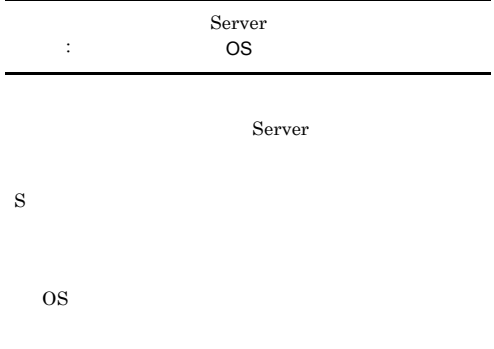

## KNAJ1909-E

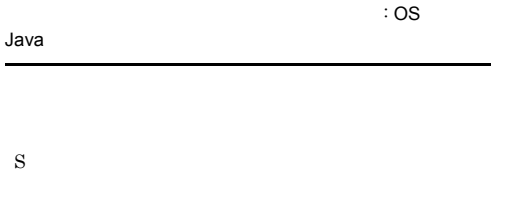

## OS 200

KNAJ1912-W - - 一時ファイルのパイルのパイルのパイルのパイルのパイルのパイル Server

S

## KNAJ1913-E

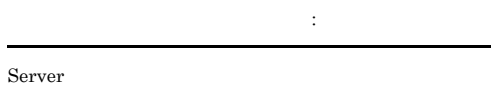

## $KNAJ1914-E$   $KNAJ1953-E$

## KNAJ1914-E

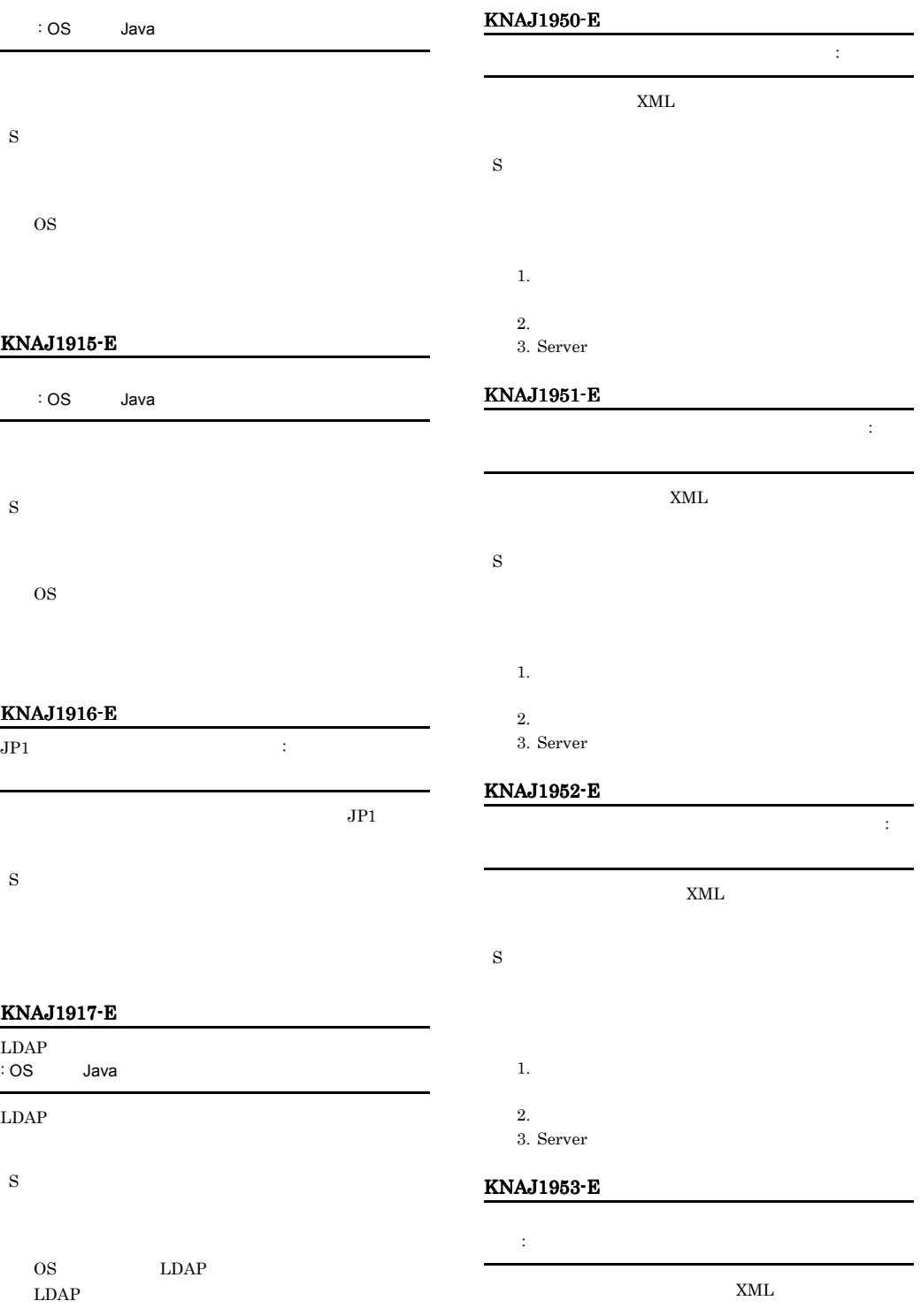

# S 1.  $\blacksquare$

 $2.$ 3. Server

## KNAJ1954-E

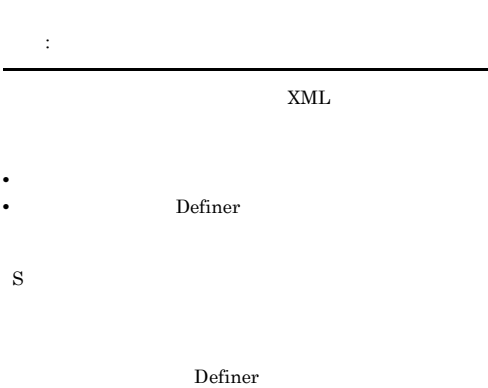

Server

Server

1.  $\blacksquare$  $2.$ 3. Server

## KNAJ1955-E

LDAP : 詳細情報

 $\begin{minipage}{0.9\linewidth} \textbf{LDAP} \end{minipage} \begin{minipage}{0.9\linewidth} \textbf{XML} \end{minipage} \begin{minipage}{0.9\linewidth} \textbf{XML} \end{minipage} \begin{minipage}{0.9\linewidth} \textbf{XML} \end{minipage} \begin{minipage}{0.9\linewidth} \textbf{XML} \end{minipage} \begin{minipage}{0.9\linewidth} \textbf{XML} \end{minipage} \begin{minipage}{0.9\linewidth} \textbf{XML} \end{minipage} \begin{minipage}{0.9\linewidth} \textbf{XML} \end{minipage} \begin{minipage}{0.9$ 

- **•**  $\mathbf{P} = \{ \mathbf{P}_1, \mathbf{P}_2, \ldots, \mathbf{P}_K \}$ • **•** Definer **LDAP**
- S

Definer LDAP

1. LDAP

2. LDAP

3. Server

## KNAJ1960-E

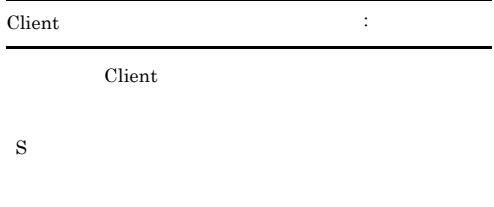

## KNAJ1990-E

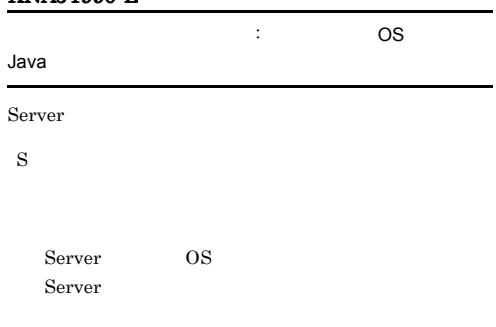

## KNAJ1999-E

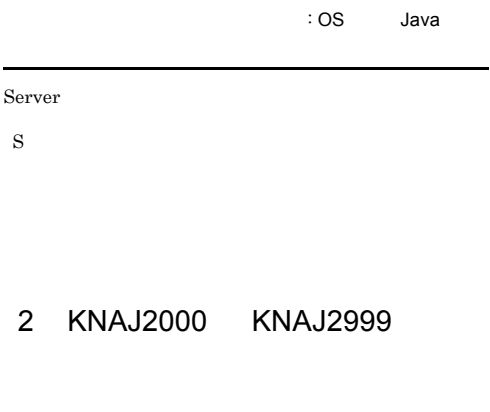

## KNAJ2031-I

S

## KNAJ2502-W

 $($ されているため、処理をスキップします。: エラーが発生

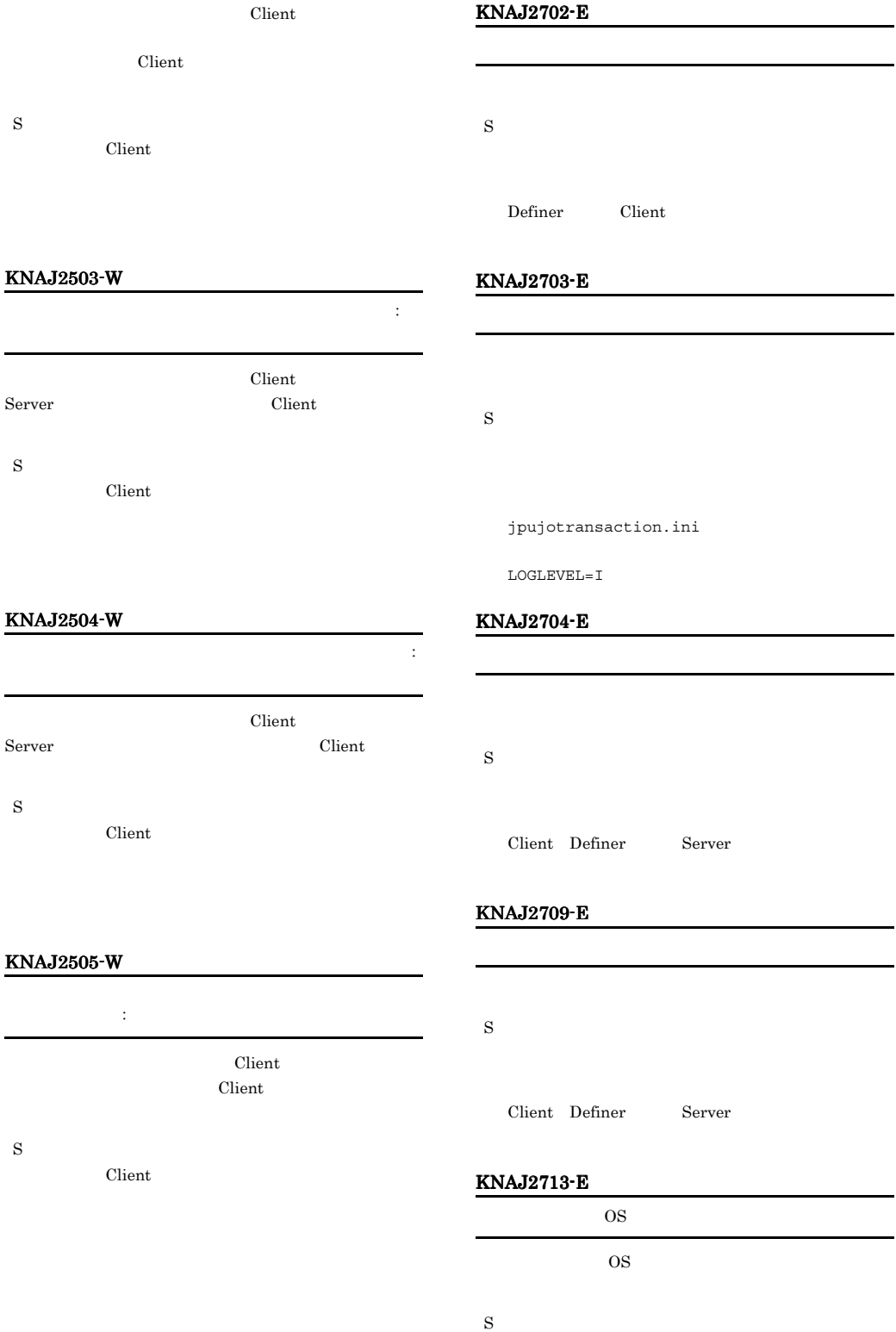

## KNAJ2715-E KNAJ2715-E KNAJ2726-E KNAJ2726-E

## $\cos$ ¥Users¥OS ¥AppData¥Local¥Temp Windows Server 2003 Windows Server 2003 x64 Windows XP Professional システムドライブ ¥Document and Setting¥OS ¥Local Settings¥Temp

## KNAJ2718-E

S

## KNAJ2716-E

KNAJ2715-E

S

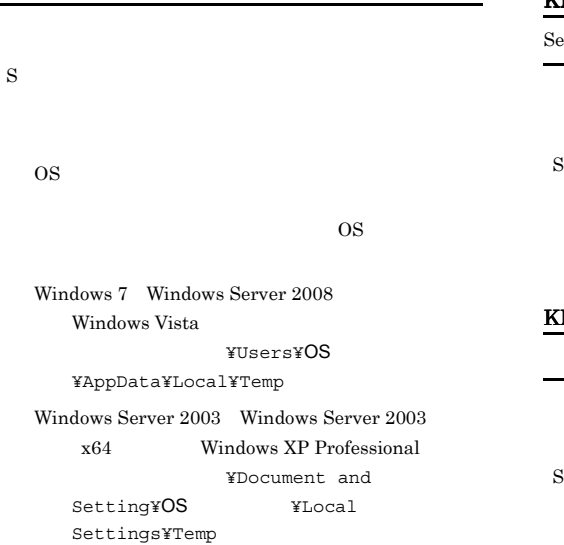

## KNAJ2722-E

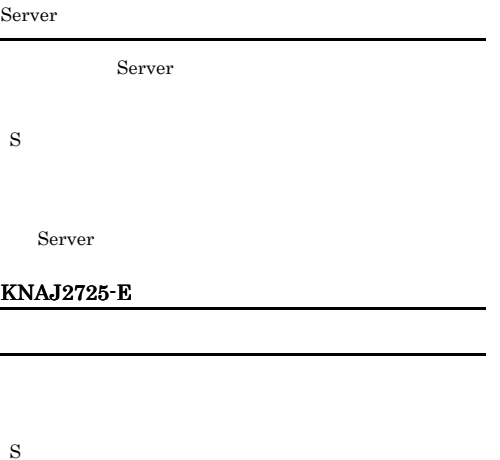

## KNAJ2717-E

S OS 200  $\cos$ Windows 7 Windows Server 2008

Windows Vista

#### KNAJ2726-E

S

Server

¥conf¥instances.xml

instances.xml.model instances.xml

## 327

## KNAJ2727-E KNAJ2727-E KNAJ2741-E KNAJ2741-E

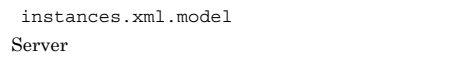

## KNAJ2727-E

S

## KNAJ2732-E

S

KNAJ2731-E

 $\mathbf{1}_{\mathcal{A}}$ 

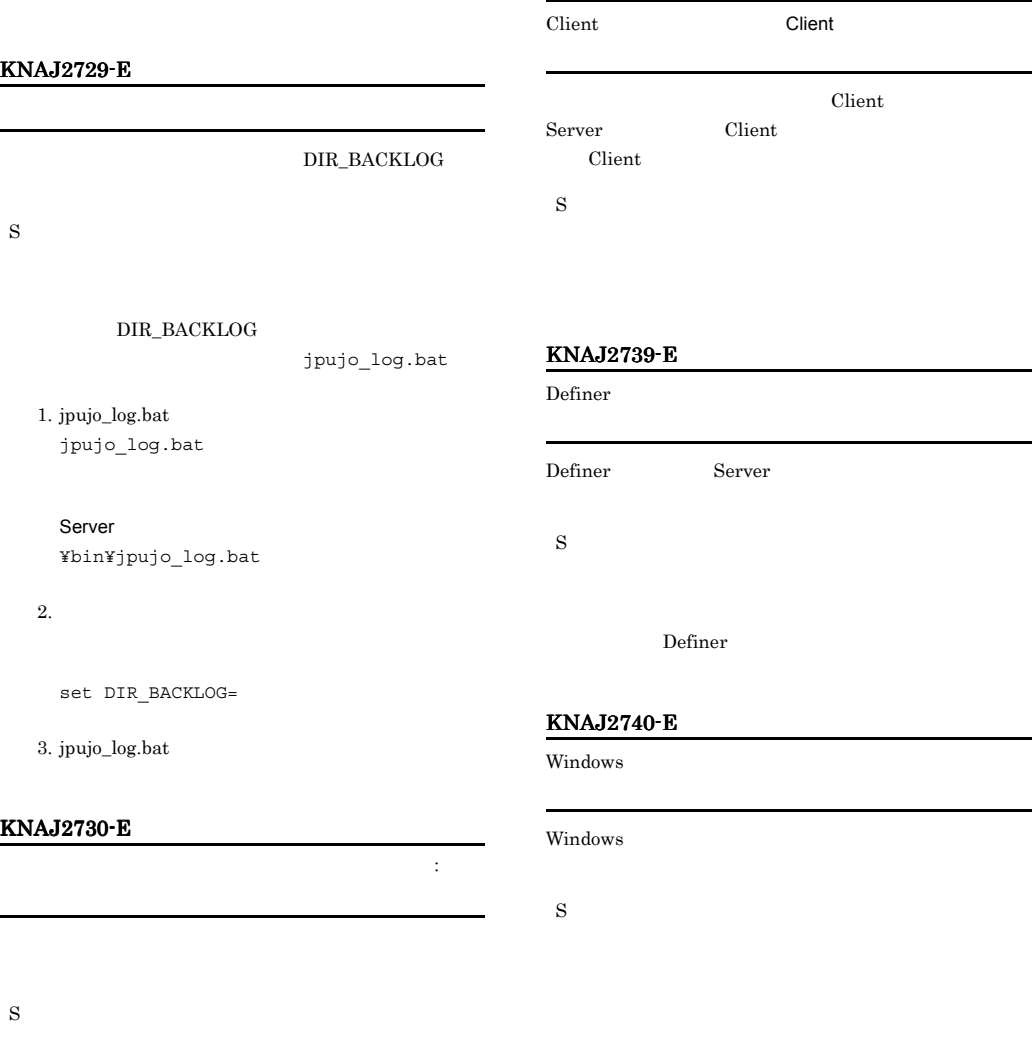

OS  $\overline{\phantom{a}}$ 

## KNAJ2741-E

Windows

#### Windows

S

## KNAJ2746-E

Windows

Windows

S

S

## KNAJ2742-E

## ${\tt hosts}$

 $hosts$ 

S

## KNAJ2747-E

## KNAJ2743-E

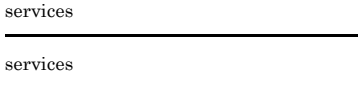

S

## KNAJ2744-E

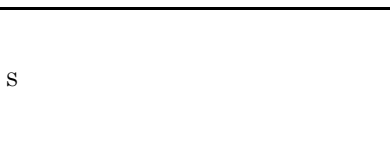

## KNAJ2745-E

S

## KNAJ2748-E

Server

 $Server$ 

S

Server

## KNAJ2749-E

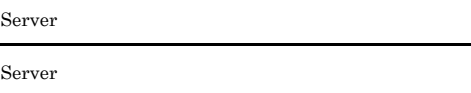

S

Server

OS Server

Server

## KNAJ2750-E

Server

 $Server$ 

S

 ${\rm Server}$ 

## KNAJ2751-E

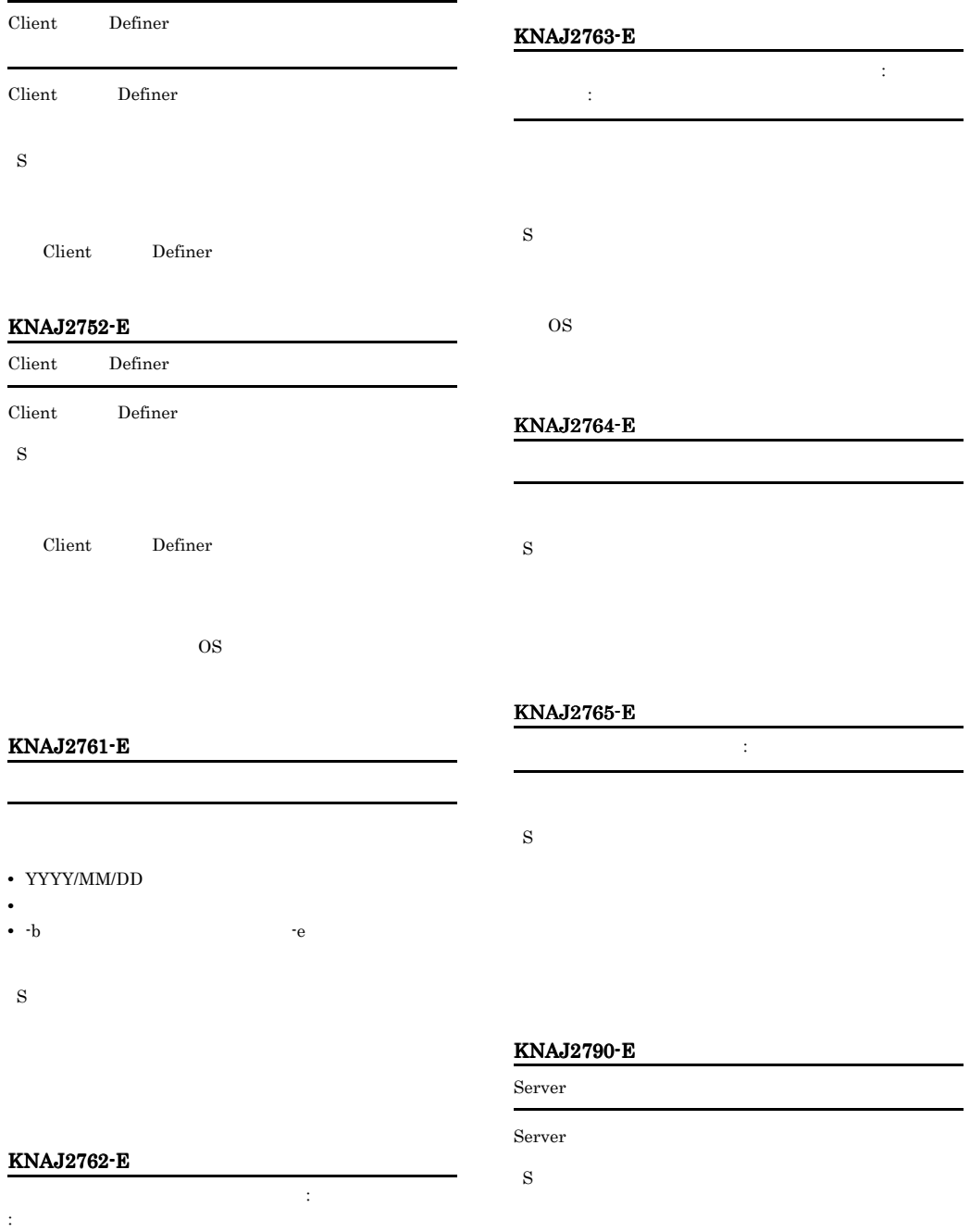

Server

## KNAJ2799-E Server Server S Server KNAJ2990-E  $\mathcal{L} : \mathbb{C}$  S ava S KNAJ2999-E  $\mathcal{T} \colon \mathsf{OS} \longrightarrow \mathsf{Java}$ S 3 KNAJ4000 KNAJ4999 Definer Definer KNAJ4100-E S KNAJ4102-E Definer Definer S Definer KNAJ4103-E Server Definer Server • Definer Server S Definer Server Definer KNAJ4105-E S

Server • **•**  $\mathbf{r} = \mathbf{r} \times \mathbf{r}$ **Server** • **•**  $\mathbf{r} = \mathbf{r} \times \mathbf{r} \times \mathbf{r}$ • **•**  $\mathbb{R}$ Definer **•** 接続先ホストとの間にファイアウォールがある場合,通

• **•**  $\mathbf{r} = \mathbf{r} \times \mathbf{r}$ 

## KNAJ4110-E

Server

Server

## KNAJ4120-E KNAJ4120-E KNAJ4126-E KNAJ4126-E

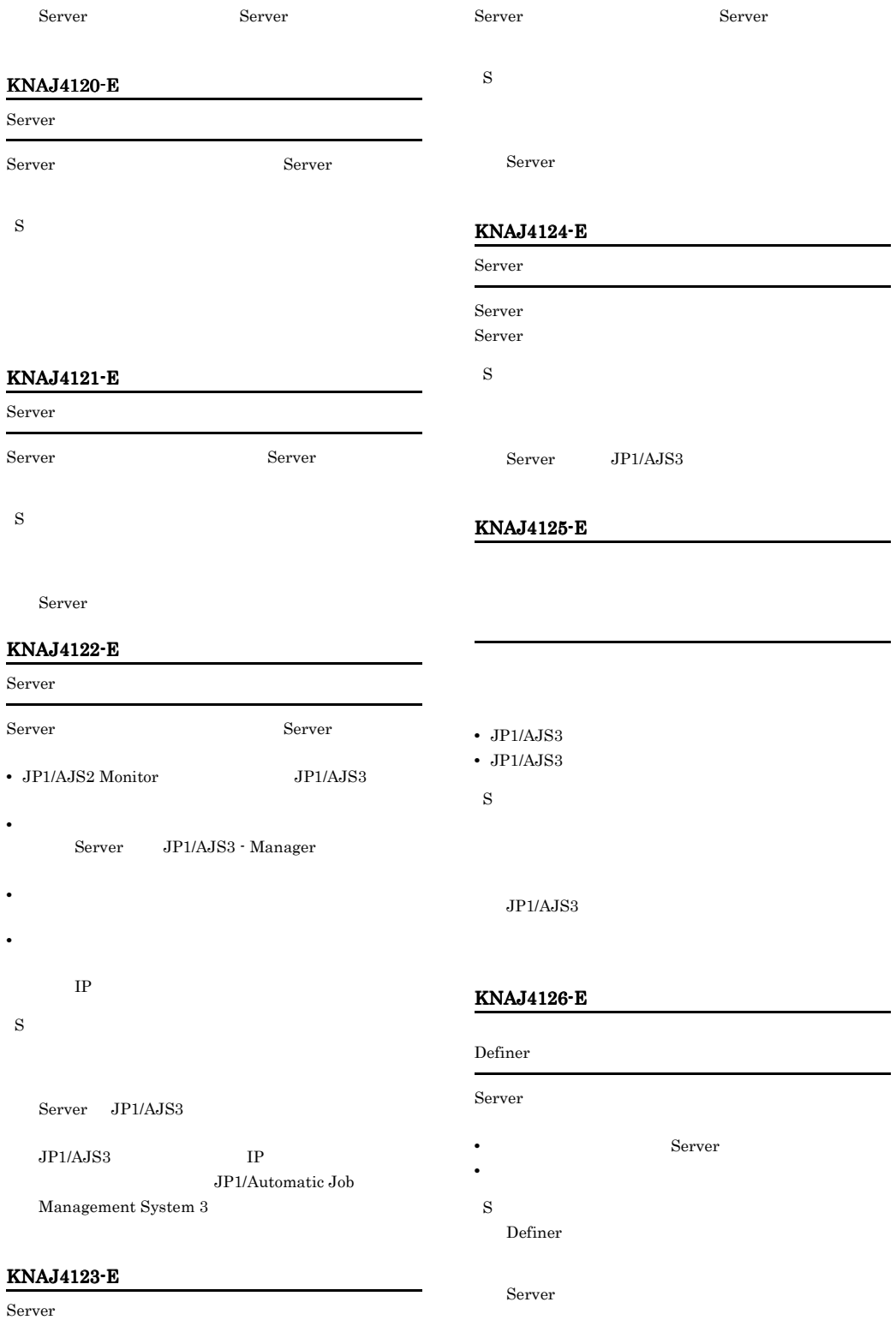

• **•** <u>• Jacob American State American State American State American State American State American State American State American State American State American State American State American State American State American Sta</u>

## KNAJ4127-E

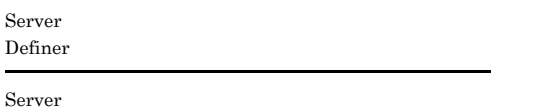

- Server
- **•**  $\mathbf{P} = \mathbf{P} \times \mathbf{P}$ S

Definer

Server

#### KNAJ4128-E

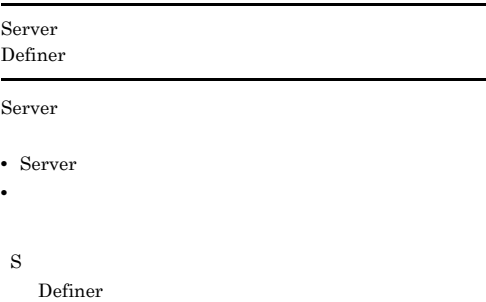

Server

## KNAJ4130-E

Server

Server

S

Server

## KNAJ4150-E

Definer

## Server

• Server

Definer

Definer

Definer Definer  $% \mathbb{R} \rightarrow \mathbb{R}$ 

Server

## KNAJ4151-E

Server

S

Definer

## Server

- Server • **•** <u>• Jacob American State American State American State American State American State American State American State American State American State American State American State American State American State American Sta</u>
- S

Definer

Definer

Definer

Definer

Server

## KNAJ4152-E

Server Definer

 $\operatorname{Server}$ 

- Server
- **•** タイムアウト時間の設定値が短いため,通信エラーを検

S

Definer

Definer

Definer

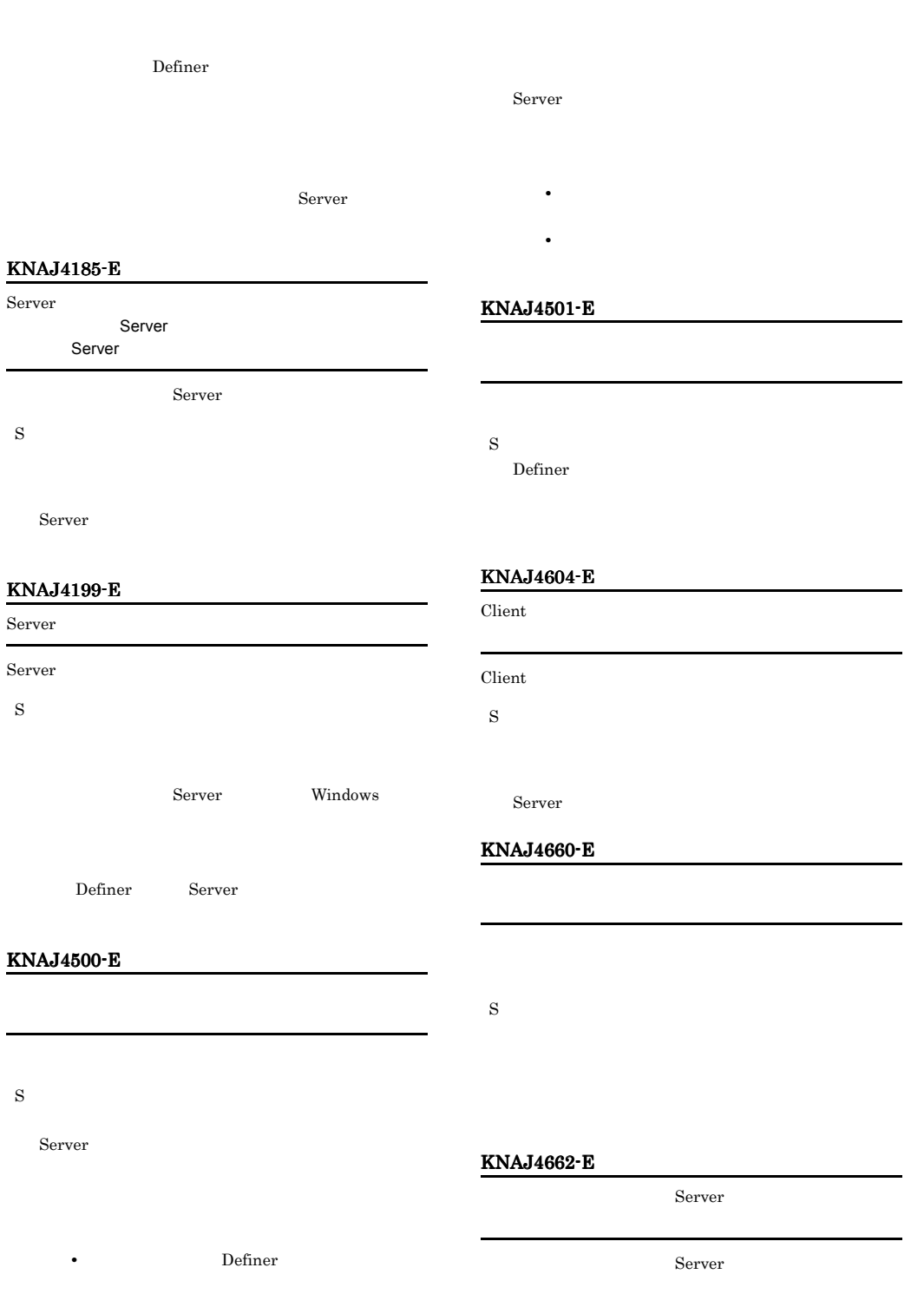

S

Server Definer

• **•** 2007 • 2008 • 2008 • 2008 • 2008 • 2008 • 2008 • 2008 • 2008 • 2008 • 2008 • 2008 • 2008 • 2008 • 2008 • 2008 • 2008 • 2008 • 2008 • 2008 • 2008 • 2008 • 2008 • 2008 • 2008 • 2008 • 2008 • 2008 • 2008 • 2008 • 2008 •

#### Server

## KNAJ4670-I

Server Server Server

## KNAJ4671-E

S

S

Server

Server

## KNAJ4700-E

S

## KNAJ4701-E

Client

S Client

Client

## KNAJ4702-E

KNAJ4704-E

S

## KNAJ4705-E

Client

Client

S Client

## KNAJ4708-E

S

max-layer

## KNAJ4709-E

S

## KNAJ4710-E

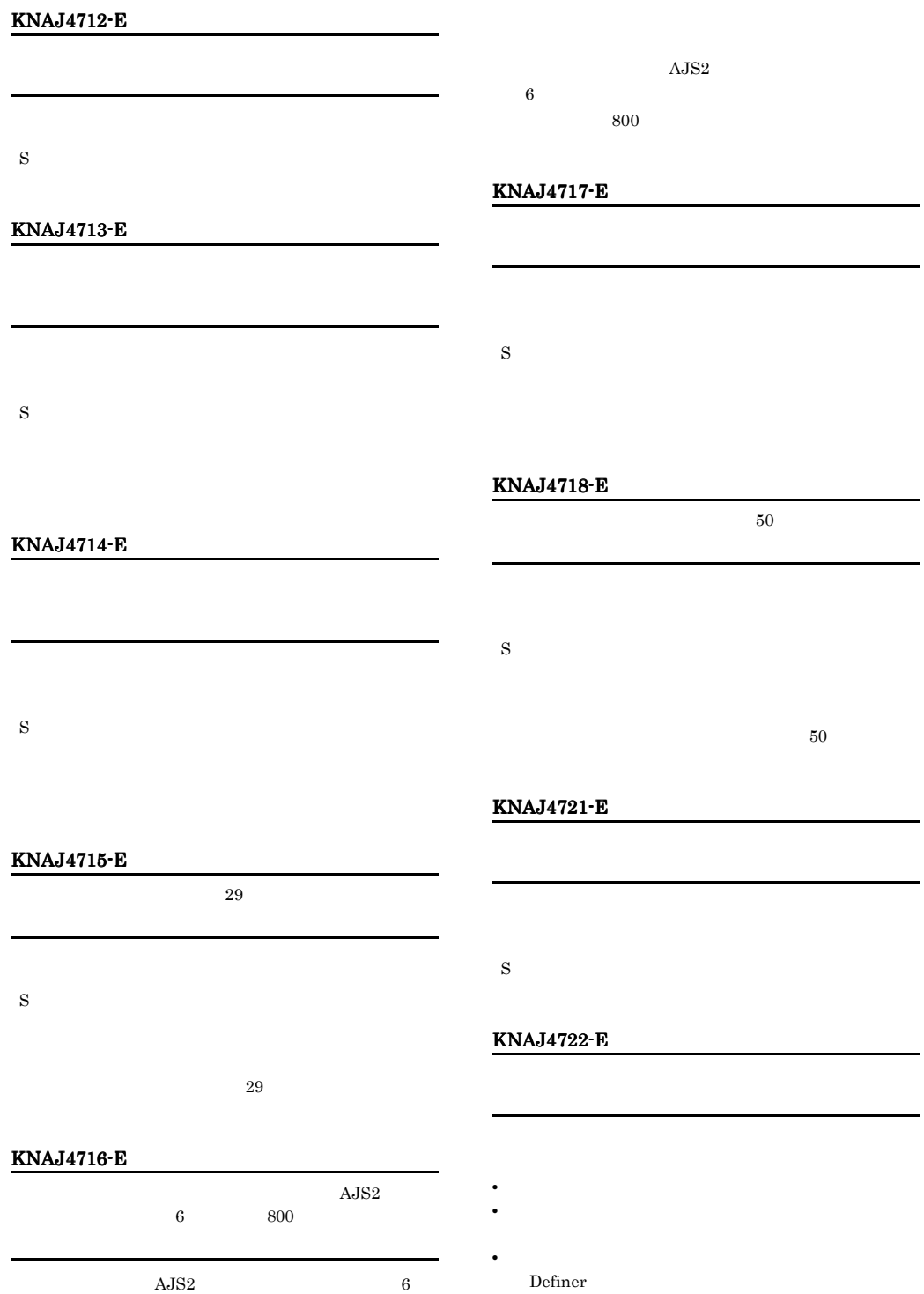

**•** マネージャーホストとの間にファイアウォールがある場

## KNAJ4725-W

S

S

• **•**  $\mathbf{r} = \mathbf{r} \times \mathbf{r}$ 

max-watch

## KNAJ4730-E

S

## KNAJ4740-E

S KNAJ4741-E

S

## KNAJ4742-E

S

## KNAJ4731-E

S

## KNAJ4732-E

KNAJ4760-E

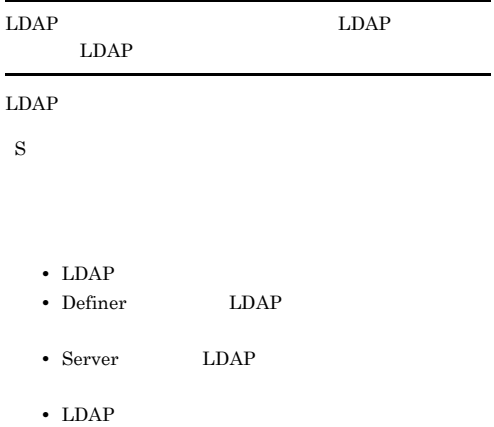

## KNAJ4761-E KNAJ4803-Q

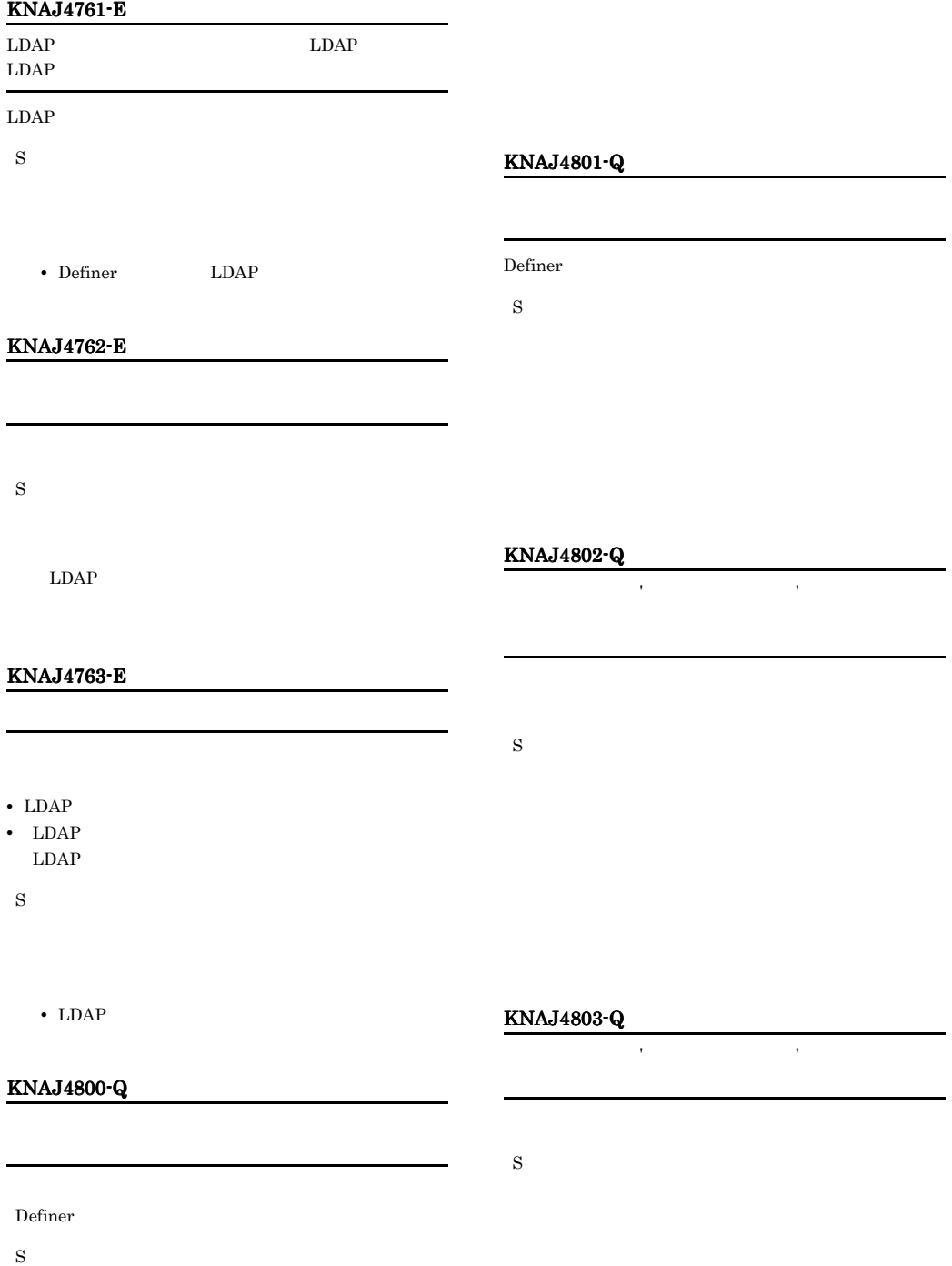
### KNAJ4804-Q KNAJ4810-Q

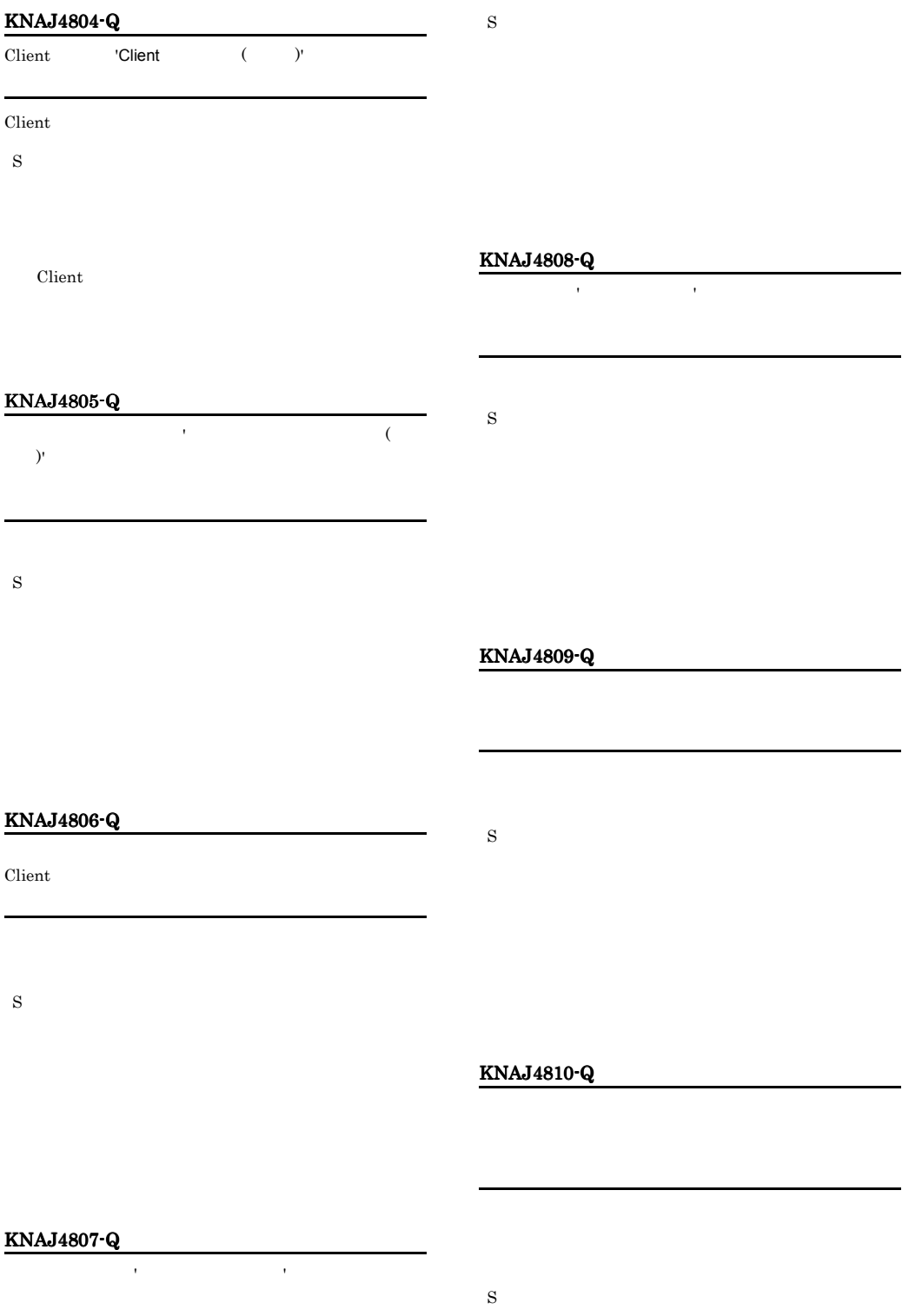

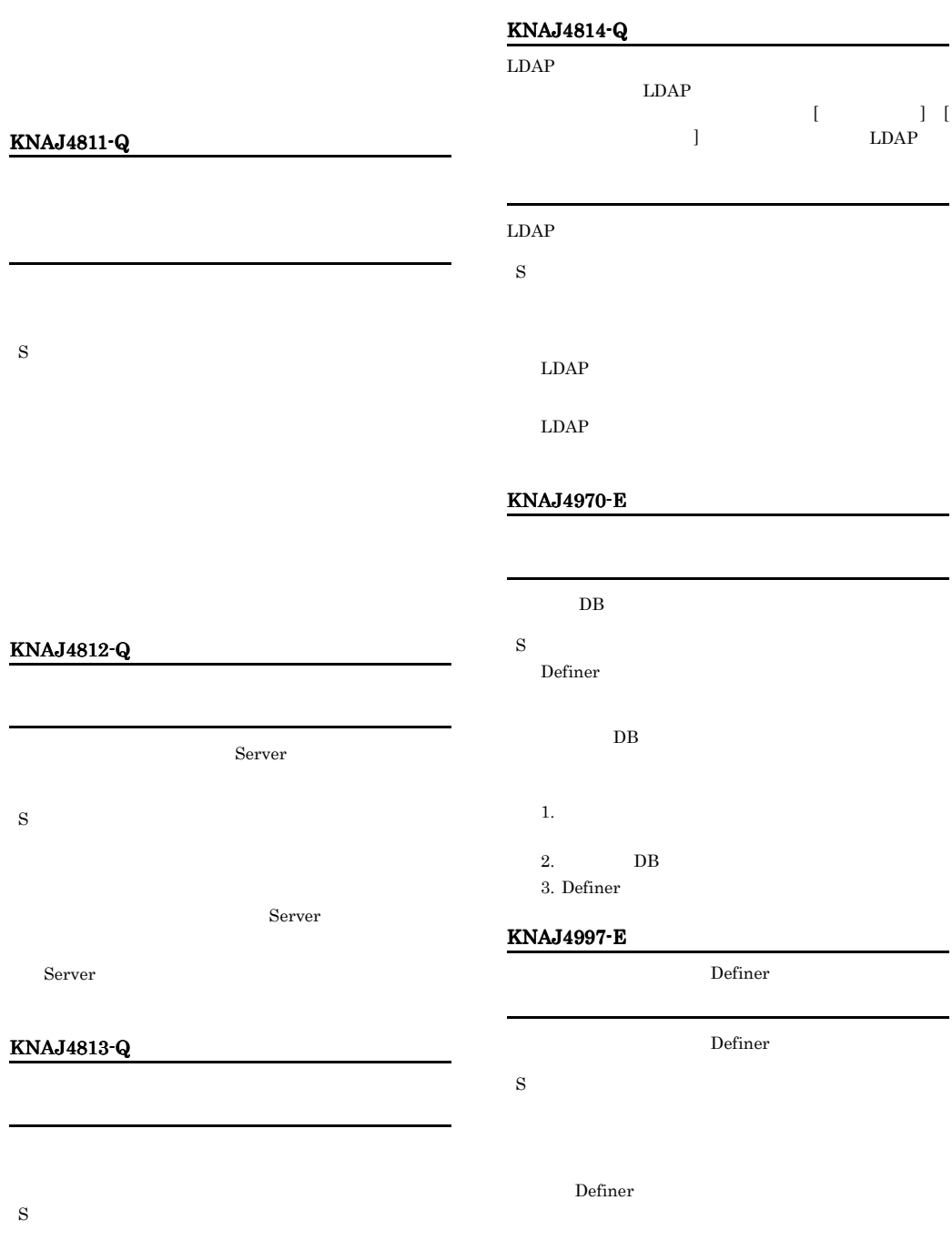

Definer

### KNAJ4998-E

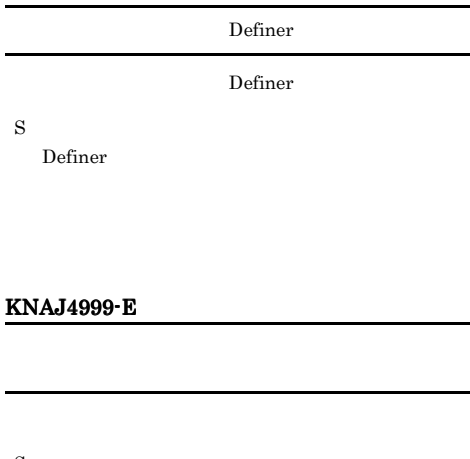

### S

### KNAJ6102-E

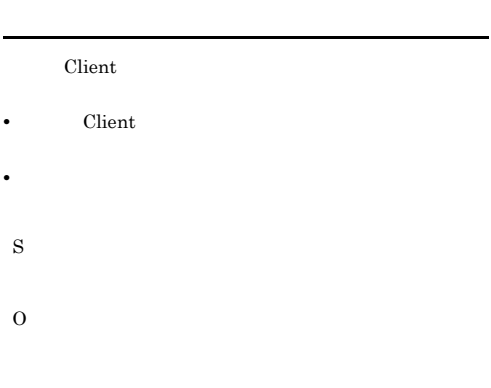

• **• •**  $\mathbf{r} = \mathbf{r} \times \mathbf{r}$ 

### 4 KNAJ6000 KNAJ6999 Client

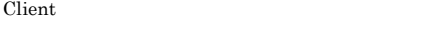

### KNAJ6100-E

### Server Server • **•**  $\mathbf{r} = \mathbf{r} \times \mathbf{r}$ **Server** • **•**  $\mathbb{R}$  $Client$ • **•**  $\mathbf{r} = \mathbf{r} \times \mathbf{r}$ **•** 接続ホスト名の指定に誤りがある。 S

O

#### $JP1/AJS3$

# • **•**  $\mathbf{r} = \mathbf{r} \times \mathbf{r} \times$

- **Server**
- **•**  $\mathbb{R}$
- Client

### KNAJ6103-E

Server Client

### Server • Client Server S

### O Client Server Client Client <sub>C</sub> Server

Client

### KNAJ6104-E

### Server Client

O

S

## 341

### KNAJ6105-E

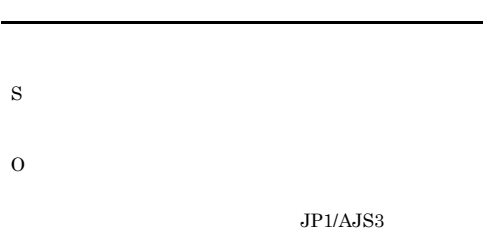

### KNAJ6121-E

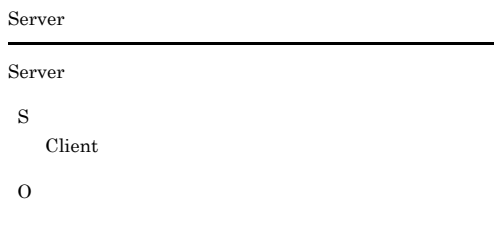

### KNAJ6122-E

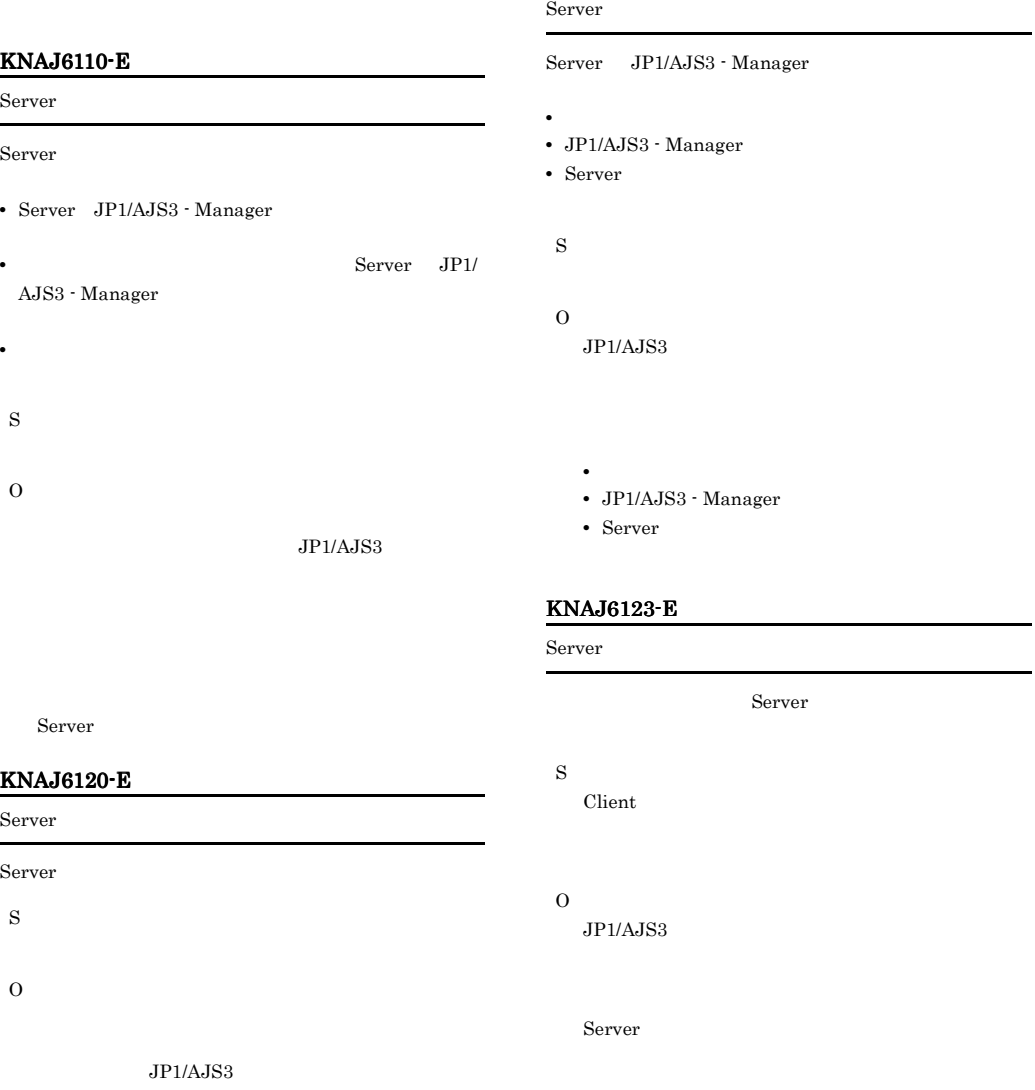

### KNAJ6124-E

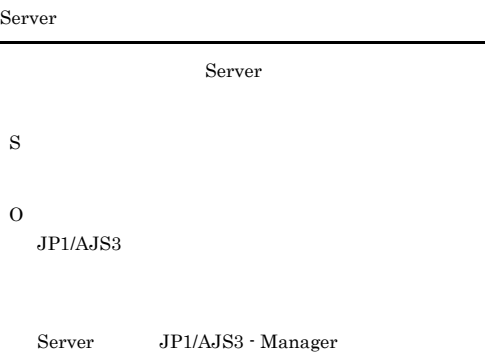

#### KNAJ6125-E

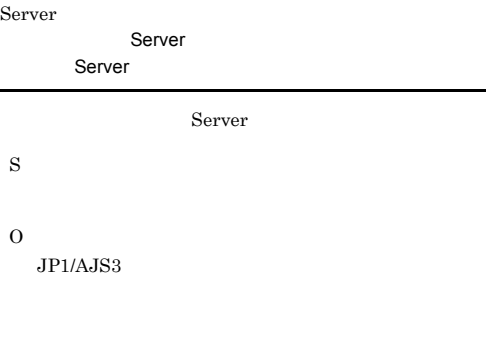

Server

#### KNAJ6126-E

 $Client$ 

Server

- Server
- **•** リクエストの選定信号が発生した。

S Client

O  $JP1/AJS3$ 

Server

#### KNAJ6127-E

### Server

Client

### Server

- Server
- **•** <u>• Jacob American State American State American State American State American State American State American State American State American State American State American State American State American State American Sta</u> S
- $Client$
- O  $JP1/AJS3$

Server

### KNAJ6128-E

Server Client

Server

- Server
- **•** タイムアウト時間の設定値が短いため,通信エラーを検
- S
- $\it Client$
- O
	- $JP1/AJS3$

 $\rm Server$ 

#### KNAJ6150-E

LDAP

#### LDAP

- LDAP
- **•** ネットワーク障害が発生している。 • Server LDAP
- Client LDAP
- Definer LDAP

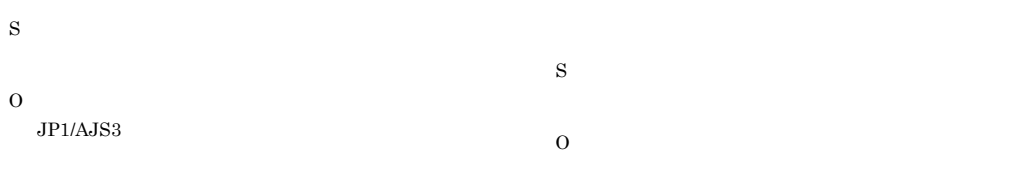

• LDAP

KNAJ6199-E

 $Client$ 

 $JP1/AJS3$ 

Server  $Server$ S

O

- Definer LDAP
- Server LDAP

### KNAJ6660-E

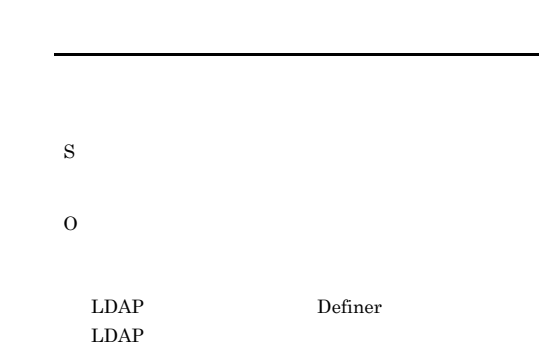

### KNAJ6664-I

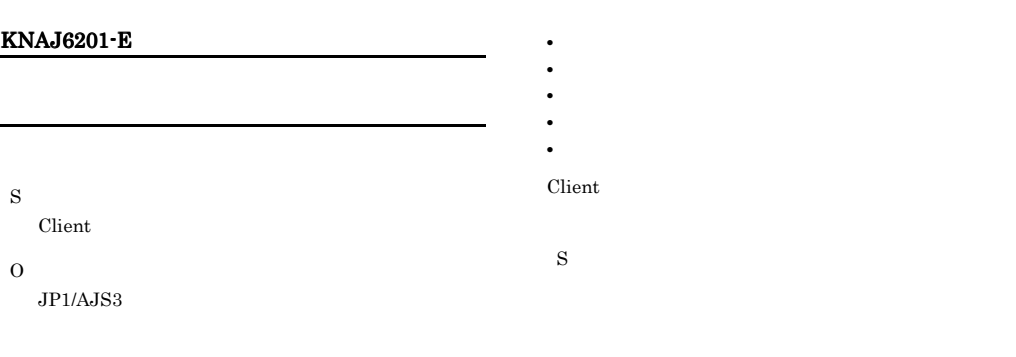

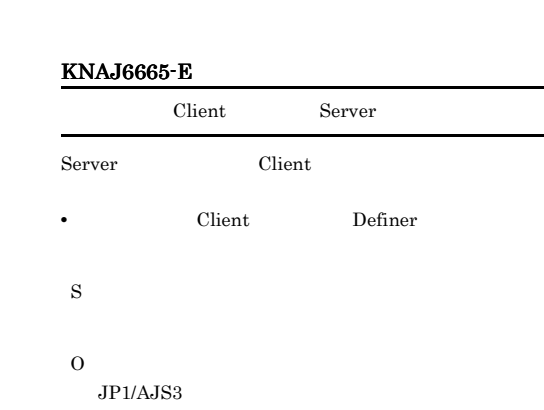

L

KNAJ6650-I

S

 $Client$ 

KNAJ6651-E

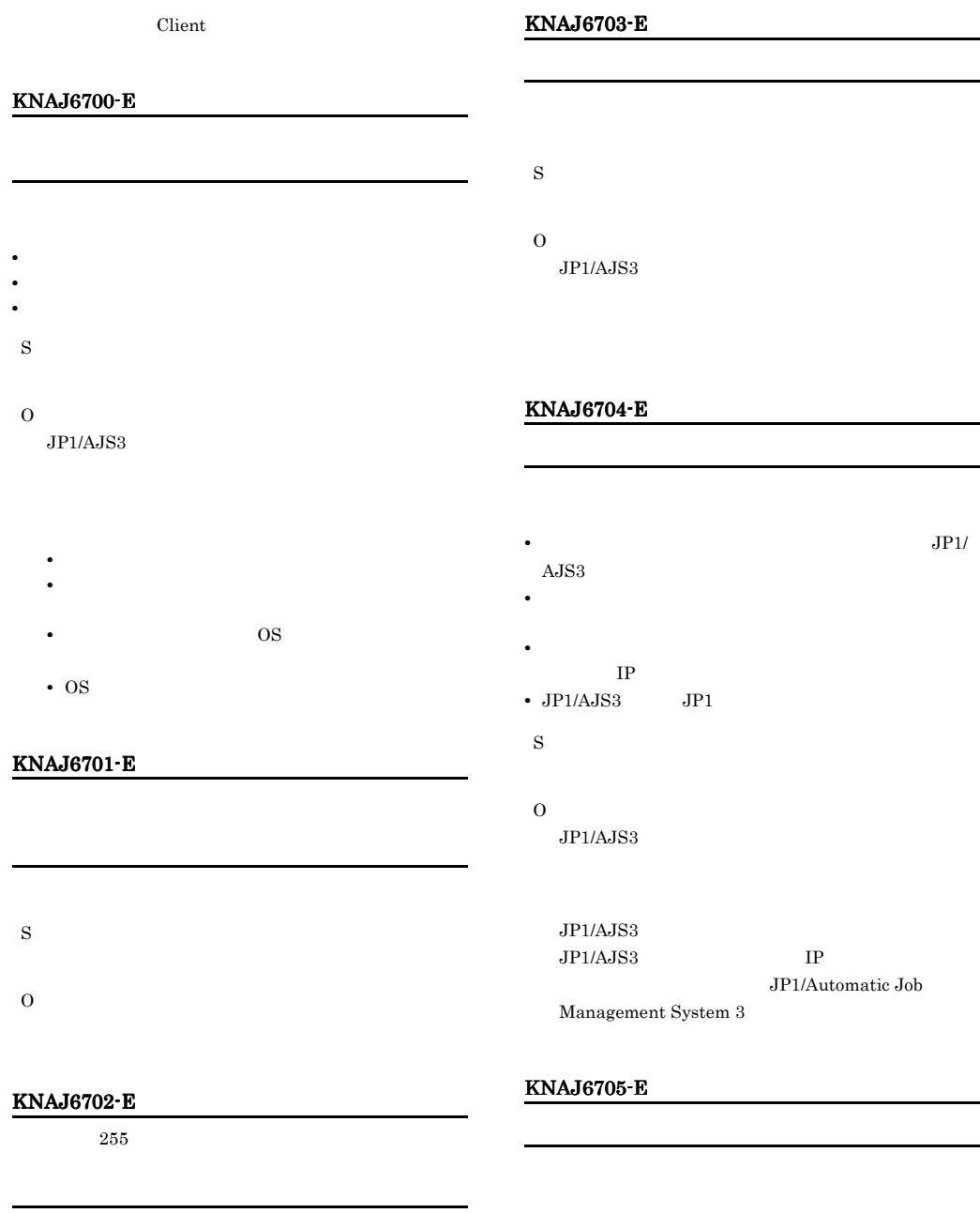

S O

 $255$ 

S O  $JP1/AJS3$ 

**•** 公開ジョブネットの公開設定の[許可する操作]

### KNAJ6706-E KNAJ6711-E

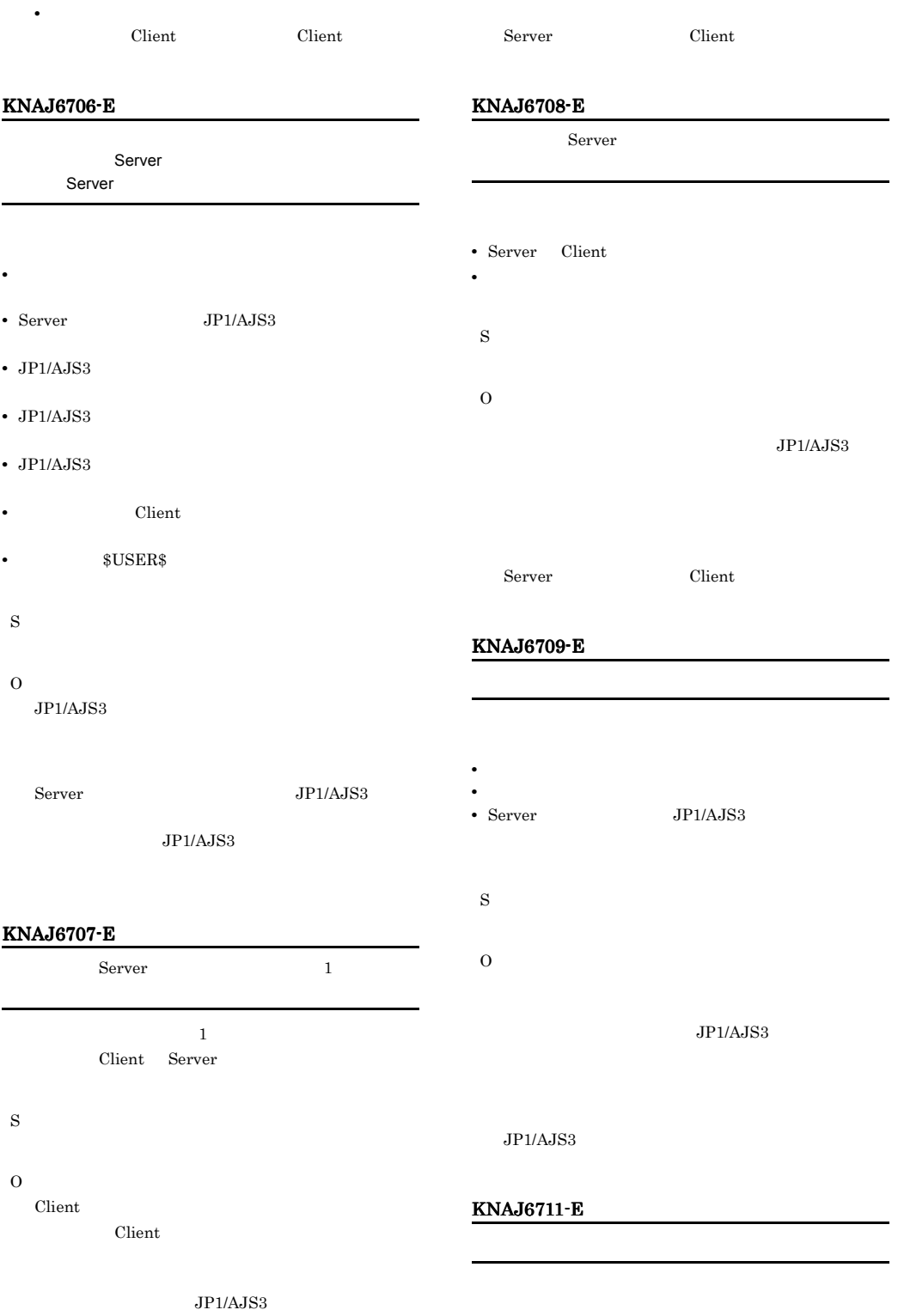

 $\mathcal{L}(\mathbf{S})$ 

• *JP1/* 

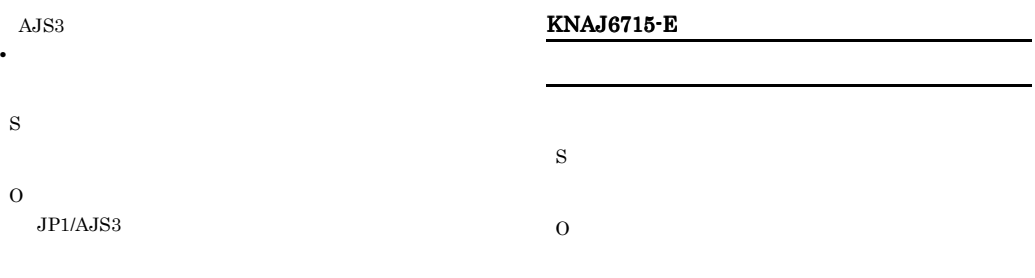

### KNAJ6716-E

S

O

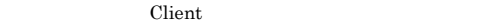

### KNAJ6712-E

 $JPI/AJS3$ 

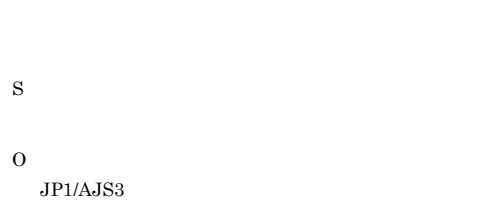

#### KNAJ6713-E

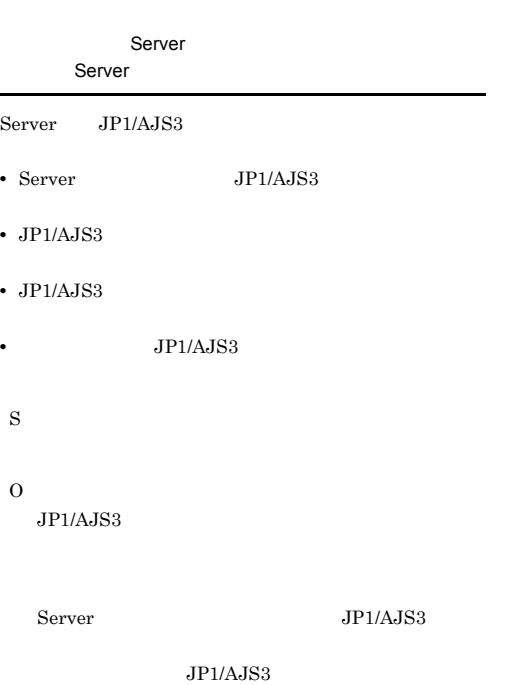

### • Client • Server Client • **•** 1990年, 1990年, 1990年, 1990年, 1990年, 1990年, 1990年, 1990年, 1990年, 1990年, 1990年, 1990年, 1990年, 1990年, 1990年, 1990年, 1990年, 1990年, 1990年, 1990年, 1990年, 1990年, 1990年, 1990年, 1990年, 1990年, 1990年, 1990年, 1990年, 1990年, 1990年,  $Client$ Client  $JP1/AJS3$

Server Client

### KNAJ6717-E

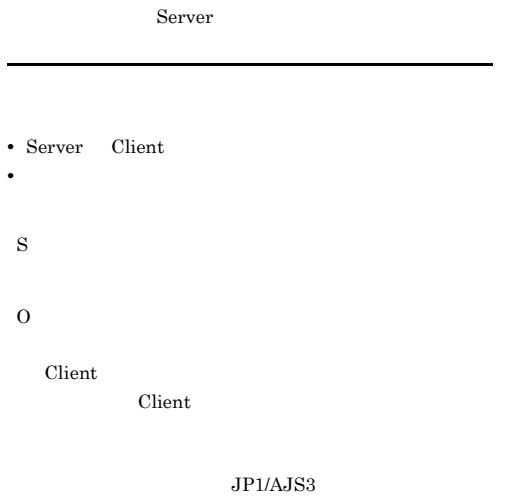

### KNAJ6718-E KNAJ6726-E

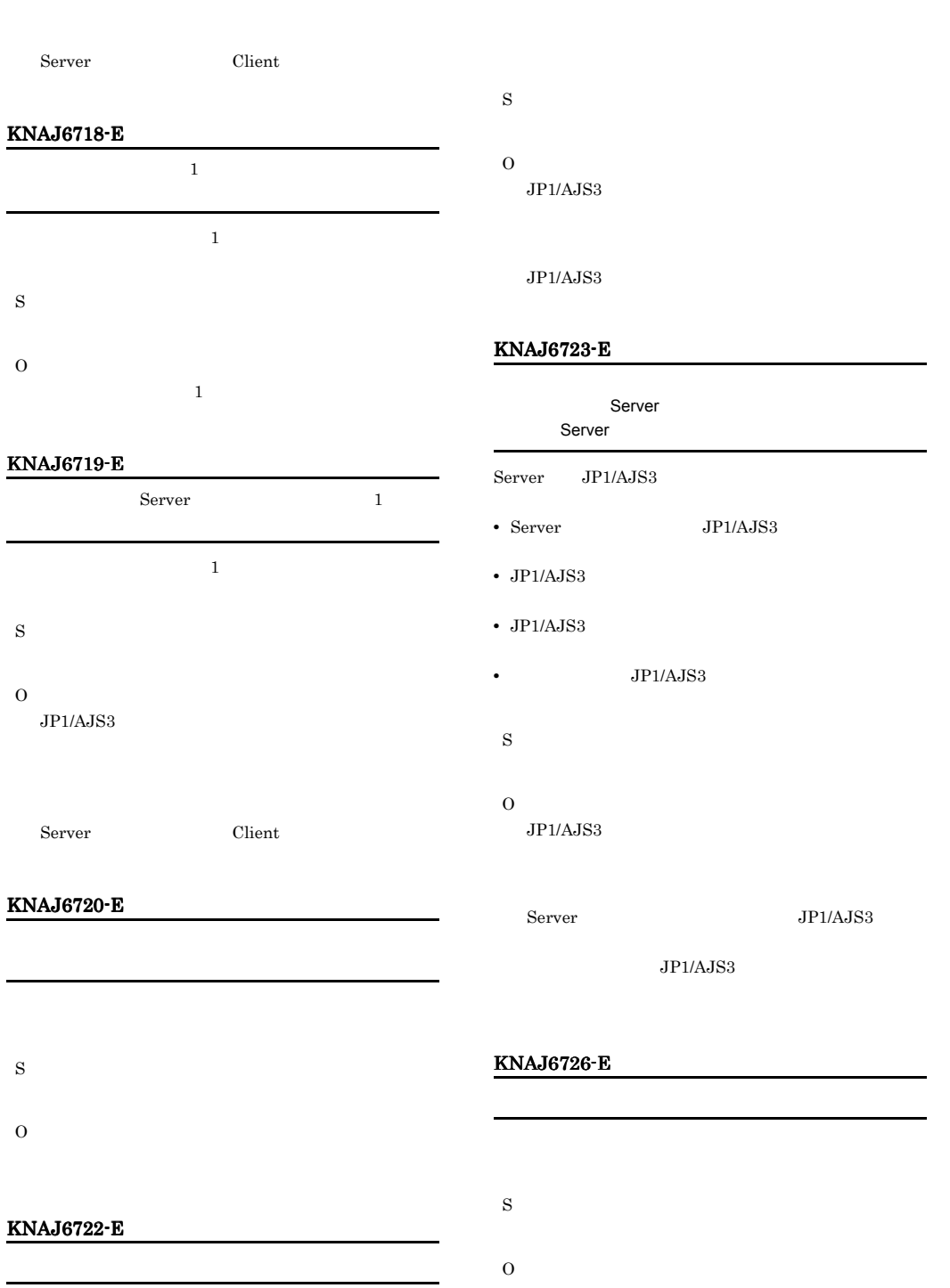

• **•**  $\mathbf{r} = \mathbf{r} \times \mathbf{r}$ JP1/AJS3

• **•**  $\mathbf{r} = \mathbf{r} \times \mathbf{r}$ 

### KNAJ6727-E

S

O

### KNAJ6728-E

 $40<sub>1</sub>$ S O  $40$ 

### KNAJ6729-E

S O

### KNAJ6730-E

S O

 $JP1/AJS3$ 

### KNAJ6731-E

!#\$%+@-.\_

## S

O

 ${\bf 1} \# \ \$\ \% \ + \ @ \ -$ 

### KNAJ6733-E

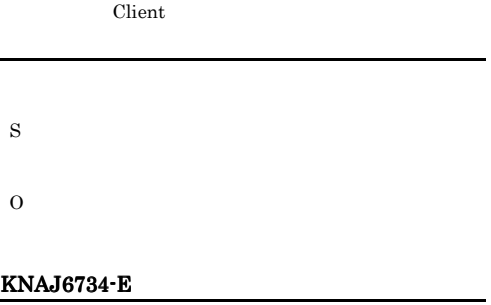

### S O

### KNAJ6735-E

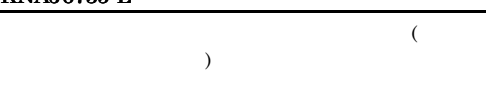

- 
- **•** \*\*\* • **•**  $\mathbf{P} = \{ \mathbf{P}_1, \mathbf{P}_2, \ldots, \mathbf{P}_N \}$
- **•** Web **Web**  $\bullet$
- Web
	-

### O

S

#### $JP1/AJS3$

- - **•** ネットワークに異常が発生していないこと。 • **•** *• <i>• the contract of the contract of the contract of the contract of the contract* of the contract of the contract of the contract of the contract of the contract of the contract of the contract of the contract
	-
	- Web

### KNAJ6736-E KNAJ6763-W

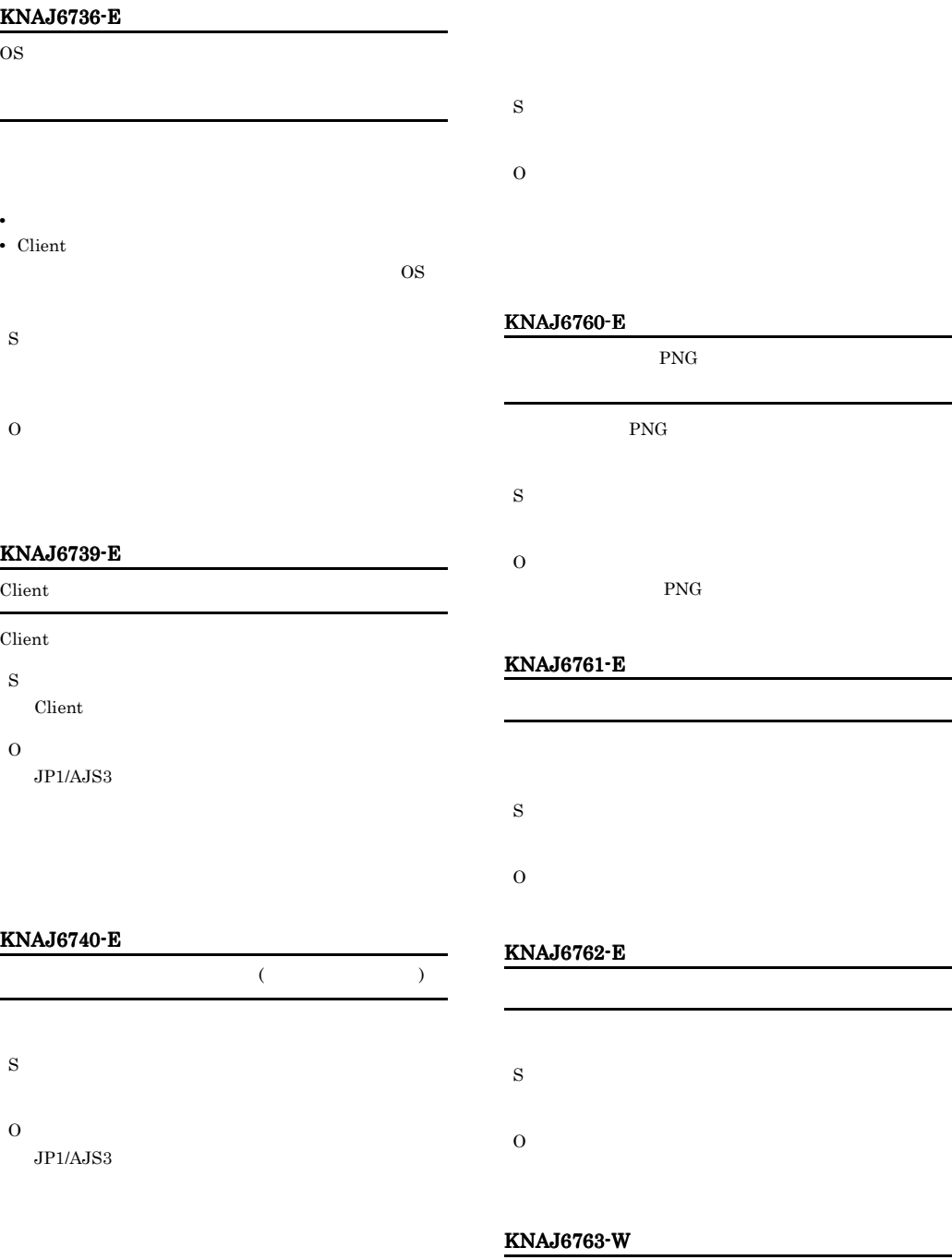

### KNAJ6741-E

S

- O • **• • •**  $\mathbf{r} = \mathbf{r} \times \mathbf{r} + \mathbf{r} \times \mathbf{r} + \mathbf{r} \times \mathbf{r} + \mathbf{r} \times \mathbf{r} + \mathbf{r} \times \mathbf{r} + \mathbf{r} \times \mathbf{r} + \mathbf{r} \times \mathbf{r} + \mathbf{r} \times \mathbf{r} + \mathbf{r} \times \mathbf{r} + \mathbf{r} \times \mathbf{r} + \mathbf{r} \times \mathbf{r} + \mathbf{r} \times \mathbf{r} + \mathbf{r} \times \mathbf{r} + \mathbf{r$ 
	- **•** 指定したタイトル画像のファイルが参照できるこ

### KNAJ6764-E

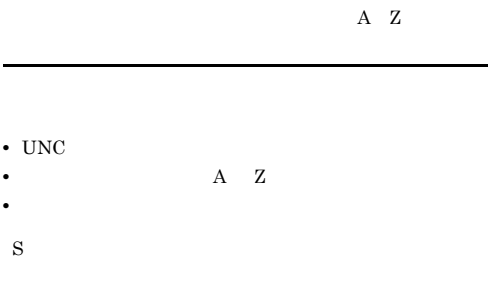

O  $A \quad Z$ 

### KNAJ6766-E

- $2$  $2$
- S
- O  $JP1/AJS3$  $2$
- $2$

### KNAJ6767-E

- **•**  $\mathbf{r} = \mathbf{r} \times \mathbf{r}$ • **•**  $\mathbf{r} = \mathbf{r} \times \mathbf{r}$
- S
- O  $JP1/AJS3$
- $Server$

### KNAJ6768-E

S

### KNAJ6769-E

S

### KNAJ6770-E

S

### KNAJ6801-Q

S

### KNAJ6802-Q

最終更新日時: 結果ファイルの最終更新日時

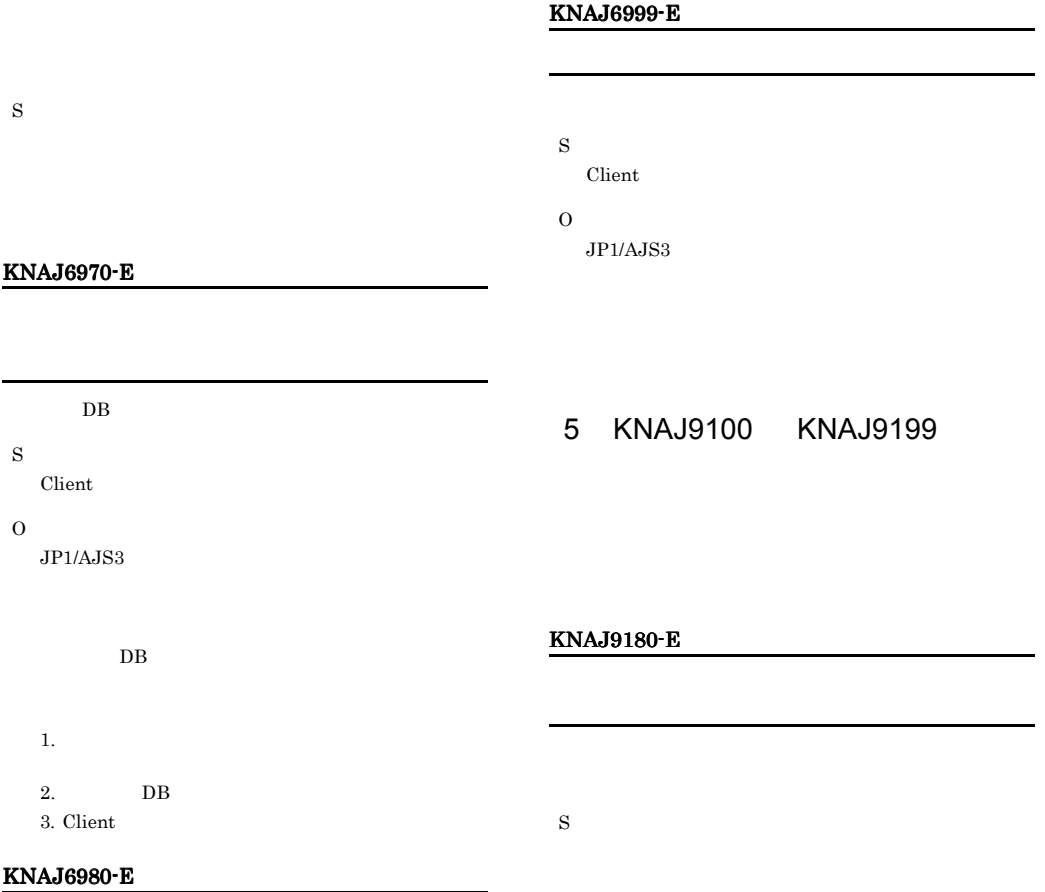

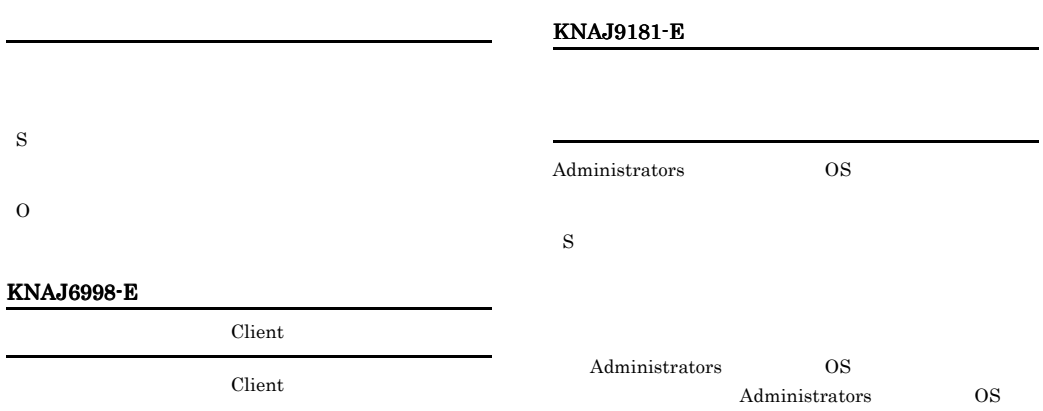

S  $Client$ 

 $\overline{O}$ 

### KNAJ9182-E KNAJ9182-E KNAJ9197-E KNAJ9197-E

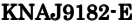

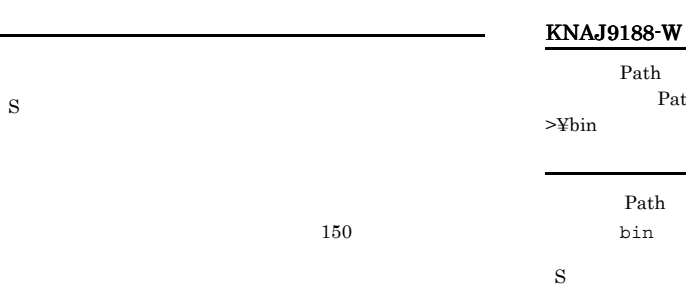

### KNAJ9183-E

 $\frac{1}{2}$  and  $\frac{1}{2}$  and  $\frac{1}{2}$  a

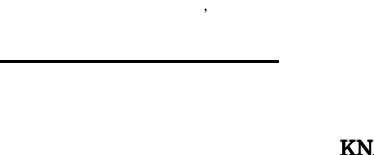

S

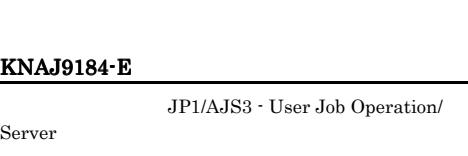

JP1/AJS3 - User Job Operation/

Server

S

Server

Server

#### KNAJ9185-E

JP1/AJS3 - User Job Operation/Server

Server

Path 後、環境変数Pathに「<指定したインストールフォルダ  $\rightarrow$   $\equiv$ bin Path  $\frac{1}{2}$  $bin$ S Path  $\frac{1}{2}$ 

Path bin

### **AJ9190-E**

S

JP1/Base  $JP1/B$ ase

JP1/Base

JP1/Base

### KNAJ9192-E

S

KNAJ9197-E

S

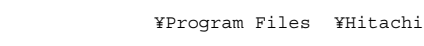

64 Windows Server 2008 Windows Server 2003  $x64$ Program Files Program Files(x86)

### KNAJ9198-E

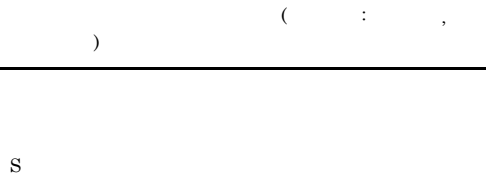

### KNAJ9199-E

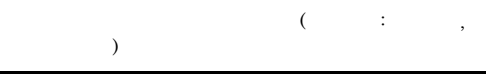

S

Windows

¥Temp¥HCDINST の直下に出力されます。

#### Windows

C:¥WINDOWS

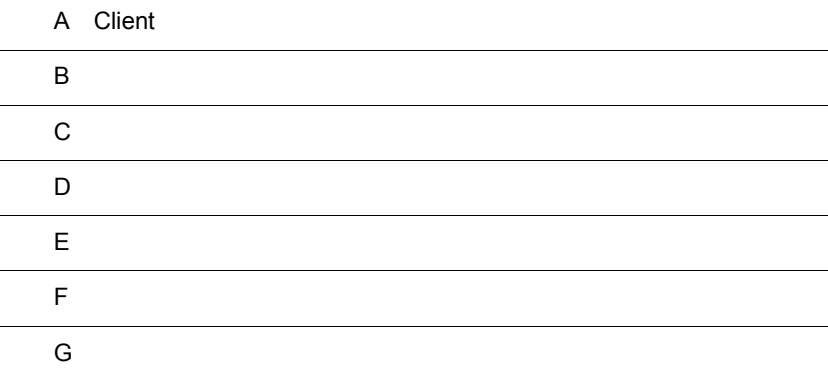

### A Client

Client Client **Client** (Client of the setter of the setter of the setter of the setter of the setter of the set

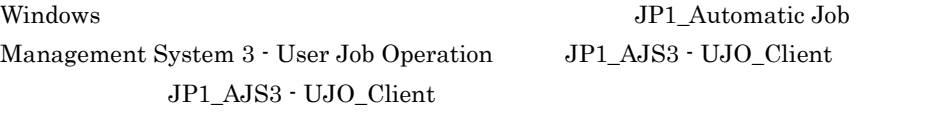

**•** 画面の右下の角をドラッグすると,画面のサイズを変更できます。画面サイズは,

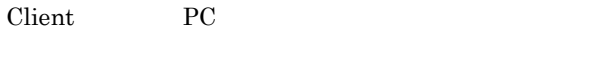

- **•** 自動ログインを設定しておくと,Client の起動時に自動でログインできるように
- $463 \times 314$   $1,024 \times 695$

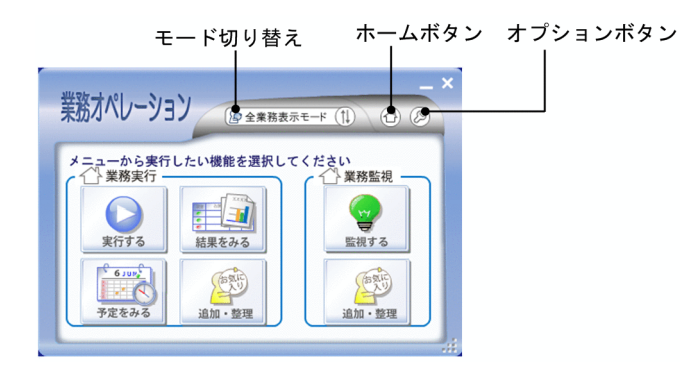

 $\chi$  Client  $\chi$ 

**•** 実行する

**•** 結果をみる

**•** 予定をみる

 $\begin{picture}(20,20) \put(0,0){\line(1,0){10}} \put(15,0){\line(1,0){10}} \put(15,0){\line(1,0){10}} \put(15,0){\line(1,0){10}} \put(15,0){\line(1,0){10}} \put(15,0){\line(1,0){10}} \put(15,0){\line(1,0){10}} \put(15,0){\line(1,0){10}} \put(15,0){\line(1,0){10}} \put(15,0){\line(1,0){10}} \put(15,0){\line(1,0){10}} \put(15,0){\line(1$ 

**•** 追加・整理

**•** 監視する

**•** 追加・整理

 $\circledS$ 

• **•**  $\overline{\phantom{a}}$ 

**•** パスワードの変更

**•** 自動ログイン設定

**•** 結果通知の表示

**•** バージョン情報

自動ログインを設定した PC からログインすると,ログイン画面にユーザー情報

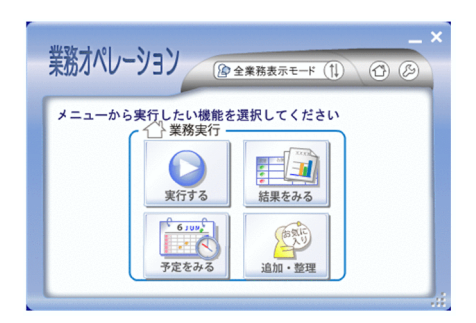

 $A.1$ 

1  $\sim$   $\sim$   $\sim$ 

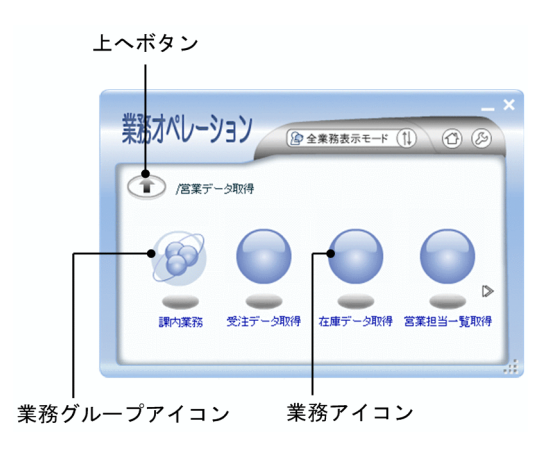

 $\bigcirc$ 

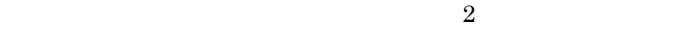

358

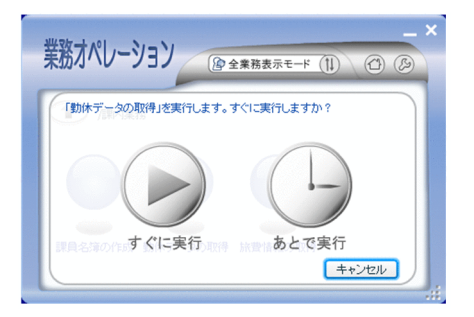

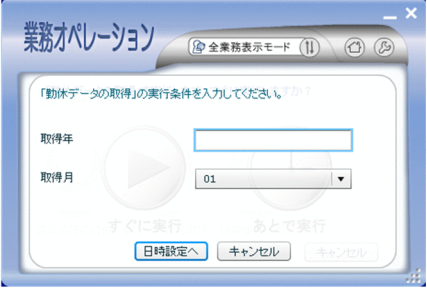

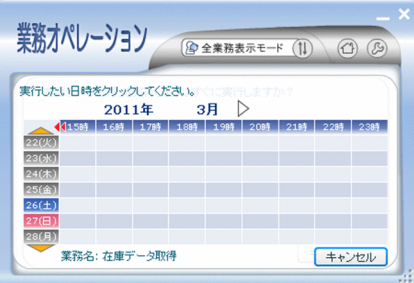

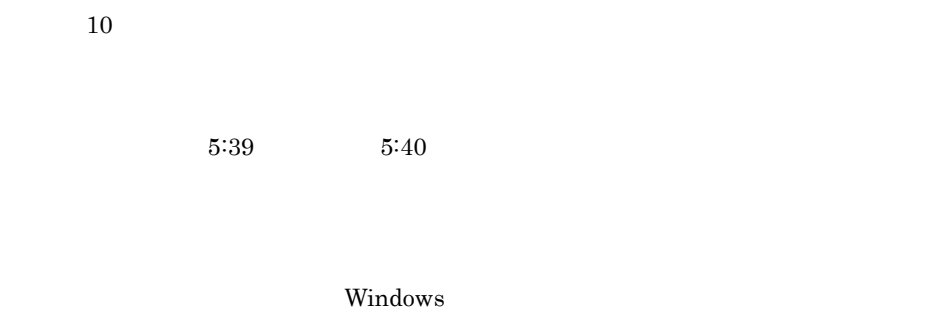

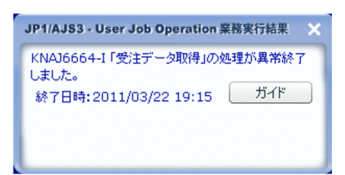

 $2 \left( \frac{1}{2} \right)$ 

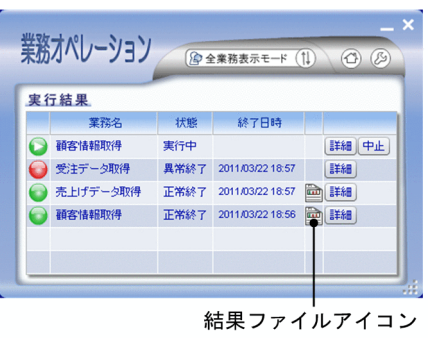

 $A-1$ 

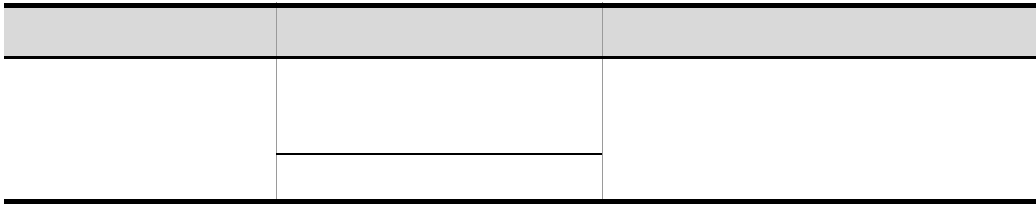

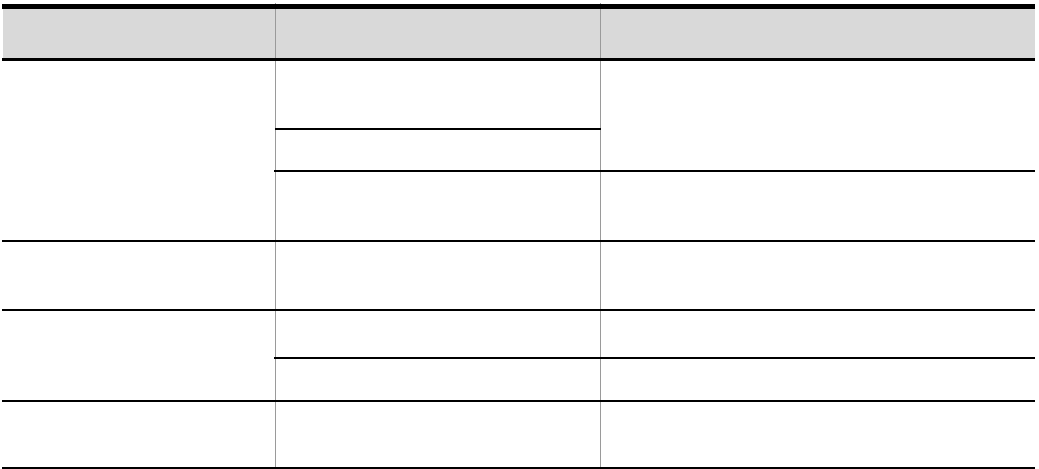

 $\frac{1}{\sqrt{1.5}}$ 

È

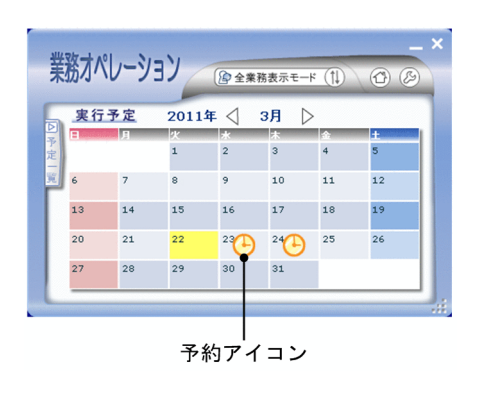

 $\left( \Phi\right)$ 

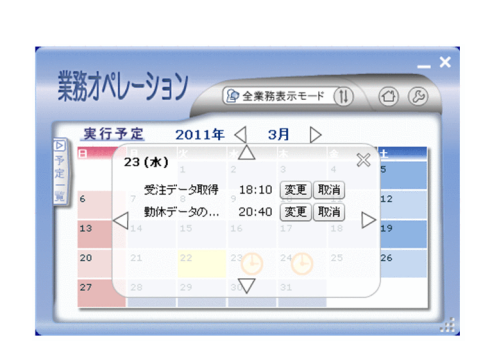

 $4 \overline{ }$ 

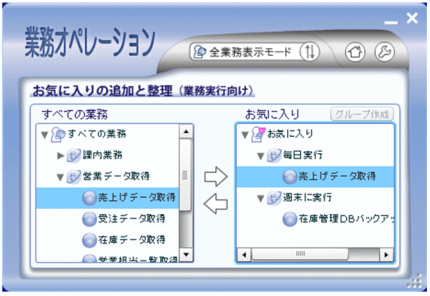

### $A.2$

1  $\sim$   $\sim$   $\sim$   $\sim$ 

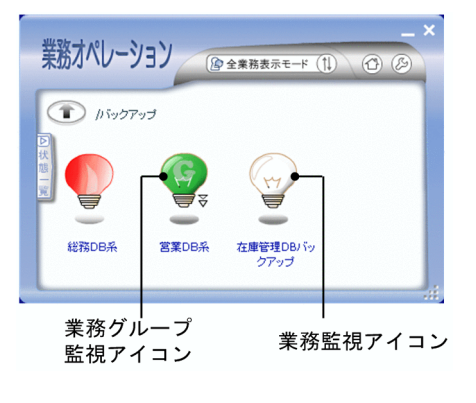

 $\mathbb{G}$ 

 $\overline{2}$ 

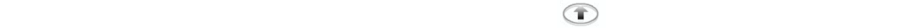

Windows

 $\chi$  Client  $\chi$ 

Client 0.000 and 2.500 and 2.500 and 2.500 and 2.500 and 2.500 and 2.500 and 2.500 and 2.500 and 2.500 and 2.500 and 2.500 and 2.500 and 2.500 and 2.500 and 2.500 and 2.500 and 2.500 and 2.500 and 2.500 and 2.500 and 2.500

 $A-2$ 

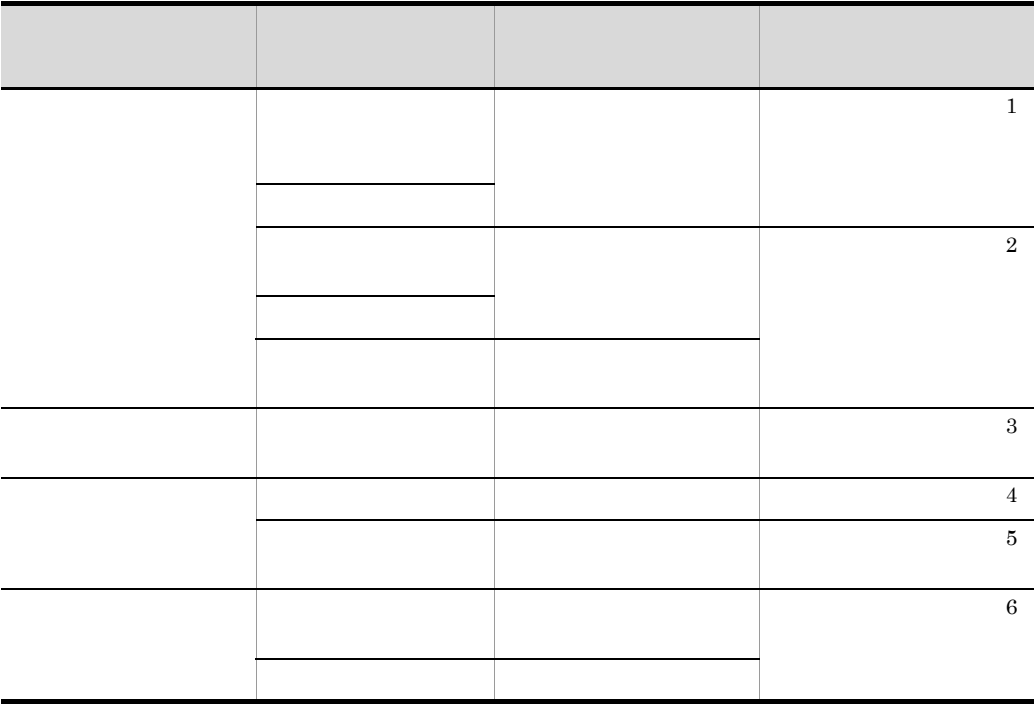

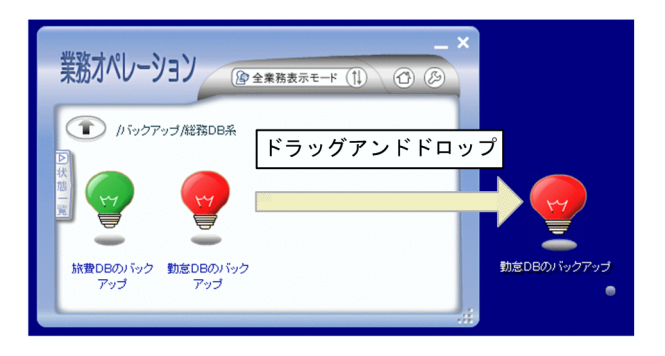

 $\sim$ 

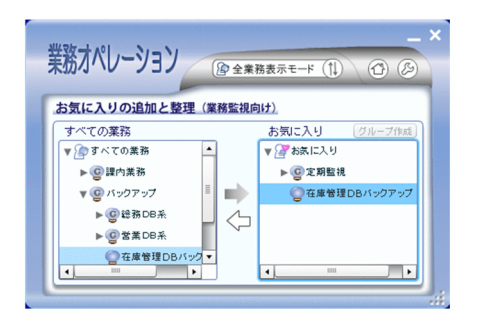

### A.3 Client

 $Client$ 

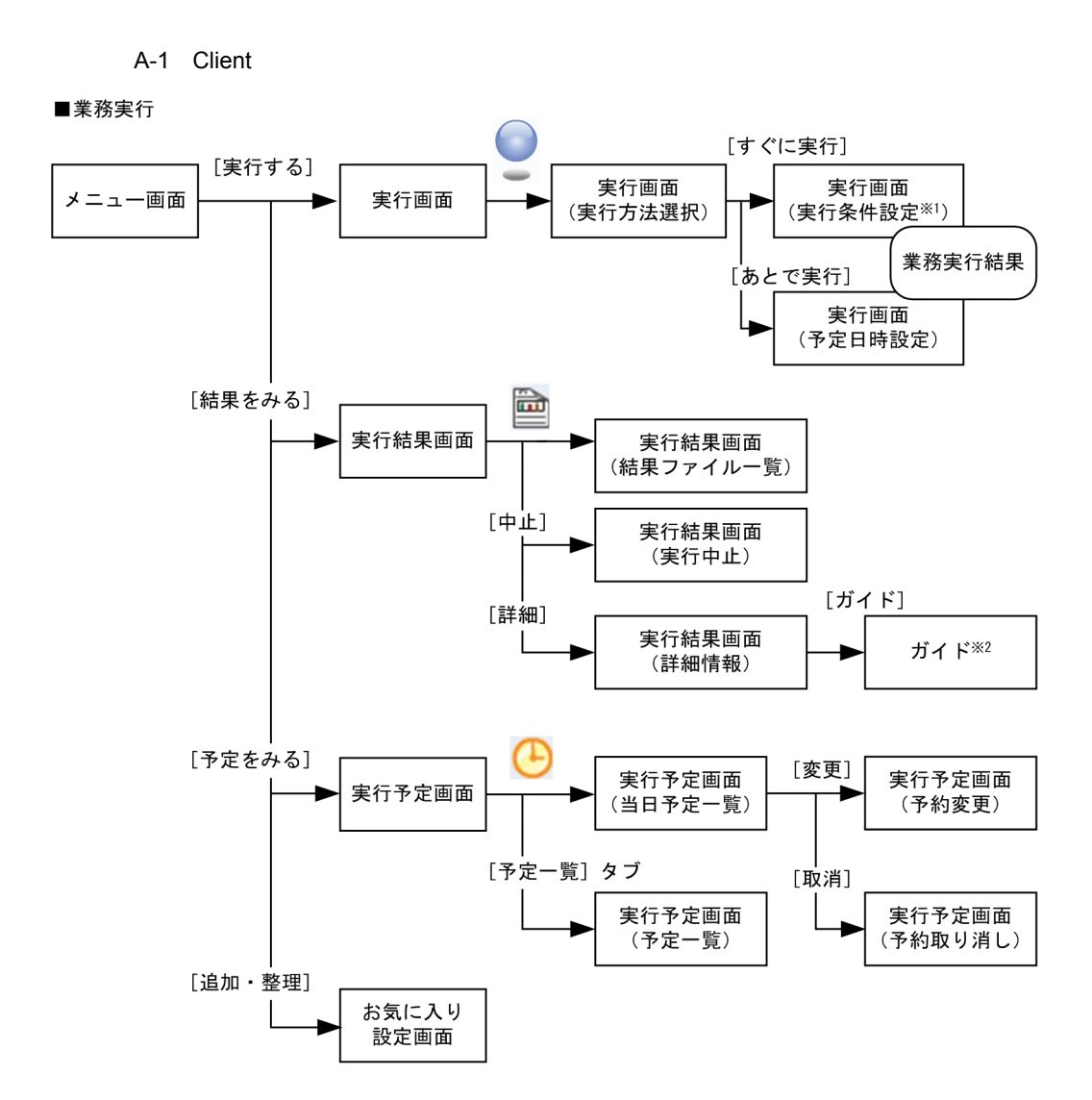

■業務監視

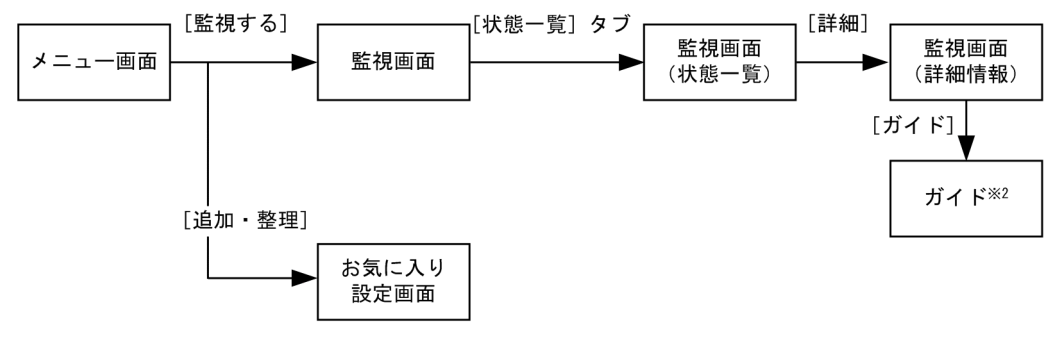

367

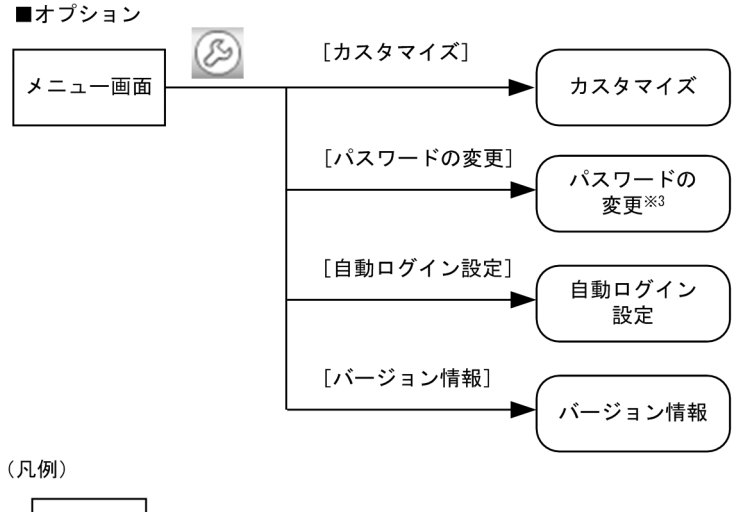

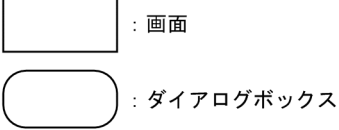

- 注※1 実行条件を入力する必要がある場合にだけ表示されます。
- 注※2 管理者が表示を設定している業務にだけ表示されます。
- 注※3 変更できる場合だけ表示されます。

 $1,024 \times 768$   $1,024 \times$ 

 $768$ 

### d B  $\overline{B}$  B  $\overline{B}$  and  $\overline{B}$  and

JP1/AJS3 - User Job Operation

### **B.1** Server

Server

- SystemDrive
- Server\_Path Server

### B-1 San Antonio Antonio Antonio Antonio Antonio Antonio Antonio Antonio Antonio Antonio Antonio Antonio Antoni

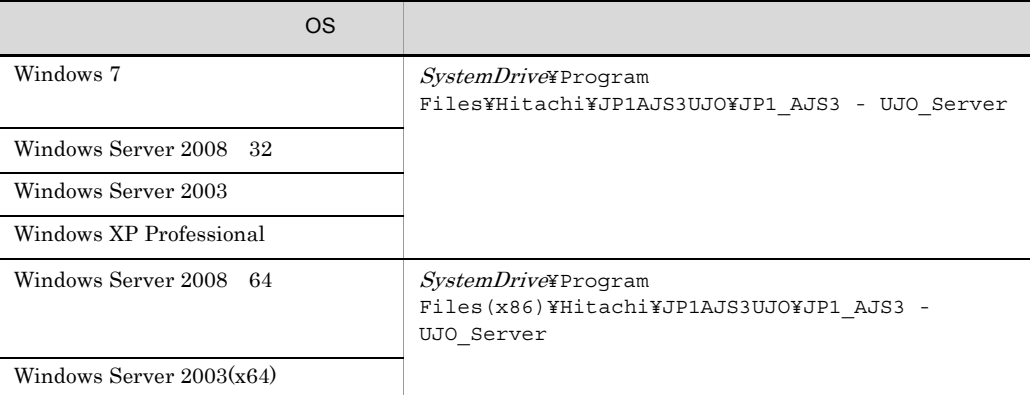

Server that the Server

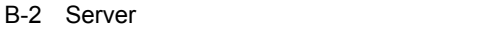

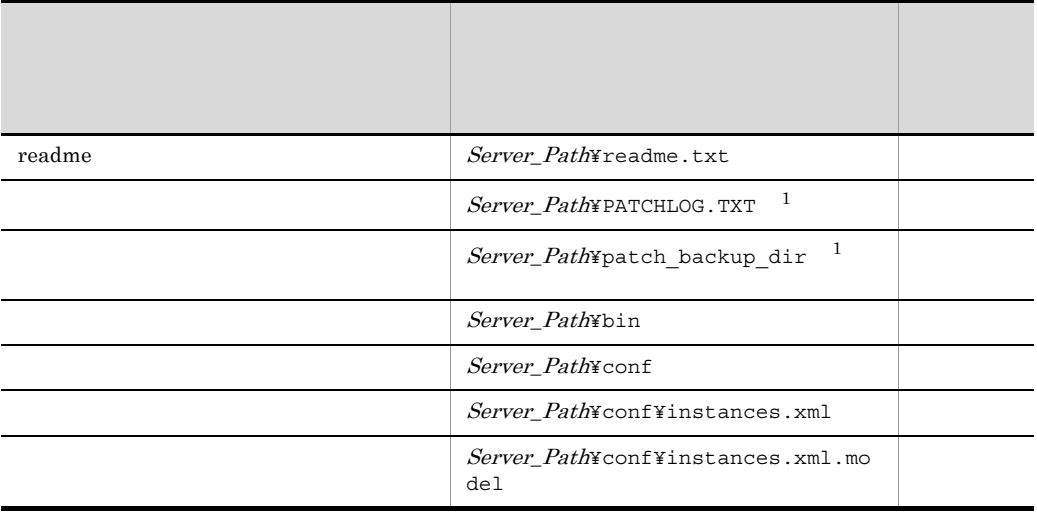

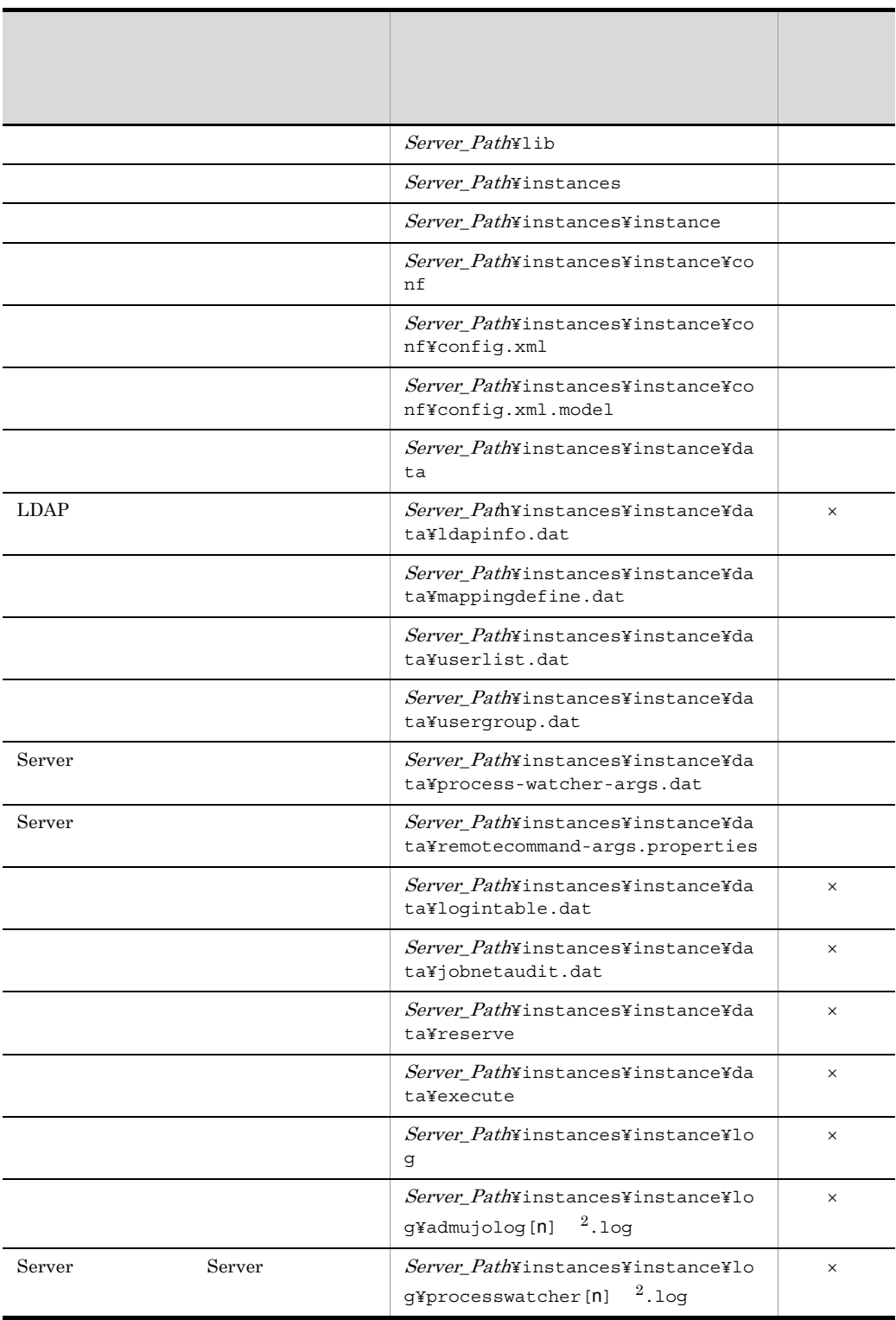

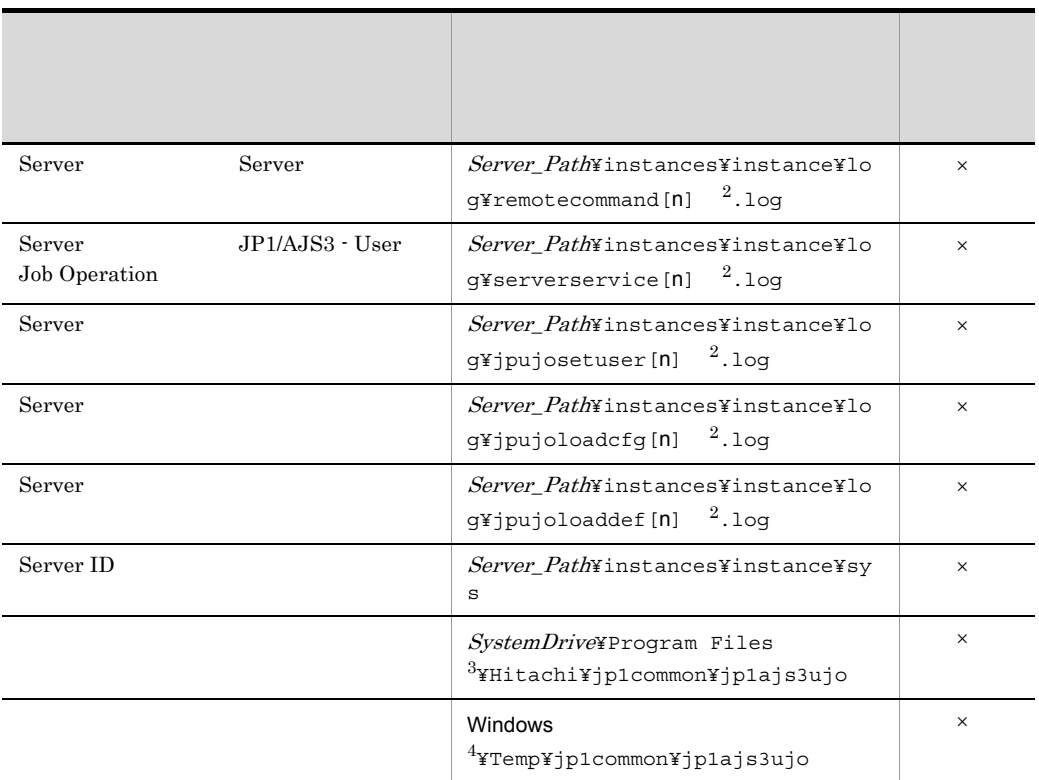

 $\times$  $Server\_Path$ ¥instances¥instance  $\mathbf 1$  $\overline{2}$  $[n]$  1 16  $\sqrt{3}$ OS 64 Windows Server 2008 Windows Server 2003 x64 Program Files Program Files  $(x86)$ 

B T<sub>2</sub>

 $\overline{4}$ 

Windows C:¥WINDOWS

### **B.2** Definer

Definer and  $\Gamma$ 

- SystemDrive
- *Definer\_Path* Definer

SystemDrive¥Program Files¥Hitachi¥JP1AJS3UJO¥JP1\_AJS3 - UJO\_Definer

• ApplicationData

 $\overline{\text{OS}}$ 

B-3 アプリケーションデータフォルダー

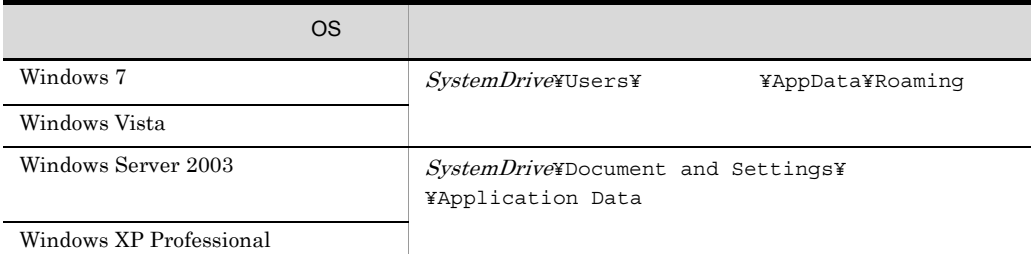

Definer

B-4 Definer

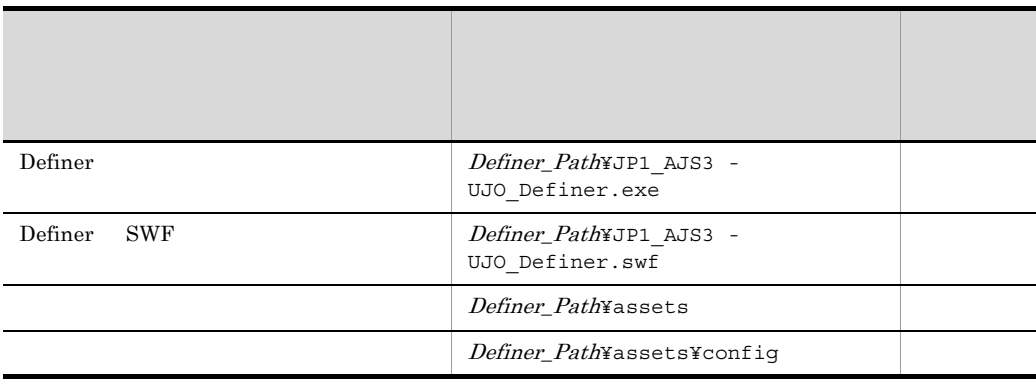

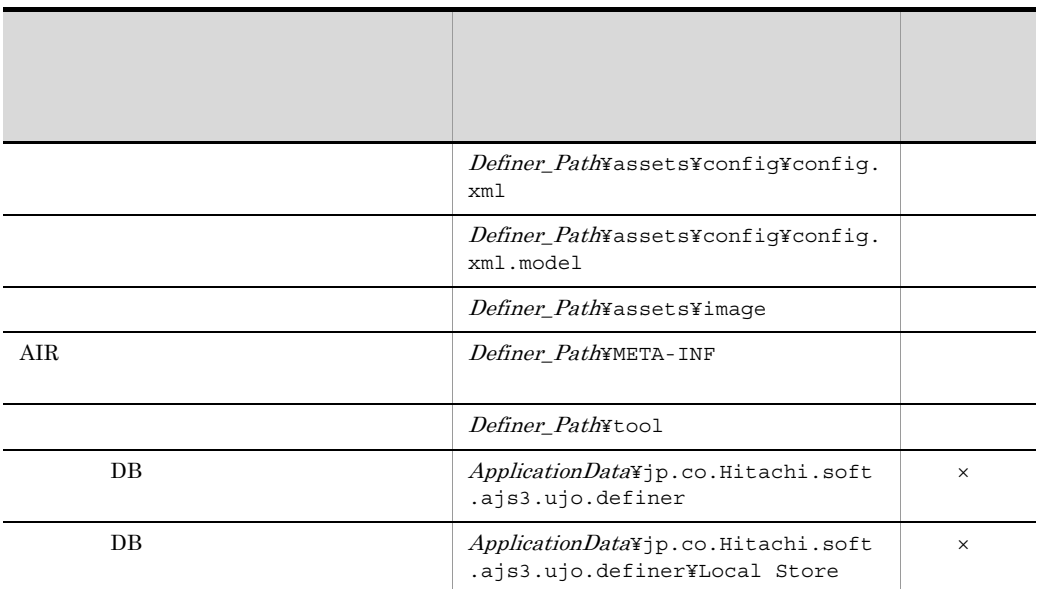

 $\times$ 

### B.3 Client

Client 000 and 200 and 200 and 200 and 200 and 200 and 200 and 200 and 200 and 200 and 200 and 200 and 200 and 200 and 200 and 200 and 200 and 200 and 200 and 200 and 200 and 200 and 200 and 200 and 200 and 200 and 200 and

- SystemDrive
- Client\_Path Client

SystemDrive¥Program Files¥Hitachi¥JP1AJS3UJO¥JP1\_AJS3 - UJO\_Client

• ApplicationData

### $\overline{\text{OS}}$

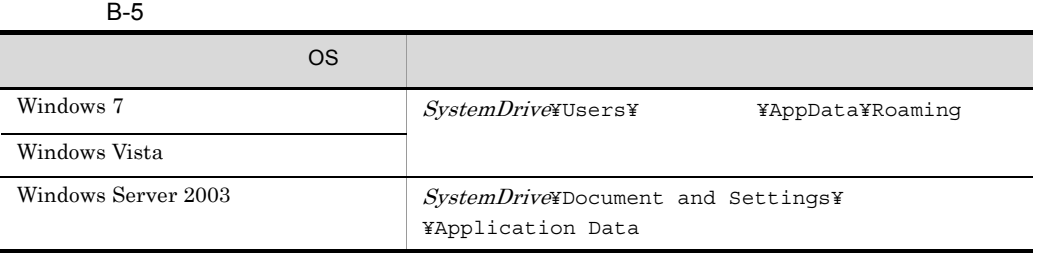

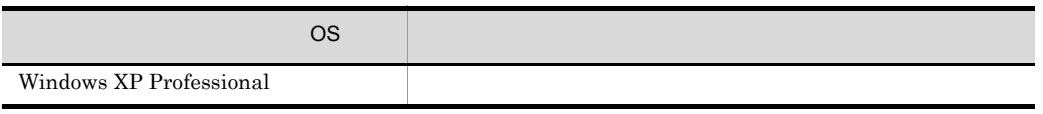

### $Client$

B-6 Client

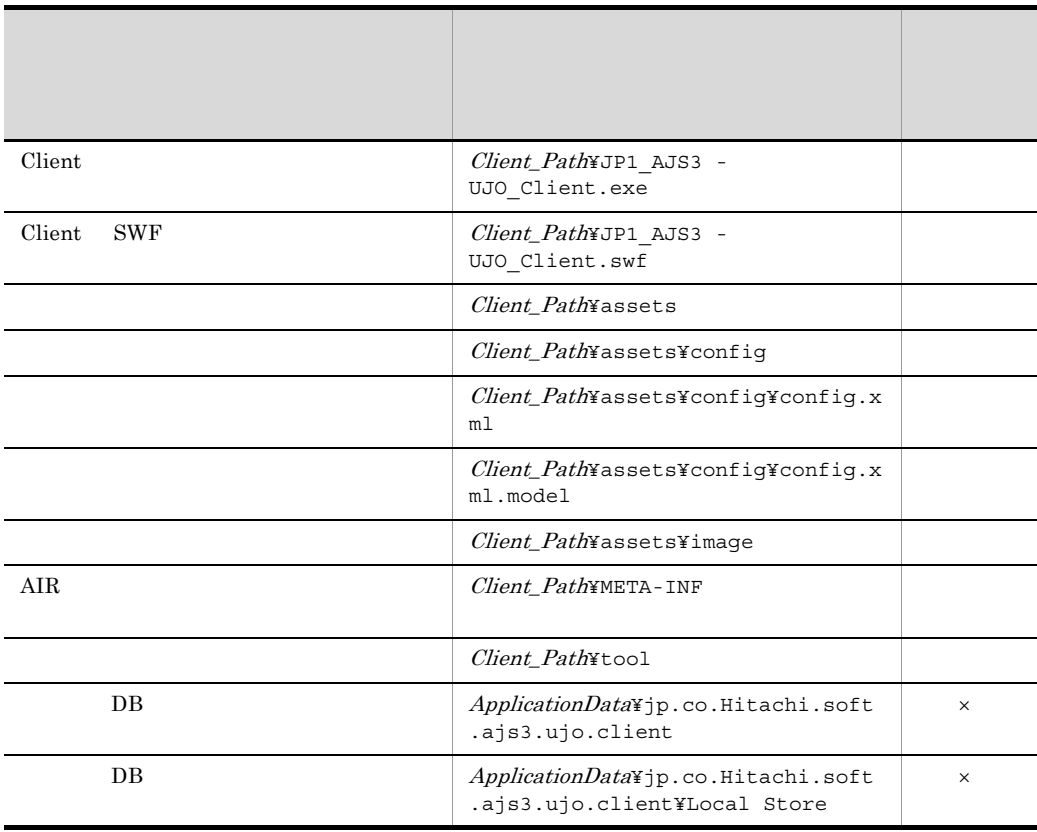
# 付録 C プロセス一覧

JP1/AJS3 - User Job Operation

# <span id="page-396-2"></span> $C.1$

JP1/AJS3 - User Job Operation

C-1 JP1/AJS3 - User Job Operation

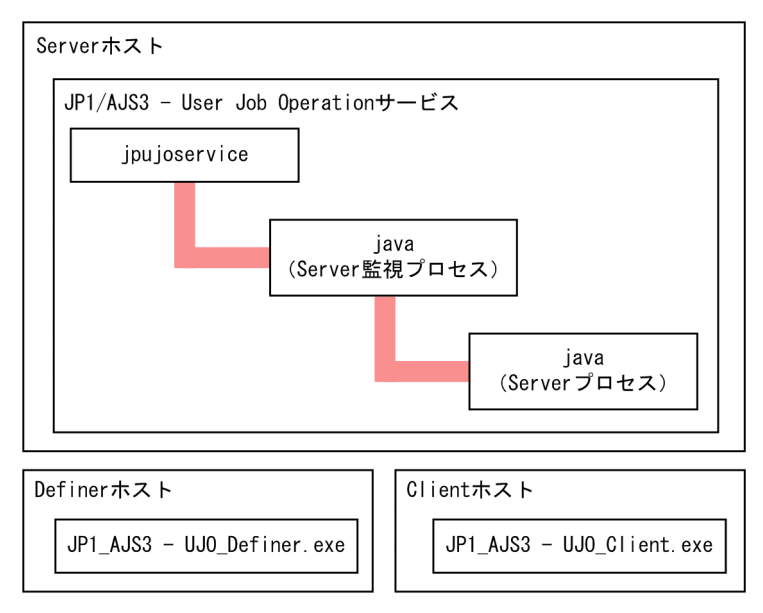

# <span id="page-396-0"></span> $C.2$

<span id="page-396-1"></span>JP1/AJS3 - User Job Operation

#### 1 Server

Server 0. 2002 - 0. 2003 - 0. 2003 - 0. 2004 - 0. 2004 - 0. 2004 - 0. 2004 - 0. 2004 - 0. 2004 - 0. 2004 - 0. 2004 - 0. 2004 - 0. 2004 - 0. 2004 - 0. 2004 - 0. 2004 - 0. 2004 - 0. 2004 - 0. 2004 - 0. 2004 - 0. 2004 - 0. 20

#### C-1 Server

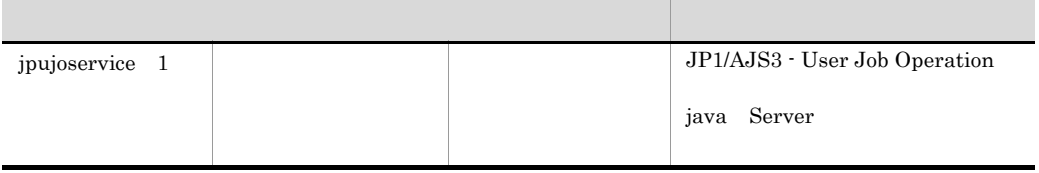

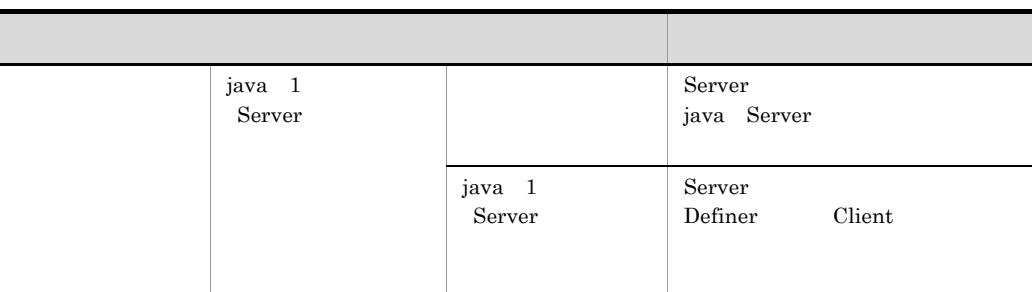

## 2 Definer

<span id="page-397-1"></span>Definer のプロセス一覧を次の表に示します。なお,表中のプロセス名の後ろに記載され

## C-2 Definer

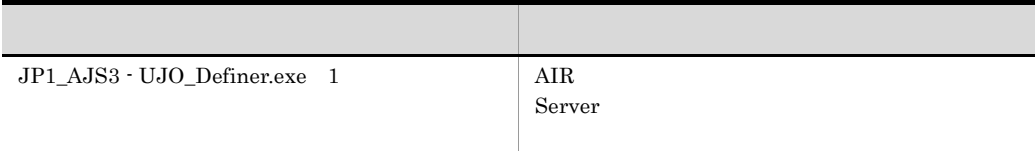

## 3 Client

<span id="page-397-0"></span>Client  $\overline{\mathcal{C}}$ 

## C-3 Client

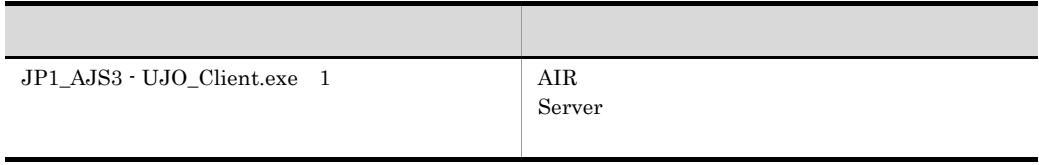

#### <span id="page-398-1"></span> $\mathsf D$

# D a  $\Box$

JP1/AJS3 - User Job Operation  $\operatorname{TCP/IP}$ 

## $D.1$

JP1/AJS3 - User Job Operation

<span id="page-398-0"></span> $D-1$ 

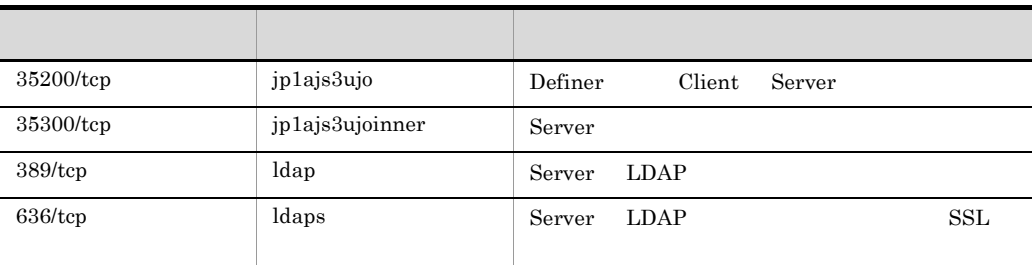

## $D.2$

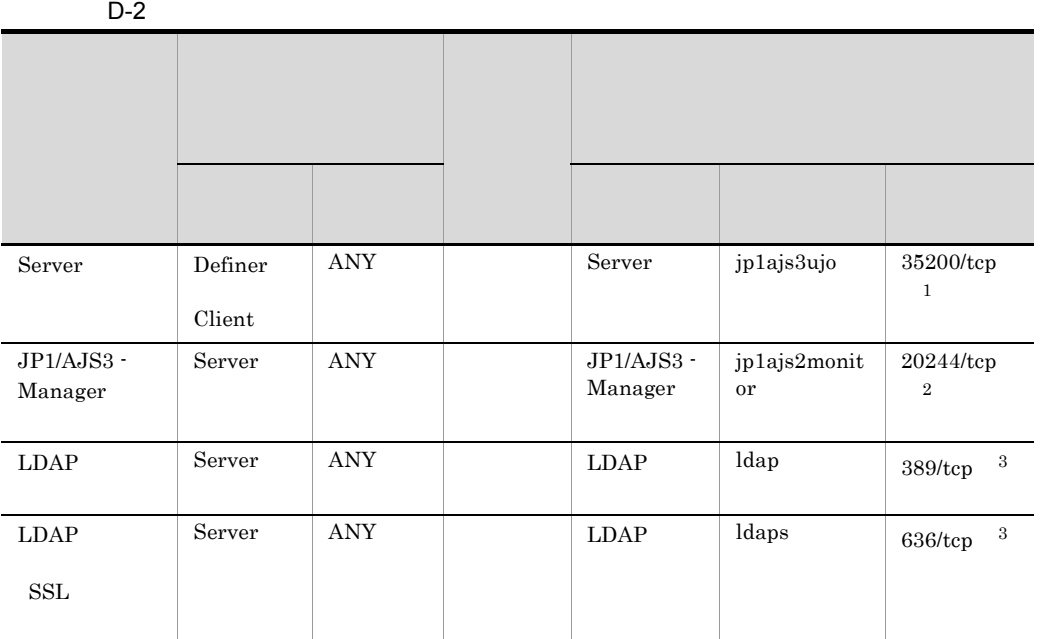

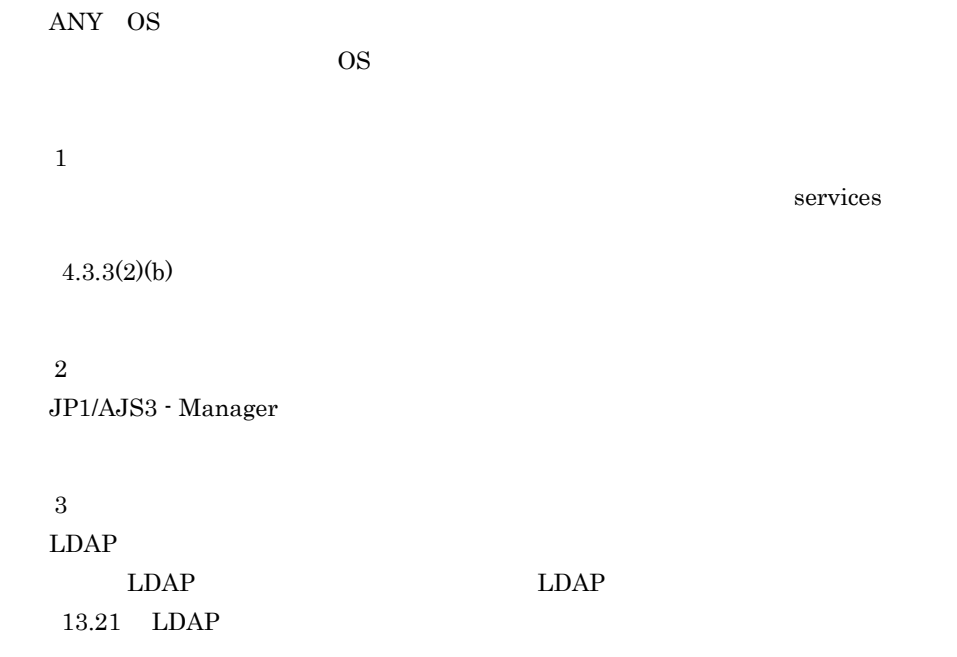

<span id="page-400-0"></span>付録 E 制限値一覧 JP1/AJS3 - User Job Operation

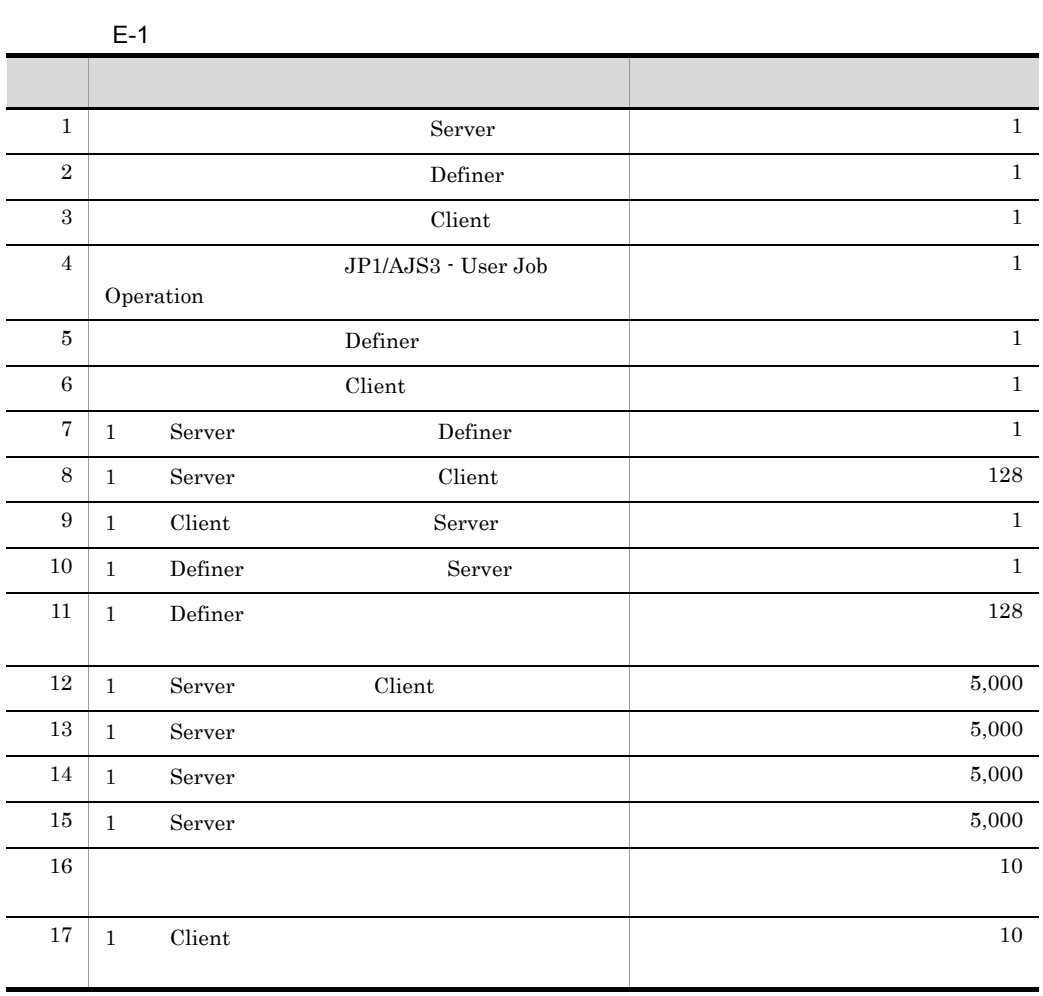

# 付録 F 操作ログの出力

<span id="page-401-0"></span>JP1/AJS3 - User Job Operation

JP1/AJS3 - User Job Operation

JP1/AJS3 - User Job Operation Client Definer

 $\chi$  Client  $\chi$ 

 ${\rm Client}$ Server 1996

 $\text{CSV}\phantom{\Big(}\right.$ 

## JP1/NETM/Audit - Manager JP1/NETM/Audit - Manager JP1/NETM/Audit

付録 F.1 操作ログに出力される事象の種別

#### <span id="page-401-1"></span>JP1/AJS3 - User Job Operation

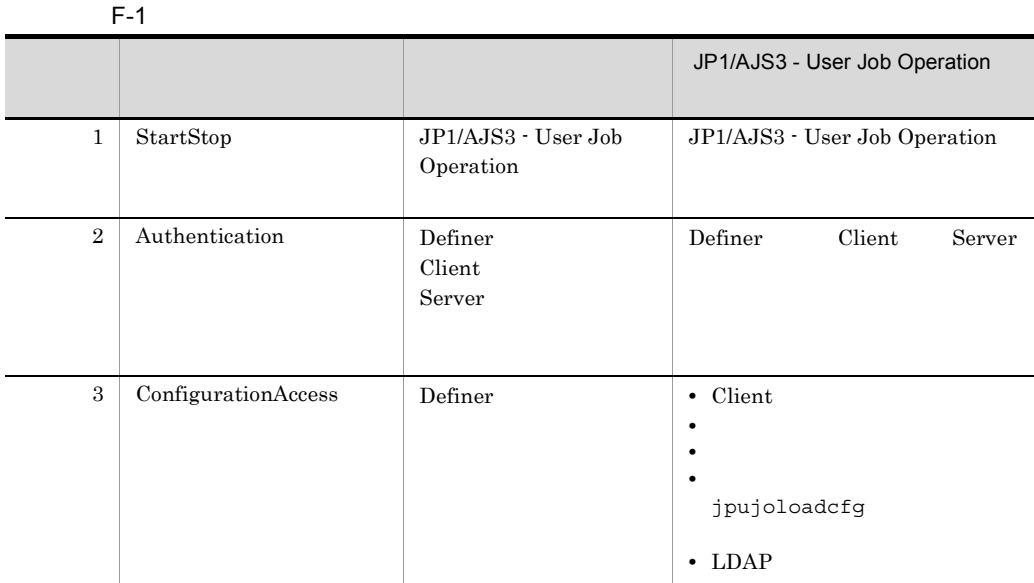

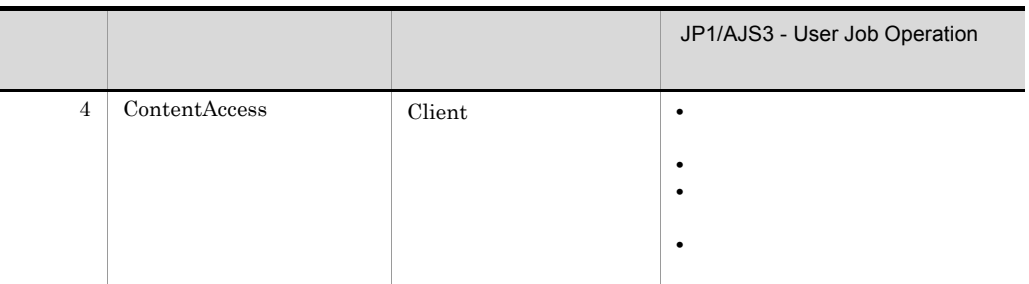

# <span id="page-402-2"></span> $F.2$

<span id="page-402-1"></span><span id="page-402-0"></span> $\overline{2}$ 

admujolog[n].log  $\text{admujolog}$ [n].log  $\qquad \qquad \qquad 2$ admujolog1.log admujolog1.log admujolog2.log admujolog2.log admujolog1.log  $\mathbf 1$  $2 \t\t 6.1$  Server  $F.3$  $1$ **CALFHM** CALFHM x.x,  $1 = 1$ ,  $2 = 2,...,$   $n = n$ Server **Server Server Example 3 Example 3 EXAMPLE 2018 EXAMPLE 2019 EXAMPLE 2019 EXAMPLE 2019 EXAMPLE 2019 EXAMPLE 2019 EXAMPLE 2019 EXAMPLE 2019 EXAMPLE 2019 EXAMPLE** ¥log¥admujolog{1|2}.log

クラスタシステムで運用していてインスタンスフォルダのパス「Server のインス

#### <span id="page-403-0"></span>¥instances¥instance

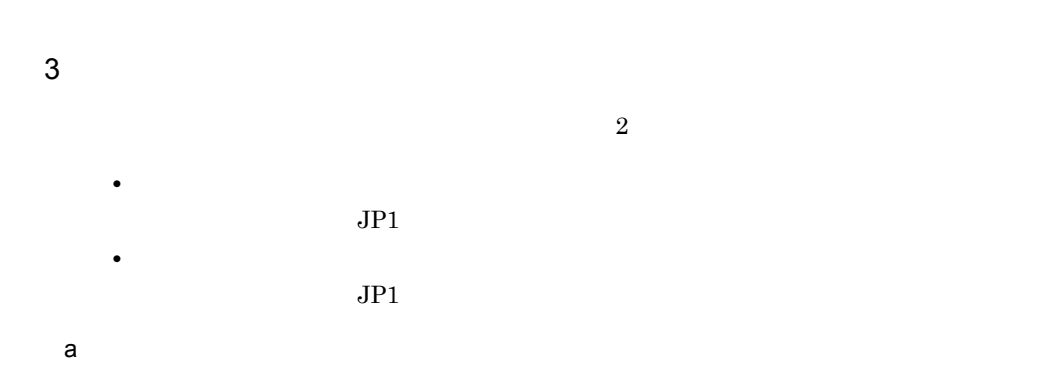

 $F-2$ 

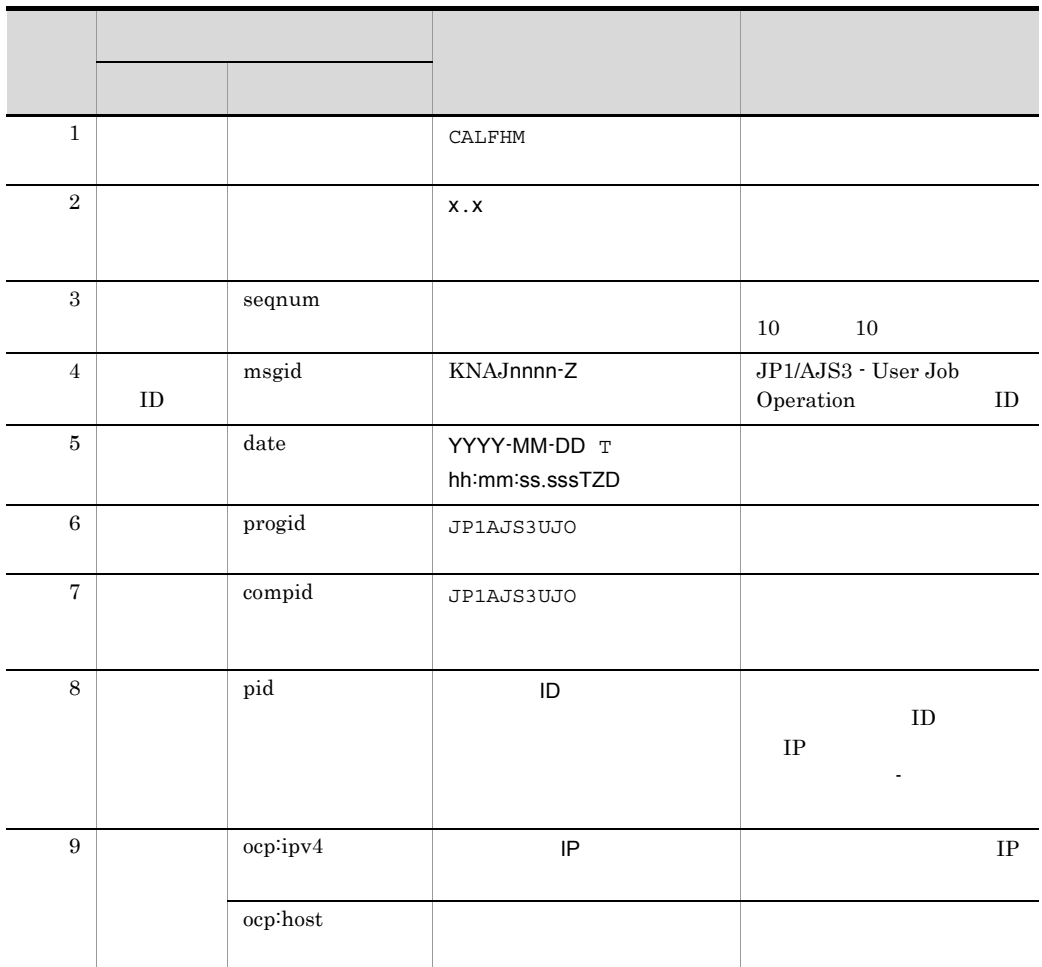

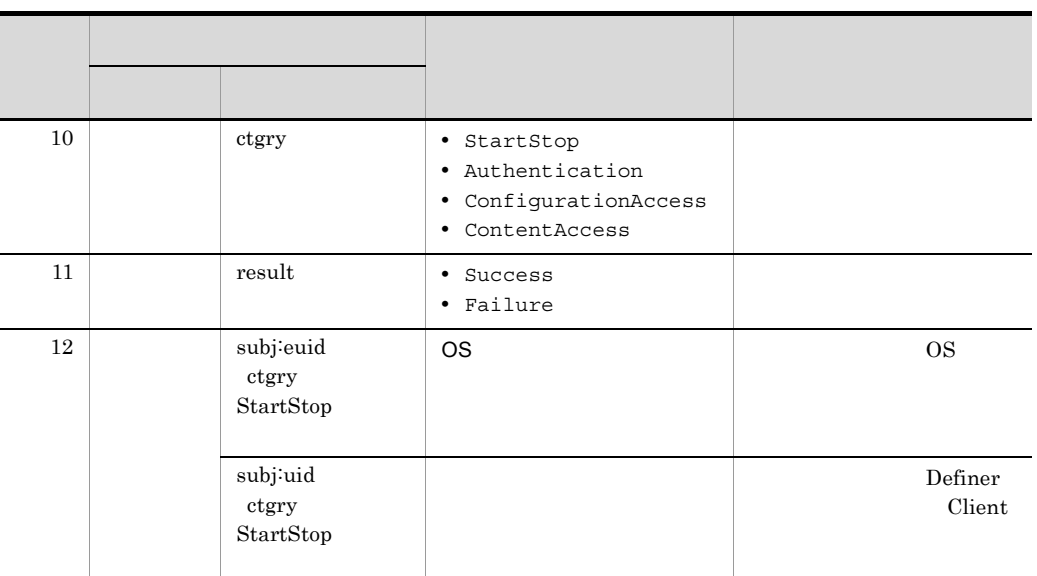

 $T$  the contract of  $T$ 

TZD なんなんだいがく しゅうしょく しゅうしょく しゅうしょく

- $+hh:mm$  UTC  $hh:mm$
- $-hh:mm$  UTC  $hh:mm$
- Z UTC

 $b$ 

|              | $F-3$ |                         |  |
|--------------|-------|-------------------------|--|
|              |       |                         |  |
|              |       |                         |  |
|              |       |                         |  |
| $\mathbf{1}$ | obj   | ctgry<br>StartStop      |  |
|              |       |                         |  |
|              |       | Process                 |  |
|              |       | ctgry<br>Authentication |  |
|              |       | Session                 |  |
|              |       | ctgry                   |  |
|              |       | ConfigurationAccess     |  |
|              |       |                         |  |
|              |       | • UserlistFile          |  |
|              |       |                         |  |
|              |       | • MappingFile           |  |
|              |       |                         |  |
|              |       |                         |  |
|              |       | • UserGroupFile         |  |
|              |       |                         |  |
|              |       | • ConfigFile            |  |
|              |       |                         |  |
|              |       | $\bullet$ LdapInfoFile  |  |
|              |       | <b>LDAP</b>             |  |
|              |       |                         |  |
|              |       | ctgry<br>ContentAccess  |  |
|              |       |                         |  |
|              |       | Jobnet                  |  |
|              |       |                         |  |

付録 F 操作ログの出力

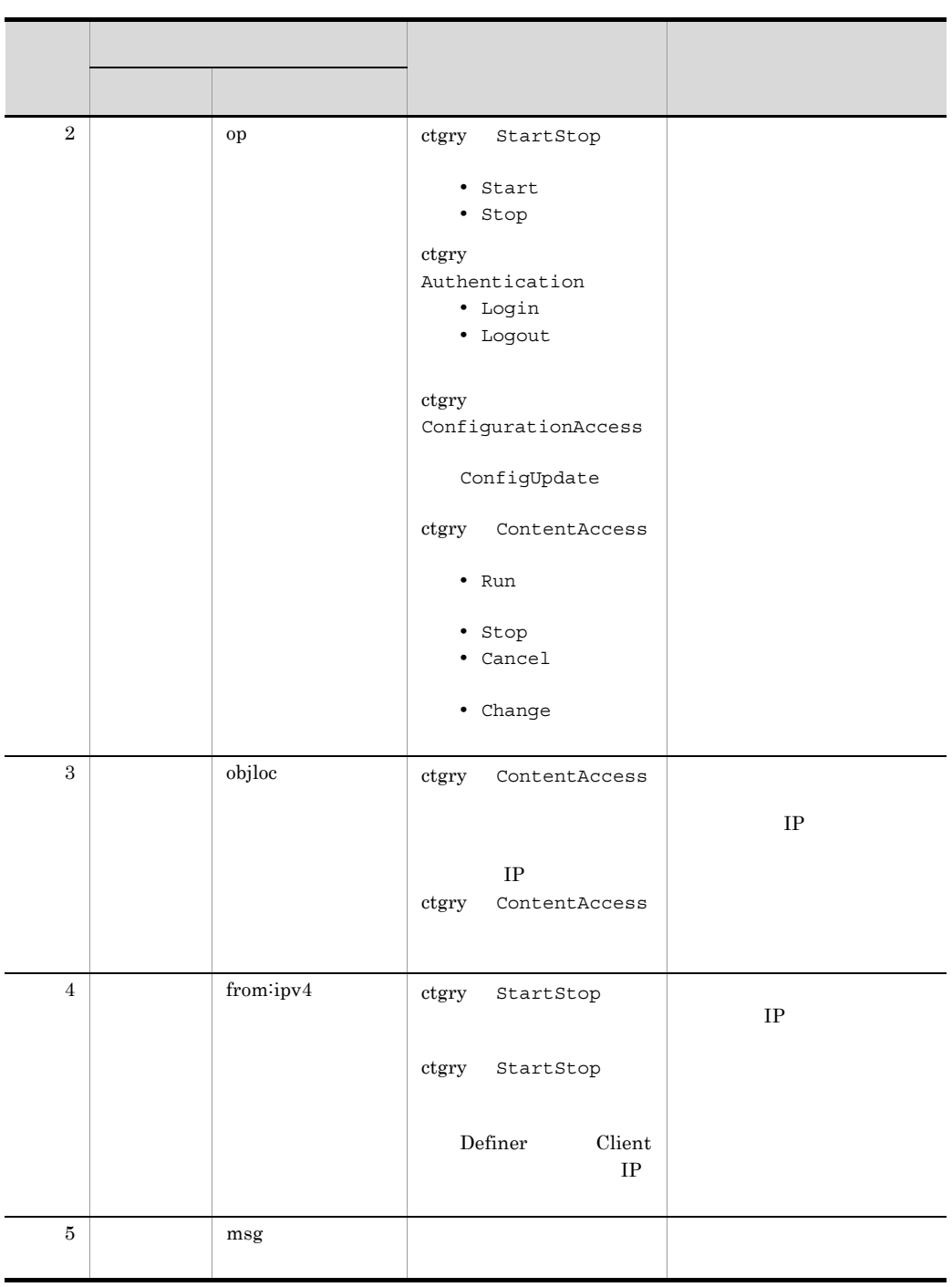

4

<span id="page-406-0"></span>Definer user01 Client Server Server

 $\overline{F}$ 

CALFHM 1.0, seqnum=4, msgid=KNAJ1310-I, date=2010-04-09T09:34:31.203+09:00, progid=JP1AJS3UJO, compid=JP1AJS3UJO, pid=3648, ocp:host=hostA, ctgry=ConfigurationAccess, result=Success, subj:uid=user01, obj=UserlistFile, op=ConfigUpdate, objloc=, from:ipv4=206.aa.bb.cc, msg="Client : user01"

# $\overline{G}$

<span id="page-408-4"></span><span id="page-408-2"></span><span id="page-408-1"></span><span id="page-408-0"></span>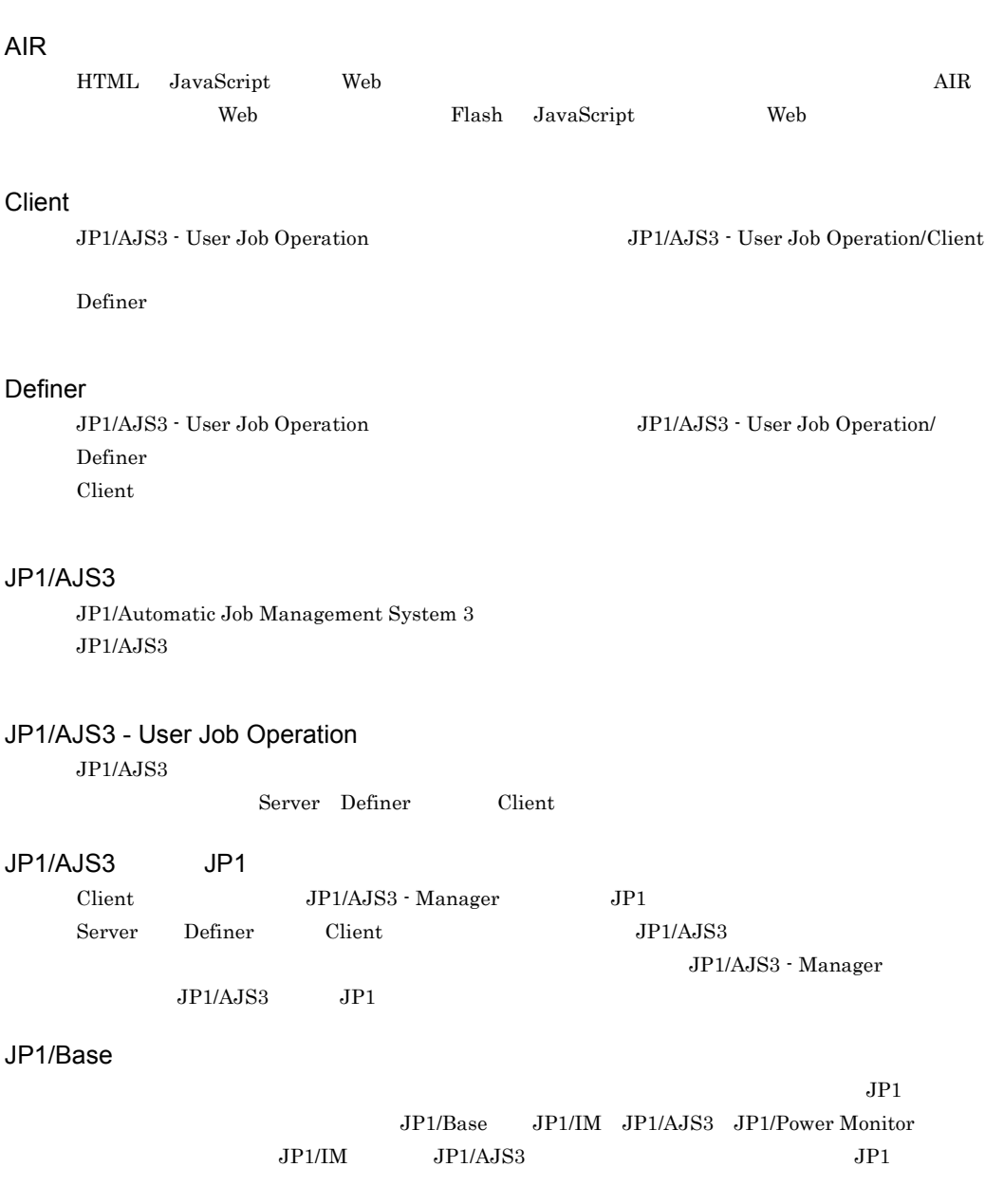

<span id="page-408-7"></span><span id="page-408-6"></span><span id="page-408-5"></span><span id="page-408-3"></span>JP1/NETM/Audit - Manager

## <span id="page-409-0"></span>JP1/NETM/DM

# <span id="page-409-6"></span><span id="page-409-5"></span><span id="page-409-4"></span><span id="page-409-3"></span><span id="page-409-2"></span><span id="page-409-1"></span>JP1  $JPI$  $JP1/B$ ase JP1  $JPI/AS3$   $JPI/AS3$  $JP1/B$ ase JP1  $JPI/AS3$   $JPI/AS3$  $JPI$  $\rm JP1/AJS3 \quad \ JP1/IM \qquad \qquad \rm JP1 \qquad \qquad JP1$ LDAP LDAP Client  $\Box$ LDAP LDAP  $LDAP$   $LDAP$ LDAP LDAP LDAP LDAP **IDAP** Server JP1/AJS3 - User Job Operation JP1/AJS3 - User Job Operation/ Server Definer **Definer** Client Client でについて  $JP1/AJS3$ Server JP1/AJS3 - User Job Operation Server Server Server The Server Server Server Server  $S_{\text{e}}$ Server JP1/AJS3 - User Job Operation Definer Client UJO JP1/AJS3 - User Job Operation Client UJO Definer

<span id="page-409-10"></span><span id="page-409-9"></span><span id="page-409-8"></span><span id="page-409-7"></span>388

## UJO

<span id="page-410-1"></span><span id="page-410-0"></span> $C$ lient  $\overline{\mathcal{L}}$ UJO UJO LDAP  $JP1/AJS3$  $S$ erver  $\alpha$ 

<span id="page-410-3"></span><span id="page-410-2"></span> $Client$ 

<span id="page-410-4"></span> $\chi$ Client  $\chi$ 

<span id="page-410-5"></span>JP1/AJS3 - User Job Operation

<span id="page-410-6"></span> $\Gamma$ Client  $\Gamma$ 

<span id="page-410-8"></span><span id="page-410-7"></span> $\sim$  2

<span id="page-411-1"></span><span id="page-411-0"></span>Client  $\Box$ 

<span id="page-411-3"></span><span id="page-411-2"></span> $\Gamma$ Client  $\Gamma$ 

<span id="page-411-5"></span><span id="page-411-4"></span> $\text{Client}$ 

<span id="page-411-8"></span><span id="page-411-7"></span><span id="page-411-6"></span>

<span id="page-411-9"></span>Definer Client Client 2002 Definer JP1/AJS3 - User Job Operation

<span id="page-411-10"></span>Windows

<span id="page-412-7"></span><span id="page-412-6"></span><span id="page-412-5"></span><span id="page-412-4"></span><span id="page-412-3"></span><span id="page-412-2"></span><span id="page-412-1"></span><span id="page-412-0"></span> $JP1/AJS3$  - Manager

<span id="page-413-0"></span>?AJS2xxxxxxxxx?:

- Manager

 $\rm JP1/AJS3$ 

<span id="page-413-2"></span><span id="page-413-1"></span>Client

 $JPI/AS3$ 

<span id="page-413-3"></span> $JPI$ 

 $IP$  IP  $IP$ 

 $IP$ 

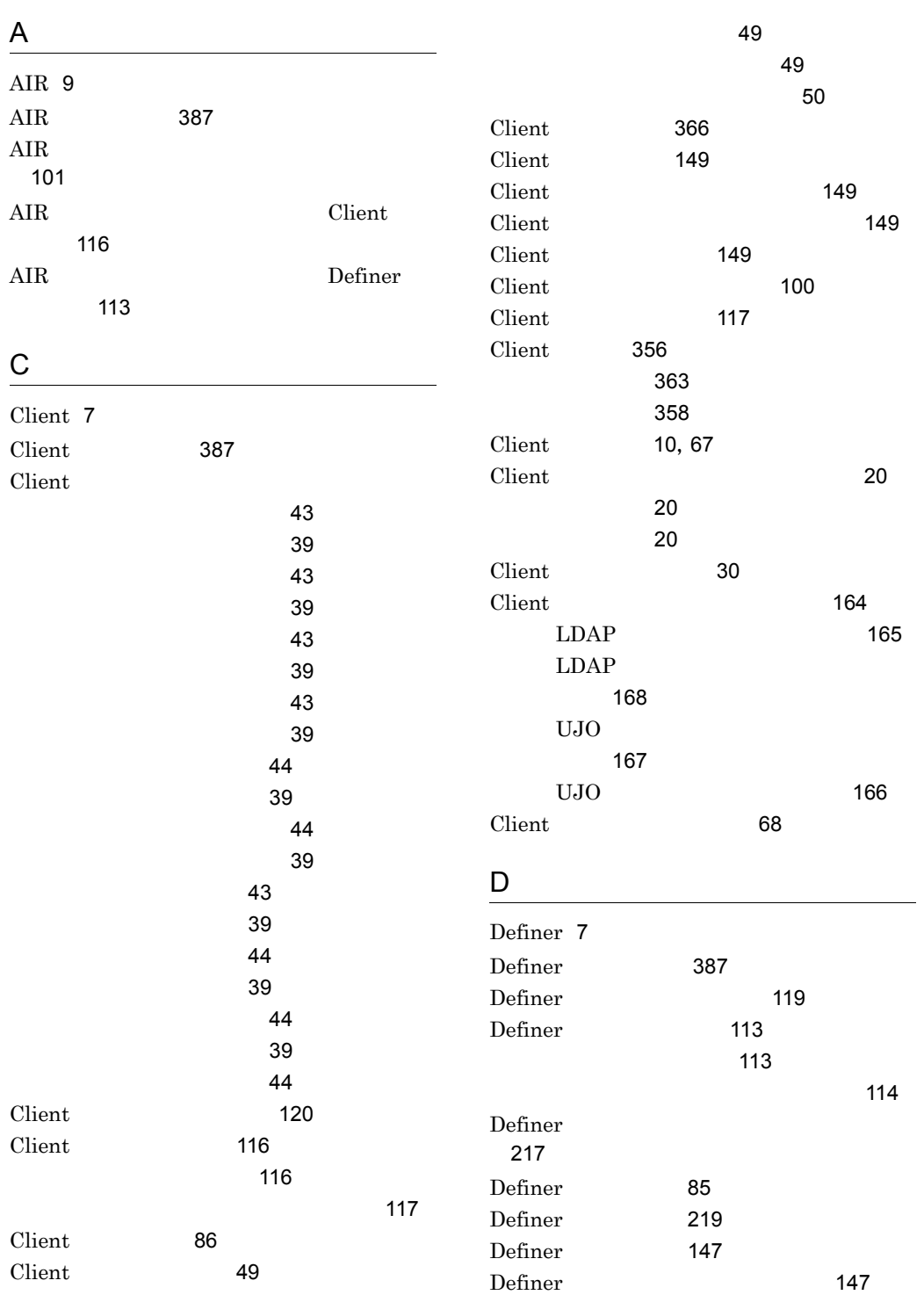

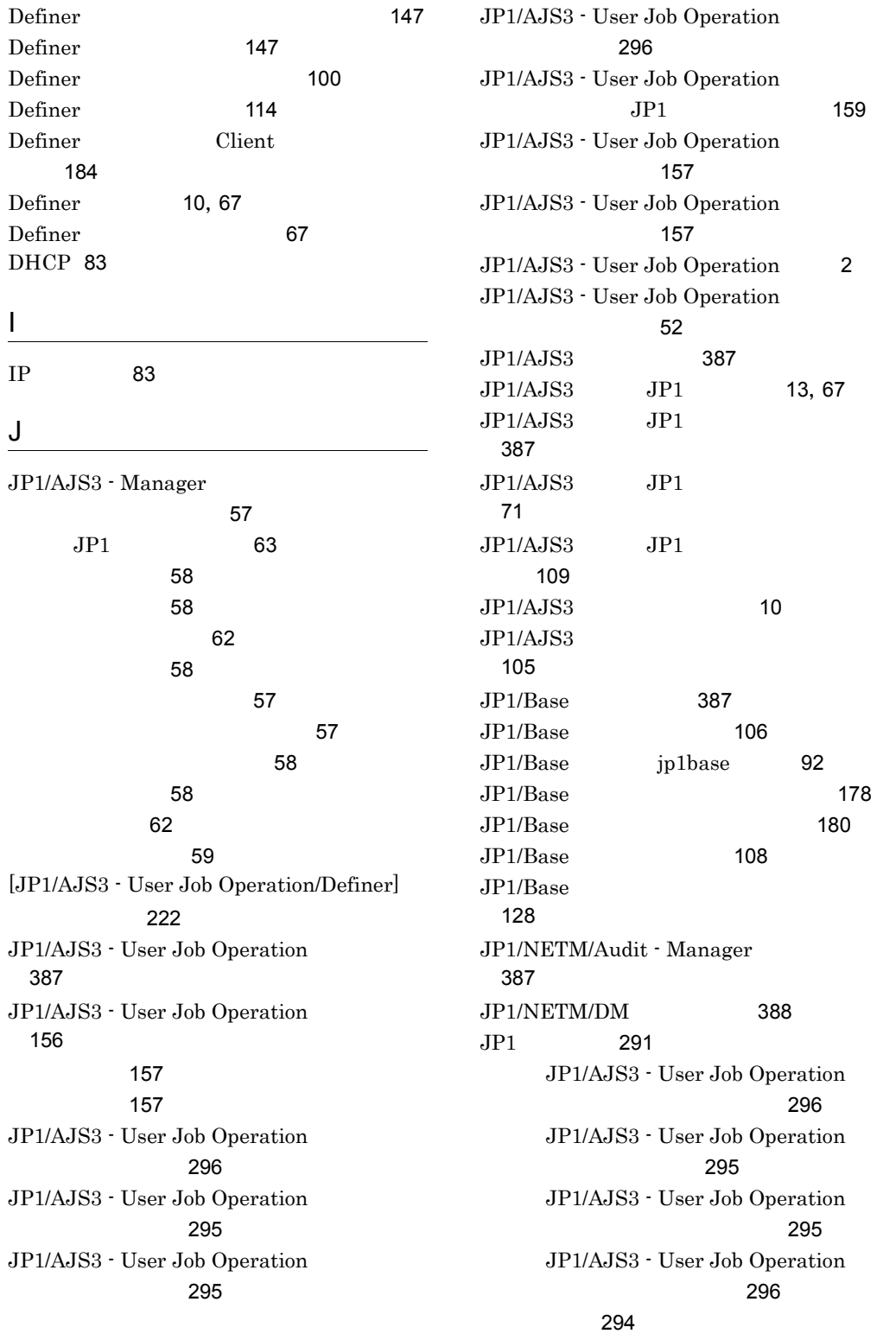

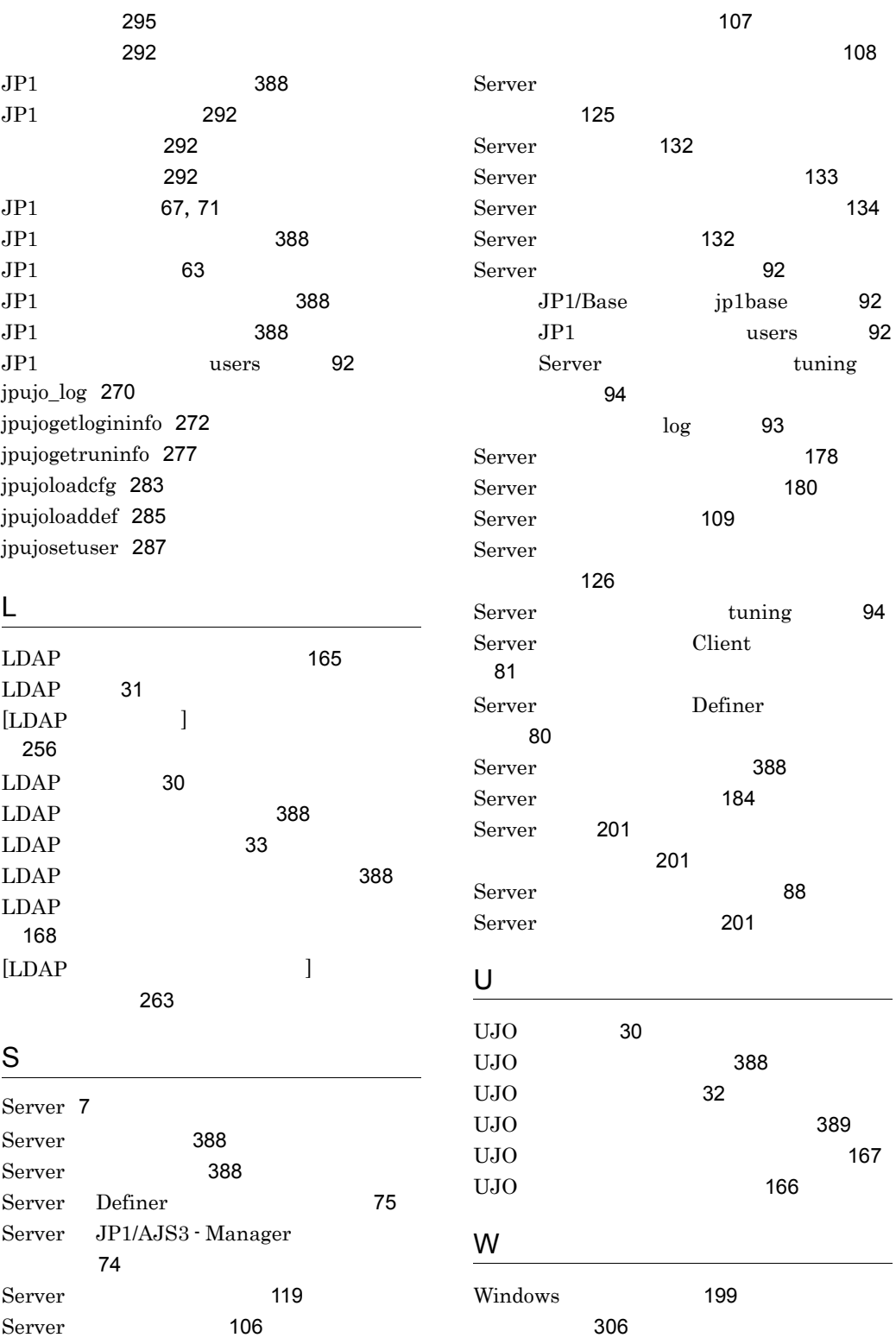

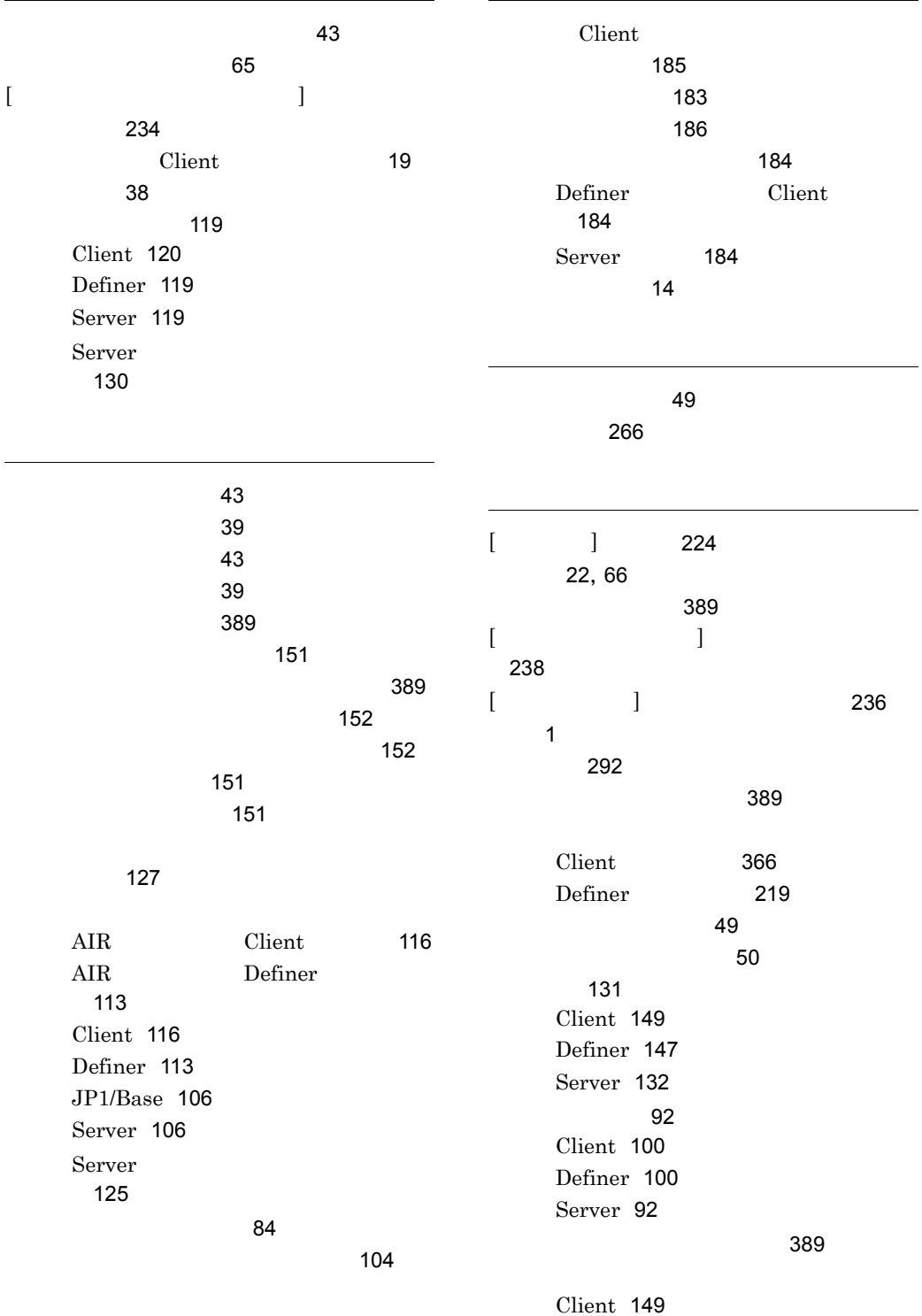

Definer [147](#page-168-5)

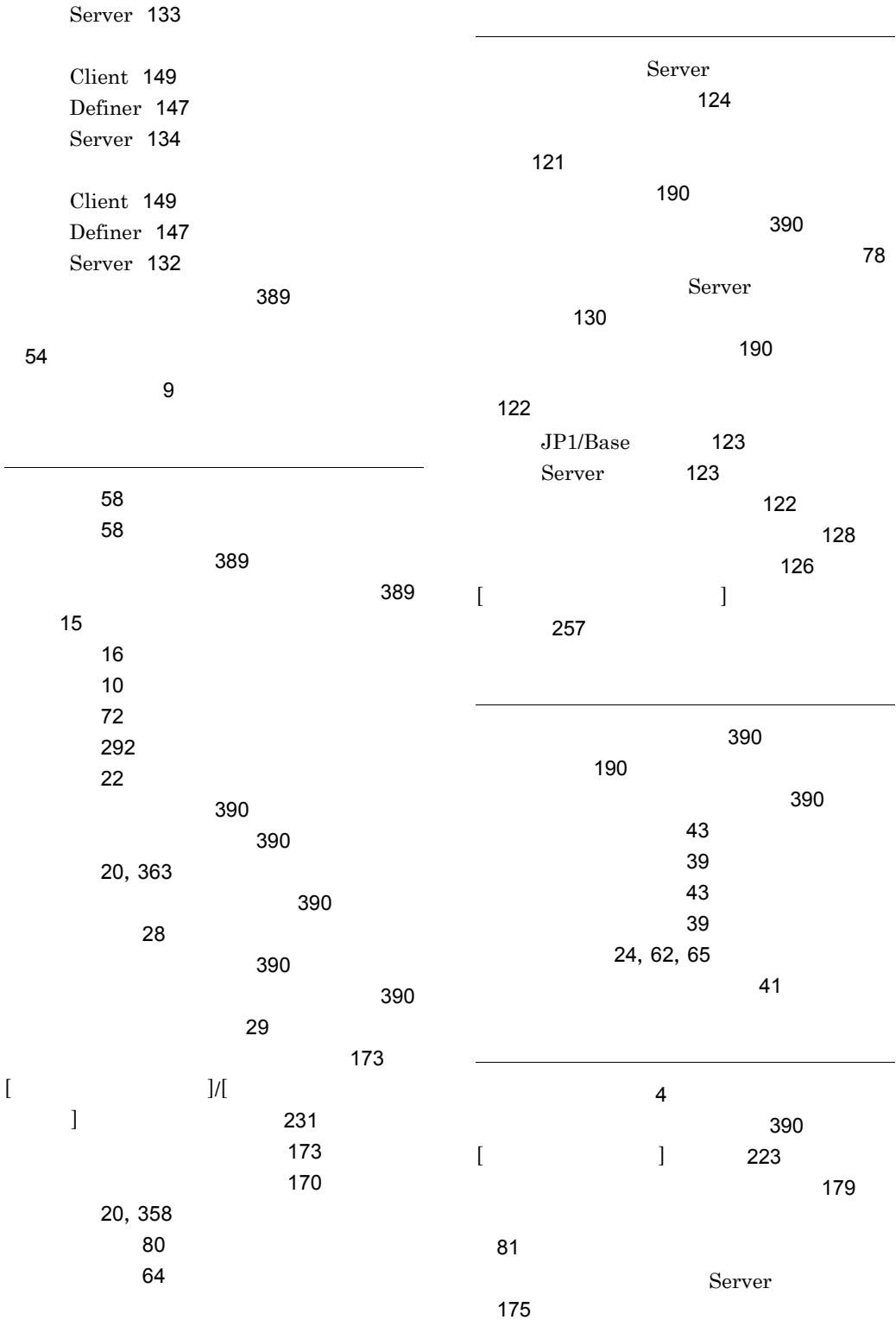

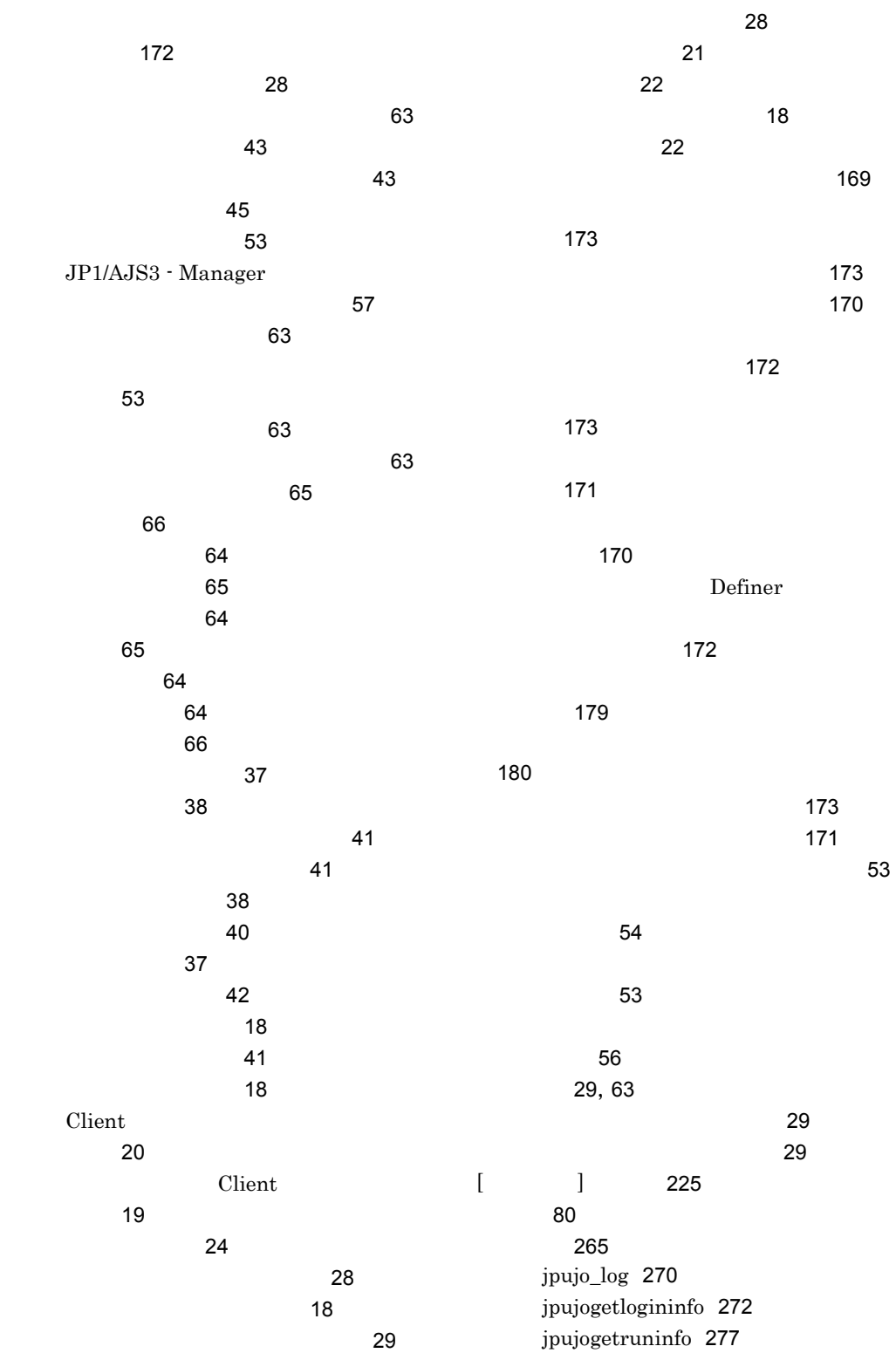

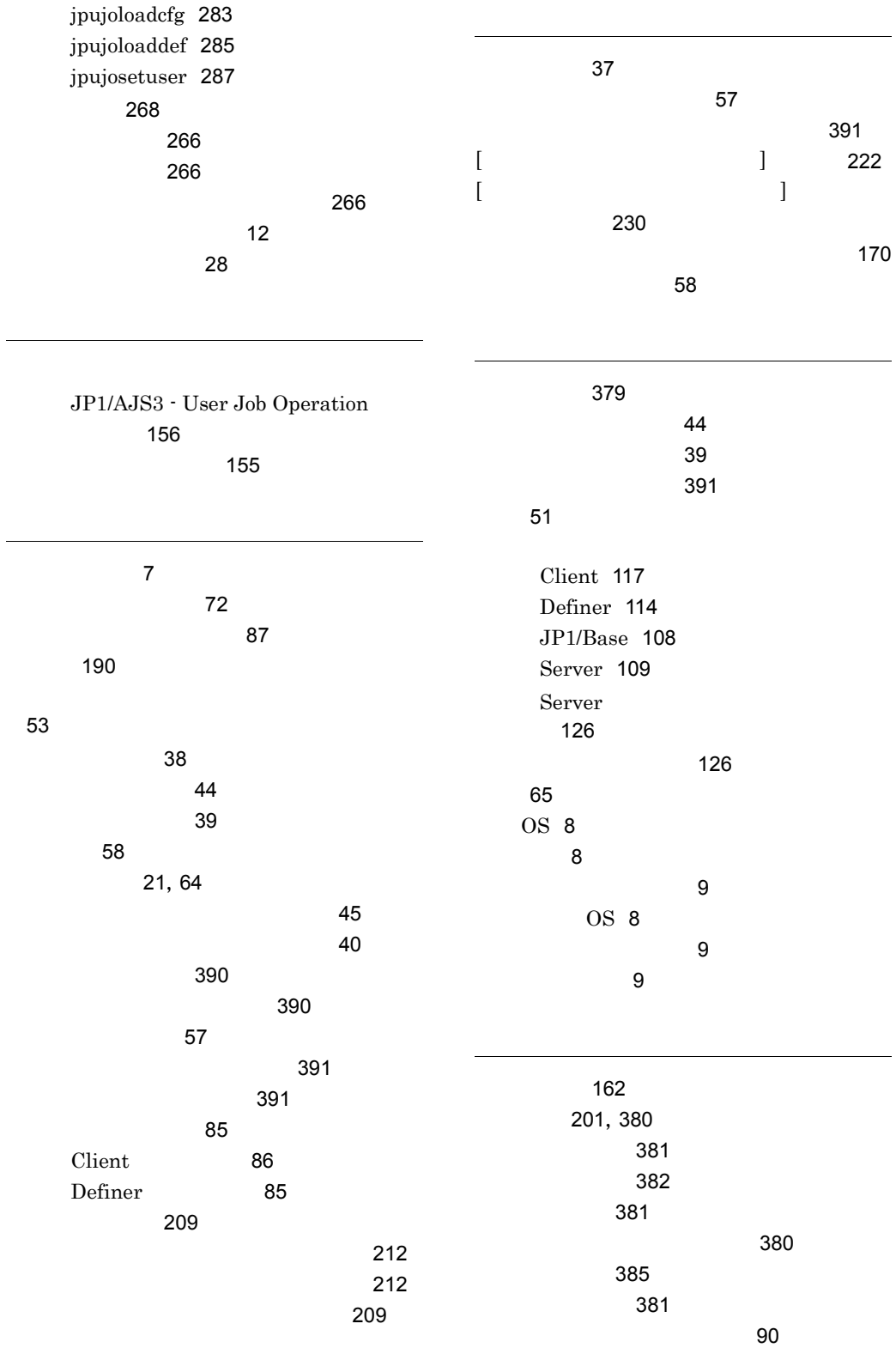

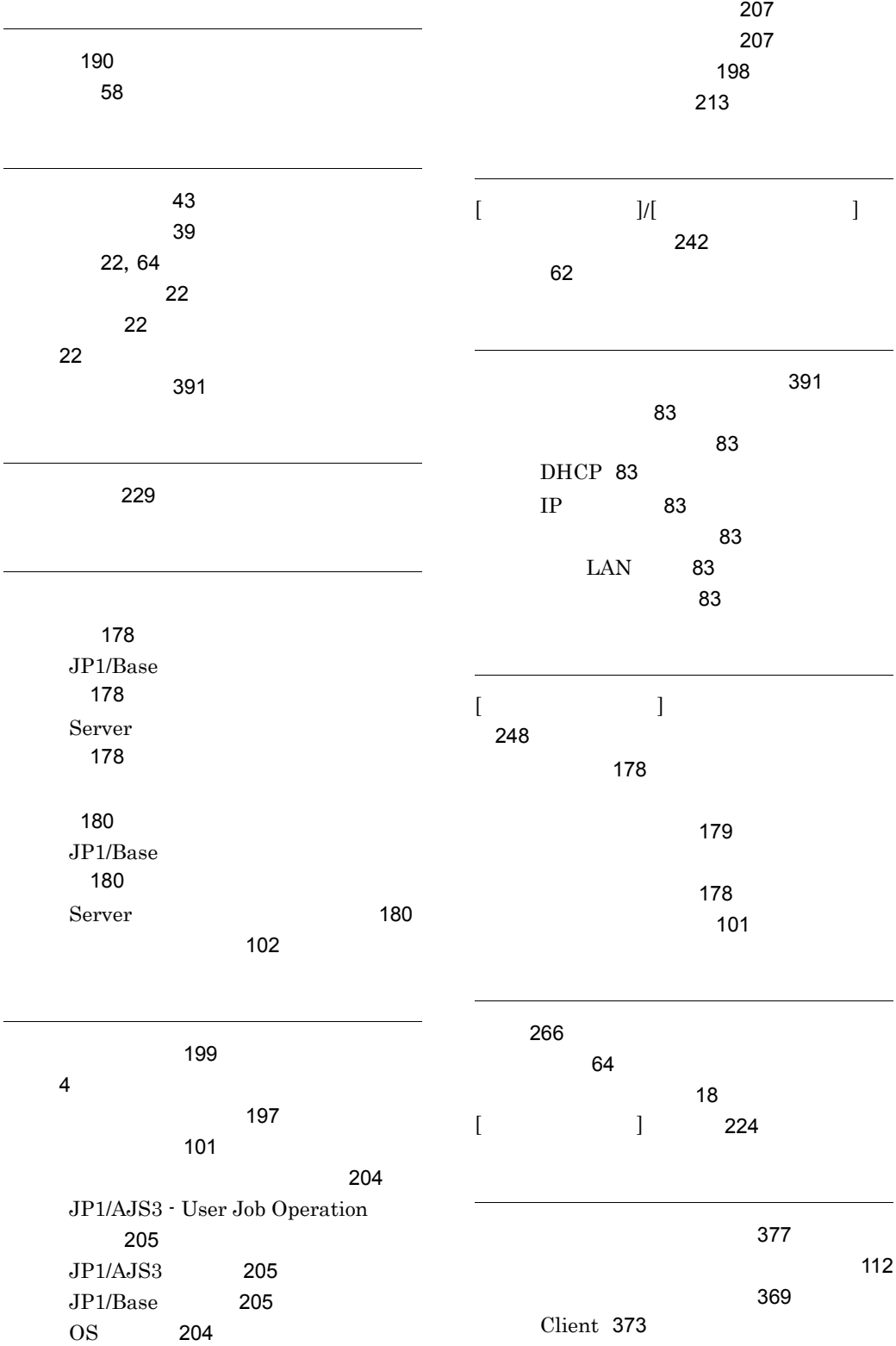

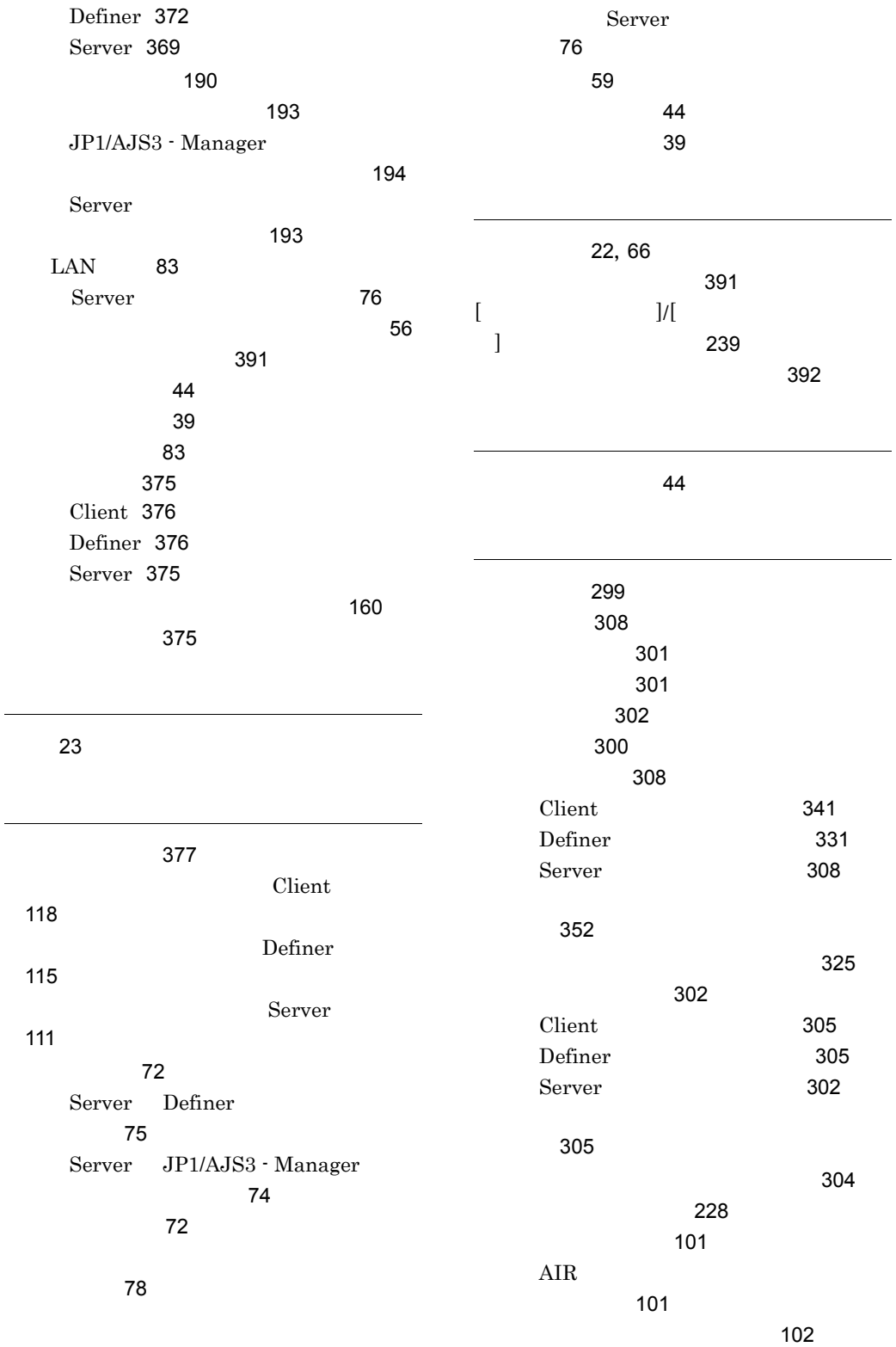

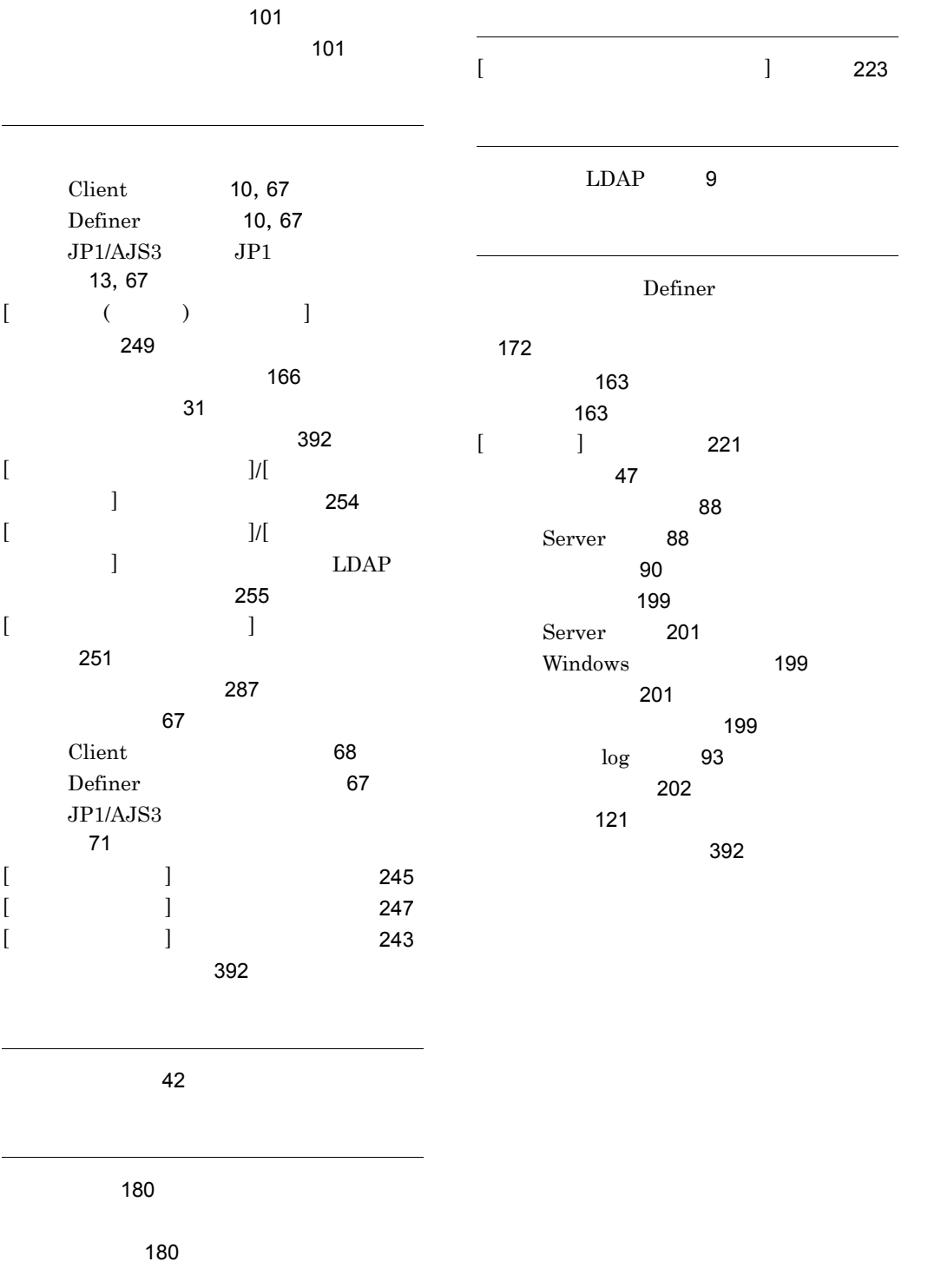

カバリー [180](#page-201-8)